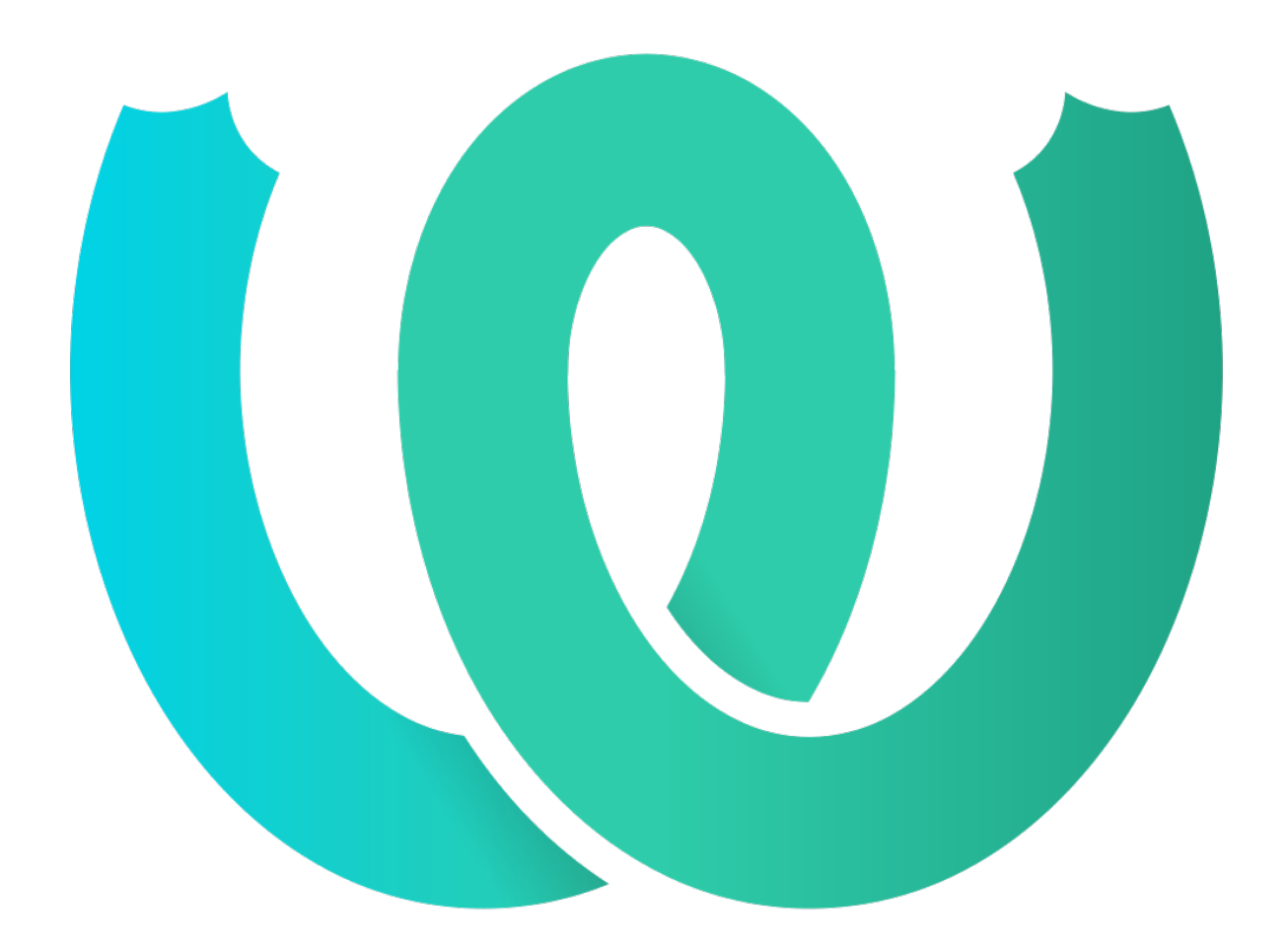

# **The Weblate Manual**

*Release 4.18*

**Michal Čihař**

**15.06.2023**

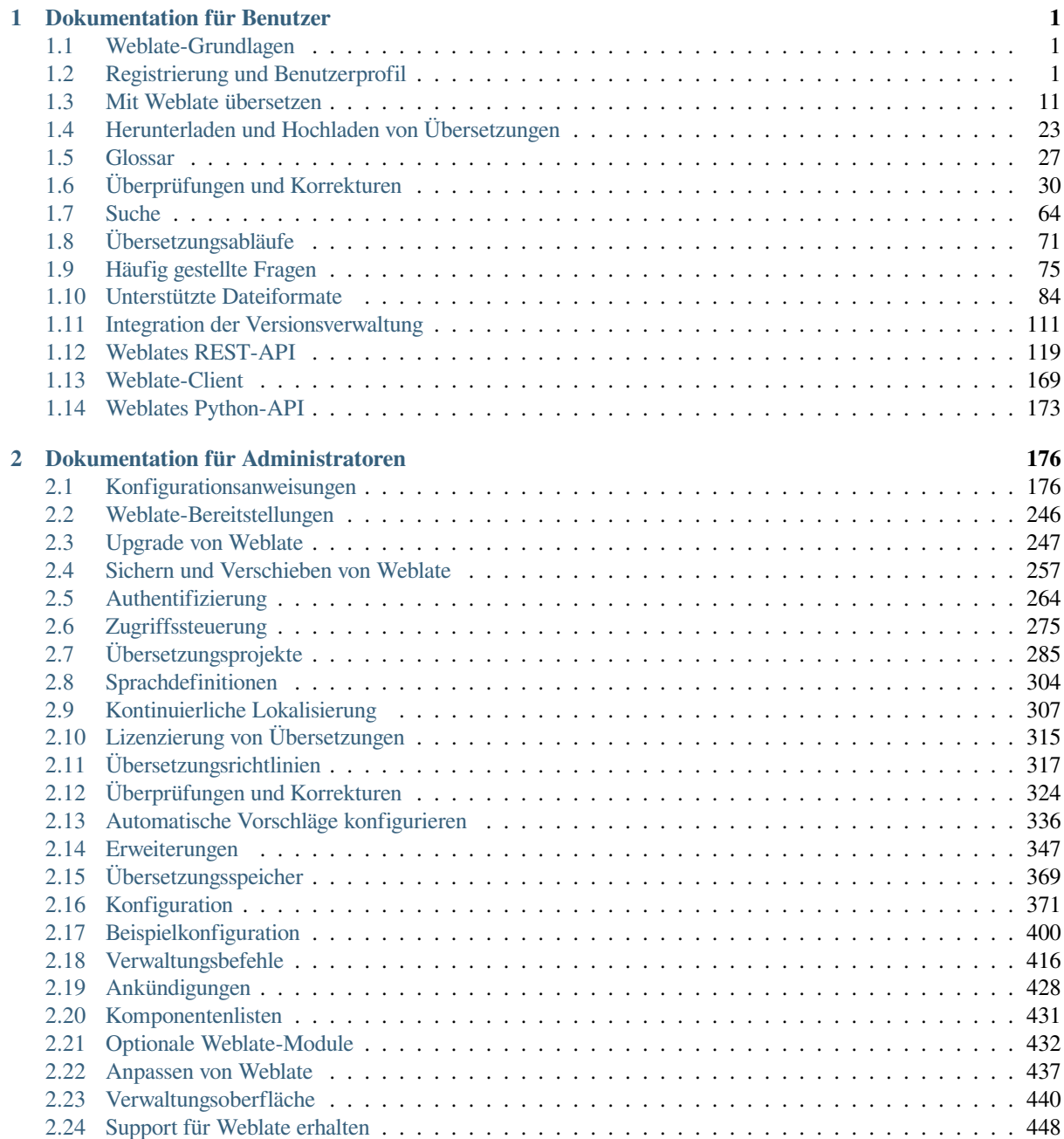

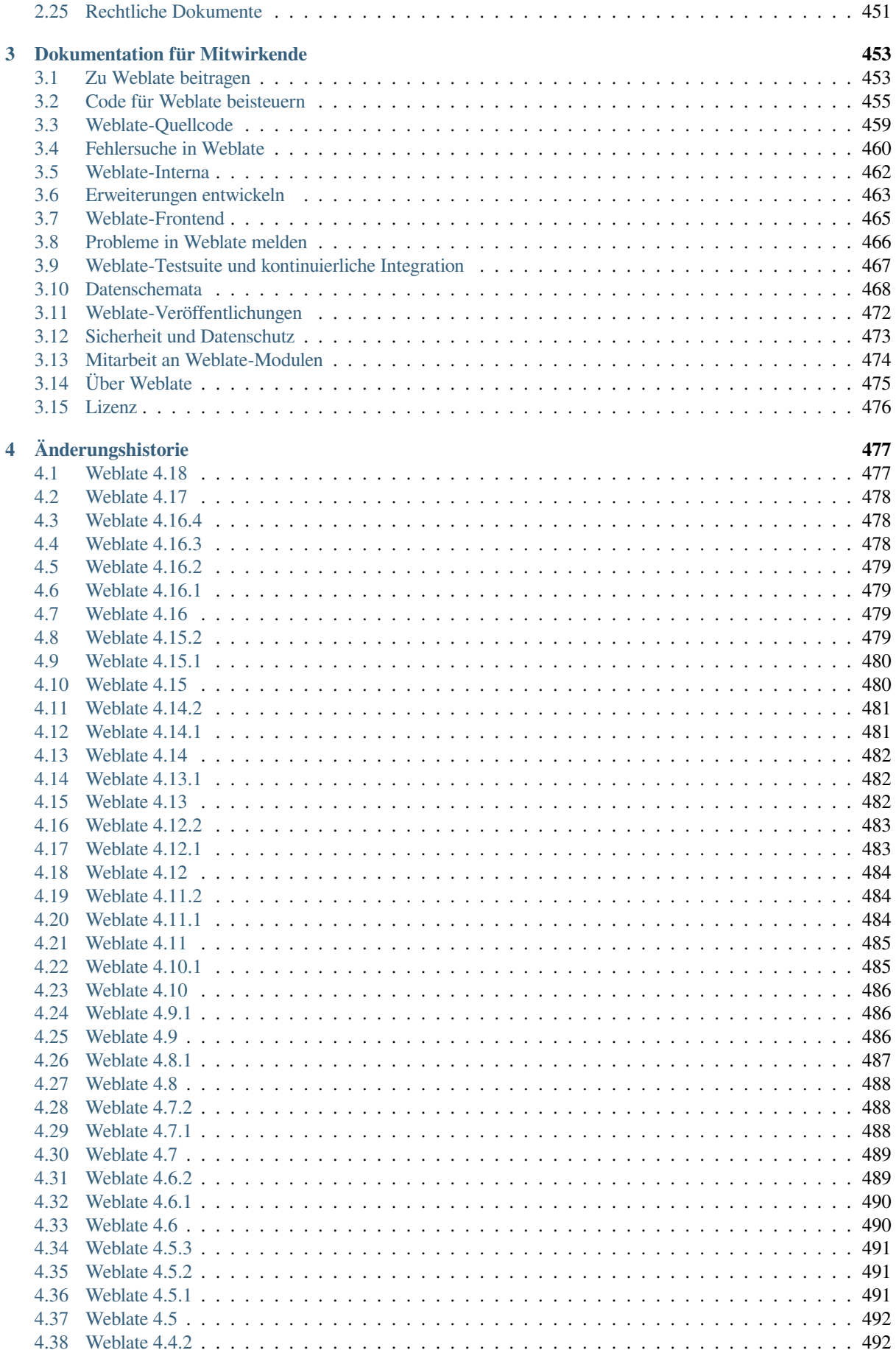

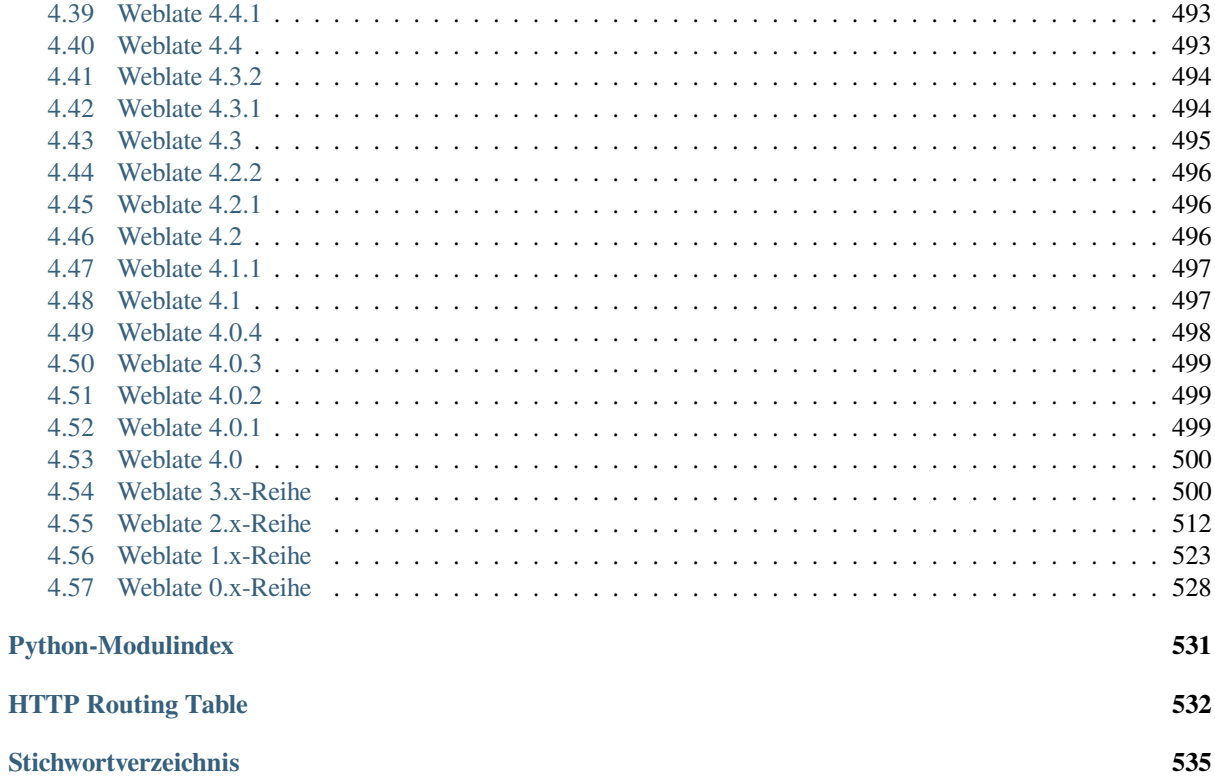

# KAPITEL 1

# Dokumentation für Benutzer

# <span id="page-4-0"></span>**1.1 Weblate-Grundlagen**

### <span id="page-4-1"></span>**1.1.1 Projekt- und Komponentenstruktur**

In Weblate sind die Übersetzungen in Projekten und Komponenten organisiert. Jedes Projekt kann eine Reihe von Komponenten enthalten, die Übersetzungen in einzelne Sprachen enthalten. Die Komponente entspricht einer übersetzbaren Datei (zum Beispiel *GNU gettext* oder *Android String-Ressourcen*). Die Projekte helfen Ihnen, die Komponenten in logischen Gruppen zu organisieren (z. B. um alle in einer Anwendung verwendeten Übersetzungen zu gruppieren).

Intern verfügt jedes Projekt über Übersetzungen in gemeinsamen Zeichenketten, die standardmäßig auf andere Komponenten des Projekts übertrag[en werden. D](#page-92-0)ies e[rleichtert die Last der sich w](#page-87-1)iederholenden und mehrere Versionen umfassenden Übersetzung. Die Weitergabe von Übersetzungen kann für jede *Komponentenkonfiguration* mit *Verbreitung von Übersetzungen erlauben* deaktiviert werden, falls die Übersetzungen voneinander abweichen sollten.

### **Siehe auch:**

../devel/integration

# **1.2 Registrierung und Benutzerprofil**

### <span id="page-4-2"></span>**1.2.1 Registrierung**

Everybody can browse projects, view translations or suggest translations by default. Only registered users are allowed to actually save changes, and are credited for every translation made.

You can register by following a few simple steps:

- 1. Fill out the registration form with your credentials.
- 2. Activate registration by following the link in the e-mail you receive.
- 3. Optionally adjust your profile to choose which languages you know.

### **1.2.2 Übersichtsseite**

When you sign in, you will see an overview of projects and components, as well as their respective translation progression.

Components of projects you are watching are shown by default, and cross-referenced with your preferred languages.

**Hinweis:** You can switch to different views using the navigation tabs.

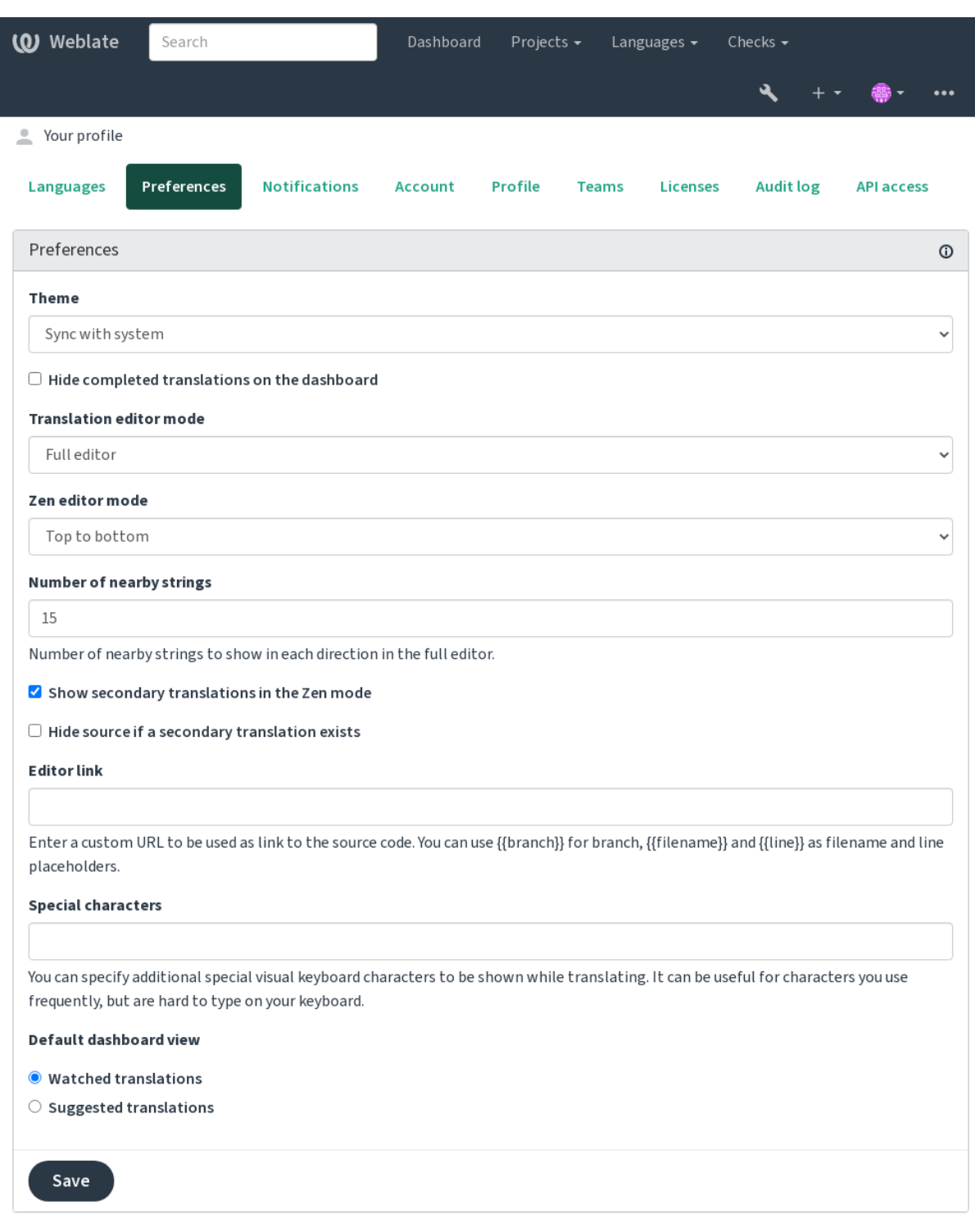

The menu has these options:

- *Projects* > *Browse all projects* in the main menu showing translation status for each project on the Weblate instance.
- Selecting a language in the main menu *Languages* will show translation status of all projects, filtered by one of your primary languages.
- *Watched translations* in the Dashboard will show translation status of only those projects you are watching, filtered by your primary languages.

In addition, the drop-down can also show any number of *component lists*, sets of project components preconfigured by the Weblate administrator, see *Komponentenlisten*.

You can configure your personal default dashboard view in the *Preferences* section of your user profile settings.

**Bemerkung:** When Weblate is co[nfigured for a single](#page-434-0) project using *SINGLE\_PROJECT* in the settings.py file (see *Konfiguration*), the dashboard will not be shown, as the user will be redirected to a single project or component instead.

### **1.2.3 [Benutz](#page-374-0)erprofil**

The user profile is accessible by clicking your user icon in the top-right of the top menu, then the *Settings* menu.

<span id="page-7-0"></span>The user profile contains your preferences. Name and e-mail address is used in VCS commits, so keep this info accurate.

**Bemerkung:** All language selections only offer currently translated languages.

**Hinweis:** Request or add other languages you want to translate by clicking the button to make them available too.

### **Sprachen**

### **1.2.4 Sprache der Benutzeroberfläche**

Wählen Sie die Sprache, in der die Benutzeroberfläche angezeigt werden soll.

### **Übersetzte Sprachen**

Choose which languages you prefer to translate, and they will be offered on the main page of watched projects, so that you have easier access to these all translations in each of those languages.

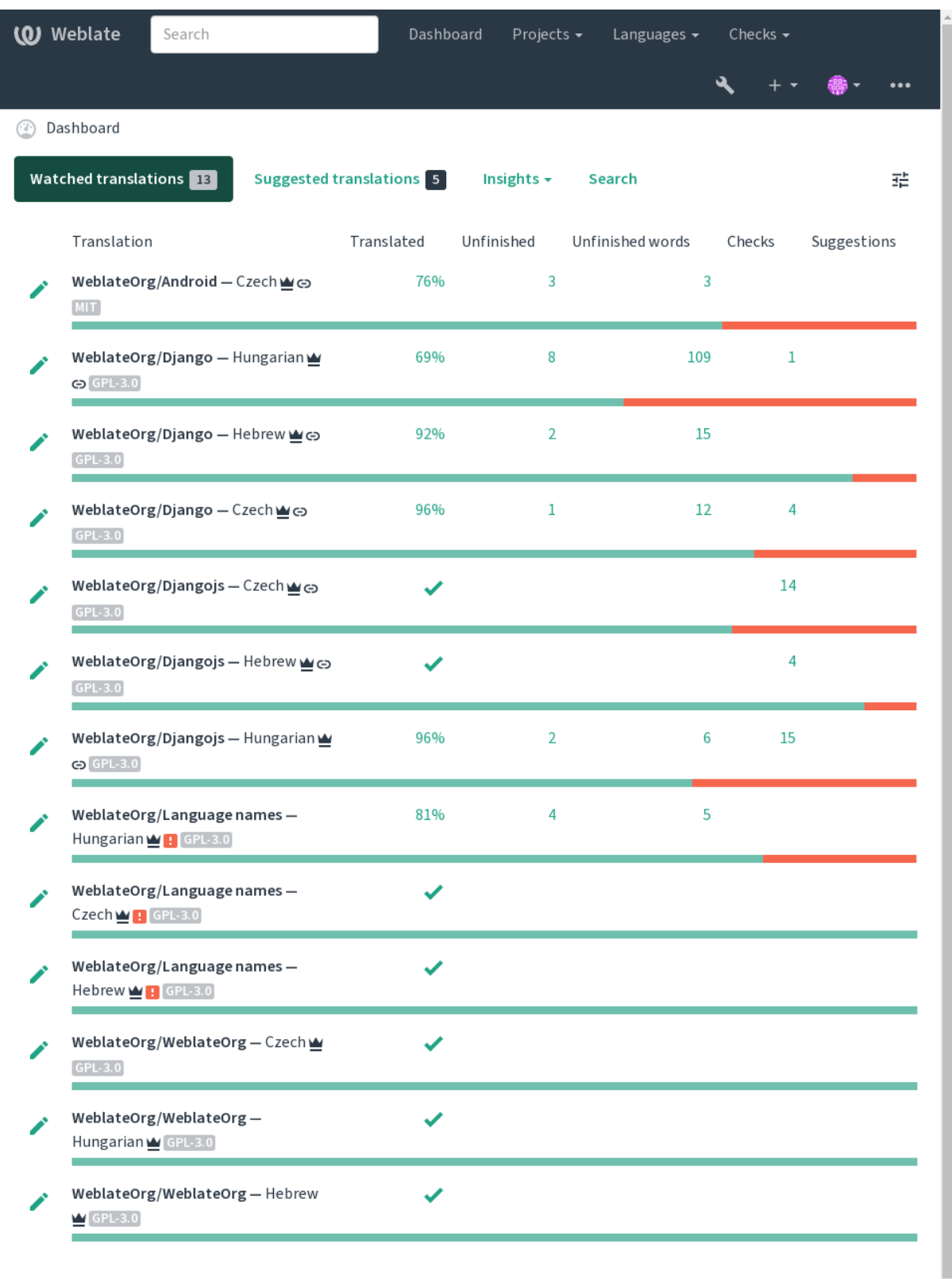

 $\ddot{\phantom{0}}$ 

### **Zweitsprachen**

You can define which secondary languages are shown to you as a guide while translating. An example can be seen in the following image, where the Hebrew language is shown as secondarily:

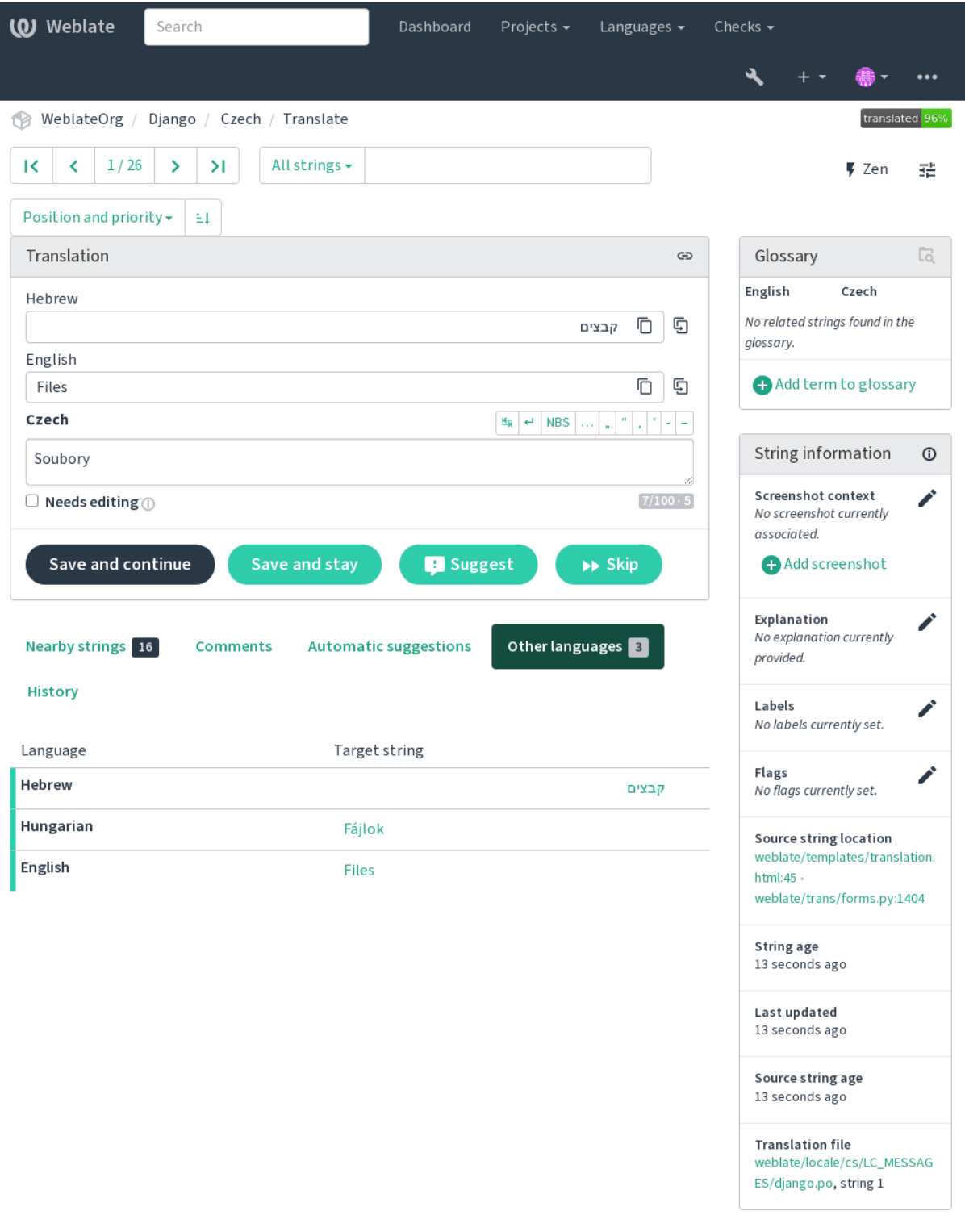

Powered by Weblate 4.18 About Weblate Legal Contact Documentation Donate to Weblate

### **1.2.5 Einstellungen**

### **Design**

<span id="page-10-1"></span>Choose whether Weblate follows system settings for dark or light theme, or choose one of them manually.

### **Standardansicht der Übersichtsseite**

On the *Preferences* tab, you can pick which of the available dashboard views to present by default. If you pick the *Component list*, you have to select which component list will be displayed from the *Default component list* drop-down.

#### **Siehe auch:**

*Komponentenlisten*

#### **Editor-URL**

[A source code link](#page-434-0) is shown in the web-browser configured in the *Komponentenkonfiguration* by default.

**Hinweis:** By setting the *Editor link*, you use your local editor to open the VCS source code file of translated strings. You can use *Template markup*.

Usually something like editor://open/?file={{filen[ame}}&line={{line}}](#page-296-0) is a good option.

#### **Siehe auch:**

You can find more info on registering custom URL protocols for the editor in the Nette documentation.

#### **Sonderzeichen**

<span id="page-10-0"></span>Additional special characters to include in the *Visuelle Tastatur*.

### **1.2.6 Benachrichtigungen**

Subscribe to various notifications from the *N[otifications](#page-21-0)* tab. Notifications for selected events on watched or administered projects will be sent to you per e-mail.

Some of the notifications are sent only for events in your languages (for example about new strings to translate), while some trigger at component level (for example merge errors). These two groups of notifications are visually separated in the settings.

You can toggle notifications for watched projects and administered projects and it can be further tweaked (or muted) per project and component. Visit the component overview page and select appropriate choice from the *Watching* menu.

In case *Automatically watch projects on contribution* is enabled you will automatically start watching projects upon translating a string. The default value depends on *DEFAULT\_AUTO\_WATCH*.

**Bemerkung:** You will not receive notifications for your own actions.

**Hinweis:** Sending out notifications is limited, you will not receive more than 1000 e-mails per day. Any further notifications for you will be discarded.

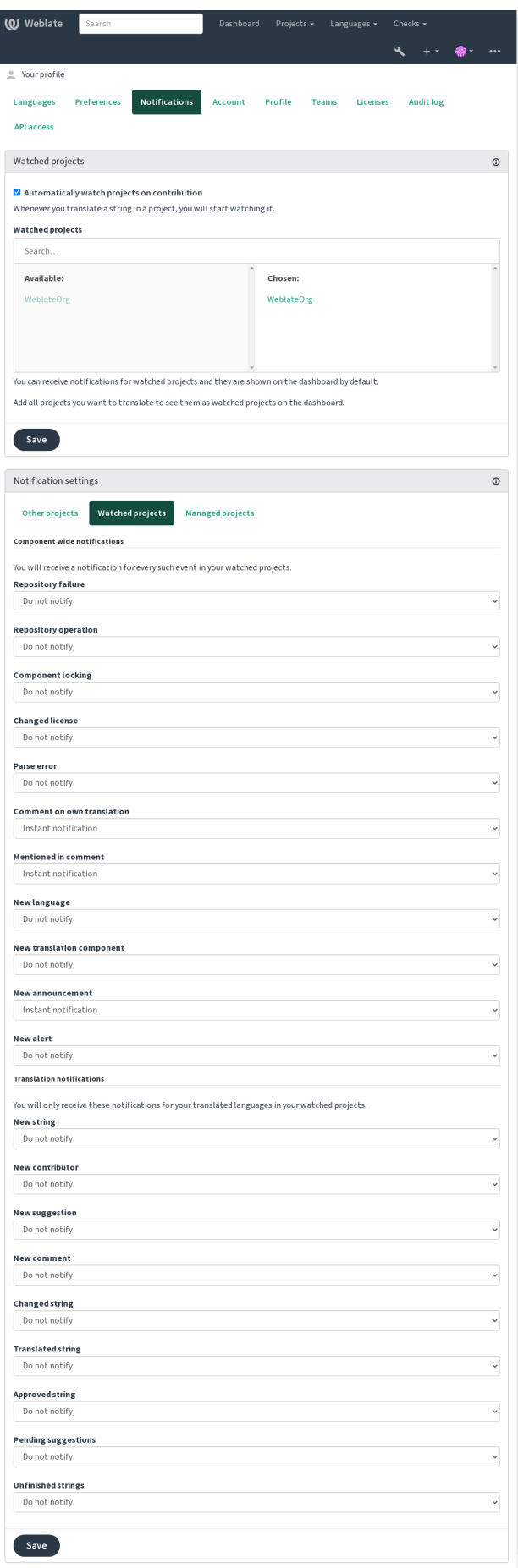

### **1.2.7 Benutzerkonto**

Auf der Reiterkarte *Benutzerkonto* können Sie grundlegende Kontodetails einrichten, verschiedene Dienste verbinden, mit denen Sie sich bei Weblate anmelden können, Ihr Konto vollständig löschen oder Ihre Benutzerdaten herunterladen (siehe *Weblate Benutzerdatenexport*).

**Bemerkung:** Die Liste der Dienste hängt von Ihrer Weblate-Konfiguration ab, kann aber so gestaltet werden, dass sie beliebte [Websites wie GitLab, GitHub](#page-473-0), Google, Facebook, Bitbucket oder andere OAuth 2.0-Anbieter umfasst.

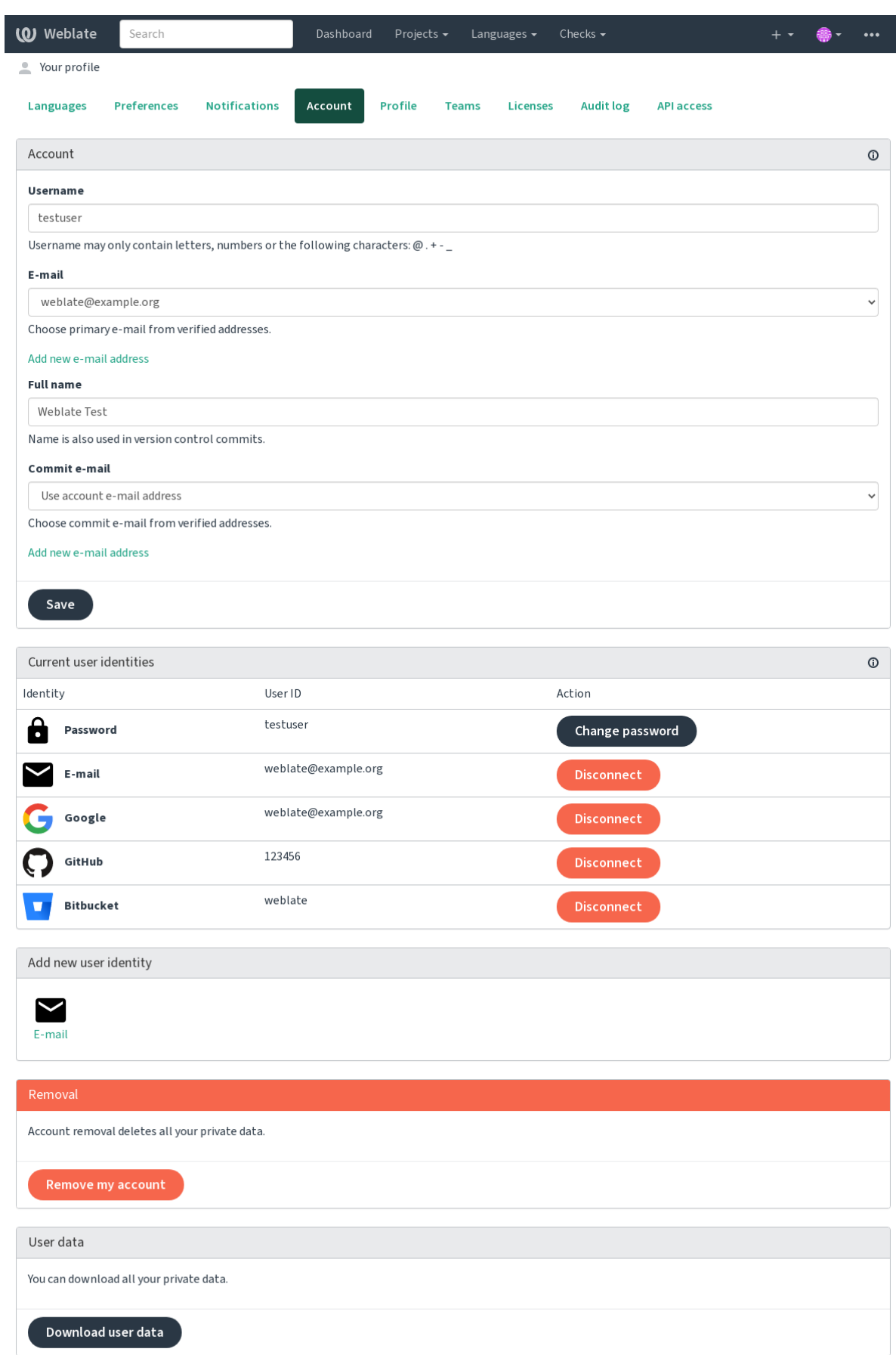

### **1.2.8 Benutzerprofil**

Alle Felder auf dieser Seite sind optional und können jederzeit gelöscht werden. Indem Sie diese Felder ausfüllen, geben Sie uns Ihr Einverständnis, diese Daten überall dort weiterzugeben, wo Ihr Benutzerprofil erscheint.

Die private Commit-E-Mail wird anstelle Ihrer Konto-E-Mail in Versionsverwaltungs-Commits verwendet. Verwenden Sie dies, um zu vermeiden, dass Ihre echte E-Mail dort durchsickert. Seien Sie sich bewusst, dass die Verwendung einer anderen E-Mail Ihre Beiträge auf anderen Servern trennen kann (zum Beispiel werden Ihre Beiträge nicht mehr mit Ihrem Profil auf GitHub verlinkt). Die private E-Mail kann mit *PRIVATE\_COMMIT\_EMAIL\_OPT\_IN* plattformweit aktiviert werden.

Für jeden Benutzer kann ein Avatar angezeigt werden (abhängig von *ENABLE\_AVATARS*). Diese Bilder werden über https://gravatar.com/ bezogen.

### **1.2.9 Lizenzen**

### **1.2.10 [API-Zugang](https://gravatar.com/)**

Sie können Ihr API-Zugangs-Token hier abrufen oder zurücksetzen.

### **1.2.11 Audit-Protokoll**

Das Audit-Protokoll zeichnet die mit Ihrem Benutzerkonto durchgeführten Aktionen auf. Es protokolliert IP-Adresse und Browser für jede wichtige Aktion mit Ihrem Benutzerkonto. Die kritischen Aktionen lösen auch eine Benachrichtigung an eine primäre E-Mail-Adresse aus.

#### **Siehe auch:**

*Hinter einem Reverse-Proxy ausführen*

# **1.3 [Mit Weblate übers](#page-231-0)etzen**

<span id="page-14-0"></span>Vielen Dank für Ihr Interesse, mit Weblate zu übersetzen. Projekte können entweder für die direkte Übersetzung eingerichtet werden oder durch die Annahme von Vorschlägen von Benutzern ohne Konto.

Es gibt zwei verschiedene Übersetzungsmodi:

- Das Projekt akzeptiert unmittelbare Übersetzungen
- Das Projekt akzeptiert nur Vorschläge, die automatisch für gültig erklärt werden, sobald eine definierte Anzahl an Stimmen abgegeben wurden

Weitere Informationen zum Übersetzungsablauf finden Sie unter *Übersetzungsabläufe*.

Optionen der Projektsichtbarkeit:

- öffentlich sichtbar
- nur für eine bestimmte Gruppe sichtbar

#### **Siehe auch:**

### *Zugriffssteuerung*, *Übersetzungsabläufe*

# **1.3.1 Übersetzungsprojekte**

Übersetzungsprojekte enthalten zugehörige Komponenten; Ressourcen für dieselbe Software, Buch oder Projekt.

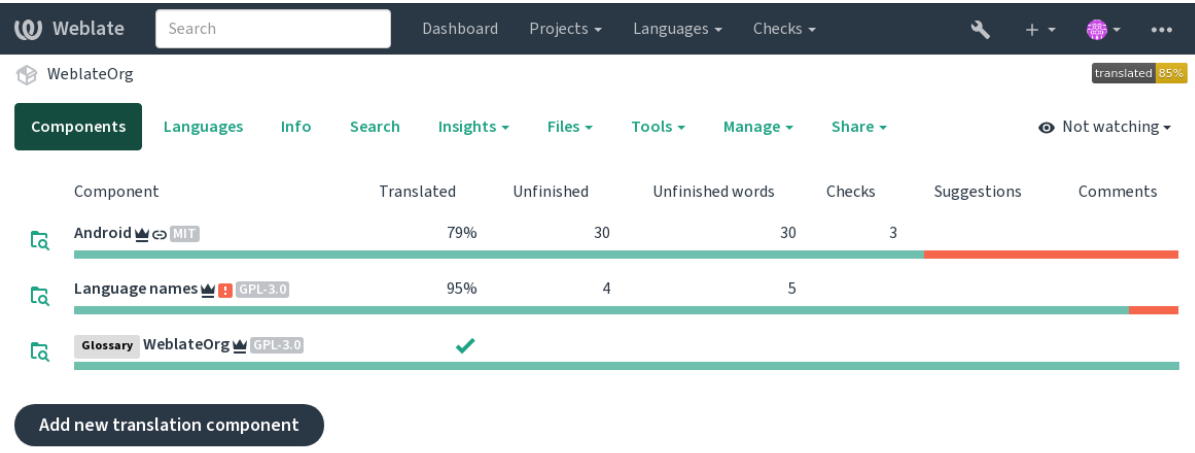

Powered by Weblate 4.18 About Weblate Legal Contact Documentation Donate to Weblate

# **1.3.2 Übersetzungslinks**

Nachdem man zu einer Komponente navigiert hat, führt eine Reihe von Links zur eigentlichen Übersetzung. Die Übersetzung ist weiter unterteilt in einzelne Qualitätsprüfungen, wie *Nicht übersetzte Zeichenketten* oder *Unvollständige Zeichenketten*. Wenn das gesamte Projekt fehlerfrei übersetzt wurde, ist *Alle Zeichenketten* weiterhin verfügbar. Alternativ können Sie auch das Suchfeld verwenden, um eine bestimmte Zeichenkette oder einen bestimmten Begriff zu finden.

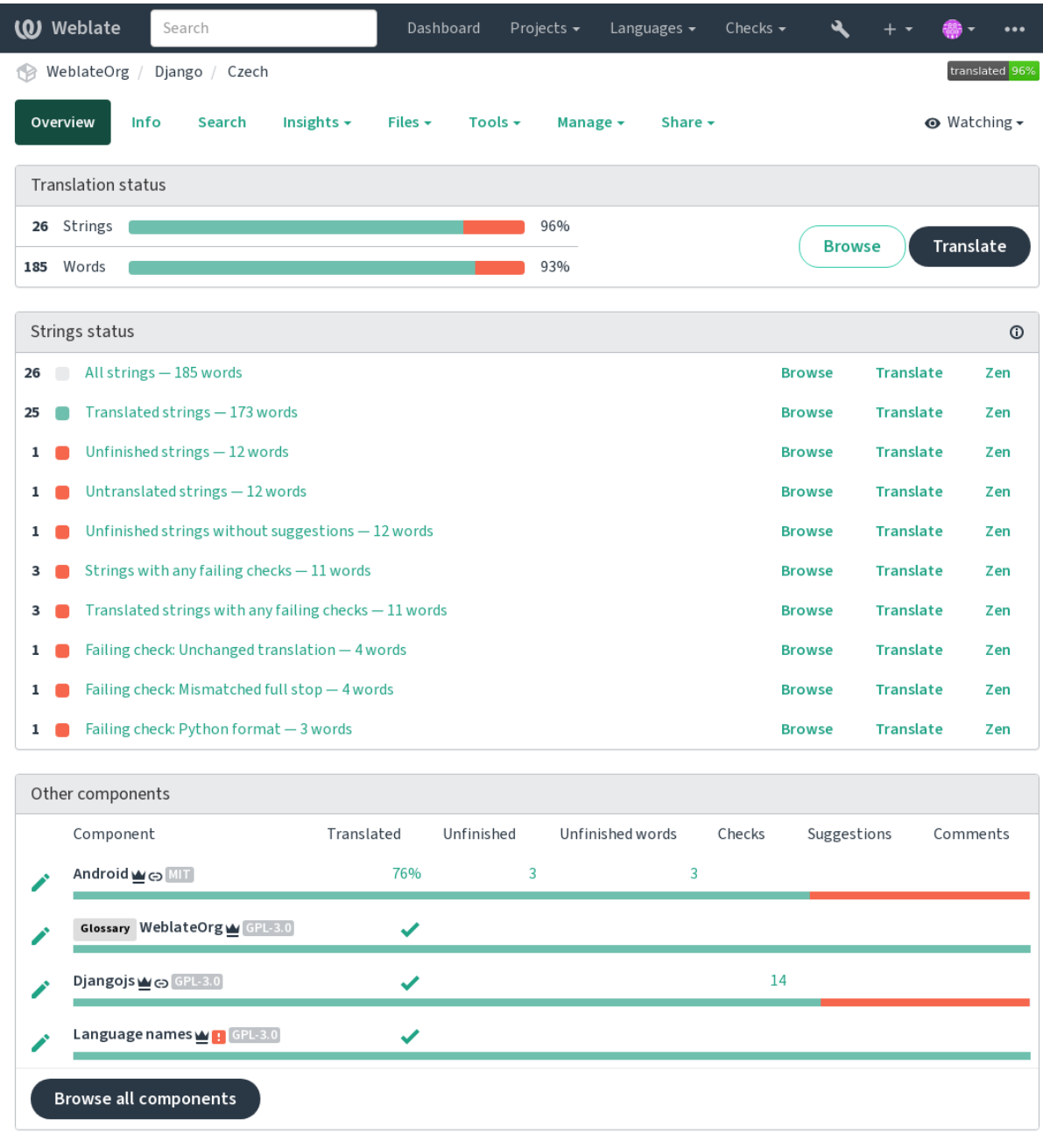

# **1.3.3 Vorschläge**

**Bemerkung:** Die tatsächlichen Berechtigungen können je nach Konfiguration von Ihrer Weblate-Installation variieren.

Anonyme Benutzer können (standardmäßig) nur Übersetzungsvorschläge übermitteln. Dies steht angemeldeten Benutzern weiterhin zur Verfügung, falls Unklarheiten über die Übersetzung auftauchen, um zu veranlassen, dass andere Übersetzer sie überprüfen.

Die Übersetzungsvorschläge werden täglich gescannt, um Duplikate und Vorschläge zu entfernen, die der aktuellen Übersetzung entsprechen.

### **1.3.4 Kommentare**

Es können drei Arten von Kommentaren erstellt werden: für Übersetzungen, Ausgangszeichenketten oder um Fehler im Quellcode zu melden, wenn diese Funktion mit *Quellenüberprüfung aktivieren* einschaltet wurde. Wählen Sie das passende Thema aus, welches Sie diskutieren möchten. Ausgangszeichenkette-Kommentare sind in jedem Fall gut geeignet, um Rückmeldung zum Quellcode zu geben, zum Beispiel, dass er umformuliert werden sollte oder um Fragen dazu zu stellen.

Sie können die Markdown-Syntax in allen Komme[ntaren verwenden und andere Be](#page-295-0)nutzer mit @mention erwähnen.

### **Siehe auch:**

report-source, *Überprüfungen der Ausgangszeichenketten*, *Quellenüberprüfung aktivieren*

### **1.3.5 Varianten**

Varianten wer[den verwendet, um verschiedene Längenva](#page-78-1)r[ianten der Zeichenkette zu gru](#page-295-0)ppieren. Das Frontend Ihres Projekts kann dann je nach Bildschirm- oder Fenstergröße unterschiedliche Zeichenketten verwenden.

#### **Siehe auch:**

variants, *Varianten*

### **1.3.6 Labels**

Labels w[erden verw](#page-33-1)endet, um Zeichenketten innerhalb eines Projekts zu kategorisieren und den Lokalisierungsprozess weiter anzupassen (z. B. um Kategorien von Zeichenketten zu definieren).

Folgende Labels werden von Weblate verwendet:

#### **Automatisch übersetzt**

Zeichenkette wurde mit *Automatische Übersetzung* übersetzt.

#### **Ausgangszeichenkette muss überprüft werden**

Zeichenkette wurde mittels *Überprüfungen der Ausgangszeichenketten* zur Überprüfung markiert.

#### **Siehe auch:**

labels

### **1.3.7 Translating**

Auf der Übersetzungsseite werden die Ausgangszeichenkette und ein Bearbeitungsbereich für ihre Übersetzung angezeigt. Handelt es sich bei der Übersetzung um eine Pluralform, werden mehrere Ausgangszeichenketten und Bearbeitungsbereiche angezeigt, die jeweils mit der Anzahl der Pluralformen der übersetzten Sprache beschrieben und beschriftet sind.

Alle besonderen Leerzeichen sind rot unterstrichen und durch graue Symbole gekennzeichnet. Mehr als ein nachfolgendes Leerzeichen ist ebenfalls rot unterstrichen, um den Übersetzer auf ein mögliches Formatierungsproblem hinzuweisen.

Auf dieser Seite können verschiedene zusätzliche Informationen angezeigt werden, von denen die meisten aus dem Quellcode des Projekts stammen (wie Kontext, Kommentare oder wo die Nachricht verwendet wird). Übersetzungsfelder für Zweitsprachen, die der Übersetzer in den Einstellungen ausgewählt hat, werden über der Ausgangszeichenkette angezeigt (siehe *Zweitsprachen*).

Unterhalb der Übersetzung finden die Übersetzer Vorschläge von anderen, die sie annehmen (✓), mit Änderungen annehmen  $(\textcircled{})$  oder löschen  $(\textcircled{?})$  können.

### **Plural**

Wörter, die aufgrund ihrer numerischen Bezeichnung ihre Form ändern, werden Pluralformen genannt. Jede Sprache hat ihre eigene Definition von Pluralformen. Im Englischen zum Beispiel gibt es eine Pluralform. In der Singular-Definition von z. B. "car" ist implizit ein Auto gemeint, in der Plural-Definition "cars" sind zwei oder mehr Autos gemeint (oder das Konzept von Autos als Substantiv). Sprachen wie z. B. Tschechisch oder Arabisch haben mehr Pluralformen und auch ihre Regeln für Pluralformen sind anders.

Weblate bietet volle Unterstützung für jede dieser Formen in der jeweiligen Sprache (indem jeder Plural separat übersetzt wird). Die Anzahl der Felder und die Art der Verwendung in der übersetzten Anwendung oder dem Projekt hängt von der konfigurierten Pluralformel ab. Weblate zeigt die grundlegenden Informationen, und die Language Plural Rules des Unicode-Konsortium ist eine ausführlichere Beschreibung.

**Siehe auch:**

*Pluralformel*

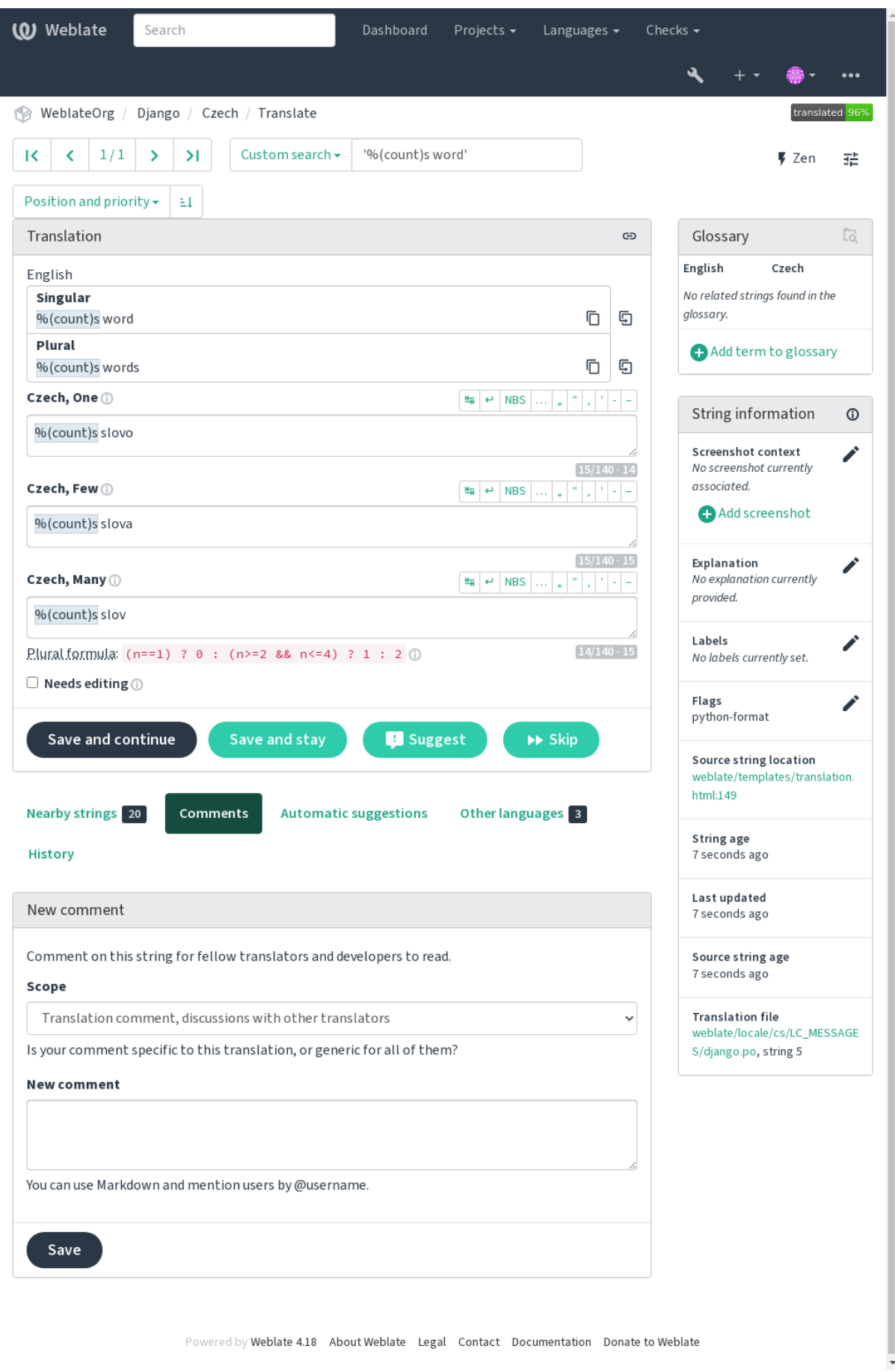

### **Alternative Übersetzungen**

Neu in Version 4.13.

**Bemerkung:** Dies wird derzeit nur mit *Mehrwertige CSV-Datei (UTF-8)* unterstützt.

Bei einigen Formaten ist es möglich, mehrere Übersetzungen für eine einzige Zeichenkette zu verwenden. Sie können weitere alternative Übersetzungen über das Menü *Werkzeuge* hinzufügen. Alle leeren alternativen Übersetzungen werden beim Speichern automatisch ent[fernt.](#page-90-0)

### **Tastaturkürzel**

Die folgenden Tastaturkürzel können während der Übersetzung verwendet werden:

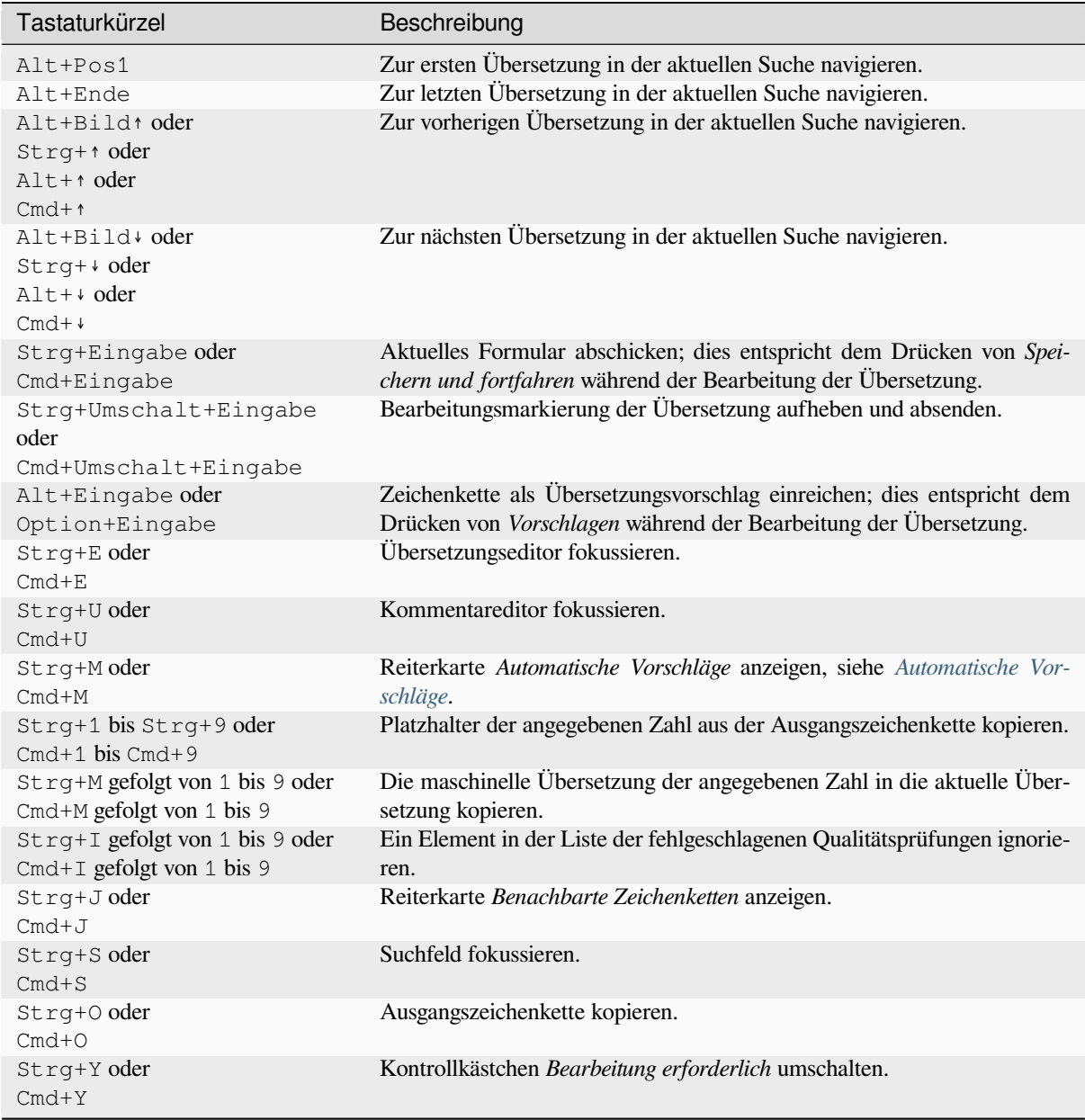

### **Visuelle Tastatur**

Eine kleine visuelle Tastaturzeile wird direkt über dem Übersetzungsfeld angezeigt. Dies kann nützlich sein, um die lokale Zeichensetzung im Auge zu behalten (da die Zeile für jede Sprache lokal ist) oder um schwer zu tippende Zeichen zur Hand zu haben.

<span id="page-21-0"></span>Die abgebildeten Symbole lassen sich in drei Kategorien einteilen:

- Vom Benutzer konfigurierte *Sonderzeichen*, definiert im *Benutzerprofil*
- Von Weblate bereitgestellte sprachabhängige Zeichen (z. B. Anführungszeichen oder spezifische Zeichen für Sprachen mit linksläufiger Schreibrichtung)
- Mit *SPECIAL\_CHARS* kon[figurierte Zeic](#page-10-0)hen

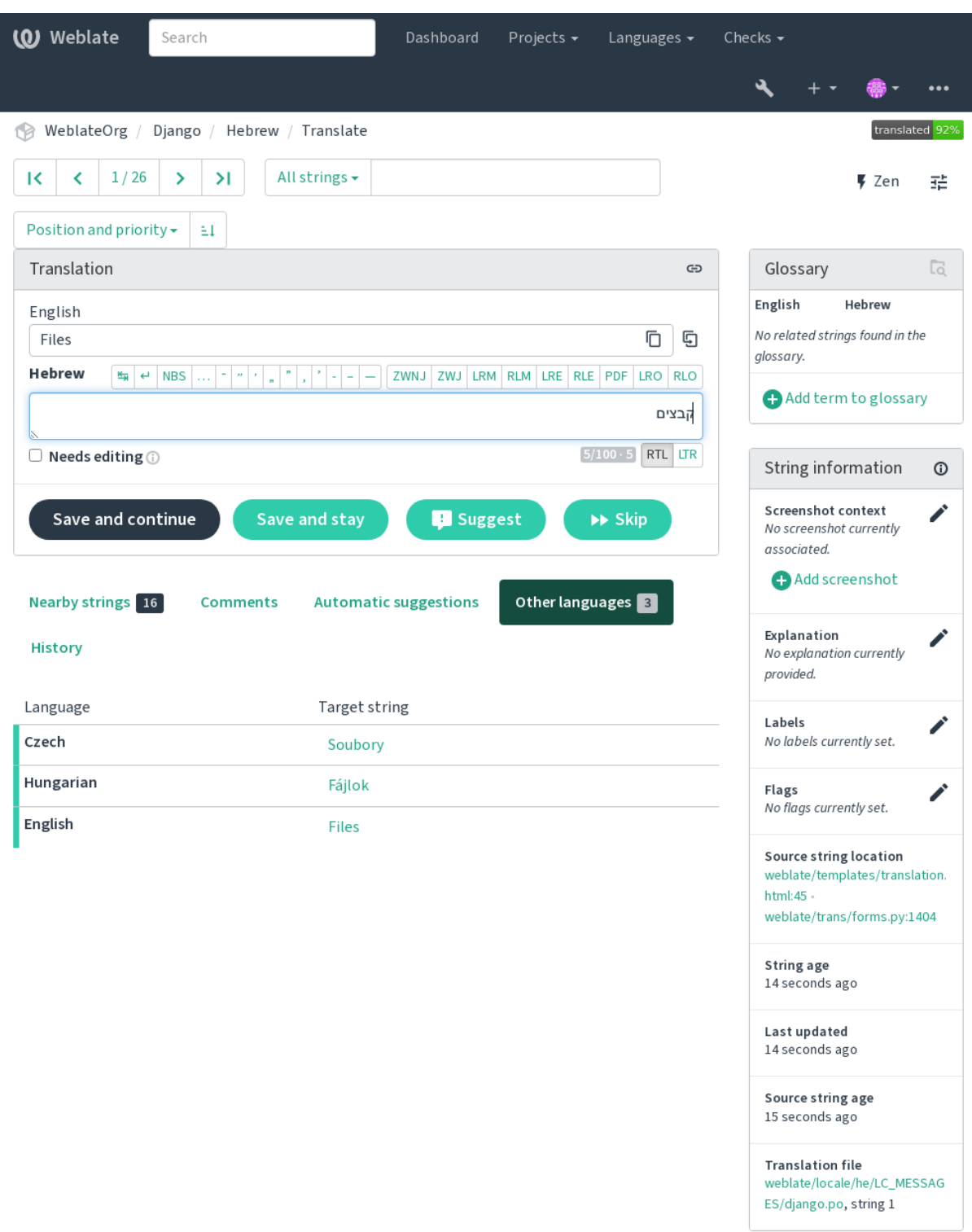

### **Übersetzungskontext**

Diese kontextbezogene Beschreibung liefert Informationen über die aktuelle Zeichenkette.

#### **Zeichenkette-Attribute**

Dinge wie Nachrichten-ID, Kontext (msgctxt) oder Position im Quellcode.

#### **Bildschirmfotos**

Bildschirmfotos können auf Weblate hochgeladen werden, um Übersetzer besser darüber zu informieren, wo und wie die Zeichenkette verwendet wird, siehe *Visueller Kontext für Zeichenketten*.

#### **Benachbarte Zeichenketten**

Zeigt benachbarte Zeichenketten aus der Übersetzungsdatei an. Diese werden normalerweise auch in einem ähnlichen Kontext verwendet und sind nützlich, [um die Übersetzung konsistent zu h](#page-324-0)alten.

#### **Andere Vorkommnisse**

Falls eine Zeichenkette an mehreren Stellen erscheint (z. B. bei mehreren Komponenten), zeigt dieser Reiter alle als inkonsistent befundenen an (siehe *Inkonsistent*). Sie können auswählen, welche Sie verwenden möchten.

#### **Übersetzungsspeicher**

Sehen Sie sich ähnliche Zeichenketten an, die in der Vergangenheit übersetzt wurden, siehe *Übersetzungsspeicher*.

#### **Glossar**

Zeigt die in der aktuellen Zeichenkette verwendeten Begriffe aus dem Projektglossar an.

#### **Letzt[e Änd](#page-372-0)erungen**

Liste der Personen, die diese Zeichenkette kürzlich mit Weblate geändert haben.

#### **Projekt**

Project info like instructions for translators, or a directory or link to the string in the version control system repository the project uses.

If you want direct links, the translation format has to support it.

### **Übersetzungsverlauf**

Every change is by default (unless turned off in component settings) saved in the database, and can be reverted. Optionally one can still also revert anything in the underlying version control system.

### **Translated string length**

Weblate can limit the length of a translation in several ways to ensure the translated string is not too long:

- The default limitation for translation is ten times longer than the source string. This can be turned off by *LIMIT\_TRANSLATION\_LENGTH\_BY\_SOURCE\_LENGTH*. In case you are hitting this, it might be also caused by a monolingual translation erroneously set up as bilingual one, making Weblate mistaking the translation key for the actual source string. See *Zweisprachige und einsprachige Formate* for more info.
- [Maximal length in characters defined by translation file or flag,](#page-390-0) see *Maximale Länge der Übersetzung*.
- Maximal rendered size in pixels defined by flags, see *Maximaler Umfang der Übersetzung*.

### **1.3.8 Automatische Vorschläge**

Based on configuration and your translated language, Weblate provides suggestions from several machine translation tools and *Übersetzungsspeicher*. All machine translations are available in a single tab of each translation page.

### <span id="page-24-0"></span>**Siehe auch:**

You can find the list of supported tools in *Automatische Vorschläge konfigurieren*.

# **1.3.9 Automatische Übersetzung**

You can use automatic translation to boo[tstrap translation based on external sou](#page-339-0)rces. This tool is called *Automatic translation* accessible in the *Tools* menu, once you have selected a component and a language:

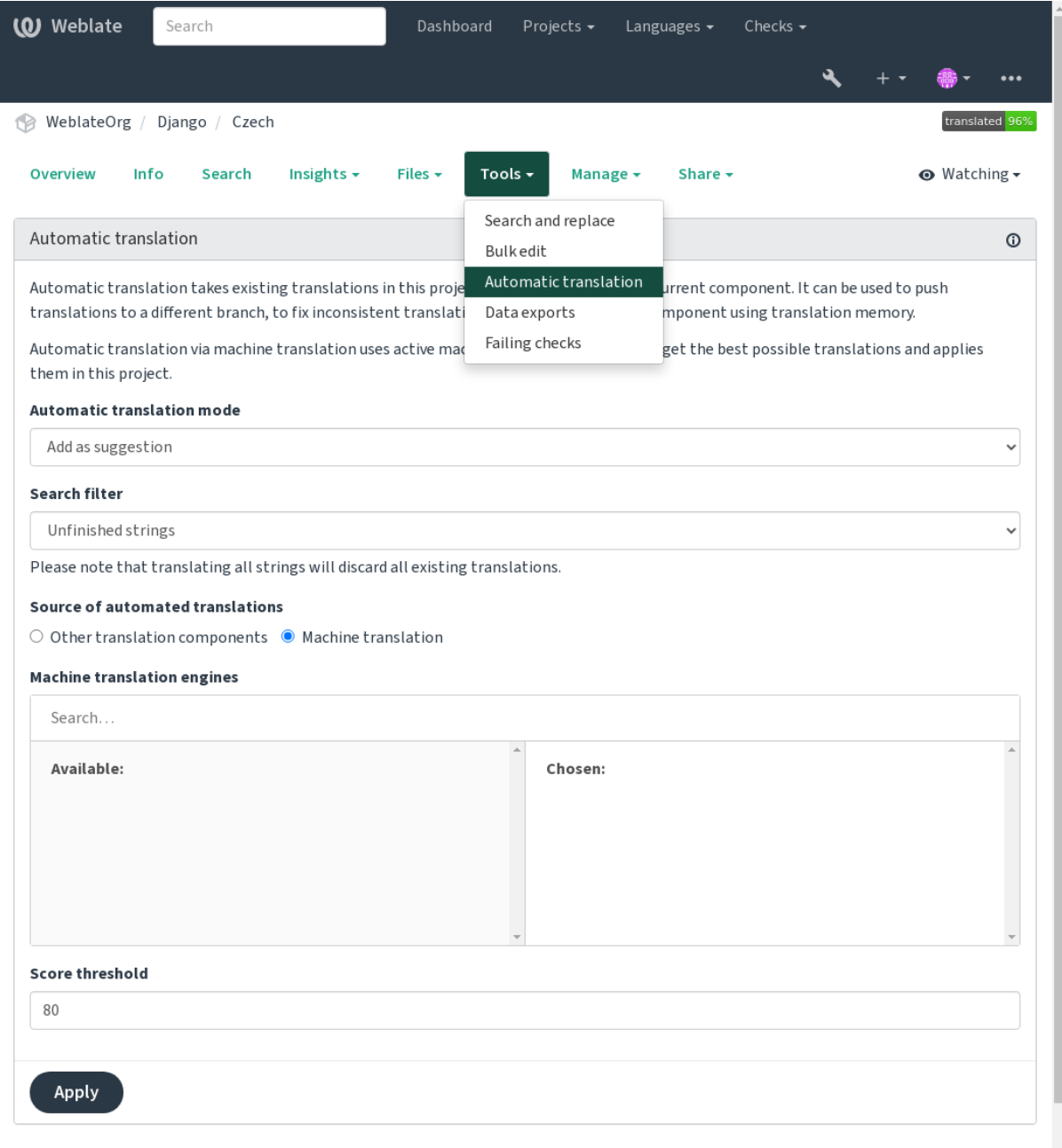

Two modes of operation are possible:

• Using other Weblate components as a source for translations.

• Nutzung ausgewählter maschineller Übersetzungsdienste mit Übersetzungen oberhalb einer bestimmten Qualitätsschwelle.

You can also choose which strings are to be auto-translated.

**Warnung:** Be mindful that this will overwrite existing translations if employed with wide filters such as *All strings*.

Useful in several situations like consolidating translation between different components (for example the application and its website) or when bootstrapping a translation for a new component using existing translations (translation memory).

Die automatisch übersetzten Zeichenketten sind mit *Automatisch übersetzt* gekennzeichnet.

**Siehe auch:**

*Übersetzungen aller Komponenten gleich halten*

### **1.3.10 Ratenbegrenzung**

[To avoid abuse of the interface, rate limiting is](#page-318-1) applied to several operations like searching, sending contact forms or translating. If affected by it, you are blocked for a certain period until you can perform the operation again.

Default limits and fine-tuning is described in the administrative manual, see *Ratenbegrenzung*.

### **1.3.11 Suchen und Ersetzen**

Change terminology effectively or perform bulk fixing of the strings using *S[earch and replace](#page-439-0)* in the *Tools* menu.

**Hinweis:** Machen Sie sich keine Sorgen, dass Sie die Zeichenketten durcheinander bringen. Dies ist ein zweistufiger Prozess, der eine Vorschau der bearbeiteten Zeichenketten anzeigt, bevor die tatsächliche Änderung bestätigt wird.

### **1.3.12 Massenbearbeitung**

Bulk editing allows performing one operation on number of strings. You define strings by searching for them and set up something to be done for matching ones. The following operations are supported:

- Changing string state (for example to approve all unreviewed strings).
- Adjust translation flags (see *Anpassen des Verhaltens mit Markierungen*)
- Adjust string labels (see labels)

**Hinweis:** This tool is called *Bulk edit* [accessible in the](#page-328-0) *Tools* menu of each project, component or translation.

#### **Siehe auch:**

*Bulk edit add-on*

### **1.3.13 Matrixansicht**

To compare different languages efficiently you can use the matrix view. It is available on every component page under the *Tools* menu. First select all languages you want to compare and confirm your selection, after that you can click on any translation to open and edit it quickly.

The matrix view is also a very good starting point to find missing translations in different languages and quickly add them from one view.

### **1.3.14 Zen-Modus**

The Zen editor can be enabled by clicking the *Zen* button on the top right while translating a component. It simplifies the layout and removes additional UI elements such as *Nearby strings* or the *Glossary*.

You can select the Zen editor as your default editor using the *Einstellungen* tab on your *Benutzerprofil*. Here you can also choose between having translations listed *Top to bottom* or *Side by side* depending on your personal preference.

# **1.4 Herunterladen und Hochladen [von Übe](#page-10-1)rsetzu[ngen](#page-7-0)**

<span id="page-26-0"></span>Sie können Dateien aus einer Übersetzung exportieren, Änderungen vornehmen und sie dann wieder importieren. So können Sie offline arbeiten und die Änderungen wieder in die bestehende Übersetzung einfügen. Dies funktioniert auch, wenn die Übersetzung in der Zwischenzeit geändert wurde.

**Bemerkung:** Die verfügbaren Optionen können durch die Einstellungen von der *Zugriffssteuerung* eingeschränkt sein.

### **1.4.1 Übersetzungen herunterladen**

Von der Projekt- oder Komponenten-Übersichtsseite können übersetzbare Dateien über das Menü *Dateien* heruntergeladen werden.

The first option is to download the file in the original format as it is stored in the repository. In this case, any pending changes in the translation are getting committed and the up-to-date file is yield without any conversions.

You can also download the translation converted into one of the widely used localization formats. The converted files will be enriched with data provided in Weblate; such as additional context, comments or flags. Several file formats are available via the *Files* ↓ *Customize download* menu:

- gettext PO  $(p \circ)$
- XLIFF mit Gettext-Erweiterungen (xliff)
- XLIFF 1.1 (xliff11)
- TermBase eXchange (tbx)
- Translation Memory eXchange ( $\text{tr}(x)$
- gettext MO (nur verfügbar, wenn die Übersetzung mit gettext PO erfolgt) (mo)
- CSV (csv)
- Excel Open XML (xlsx)
- JSON (nur für einsprachige Übersetzungen verfügbar)  $(j \text{ son})$
- Android String Resource (nur für einsprachige Übersetzungen verfügbar) (aresource)
- iOS-Zeichenketten (nur für einsprachige Übersetzungen verfügbar) (strings)

**Hinweis:** Der in den konvertierten Dateien verfügbare Inhalt unterscheidet sich aufgrund von Dateiformatmerkmalen, eine Übersicht finden Sie in *Fähigkeiten der Übersetzungstypen*.

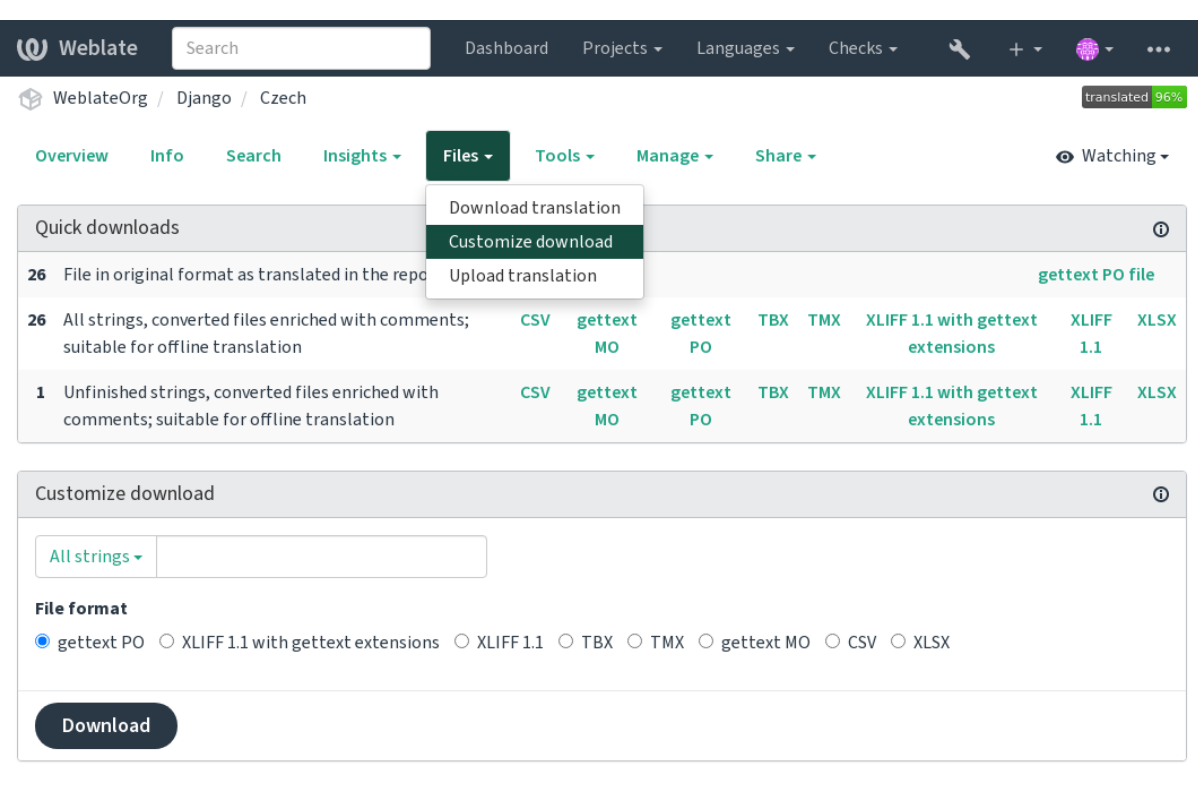

Powered by Weblate 4.18 About Weblate Legal Contact Documentation Donate to Weblate

#### **Siehe auch:**

```
GET /api/translations/(string:project)/(string:component)/
(string:language)/file/, WEBLATE_EXPORTERS
```
### **1.4.2 [Übersetzungen hochladen](#page-155-0)**

[When you have made your changes](#page-155-0), use *[Upload translation](#page-402-0)* in the *Files* menu.

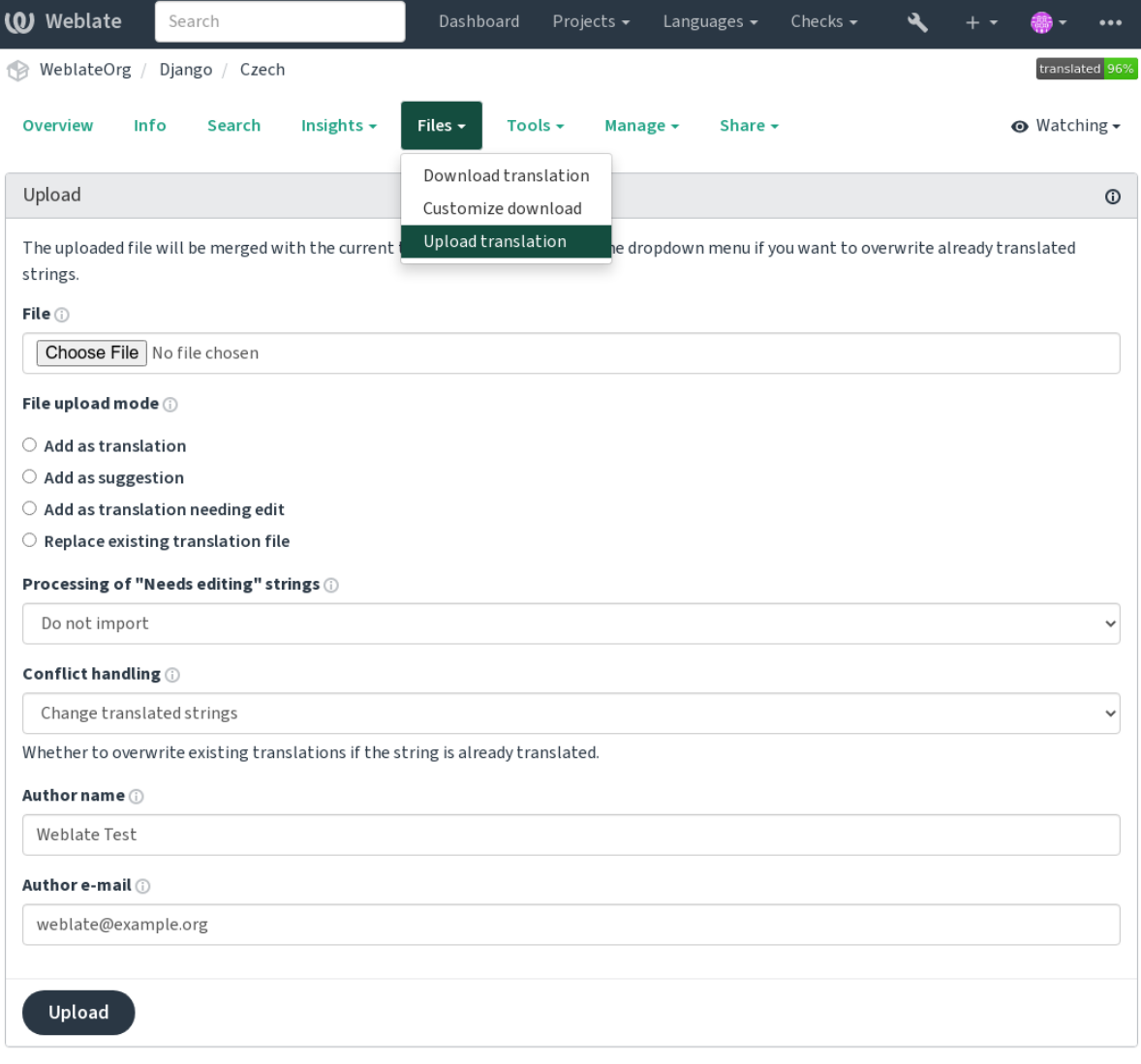

### **Unterstützte Dateiformate**

Any file in a supported file format can be uploaded, but it is still recommended to use the same file format as the one used for translation, otherwise some features might not be translated properly.

### **Siehe auch:**

*Unterstützte Dateiformate*, *Herunterladen und Hochladen von Übersetzungen*

### **Importmethoden**

These are the choices presented when uploading translation files:

### **Als Übersetzung hinzufügen (translate)**

Imported strings are added as translations to existing strings. This is the most common usecase, and the default behavior.

Es werden nur Übersetzungen aus der hochgeladenen Datei verwendet und keine zusätzlichen Inhalte.

#### **Als Vorschlag hinzufügen (suggest)**

Imported strings are added as suggestions, do this when you want to have your uploaded strings reviewed.

Es werden nur Übersetzungen aus der hochgeladenen Datei verwendet und keine zusätzlichen Inhalte.

#### **Als fragwürdige Übersetzung hinzufügen (fuzzy)**

Imported strings are added as translations needing edit. This can be useful when you want translations to be used, but also reviewed.

Es werden nur Übersetzungen aus der hochgeladenen Datei verwendet und keine zusätzlichen Inhalte.

#### **Vorhandene Übersetzungsdatei ersetzen (replace)**

Existing file is replaced with new content. This can lead to loss of existing translations, use with caution.

#### **Ausgangszeichenketten aktualisieren (source)**

Updates source strings in bilingual translation file. This is similar to what *PO-Dateien auf POT aktualisieren (msgmerge)* does.

Diese Option wird nur für einige Dateiformate unterstützt.

#### **Neue Zeichenketten hinzufügen (add)**

[Adds new st](#page-366-0)rings to the translation. It skips the one which already exist.

Wenn Sie sowohl neue Zeichenketten hinzufügen als auch bestehende Übersetzungen aktualisieren möchten, laden Sie die Datei ein zweites Mal mit *Als Übersetzung hinzufügen* hoch.

This option is available only with *Zeichenketten verwalten* turned on.

Es werden nur Ausgangszeichenkette, Übersetzung und Schlüssel (Kontext) aus der hochgeladenen Datei verwendet.

#### **Siehe auch:**

*POST /api/translations/(string:project)/(string:component)/ (string:language)/file/*

### **[Konfliktbehandlung](#page-156-0)**

[Defines how to deal with uploaded](#page-156-0) strings which are already translated.

### **Zu bearbeitende Zeichenketten**

Es gibt auch eine Option für die Behandlung von Zeichenketten, die in der importierten Datei bearbeitet werden müssen. Solche Zeichenketten können auf eine der drei folgenden Arten behandelt werden: "Nicht importieren", "Als bearbeitungsbedürftig importieren" oder "Als gute Übersetzung importieren".

### **Vorrangige Urheberschaft**

Mit Administratorberechtigung können Sie auch die Urheberschaft der hochgeladenen Datei angeben. Dies kann nützlich sein, wenn Sie die Datei auf andere Weise erhalten haben und sie diese in bestehende Übersetzungen einfügen möchten, wobei der eigentliche Autor ordnungsgemäß genannt wird.

# **1.5 Glossar**

<span id="page-30-0"></span>Jedes Projekt kann ein oder mehrere Glossare enthalten, in denen die Terminologie gespeichert wird. Das Glossar erleichtert es, die Konsistenz der Übersetzung zu wahren.

Ein Glossar für jede Sprache kann separat verwaltet werden, aber sie werden zusammen als eine einzige Komponente gespeichert, was Projektadministratoren und mehrsprachigen Übersetzern hilft, eine gewisse sprachübergreifende Konsistenz zu wahren. Begriffe aus dem Glossar, die Wörter aus dem aktuell übersetzten Text enthalten, werden in der Seitenleiste des Übersetzungseditors angezeigt.

**Hinweis:** The glossary terms are not used in quality checks unless you enable that, see *Folgt nicht dem Glossar* for more information.

### **1.5.1 Verwaltung von Glossaren**

Geändert in Version 4.5: Glossare sind jetzt reguläre Übersetzungskomponenten, für die Sie alle Weblate-Funktionen nutzen können – Kommentieren, Speichern in einem entfernten Repository oder Hinzufügen von Erläuterungen.

Verwenden Sie jede Komponente als Glossar, indem Sie *Verwendung als Glossar* aktivieren. Sie können mehrere Glossare für ein Projekt erstellen.

Mit dem Projekt wird automatisch ein leeres Glossar erstellt. Glossare werden von allen Komponenten desselben Projekts gemeinsam genutzt, optional auch von anderen [Projekten unter Verwend](#page-304-0)ung von *In Projekten teilen* der jeweiligen Glossarkomponente.

Die Glossarkomponente sieht aus wie jede andere Komponente in Weblate, nur mit einem zusätzlichen farbigen Label:

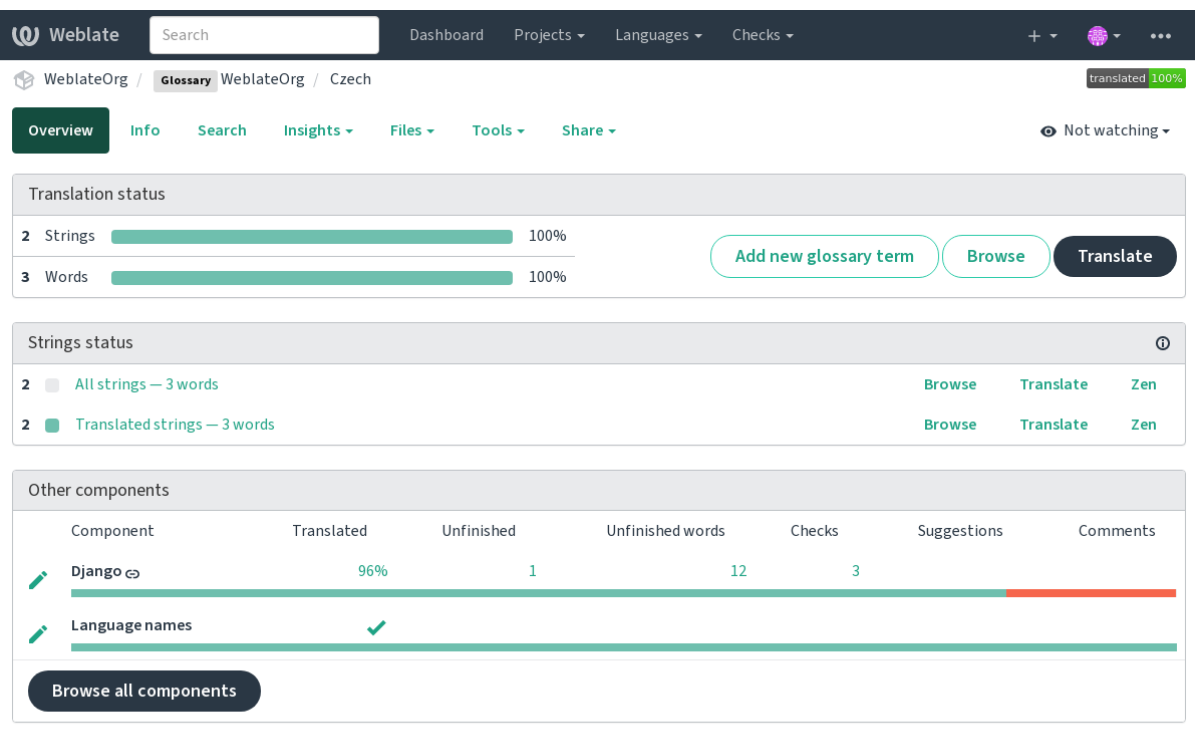

Sie können alle Begriffe des Glossars durchsuchen:

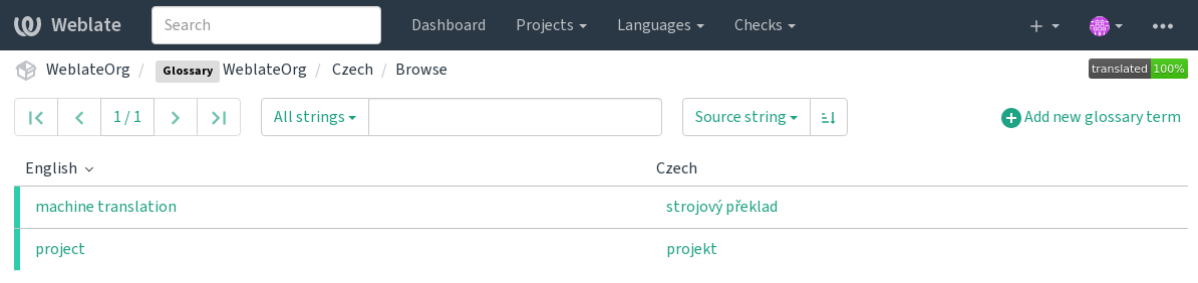

Powered by Weblate 4.18 About Weblate Legal Contact Documentation Donate to Weblate

oder sie als beliebige Übersetzungen bearbeiten.

### **1.5.2 Glossarbegriffe**

Glossarbegriffe werden auf die gleiche Weise übersetzt wie normale Zeichenketten. Sie können zusätzliche Funktionen über das Menü *Werkzeuge* für jeden Begriff einschalten.

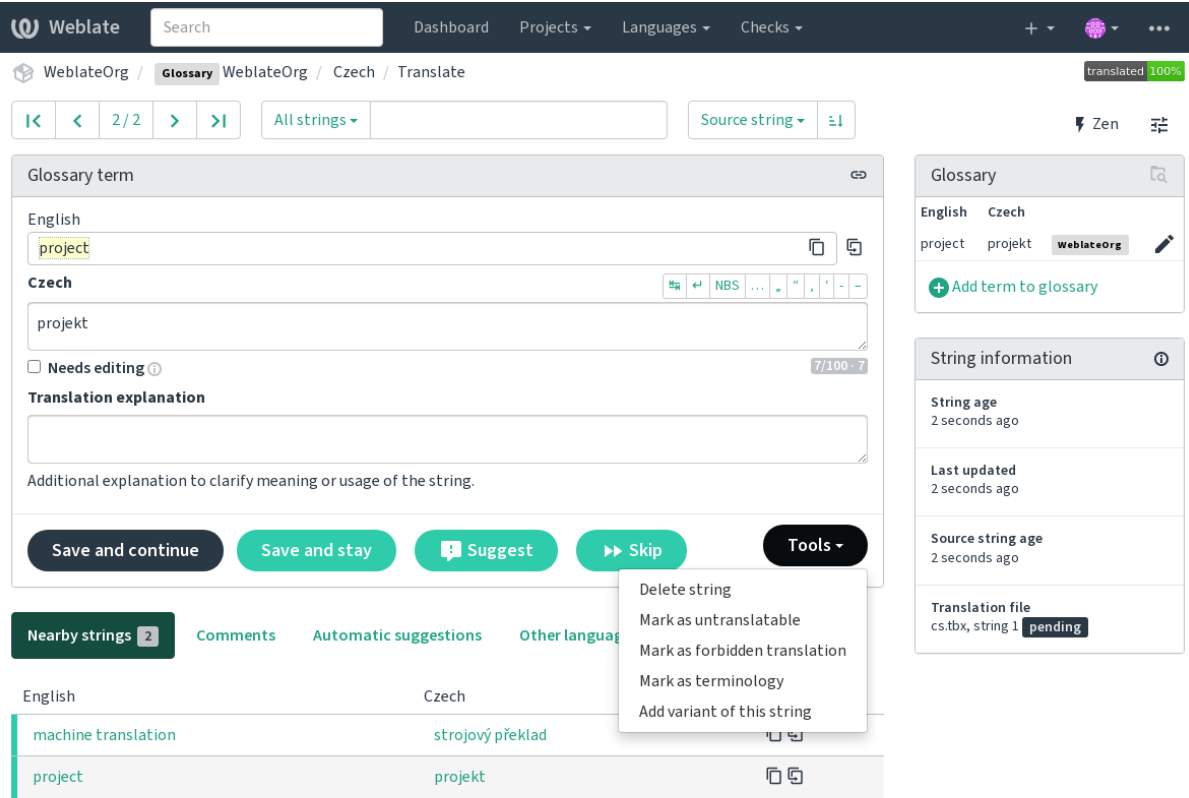

### **Nicht übersetzbare Begriffe**

Neu in Version 4.5.

Das Markieren bestimmter Übersetzungen von Glossarbegriffen als Nur Lesen durch Massenbearbeitung, Eingabe der Markierung oder durch Verwendung von *Werkzeuge* ↓ *Als nicht übersetzbar markieren* bedeutet, dass sie nicht übersetzt werden können. Verwenden Sie dies für Markennamen oder andere Begriffe, die in anderen Sprachen nicht geändert werden sollten. Solche Begriffe werden in der Seitenleiste des Glossars visuell hervorgehoben.

#### **Siehe auch:**

*Anpassen des Verhaltens mit Markierungen*

### **Unzulässige Übersetzungen**

[Neu in Version 4.5.](#page-328-0)

Das Markieren bestimmter Übersetzungen von Glossarbegriffen als Unzulässige Übersetzung durch Massenbearbeitung, Eingabe der Markierung oder durch Verwendung von *Werkzeuge* ↓ *Als unzulässige Übersetzung markieren* bedeutet, dass sie **nicht** verwendet werden dürfen. Verwenden Sie dies, um die Übersetzung klarzustellen, wenn einige Wörter zweideutig sind oder unerwartete Bedeutungen haben könnten.

#### **Siehe auch:**

*Anpassen des Verhaltens mit Markierungen*

### **Terminologie**

Neu in Version 4.5.

Das Markieren bestimmter Glossarbegriffe als Terminologie durch Massenbearbeitung, Eingabe der Markierung oder durch Verwendung von *Werkzeuge* ↓ *Als Terminologie markieren* fügt Einträge für diese Begriffe in allen Sprachen des Glossars hinzu. Verwenden Sie dies für wichtige Begriffe, die gut durchdacht sein sollten und in allen Sprachen eine einheitliche Bedeutung haben.

### **Siehe auch:**

*Anpassen des Verhaltens mit Markierungen*

### **Varianten**

<span id="page-33-1"></span>[Varianten sind eine allgemeine Möglichkei](#page-328-0)t, Zeichenketten zusammenzufassen. Alle Begriffsvarianten werden beim Übersetzen in der Seitenleiste des Glossars aufgeführt.

**Hinweis:** Damit können Sie Abkürzungen oder kürzere Ausdrücke für einen Begriff hinzufügen.

### **Siehe auch:**

variants

# **1.6 Überprüfungen und Korrekturen**

<span id="page-33-0"></span>Die Qualitätsprüfungen helfen dabei, häufige Übersetzungsfehler zu erkennen und stellen sicher, dass die Übersetzung in gutem Zustand ist. Die Prüfungen können bei falsch positiven Ergebnissen ignoriert werden.

Wenn bei einer eingereichten Übersetzung die Prüfung fehlschlägt, wird dies dem Benutzer sofort angezeigt:

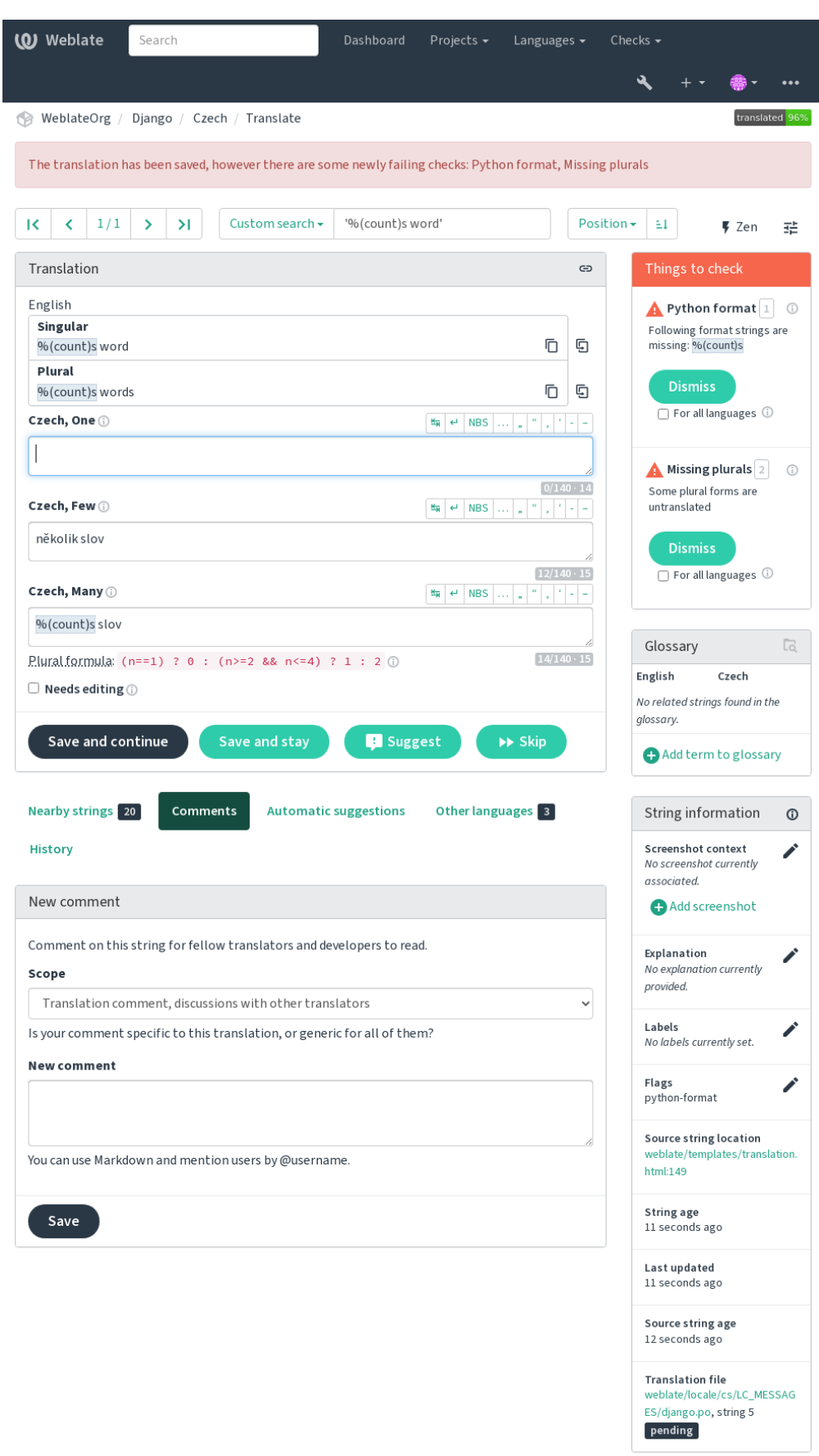

### **1.6.1 Automatische Korrekturen**

Ergänzend zu *Qualitätsprüfungen*, kann Weblate einige häufige Fehler in übersetzten Zeichenketten automatisch beheben. Um keine Fehler hinzuzufügen, sollte diese Funktion mit Bedacht angewendet werden.

#### **Siehe auch:**

*AUTOFIX\_L[IST](#page-35-0)*

#### **Auslassungspunkte ersetzen**

[Ersetzt aufeinander](#page-376-0)folgende Punkte (...) durch einen Dreipunkt (…), um eine Übereinstimmung mit der Ausgangszeichenkette herzustellen.

#### **Breitenlose Leerzeichen entfernen**

Nullbreite Leerzeichen sind in der Regel in der Übersetzung nicht erwünscht. Mit dieser Korrektur wird es entfernt, sofern es nicht in der Ausgangszeichenkette vorhanden ist.

#### **Steuerzeichen entfernen**

Entfernt alle Steuerzeichen aus der Übersetzung.

#### **Devanagari Danda**

Ersetzt den falschen Punkt in Devenagari durch Devanagari danda ([2]).

### **Unsicheres HTML bereinigen**

Wenn mittels safe-html Markierung aktiviert, wird HTML Markup bereinigt.

#### **Siehe auch:**

*Unsicheres HTML*

### **Leerzeichen an Beginn und Ende korrigieren**

[Stellt führende und](#page-62-0) nachgestellte Leerzeichen in Übereinstimmung mit der Ausgangszeichenkette her. Das Verhalten kann mit den Markierungen ignore-begin-space und ignore-end-space feinabgestimmt werden, um Teile der Zeichenkette bei der Bearbeitung zu überspringen.

### **1.6.2 Qualitätsprüfungen**

<span id="page-35-0"></span>Weblate wendet eine Vielzahl von Qualitätsprüfungen für Zeichenketten an. Der folgende Abschnitt beschreibt sie alle im Detail. Es gibt auch sprachspezifische Prüfungen. Bitte melden Sie einen Fehler, wenn etwas falsch gemeldet wird.

#### **Siehe auch:**

*CHECK\_LIST*, *Anpassen des Verhaltens mit Markierungen*
# **1.6.3 Übersetzungsprüfungen**

Wird bei jeder Übersetzungsänderung ausgeführt und hilft den Übersetzern, die Qualität der Übersetzungen aufrechtzuerhalten.

### **BBCode-Markup**

### **Zusammenfassung**

BBCode in der Übersetzung passt nicht zur Ausgangszeichenkette

#### **Zielgruppe**

Übersetzte Zeichenketten

#### **Klasse prüfen**

weblate.checks.markup.BBCodeCheck

**Prüfungskennung**

bbcode

### **Zu ignorierende Markierung**

ignore-bbcode

BBCode steht für einfache Markierungen, wie z. B. das Hervorheben wichtiger Teile einer Nachricht in Fett- oder Kursivschrift.

Diese Prüfung stellt sicher, dass sie auch in der Übersetzung gefunden werden.

**Bemerkung:** Die Methode um BBCode zu erkennen ist derzeit noch recht schlicht, so dass diese Prüfung möglicherweise zu falsch positiven Ergebnissen führt.

## **Aufeinanderfolgende doppelte Wörter**

Neu in Version 4.1.

**Zusammenfassung** Text enthält zweimal hintereinander dasselbe Wort:

**Zielgruppe** Übersetzte Zeichenketten

**Klasse prüfen**

weblate.checks.duplicate.DuplicateCheck

**Prüfungskennung**

duplicate

**Zu ignorierende Markierung**

ignore-duplicate

Checks that no consecutive duplicate words occur in a translation. This usually indicates a mistake in the translation.

**Hinweis:** This check includes language specific rules to avoid false positives. In case it triggers falsely in your case, let us know. See *Probleme in Weblate melden*.

## **Folgt nicht dem Glossar**

<span id="page-37-0"></span>Neu in Version 4.5.

## **Zusammenfassung**

Die Übersetzung folgt nicht den definierten Begriffen im Glossar.

### **Zielgruppe**

Übersetzte Zeichenketten

### **Klasse prüfen**

weblate.checks.glossary.GlossaryCheck

### **Prüfungskennung**

check\_glossary

## **Flag to enable**

check-glossary

## **Zu ignorierende Markierung**

ignore-check-glossary

This check has to be turned on using check-glossary flag (see *Anpassen des Verhaltens mit Markierungen*). Please consider following prior to enabling it:

- It does exact string matching, the glossary is expected to contain terms in all variants.
- Checking each string against glossary is expensive, it will slowd[own any operation in Weblate which involve](#page-328-0)s running checks like importing strings or translating.
- It also utilizes untranslatable glossary terms in *Unveränderte Übersetzung*.

## **Siehe auch:**

*Glossar*, *Anpassen des Verhaltens mit Markierungen*, *Übersetzungsmarkierungen*

## **Doppeltes Leerzeichen**

## **[Z](#page-30-0)[usammenfassung](#page-328-0)**

Übersetzung enthält doppelte Leerzeichen

### **Zielgruppe**

Übersetzte Zeichenketten

## **Klasse prüfen**

weblate.checks.chars.DoubleSpaceCheck

## **Prüfungskennung**

double\_space

## **Zu ignorierende Markierung**

ignore-double-space

Checks that double space is present in translation to avoid false positives on other space-related checks.

Check is false when double space is found in source meaning double space is intentional.

## **Formatierte Zeichenketten**

Checks that the formatting in strings is replicated between both source and translation. Omitting format strings in translation usually causes severe problems, so the formatting in strings should usually match the source.

Weblate unterstützt die Überprüfung von Formatzeichenketten in mehreren Sprachen. Die Prüfung wird nicht automatisch aktiviert, sondern nur, wenn eine Zeichenkette entsprechend gekennzeichnet ist (z. B. *c-format* für C-Format). Gettext fügt dies automatisch hinzu, aber Sie müssen es wahrscheinlich manuell für andere Dateiformate hinzufügen oder wenn Ihre PO-Dateien nicht von **xgettext** erzeugt werden.

This can be done per string (see *Zusätzliche Informationen über Ausgangszeichenketten*) or in a *Komponentenkonfiguration*. Having it defined per component is simpler, but it can lead to false positives in case the string is not interpreted as a formatting string, but format string syntax happens to be used.

**[Hinwe](#page-296-0)is:** In case specific form[at check is not available in Weblate, you can use gener](#page-321-0)ic *Platz[halter](#page-296-0)*.

Besides checking, this will also highlight the formatting strings to easily insert them into translated strings:

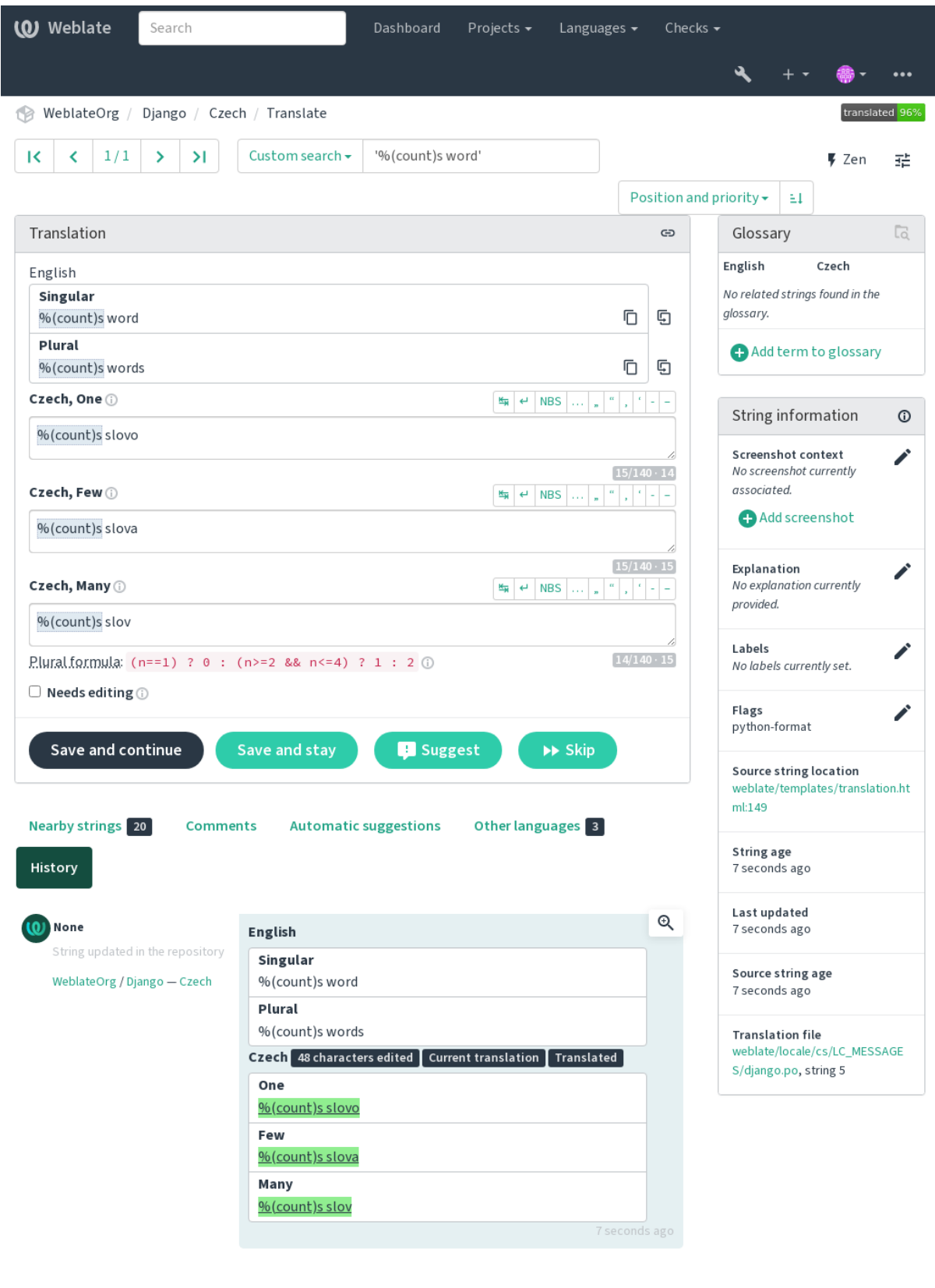

Browse all string changes

Powered by Weblate 4.18 About Weblate Legal Contact Documentation Donate to Weblate

### **AngularJS-Interpolations-Zeichenkette**

### **Zusammenfassung**

AngularJS-Interpolations-Format-Zeichenketten passen nicht zur Ausgangszeichenkette

### **Zielgruppe**

Übersetzte Zeichenketten

### **Klasse prüfen**

weblate.checks.angularjs.AngularJSInterpolationCheck

#### **Prüfungskennung**

angularjs\_format

#### **Flag to enable**

angularjs-format

#### **Zu ignorierende Markierung**

ignore-angularjs-format

### **Beispiel für eine benannte Formatzeichenkette**

Your balance is {{amount}} {{ currency }}

#### **Siehe auch:**

*Formatierte Zeichenketten*, AngularJS Text-Interpolation

## **C-Format**

#### **Zusammenfassung**

C-Format-Zeichenkette passt nicht zur Ausgangszeichenkette

## **Zielgruppe**

Übersetzte Zeichenketten

#### **Klasse prüfen**

weblate.checks.format.CFormatCheck

#### **Prüfungskennung**

c\_format

#### **Flag to enable**

c-format

# **Zu ignorierende Markierung**

ignore-c-format

### **Beispiel für eine einfache Formatzeichenkette**

There are %d apples

#### **Beispiel für eine Zeichenkette im Positionsformat**

Your balance is %1\$d %2\$s

### **Siehe auch:**

*Formatierte Zeichenketten***,**

C-Format-Zeichenketten, C-printf-Format

### **Zusammenfassung**

C#-Format-Zeichenkette passt nicht zur Ausgangszeichenkette

### **Zielgruppe**

Übersetzte Zeichenketten

### **Klasse prüfen**

weblate.checks.format.CSharpFormatCheck

### **Prüfungskennung**

c\_sharp\_format

## **Flag to enable**

c-sharp-format

### **Zu ignorierende Markierung**

ignore-c-sharp-format

### **Beispiel für eine Zeichenkette im Positionsformat**

There are {0} apples

#### **Siehe auch:**

*Formatierte Zeichenketten*, C# String Format

## **ECMAScript-Buchstabenvorlagen**

#### **Zusammenfassung**

ECMAScript-Buchstabenvorlagen passen nicht zur Ausgangszeichenkette

## **Zielgruppe**

Übersetzte Zeichenketten

#### **Klasse prüfen**

weblate.checks.format.ESTemplateLiteralsCheck

#### **Prüfungskennung**

es\_format

#### **Flag to enable**

es-format

# **Zu ignorierende Markierung**

ignore-es-format

## **Beispiel für Interpolation**

There are \${number} apples

### **Siehe auch:**

*Formatierte Zeichenketten*, Template literals

### **i18next Interpolation**

Neu in Version 4.0.

## **Zusammenfassung**

Die i18next Interpolation passt nicht zur Ausgangszeichenkette

### **Zielgruppe**

Übersetzte Zeichenketten

#### **Klasse prüfen**

weblate.checks.format.I18NextInterpolationCheck

#### **Prüfungskennung**

i18next\_interpolation

#### **Flag to enable**

i18next-interpolation

#### **Zu ignorierende Markierung**

ignore-i18next-interpolation

#### **Beispiel für Interpolation**

There are {{number}} apples

## **Beispiel für Verschachtelung**

There are \$t(number) apples

#### **Siehe auch:**

*Formatierte Zeichenketten*, i18next-Interpolation

### **ICU MessageFormat**

<span id="page-42-0"></span>Neu in Version 4.9.

#### **Zusammenfassung**

Syntaxfehler und/oder nicht übereinstimmende Platzhalter in ICU MessageFormat-Zeichenketten.

#### **Zielgruppe**

Übersetzte Zeichenketten

#### **Klasse prüfen**

weblate.checks.icu.ICUMessageFormatCheck

#### **Prüfungskennung**

icu\_message\_format

#### **Flag to enable**

icu-message-format

### **Zu ignorierende Markierung**

ignore-icu-message-format

#### **Beispiel für Interpolation**

There {number, plural, one {is one apple} other {are # apples}}.

This check has support for both pure ICU MessageFormat messages as well as ICU with simple XML tags. You can configure the behavior of this check by using  $\text{i}cu-f\text{lags.}$ ; either by opting into XML support or by disabling certain sub-checks. For example, the following flag enables XML support while disabling validation of plural submessages:

icu-message-format, icu-flags:xml:-plural\_selectors

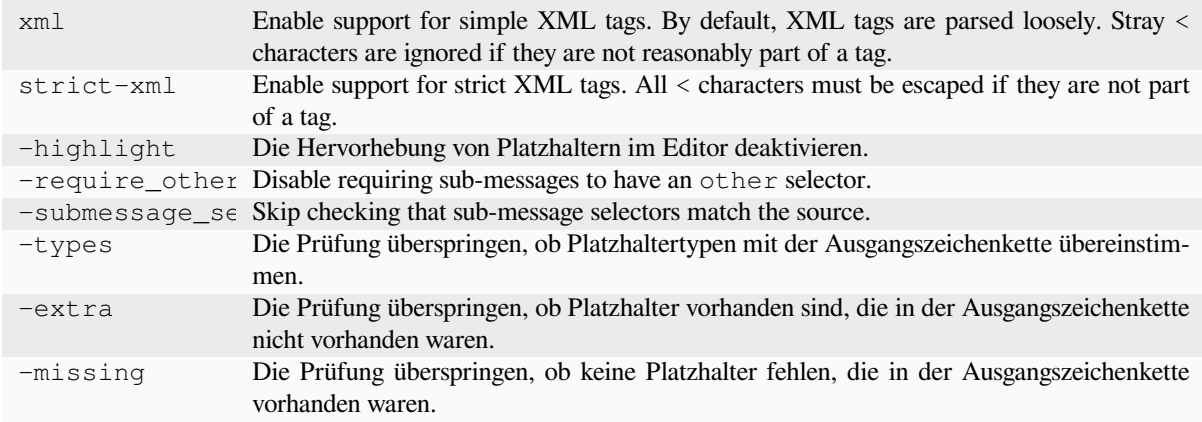

Additionally, when strict-xml is not enabled but xml is enabled, you can use the icu-tag-prefix:PREFIX flag to require that all XML tags start with a specific string. For example, the following flag will only allow XML tags to be matched if they start with  $\leq x$ :

icu-message-format, icu-flags:xml, icu-tag-prefix:"x:"

This would match <x:link>click here</x:link> but not <strong>this</strong>.

#### **Siehe auch:**

*ICU MessageFormat-Syntax*, *Formatierte Zeichenketten*, ICU: Formatting Messages, Format.JS: Message Syntax

### **Java-Format**

#### **Zusammenfassung**

Java-Format-Zeichenkette passt nicht zur Ausgangszeichenkette

#### **Zielgruppe**

Übersetzte Zeichenketten

### **Klasse prüfen**

weblate.checks.format.JavaFormatCheck

#### **Prüfungskennung**

java\_printf\_format

#### **Flag to enable**

java-printf-format

## **Zu ignorierende Markierung**

ignore-java-printf-format

### **Beispiel für eine einfache Formatzeichenkette**

There are %d apples

#### **Beispiel für eine Zeichenkette im Positionsformat**

Your balance is %1\$d %2\$s

Geändert in Version 4.14: This used to be toggled by java-format flag, it was changed for consistency with GNU gettext.

#### **Siehe auch:**

*Formatierte Zeichenketten*, Java-Format-Zeichenketten

### **Zusammenfassung**

Java-MessageFormat-Zeichenkette passt nicht zur Ausgangszeichenkette

### **Zielgruppe**

Übersetzte Zeichenketten

#### **Klasse prüfen**

weblate.checks.format.JavaMessageFormatCheck

#### **Prüfungskennung**

java\_format

### **Markierung zur uncodierten Aktivierung**

java-format

#### **Markierung zur Aktivierung der automatischen Erkennung**

auto-java-messageformat aktiviert die Prüfung nur, wenn eine Formatzeichenkette in der Ausgangszeichenkette vorhanden ist

#### **Zu ignorierende Markierung**

ignore-java-format

#### **Beispiel für eine Zeichenkette im Positionsformat**

There are {0} apples

Geändert in Version 4.14: This used to be toggled by java-messageformat flag, it was changed for consistency with GNU gettext.

Mit dieser Prüfung wird sichergestellt, dass die Formatzeichenkette für die Java-MessageFormat-Klasse gültig ist. Neben der Überprüfung von Formatzeichenketten in geschweiften Klammern werden auch einfache Anführungszeichen überprüft, da sie eine besondere Bedeutung haben. Wenn ein einfaches Anführungszeichen geschrieben wird, sollte es als '' geschrieben werden. Wenn es nicht gepaart ist, wird es als Beginn des Anführungszeichens behandelt und beim Rendern der Zeichenkette nicht angezeigt.

#### **Siehe auch:**

*Formatierte Zeichenketten*, Java-MessageFormat

### **JavaScript-Format**

### **Zusammenfassung**

JavaScript-Format-Zeichenkette passt nicht zur Ausgangszeichenkette

#### **Zielgruppe**

Übersetzte Zeichenketten

#### **Klasse prüfen**

weblate.checks.format.JavaScriptFormatCheck

#### **Prüfungskennung**

javascript\_format

#### **Flag to enable**

javascript-format

#### **Zu ignorierende Markierung**

ignore-javascript-format

#### **Beispiel für eine einfache Formatzeichenkette**

There are %d apples

#### **Siehe auch:**

*Formatierte Zeichenketten*, JavaScript-Format-Zeichenketten

## **Lua-Format**

#### **Zusammenfassung**

Lua-Format-Zeichenkette passt nicht zur Ausgangszeichenkette

### **Zielgruppe**

Übersetzte Zeichenketten

### **Klasse prüfen**

weblate.checks.format.LuaFormatCheck

#### **Prüfungskennung**

lua\_format

## **Flag to enable**

lua-format

### **Zu ignorierende Markierung**

ignore-lua-format

### **Beispiel für eine einfache Formatzeichenkette**

There are %d apples

#### **Siehe auch:**

*Formatierte Zeichenketten*, Lua-Format-Zeichenketten

### **Object Pascal-Format**

#### **Zusammenfassung**

Object-Pascal-Format-Zeichenkette passt nicht zur Ausgangszeichenkette

## **Zielgruppe**

Übersetzte Zeichenketten

#### **Klasse prüfen**

weblate.checks.format.ObjectPascalFormatCheck

### **Prüfungskennung**

object\_pascal\_format

#### **Flag to enable**

object-pascal-format

### **Zu ignorierende Markierung**

ignore-object-pascal-format

### **Beispiel für eine einfache Formatzeichenkette**

There are %d apples

### **Siehe auch:**

*Formatierte Zeichenketten*, Object-Pascal-Format-Zeichenketten, Free-Pascal-Format-Zeichenketten Delphi-Format-Zeichenketten

### **Platzhalter in Prozent**

Neu in Version 4.0.

### **Zusammenfassung**

Die prozentualen Platzhalter passen nicht zur Ausgangszeichenkette

#### **Zielgruppe**

Übersetzte Zeichenketten

#### **Klasse prüfen**

weblate.checks.format.PercentPlaceholdersCheck

#### **Prüfungskennung**

percent\_placeholders

#### **Flag to enable**

percent-placeholders

#### **Zu ignorierende Markierung**

ignore-percent-placeholders

### **Beispiel für eine einfache Formatzeichenkette**

There are %number% apples

### **Siehe auch:**

*Formatierte Zeichenketten*,

## **Perl-Format**

#### **Zusammenfassung**

Perl-Format-Zeichenkette passt nicht zur Ausgangszeichenkette

### **Zielgruppe**

Übersetzte Zeichenketten

#### **Klasse prüfen**

weblate.checks.format.PerlFormatCheck

## **Prüfungskennung**

perl\_format

#### **Flag to enable**

perl-format

## **Zu ignorierende Markierung**

ignore-perl-format

#### **Beispiel für eine einfache Formatzeichenkette**

There are %d apples

#### **Beispiel für eine Zeichenkette im Positionsformat**

Your balance is %1\$d %2\$s

### **Siehe auch:**

*Formatierte Zeichenketten*, Perl sprintf, Perl-Format-Zeichenketten

#### **Zusammenfassung**

PHP-Format-Zeichenkette passt nicht zur Ausgangszeichenkette

### **Zielgruppe**

Übersetzte Zeichenketten

### **Klasse prüfen**

weblate.checks.format.PHPFormatCheck

### **Prüfungskennung**

php\_format

# **Flag to enable**

php-format

### **Zu ignorierende Markierung**

ignore-php-format

### **Beispiel für eine einfache Formatzeichenkette**

There are %d apples

#### **Beispiel für eine Zeichenkette im Positionsformat**

Your balance is %1\$d %2\$s

### **Siehe auch:**

*Formatierte Zeichenketten*, PHP-sprintf-Dokumentation, PHP-Format-Zeichenketten

### **Python-Brace-Format**

#### **Zusammenfassung**

Python-Brace-Format-Zeichenkette passt nicht zur Ausgangszeichenkette

#### **Zielgruppe**

Übersetzte Zeichenketten

#### **Klasse prüfen**

weblate.checks.format.PythonBraceFormatCheck

#### **Prüfungskennung**

python\_brace\_format

### **Flag to enable**

python-brace-format

## **Zu ignorierende Markierung**

ignore-python-brace-format

### **Einfache Formatzeichenkette** There are {} apples

# **Beispiel für eine benannte Formatzeichenkette**

Your balance is {amount} {currency}

### **Siehe auch:**

*Formatierte Zeichenketten*, Python-Brace-Format, Python-Format-Zeichenketten

### **Python-Format**

#### **Zusammenfassung**

Python-Format-Zeichenkette passt nicht zur Ausgangszeichenkette

### **Zielgruppe**

Übersetzte Zeichenketten

### **Klasse prüfen**

weblate.checks.format.PythonFormatCheck

#### **Prüfungskennung**

python\_format

#### **Flag to enable**

python-format

#### **Zu ignorierende Markierung**

ignore-python-format

#### **Einfache Formatzeichenkette**

There are %d apples

#### **Beispiel für eine benannte Formatzeichenkette**

Ihr Saldo beträgt %(amount)d %(currency)s

### **Siehe auch:**

*Formatierte Zeichenketten*, Python-String-Formatierung, Python-Format-Zeichenketten

### **Qt-Format**

#### **Zusammenfassung**

Qt-Format-Zeichenkette passt nicht zur Ausgangszeichenkette

#### **Zielgruppe**

Übersetzte Zeichenketten

### **Klasse prüfen**

weblate.checks.qt.QtFormatCheck

#### **Prüfungskennung**

qt\_format

### **Flag to enable**

qt-format

### **Zu ignorierende Markierung**

ignore-qt-format

#### **Beispiel für eine Zeichenkette im Positionsformat**

There are %1 apples

#### **Siehe auch:**

*Formatierte Zeichenketten*, Qt QString::arg()

### **Zusammenfassung**

Qt-Plural-Format-Zeichenkette passt nicht zur Ausgangszeichenkette

### **Zielgruppe**

Übersetzte Zeichenketten

### **Klasse prüfen**

weblate.checks.qt.QtPluralCheck

#### **Prüfungskennung**

qt\_plural\_format

#### **Flag to enable**

qt-plural-format

### **Zu ignorierende Markierung**

ignore-qt-plural-format

### **Beispiel für eine Zeichenkette im Pluralformat**

There are %Ln apple(s)

#### **Siehe auch:**

*Formatierte Zeichenketten*, Qt i18n guide

### **Ruby-Format**

#### **Zusammenfassung**

Ruby-Format-Zeichenkette passt nicht zur Ausgangszeichenkette

### **Zielgruppe**

Übersetzte Zeichenketten

#### **Klasse prüfen**

weblate.checks.ruby.RubyFormatCheck

#### **Prüfungskennung**

ruby\_format

#### **Flag to enable**

ruby-format

## **Zu ignorierende Markierung**

ignore-ruby-format

### **Beispiel für eine einfache Formatzeichenkette**

There are %d apples

# **Beispiel für eine Zeichenkette im Positionsformat**

Your balance is %1\$f %2\$s

### **Beispiel für eine benannte Formatzeichenkette**

Your balance is %+.2<amount>f %<currency>s

#### **Named template string**

```
Your balance is %{amount} %{currency}
```
### **Siehe auch:**

*Formatierte Zeichenketten*, Ruby Kernel#sprintf

## **Scheme-Format**

#### **Zusammenfassung**

Scheme-Format-Zeichenkette passt nicht zur Ausgangszeichenkette

### **Zielgruppe**

Übersetzte Zeichenketten

### **Klasse prüfen**

weblate.checks.format.SchemeFormatCheck

#### **Prüfungskennung**

scheme\_format

#### **Flag to enable**

scheme-format

#### **Zu ignorierende Markierung**

ignore-scheme-format

### **Beispiel für eine einfache Formatzeichenkette**

There are ~d apples

#### **Siehe auch:**

*Formatierte Zeichenketten*, Srfi 28, Chicken Scheme format, Guile Scheme formatted output

### **Vue I18n-Formatierung**

#### **Zusammenfassung**

Die Vue I18n-Formatierung passt nicht zur Ausgangszeichenkette

### **Zielgruppe**

Übersetzte Zeichenketten

#### **Klasse prüfen**

weblate.checks.format.VueFormattingCheck

#### **Prüfungskennung**

vue\_format

#### **Flag to enable**

vue-format

# **Zu ignorierende Markierung**

ignore-vue-format

#### **Benannte Formatierung**

There are {count} apples

#### **Rails i18n-Formatierung**

There are %{count} apples

#### **Verknüpfte lokale Nachrichten**

@:message.dio @:message.the\_world!

### **Siehe auch:**

*Formatierte Zeichenketten*, Vue-I18n-Formatierung, Vue I18n Verknüpfte lokale Nachrichten

## **Zusammenfassung**

Diese Zeichenkette wurde in der Vergangenheit übersetzt

## **Zielgruppe**

Alle Zeichenketten

#### **Klasse prüfen**

weblate.checks.consistency.TranslatedCheck

#### **Prüfungskennung**

translated

### **Zu ignorierende Markierung**

ignore-translated

Means a string has been translated already. This can happen when the translations have been reverted in VCS or lost otherwise.

## **Inkonsistent**

#### **Zusammenfassung**

Diese Zeichenkette hat in diesem Projekt mehr als eine Übersetzung oder ist in einigen Komponenten nicht übersetzt.

### **Zielgruppe**

Alle Zeichenketten

#### **Klasse prüfen**

weblate.checks.consistency.ConsistencyCheck

### **Prüfungskennung**

inconsistent

### **Zu ignorierende Markierung**

ignore-inconsistent

Weblate prüft Übersetzungen derselben Zeichenkette für alle Übersetzungen innerhalb eines Projekts, um Ihnen zu helfen, konsistente Übersetzungen zu erhalten.

The check fails on differing translations of one string within a project. This can also lead to inconsistencies in displayed checks. You can find other translations of this string on the *Other occurrences* tab.

This check applies to all components in a project that have *Verbreitung von Übersetzungen erlauben* turned on.

**Hinweis:** Aus Leistungsgründen findet die Prüfung möglicherweise nicht alle Inkonsistenzen, so dass die Anzahl der Übereinstimmungen begrenzt ist.

**Bemerkung:** This check also fires in case the string is translated in one component and not in another. It can be used as a quick way to manually handle strings which are untranslated in some components just by clicking on the *Use this translation* button displayed on each line in the *Other occurrences* tab.

You can use *Automatische Übersetzung* add-on to automate translating of newly added strings which are already translated in another component.

### **Siehe auch:**

*Übersetzunge[n aller Komponenten gleich](#page-352-0) halten*

## **Kashida-Buchstabe verwendet**

Neu in Version 3.5.

## **Zusammenfassung**

Dekorative Kashida-Schriftzüge sollten nicht verwendet werden

#### **Zielgruppe**

Übersetzte Zeichenketten

## **Klasse prüfen**

weblate.checks.chars.KashidaCheck

#### **Prüfungskennung**

kashida

#### **Zu ignorierende Markierung**

ignore-kashida

Die dekorativen Kashida-Buchstaben sollten in der Übersetzung nicht verwendet werden. Diese sind auch als Tatweel bekannt.

#### **Siehe auch:**

Kashida auf Wikipedia

## **Markdown-Links**

[Neu in Version 3.5.](https://en.wikipedia.org/wiki/Kashida)

### **Zusammenfassung**

Markdown-Links in der Übersetzung passen nicht zur Ausgangszeichenkette

## **Zielgruppe**

Übersetzte Zeichenketten

#### **Klasse prüfen**

weblate.checks.markup.MarkdownLinkCheck

### **Prüfungskennung**

md-link

#### **Flag to enable**

md-text

#### **Zu ignorierende Markierung**

ignore-md-link

Markdown links do not match source.

#### **Siehe auch:**

Markdown links

### **Markdown-Referenzen**

[Neu in Version 3](https://daringfireball.net/projects/markdown/syntax#link).5.

#### **Zusammenfassung**

Markdown-Link-Referenzen passen nicht zur Ausgangszeichenkette

#### **Zielgruppe**

Übersetzte Zeichenketten

#### **Klasse prüfen**

weblate.checks.markup.MarkdownRefLinkCheck

### **Prüfungskennung**

md-reflink

**Flag to enable**

md-text

### **Zu ignorierende Markierung**

ignore-md-reflink

Markdown link references do not match source.

### **Siehe auch:**

Markdown links

### **Markdown-Syntax**

[Neu in Version 3](https://daringfireball.net/projects/markdown/syntax#link).5.

**Zusammenfassung** Markdown-Syntax passt nicht zur Ausgangszeichenkette

**Zielgruppe**

Übersetzte Zeichenketten

### **Klasse prüfen**

weblate.checks.markup.MarkdownSyntaxCheck

### **Prüfungskennung**

md-syntax

**Flag to enable**

md-text

## **Zu ignorierende Markierung**

ignore-md-syntax

Markdown-Syntax passt nicht zur Ausgangszeichenkette

#### **Siehe auch:**

Markdown span elements

## **Maximale Länge der Übersetzung**

#### **[Zusammenfassun](https://daringfireball.net/projects/markdown/syntax#span)g**

Die Übersetzung sollte die angegebene Länge nicht überschreiten

### **Zielgruppe**

Übersetzte Zeichenketten

### **Klasse prüfen**

weblate.checks.chars.MaxLengthCheck

#### **Prüfungskennung**

max-length

**Flag to enable** max-length

#### **Zu ignorierende Markierung**

ignore-max-length

Checks that translations are of acceptable length to fit available space. This only checks for the length of translation characters.

Unlike the other checks, the flag should be set as a key: value pair like  $max-length:100$ .

**Hinweis:** This check looks at number of chars, what might not be the best metric when using proportional fonts to render the text. The *Maximaler Umfang der Übersetzung* check does check actual rendering of the text.

The replacements: flag might be also useful to expand placeables before checking the string.

When  $xml-text flag$  is also used, the length calculation ignores XML tags.

## **Maximaler Umfang der Übersetzung**

#### **Zusammenfassung**

Der übersetzte, gerenderte Text sollte die vorgegebene Größe nicht überschreiten

### **Zielgruppe**

Übersetzte Zeichenketten

### **Klasse prüfen**

weblate.checks.render.MaxSizeCheck

**Prüfungskennung**

max-size

**Flag to enable** max-size

### **Zu ignorierende Markierung**

ignore-max-size

Neu in Version 3.7.

Translation rendered text should not exceed given size. It renders the text with line wrapping and checks if it fits into given boundaries.

This check needs one or two parameters - maximal width and maximal number of lines. In case the number of lines is not provided, one line text is considered.

You can also configure used font by font-\* directives (see *Anpassen des Verhaltens mit Markierungen*), for example following translation flags say that the text rendered with ubuntu font size 22 should fit into two lines and 500 pixels:

max-size:500:2, font-family:ubuntu, font-size:22

**Hinweis:** You might want to set font-\* directives in *Komponentenkonfiguration* to have the same font configured for all strings within a component. You can override those values per string in case you need to customize it per string.

The replacements: flag might be also useful to expand placeables before checking the string.

When  $xml-text flag$  is also used, the length calculat[ion ignores XML tags.](#page-296-0)

### **Siehe auch:**

*Schriftarten verwalten*, *Anpassen des Verhaltens mit Markierungen*, *Maximale Länge der Übersetzung*

## **Unterschiedliche Menge \n**

### **Zusammenfassung**

Anzahl der n-Symbole in der Übersetzung passen nicht zur Ausgangszeichenkette

### **Zielgruppe**

Übersetzte Zeichenketten

### **Klasse prüfen**

weblate.checks.chars.EscapedNewlineCountingCheck

### **Prüfungskennung**

escaped\_newline

### **Zu ignorierende Markierung**

ignore-escaped-newline

Normalerweise sind maskierte Zeilenumbrüche wichtig für die Formatierung der Programmausgabe. Die Prüfung schlägt fehl, wenn die Anzahl der \n-Symbole in der Übersetzung nicht zur Ausgangszeichenkette passt.

## **Nicht übereinstimmender Doppelpunkt**

#### **Zusammenfassung**

Ausgangs- und übersetzte Zeichenkette enden nicht beide mit einem Doppelpunkt

### **Zielgruppe**

Übersetzte Zeichenketten

#### **Klasse prüfen**

weblate.checks.chars.EndColonCheck

## **Prüfungskennung**

end\_colon

### **Zu ignorierende Markierung**

ignore-end-colon

Checks that colons are replicated between both source and translation. The presence of colons is also checked for various languages where they do not belong (Chinese or Japanese).

### **Siehe auch:**

Doppelpunkt auf Wikipedia

## **Nicht übereinstimmende Auslassungspunkte**

### **[Zusammenfassung](https://en.wikipedia.org/wiki/Colon_(Interpunktion))**

Ausgangs- und übersetzte Zeichenkette enden nicht beide mit Auslassungspunkten (…)

### **Zielgruppe**

Übersetzte Zeichenketten

### **Klasse prüfen**

weblate.checks.chars.EndEllipsisCheck

## **Prüfungskennung**

end\_ellipsis

### **Zu ignorierende Markierung**

ignore-end-ellipsis

Prüft, ob nachgestellte Auslassungspunkte in der Ausgangszeichenkette und in der Übersetzung wiedergegeben werden. Dies gilt nur für echte Auslassungspunkte (…), nicht für drei Punkte (...).

Auslassungspunkte werden in der Regel schöner als drei Punkte in der Druckschrift dargestellt und hören sich bei Text-to-Speech besser an.

### **Siehe auch:**

Auslassungspunkte auf Wikipedia

## **Nicht übereinstimmendes Ausrufezeichen**

### **[Zusammenfassung](https://en.wikipedia.org/wiki/Ellipsis)**

Ausgangs- und übersetzte Zeichenkette enden nicht beide mit einem Ausrufezeichen

### **Zielgruppe**

Übersetzte Zeichenketten

### **Klasse prüfen**

weblate.checks.chars.EndExclamationCheck

### **Prüfungskennung**

end\_exclamation

### **Zu ignorierende Markierung**

ignore-end-exclamation

Checks that exclamations are replicated between both source and translation. The presence of exclamation marks is also checked for various languages where they do not belong (Chinese, Japanese, Korean, Armenian, Limbu, Myanmar or Nko).

### **Siehe auch:**

Ausrufezeichen auf Wikipedia

## **Nicht übereinstimmender Punkt**

### **[Zusammenfassung](https://en.wikipedia.org/wiki/Exclamation_mark)**

Ausgangs- und übersetzte Zeichenkette enden nicht beide mit einem Punkt

### **Zielgruppe**

Übersetzte Zeichenketten

### **Klasse prüfen**

weblate.checks.chars.EndStopCheck

### **Prüfungskennung**

end\_stop

### **Zu ignorierende Markierung**

ignore-end-stop

Checks that full stops are replicated between both source and translation. The presence of full stops is checked for various languages where they do not belong (Chinese, Japanese, Devanagari or Urdu).

### **Siehe auch:**

Punkt auf Wikipedia

### **Nicht übereinstimmendes Fragezeichen**

## **Zusammenfassung**

Ausgangs- und übersetzte Zeichenkette enden nicht beide mit einem Fragezeichen

#### **Zielgruppe**

Übersetzte Zeichenketten

#### **Klasse prüfen**

weblate.checks.chars.EndQuestionCheck

#### **Prüfungskennung**

end\_question

### **Zu ignorierende Markierung**

ignore-end-question

Checks that question marks are replicated between both source and translation. The presence of question marks is also checked for various languages where they do not belong (Armenian, Arabic, Chinese, Korean, Japanese, Ethiopic, Vai or Coptic).

#### **Siehe auch:**

Fragezeichen auf Wikipedia

### **Nicht übereinstimmendes Semikolon**

### **[Zusammenfassung](https://en.wikipedia.org/wiki/Question_mark)**

Ausgangs- und übersetzte Zeichenkette enden nicht beide mit einem Semikolon

#### **Zielgruppe**

Übersetzte Zeichenketten

#### **Klasse prüfen**

weblate.checks.chars.EndSemicolonCheck

## **Prüfungskennung**

end\_semicolon

### **Zu ignorierende Markierung**

ignore-end-semicolon

Überprüft, ob Semikolons am Ende von Sätzen sowohl in der Ausgangszeichenkette als auch in der Übersetzung wiedergegeben werden.

#### **Siehe auch:**

Semikolon auf Wikipedia

### **Nicht übereinstimmende Zeilenumbrüche**

### **[Zusammenfassung](https://en.wikipedia.org/wiki/Semicolon)**

Anzahl der neuen Zeilen in der Übersetzung passen nicht zur Ausgangszeichenkette

#### **Zielgruppe**

Übersetzte Zeichenketten

### **Klasse prüfen**

weblate.checks.chars.NewLineCountCheck

#### **Prüfungskennung**

newline-count

#### **Zu ignorierende Markierung**

ignore-newline-count

Normalerweise sind Zeilenumbrüche wichtig für die Formatierung der Programmausgabe. Die Prüfung schlägt fehl, wenn die Anzahl der neuen Zeilen in der Übersetzung nicht zur Ausgangszeichenkette passt.

### **Fehlende Pluralformen**

#### **Zusammenfassung**

Einige Pluralformen sind nicht übersetzt

#### **Zielgruppe**

Übersetzte Zeichenketten

### **Klasse prüfen**

weblate.checks.consistency.PluralsCheck

#### **Prüfungskennung**

plurals

## **Zu ignorierende Markierung**

ignore-plurals

Checks that all plural forms of a source string have been translated. Specifics on how each plural form is used can be found in the string definition.

Failing to fill in plural forms will in some cases lead to displaying nothing when the plural form is in use.

### **Platzhalter**

Neu in Version 3.9.

**Zusammenfassung** Der Übersetzung fehlen einige Platzhalter

**Zielgruppe** Übersetzte Zeichenketten

#### **Klasse prüfen**

weblate.checks.placeholders.PlaceholderCheck

**Prüfungskennung**

placeholders

**Flag to enable** placeholders

#### **Zu ignorierende Markierung**

ignore-placeholders

Geändert in Version 4.3: Sie können einen regulären Ausdruck als Platzhalter verwenden.

Geändert in Version 4.13: With the case-insensitive flag, the placeholders are not case-sensitive.

Translation is missing some placeholders. These are either extracted from the translation file or defined manually using placeholders flag, more can be separated with colon, strings with space can be quoted:

placeholders:\$URL\$:\$TARGET\$:"some long text"

In case you have some syntax for placeholders, you can use a regular expression:

placeholders:r"%[^% ]%"

You can also have case insensitive placeholders:

placeholders:\$URL\$:\$TARGET\$,case-insensitive

#### **Siehe auch:**

*Anpassen des Verhaltens mit Markierungen*

## **Satzzeichenabstand**

[Neu in Version 3.9.](#page-328-0)

## **Zusammenfassung**

Es fehlt ein untrennbares Leerzeichen vor doppelten Satzzeichen

### **Zielgruppe**

Übersetzte Zeichenketten

### **Klasse prüfen**

weblate.checks.chars.PunctuationSpacingCheck

## **Prüfungskennung**

punctuation\_spacing

## **Zu ignorierende Markierung**

ignore-punctuation-spacing

Prüft, ob vor doppelten Interpunktionszeichen (Ausrufezeichen, Fragezeichen, Semikolon und Doppelpunkt) ein nicht abbrechbares Leerzeichen steht. Diese Regel wird nur in einigen ausgewählten Sprachen wie Französisch oder Bretonisch verwendet, wo das Leerzeichen vor doppelten Satzzeichen eine typografische Regel ist.

### **Siehe auch:**

Französische und englische Abstände auf Wikipedia

## **Regulärer Ausdruck**

[Neu in Version 3.9.](https://en.wikipedia.org/wiki/History_of_sentence_spacing#French_and_English_spacing)

### **Zusammenfassung**

Übersetzung stimmt nicht mit regulärem Ausdruck überein

### **Zielgruppe**

Übersetzte Zeichenketten

### **Klasse prüfen**

weblate.checks.placeholders.RegexCheck

### **Prüfungskennung**

regex

**Flag to enable**

regex

## **Zu ignorierende Markierung**

ignore-regex

Translation does not match regular expression. The expression is either extracted from the translation file or defined manually using regex flag:

regex:^foo|bar\$

## **Wiederverwendete Übersetzung**

Neu in Version 4.18.

## **Zusammenfassung**

Verschiedene Zeichenketten sind gleich übersetzt.

#### **Zielgruppe**

Übersetzte Zeichenketten

### **Klasse prüfen**

weblate.checks.consistency.ReusedCheck

#### **Prüfungskennung**

reused

#### **Zu ignorierende Markierung**

ignore-reused

Check that fails if the same translation is used on different source strings. Such translations can be intentional, but can also confuse users.

## **Identische Pluralformen**

#### **Zusammenfassung**

Einige Pluralformen sind identisch übersetzt

## **Zielgruppe**

Übersetzte Zeichenketten

#### **Klasse prüfen**

weblate.checks.consistency.SamePluralsCheck

#### **Prüfungskennung**

same-plurals

#### **Zu ignorierende Markierung**

ignore-same-plurals

Check that fails if some plural forms are duplicated in the translation. In most languages they have to be different.

### **Zeilenumbruch am Anfang**

#### **Zusammenfassung**

Ausgangs- und übersetzte Zeichenkette beginnen nicht beide mit einem Zeilenumbruch

# <span id="page-60-0"></span>**Zielgruppe**

Übersetzte Zeichenketten

#### **Klasse prüfen**

weblate.checks.chars.BeginNewlineCheck

### **Prüfungskennung**

begin\_newline

### **Zu ignorierende Markierung**

ignore-begin-newline

Zeilenumbrüche erscheinen normalerweise aus gutem Grund in den Ausgangszeichenketten, denn fehlende oder hinzugefügte Zeilenumbrüche können zu Formatierungsproblemen führen, wenn der übersetzte Text verwendet wird.

### **Siehe auch:**

*Zeilenumbruch am Ende*

### **Zusammenfassung**

Ausgangs- und übersetzte Zeichenkette beginnen mit unterschiedlich vielen Leerzeichen

### **Zielgruppe**

Übersetzte Zeichenketten

### **Klasse prüfen**

weblate.checks.chars.BeginSpaceCheck

### **Prüfungskennung**

begin\_space

### **Zu ignorierende Markierung**

ignore-begin-space

Ein Leerzeichen am Anfang einer Zeichenkette wird üblicherweise für Einrückungen in der Darstellung verwendet und sollte deshalb beibehalten werden.

## **Zeilenumbruch am Ende**

### <span id="page-61-0"></span>**Zusammenfassung**

Quelle und Übersetzung enden nicht beide mit einem Zeilenumbruch

#### **Zielgruppe**

Übersetzte Zeichenketten

### **Klasse prüfen**

weblate.checks.chars.EndNewlineCheck

**Prüfungskennung**

end\_newline

### **Zu ignorierende Markierung**

ignore-end-newline

Zeilenumbrüche erscheinen normalerweise aus gutem Grund in den Ausgangszeichenketten, denn fehlende oder hinzugefügte Zeilenumbrüche können zu Formatierungsproblemen führen, wenn der übersetzte Text verwendet wird.

### **Siehe auch:**

*Zeilenumbruch am Anfang*

## **Leerzeichen am Ende**

### **[Zusammenfassung](#page-60-0)**

Ausgangs- und übersetzte Zeichenkette enden nicht beide mit einem Leerzeichen

## **Zielgruppe**

Übersetzte Zeichenketten

### **Klasse prüfen**

weblate.checks.chars.EndSpaceCheck

## **Prüfungskennung**

end\_space

### **Zu ignorierende Markierung**

ignore-end-space

Überprüft, ob die Leerzeichen am Ende des Textes zwischen Ausgangszeichenkette und Übersetzung wiedergegeben werden.

Leerzeichen am Ende werden in der Regel verwendet, um benachbarte Elemente voneinander abzugrenzen, so dass ihre Entfernung das Layout beeinträchtigen könnte.

## **Unveränderte Übersetzung**

### **Zusammenfassung**

Ausgangs- und übersetzte Zeichenkette sind identisch

### **Zielgruppe**

Übersetzte Zeichenketten

### **Klasse prüfen**

weblate.checks.same.SameCheck

### **Prüfungskennung**

same

### **Zu ignorierende Markierung**

ignore-same

Tritt ein, wenn der Ausgangstext und die entsprechende Übersetzung identisch sind, bis hin zu mindestens einer der Pluralformen. Einige Zeichenketten, die in allen Sprachen vorkommen, werden ignoriert, und verschiedene Auszeichnungselemente werden entfernt. Dadurch wird die Anzahl der falsch-positiven Ergebnisse reduziert.

This check can help find strings mistakenly untranslated.

Das Standardverhalten dieser Prüfung ist, dass Wörter aus der eingebauten schwarzen Liste von der Prüfung ausgeschlossen werden. Dies sind Wörter, die häufig nicht übersetzt werden. Dies ist nützlich, um Fehlalarme bei kurzen Zeichenketten zu vermeiden, die nur aus einem einzigen Wort bestehen, das in mehreren Sprachen gleich ist. Diese schwarze Liste kann durch Hinzufügen der Markierung``strict-same`` zur Zeichenkette oder Komponente deaktiviert werden.

Geändert in Version 4.17: With check-glossary flag (see *Folgt nicht dem Glossar*), the untranslatable glossary terms are excluded from the checking.

### **Siehe auch:**

*Folgt nicht dem Glossar*, *Komponentenkonfiguration*, *Anpassen [des Verhaltens mit Marki](#page-37-0)erungen*

## **Unsicheres HTML**

[Neu in Version 3.9.](#page-37-0)

**Zusammenfassung** Die Übersetzung verwendet unsichere HTML-Markierungen

**Zielgruppe**

Übersetzte Zeichenketten

**Klasse prüfen**

weblate.checks.markup.SafeHTMLCheck

### **Prüfungskennung**

safe-html

## **Flag to enable**

safe-html

### **Zu ignorierende Markierung**

ignore-safe-html

The translation uses unsafe HTML markup. This check has to be enabled using safe-html flag (see *Anpassen des Verhaltens mit Markierungen*). There is also accompanied autofixer which can automatically sanitize the markup.

**Hinweis:** When md-text flag is also used, the Markdown style links are also allowed.

### **Siehe auch:**

The HTML check is performed by the Ammonia library.

### **URL**

Neu in Version 3.5.

**Zusammenfassung** Die Übersetzung enthält keine URL

**Zielgruppe**

Übersetzte Zeichenketten

**Klasse prüfen**

weblate.checks.markup.URLCheck

**Prüfungskennung** url

**Flag to enable**

url

**Zu ignorierende Markierung**

ignore-url

Die Übersetzung enthält keine URL. Dies wird nur ausgelöst, wenn die Einheit als URL-haltig markiert ist. In diesem Fall muss die Übersetzung eine gültige URL sein.

### **XML-Auszeichnung**

#### **Zusammenfassung**

XML-Tags in der Übersetzung passen nicht zur Ausgangszeichenkette

**Zielgruppe** Übersetzte Zeichenketten

#### **Klasse prüfen**

weblate.checks.markup.XMLTagsCheck

**Prüfungskennung**

xml-tags

## **Zu ignorierende Markierung**

ignore-xml-tags

Das bedeutet normalerweise, dass die Ausgabe anders aussieht. In den meisten Fällen ist dies kein erwünschtes Ergebnis einer Änderung der Übersetzung, aber gelegentlich schon.

Checks that XML tags are replicated between both source and translation.

The check is automatically enabled for XML like strings. You might need to add xml-text flag in some cases to force turning it on.

**Bemerkung:** Diese Prüfung wird durch die Markierung safe-html deaktiviert, da die von ihr durchgeführte HTML-Bereinigung HTML-Markup erzeugen kann, das kein gültiges XML ist.

### **XML-Syntax**

### **Zusammenfassung**

Die Übersetzung ist kein gültiges XML

## **Zielgruppe**

Übersetzte Zeichenketten

#### **Klasse prüfen**

weblate.checks.markup.XMLValidityCheck

#### **Prüfungskennung**

xml-invalid

### **Zu ignorierende Markierung**

ignore-xml-invalid

The XML markup is not valid.

The check is automatically enabled for XML like strings. You might need to add xml-text flag in some cases to force turning it on.

**Bemerkung:** Diese Prüfung wird durch die Markierung safe-html deaktiviert, da die von ihr durchgeführte HTML-Bereinigung HTML-Markup erzeugen kann, das kein gültiges XML ist.

### **Leerzeichen ohne Breite**

#### **Zusammenfassung**

Übersetzung enthält zusätzliche Leerzeichen ohne Breite

### **Zielgruppe**

Übersetzte Zeichenketten

### **Klasse prüfen**

weblate.checks.chars.ZeroWidthSpaceCheck

#### **Prüfungskennung**

zero-width-space

#### **Zu ignorierende Markierung**

ignore-zero-width-space

Zero-width space (<U+200B>) characters are used to break messages within words (word wrapping).

As they are usually inserted by mistake, this check is triggered once they are present in translation. Some programs might have problems when this character is used.

#### **Siehe auch:**

Leerzeichen ohne Breite auf Wikipedia

## **1.6.4 Source checks**

[Source checks can help developers impr](https://en.wikipedia.org/wiki/Zero-width_space)ove the quality of source strings.

### **Zusammenfassung**

Die Zeichenkette verwendet drei Punkte (…) anstelle der Auslassungspunkte (…)

### **Zielgruppe**

Ausgangszeichenketten

#### **Klasse prüfen**

weblate.checks.source.EllipsisCheck

#### **Prüfungskennung**

ellipsis

### **Zu ignorierende Markierung**

ignore-ellipsis

Dies schlägt fehl, wenn die Zeichenkette drei Punkte enthält (...), obwohl sie Auslassungspunkte verwenden sollte (…).

Die Verwendung von Unicode-Zeichen ist in den meisten Fällen der bessere Ansatz, sieht besser aus und hört sich mit Text-to-Speech vermutlich besser an.

### **Siehe auch:**

Auslassungspunkte auf Wikipedia

## **ICU MessageFormat-Syntax**

[Neu in Version 4.9.](https://en.wikipedia.org/wiki/Ellipsis)

### **Zusammenfassung**

Syntaxfehler in ICU MessageFormat-Zeichenketten.

#### **Zielgruppe**

Ausgangszeichenketten

#### **Klasse prüfen**

weblate.checks.icu.ICUSourceCheck

#### **Prüfungskennung**

icu\_message\_format\_syntax

### **Flag to enable**

icu-message-format

### **Zu ignorierende Markierung**

ignore-icu-message-format

### **Siehe auch:**

*ICU MessageFormat*

### **Lange nicht übersetzt**

[Neu in Version 4.1.](#page-42-0)

### **Zusammenfassung**

Die Zeichenkette wurde lange Zeit nicht übersetzt

# **Zielgruppe**

Ausgangszeichenketten

#### **Klasse prüfen**

weblate.checks.source.LongUntranslatedCheck

### **Prüfungskennung**

long\_untranslated

#### **Zu ignorierende Markierung**

ignore-long-untranslated

When the string has not been translated for a long time, it can indicate a problem in a source string making it hard to translate.

## **Mehrfach fehlgeschlagene Überpüfungen**

#### **Zusammenfassung**

In mehreren Sprachen liegen bei den Übersetzungen fehlgeschlagene Qualitätsprüfungen vor

#### **Zielgruppe**

Ausgangszeichenketten

### **Klasse prüfen**

weblate.checks.source.MultipleFailingCheck

#### **Prüfungskennung**

multiple\_failures

#### **Zu ignorierende Markierung**

ignore-multiple-failures

Numerous translations of this string have failing quality checks. This is usually an indication that something could be done to improve the source string.

This check failing can quite often be caused by a missing full stop at the end of a sentence, or similar minor issues which translators tend to fix in translation, while it would be better to fix it in the source string.

## **Mehrere unbenannte Variablen**

Neu in Version 4.1.

#### **Zusammenfassung**

Es existieren mehrere unbenannte Variablen in der Zeichenkette, so dass es für Übersetzer unmöglich ist, sie neu zu ordnen

#### **Zielgruppe**

Ausgangszeichenketten

#### **Klasse prüfen**

weblate.checks.format.MultipleUnnamedFormatsCheck

#### **Prüfungskennung**

unnamed\_format

#### **Zu ignorierende Markierung**

ignore-unnamed-format

There are multiple unnamed variables in the string, making it impossible for translators to reorder them.

Consider using named variables instead to allow translators to reorder them.

## **Ohne Pluralformen**

### **Zusammenfassung**

Die Zeichenkette wird im Plural verwendet, hat aber keine Pluralformen

#### **Zielgruppe**

Ausgangszeichenketten

## **Klasse prüfen**

weblate.checks.source.OptionalPluralCheck

#### **Prüfungskennung**

optional\_plural

### **Zu ignorierende Markierung**

ignore-optional-plural

The string is used as a plural, but does not use plural forms. In case your translation system supports this, you should use the plural aware variant of it.

For example with Gettext in Python it could be:

**from gettext import** ngettext print(ngettext("Selected *%d* file", "Selected *%d* files", files) % files)

# **1.7 Suche**

# **1.7.1 Searching for strings**

Neu in Version 3.9.

Erweiterte Abfragen mit booleschen Operationen, Klammern oder feldspezifischen Suchabfragen können verwendet werden, um die gewünschten Zeichenketten zu finden.

Wenn kein Feld definiert ist, erfolgt die Suche anhand von Ausgangs-, Ziel- und Kontextzeichenketten.

| <b>Weblate</b><br>Search                                         | Dashboard<br>Projects $\sim$<br>Languages $\sim$<br>Checks $\sim$ |              |
|------------------------------------------------------------------|-------------------------------------------------------------------|--------------|
| <b>a</b> Dashboard                                               |                                                                   |              |
| <b>Watched translations</b> 0<br><b>Suggested translations</b> 0 | Insights $\star$<br>Search                                        | 喆            |
| Search                                                           |                                                                   | $^\circledR$ |
| All strings -                                                    | Sort By -<br>£I.                                                  |              |
| Advanced query builder                                           |                                                                   |              |
| Source strings $\star$<br>Search for<br>$D$ Exact                | Strings with suggestions -<br>Add<br>Add                          |              |
| String changed after -<br>mm/dd/yyyy<br>□<br>Add                 |                                                                   |              |
| Query examples                                                   |                                                                   |              |
| Review strings changed by other users                            | changed: >=2023-05-15 AND NOT changed_by: testuser                | Add          |
| <b>Translated strings</b>                                        | state: >=translated                                               | Add          |
| <b>Strings with comments</b>                                     | has:comment                                                       | Add          |
| Strings with any failing checks                                  | has:check                                                         | Add          |
| Strings with suggestions from others                             | has: suggestion AND NOT suggestion_author: testuser               | Add          |
| Approved strings with suggestions                                | state: approved AND has: suggestion                               | Add          |
| All untranslated strings added the past month                    | added: >=2023-05-15 AND state: <= needs-editing                   | Add          |
| Translated strings in a certain language                         | is:translated AND language:cs                                     | Add          |
|                                                                  |                                                                   |              |
| Search                                                           |                                                                   |              |
|                                                                  |                                                                   |              |

Powered by Weblate 4.18 About Weblate Legal Contact Documentation Donate to Weblate

## **Einfache Suche**

Jede in das Suchfeld eingegebene Phrase wird in Wörter zerlegt. Zeichenketten, die eines dieser Wörter enthalten, werden angezeigt. Um nach einem exakten Ausdruck zu suchen, setzen Sie "die Suchphrase" in Anführungszeichen (sowohl einfache (') als auch doppelte (") Anführungszeichen sind möglich): "dies ist eine Zeichenkette in Anführungszeichen" oder 'eine andere Zeichenkette in Anführungszeichen'.

# **Felder**

### **source:TEXT**

Suche in Ausgangszeichenkette ohne Berücksichtigung der Groß-/Kleinschreibung.

## **target:TEXT**

Suche in Zielzeichenkette ohne Berücksichtigung der Groß-/Kleinschreibung.

### **context:TEXT**

Suche in Kontextzeichenkette ohne Berücksichtigung der Groß-/Kleinschreibung.

### **key:TEXT**

Suche in Schlüsselzeichenkette ohne Berücksichtigung der Groß-/Kleinschreibung.

## **note:TEXT**

Suche in Beschreibung der Ausgangszeichenkette ohne Berücksichtigung der Groß-/Kleinschreibung.

#### **location:TEXT**

Suche in Standortzeichenkette ohne Berücksichtigung der Groß-/Kleinschreibung.

#### **priority:NUMMER**

Priorität der Zeichenkette.

#### **id:NUMMER**

Eindeutige Zeichenkettenkennung.

#### **position:NUMMER**

Position der Zeichenkette in der Übersetzungsdatei.

### **added:DATUMZEIT**

Zeitstempel, wann die Zeichenkette zu Weblate hinzugefügt wurde.

### **state:TEXT**

Suche nach Zeichenkettenstatus (approved, translated, needs-editing, empty, read-only), unterstützt *Feld-Operatoren*.

### **pending:BOOLESCH**

Zeichenkette, die zur Übergabe an das VCS ansteht.

#### **has:TEXT**

Suche nach Zeichenkette mit den Attributen – plural, context, suggestion, comment, check, dismissed-check, translation, variant, screenshot, flags, explanation, glossary, note, label.

#### **is:TEXT**

Suche nach ausstehenden Übersetzungen (pending). Kann auch nach allen Zeichenkettenstatus suchen (approved, translated, untranslated, needs-editing, read-only).

### **language:TEXT**

Zielsprache der Zeichenkette.

#### **component:TEXT**

Suche nach Komponenten-Slug oder -Name ohne Berücksichtigung der Groß-/Kleinschreibung, siehe *Komponenten-Slug* und *Name der Komponente*.

### **project:TEXT**

Projekt-Slug, siehe *URL-Kurzbegriff*.

#### **chan[ged\\_by:TEXT](#page-296-1)**

Zeichenkette wurde vo[m Autor mit dem angeg](#page-296-2)ebenen Benutzernamen geändert.

#### **changed:DATUMZEIT**

Änderungsdatum d[es Zeichenketteni](#page-294-0)nhalts, unterstützt *Feld-Operatoren*.

### **change\_time:DATUMZEIT**

Änderungsdatum der Zeichenkette, unterstützt *Feld-Operatoren*, im Gegensatz zu changed umfasst dies Ereignisse, die den Inhalt nicht ändern und Sie können [eine benutzerde](#page-70-0)finierte Filterung nach Aktionen mit change\_action anwenden.

### **change\_action:TEXT**

Filtert nach Änderungsaktionen, nützlich zusa[mmen mit](#page-70-0) change\_time. Akzeptiert den englischen Namen der Änderungsaktion, entweder in Anführungszeichen und mit Leerzeichen oder in Kleinbuchstaben und Leerzeichen die durch einen Bindestrich ersetzt werden. Siehe *Nach Änderungen suchen* für Beispiele.

#### **check:TEXT**

Prüfung der Zeichenkette ist fehlgeschlagen, siehe *Überprüfungen und Korrekturen* für Prüfkennungen.

#### **dismissed\_check:TEXT**

Prüfung der Zeichenkette wurde abgelehnt, siehe *Überprü[fungen und Korrekturen](#page-70-1)* für Prüfkennungen.

### **comment:TEXT**

Suche in Benutzerkommentaren.

#### **resolved\_comment:TEXT**

Suche in geklärten Kommentaren.

**comment\_author:TEXT** Nach Autor des Kommentars filtern.

**suggestion:TEXT** Suche in Vorschlägen.

**suggestion\_author:TEXT** Nach Autor des Vorschlags filtern.

**explanation:TEXT** Suche in Erklärungen.

**label:TEXT** Suche in Labels.

**screenshot:TEXT** Suche in Bildschirmfotos.

## **Boolesche Operatoren**

Sie können Suchabfragen mit AND, OR, NOT und Klammern kombinieren, um komplexe Abfragen zu bilden. Zum Beispiel: state:translated AND (source:hello OR source:bar)

## <span id="page-70-0"></span>**Feld-Operatoren**

Sie können Operatoren, Bereiche oder partielle Suchabfragen für Datums- oder numerische Suchen angeben:

```
state:>=translated
Status ist translated oder besser (approved).
```
**changed:2019** Geändert im Jahr 2019.

**changed:[2019-03-01 to 2019-04-01]** Geändert zwischen zwei Datumsangaben.

### **position:[10 to 100]**

Zeichenketten mit Positionen zwischen 10 und 100 (einschließlich).

## **Genaue Operatoren**

Mit dem Operator = können Sie eine exakte Abfrage für verschiedene Zeichenkettenfelder durchführen. Um zum Beispiel nach allen Ausgangszeichenketten zu suchen, die genau mit hello world übereinstimmen, verwenden Sie: source:="hello world". Für die Suche nach einzelnen Wortausdrücken können Sie die Anführungszeichen weglassen. Um zum Beispiel nach allen Ausgangszeichenketten zu suchen, die mit hello übereinstimmen, können Sie source:=hello verwenden.

## <span id="page-70-1"></span>**Nach Änderungen suchen**

Neu in Version 4.4.

Die Suche nach Ereignissen im Verlauf kann mit den Operatoren change\_action und change\_time durchgeführt werden.

Die Suche nach Zeichenketten, die im Jahr 2018 zur Bearbeitung markiert wurden, kann beispielsweise als change\_time:2018 AND change\_action:marked-for-edit oder change\_time:2018 AND change\_action:"Marked for edit" eingegeben werden.

## **Reguläre Ausdrücke**

Überall dort, wo Text akzeptiert wird, können Sie auch einen regulären Ausdruck als r"regexp" angeben.

Um zum Beispiel nach allen Ausgangszeichenketten zu suchen, die eine beliebige Ziffer zwischen 2 und 5 enthalten, verwenden Sie source:r"[2-5]".

## **Vordefinierte Abfragen**

Auf der Suchseite können Sie aus vordefinierten Suchanfragen auswählen und so schnell auf die häufigsten Suchanfragen zugreifen:
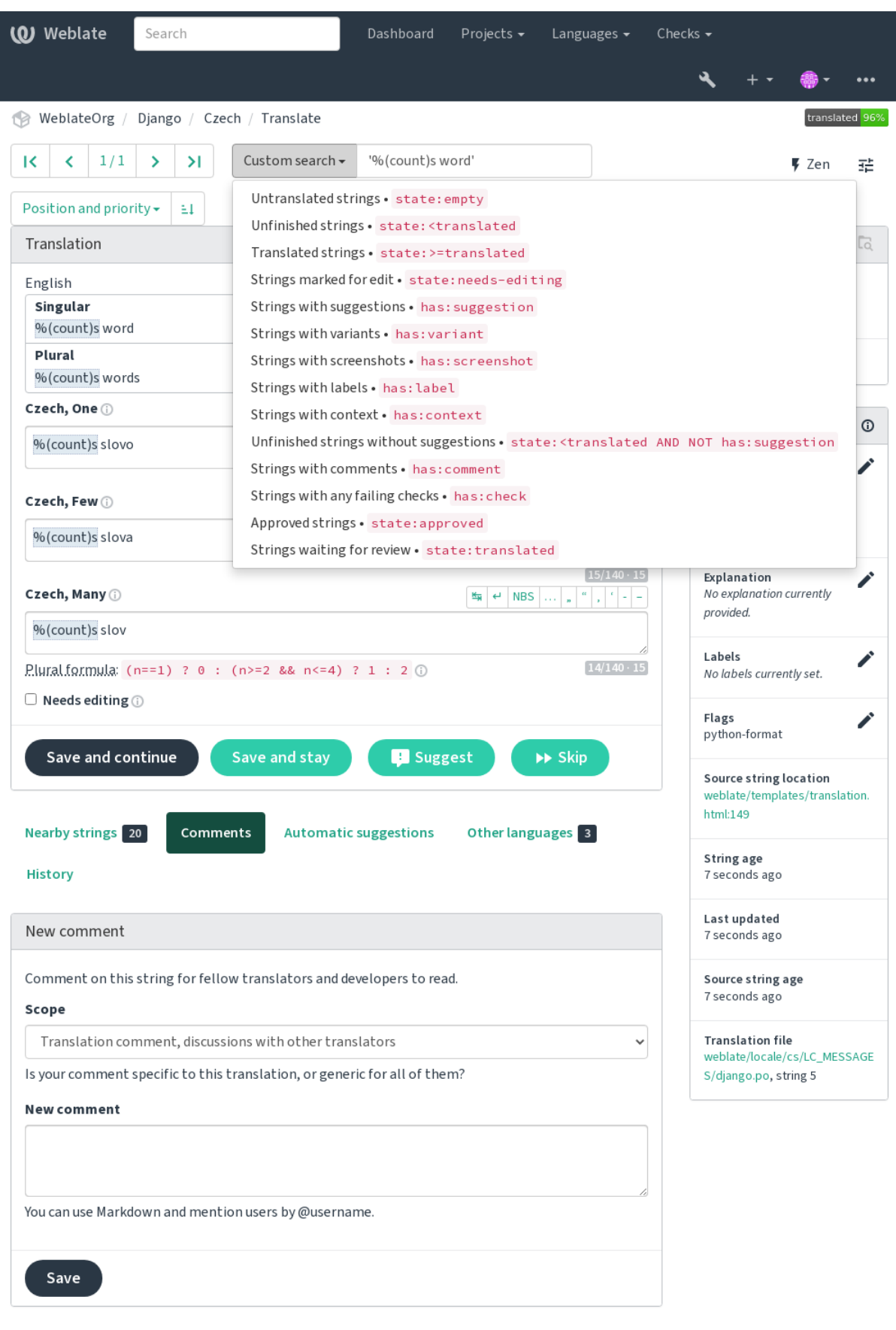

Powered by Weblate 4.18 About Weblate Legal Contact Documentation Donate to Weblate

# **Sortieren der Ergebnisse**

Es gibt viele Möglichkeiten, die Zeichenketten nach Ihren Bedürfnissen zu sortieren:

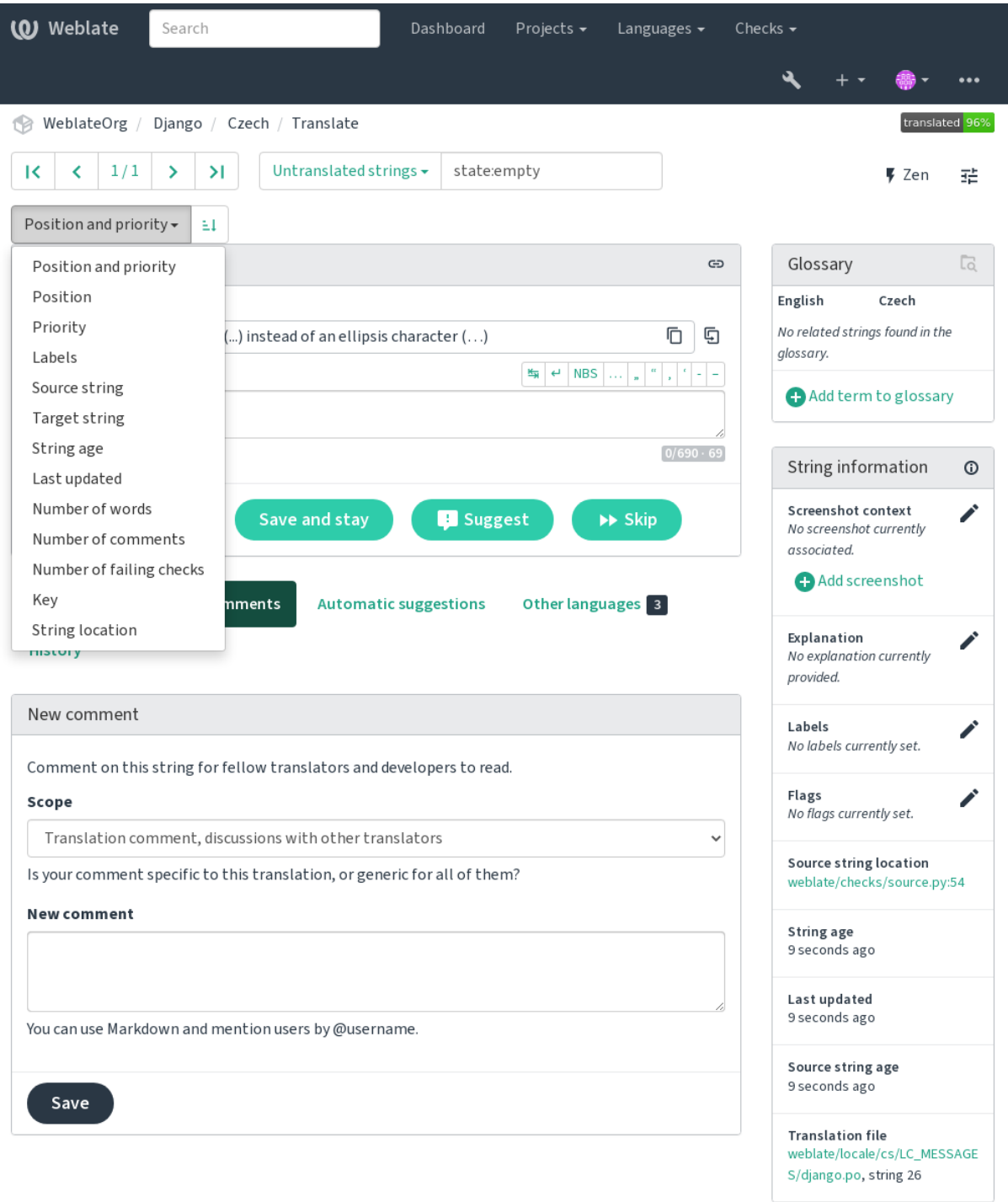

Powered by Weblate 4.18 About Weblate Legal Contact Documentation Donate to Weblate

# **1.7.2 Nach Benutzern suchen**

Neu in Version 4.18.

The user browsing has similar search abilities:

#### **username:TEXT**

Search in usernames.

**full\_name:TEXT**

Search in full names.

### **language:TEXT**

User configured translation language (see *Übersetzte Sprachen*).

#### **joined:DATETIME**

Änderungsdatum des Zeichenketteninhalts, unterstützt *Feld-Operatoren*.

### **translates:TEXT**

User has contributed to a given language in the past month.

#### **contributes:TEXT**

User has contributed to a given project or component in the past month.

Additional lookups are available in the *Verwaltungsoberfläche*:

#### **is:bot**

Search for bots (used for project scoped tokens).

#### **is:active**

Search for active users.

### **email:TEXT**

Search by e-mail.

# **1.8 Übersetzungsabläufe**

<span id="page-74-0"></span>Der Einsatz von Weblate bedeutet mehr Nähe zwischen Ihnen und Ihren Benutzern und damit auch mehr Nähe zwischen Ihnen und Ihren Übersetzern. Es liegt an Ihnen zu entscheiden, wie viele der Funktionen Sie nutzen möchten.

Die folgende Liste ist keine vollständige Auflistung der Konfigurationsmöglichkeiten von Weblate. Sie können weitere Workflows auf der Grundlage der hier aufgelisteten gängigen Beispiele erstellen.

# **1.8.1 Zugriff auf die Übersetzung**

The *access control* is not discussed in detail as a whole in the workflows, as most of its options can be applied to any workflow. Please consult the respective documentation on how to manage access to translations.

In den folgenden Kapiteln bedeutet *jeder Benutzer* einen Benutzer, der Zugriff auf die Übersetzung hat. Das kann jeder authentifizierte Benutzer sein, wenn das Projekt öffentlich ist, oder ein Benutzer, der eine *Übersetzen*-Berechtigung für [das Projekt hat](#page-278-0).

# **1.8.2 Übersetzungsstatus**

Jede übersetzte Zeichenkette kann sich in einem der folgenden Zustände befinden:

### **Nicht übersetzt**

Die Übersetzung ist leer, je nach Dateiformat kann sie in der Datei gespeichert werden oder nicht.

### **Bearbeitung erforderlich**

Die Übersetzung muss bearbeitet werden. Dies ist normalerweise das Ergebnis einer Änderung der Ausgangszeichenkette, eines Fuzzy-Matching oder einer Aktion des Übersetzers. Die Übersetzung wird in der Datei gespeichert, je nach Dateiformat kann sie als bearbeitungsbedürftig gekennzeichnet sein (z. B. durch eine fuzzy-Markierung in der Gettext-Datei).

### **Ausstehende Überprüfungen**

Die Übersetzung wird vorgenommen, aber nicht überprüft. Sie wird in der Datei als eine gültige Übersetzung gespeichert.

### **Genehmigt**

Die Übersetzung wurde in der Überprüfung genehmigt. Sie kann nicht mehr von Übersetzern geändert werden, sondern nur noch von Prüfern. Übersetzer können nur noch Vorschläge einreichen.

This state is only available when reviews are enabled.

### **Vorschläge**

Vorschläge werden nur in Weblate und nicht in der Übersetzungsdatei gespeichert.

Die Zustände werden soweit möglich in den Übersetzungsdateien dargestellt.

**Hinweis:** Falls das von Ihnen verwendete Dateiformat das Speichern von Zuständen nicht unterstützt, sollten Sie die Erweiterung *Unveränderte Übersetzungen als "bearbeitungsbedürftig" markieren* verwenden, um unveränderte Zeichenketten als zu bearbeiten zu kennzeichnen.

### **Siehe auch:**

*Fähigkeiten der Übersetzungstypen*, *Übersetzungsabläufe*

# **1.8.3 Direkte Übersetzung**

[Dies ist die übliche Einstellung fü](#page-110-0)r [kleinere Teams, in d](#page-74-0)enen jeder direkt übersetzen kann. Dies ist auch die Standardeinstellung in Weblate.

- *Jeder Benutzer* kann Übersetzungen bearbeiten.
- Vorschläge sind eine optionale Möglichkeit, Änderungen vorzuschlagen, wenn sich die Übersetzer über die Änderung unsicher sind.

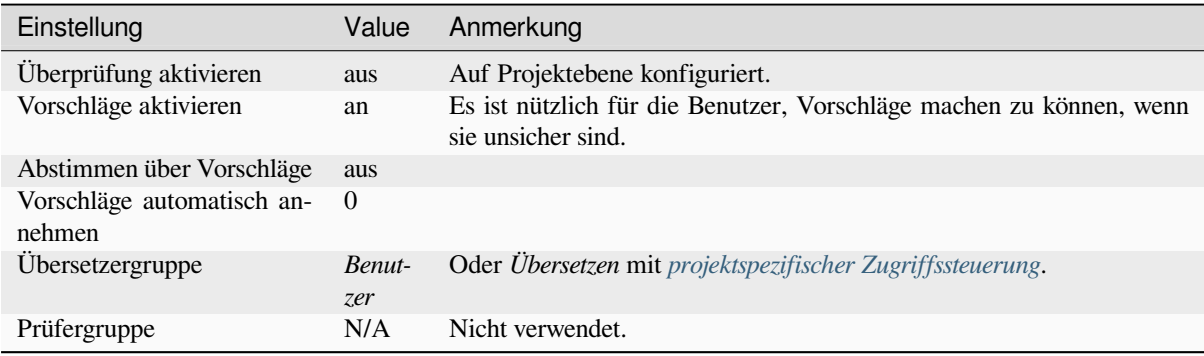

# **1.8.4 Peer-Review**

In diesem Arbeitsablauf kann jeder Übersetzungsvorschläge einbringen, die von weiteren Mitgliedern genehmigt werden müssen, bevor sie als Übersetzung akzeptiert werden.

- *Jeder Benutzer* kann Übersetzungsvorschläge hinzufügen.
- *Jeder Benutzer* kann für Übersetzungsvorschläge abstimmen.
- Vorschläge werden zu Übersetzungen, wenn sie eine bestimmte Anzahl von Stimmen erhalten haben.

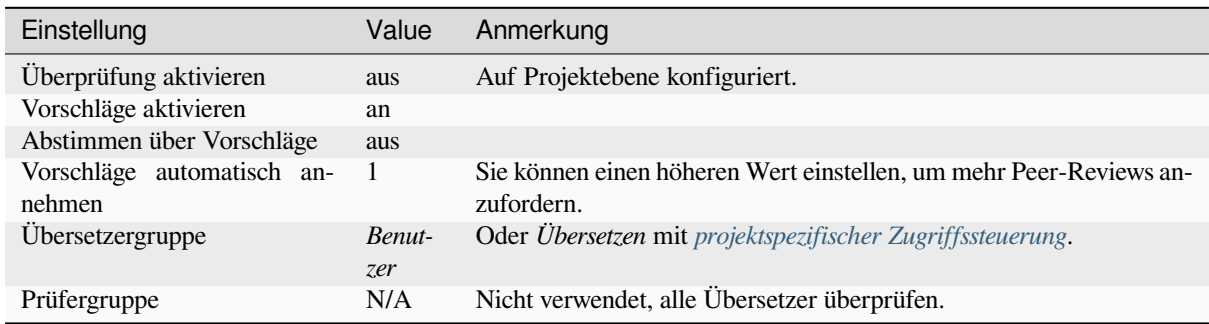

# **1.8.5 Zugehörige Prüfer**

<span id="page-76-0"></span>Mit speziellen Prüfern haben Sie zwei Benutzergruppen, von denen eine Übersetzungen einreichen kann und die andere sie überprüft, um sicherzustellen, dass die Übersetzungen konsistent sind und die Qualität stimmt.

- *Jeder Benutzer* kann nicht genehmigte Übersetzungen bearbeiten.
- *Prüfer* kann Zeichenketten genehmigen / nicht genehmigen.
- *Prüfer* können alle Übersetzungen (einschließlich genehmigten) bearbeiten.
- Vorschläge können auch verwendet werden, um Änderungen für genehmigte Zeichenketten vorzuschlagen.

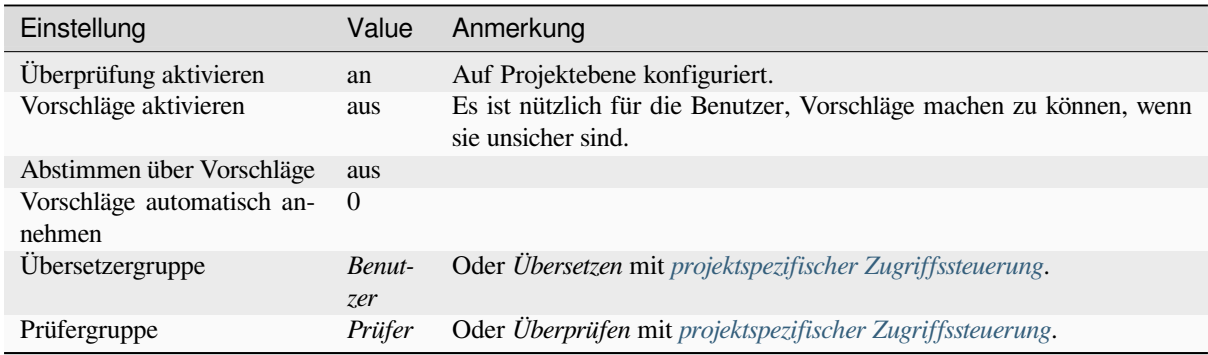

# **1.8.6 Einschalten von Überprüfungen**

Überprüfungen können in der Projektkonfiguration auf der Unterseite *Arbeitsablauf* der Projekteinstellungen aktiviert werden (zu finden im Menü *Verwalten* → *Einstellungen*):

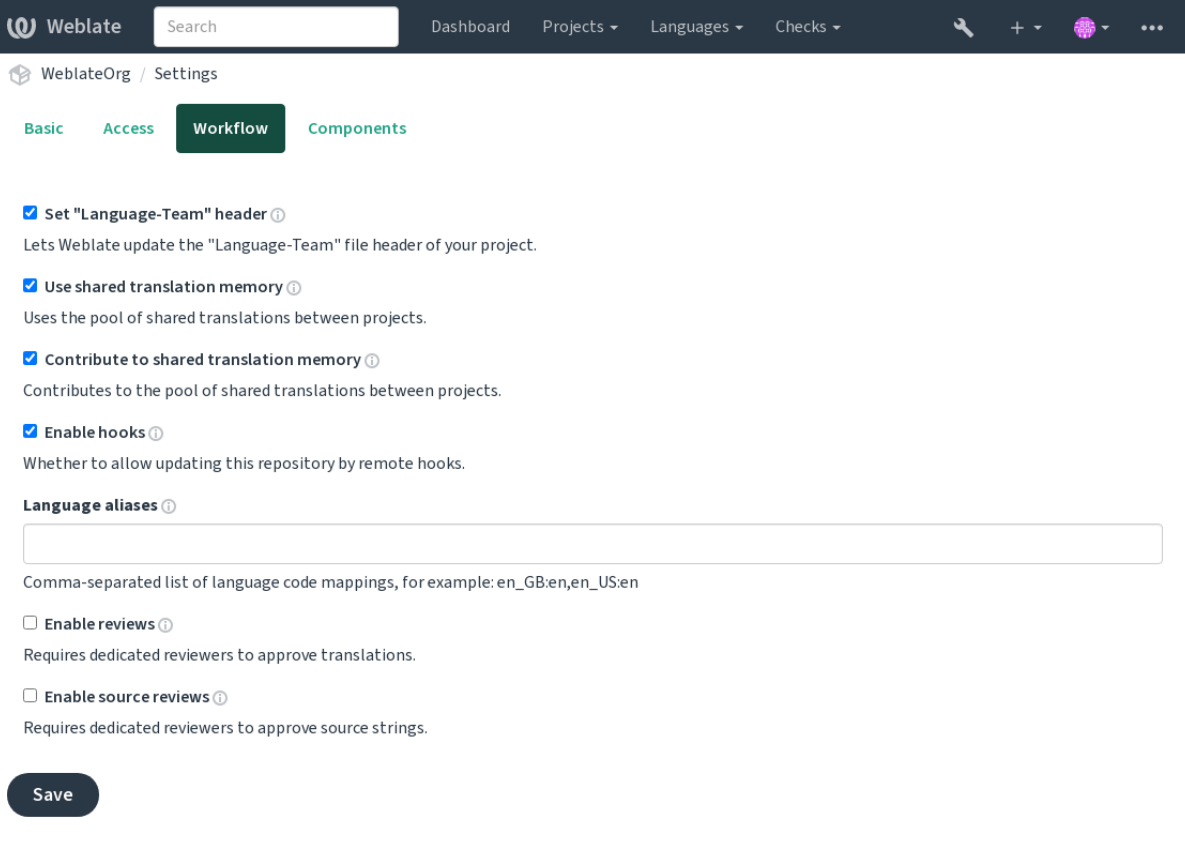

Powered by Weblate 4.18 About Weblate Legal Contact Documentation Donate to Weblate

# **1.8.7 Qualitäts-Gateway für die Ausgangszeichenketten**

<span id="page-77-0"></span>In vielen Fällen stammen die ursprünglichen Zeichenketten der Ausgangssprache von den Entwicklern, da sie den Code schreiben und die ursprünglichen Zeichenketten bereitstellen. Die Entwickler sind jedoch oft keine Muttersprachler in der Ausgangssprache und bieten nicht die gewünschte Qualität der Ausgangszeichenketten. Die Zwischenübersetzung kann Ihnen dabei helfen, dies zu beheben – es gibt eine zusätzliche Qualitätskontrolle für die Texte zwischen Entwicklern, Übersetzern und Benutzern.

Wenn Sie *Zwischensprachedatei* einstellen, wird diese Datei als Quelle für die Zeichenketten verwendet, aber sie wird in der Ausgangssprache bearbeitet, um sie zu optimieren. Sobald die Zeichenkette in der Ausgangssprache fertig ist, steht sie auch für Übersetzer zur Verfügung, die sie in weitere Sprachen übersetzen.

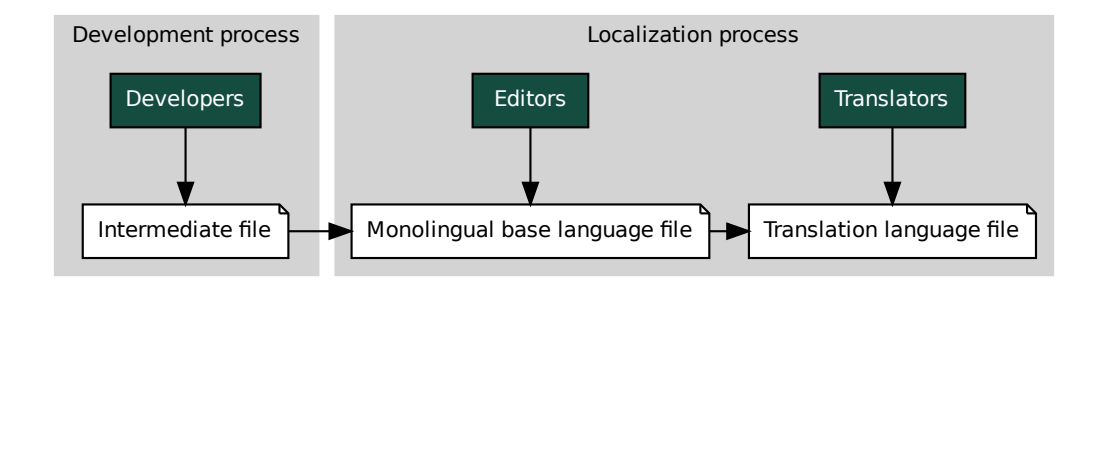

*Zwischensprachedatei*, *Einsprachige Basis-Sprachdatei*, *Zweisprachige und einsprachige Formate*

# **1.8.8 Überprüfungen der Ausgangszeichenketten**

Wenn *Quellenüberprüfung aktivieren* aktiviert ist, kann der Überprüfungsprozess auf die Ausgangszeichenketten angewendet werden. Sobald er aktiviert ist, können Benutzer Probleme in den Ausgangszeichenketten melden. Der tatsächliche Prozess hängt davon ab, ob Sie ein- oder zweisprachige Formate verwenden.

Bei einsprachigen Formaten verhält sich die Überprüfung der Ausgangszeichenkette ähnlich wie bei *Zugehörige Prüfer* – soba[ld ein Problem mit der Ausgan](#page-295-0)gszeichenkette gemeldet wird, wird sie als *Bearbeitung erforderlich* markiert.

Die zweisprachigen Formate erlauben keine direkte Bearbeitung der Ausgangszeichenketten (diese werden normalerweise direkt aus dem Quellcode extrahiert). In diesem Fall wird das Label *Ausgangszeichenkette muss überprüft werden* an die Zeichenketten angehängt, die von Übersetzern gemeldet werden. Sie sollten sol[che Zeichenketten](#page-76-0) überprüfen und sie entweder im Quellcode bearbeiten oder die Kennzeichnung entfernen.

#### **Siehe auch:**

*Zweisprachige und einsprachige Formate*, *Zugehörige Prüfer*, labels, *Kommentare*

# **1.9 [Häufig gestellte Fra](#page-113-0)[gen](#page-76-0)**

# **1.9.1 Konfiguration**

### **Wie erstellt man einen automatisierten Arbeitsablauf?**

<span id="page-78-0"></span>Weblate can handle all the translation things semi-automatically for you. If you give it push access to your repository, the translations can happen without interaction, unless some merge conflict occurs.

- 1. Set up your Git repository to tell Weblate when there is any change, see *Benachrichtigungs-Hooks* for info on how to do it.
- 2. Set a push URL at your *Komponentenkonfiguration* in Weblate, this allows Weblate to push changes to your repository.
- 3. Turn on *Bei Commit gleichzeitig Pushen* on your *Komponentenkonfiguration* [in Weblate, this will ma](#page-167-0)ke Weblate push changes to your rep[ository whenever they happ](#page-296-0)en at Weblate.

#### **Siehe auch:**

*Kontinuierliche Lokalisierung*, *[Vermeiden von](#page-302-0) Merge-[Konflikten](#page-296-0)*

#### **Wie greift man über SSH auf Repositorys zu?**

[Bitte lesen Sie](#page-310-0) *Zugriff auf Repositorys* [für Informationen zur Ei](#page-311-0)nrichtung von SSH-Schlüsseln.

### **Wie behebt man Merge-Konflikte in Übersetzungen?**

Merge conflicts happen from time to time when the translation file is changed in both Weblate and the upstream repository concurrently. You can usually avoid this by merging Weblate translations prior to making changes in the translation files (e.g. before running msgmerge). Just tell Weblate to commit all pending translations (you can do it in *Repository maintenance* in the *Manage* menu) and merge the repository (if automatic push is not on).

Wenn Sie bereits auf einen Merge-Konflikt gestoßen sind, ist es am einfachsten, alle Konflikte lokal auf Ihrem Rechner zu lösen, indem Sie Weblate als Remote-Repository hinzufügen, es mit Upstream zusammenführen und alle Konflikte beheben. Sobald Sie die Änderungen pushen, kann Weblate die zusammengeführte Version ohne weitere besondere Maßnahmen verwenden.

**Bemerkung:** Depending on your setup, access to the Weblate repository might require authentication. When using the built-in *Git-Exporter* in Weblate, you authenticate with your username and the API key.

```
# Commit all pending changes in Weblate, you can do this in the UI as well:
wlc commit
# Lock the translation in Weblate, again this can be done in the UI as well:
wlc lock
# Add Weblate as remote:
git remote add weblate https://hosted.weblate.org/git/project/component/
# You might need to include credentials in some cases:
git remote add weblate https://username:APIKEY@hosted.weblate.org/git/project/
,→component/
# Update weblate remote:
git remote update weblate
# Merge Weblate changes:
git merge weblate/main
# Resolve conflicts:
edit …
git add …
…
git commit
# Rebase changes (if Weblate is configured to do rebases)
git rebase origin/main
# Push changes to upstream repository, Weblate will fetch merge from there:
git push
# Open Weblate for translation:
wlc unlock
```
If you're using multiple branches in Weblate, you can do the same to all of them:

```
# Add and update Weblate remotes
git remote add weblate-one https://hosted.weblate.org/git/project/one/
git remote add weblate-second https://hosted.weblate.org/git/project/second/
git remote update weblate-one weblate-second
# Merge QA_4_7 branch:
git checkout QA_4_7
git merge weblate-one/QA_4_7
... # Resolve conflicts
git commit
# Merge main branch:
```
(Fortsetzung auf der nächsten Seite)

```
git checkout main
git merge weblates-second/main
... # Resolve conflicts
git commit
# Push changes to the upstream repository, Weblate will fetch the merge from there:
git push
```
In case of gettext PO files, there is a way to merge conflicts in a semi-automatic way:

Fetch and keep a local clone of the Weblate Git repository. Also get a second fresh local clone of the upstream Git repository (i. e. you need two copies of the upstream Git repository: An intact and a working copy):

```
# Add remote:
git remote add weblate /path/to/weblate/snapshot/
# Update Weblate remote:
git remote update weblate
# Merge Weblate changes:
git merge weblate/main
# Resolve conflicts in the PO files:
for PO in `find . -name '*.po'` ; do
  msgcat --use-first /path/to/weblate/snapshot/$PO\
              /path/to/upstream/snapshot/$PO -o $PO.merge
   msgmerge --previous --lang=${PO%.po} $PO.merge domain.pot -o $PO
   rm $PO.merge
   git add $PO
done
git commit
# Push changes to the upstream repository, Weblate will fetch merge from there:
git push
```
#### **Siehe auch:**

*Wie exportiert man das von Weblate verwendete Git-Repository?*, *Kontinuierliche Lokalisierung*, *Vermeiden von Merge-Konflikten*, *Weblate-Client*

#### **[Wie übersetzt man mehrere Branches auf einmal?](#page-81-0)**

[Weblate u](#page-311-0)[nterstützt das P](#page-172-0)ushen von Übersetzungsänderungen innerhalb eines Projekts. Für jede Komponente, die dies aktiviert hat (Standardeinstellung), wird die vorgenommene Änderung automatisch an andere weitergegeben. Auf diese Weise werden die Übersetzungen synchron gehalten, auch wenn die Zweige selbst schon sehr weit auseinander liegen und es nicht möglich ist, Übersetzungsänderungen einfach zwischen ihnen zusammenzuführen.

Once you merge changes from Weblate, you might have to merge these branches (depending on your development workflow) discarding differences:

git merge -s ours origin/maintenance

#### **Siehe auch:**

*Übersetzungen aller Komponenten gleich halten*

### **Wie übersetzt man plattformübergreifende Projekte?**

Weblate supports a wide range of file formats (see *Unterstützte Dateiformate*) and the easiest approach is to use the native format for each platform.

Once you have added all platform translation files as components in one project (see *Adding translation projects and components*), you can utilize the translation propagation feature (turned on by default, and can be turned off in the *Komponentenkonfiguration*) to translate strings for [all platforms at once.](#page-87-0)

#### **Siehe auch:**

*[Übersetzung](#page-289-0)en aller Komponenten gleich halten*

### **Wie exportiert man das von Weblate verwendete Git-Repository?**

[There is nothing special about the repositor](#page-318-0)y, it lives under the *DATA DIR* directory and is named vcs/ <project>/<component>/. If you have SSH access to this machine, you can use the repository directly.

<span id="page-81-0"></span>For anonymous access, you might want to run a Git server and let it serve the repository to the outside world.

Alternatively, you can use *Git-Exporter* inside Weblate to automate th[is.](#page-379-0)

### **Welche Möglichkeiten gibt es, um Änderungen wieder Upstream zu pushen?**

This heavily depends on y[our setup, We](#page-436-0)blate is quite flexible in this area. Here are examples of some workflows used with Weblate:

- Weblate automatically pushes and merges changes (see *Wie erstellt man einen automatisierten Arbeitsablauf?*).
- You manually tell Weblate to push (it needs push access to the upstream repository).
- Somebody manually merges changes from the Weblate git repository into the upstream repository.
- Somebody rewrites history produced by Weblate (e.g. [by eliminating merge commits\), merges changes, an](#page-78-0)d tells Weblate to reset the content in the upstream repository.

Of course you are free to mix all of these as you wish.

### **Wie beschränkt man den Weblate-Zugriff auf Übersetzungen, ohne den Quellcode freizugeben?**

You can use git submodule for separating translations from source code while still having them under version control.

- 1. Create a repository with your translation files.
- 2. Add this as a submodule to your code:

```
git submodule add git@example.com:project-translations.git path/to/translations
```
- 3. Link Weblate to this repository, it no longer needs access to the repository containing your source code.
- 4. You can update the main repository with translations from Weblate by:

git submodule update --remote path/to/translations

Please consult the git submodule documentation for more details.

### **Wie überprüft man ob Weblate richtig eingerichtet ist?**

Weblate enthält eine Reihe von Konfigurationsprüfungen, die Sie in der Adminoberfläche sehen können. Folgen Sie einfach dem Link *Leistungsbericht* in der Adminoberfläche oder öffnen Sie direkt die URL /manage/ performance/.

### **Siehe auch:**

*Weblate überwachen*, *Celery-Status überwachen*

### **Warum werden alle Commits von Weblate <noreply@weblate.org> übertragen?**

[This is the def](#page-247-0)[ault committer name,](#page-247-1) configured by *DEFAULT\_COMMITER\_EMAIL* and *DE-FAULT\_COMMITER\_NAME*.

The author of every commit (if the underlying VCS supports it) is still recorded correctly as the user that made the translation.

[For commits where no autho](#page-382-1)rship is known (for example anonym[ous suggestions or machine transl](#page-382-0)ation res[ults\),](#page-382-1) the authorship is credited to the anonymous user (see *ANONYMOUS\_USER\_NAME*). You can change the name and e-mail in the management interface.

### **Siehe auch:**

*Komponentenkonfiguration*

### **Wie verschiebt man Dateien im Repository, ohne den Verlauf in Weblate zu verlieren?**

[Um den Verlauf, die Komm](#page-296-0)entare oder Bildschirmfotos, die mit Zeichenketten verknüpft sind, nach einer Änderung des Dateispeicherorts beizubehalten, müssen Sie sicherstellen, dass diese Zeichenketten in Weblate niemals gelöscht werden. Dies kann passieren, wenn das Weblate-Repository aktualisiert wird, die Komponentenkonfiguration aber noch auf die alten Dateien verweist. Dies führt dazu, dass Weblate davon ausgeht, dass es alle Übersetzungen löschen sollte.

The solution to this is to perform the operation in sync with Weblate:

- 1. Sperren Sie die betroffene Komponente in Weblate.
- 2. Commiten Sie alle ausstehenden Änderungen und führen Sie sie in das Upstream-Repository ein.
- 3. Deaktivieren Sie den Empfang von Webhooks für die *Projektkonfiguration*; dies verhindert, dass Weblate Änderungen im Repository sofort sieht.
- 4. Führen Sie alle notwendigen Änderungen im Projektarchiv durch (z. B. mit **git mv**) und pushen Sie sie in das Upstream-Repository.
- 5. Ändern Sie die *Komponentenkonfiguration* so, dass si[e mit der neuen Konf](#page-294-0)iguration übereinstimmt; wenn Sie die Konfiguration ändern, wird Weblate das aktualisierte Repository abrufen und die geänderten Orte bemerken, während die bestehenden Zeichenketten erhalten bleiben.
- 6. Entsperren Sie [die Komponente und aktivie](#page-296-0)ren Sie die Hooks in der Projektkonfiguration wieder.

# **1.9.2 Anwendung**

## **Wie überprüft man die Übersetzungen anderer?**

- Es gibt mehrere überprüfungsbasierte Arbeitsabläufe in Weblate, siehe :ref:'workflows'.
- Sie können alle Änderungen, die in Abonnements gemacht werden, abonnieren und dann andere Beiträge, die per E-Mail eintreffen, überprüfen.
- Am unteren Rand der Übersetzungsansicht steht ein Überprüfungstool zur Verfügung, mit dem Sie Übersetzungen durchsuchen können, die seit einem bestimmten Datum von anderen erstellt wurden.

#### **Siehe auch:**

#### *Übersetzungsabläufe*

### **Wie gibt man Rückmeldung zu einer Ausgangszeichenkette?**

[On context tabs belo](#page-74-0)w translation, you can use the *Comments* tab to provide feedback on a source string, or discuss it with other translators.

### **Siehe auch:**

report-source, *Kommentare*

# **Wie verwendet man vorhandene Übersetzungen beim Übersetzen?**

- Dank d[es gemeinsam](#page-17-0)en Übersetzungsspeichers können alle Übersetzungen innerhalb von Weblate verwendet werden.
- Sie können vorhandene Übersetzungsspeicherdateien in Weblate importieren.
- Use the import functionality to load compendium as translations, suggestions or translations needing review. This is the best approach for a one-time translation using a compendium or a similar translation database.
- You can set up *tmserver* with all databases you have and let Weblate use it. This is good when you want to use it several times during translation.
- Another option is to translate all related projects in a single Weblate instance, which will make it automatically pick up translat[ions from](#page-347-0) other projects as well.

#### **Siehe auch:**

*Automatische Vorschläge konfigurieren*, *Automatische Vorschläge*, *Übersetzungsspeicher*

### **Aktualisiert Weblate neben den Übersetzungen auch die Übersetzungsdateien?**

[Weblate tries to limit changes in transla](#page-339-0)[tion files to a minimum.](#page-24-0) [For some file formats i](#page-372-0)t might unfortunately lead to reformatting the file. If you want to keep the file formatted your way, please use a pre-commit hook for that.

#### **Siehe auch:**

updating-target-files

### **Woher kommen die Sprachdefinitionen und wie fügt man eigene Definitionen hinzu?**

The basic set of language definitions is included within Weblate and Translate-toolkit. This covers more than 150 languages and includes info about plural forms or text direction.

You are free to define your own languages in the administrative interface, you just need to provide info about it.

#### **Siehe auch:**

*Sprachdefinitionen*

### **Kann Weblate Änderungen in einer fragwürdigen Zeichenkette hervorheben?**

[Weblate supports t](#page-307-0)his, however it needs the data to show the difference.

For Gettext PO files, you have to pass the parameter --previous to **msgmerge** when updating PO files, for example:

msgmerge --previous -U po/cs.po po/phpmyadmin.pot

For monolingual translations, Weblate can find the previous string by ID, so it shows the differences automatically.

### **Warum zeigt Weblate immer noch alte Übersetzungszeichenketten an, obwohl die Vorlage aktualisiert wurde?**

Weblate does not try to manipulate the translation files in any way other than allowing translators to translate. So it also does not update the translatable files when the template or source code have been changed. You simply have to do this manually and push changes to the repository, Weblate will then pick up the changes automatically.

**Bemerkung:** It is usually a good idea to merge changes done in Weblate before updating translation files, as otherwise you will usually end up with some conflicts to merge.

#### **Siehe auch:**

translations-update, updating-target-files, /devel/gettext, /devel/sphinx

### **How to handle renaming translation files?**

When renaming files in the repository, it can happen that Weblate sees this as removal and adding of the files. This can lead to losing strings history, comments and suggestions.

To avoid that, perform renaming in following steps:

- 1. Lock the translation component in manage-vcs.
- 2. Ausstehende Änderungen in manage-vcs committen.
- 3. Merge Weblate changes to the upstream repository.
- 4. Disable receiving updates via hooks using *Hooks aktivieren*.
- 5. Perform the renaming of the files in the repository.
- 6. Update the component configuration to match new file names.
- 7. Enable update hooks and unlock the com[ponent.](#page-295-1)

# **1.9.3 Fehlerbehebung**

### **Anfragen schlagen manchmal mit der Fehlermeldung "zu viele offene Dateien" fehl**

This happens sometimes when your Git repository grows too much and you have many of them. Compressing the Git repositories will improve this situation.

The easiest way to do this is to run:

```
# Go to DATA_DIR directory
cd data/vcs
# Compress all Git repositories
for d in */* ; do
   pushd $d
    git gc
    popd
done
```
### **Siehe auch:**

*DATA\_DIR*

### Beim Zugriff auf die Website erscheint die Fehlermeldung "Fehlerhafte Anfrage (400)"

[This is most](#page-379-0) likely caused by an improperly configured *ALLOWED\_HOSTS*. It needs to contain all hostnames you want to access on your Weblate. For example:

ALLOWED\_HOSTS = ["weblate.example.com", "weblate", "localhost"]

### **Siehe auch:**

*Einrichtung zulässiger Hosts*

### Was bedeutet "Es gibt mehrere Dateien für die einzelne Sprache (en)"?

[This typically happens when](#page-236-0) you have translation file for source language. Weblate keeps track of source strings and reserves source language for this. The additional file for same language is not processed.

- Falls die Übersetzung in die Ausgangssprache gewünscht ist, ändern Sie bitte die *Ausgangssprache* in den Komponenteneinstellungen. Vielleicht möchten Sie *Englisch (Entwickler)* als Ausgangssprache verwenden, oder das *Qualitäts-Gateway für die Ausgangszeichenketten* nutzen.
- Falls die Übersetzungsdatei für die Ausgangssprache nicht benötigt wird, entfernen [Sie diese bitte a](#page-303-0)us dem Repository.
- Fall[s die Übersetzungsdatei für die Ausgangssprache](#page-77-0) benötigt wird, aber von Weblate ignoriert werden soll, stellen Sie bitte den *Sprachen-Filter* so ein, dass er sie ausschließt.

**Hinweis:** You might get similar error message for other languages as well. In that case the most likely reason is that several files map to single [language in We](#page-303-1)blate.

This can be caused by using obsolete language codes together with new one (ja and jp for Japanese) or including both country specific and generic codes (fr and fr\_FR). See *Parsen von Sprachcodes* for more details.

# **1.9.4 Funktionen**

### **Unterstützt Weblate auch andere VCS als Git und Mercurial?**

Weblate currently does not have native support for anything other than *Git* (with extended support for *GitHub-Pull-Requests*, *Gerrit* and *Subversion*) and *Mercurial*, but it is possible to write backends for other VCSes.

You can also use *Git remote helpers* in Git to access other VCSes.

Weblate also supports VCS-less operation, see *Lokale Dateien*.

**Bemerkung:** F[or native support o](#page-119-0)f other VCSes, Weblate requires using distributed VCS, and could probably be adjusted to work with anything other than Git [and Mercurial, b](#page-122-0)ut somebody has to implement this support.

#### **Siehe auch:**

*Integration der Versionsverwaltung*

#### **Wie erfolgt der Übersetzungsnachweis bei Weblate?**

[Every change made in Weblate is c](#page-114-0)ommitted into VCS under the translators name. This way every single change has proper authorship, and you can track it down using the standard VCS tools you use for code.

Additionally, when the translation file format supports it, the file headers are updated to include the translator's name.

#### **Siehe auch:**

*weblate weblate list\_translators*, ../devel/reporting

#### **Warum erzwingt Weblate die Anzeige aller PO-Dateien in einem einzigen Baum?**

[Weblate was designed in a way that every PO file is](#page-428-0) represented as a single component. This is beneficial for translators, so they know what they are actually translating.

Geändert in Version 4.2: Übersetzer können alle Komponenten eines Projekts als Ganzes in eine bestimmte Sprache übersetzen.

#### **Warum verwendet Weblate Sprachcodes wie sr\_Latn oder zh\_Hant?**

Dies sind Sprachcodes, die von **RFC 5646** definiert wurden, um besser anzuzeigen, dass es sich wirklich um verschiedene Sprachen handelt, anstatt der bisher falsch verwendeten Modifikatoren (für @latin-Varianten) oder Ländercodes (für Chinesisch).

Weblate versteht immer noch die herkömmlichen Sprachcodes und wird sie auf die aktuellen abbilden – zum Beispiel wird sr@latin als sr\_Latn oder [zh@C](https://datatracker.ietf.org/doc/html/rfc5646.html)N als zh\_Hans behandelt.

**Bemerkung:** Weblate verwendet standardmäßig Sprachcodes im POSIX-Stil mit Unterstrich, siehe *Sprachdefinitionen* für weitere Details.

### **Siehe auch:**

*[Sprach](#page-307-0)definitionen*, *Stil des Sprachcodes*, adding-translation

# **1.10 Unterstützte Dateiformate**

<span id="page-87-0"></span>Weblate supports a wide range of translation formats. Each format is slightly different and provides a different set of capabilities.

**Hinweis:** When choosing a file format for your application, it's better to stick some well established format in the toolkit/platform you use. This way your translators can additionally use whatever tools they are used to, and will more likely contribute to your project.

# **1.10.1 Android String-Ressourcen**

Android-spezifisches Dateiformat zum Übersetzen von Anwendungen.

Android string resources are monolingual, the *Einsprachige Basis-Sprachdatei* is stored in a different location from the other files – res/values/strings.xml.

**Bemerkung:** Android *string-array* structures [are not currently supported. To](#page-298-0) work around this, you can break your string arrays apart:

```
<string-array name="several_strings">
   <item>First string</item>
    <item>Second string</item>
</string-array>
```
become:

```
<string-array name="several_strings">
   <item>@string/several_strings_0</item>
    <item>@string/several_strings_1</item>
</string-array>
<string name="several_strings_0">First string</string>
<string name="several_strings_1">Second string</string>
```
The *string-array* that points to the *string* elements should be stored in a different file, and not be made available for translation.

This script may help pre-process your existing strings.xml files and translations: https://gist.github.com/paour/ 11291062

**Hinweis:** To avoid translating some strings, these can be marked as non-translatable[. This can be especially useful](https://gist.github.com/paour/11291062) [for string r](https://gist.github.com/paour/11291062)eferences:

**<string** name="foobar" translatable="false"**>**@string/foo**</string>**

### **Siehe auch:**

Android string resources documentation, Android string resources

### **Weblate-Konfiguration**

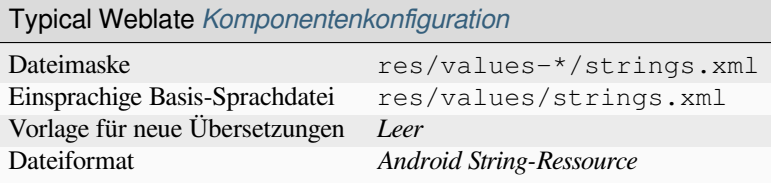

# **1.10.2 Apple iOS-Zeichenketten**

File format typically used for translating Apple iOS applications, but also standardized by PWG 5100.13 and used on NeXTSTEP/OpenSTEP.

Apple iOS-Zeichenketten werden normalerweise einsprachig verwendet.

#### **Siehe auch:**

*Stringsdict-Format*, Apple "Strings Files"-Dokumentation, Message Catalog File Format in PWG 5100.13, Mac OSX strings

### **[Weblate-Konfig](#page-104-0)[uration](https://developer.apple.com/library/archive/documentation/MacOSX/Conceptual/BPInternational/MaintaingYourOwnStringsFiles/MaintaingYourOwnStringsFiles.html)**

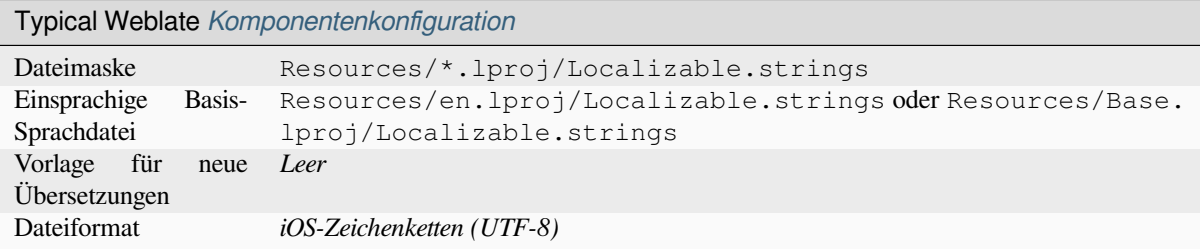

# **1.10.3 App-Store-Metadatendateien**

Neu in Version 3.5.

Metadata used for publishing apps in various app stores can be translated. Currently the following tools are compatible:

- Triple-T gradle-play-publisher
- Fastlane
- F-Droid

The [metadata consists of several text](https://github.com/Triple-T/gradle-play-publisher)files, which Weblate will present as separate strings to translate.

**Hinweis:** [Fall](https://f-droid.org/docs/All_About_Descriptions_Graphics_and_Screenshots/)s Sie bestimmte Zeichenketten (z. B. Änderungsprotokolle) nicht übersetzen wollen, markieren Sie diese als schreibgeschützt (siehe *Anpassen des Verhaltens mit Markierungen*). Dies kann durch die *Massenbearbeitung* automatisiert werden.

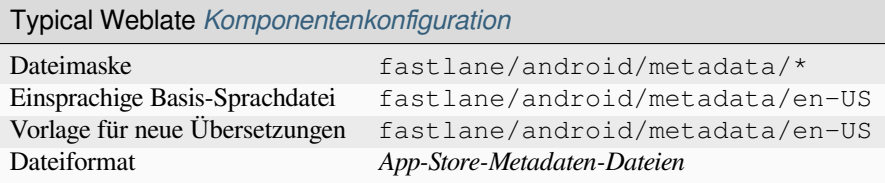

# **1.10.4 ARB-Datei**

Neu in Version 4.1.

ARB-Übersetzungen sind einsprachig, daher ist es empfehlenswert, eine Basisdatei mit (meist) englischen Zeichenketten anzugeben.

### **Siehe auch:**

JSON, Application Resource Bundle Specification, Internationalizing Flutter apps, updating-target-files, *Ausgabe von JSON anpassen*, *Übersetzungsdateien bereinigen*

### **[Webl](http://docs.translatehouse.org/projects/translate-toolkit/en/latest/formats/json.html)[ate-Konfiguration](https://github.com/google/app-resource-bundle/wiki/ApplicationResourceBundleSpecification)**

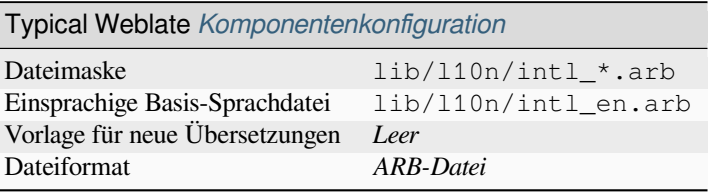

# **1.10.5 CSV-Dateien**

CSV files can contain a simple list of source and translation. Weblate supports the following files:

- Files with header defining fields (location, source, target, ID, fuzzy, context, translator\_comments, developer\_comments). This is the recommended approach, as it is the least error prone. Choose *CSV file* as a file format.
- Files with two fields—source and translation (in this order). Choose *Simple CSV file* as a file format.
- Headerless files with fields in order defined by the translate-toolkit: location, source, target, ID, fuzzy, context, translator\_comments, developer\_comments. Choose *CSV file* as a file format.
- Remember to define *Einsprachige Basis-Sprachdatei* [when your files](https://toolkit.translatehouse.org/) are monolingual (see *Zweisprachige und einsprachige Formate*).

**Hinweis:** Standardmäßig erkennt das CSV-Format die Dateikodierung automatisch. Dies kann in einigen Ausnahmefällen unzuverlässig sein un[d zu Leistungseinbußen führen. B](#page-298-0)itte wählen Sie eine Dateiformatvaria[nte mit Kodierung,](#page-113-0) um di[es zu vermeiden \(zum](#page-113-0) Beispiel *CSV-Datei (UTF-8)*).

**Warnung:** Das CSV-Format erkennt derzeit automatisch den Dialekt der CSV-Datei. In einigen Fällen kann die automatische Erkennung fehlschlagen und Sie erhalten gemischte Ergebnisse. Dies gilt insbesondere für CSV-Dateien mit Zeilenumbrüchen in den Werten. Als Abhilfe empfiehlt es sich, die Anführungszeichen wegzulassen.

#### **Siehe auch:**

**CSV** 

## **Mehrwertige CSV-Datei (UTF-8)**

[Neu i](http://docs.translatehouse.org/projects/translate-toolkit/en/latest/formats/csv.html)n Version 4.13.

This variant of the CSV files allows storing multiple translations per string.

### **Beispieldateien**

Beispieldatei:

Thank you for using Weblate.,Děkujeme za použití Weblate.

## **Weblate-Konfiguration**

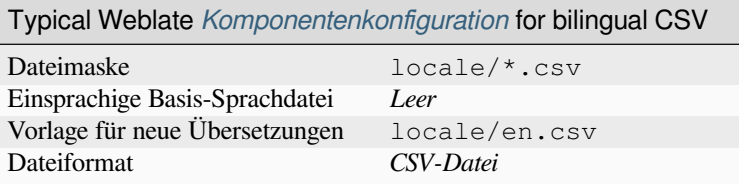

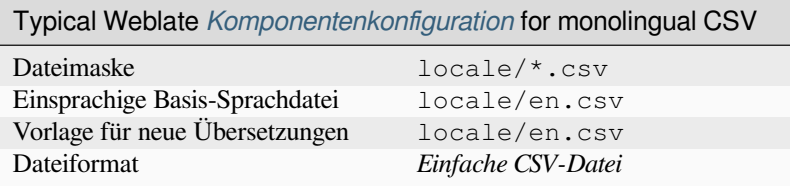

# **1.10.6 DTD-Dateien**

#### **Siehe auch:**

Mozilla DTD format

Beispiel für eine DTD-Datei:

```
<!ENTITY hello "">
<!ENTITY orangutan "">
<!ENTITY try "">
<!ENTITY thanks "">
```
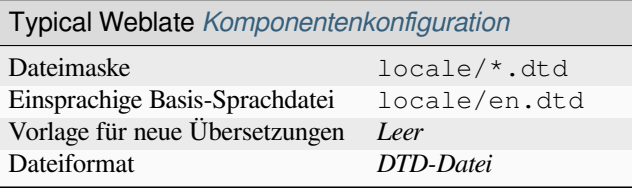

# **1.10.7 Excel Open XML**

Neu in Version 3.2.

Excel Open XML (.xlsx) files can be imported and exported.

When uploading XLSX files for translation, be aware that only the active worksheet is considered, and there must be at least a column called source (which contains the source string) and a column called target (which contains the translation). Additionally there should be the column called context (which contains the context path of the translation string). If you use the XLSX download for exporting the translations into an Excel workbook, you already get a file with the correct file format.

### **Weblate-Konfiguration**

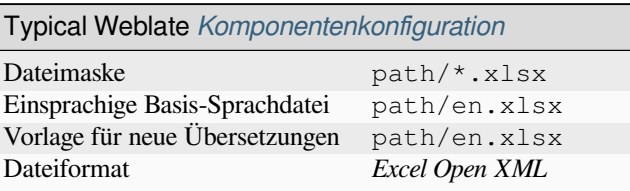

# **1.10.8 Flat XML-Dateien**

Neu in Version 3.9.

# **Siehe auch:**

Flat XML

Beispiel für eine Flat XML-Datei:

```
<?xml version='1.0' encoding='UTF-8'?>
<root>
 <str key="hello_world">Hello World!</str>
 <str key="resource_key">Translated value.</str>
</root>
```
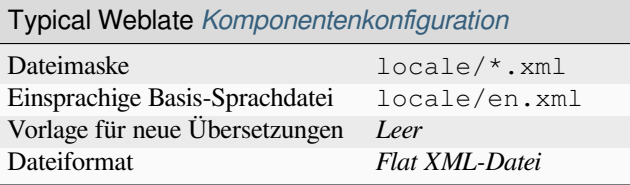

# **1.10.9 Fluent-Format**

Neu in Version 4.8.

**Bemerkung:** Support for this format is under development. Some features might not yet be available and the behavior can change between releases. Feedback from testing is welcome.

Fluent ist ein einsprachiges Textformat, das sich auf asymmetrische Lokalisierung konzentriert: Eine einfache Zeichenkette in einer Sprache kann in einer anderen Sprache eine komplexe Übersetzung mit mehreren Varianten ergeben.

#### **Siehe auch:**

Projekt Fluent Website

### **Weblate-Konfiguration**

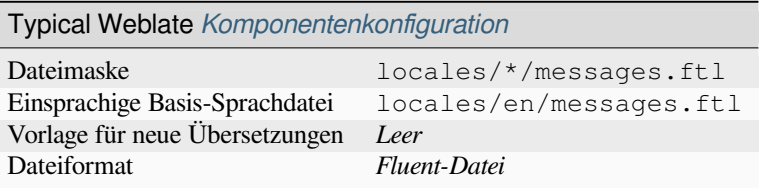

# **1.10.10 GNU gettext**

Das am weitesten verbreitete Format für die Übersetzung von freier Software.

Contextual info stored in the file is supported by adjusting its headers or linking to corresponding source files.

### **Siehe auch:**

../devel/gettext, ../devel/sphinx, Gettext auf Wikipedia, PO Files, *Aktualisieren Sie die Variable ALL\_LINGUAS in der "configure"-Datei*, *Ausgabe von Gettext anpassen*, *LINGUAS-Datei aktualisieren*, *MO-Dateien erzeugen*, *PO-Dateien auf POT aktualisieren (msgmerge)*

### **Monolingual gettext**

Some projects decide to use gettext as monolingual formats—they code just the IDs in their source code and the string then needs to be translated to all languages, including English. This is supported, though you have to choose this file format explicitly when importing components into Weblate.

#### **Beispieldateien**

The bilingual gettext PO file typically looks like this:

```
#: weblate/media/js/bootstrap-datepicker.js:1421
msgid "Monday"
msgstr "Pondělí"
#: weblate/media/js/bootstrap-datepicker.js:1421
msgid "Tuesday"
msgstr "Úterý"
#: weblate/accounts/avatar.py:163
msgctxt "No known user"
msgid "None"
msgstr "Žádný"
```
Die einsprachige gettext PO-Datei sieht normalerweise wie folgt aus:

```
#: weblate/media/js/bootstrap-datepicker.js:1421
msgid "day-monday"
msgstr "Pondělí"
#: weblate/media/js/bootstrap-datepicker.js:1421
msgid "day-tuesday"
msgstr "Úterý"
#: weblate/accounts/avatar.py:163
msgid "none-user"
msgstr "Žádný"
```
While the base language file will be:

```
#: weblate/media/js/bootstrap-datepicker.js:1421
msgid "day-monday"
msgstr "Monday"
#: weblate/media/js/bootstrap-datepicker.js:1421
msgid "day-tuesday"
msgstr "Tuesday"
#: weblate/accounts/avatar.py:163
msgid "none-user"
msgstr "None"
```
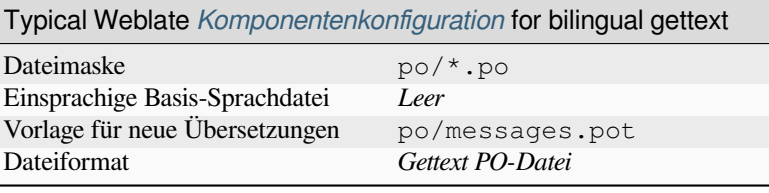

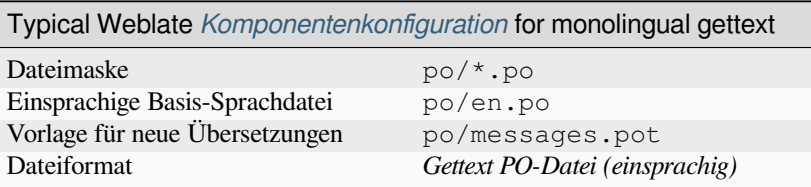

# **1.10.11 go-i18n-JSON-Dateien**

Neu in Version 4.1.

<span id="page-94-0"></span>Geändert in Version 4.16: Unterstützung für die v2-Variante dieses Formats hinzugefügt.

go-i18n-Übersetzungen sind einsprachig, daher ist es empfehlenswert, eine Basisdatei mit (meist) englischen Zeichenketten anzugeben.

**Bemerkung:** Weblate unterstützt die Varianten go-i18n JSON v1 und v2. Bitte wählen Sie das richtige Dateiformat für Ihre Einsatzumgebung.

### **Siehe auch:**

JSON, go-i18n, updating-target-files, *Ausgabe von JSON anpassen*, *Übersetzungsdateien bereinigen*

# **Weblate-Konfiguration**

Ī

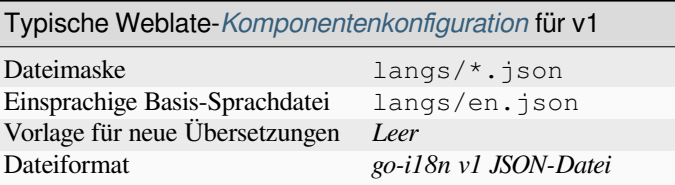

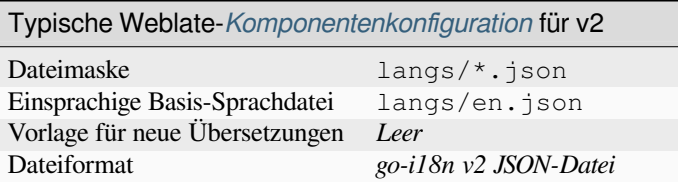

# **1.10.12 gotext-JSON-Dateien**

Neu in Version 4.15.1.

<span id="page-95-0"></span>gotext-Übersetzungen sind einsprachig, daher ist es empfehlenswert, eine Basisdatei mit (meist) englischen Zeichenketten anzugeben.

### **Siehe auch:**

JSON, I18n in Go: Managing Translations, updating-target-files, *Ausgabe von JSON anpassen*, *Übersetzungsdateien bereinigen*,

### **[Webl](http://docs.translatehouse.org/projects/translate-toolkit/en/latest/formats/json.html)[ate-Konfiguration](https://www.alexedwards.net/blog/i18n-managing-translations)**

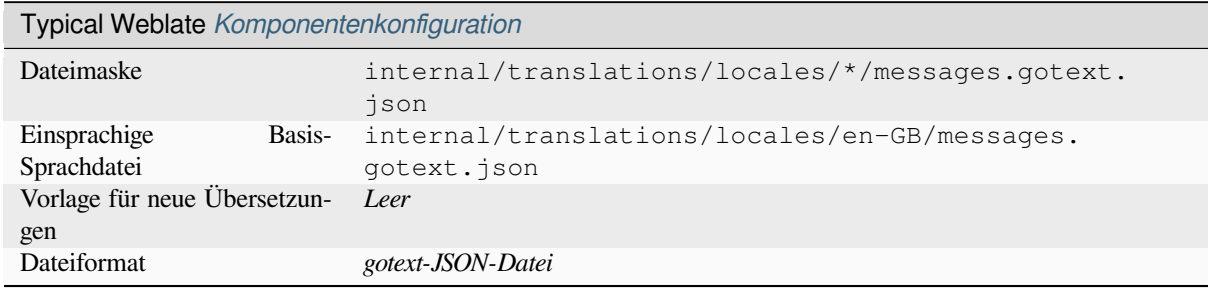

# **1.10.13 GWT-Eigenschaften**

Natives GWT-Format für Übersetzungen.

GWT-Eigenschaften werden normalerweise als einsprachige Übersetzungen verwendet.

### **Siehe auch:**

GWT-Lokalisierungsanleitung, GWT-Internationalisierungstutorial, Mozilla and Java properties files, updatingtarget-files, *Die Übersetzung der Java-Eigenschaften-Datei formatieren*, *Übersetzungsdateien bereinigen*

# **[Weblate-Konfiguration](https://www.gwtproject.org/doc/latest/DevGuideI18n.html)**

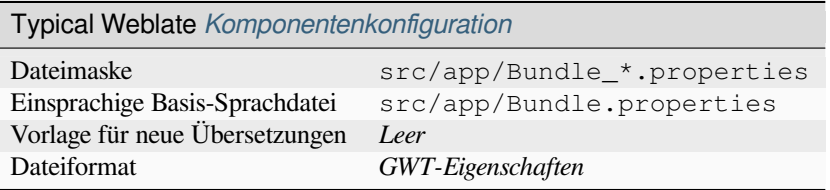

# **1.10.14 HTML-Dateien**

Neu in Version 4.1.

The translatable content is extracted from the HTML files and offered for the translation.

**Siehe auch:**

### HTML

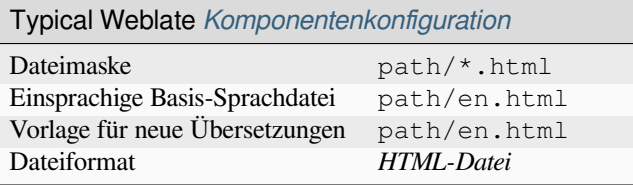

# **1.10.15 i18next-JSON-Dateien**

<span id="page-96-0"></span>Geändert in Version 4.15.1: Unterstützung für die v4-Variante dieses Formats hinzugefügt.

**Hinweis:** In case you use plurals, it is recommended to use v4 as that aligned plural handling with CLDR. Older versions have different plural rules for some languages which are not correct.

i18next is an internationalization framework written in and for JavaScript. Weblate supports its localization files with features such as plurals.

i18next-Übersetzungen sind einsprachig, daher ist es empfehlenswert, eine Basisdatei mit (meist) englischen Zei[chenket](https://www.i18next.com/)ten anzugeben.

**Bemerkung:** Weblate unterstützt die Varianten i18next JSON v3 und v4. Bitte wählen Sie das richtige Dateiformat für Ihre Einsatzumgebung.

Die Varianten v2 und v1 sind größtenteils kompatibel mit v3, mit Ausnahme der Behandlung von Pluralformen.

### **Siehe auch:**

JSON, i18next JSON-Format, updating-target-files, *Ausgabe von JSON anpassen*, *Übersetzungsdateien bereinigen*

Beispieldatei:

```
{
  "hello": "Hello",
  "apple": "I have an apple",
  "apple_plural": "I have {{count}} apples",
  "apple_negative": "I have no apples"
}
```
### **Weblate-Konfiguration**

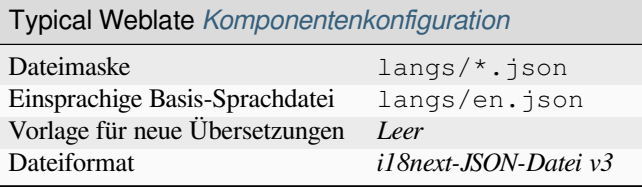

# **1.10.16 IDML-Format**

Neu in Version 4.1.

The translatable content is extracted from the Adobe InDesign Markup Language files and offered for the translation.

# **Weblate-Konfiguration**

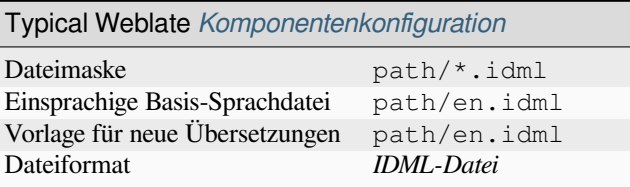

# **1.10.17 INI-Übersetzungen**

Neu in Version 4.1.

<span id="page-97-0"></span>INI-Dateiformat für Übersetzungen. Weblate unterstützt derzeit mehrere Varianten von JSON-Übersetzungen:

- Einsprachige INI-Dateien
- *Joomla-Übersetzungen*
- *Inno Setup INI-Übersetzungen*

INI-Übersetzungen werden normalerweise als einsprachige Übersetzungen verwendet.

**Bemerkung:** [Weblate only extracts](#page-98-0) keys from sections within an INI file. In case your INI file lacks sections, you might want to use *Joomla-Übersetzungen* or *Java-Eigenschaften* instead.

### **Siehe auch:**

INI Files, *Java-Ei[genschaften](#page-99-0)*, *Joomla-Übersetzungen*, *[Inno Setu](#page-98-1)p INI-Übersetzungen*

# **Weblate-Konfiguration**

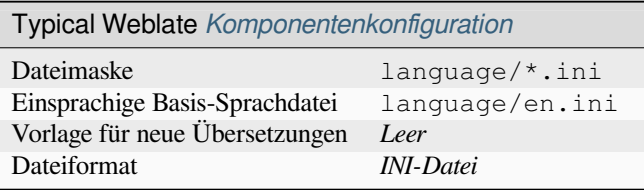

# **1.10.18 Inno Setup INI-Übersetzungen**

Neu in Version 4.1.

<span id="page-98-0"></span>Inno Setup INI-Dateiformat für Übersetzungen.

Inno Setup INI-Übersetzungen werden normalerweise als einsprachige Übersetzungen verwendet.

**Bemerkung:** The only notable difference to *INI-Übersetzungen* is in supporting %n and %t placeholders for line break and tab.

Bemerkung: Only Unicode files (.islu) are [currently supporte](#page-97-0)d, ANSI variant (.isl) is currently not supported.

### **Siehe auch:**

INI Files, *Joomla-Übersetzungen*, *INI-Übersetzungen*

### **Weblate-Konfiguration**

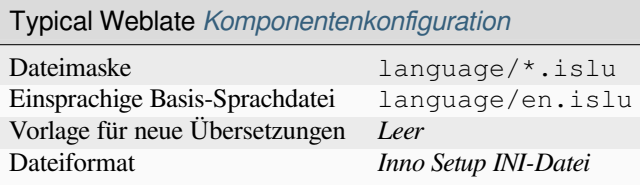

# **1.10.19 Java-Eigenschaften**

Native Java format for translations.

<span id="page-98-1"></span>Java properties are usually used as monolingual translations.

Weblate supports ISO-8859-1, UTF-8 and UTF-16 variants of this format. All of them support storing all Unicode characters, it is just differently encoded. In the ISO-8859-1, the Unicode escape sequences are used (for example zkou\u0161ka), all others encode characters directly either in UTF-8 or UTF-16.

**Bemerkung:** Loading escape sequences works in UTF-8 mode as well, so please be careful choosing the correct encoding set to match your application needs.

#### **Siehe auch:**

Java-Eigenschaften auf Wikipedia, Mozilla and Java properties files, *mi18n lang Dateien*, *GWT-Eigenschaften*, updating-target-files, *Die Übersetzung der Java-Eigenschaften-Datei formatieren*, *Übersetzungsdateien bereinigen*

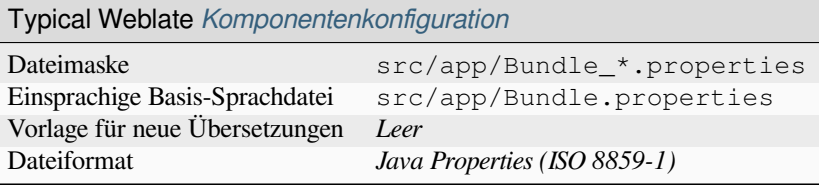

# **1.10.20 Joomla-Übersetzungen**

Natives Joomla-Format für Übersetzungen.

<span id="page-99-0"></span>Joomla-Übersetzungen werden normalerweise als einsprachige Übersetzungen verwendet.

### **Siehe auch:**

Mozilla and Java properties files, *INI-Übersetzungen*, *Inno Setup INI-Übersetzungen*

### **Weblate-Konfiguration**

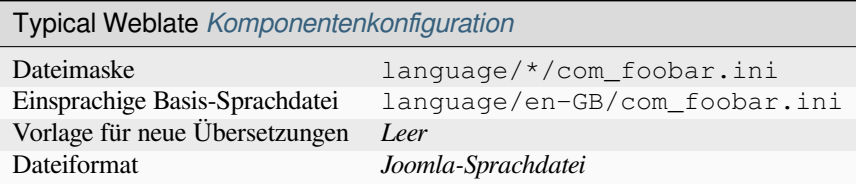

# **1.10.21 JSON-Dateien**

Geändert in Version 4.3: The structure of JSON file is properly preserved even for complex situations which were broken in prior releases.

JSON format is used mostly for translating applications implemented in JavaScript.

Weblate unterstützt derzeit mehrere Varianten von JSON-Übersetzungen:

- Simple key / value files, used for example by *vue-i18n* or *react-intl*.
- Files with nested keys.
- *i18next-JSON-Dateien*
- *go-i18n-JSON-Dateien*
- *gotext-JSON-Dateien*
- *[WebExtension-JSON](#page-96-0)*
- *[ARB-Datei](#page-94-0)*

JSON[-Übersetzungen sind](#page-95-0) normalerweise einsprachig, daher ist es empfehlenswert, eine Basisdatei mit (meist) englische[n Zeichenketten anzu](#page-106-0)geben.

**Hinweis:** The *JSON file* and *JSON nested structure file* can both handle same type of files. Both preserve existing JSON structure when translating.

The only difference between them is when adding new strings using Weblate. The nested structure format parses the newly added key and inserts the new string into the matching structure. For example app.name key is inserted as:

```
{
   "app": {
      "name": "Weblate"
   }
}
```
### **Siehe auch:**

JSON, updating-target-files, *Ausgabe von JSON anpassen*, *Übersetzungsdateien bereinigen*,

# **Beispieldateien**

[Beispi](http://docs.translatehouse.org/projects/translate-toolkit/en/latest/formats/json.html)eldatei:

{

}

```
"Hello, world!\n": "Ahoj světe!\n",
"Orangutan has %d banana.\n": "",
"Try Weblate at https://demo.weblate.org/!\n": "",
"Thank you for using Weblate.": ""
```
Nested files are supported as well (see above for requirements), such a file can look like:

```
{
  "weblate": {
   "hello": "Ahoj světe!\n",
    "orangutan": "",
    "try": "",
    "thanks": ""
  }
}
```
### **Weblate-Konfiguration**

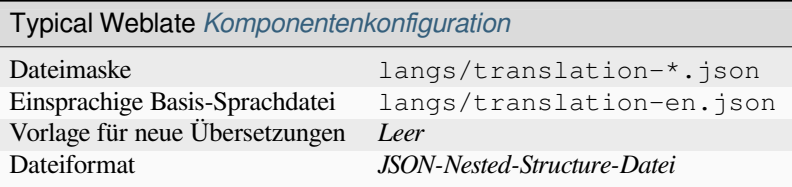

# **1.10.22 Laravel PHP-Zeichenketten**

Geändert in Version 4.1.

<span id="page-100-0"></span>Die Laravel-PHP-Lokalisierungsdateien mit Pluralformen werden auch unterstützt:

```
<?php
return [
    'welcome' => 'Welcome to our application',
    'apples' => 'There is one apple|There are many apples',
];
```
#### **Siehe auch:**

PHP, Lokalisierung in Laravel

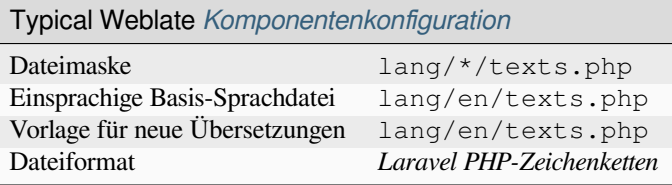

# **1.10.23 mi18n lang Dateien**

Neu in Version 4.7.

Dateiformat, das für die JavaScript-Lokalisierung von mi18n verwendet wird. Syntaktisch entspricht es *Java-Eigenschaften*.

### **Siehe auch:**

mi18n, Mozilla and Java properties files, *Java-Eigens[chaften](https://github.com/Draggable/mi18n)*, updating-target-files, *Die Übersetzung der [Java-](#page-98-1)[Eigenschaften-](#page-98-1)Datei formatieren*, *Übersetzungsdateien bereinigen*

### **[Webla](https://github.com/Draggable/mi18n)[te-Konfiguration](http://docs.translatehouse.org/projects/translate-toolkit/en/latest/formats/properties.html)**

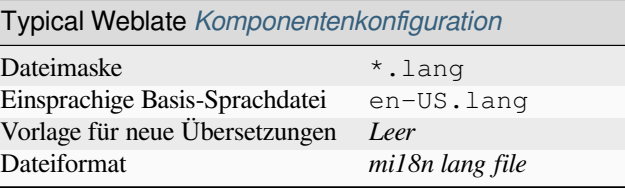

# **1.10.24 OpenDocument-Format**

Neu in Version 4.1.

The translatable content is extracted from the OpenDocument files and offered for the translation.

### **Siehe auch:**

OpenDocument Format

### **Weblate-Konfiguration**

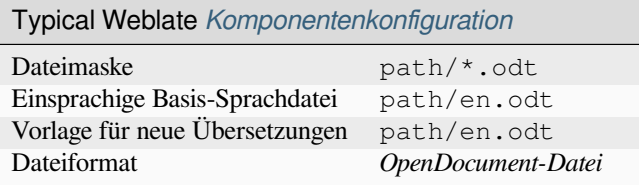

# **1.10.25 PHP-Zeichenketten**

PHP-Übersetzungen sind normalerweise einsprachig, daher ist es empfehlenswert, eine Basisdatei mit (meist) englischen Zeichenketten anzugeben.

Weblate unterstützt derzeit mehrere Varianten von PHP-Übersetzungen:

- Einsprachige PHP-Strings in verschiedenen Syntaxen
- *Laravel PHP-Zeichenketten*

### Beispieldatei:

```
<?php
$LANG['foo'] = 'bar';
$LANG['foo1'] = 'foo bar';
$LANG['foo2'] = 'foo bar baz';
$LANG['foo3'] = 'foo bar baz bag';
```
# **Weblate-Konfiguration**

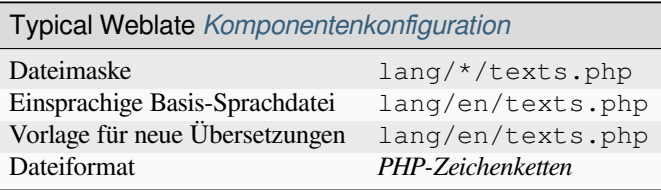

# **1.10.26 Qt Linguist .ts**

In Qt-basierten Anwendungen verwendetes Übersetzungsformat.

Qt Linguist-Dateien werden sowohl als zweisprachige als auch als einsprachige Übersetzungen verwendet.

### **Siehe auch:**

Qt-Linguist-Handbuch, Qt .ts, *Zweisprachige und einsprachige Formate*

# **Weblate-Konfiguration**

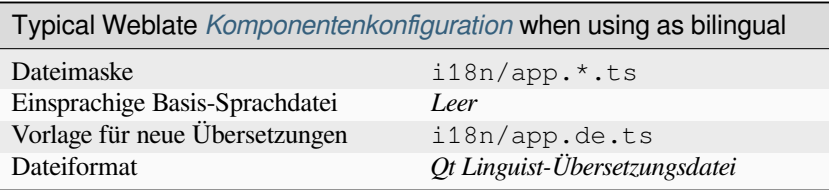

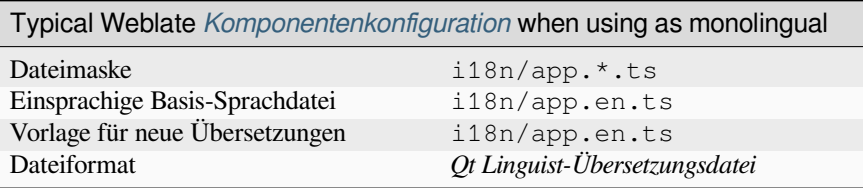

# **1.10.27 ResourceDictionary-Dateien**

#### Neu in Version 4.13.

ResourceDictionary is a monolingual XML file format used to package localizable string resources for Windows Presentation Foundation (WPF) applications.

#### **Siehe auch:**

Flat XML, *Flat XML-Dateien*, updating-target-files, *Übersetzungsdateien bereinigen*

### **Weblate-Konfiguration**

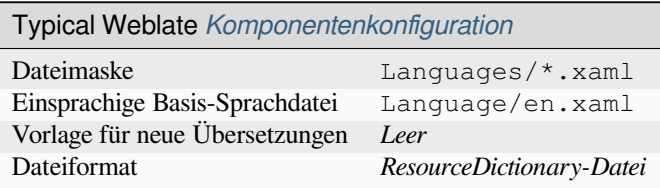

# **1.10.28 RESX.NET-Ressourcendateien**

A .XML resource (.resx) file employs a monolingual XML file format used in Microsoft .NET applications. It is interchangeable with .resw, when using identical syntax to .resx.

### **Siehe auch:**

.NET Resource files (.resx), updating-target-files, *Übersetzungsdateien bereinigen*

### **Weblate-Konfiguration**

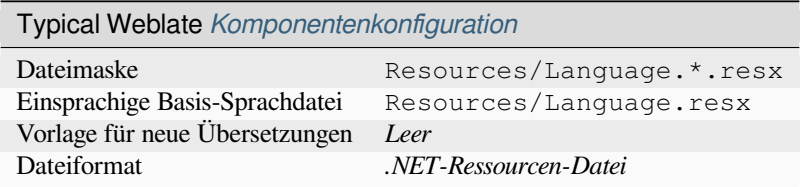

# **1.10.29 Ruby YAML-Dateien**

Ruby i18n YAML files with language as root node.

#### **Siehe auch:**

#### YAML, *YAML-Dateien*

Beispiel für eine Ruby i18n YAML-Datei:

```
cs:
  weblate:
   hello: ""
   orangutan: ""
   try: ""
    thanks: ""
```
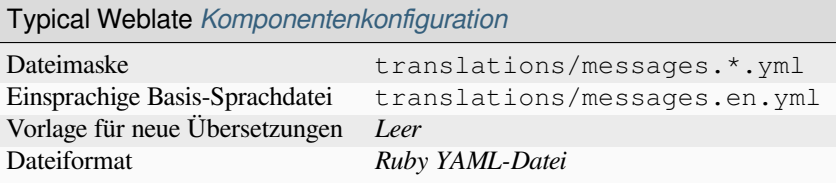

# **1.10.30 Stringsdict-Format**

Neu in Version 4.8.

<span id="page-104-0"></span>Ein von Apple verwendetes XML-basiertes Format, das mehrere Pluralformen einer Zeichenkette speichern kann.

### **Siehe auch:**

*Apple iOS-Zeichenketten*, Stringsdict-Dateiformat

### **Weblate-Konfiguration**

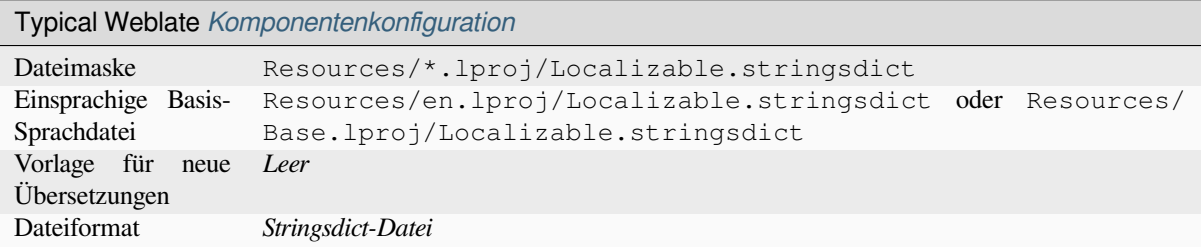

# **1.10.31 Untertiteldateien**

Neu in Version 3.7.

Weblate kann verschiedene Untertiteldateien übersetzen:

- SubRip-Untertiteldatei (\*.srt)
- MicroDVD-Untertiteldatei (\*. sub)
- Advanced Substation Alpha-Untertiteldatei (\*.ass)
- Substation Alpha-Untertiteldatei (\*.ssa)

#### **Siehe auch:**

### Subtitles

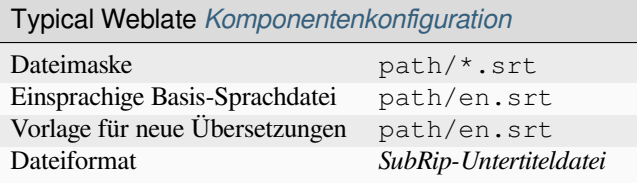

# **1.10.32 TermBase eXchange-Format**

### Tab. 1: Supported features

*Erläuterung* Source string explanation is saved and loaded from the  $\langle$  descrip>tag, translation string explanation from <node from="translator">.

[Neu in Ve](#page-113-1)rsion 4.5.

[TBX i](#page-113-1)s an XML format for the exchange of terminology data.

## **Siehe auch:**

TBX auf Wikipedia, TBX, *Glossar*

# **Weblate-Konfiguration**

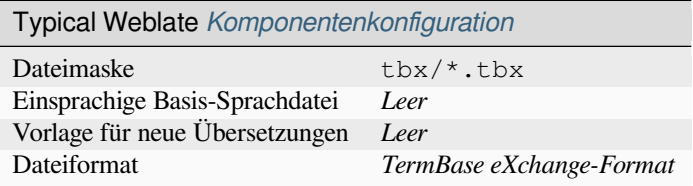

# **1.10.33 Textdateien**

Neu in Version 4.6.

The translatable content is extracted from the plain text files and offered for the translation. Each paragraph is translated as a separate string.

Dieses Format gibt es in drei Varianten:

- Klartextdatei
- DokuWiki-Textdatei
- MediaWiki-Textdatei

### **Siehe auch:**

Simple Text Documents

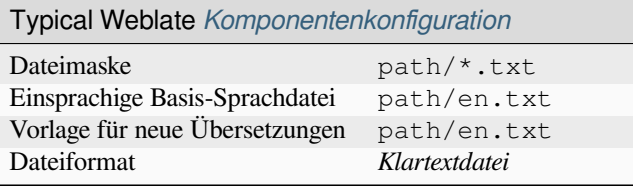

# **1.10.34 WebExtension-JSON**

<span id="page-106-0"></span>File format used when translating extensions for Mozilla Firefox or Google Chromium.

**Bemerkung:** While this format is called JSON, its specification allows to include comments, which are not part of JSON specification. Weblate currently does not support file with comments.

### **Siehe auch:**

JSON, Google chrome.i18n, Mozilla Extensions Internationalization

Beispieldatei:

```
{
 "hello": {
   "message": "Ahoj světe!\n",
   "description": "Description",
   "placeholders": {
      "url": {
       "content": "$1",
        "example": "https://developer.mozilla.org"
      }
   }
  },
  "orangutan": {
   "message": "Orangutan has $coUnT$ bananas",
   "description": "Description",
   "placeholders": {
      "count": {
       "content": "$1",
       "example": "5"
      }
   }
  },
  "try": {
   "message": "",
   "description": "Description"
 },
  "thanks": {
   "message": "",
    "description": "Description"
  }
}
```
### **Weblate-Konfiguration**

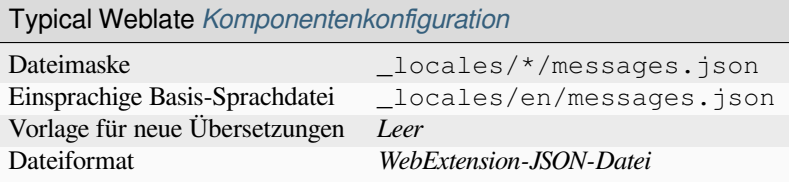

# **1.10.35 Windows RC-Dateien**

Geändert in Version 4.1: Unterstützung für Windows RC-Dateien neu geschrieben.

**Bemerkung:** Support for this format is under development. Some features might not yet be available and the behavior can change between releases. Feedback from testing is welcome.

RC files are language files used to localize translatable text, dialogs, menus, for Windows applications.

#### **Siehe auch:**

Windows RC files

### **Beispieldateien**

[Beispiel für eine W](http://docs.translatehouse.org/projects/translate-toolkit/en/latest/formats/rc.html)indows RC-Datei:

```
LANGUAGE LANG_CZECH, SUBLANG_DEFAULT
STRINGTABLE
BEGIN
  IDS_MSG1 "Hello, world!\n"
  IDS_MSG2 "Orangutan has %d banana.\n"
  IDS_MSG3 "Try Weblate at http://demo.weblate.org/!\n"
   IDS_MSG4 "Thank you for using Weblate."
END
```
# **Weblate-Konfiguration**

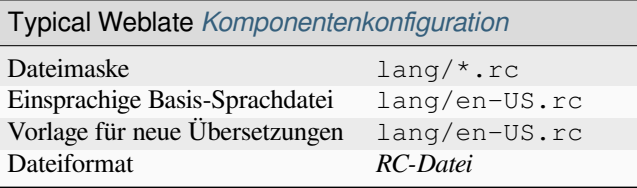
# **1.10.36 XLIFF**

XML-based format created to standardize translation files, but in the end it is one of many standards, in this area.

<span id="page-108-0"></span>*XML Localization Interchange File Format (XLIFF)* is usually used as bilingual, but Weblate supports it as monolingual as well.

Weblate unterstützt XLIFF in mehreren Varianten:

## *XLIFF-Übersetzungsdatei*

Simple XLIFF file where content of the elements is stored as plain text (all XML elements being escaped).

## *XLIFF mit Platzhalterunterstützung*

Standard XLIFF supporting placeables and other XML elements.

## *XLIFF mit Gettext-Erweiterungen*

XLIFF enriched by XLIFF 1.2 Representation Guide for Gettext PO to support plurals.

#### **Siehe auch:**

XML Localization Interchange File Format (XLIFF) specification, XLIFF 1.2 Representation Guide for Gettext PO, XLIFF on Wikipedia, XL[IFF,](https://docs.oasis-open.org/xliff/v1.2/xliff-profile-po/xliff-profile-po-1.2-cd02.html)

## **[Übersetzungsstatus](http://docs.oasis-open.org/xliff/v1.2/os/xliff-core.html)**

[Geändert in Version 3](https://en.wikipedia.org/wiki/XLIFF)[.3: Web](http://docs.translatehouse.org/projects/translate-toolkit/en/latest/formats/xliff.html)late ignored the state attribute prior to the 3.3 release.

The state attribute in the file is partially processed and mapped to the "Needs edit" state in Weblate (the following states are used to flag the string as needing edit if there is a target present: new, needs-translation, needs-adaptation, needs-l10n). Should the state attribute be missing, a string is considered translated as soon as a <target> element exists.

If the translation string has approved="yes", it will also be imported into Weblate as "Approved", anything else will be imported as "Waiting for review" (which matches the XLIFF specification).

While saving, Weblate doesn't add those attributes unless necessary:

- The state attribute is only added in case string is marked as needing edit.
- The approved attribute is only added in case string has been reviewed.
- In other cases the attributes are not added, but they are updated in case they are present.

That means that when using the XLIFF format, it is strongly recommended to turn on the Weblate review process, in order to see and change the approved state of strings.

Similarly upon importing such files (in the upload form), you should choose *Import as translated* under *Processing of strings needing edit*.

#### **Siehe auch:**

*Zugehörige Prüfer*

### **Leerzeichen und Zeilenumbrüche in XLIFF**

[Generally types or](#page-76-0) amounts of whitespace is not differentiated between in XML formats. If you want to keep it, you have to add the xml:space="preserve" flag to the string.

Zum Beispiel:

```
<trans-unit id="10" approved="yes">
        <source xml:space="preserve">hello</source>
        <target xml:space="preserve">Hello, world!
</target>
   </trans-unit>
```
## **Specifying translation flags**

You can specify additional translation flags (see *Anpassen des Verhaltens mit Markierungen*) by using the weblate-flags attribute. Weblate also understands maxwidth and font attributes from the XLIFF specification:

```
<trans-unit id="10" maxwidth="100" size-unit="pixel" font="ubuntu;22;bold">
  <source>Hello %s</source>
</trans-unit>
<trans-unit id="20" maxwidth="100" size-unit="char" weblate-flags="c-format">
  <source>Hello %s</source>
</trans-unit>
```
Das Attribut font wird nach Schriftfamilie, -größe und -gewicht analysiert, das obige Beispiel zeigt all das, obwohl nur die Schriftfamilie erforderlich ist. Jedes Leerzeichen in der Schriftfamilie wird in einen Unterstrich umgewandelt, so wird Source Sans Pro zu Source\_Sans\_Pro, bitte beachten Sie dies bei der Benennung der Schriftgruppe (siehe *Schriftarten verwalten*).

## **Siehe auch:**

font attribute in XLIFF 1.2, maxwidth attribute in XLIFF 1.2

## **Zeichenkettenschlüssel**

[Weblate identifies the units](http://docs.oasis-open.org/xliff/v1.2/os/xliff-core.html#font)i[n the XLIFF file by](http://docs.oasis-open.org/xliff/v1.2/os/xliff-core.html#maxwidth)  $r \in \mathbb{R}$  and the incase it is present and falls back to id (together with file tag if present).

The resname attribute is supposed to be human friendly identifier of the unit making it more suitable for Weblate to display instead of id. The resname has to be unique in the whole XLIFF file. This is required by Weblate and is not covered by the XLIFF standard - it does not put any uniqueness restrictions on this attribute.

## **Weblate-Konfiguration**

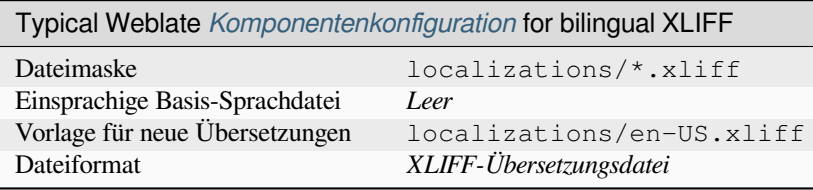

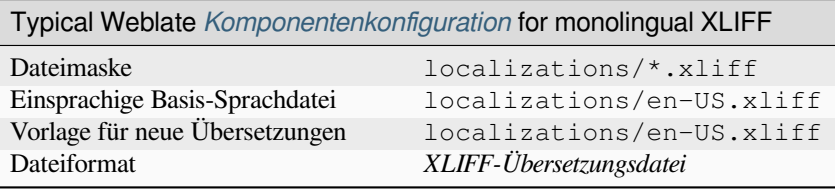

## **1.10.37 YAML-Dateien**

The plain YAML files with string keys and values. Weblate also extract strings from lists or dictionaries.

<span id="page-110-0"></span>Weblate unterstützt derzeit mehrere Varianten von YAML-Übersetzungen:

- Files with nested keys.
- *Ruby YAML-Dateien*

#### **Siehe auch:**

YAML, *Ruby YAML-Dateien*

Beispi[el für eine YAML-Da](#page-103-0)tei:

```
weblate:
 hello: ""
 orangutan": ""
  try": ""
  thanks": ""
```
## **Weblate-Konfiguration**

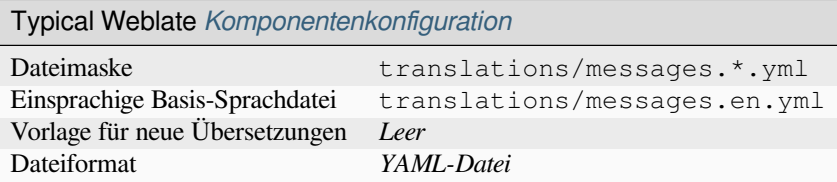

#### **Siehe auch:**

Translation Related File Formats

## **1.10.38 Automatische Erkennung**

[Weblate tries to detect file forma](http://docs.translatehouse.org/projects/translate-toolkit/en/latest/formats/index.html)t during *Adding translation projects and components*. The detection might be wrong for different variants of the same serialization format (JSON, YAML, properties) or file encoding, so please verify that *Dateiformat* is correct before creating the component.

# **1.10.39 Fähigkeiten der Übe[rsetzungstypen](#page-289-0)**

| Format                      | Linguali-<br>tät <sup>Seite</sup> 109, 1 | Pluralfor-<br>men <sup>Seite</sup> 109, 2 | Beschrei-<br>bun-<br>gen <sup>Seite</sup> 109, 3 | Kon-<br>text <sup>Seite</sup> 109, 4 | OrtSeite 109, 5 | Mar-<br>kierun-<br>gen <sup>Seite</sup> 109, 8 | Zusätzli-<br>Sta-<br>che<br>tusSeite 109, 6 |
|-----------------------------|------------------------------------------|-------------------------------------------|--------------------------------------------------|--------------------------------------|-----------------|------------------------------------------------|---------------------------------------------|
| <b>GNU</b><br>gettext       | zweispra-<br>chig                        | ja                                        | ja                                               | ja                                   | ja              | ja <sup>9</sup>                                | Bear-<br>beitung<br>erforder-<br>lich       |
| Mono-<br>lingual<br>gettext | einsprachig                              | ja                                        | ja                                               | ja                                   | $\bullet$<br>ja | ja <sup>9</sup>                                | Bear-<br>beitung<br>erforder-<br>lich       |

Tab. 2: Fähigkeiten aller unterstützten Formate

Fortsetzung [au](#page-112-3)f der nächsten Seite

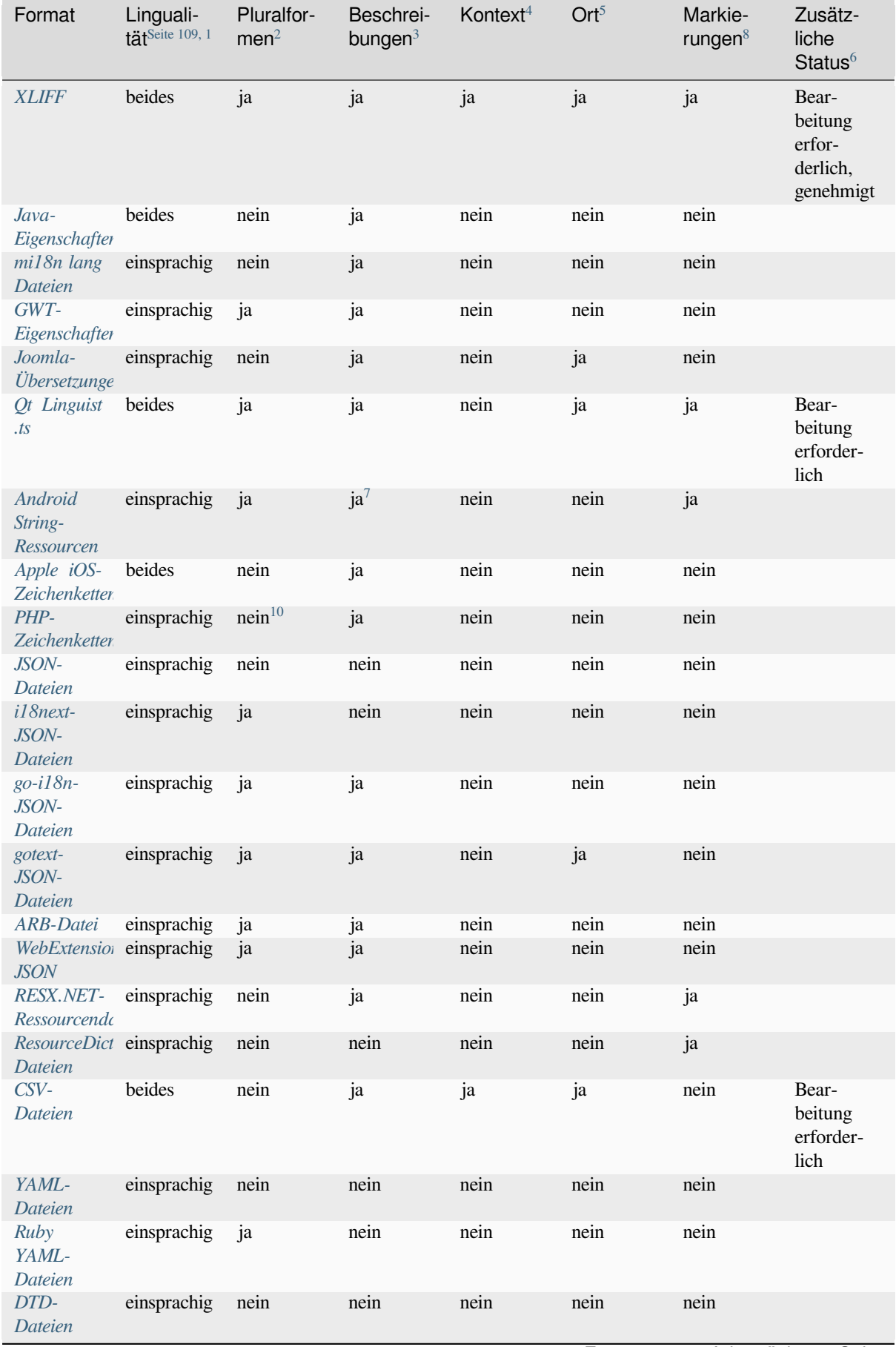

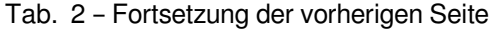

Fortsetzung auf der nächsten Seite

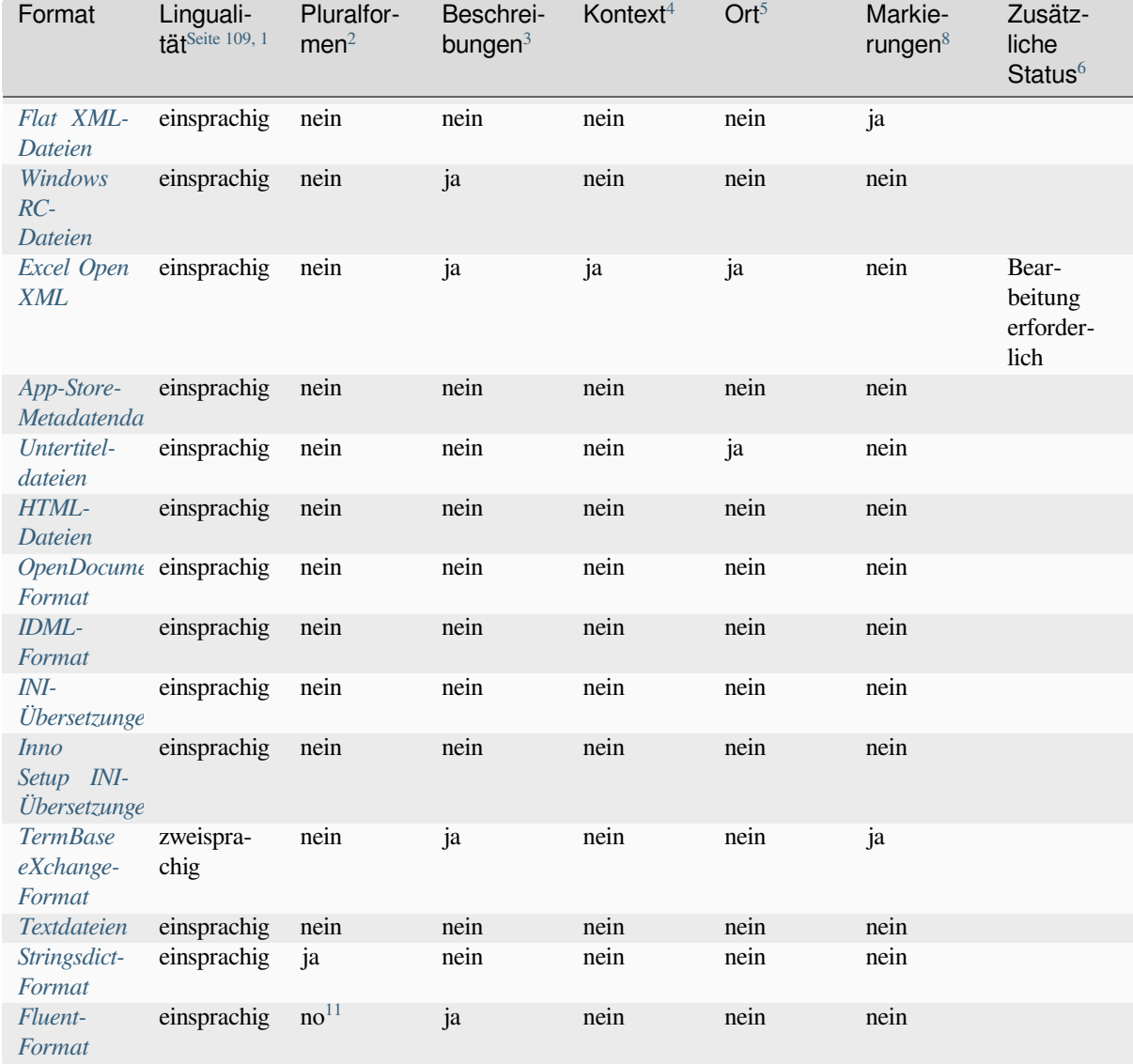

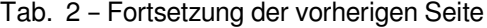

<sup>1</sup> [Siehe](#page-104-1) *Zweisprachige und einsprachige Formate*

<sup>2</sup> [Siehe](#page-92-1) *Zeichenketten mit Pluralforme[n](#page-112-5)*

<sup>3</sup> [Siehe](#page-92-1) *Beschreibung der Ausgangszeichenkette*

<sup>4</sup> Siehe *Kontext*

<sup>5</sup> Siehe *Ort der Ausgangszeichenkette*

<span id="page-112-0"></span><sup>8</sup> Siehe *[Übersetzungsmarkierungen](#page-113-0)*.

<sup>6</sup> Siehe *[Zeichenkettenstatus](#page-114-0)*

<sup>9</sup>The g[ettext type comments are used as flags.](#page-113-1)

<sup>7</sup> XML [comme](#page-114-1)nt placed before the <string> element, parsed as a source string description.

<span id="page-112-4"></span><sup>10</sup>The p[lurals are supported only for L](#page-113-2)aravel which uses in string syntax to define them, see Localization in Laravel.

<span id="page-112-5"></span><span id="page-112-3"></span><span id="page-112-2"></span><span id="page-112-1"></span><sup>11</sup> Plura[le werden in der Syntax der](#page-113-3) Zeichenketten behandelt und nicht als Plural in Weblate angezeigt.

## **Zweisprachige und einsprachige Formate**

<span id="page-113-0"></span>Both monolingual and bilingual formats are supported. Bilingual formats store two languages in single file—source and translation (typical examples are *GNU gettext*, *XLIFF* or *Apple iOS-Zeichenketten*). On the other side, monolingual formats identify the string by ID, and each language file contains only the mapping of those to any given language (typically *Android String-Ressourcen*). Some file formats are used in both variants, see the detailed description below.

For correct use of monolingual files, Weblate requires access to a file containing complete list of strings to translate with their source—this file is called *[Einsprachig](#page-92-0)[e Basis-](#page-108-0)Sprachdatei* [within Weblate](#page-88-0), though the naming might vary in your p[aradigm.](#page-87-0)

Additionally this workflow can be extended by utilizing *Zwischensprachedatei* to include strings provided by developers, but not to be used as is in the f[inal strings.](#page-298-0)

## **Zeichenkettenstatus**

Many file formats only differentiate "Untranslated" and "Translated" strings. With some formats it is possible to store more fine-grained state information, such as "Needs editing" or "Approved".

## **Beschreibung der Ausgangszeichenkette**

Source string descriptions can be used to pass additional info about the string to translate.

<span id="page-113-1"></span>Several formats have native support for providing additional info to translators (for example *XLIFF*, *GNU gettext*, *WebExtension-JSON*, *CSV-Dateien*, *Excel Open XML*, *Qt Linguist .ts*, *go-i18n-JSON-Dateien*, *gotext-JSON-Dateien*, *ARB-Datei*, *RESX.NET-Ressourcendateien*). Many other formats extract closest comment as source string description.

## **[Erläuterung](#page-106-0)**

The *[Erläute](#page-89-0)rung* [on strings can be stored a](#page-103-1)nd parsed from a few file formats.

Currently supported only in *TermBase eXchange-Format*.

## **Ort [der Ausga](#page-324-0)ngszeichenkette**

Location of a string in sour[ce code might help proficient](#page-105-0) translators figure out how the string is used.

<span id="page-113-2"></span>This information is typically available in bilingual formats where strings are extracted from the source code using tools. For example *GNU gettext* and *Qt Linguist .ts*.

## **Übersetzungsmarkierungen**

Translation flags a[llow customi](#page-92-0)zin[g Weblate beha](#page-102-0)vior. Some formats support defining those in the translation file (you can always define them in the Weblate interface, see *Anpassen des Verhaltens mit Markierungen*).

<span id="page-113-3"></span>This feature is modelled on flags in *GNU gettext*.

Additionally, for all XML based format, the flags are extracted from the non-standard attribute weblate-flags. Additionally  $max-length:N$  is supported through the  $maxwidth$  attribute [as defined in the XLIF](#page-328-0)F standard, see *Specifying translation flags*.

#### **Siehe auch:**

*Anpassen des Verhaltens mit Markierungen*, PO-Dateien-Dokumentat[ion](http://docs.oasis-open.org/xliff/v1.2/os/xliff-core.html#maxwidth)

## **Kontext**

Context is used to differentiate identical strings in a bilingual format used in different scopes (for example *Sun* can be used as an abbreviated name of the day "Sunday" or as the name of our closest star).

<span id="page-114-1"></span>For monolingual formats the string identifier (often called key) can serve the same purpose and additional context is not necessary.

## **Zeichenketten mit Pluralformen**

<span id="page-114-0"></span>Plurals are necessary to properly localize strings with variable count. The rules depend on a target language and many formats follow CLDR specification for that.

**Hinweis:** Pluralizing strings need proper support from the application framework as well. Choose native format of your platform such as *GNU gettext*, *Android String-Ressourcen* or *Stringsdict-Format*.

## **Schreibgeschützt[e Zeichenk](#page-92-0)[etten](#page-87-0)**

Neu in Version 3.10.

Read-only strings from translation files will be included, but can not be edited in Weblate. This feature is natively supported by few formats (*XLIFF* and *Android String-Ressourcen*), but can be emulated in others by adding a read-only flag, see *Anpassen des Verhaltens mit Markierungen*.

## **1.10.40 Unterstützung [ande](#page-108-0)rer [Formate](#page-87-0)**

Most formats supported by translate-toolkit [which support serializ](#page-328-0)ing can be easily supported, but they did not (yet) receive any testing. In most cases some thin layer is needed in Weblate to hide differences in behavior of different translate-toolkit storages.

To add support for a new f[ormat, the preferr](https://toolkit.translatehouse.org/)ed approach is to first implement support for it in the translate-toolkit.

#### **Siehe auch:**

[Translation Rela](https://toolkit.translatehouse.org/)ted File Formats

# **1.11 [Integration de](http://docs.translatehouse.org/projects/translate-toolkit/en/latest/formats/index.html)r Versionsverwaltung**

Weblate currently supports *Git* (with extended support for *GitHub-Pull-Requests*, *GitLab-Merge-Requests*, *Gitea-Pull-Requests*, *Gerrit*, *Subversion* and *Bitbucket-Server-Pull-Request*) and *Mercurial* as version control back-ends.

## **1.11.1 Zugriff auf [Rep](#page-119-0)ositorys**

<span id="page-114-2"></span>[The VCS](#page-120-0) [reposi](#page-121-0)[tory you wa](#page-122-0)nt t[o use has to be accessible to W](#page-121-1)ebla[te. With a](#page-121-2) publicly available repository you just need to enter the correct URL (for example https://github.com/WeblateOrg/weblate.git), but for private repositories or for push URLs the setup is more complex and requires authentication.

## **Zugriff auf Repositorys von Hosted Weblate aus**

<span id="page-115-0"></span>For Hosted Weblate there is a dedicated push user registered on GitHub, Bitbucket, Codeberg and GitLab (with the username *weblate*, e-mail hosted@weblate.org and, named *Weblate push user*). You need to add this user as a collaborator and give it appropriate permission to your repository (read-only is okay for cloning, write is required for pushing). Depending on service and your organization settings, this happens immediately, or requires confirmation on the Weblate side.

The *weblate* user on GitHub accepts invitations automatically within five minutes. Manual processing might be needed on the other services, so please be patient.

Once the *weblate* user is added, you can configure *Quellcode-Repository* and *Push-URL für Repository* using the SSH protocol (for example git@github.com:WeblateOrg/weblate.git).

## **SSH-Repositorys**

<span id="page-115-1"></span>The most frequently used method to access private repositories is based on SSH. Authorize the public Weblate SSH key (see *Weblate-SSH-Schlüssel*) to access the upstream repository this way.

**Warnung:** On GitHub, each key can only be used once, see *GitHub-Repositorys* and *Zugriff auf Repositorys von Hosted [Weblate aus](#page-116-0)*.

Weblate also stores the host key fingerprint upon first connecti[on, and fails to conne](#page-118-0)ct t[o the host should it be change](#page-115-0)d later (see *[Verifying SS](#page-115-0)H host keys*).

Falls eine Anpassung erforderlich ist, nehmen Sie diese über die Weblate-Adminoberfläche vor:

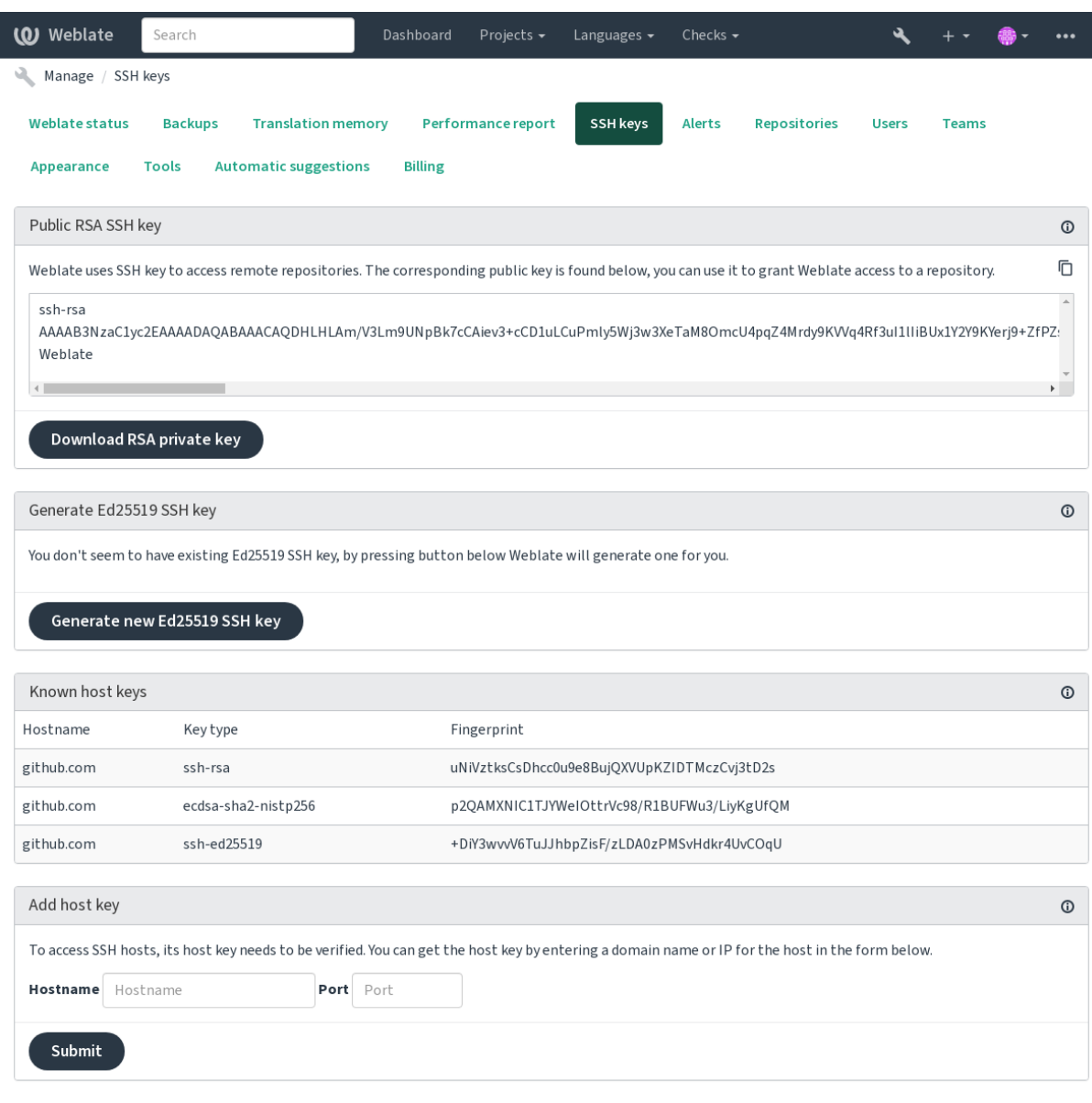

Powered by Weblate 4.18 About Weblate Legal Contact Documentation Donate to Weblate

## <span id="page-116-0"></span>**Weblate-SSH-Schlüssel**

Geändert in Version 4.17: Weblate now generates both RSA and Ed25519 SSH keys. Using Ed25519 is recommended for new setups.

Der öffentliche Schlüssel von Weblate ist für alle Benutzer sichtbar, welche die Seite *Über Weblate* besuchen.

Admins can generate or display the public key currently used by Weblate in the connection (from *SSH keys*) on the admin interface landing page.

**Bemerkung:** The corresponding private SSH key can not currently have a password, so make sure it is well protected.

**Hinweis:** Make a backup of the generated private Weblate SSH key.

## **Verifying SSH host keys**

Weblate speichert die SSH-Hostschlüssel beim ersten Zugriff automatisch und merkt sie sich für die weitere Verwendung.

In case you want to verify the key fingerprint before connecting to the repository, add the SSH host keys of the servers you are going to access in *Add host key*, from the same section of the admin interface. Enter the hostname you are going to access (e.g. gitlab.com), and press *Submit*. Verify its fingerprint matches the server you added.

The added keys with fingerprints are shown in the confirmation message:

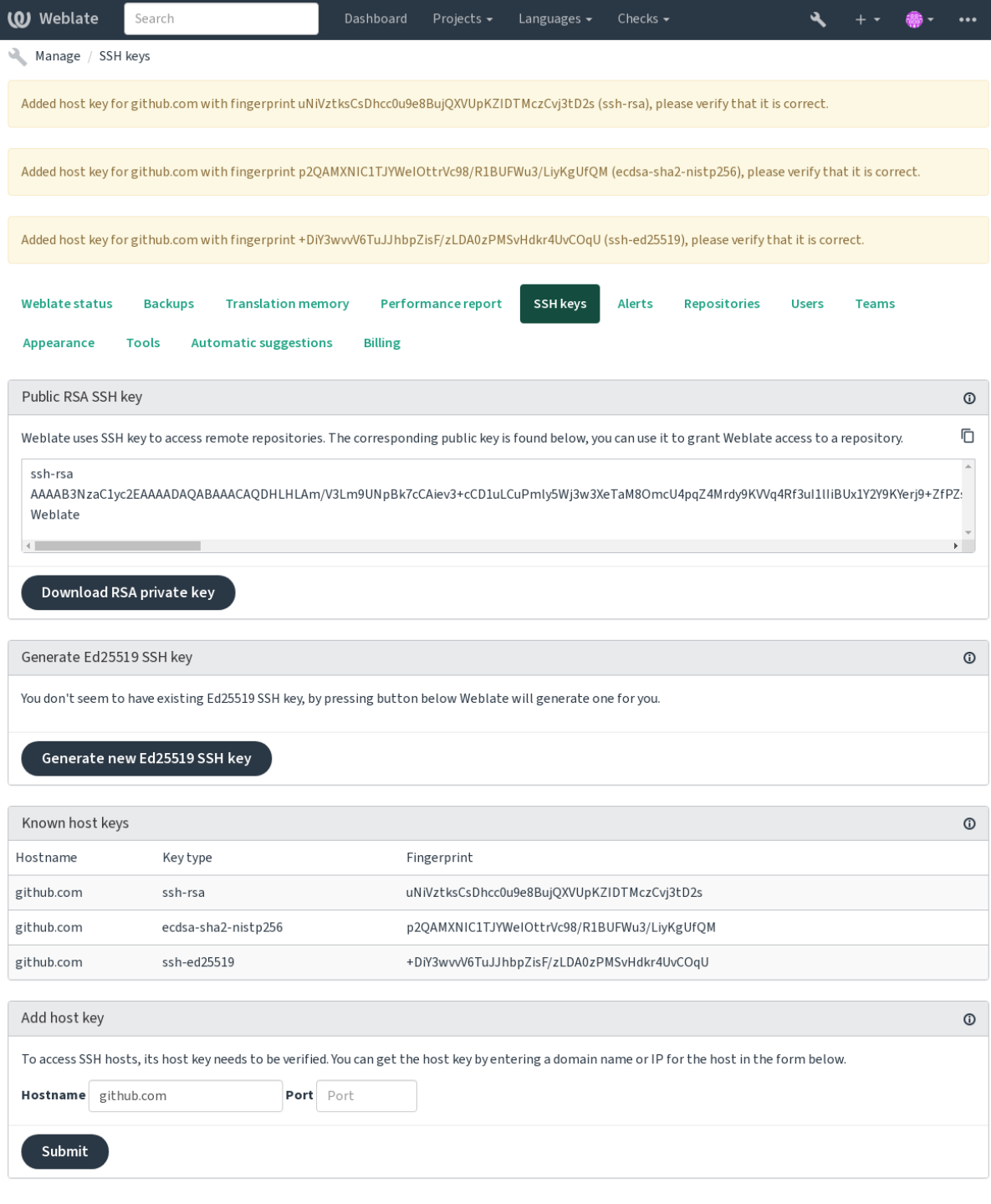

Powered by Weblate 4.18 About Weblate Legal Contact Documentation Donate to Weblate

## **GitHub-Repositorys**

Der Zugriff über SSH ist möglich (siehe *SSH-Repositorys*), aber falls Sie auf mehr als ein Repository zugreifen müssen, stoßen Sie auf eine GitHub-Beschränkung für die Verwendung von SSH-Schlüsseln (da jeder Schlüssel nur einmal verwendet werden kann).

<span id="page-118-0"></span>In case the *Push Branch* is not set, the project is forked and changes pushed through a fork. In case it is set, changes are pushed to the upstream repositorya[nd chosen branc](#page-115-1)h.

For smaller deployments, use HTTPS authentication with a personal access token and your GitHub account, see Creating a[n access token](#page-297-0) for command-line use.

For bigger setups, it is usually better to create a dedicated user for Weblate, assign it the public SSH key generated in Weblate (see *Weblate-SSH-Schlüssel*) and grant it access to all the repositories you want to translate. This approach is [also used for Hosted Weblate, there is dedicated](https://docs.github.com/en/authentication/keeping-your-account-and-data-secure/creating-a-personal-access-token) *weblate* user for that.

#### **Siehe auch:**

*Zugriff auf [Repositorys von Hosted W](#page-116-0)eblate aus*

## **Weblate-interne URLs**

<span id="page-118-1"></span>[Teilen Sie ein Repository-Setup zwischen ve](#page-115-0)rschiedenen Komponenten, indem Sie auf seine Platzierung als weblate://project/component in anderen (verknüpften) Komponenten verweisen. Auf diese Weise verwenden verknüpfte Komponenten die VCS-Repository-Konfiguration der Haupt(referenzierten) Komponente.

**Warnung:** Beim Entfernen der Hauptkomponente werden auch die verknüpften Komponenten entfernt.

Weblate automatically adjusts the repository URL when creating a component if it finds a component with a matching repository setup. You can override this in the last step of the component configuration.

Reasons to use this:

- Saves disk space on the server, the repository is stored just once.
- Makes the updates faster, only one repository is updated.
- There is just single exported repository with Weblate translations (see *Git-Exporter*).
- Einige Erweiterungen können mit mehreren Komponenten arbeiten, die sich ein Repository teilen, zum Beispiel *Git-Commits zusammenfassen*.

## **HTTPS-Repositorys**

To ac[cess protected HTTPS reposito](#page-366-0)ries, include the username and password in the URL. Don't worry, Weblate will strip this info when the URL is shown to users (if even allowed to see the repository URL at all).

For example the GitHub URL with authentication added might look like: https:// user:your\_access\_token@github.com/WeblateOrg/weblate.git.

**Bemerkung:** Wenn Ihr Benutzername oder Ihr Passwort Sonderzeichen enthält, müssen diese in der URL kodiert werden, zum Beispiel https://user%40example.com:%24password%23@bitbucket.org/….

## **Verwendung eines Proxys**

If you need to access HTTP/HTTPS VCS repositories using a proxy server, configure the VCS to use it.

This can be done using the http\_proxy, https\_proxy, and all\_proxy environment variables, (as described in the cURL documentation) or by enforcing it in the VCS configuration, for example:

git config --global http.proxy http://user:password@proxy.example.com:80

**Bemerkung:** [The proxy co](https://curl.se/docs/)nfiguration needs to be done under user running Weblate (see also *Dateisystemberechtigungen*) and with HOME=\$DATA\_DIR/home (see *DATA\_DIR*), otherwise Git executed by Weblate will not use it.

#### **[Siehe au](#page-227-0)ch:**

The cURL manpage, Git config documentation

# **1.11.2 Git**

<span id="page-119-0"></span>**Hinweis:** Weblate benötigt Git 2.12 oder neuer.

#### **Siehe auch:**

See *Zugriff auf Repositorys* for info on how to access different kinds of repositories.

## **Git Push erzwingen**

Thi[s behaves exactly like Gi](#page-114-2)t itself, the only difference being that it always force pushes. This is intended only in the case of using a separate repository for translations.

**Warnung:** Use with caution, as this easily leads to lost commits in your upstream repository.

## **Customizing Git configuration**

Weblate invokes all VCS commands with HOME=\$DATA\_DIR/home (see *DATA\_DIR*), therefore editing the user configuration needs to be done in DATA\_DIR/home/.git.

## **Git remote helpers**

You can also use Git remote helpers for additionally supporting other version control systems, but be prepared to debug problems this may lead to.

At this time, helpers for Bazaar and Mercurial are available within separate repositories on GitHub: git-remote-hg and git-remote-bzr. Download them manually and put somewhere in your search path (for example  $\sim$ /bin). Make sure you have the corr[esponding versi](https://git-scm.com/docs/gitremote-helpers)on control systems installed.

Once you have these installed, such remotes can be used to specify a repository in Weblate.

To [clone the](https://github.com/felipec/git-remote-bzr) gnuhello project from Launchpad using Bazaar:

bzr::lp:gnuhello

For the hello repository from selenic.com using Mercurial:

**Warnung:** The inconvenience of using Git remote helpers is for example with Mercurial, the remote helper sometimes creates a new tip when pushing changes back.

# **1.11.3 GitHub-Pull-Requests**

<span id="page-120-1"></span>This adds a thin layer atop *Git* using the GitHub API to allow pushing translation changes as pull requests, instead of pushing directly to the repository.

*Git* pusht Änderungen direkt in ein Repository, während *GitHub-Pull-Requests* Pull Requests erstellt. Letzteres wird für den bloßen Zugriff auf [Git](#page-119-0)-Reposit[orys nicht ben](https://docs.github.com/en/rest)ötigt.

You need to configure API credentials (*GITHUB\_CREDENTIALS*) in the Weblate settings to make this work. Once [con](#page-119-0)figured, you will see a *GitHub* option when selecting *[Versionsverwaltung](#page-120-1)*.

#### **Siehe auch:**

*Pushen von Änderungen aus Weblate*, *G[ITHUB\\_CREDENTIALS](#page-385-0)*

# **1.11.4 GitLab-Merge-Requests**

## [Neu in Version 3.9.](#page-315-0)

This just adds a thin layer atop *Git* using the GitLab API to allow pushing translation changes as merge requests instead of pushing directly to the repository.

Es besteht keine Notwendigkeit, dies für den Zugriff auf Git-Repositorys zu verwenden, das gewöhnliche *Git* funktioniert genauso, der einzige Unterschied ist, wie das Pushen zu einem Repository gehandhabt wird. Mit *Git* werden Änderungen direkt in das Repos[itory](#page-119-0) gepusht, [während](https://docs.gitlab.com/ee/api/) *GitLab-Merge-Requests* einen Merge Request erstellt.

You need to configure API credentials (*GITLAB CREDENTIALS*) in the Weblate settings to make this w[ork.](#page-119-0) Once configured, you will see a *GitLab* option when selecting *Versionsverwaltung*.

#### **Siehe auch:**

*Pushen von Änderungen aus Weblate*, *G[ITLAB\\_CREDENTIALS](#page-385-1)*

# **1.11.5 Gitea-Pull-Requests**

[Neu in Version 4.12.](#page-315-0)

<span id="page-120-0"></span>This just adds a thin layer atop *Git* using the Gitea API to allow pushing translation changes as pull requests instead of pushing directly to the repository.

Es besteht keine Notwendigkeit, dies für den Zugriff auf Git-Repositorys zu verwenden, das gewöhnliche *Git* funktioniert genauso, der einzige Unterschied ist, wie das Pushen zu einem Repository gehandhabt wird. Mit *Git* werden Änderungen direkt in das Repo[sito](#page-119-0)ry gepush[t, während](https://docs.gitea.io/en-us/api-usage/) *Gitea-Pull-Requests* Pull Requests erstellt.

Damit dies funktioniert, müssen Sie die API-Anmeldeinformationen (*GITEA\_CREDENTIALS*) in den Weblate-Einstellungen konfigurieren. Nach der Konfiguration sehen Sie die Option *Gitea*, wenn Sie *Versionsver[waltun](#page-119-0)g* auswählen.

#### **Siehe auch:**

*Pushen von Änderungen aus Weblate*, *GITEA\_CREDENTIALS*

# **1.11.6 Bitbucket-Server-Pull-Request**

Neu in Version 4.16.

<span id="page-121-1"></span>This just adds a thin layer atop *Git* using the Bitbucket Server API to allow pushing translation changes as pull requests instead of pushing directly to the repository.

**Warnung:** This does not s[uppo](#page-119-0)rt Bitbuc[ket Cloud API.](https://developer.atlassian.com/server/bitbucket/)

Es besteht keine Notwendigkeit, dies für den Zugriff auf Git-Repositorys zu verwenden, das gewöhnliche *Git* funktioniert genauso, der einzige Unterschied ist, wie das Pushen zu einem Repository gehandhabt wird. Mit *Bitbucket-Server-Pull-Request* werden Änderungen direkt in das Repository gepusht, während *Gitea-Pull-Requests* einen Pull Request erstellt.

Damit dies funktioniert, müssen Sie die API-Anmeldeinformationen (*BITBUCKETSERVER\_CREDENT[IAL](#page-119-0)S*) in den Weblate-Einstellungen konfigurieren. Nach der Konfiguration sehen Sie die Option *[Bitbucket-Server](#page-120-0)*, [wenn Sie](#page-121-1) *[Versionsverwaltung](#page-121-1)* auswählen.

## **Siehe auch:**

*Pushen von Änderungen aus Weblate*, *BITBUCKETSERVER\_CREDENTIALS*

# **1.11.7 Pagure-Merge-Requests**

## [Neu in Version 4.3.2.](#page-315-0)

This just adds a thin layer atop *Git* using the Pagure API to allow pushing translation changes as merge requests instead of pushing directly to the repository.

Es besteht keine Notwendigkeit, dies für den Zugriff auf Git-Repositorys zu verwenden, das gewöhnliche *Git* funktioniert genauso, der einzige Unterschied ist, wie das Pushen zu einem Repository gehandhabt wird. Mit *Git* werden Änderungen direkt in das Reposi[tory](#page-119-0) gepusht, [während](https://pagure.io/api/0/) *Pagure-Merge-Requests* einen Merge Request erstellt.

You need to configure API credentials (*PAGURE\_CREDENTIALS*) in the Weblate settings to make this w[ork.](#page-119-0) Once configured, you will see a *Pagure* option when selecting *Versionsverwaltung*.

## **Siehe auch:**

*Pushen von Änderungen aus Weblate*, *P[AGURE\\_CREDENTIALS](#page-392-0)*

## **1.11.8 Gerrit**

<span id="page-121-0"></span>[Adds a thin layer atop](#page-315-0) *Git* using the git-review [tool to allow push](#page-392-0)ing translation changes as Gerrit review requests, instead of pushing them directly to the repository.

Die Gerrit-Dokumentation enthält Einzelheiten zur Konfiguration, die für die Einrichtung solcher Repositorys erforderlich ist.

## **1.11.9 Mercurial**

<span id="page-121-2"></span>Mercurial is another VCS you can use directly in Weblate.

**Bemerkung:** It should work with any Mercurial version, but there are sometimes incompatible changes to the command-line interface which breaks Weblate integration.

#### **Siehe auch:**

See *Zugriff auf Repositorys* for info on how to access different kinds of repositories.

# **1.11.10 Subversion**

Weblate uses git-svn to interact with subversion repositories. It is a Perl script that lets subversion be used by a Git client, enabling users to maintain a full clone of the internal repository and commit locally.

<span id="page-122-0"></span>**Bemerkung:** Weblate tries to detect Subversion repository layout automatically - it supports both direct URLs for branch or rep[ositorie](https://git-scm.com/docs/git-svn)s with standard [layout \(bran](https://subversion.apache.org/)ches/, tags/ and trunk/). More info about this is to be found in the git-svn documentation. If your repository does not have a standard layout and you encounter errors, try including the branch name in the repository URL and leaving branch empty.

## **[Subversion creden](https://git-scm.com/docs/git-svn#Documentation/git-svn.txt---stdlayout)tials**

Weblate expects you to have accepted the certificate up-front (and your credentials if needed). It will look to insert them into the *DATA\_DIR* directory. Accept the certificate by using *svn* once with the *\$HOME* environment variable set to the *DATA\_DIR*:

*# Use DATA\_DIR as configured in Weblate settings.py, it is /app/data in the Docker* HOME=*\${*DAT[A\\_DIR](#page-379-0)*}*/home svn co https://svn.example.com/example

#### **Siehe au[ch:](#page-379-0)**

*DATA\_DIR*

## **1.11.11 Lokale Dateien**

**Hinweis:** Darunter verwendet es *Git*. Es erfordert die Installation von Git und ermöglicht es Ihnen, Git nativ mit einem vollständigen Verlauf Ihrer Übersetzungen zu verwenden.

Neu in Version 3.8.

Weblate can also operate without [a rem](#page-119-0)ote VCS. The initial translations are imported by uploading them. Later you can replace individual files by file upload, or add translation strings directly from Weblate (currently available only for monolingual translations).

In the background Weblate creates a Git repository for you and all changes are tracked in. In case you later decide to use a VCS to store the translations, you already have a repository within Weblate can base your integration on.

# **1.12 Weblates REST-API**

Die API ist unter der URL /api/ erreichbar und basiert auf dem Django-REST-Framework. Sie können sie direkt oder über den *Weblate-Client* verwenden.

## **1.12.1 Authentifizierung und allgemeine Para[meter](https://www.django-rest-framework.org/)**

Die öffentlich[e Projekt-API](#page-172-0) ist ohne Authentifizierung verfügbar, allerdings werden unauthentifizierte Anfragen stark gedrosselt (standardmäßig auf 100 Anfragen pro Tag), so dass eine Authentifizierung empfohlen wird. Für die Authentifizierung wird ein Token verwendet, das Sie in Ihrem Profil erhalten können. Verwenden Sie es in der Authorization-Kopfzeile:

**ANY /**

Das allgemeine Anfrageverhalten für die API, die Header, Statuscodes und Parameter hier gelten für alle Endpunkte gleichermaßen.

### **Abfrageparameter**

- **format** Antwortformat (hat Vorrang vor Accept). Mögliche Werte hängen von der Einrichtung des REST-Frameworks ab, standardmäßig werden json und api unterstützt. Letzteres bietet eine Webbrowser-Schnittstelle für die API.
- **page** Gibt eine Seite mit paginierten Ergebnissen zurück (verwenden Sie die Felder *next* und *previous* in der Antwort, um die Nav[igation z](https://www.rfc-editor.org/rfc/rfc7231#section-5.3.2)u automatisieren).

## **Anfrage-Kopfzeile**

- Accept der Inhaltstyp der Antwort hängt vom Accept-Header ab
- Authorization optionales Token zur Authentifizierung als Authorization: Token YOUR-TOKEN

## **Antwor[t-Kopfz](https://www.rfc-editor.org/rfc/rfc7231#section-5.3.2)eile**

- [Content-Type](https://www.rfc-editor.org/rfc/rfc7235#section-4.2) dies hängt vom Accept-Header der Anfrage ab
- Allow aufgelistete zulässige HTTP-Methoden für das Objekt

## **JSON Object-Antwort**

- **[detail](https://www.rfc-editor.org/rfc/rfc7231#section-3.1.1.5)** (*string*) ausführ[liche Be](https://www.rfc-editor.org/rfc/rfc7231#section-5.3.2)schreibung des Ergebnisses (für andere HTTP-[Statusc](https://www.rfc-editor.org/rfc/rfc7231#section-7.4.1)odes als 200 OK)
- **count** (*int*) gesamte Anzahl der Elemente für Objektlisten
- **next** (*string*) URL der nächsten Seite für Objektlisten
- **previous** (*s[tring](https://www.w3.org/Protocols/rfc2616/rfc2616-sec10.html#sec10.2.1)*) URL der vorherigen Seite für Objektlisten
- **results** (*array*) Ergebnisse für Objektlisten
- **url** (*string*) URL für den Zugriff auf diese Ressource über die API
- **web\_url** (*string*) URL für den Zugriff auf diese Ressource mit einem Webbrowser

#### **Statuscodes**

- 200 OK wenn die Anfrage korrekt bearbeitet wurde
- 201 Created wenn ein neues Objekt erfolgreich erstellt wurde
- 204 No Content wenn ein Objekt erfolgreich gelöscht wurde
- [400 Bad](https://www.w3.org/Protocols/rfc2616/rfc2616-sec10.html#sec10.2.1) Request wenn Formularparameter fehlen
- [403 Forbidde](https://www.w3.org/Protocols/rfc2616/rfc2616-sec10.html#sec10.2.2)n wenn der Zugriff verweigert wird
- [429 Too Many R](https://www.w3.org/Protocols/rfc2616/rfc2616-sec10.html#sec10.2.5)equests wenn die Drosselung in Kraft ist

## **Authentifizierun[gstoken](https://www.w3.org/Protocols/rfc2616/rfc2616-sec10.html#sec10.4.4)**

Geändert in Version [4.10: Projektspezifische T](https://www.rfc-editor.org/rfc/rfc6585#section-4)oken wurden in der Version 4.10 eingeführt.

Jeder Benutzer hat sein persönliches Zugangstoken, das im Benutzerprofil abgerufen werden kann. Neu generierte Benutzertoken haben das Präfix wlu\_.

Es ist möglich, projektspezifische Token für den API-Zugang nur für ein bestimmtes Projekt zu erstellen. Diese Token können durch das Präfix wlp\_ identifiziert werden.

## **Beispiele für die Authentifizierung**

#### **Beispielanfrage:**

```
GET /api/ HTTP/1.1
Host: example.com
Accept: application/json, text/javascript
Authorization: Token YOUR-TOKEN
```
#### **Beispielantwort:**

```
HTTP/1.0 200 OK
Date: Fri, 25 Mar 2016 09:46:12 GMT
Server: WSGIServer/0.1 Python/2.7.11+
Vary: Accept, Accept-Language, Cookie
X-Frame-Options: SAMEORIGIN
Content-Type: application/json
Content-Language: en
Allow: GET, HEAD, OPTIONS
{
    "projects":"http://example.com/api/projects/",
    "components":"http://example.com/api/components/",
    "translations":"http://example.com/api/translations/",
    "languages":"http://example.com/api/languages/"
}
```
## **CURL-Beispiel:**

```
curl \
    -H "Authorization: Token TOKEN" \
   https://example.com/api/
```
## **Beispiele für die Parameterübergabe**

Bei der POST-Methode können die Parameter entweder als Formularübermittlung (*application/ x-www-form-urlencoded*) oder als JSON (*application/json*) angegeben werden.

#### **Formular-Anfrage-Beispiel:**

```
POST /api/projects/hello/repository/ HTTP/1.1
Host: example.com
Accept: application/json
Content-Type: application/x-www-form-urlencoded
Authorization: Token TOKEN
```
## operation=pull

#### **JSON-Anfrage-Beispiel:**

```
POST /api/projects/hello/repository/ HTTP/1.1
Host: example.com
Accept: application/json
Content-Type: application/json
Authorization: Token TOKEN
Content-Length: 20
{"operation":"pull"}
```
**CURL-Beispiel:**

```
curl \
    -d operation=pull \
    -H "Authorization: Token TOKEN" \
   http://example.com/api/components/hello/weblate/repository/
```
## **CURL-JSON-Beispiel:**

```
curl \
   --data-binary '{"operation":"pull"}' \
   -H "Content-Type: application/json" \
   -H "Authorization: Token TOKEN" \
   http://example.com/api/components/hello/weblate/repository/
```
## **API-Ratenbegrenzung**

Die Anzahl der API-Anfragen ist begrenzt; die Standardkonfiguration beschränkt sie auf 100 Anfragen pro Tag für anonyme Benutzer und 5000 Anfragen pro Stunde für authentifizierte Benutzer.

Die Ratenbegrenzung kann in settings.py eingestellt werden; siehe Drosselung in Django REST-Framework Dokumentation für weitere Details zur Konfiguration.

Im Docker-Container kann dies mit *WEBLATE\_API\_RATELIMIT\_ANON* und *WEBLA-TE\_API\_RATELIMIT\_USER* konfiguriert werden.

[Der Status der R](https://www.django-rest-framework.org/api-guide/throttling/)atenbegrenzung wird in den folgenden Kopfzeilen gemeldet:

```
X-RateLimit-Limit Limit der Anzahl der auszuführenden Anfragen
X-RateLimit-Remaining Verbleibendes Limit für Anfragen
X-RateLimit-Reset Anzahl der Sekunden bis zum Zurücksetzen des Ratenbegrenzungsfensters
```
Geändert in Version 4.1: Statuskopfzeilen für die Ratenbegrenzung hinzugefügt.

#### **Siehe auch:**

```
Ratenbegrenzung, Ratenbegrenzung, WEBLATE_API_RATELIMIT_ANON, WEBLA-
TE_API_RATELIMIT_USER
```
# **[1.12.2](#page-439-0) API-Einstie[gspunkt](#page-25-0)**

## **GET /api/**

Der API-Root-Einstiegspunkt.

#### **Beispielanfrage:**

```
GET /api/ HTTP/1.1
Host: example.com
Accept: application/json, text/javascript
Authorization: Token YOUR-TOKEN
```
#### **Beispielantwort:**

```
HTTP/1.0 200 OK
Date: Fri, 25 Mar 2016 09:46:12 GMT
Server: WSGIServer/0.1 Python/2.7.11+
Vary: Accept, Accept-Language, Cookie
X-Frame-Options: SAMEORIGIN
Content-Type: application/json
Content-Language: en
```
(Fortsetzung auf der nächsten Seite)

```
Allow: GET, HEAD, OPTIONS
```

```
{
    "projects":"http://example.com/api/projects/",
    "components":"http://example.com/api/components/",
    "translations":"http://example.com/api/translations/",
    "languages":"http://example.com/api/languages/"
}
```
## **1.12.3 Benutzer**

Neu in Version 4.0.

### **GET /api/users/**

Gibt eine Liste der Benutzer zurück, wenn Sie die Berechtigung haben, Benutzer zu verwalten. Wenn nicht, sehen Sie nur Ihre eigenen Details.

#### **Siehe auch:**

Die Objektattribute von Benutzern sind unter *GET /api/users/(str:username)/* dokumentiert.

#### **POST /api/users/**

Erstellt einen neuen Benutzer.

## **Parameter**

- **username** (*string*) Benutzername
- **full\_name** (*string*) Vollständiger Name des Benutzers
- **email** (*string*) E-Mail-Adresse des Benutzers
- **is\_superuser** (*boolean*) Ist der Benutzer Superuser? (Optional)
- **is\_active** (*boolean*) Ist der Benutzer aktiv? (Optional)
- **is\_bot** (*boolean*) Ist der Benutzer ein Bot? (Optional) (wird für projektspezifische Token verwendet)

#### **GET /api/users/**(**str:** *username*)**/**

Gibt Informationen über Benutzer zurück.

#### **Parameter**

• **username** (*string*) – Name des Benutzers

#### **JSON Object-Antwort**

- **username** (*string*) Benutzername eines Benutzers
- **full\_name** (*string*) Vollständiger Name eines Benutzers
- **email** (*string*) E-Mail-Adresse eines Benutzers
- **is\_superuser** (*boolean*) Ob der Benutzer ein Superuser ist
- **is\_active** (*boolean*) Ob der Benutzer aktiv ist
- **is\_bot** (*boolean*) Ob der Benutzer ein Bot ist (wird für projektspezifische Token verwendet)
- **date\_joined** (*string*) Datum der Erstellung des Benutzers
- **groups** (*array*) Link zu den zugeordneten Gruppen; siehe *GET /api/groups/ (int:id)/*

#### **JSON-Daten-Beispiel:**

```
{
    "email": "user@example.com",
   "full_name": "Example User",
    "username": "exampleusername",
    "groups": [
        "http://example.com/api/groups/2/",
        "http://example.com/api/groups/3/"
   ],
   "is_superuser": true,
   "is_active": true,
   "is_bot": false,
   "date_joined": "2020-03-29T18:42:42.617681Z",
   "url": "http://example.com/api/users/exampleusername/",
   "statistics_url": "http://example.com/api/users/exampleusername/statistics/
,→"
}
```
## **PUT /api/users/**(**str:** *username*)**/**

Ändert die Benutzerparameter.

## **Parameter**

• **username** (*string*) – Name des Benutzers

## **JSON Object-Antwort**

- **username** (*string*) Benutzername eines Benutzers
- **full\_name** (*string*) Vollständiger Name eines Benutzers
- **email** (*string*) E-Mail-Adresse eines Benutzers
- **is\_superuser** (*boolean*) Ob der Benutzer ein Superuser ist
- **is\_active** (*boolean*) Ob der Benutzer aktiv ist
- **is\_bot** (*boolean*) Ob der Benutzer ein Bot ist (wird für projektspezifische Token verwendet)
- **date\_joined** (*string*) Datum der Erstellung des Benutzers

## **PATCH /api/users/**(**str:** *username*)**/**

Ändert die Benutzerparameter.

## **Parameter**

• **username** (*string*) – Name des Benutzers

#### **JSON Object-Antwort**

- **username** (*string*) Benutzername eines Benutzers
- **full\_name** (*string*) Vollständiger Name eines Benutzers
- **email** (*string*) E-Mail-Adresse eines Benutzers
- **is\_superuser** (*boolean*) Ob der Benutzer ein Superuser ist
- **is\_active** (*boolean*) Ob der Benutzer aktiv ist
- is bot (*boolean*) Ob der Benutzer ein Bot ist (wird für projektspezifische Token verwendet)
- **date\_joined** (*string*) Datum der Erstellung des Benutzers

## **DELETE /api/users/**(**str:** *username*)**/**

Löscht alle Benutzerinformationen und markiert den Benutzer als inaktiv.

## **Parameter**

• **username** (*string*) – Name des Benutzers

**POST /api/users/**(**str:** *username*)**/groups/**

Ordnet Gruppen einem Benutzer zu.

**Parameter**

• **username** (*string*) – Name des Benutzers

#### **Formularparameter**

• **string group\_id** – Die eindeutige Gruppen-ID

**DELETE /api/users/**(**str:** *username*)**/groups/**

Neu in Version 4.13.1.

Entfernt Benutzer aus einer Gruppe.

#### **Parameter**

• **username** (*string*) – Name des Benutzers

#### **Formularparameter**

• **string group\_id** – Die eindeutige Gruppen-ID

### **GET /api/users/**(**str:** *username*)**/statistics/**

Listet die Statistik eines Benutzers auf.

## **Parameter**

• **username** (*string*) – Name des Benutzers

## **JSON Object-Antwort**

- **translated** (*int*) Anzahl der Übersetzungen des Benutzers
- **suggested** (*int*) Anzahl der Vorschläge des Benutzers
- **uploaded** (*int*) Anzahl der Uploads des Benutzers
- **commented** (*int*) Anzahl der Kommentare des Benutzers
- **languages** (*int*) Anzahl der Sprachen, die der Benutzer übersetzen kann

## **GET /api/users/**(**str:** *username*)**/notifications/**

Listet die Abonnements eines Benutzers auf.

#### **Parameter**

• **username** (*string*) – Name des Benutzers

## **POST /api/users/**(**str:** *username*)**/notifications/**

Ordnet Abonnements einem Benutzer zu.

## **Parameter**

• **username** (*string*) – Name des Benutzers

### **JSON Object-Anfrage**

- **notification** (*string*) Name der registrierten Benachrichtigung
- **scope** (*int*) Umfang der Benachrichtigung aus den verfügbaren Auswahlmöglichkeiten
- **frequency** (*int*) Auswahl der Häufigkeit von Benachrichtigungen

## **GET /api/users/**(**str:** *username*)**/notifications/**

**int:** *subscription\_id***/**

Ruft das einem Benutzer zugeordnete Abonnement ab.

#### **Parameter**

- **username** (*string*) Name des Benutzers
- **subscription\_id** (*int*) ID der registrierten Benachrichtigung

## **PUT /api/users/**(**str:** *username*)**/notifications/**

**int:** *subscription\_id***/**

Bearbeitet das einem Benutzer zugeordnete Abonnement.

## **Parameter**

- **username** (*string*) Name des Benutzers
- **subscription\_id** (*int*) ID der registrierten Benachrichtigung

## **JSON Object-Anfrage**

- **notification** (*string*) Name der registrierten Benachrichtigung
- **scope** (*int*) Umfang der Benachrichtigung aus den verfügbaren Auswahlmöglichkeiten
- **frequency** (*int*) Auswahl der Häufigkeit von Benachrichtigungen

## **PATCH /api/users/**(**str:** *username*)**/notifications/**

**int:** *subscription\_id***/**

Bearbeitet das einem Benutzer zugeordnete Abonnement.

## **Parameter**

- **username** (*string*) Name des Benutzers
- **subscription\_id** (*int*) ID der registrierten Benachrichtigung

## **JSON Object-Anfrage**

- **notification** (*string*) Name der registrierten Benachrichtigung
- **scope** (*int*) Umfang der Benachrichtigung aus den verfügbaren Auswahlmöglichkeiten
- **frequency** (*int*) Auswahl der Häufigkeit von Benachrichtigungen

## **DELETE /api/users/**(**str:** *username*)**/notifications/**

**int:** *subscription\_id***/**

Löscht das einem Benutzer zugeordnete Abonnement.

## **Parameter**

- **username** (*string*) Name des Benutzers
- **subscription\_id** Name der registrierten Benachrichtigung
- **subscription\_id** Int

## **1.12.4 Gruppen**

Neu in Version 4.0.

## **GET /api/groups/**

Gibt eine Liste der Gruppen zurück, wenn Sie die Berechtigung haben, Gruppen zu verwalten. Wenn nicht, sehen Sie nur die Gruppen, denen der Benutzer angehört.

#### **Siehe auch:**

Die Objektattribute von Gruppen sind unter *GET /api/groups/(int:id)/* dokumentiert.

## **POST /api/groups/**

Erstellt eine neue Gruppe.

#### **Parameter**

- **name** (*string*) Gruppenname
- **project\_selection** (*int*) Gruppe der Projektauswahl aus vorgegebenen Optionen
- **language\_selection** (*int*) Gruppe von Sprachen aus vorgegebenen Optionen
- **defining\_project** (*str*) Link zum definierenden Projekt, verwendet für die *Verwaltung der projektspezifischen Zugriffssteuerung*; siehe *GET /api/projects/ (string:project)/*

## **GET /api/groups/**(**int:** *id*)**/**

<span id="page-130-0"></span>Gibt Informat[ionen über die Gruppe zurück.](#page-280-0)

#### **Parame[ter](#page-136-0)**

• **id** (*int*) – ID der Gruppe

## **JSON Object-Antwort**

- **name** (*string*) Name einer Gruppe
- **project\_selection** (*int*) Ganzzahl, entsprechend einer Gruppe von Projekten
- **language\_selection** (*int*) Ganzzahl, entsprechend einer Gruppe von Sprachen
- **roles** (*array*) Link zu den zugeordneten Rollen; siehe *GET /api/roles/ (int:id)/*
- **projects** (*array*) Link zu den zugeordneten Projekten; siehe *GET /api/ projects/(string:project)/*
- **[component](#page-133-0)s** (*array*) Link zu den zugeordneten Komponenten; siehe *GET /api/ components/(string:project)/(string:component)/*
- **[componentlists](#page-136-0)** (*array*) Link zur zugeordneten Komponentenliste; siehe *GET /api/component-lists/(str:slug)/*
- **defining\_project** (*str*[\) Link zum definierenden Projekt, ve](#page-142-0)r[wendet für die](#page-142-0) *Verwaltung der projektspezifischen Zugriffssteuerung*; siehe *GET /api/proje[cts/](#page-164-0) [\(string:project\)/](#page-164-0)*

#### **JSON-Daten-Beispiel:**

{

```
"name": "Guests",
"defining_project": null,
"project_selection": 3,
"language_selection": 1,
"url": "http://example.com/api/groups/1/",
"roles": [
    "http://example.com/api/roles/1/",
    "http://example.com/api/roles/2/"
],
"languages": [
    "http://example.com/api/languages/en/",
    "http://example.com/api/languages/cs/",
\frac{1}{2},
"projects": [
    "http://example.com/api/projects/demo1/",
    "http://example.com/api/projects/demo/"
\frac{1}{2},
"componentlist": "http://example.com/api/component-lists/new/",
```
(Fortsetzung auf der nächsten Seite)

(Fortsetzung der vorherigen Seite)

```
"components": [
    "http://example.com/api/components/demo/weblate/"
]
```
## **PUT /api/groups/**(**int:** *id*)**/**

Ändert die Gruppenparameter.

**Parameter**

}

• **id** (*int*) – ID der Gruppe

#### **JSON Object-Antwort**

- **name** (*string*) Name einer Gruppe
- **project\_selection** (*int*) Ganzzahl, entsprechend einer Gruppe von Projekten
- **language\_selection** (*int*) Ganzzahl, entsprechend einer Gruppe von Sprachen

## **PATCH /api/groups/**(**int:** *id*)**/**

Ändert die Gruppenparameter.

## **Parameter**

• **id** (*int*) – ID der Gruppe

## **JSON Object-Antwort**

- **name** (*string*) Name einer Gruppe
- **project\_selection** (*int*) Ganzzahl, entsprechend einer Gruppe von Projekten
- **language\_selection** (*int*) Ganzzahl, entsprechend einer Gruppe von Sprachen

#### **DELETE /api/groups/**(**int:** *id*)**/**

Löscht die Gruppe.

#### **Parameter**

• **id** (*int*) – ID der Gruppe

## **POST /api/groups/**(**int:** *id*)**/roles/**

Ordnet Rollen einer Gruppe zu.

## **Parameter**

• **id** (*int*) – ID der Gruppe

## **Formularparameter**

• **string role\_id** – Die eindeutige Rollen-ID

#### **POST /api/groups/**(**int:** *id*)**/components/**

Ordnet Komponenten einer Gruppe zu.

#### **Parameter**

• **id** (*int*) – ID der Gruppe

#### **Formularparameter**

• **string component\_id** – Die eindeutige Komponenten-ID

## **DELETE /api/groups/**(**int:** *id*)**/components/**

**int:** *component\_id*

Löscht die Komponente aus einer Gruppe.

**Parameter**

- **id** (*int*) ID der Gruppe
- **component\_id** (*int*) Die eindeutige Komponenten-ID

**POST /api/groups/**(**int:** *id*)**/projects/**

Ordnet Projekte einer Gruppe zu.

**Parameter**

• **id** (*int*) – ID der Gruppe

## **Formularparameter**

• **string project\_id** – Die eindeutige Projekt-ID

#### **DELETE /api/groups/**(**int:** *id*)**/projects/**

**int:** *project\_id*

Löscht das Projekt aus einer Gruppe.

## **Parameter**

- **id** (*int*) ID der Gruppe
- **project\_id** (*int*) Die eindeutige Projekt-ID

#### **POST /api/groups/**(**int:** *id*)**/languages/**

Ordnet Sprachen einer Gruppe zu.

## **Parameter**

• **id** (*int*) – ID der Gruppe

#### **Formularparameter**

• **string language\_code** – Der eindeutige Sprachcode

## **DELETE /api/groups/**(**int:** *id*)**/languages/**

**string:** *language\_code*

Löscht die Sprache aus einer Gruppe.

## **Parameter**

- **id** (*int*) ID der Gruppe
- **language\_code** (*string*) Der eindeutige Sprachcode

## **POST /api/groups/**(**int:** *id*)**/componentlists/**

Ordnet Komponentenlisten einer Gruppe zu.

### **Parameter**

• **id** (*int*) – ID der Gruppe

## **Formularparameter**

#### • **string component\_list\_id** – Die eindeutige Komponentenlisten-ID

**DELETE /api/groups/**(**int:** *id*)**/componentlists/**

**int:** *component\_list\_id*

Löscht die Komponentenliste aus einer Gruppe.

#### **Parameter**

- **id** (*int*) ID der Gruppe
- **component\_list\_id** (*int*) Die eindeutige Komponentenlisten-ID

# **1.12.5 Rollen**

#### **GET /api/roles/**

Gibt eine Liste aller mit dem Benutzer zugeordneten Rollen zurück. Wenn der Benutzer ein Superuser ist, wird eine Liste aller vorhandenen Rollen zurückgegeben.

#### **Siehe auch:**

Die Objektattribute von Rollen sind unter *GET /api/roles/(int:id)/* dokumentiert.

#### **POST /api/roles/**

Erstellt eine neue Rolle.

**Parameter**

- **name** (*string*) Rollenname
- **permissions** (*array*) Liste der Codenamen der Berechtigungen

### **GET /api/roles/**(**int:** *id*)**/**

<span id="page-133-0"></span>Gibt Informationen über eine Rolle zurück.

#### **Parameter**

• **id** (*int*) – ID der Rolle

## **JSON Object-Antwort**

- **name** (*string*) Rollenname
- **permissions** (*array*) Liste der Codenamen der Berechtigungen

## **JSON-Daten-Beispiel:**

{

}

```
"name": "Access repository",
"permissions": [
    "vcs.access",
    "vcs.view"
\frac{1}{2},
"url": "http://example.com/api/roles/1/",
```
#### **PUT /api/roles/**(**int:** *id*)**/**

Ändert die Rollenparameter.

## **Parameter**

• **id** (*int*) – ID der Rolle

#### **JSON Object-Antwort**

- **name** (*string*) Rollenname
- **permissions** (*array*) Liste der Codenamen der Berechtigungen

#### **PATCH /api/roles/**(**int:** *id*)**/**

Ändert die Rollenparameter.

## **Parameter**

• **id** (*int*) – ID der Rolle

#### **JSON Object-Antwort**

- **name** (*string*) Rollenname
- **permissions** (*array*) Liste der Codenamen der Berechtigungen

## **DELETE /api/roles/**(**int:** *id*)**/**

Löscht die Rolle.

## **Parameter**

• **id** (*int*) – ID der Rolle

## **1.12.6 Sprachen**

#### **GET /api/languages/**

Gibt eine Liste aller Sprachen zurück.

#### **Siehe auch:**

Die Objektattribute von Sprachen sind unter *GET /api/languages/(string:language)/* dokumentiert.

#### **POST /api/languages/**

Erstellt eine neue Sprache.

#### **Parameter**

- **code** (*string*) Sprachenname
- **name** (*string*) Sprachenname
- **direction** (*string*) Leserichtung
- **population** (*int*) Anzahl der Sprecher
- **plural** (*object*) Pluralformen und -anzahl der Sprache

#### **GET /api/languages/**(**string:** *language*)**/**

<span id="page-134-0"></span>Gibt Informationen über eine Sprache zurück.

## **Parameter**

• **language** (*string*) – Sprachcode

#### **JSON Object-Antwort**

- **code** (*string*) Sprachcode
- **direction** (*string*) Leserichtung
- **plural** (*object*) Object der Pluralinformationen der Sprache
- **aliases** (*array*) Array der Sprachaliasnamen

## **JSON Object-Anfrage**

• **population** (*int*) – Anzahl der Sprecher

**JSON-Daten-Beispiel:**

```
{
    "code": "en",
    "direction": "ltr",
    "name": "English",
    "population": 159034349015,
    "plural": {
        "id": 75,
        "source": 0,
        "number": 2,
        "formula": "n != 1",
        "type": 1
    },
    "aliases": [
```
(Fortsetzung auf der nächsten Seite)

```
"english",
        "en_en",
        "base",
        "source",
        "eng"
    \frac{1}{2},
    "url": "http://example.com/api/languages/en/",
    "web_url": "http://example.com/languages/en/",
    "statistics_url": "http://example.com/api/languages/en/statistics/"
}
```
## **PUT /api/languages/**(**string:** *language*)**/**

Ändert die Sprachparameter.

**Parameter**

• **language** (*string*) – Sprachcode

#### **JSON Object-Anfrage**

- **name** (*string*) Sprachenname
- **direction** (*string*) Leserichtung
- **population** (*int*) Anzahl der Sprecher
- **plural** (*object*) Details zu Pluralformen der Sprache

## **PATCH /api/languages/**(**string:** *language*)**/**

Ändert die Sprachparameter.

#### **Parameter**

• **language** (*string*) – Sprachcode

#### **JSON Object-Anfrage**

- **name** (*string*) Sprachenname
- **direction** (*string*) Leserichtung
- **population** (*int*) Anzahl der Sprecher
- **plural** (*object*) Details zu Pluralformen der Sprache

#### **DELETE /api/languages/**(**string:** *language*)**/**

Löscht die Sprache.

## **Parameter**

• **language** (*string*) – Sprachcode

## **GET /api/languages/**(**string:** *language*)**/statistics/**

Liefert Statistiken für eine Sprache.

#### **Parameter**

• **language** (*string*) – Sprachcode

## **Siehe auch:**

Returned attributes are described in *Statistik*.

# **1.12.7 Projekte**

## **GET /api/projects/**

Gibt eine Liste aller Projekte zurück.

## **Siehe auch:**

Die Objektattribute von Projekten sind unter *GET /api/projects/(string:project)/* dokumentiert.

## **POST /api/projects/**

Neu in Version 3.9.

Erstellt ein neues Projekt.

#### **Parameter**

- **name** (*string*) Projektname
- **slug** (*string*) Projekt-Slug
- **web** (*string*) Projektseite

## **GET /api/projects/**(**string:** *project*)**/**

<span id="page-136-0"></span>Gibt Informationen über ein Projekt zurück.

## **Parameter**

• **project** (*string*) – Kurzer Projekt-URL

#### **JSON Object-Antwort**

- **name** (*string*) Projektname
- **slug** (*string*) Projekt-Slug
- **web** (*string*) Projektseite
- **components\_list\_url** (*string*) URL zur Komponentenliste; siehe *GET / api/projects/(string:project)/components/*
- **repository\_url** (*string*) URL zum Repository-Status; siehe *GET /api/ projects/(string:project)/repository/*
- **changes\_list\_url** (*string*[\) URL zur Änderungsli](#page-138-0)ste; siehe *GET [/api/](#page-138-0) projects/(string:project)/changes/*
- **[translation\\_review](#page-137-0)** (*boolean*) *Überprüfung aktivieren*
- **source\_review** (*boolean*) *Quellenüberprüfung aktivieren*
- **[set\\_language\\_team](#page-137-1)** (*boolean*) *Kopfzeile "Language-Team" setzen*
- **enable\_hooks** (*boolean*) *Hooks a[ktivieren](#page-295-0)*
- **instructions** (*string*) *Ü[bersetzungsanweisungen](#page-295-1)*
- **language\_aliases** (*string*) *Sp[rachaliasnamen](#page-294-0)*

## **JSON-Daten-Beispiel:**

{

}

```
"name": "Hello",
"slug": "hello",
"url": "http://example.com/api/projects/hello/",
"web": "https://weblate.org/",
"web_url": "http://example.com/projects/hello/"
```
## **PATCH /api/projects/**(**string:** *project*)**/**

Neu in Version 4.3.

Bearbeitet ein Projekt durch eine PATCH-Anfrage.

**Parameter**

- **project** (*string*) Kurzer Projekt-URL
- **component** (*st[ring](https://www.rfc-editor.org/rfc/rfc5789#section-2)*) Kurzer Komponenten-URL

### **PUT /api/projects/**(**string:** *project*)**/**

Neu in Version 4.3.

Bearbeitet ein Projekt durch eine PUT-Anfrage.

**Parameter**

• **project** (*string*) – Kurzer Projekt-URL

## **DELETE /api/projects/**(**stri[ng:](https://www.rfc-editor.org/rfc/rfc7231#section-4.3.4)** *project*)**/**

Neu in Version 3.9.

Löscht ein Projekt.

**Parameter**

• **project** (*string*) – Kurzer Projekt-URL

## **GET /api/projects/**(**string:** *project*)**/changes/**

<span id="page-137-1"></span>Gibt eine Liste der Projektänderungen zurück. Dies ist im Wesentlichen ein projektspezifisches *GET /api/ changes/* , das dieselben Parameter akzeptiert.

### **Parameter**

• **project** (*string*) – Kurzer Projekt-URL

#### **[JSON](#page-160-0) Object-Antwort**

• **results** (*array*) – Array von Komponentenobjekten; siehe *GET /api/changes/ (int:id)/*

## **GET /api/projects/**(**string:** *project*)**/repository/**

<span id="page-137-0"></span>Gibt Informationen über den Status des VCS-Repositorys zurück. Dieser En[dpunkt enthält nur eine Ge](#page-160-1)samtzusammenfass[ung für alle Re](#page-160-1)positorys für das Projekt. Um einen detaillierteren Status zu erhalten, verwenden Sie *GET /api/components/(string:project)/(string:component)/repository/*.

## **Parameter**

• **project** (*string*) – Kurzer Projekt-URL

#### **[JSON Object-Antwort](#page-148-0)**

- **needs\_commit** (*boolean*) Ob es irgendwelche ausstehenden Änderungen zu committen gibt
- **needs\_merge** (*boolean*) Ob es irgendwelche Upstream-Änderungen zum Zusammenführen gibt
- **needs\_push** (*boolean*) Ob es irgendwelche lokale Änderungen zum Pushen gibt

## **JSON-Daten-Beispiel:**

```
"needs_commit": true,
"needs_merge": false,
"needs_push": true
```
{

}

#### **POST /api/projects/**(**string:** *project*)**/repository/**

Führt eine bestimmte Operation im VCS-Repository durch.

**Parameter**

- **project** (*string*) Kurzer Projekt-URL
- **JSON Object-Anfrage**
	- **operation** (*string*) Auszuführende Operation: eine von push, pull, commit, reset, cleanup, file-sync, file-scan

#### **JSON Object-Antwort**

• **result** (*boolean*) – Ergebnis der Operation

**CURL-Beispiel:**

```
curl \
```

```
-d operation=pull \
-H "Authorization: Token TOKEN" \
http://example.com/api/projects/hello/repository/
```
#### **JSON-Anfrage-Beispiel:**

```
POST /api/projects/hello/repository/ HTTP/1.1
Host: example.com
Accept: application/json
Content-Type: application/json
Authorization: Token TOKEN
Content-Length: 20
{"operation":"pull"}
```
## **JSON-Antwort-Beispiel:**

```
HTTP/1.0 200 OK
Date: Tue, 12 Apr 2016 09:32:50 GMT
Server: WSGIServer/0.1 Python/2.7.11+
Vary: Accept, Accept-Language, Cookie
X-Frame-Options: SAMEORIGIN
Content-Type: application/json
Content-Language: en
Allow: GET, POST, HEAD, OPTIONS
```
{**"result"**:**true**}

#### **GET /api/projects/**(**string:** *project*)**/components/**

<span id="page-138-0"></span>Gibt eine Liste der Übersetzungskomponenten im angegebenen Projekt zurück.

**Parameter**

• **project** (*string*) – Kurzer Projekt-URL

#### **JSON Object-Antwort**

• **results** (*array*) – Array von Komponentenobjekten; siehe *GET /api/ components/(string:project)/(string:component)/*

#### **POST /api/projects/**(**string:** *project*)**/components/**

Neu in Version 3.9.

<span id="page-138-1"></span>Geändert in V[ersion 4.3: Die Parameter](#page-142-0) zipfile und docfile werden jetzt für VCS-freie Komponenten akzeptiert, siehe *Lokale Dateien*.

Geändert in Version 4.6: Die geklonten Repositorys werden nun automatisch innerhalb eines Projekts mit *Weblate-interne URLs* geteilt. Verwenden Sie disable\_autoshare um dies zu deaktivieren.

Erstellt Übersetzungskomponenten im angegebenen Projekt.

**Hinweis:** Verwenden Sie *Weblate-interne URLs*, wenn Sie mehrere Komponenten aus einem einzigen VCS-Repository erstellen.

**Bemerkung:** Der größte [Teil der Komponente](#page-118-1)nerstellung erfolgt im Hintergrund. Prüfen Sie das Attribut task\_url der erstellten Komponente und verfolgen Sie dort den Fortschritt.

#### **Parameter**

• **project** (*string*) – Kurzer Projekt-URL

#### **Formularparameter**

- **file zipfile** ZIP-Datei zum Hochladen in Weblate für die Initialisierung der Übersetzungen
- **file docfile** Zu übersetzendes Dokument
- **boolean disable\_autoshare** Deaktiviert das automatische Teilen des Repositorys über *Weblate-interne URLs*.

### **JSON Object-Anfrage**

• **object** – Komponentenparameter, siehe *GET /api/components/ (strin[g:project\)/\(stri](#page-118-1)ng:component)/*

#### **JSON Object-Antwort**

• **result** (*object*) – Erstelltes Komponentenobjekt; siehe *[GET /api/](#page-142-0) [components/\(string:project\)/\(string:c](#page-142-0)omponent)/*

JSON kann nicht verwendet werden, wenn die Dateien mit den Parametern zipfile und docfile hochgeladen werden. Die Daten müssen als *multipart/form-data* hochgeladen wer[den.](#page-142-0)

#### **CURL-Form[ular-Anfrage-Beispiel:](#page-142-0)**

```
curl \
   --form docfile=@strings.html \
   --form name=Weblate \
   --form slug=weblate \
   --form file_format=html \
   --form new_lang=add \
   -H "Authorization: Token TOKEN" \
   http://example.com/api/projects/hello/components/
```
#### **CURL-JSON-Anfrage-Beispiel:**

```
curl \
    --data-binary '{
       "branch": "main",
       "file_format": "po",
       "filemask": "po/*.po",
       "name": "Weblate",
       "slug": "weblate",
       "repo": "https://github.com/WeblateOrg/hello.git",
       "template": "",
       "new_base": "po/hello.pot",
        "vcs": "git"
    }' \
    -H "Content-Type: application/json" \
```
(Fortsetzung auf der nächsten Seite)

(Fortsetzung der vorherigen Seite)

```
-H "Authorization: Token TOKEN" \
http://example.com/api/projects/hello/components/
```
**JSON-Anfrage zur Erstellung einer neuen Komponente von Git:**

```
POST /api/projects/hello/components/ HTTP/1.1
Host: example.com
Accept: application/json
Content-Type: application/json
Authorization: Token TOKEN
Content-Length: 20
{
   "branch": "main",
    "file_format": "po",
    "filemask": "po/*.po",
    "name": "Weblate",
    "slug": "weblate",
    "repo": "https://github.com/WeblateOrg/hello.git",
    "template": "",
    "new_base": "po/hello.pot",
    "vcs": "git"
}
```
#### **JSON-Anfrage zum Erstellen einer neuen Komponente aus einer anderen:**

```
POST /api/projects/hello/components/ HTTP/1.1
Host: example.com
Accept: application/json
Content-Type: application/json
Authorization: Token TOKEN
Content-Length: 20
{
    "file_format": "po",
    "filemask": "po/*.po",
    "name": "Weblate",
    "slug": "weblate",
    "repo": "weblate://weblate/hello",
    "template": "",
    "new_base": "po/hello.pot",
    "vcs": "git"
}
```
### **JSON-Antwort-Beispiel:**

```
HTTP/1.0 200 OK
Date: Tue, 12 Apr 2016 09:32:50 GMT
Server: WSGIServer/0.1 Python/2.7.11+
Vary: Accept, Accept-Language, Cookie
X-Frame-Options: SAMEORIGIN
Content-Type: application/json
Content-Language: en
Allow: GET, POST, HEAD, OPTIONS
{
    "branch": "main",
    "file_format": "po",
    "filemask": "po/*.po",
    "git_export": "",
    "license": "",
```
(Fortsetzung auf der nächsten Seite)

```
"license_url": "",
"name": "Weblate",
"slug": "weblate",
"project": {
    "name": "Hello",
    "slug": "hello",
    "source_language": {
        "code": "en",
        "direction": "ltr",
        "population": 159034349015,
        "name": "English",
        "url": "http://example.com/api/languages/en/",
        "web_url": "http://example.com/languages/en/"
    },
    "url": "http://example.com/api/projects/hello/",
    "web": "https://weblate.org/",
    "web_url": "http://example.com/projects/hello/"
},
"repo": "file:///home/nijel/work/weblate-hello",
"template": "",
"new_base": "",
"url": "http://example.com/api/components/hello/weblate/",
"vcs": "git",
"web_url": "http://example.com/projects/hello/weblate/"
```
## **GET /api/projects/**(**string:** *project*)**/languages/**

Gibt paginierte Statistiken für alle Sprachen innerhalb eines Projekts zurück.

Neu in Version 3.8.

}

#### **Parameter**

• **project** (*string*) – Kurzer Projekt-URL

#### **JSON Object-Antwort**

- **results** (*array*) Array von Übersetzungsstatistikobjekten
- **language** (*string*) Sprachenname
- **code** (*string*) Sprachcode
- **total** (*int*) Gesamtzahl der Zeichenketten
- **translated** (*int*) Anzahl übersetzter Zeichenketten
- **translated\_percent** (*float*) Prozentsatz der übersetzten Zeichenketten
- **total\_words** (*int*) Gesamtzahl der Wörter
- **translated\_words** (*int*) Anzahl der übersetzten Wörter
- **words\_percent** (*float*) Prozentsatz der übersetzten Wörter

#### **GET /api/projects/**(**string:** *project*)**/statistics/**

Gibt Statistiken für ein Projekt zurück.

Neu in Version 3.8.

#### **Parameter**

• **project** (*string*) – Kurzer Projekt-URL

## **Siehe auch:**

Returned attributes are described in *Statistik*.

## **1.12.8 Komponenten**

**Hinweis:** Verwenden Sie *POST /api/projects/(string:project)/components/* um neue Komponenten zu erstellen.

#### **GET /api/components/**

Gibt eine Liste der [Übersetzungskomponenten zurück.](#page-138-1)

#### **Siehe auch:**

Die Objektattribute von Komponenten sind unter *GET /api/components/(string:project)/ (string:component)/* dokumentiert.

## **GET /api/components/**(**string:** *project*)**/**

#### **string:** *component***/**

<span id="page-142-0"></span>[Gibt Informationen über die Ü](#page-142-0)bersetzungskompone[nte zurück.](#page-142-0)

#### **Parameter**

- **project** (*string*) Kurzer Projekt-URL
- **component** (*string*) Kurzer Komponenten-URL

## **JSON Object-Antwort**

- **project** (*object*) Das Übersetzungsprojekt; siehe *GET /api/projects/ (string:project)/*
- **name** (*string*) *Name der Komponente*
- **slug** (*string*) *Komponenten-Slug*
- **vcs** (*[string](#page-136-0)*) *Versionsverwaltung*
- **repo** (*string*) *[Quellcode-Repository](#page-296-1)*
- **git\_export** (*string*) *[Exportiert](#page-296-2)e Paketquelladresse*
- **branch** (*string*) *[Repository-Zwe](#page-296-3)ig*
- **push\_branch** (*string*) *[Push Bran](#page-297-1)ch*
- **filemask** (*string*) *Da[teimaske](#page-297-2)*
- **template** (*string*) *[Einsprachige B](#page-297-3)asis-Sprachdatei*
- **edit\_template** (*string*) *[Basisdatei](#page-297-0) bearbeiten*
- **intermediate** (*string*) *[Zwisc](#page-298-1)hensprachedatei*
- **new\_base** (*string*) *[Vorlage für neue Übersetzungen](#page-298-0)*
- **file\_format** (*string*) *Da[teiformat](#page-298-2)*
- **license** (*string*) *Lizenzi[erung der Übersetzung](#page-298-3)*
- **agreement** (*string*) *[Mitwirkungsvereinbarung](#page-298-4)*
- **new\_lang** (*string*) *Neu[e Übersetzun](#page-299-0)g hinzufügen*
- **language\_code\_style** (*string*) *[Stil des Spr](#page-300-0)achcodes*
- **source\_language** (*object*[\) Ausgangsspra](#page-300-1)cheobjekt; siehe *GET /api/ languages/(string[:language\)/](#page-300-2)*
- **push** (*string*) *Push-URL für Reposit[ory](#page-301-0)*
- **check\_flags** (*string*) *Übersetzungsmarkierungen*
- **[priority](#page-134-0)** (*string*) *Priorität*
- **enforced\_checks** (*string*) *Erzwungene Qualitätsprüfungen*
- **restricted** (*string*) *Eingeschränkter Zugriff*
- **repoweb** (*string*) *Paketquellnavigator*
- **report\_source\_bugs** (*string*) *[Adresse für Fehlerberichte b](#page-300-3)ei Ausgangszeichenketten*
- **merge\_style** (*string*) *[Git-Strategie](#page-297-4)*
- **commit\_message** (*string*) *Com[mit-, Add-, Delete-, Merge-, Erweiterungs- und](#page-299-1) [Merge](#page-299-1)-Request-Nachrichten*
- **add\_message** (*string*) *[Commit-, Ad](#page-302-0)d-, Delete-, Merge-, Erweiterungs- und Merge-Request-Nachrichten*
- **[delete\\_message](#page-302-1)** (*string*) *[Commit-, Add-, Delete-, Merge-, Erweiterungs- und](#page-302-1) Merge-Request-Nachrichten*
- **[merge\\_message](#page-302-1)** (*string*) *[Commit-, Add-, Delete-, Merge-, Erweiterungs- und](#page-302-1) Merge-Request-Nachrichten*
- **[addon\\_message](#page-302-1)** (*string*) *Commit-, Add-, Delete-, Merge-, Erweiterungs- und Merge-Request-Nachrichten*
- **[pull\\_message](#page-302-1)** (*string*) *Commit-, Add-, Delete-, Merge-, Erweiterungs- und Merge-Request-Nachrichten*
- **[allow\\_translation\\_](#page-302-1)propagation** (*string*) *Verbreitung von Übersetzungen erlauben*
- **[enable\\_suggest](#page-302-1)ions** (*string*) *[Vorschläge aktivieren](#page-302-1)*
- **suggestion\_voting** (*string*) *Abstimmen über [Vorschläge](#page-299-2)*
- **[sugges](#page-299-2)tion\_autoaccept** (*string*) *Vorschläge automatisch annehmen*
- **push\_on\_commit** (*string*) *Bei C[ommit gleichzeitig Push](#page-299-3)en*
- **commit\_pending\_age** (*string*) *[Alter der Änderungen, bis e](#page-299-4)in Commit erfolgt*
- **auto\_lock\_error** (*string*) *Sperre b[ei Fehler](#page-299-5)*
- **language\_regex** (*string*) *[Sprachen-Filter](#page-302-2)*
- **variant\_regex** (*string*) *Variant[en regulärer Ausdruck](#page-302-3)*
- **is\_glossary** (*bool*) *Verwend[ung als Glossar](#page-303-0)*
- **glossary\_color** (*string*) *[Glossarfarbe](#page-303-1)*
- **repository\_url** (*string*) [URL zum Repository-Stat](#page-303-2)us; siehe *GET /api/ components/(string[:project\)/\(strin](#page-304-0)g:component)/repository/*
- **translations\_url** (*string*[\) URL](#page-305-0) zur Übersetzungsliste; siehe *GET /api/components/(string:project)/(string:compone[nt\)/](#page-148-0) [translations/](#page-148-0)*
- **lock\_url** (*string*) URL zum Sperrstatus; siehe *GET /api/compone[nts/](#page-149-0) [\(string:project\)/\(string:component\)/lock/](#page-149-0)*
- **[changes\\_list\\_](#page-149-0)url** (*string*) URL zur Änderungsliste; siehe *GET /api/ components/(string:project)/(string:c[omponent\)/changes/](#page-147-0)*
- **task\_url** (*string*[\) URL zur Hintergrundaufgabe \(falls](#page-147-0) vorhanden); siehe *GET / api/tasks/(str:uuid)/*

#### **JSON-Daten[-Beispiel:](#page-146-0)**
```
{
    "branch": "main",
    "file_format": "po",
    "filemask": "po/*.po",
    "git_export": "",
    "license": "",
    "license_url": "",
    "name": "Weblate",
    "slug": "weblate",
    "project": {
        "name": "Hello",
       "slug": "hello",
        "source_language": {
            "code": "en",
            "direction": "ltr",
            "population": 159034349015,
            "name": "English",
            "url": "http://example.com/api/languages/en/",
            "web_url": "http://example.com/languages/en/"
        },
        "url": "http://example.com/api/projects/hello/",
        "web": "https://weblate.org/",
       "web_url": "http://example.com/projects/hello/"
    },
    "source_language": {
       "code": "en",
       "direction": "ltr",
       "population": 159034349015,
       "name": "English",
       "url": "http://example.com/api/languages/en/",
       "web_url": "http://example.com/languages/en/"
    },
    "repo": "file:///home/nijel/work/weblate-hello",
    "template": "",
    "new_base": "",
    "url": "http://example.com/api/components/hello/weblate/",
    "vcs": "git",
    "web_url": "http://example.com/projects/hello/weblate/"
}
```
# **PATCH /api/components/**(**string:** *project*)**/**

```
string: component/
```
Bearbeitet eine Komponente durch eine PATCH-Anfrage.

### **Parameter**

- **project** (*string*) Kurzer Projekt-URL
- **component** (*string*) [Kurze](https://www.rfc-editor.org/rfc/rfc5789#section-2)r Komponenten-URL
- **source\_language** (*string*) Sprachcode der Projekt-Ausgangssprache (optional)

# **JSON Object-Anfrage**

- **name** (*string*) Name der Komponente
- **slug** (*string*) Slug der Komponente
- **repo** (*string*) URL des VCS-Repository

# **CURL-Beispiel:**

```
curl \
    --data-binary '{"name": "new name"}' \
    -H "Content-Type: application/json" \
```
(Fortsetzung auf der nächsten Seite)

```
-H "Authorization: Token TOKEN" \
PATCH http://example.com/api/projects/hello/components/
```
### **JSON-Anfrage-Beispiel:**

```
PATCH /api/projects/hello/components/ HTTP/1.1
Host: example.com
Accept: application/json
Content-Type: application/json
Authorization: Token TOKEN
Content-Length: 20
{
    "name": "new name"
}
```
### **JSON-Antwort-Beispiel:**

```
HTTP/1.0 200 OK
Date: Tue, 12 Apr 2016 09:32:50 GMT
Server: WSGIServer/0.1 Python/2.7.11+
Vary: Accept, Accept-Language, Cookie
X-Frame-Options: SAMEORIGIN
Content-Type: application/json
Content-Language: en
Allow: GET, POST, HEAD, OPTIONS
{
    "branch": "main",
    "file_format": "po",
    "filemask": "po/*.po",
    "git_export": "",
    "license": "",
    "license_url": "",
    "name": "new name",
    "slug": "weblate",
    "project": {
        "name": "Hello",
        "slug": "hello",
        "source_language": {
            "code": "en",
            "direction": "ltr",
            "population": 159034349015,
            "name": "English",
            "url": "http://example.com/api/languages/en/",
            "web_url": "http://example.com/languages/en/"
        },
        "url": "http://example.com/api/projects/hello/",
        "web": "https://weblate.org/",
        "web_url": "http://example.com/projects/hello/"
    },
    "repo": "file:///home/nijel/work/weblate-hello",
    "template": "",
    "new_base": "",
    "url": "http://example.com/api/components/hello/weblate/",
    "vcs": "git",
    "web_url": "http://example.com/projects/hello/weblate/"
}
```
### **PUT /api/components/**(**string:** *project*)**/**

**string:** *component***/** Bearbeitet eine Komponente durch eine PUT-Anfrage.

**142 Kapitel 1. Dokumentation für Benutzer**

### **Parameter**

- **project** (*string*) Kurzer Projekt-URL
- **component** (*string*) Kurzer Komponenten-URL

# **JSON Object-Anfrage**

- **branch** (*string*) Branch des VCS-Repository
- **file\_format** (*string*) Dateiformat der Übersetzungen
- **filemask** (*string*) Maske der Übersetzungsdateien im Repository
- **name** (*string*) Name der Komponente
- **slug** (*string*) Slug der Komponente
- **repo** (*string*) URL des VCS-Repository
- **template** (*string*) Basisdatei für einsprachige Übersetzungen
- **new\_base** (*string*) Basisdatei für das Hinzufügen neuer Übersetzungen
- **vcs** (*string*) Versionsverwaltung

### **DELETE /api/components/**(**string:** *project*)**/**

**string:** *component***/**

Neu in Version 3.9.

Löscht eine Komponente.

### **Parameter**

- **project** (*string*) Kurzer Projekt-URL
- **component** (*string*) Kurzer Komponenten-URL
- **GET /api/components/**(**string:** *project*)**/**

# **string:** *component***/changes/**

Gibt eine Liste der Komponentenänderungen zurück. Dies ist im Wesentlichen ein komponentenspezifisches *GET /api/changes/*, das dieselben Parameter akzeptiert.

### **Parameter**

- **project** (*string*) Kurzer Projekt-URL
- **[componen](#page-160-0)t** (*string*) Kurzer Komponenten-URL

### **JSON Object-Antwort**

• **results** (*array*) – Array von Komponentenobjekten; siehe *GET /api/changes/ (int:id)/*

### **GET /api/components/**(**string:** *project*)**/**

**string:** *component***/file/**

Neu in Versio[n 4.9.](#page-160-1)

Lädt alle verfügbaren Übersetzungen, die der Komponente zugeordnet sind, als Archivdatei im gewünschten Format herunter.

#### **Parameter**

- **project** (*string*) Kurzer Projekt-URL
- **component** (*string*) Kurzer Komponenten-URL

### **Abfrageparameter**

- **format** (*string*) Das zu verwendende Archivformat; wenn nicht angegeben, wird zip als Standardwert verwendet; Unterstützte Formate: zip
- **GET /api/components/**(**string:** *project*)**/ string:** *component***/screenshots/**

Gibt eine Liste der Komponenten-Bildschirmfotos zurück.

### **Parameter**

- **project** (*string*) Kurzer Projekt-URL
- **component** (*string*) Kurzer Komponenten-URL

### **JSON Object-Antwort**

• **results** (*array*) – Reihe von Komponenten-Bildschirmfotos; siehe *GET /api/ screenshots/(int:id)/*

# **GET /api/components/**(**string:** *project*)**/**

```
string: component/lock/
```
<span id="page-147-0"></span>Gibt den Statu[s der Komponentensperre zurück](#page-161-0).

### **Parameter**

- **project** (*string*) Kurzer Projekt-URL
- **component** (*string*) Kurzer Komponenten-URL

# **JSON Object-Antwort**

• **locked** (*boolean*) – Ob die Komponente für Aktualisierungen gesperrt ist

# **JSON-Daten-Beispiel:**

{

}

**"locked"**: **false**

# **POST /api/components/**(**string:** *project*)**/**

**string:** *component***/lock/**

Setzt den Status der Komponentensperre.

Die Antwort ist dieselbe wie bei *GET /api/components/(string:project)/ (string:component)/lock/*.

**Parameter**

- **project** (*string*) Kurzer [Projekt-URL](#page-147-0)
- **[component](#page-147-0)** (*string*) Kurzer Komponenten-URL

# **JSON Object-Anfrage**

• **lock** – Boolesche Angabe, ob gesperrt werden soll oder nicht.

# **CURL-Beispiel:**

```
curl \
   -d lock=true \
   -H "Authorization: Token TOKEN" \
   http://example.com/api/components/hello/weblate/repository/
```
# **JSON-Anfrage-Beispiel:**

```
POST /api/components/hello/weblate/repository/ HTTP/1.1
Host: example.com
Accept: application/json
Content-Type: application/json
Authorization: Token TOKEN
Content-Length: 20
{"lock": true}
```
**JSON-Antwort-Beispiel:**

```
HTTP/1.0 200 OK
Date: Tue, 12 Apr 2016 09:32:50 GMT
Server: WSGIServer/0.1 Python/2.7.11+
Vary: Accept, Accept-Language, Cookie
X-Frame-Options: SAMEORIGIN
Content-Type: application/json
Content-Language: en
Allow: GET, POST, HEAD, OPTIONS
{"locked":true}
```
# **GET /api/components/**(**string:** *project*)**/ string:** *component***/repository/**

Gibt Informationen über den Status des VCS-Repositorys zurück.

<span id="page-148-0"></span>Die Antwort ist dieselbe wie bei *GET /api/projects/(string:project)/repository/*.

### **Parameter**

- **project** (*string*) Kurzer Projekt-URL
- **component** (*string*[\) Kurzer Komponenten-URL](#page-137-0)

### **JSON Object-Antwort**

- **needs\_commit** (*boolean*) Ob es irgendwelche ausstehenden Änderungen zu committen gibt
- **needs\_merge** (*boolean*) Ob es irgendwelche Upstream-Änderungen zum Zusammenführen gibt
- **needs\_push** (*boolean*) Ob es irgendwelche lokale Änderungen zum Pushen gibt
- **remote\_commit** (*string*) Information des Remote-Commit
- **status** (*string*) Repository-Status des VCS, wie von VCS gemeldet
- **merge\_failure** Text des Merge-Konflikts, oder Null, wenn es keinen gibt

### **POST /api/components/**(**string:** *project*)**/**

# **string:** *component***/repository/**

Führt die angegebene Operation an einem VCS-Repository durch.

Siehe *POST /api/projects/(string:project)/repository/* für die Dokumentation.

### **Parameter**

- **project** (*string*) Kurzer Projekt-URL
- **component** (*string*[\) Kurzer Komponenten-URL](#page-137-1)

### **JSON Object-Anfrage**

• **operation** (*string*) – Auszuführende Operation: eine von push, pull, commit, reset, cleanup

### **JSON Object-Antwort**

• **result** (*boolean*) – Ergebnis der Operation

# **CURL-Beispiel:**

```
curl \
    -d operation=pull \
    -H "Authorization: Token TOKEN" \
    http://example.com/api/components/hello/weblate/repository/
```
### **JSON-Anfrage-Beispiel:**

```
POST /api/components/hello/weblate/repository/ HTTP/1.1
Host: example.com
Accept: application/json
Content-Type: application/json
Authorization: Token TOKEN
Content-Length: 20
```
{**"operation"**:"pull"}

# **JSON-Antwort-Beispiel:**

```
HTTP/1.0 200 OK
Date: Tue, 12 Apr 2016 09:32:50 GMT
Server: WSGIServer/0.1 Python/2.7.11+
Vary: Accept, Accept-Language, Cookie
X-Frame-Options: SAMEORIGIN
Content-Type: application/json
Content-Language: en
Allow: GET, POST, HEAD, OPTIONS
```
{**"result"**:**true**}

**GET /api/components/**(**string:** *project*)**/ string:** *component***/monolingual\_base/**

Lädt die Basisdatei für einsprachige Übersetzungen herunter.

### **Parameter**

- **project** (*string*) Kurzer Projekt-URL
- **component** (*string*) Kurzer Komponenten-URL

# **GET /api/components/**(**string:** *project*)**/ string:** *component***/new\_template/**

Lädt die Vorlagendatei für neue Übersetzungen herunter.

### **Parameter**

- **project** (*string*) Kurzer Projekt-URL
- **component** (*string*) Kurzer Komponenten-URL

**GET /api/components/**(**string:** *project*)**/**

**string:** *component***/translations/**

Gibt eine Liste der Übersetzungsobjekte in der angegebenen Komponente zurück.

# **Parameter**

- **project** (*string*) Kurzer Projekt-URL
- **component** (*string*) Kurzer Komponenten-URL

# **JSON Object-Antwort**

```
• results (array) – Array von Übersetzungsobjekten; siehe GET /
 api/translations/(string:project)/(string:component)/
 (string:language)/
```
# **POST /api/components/**(**string:** *project*)**/**

### **string:** *component***/translations/**

Erstellt eine n[eue Übersetzung in der angegebenen Komponente.](#page-152-0)

### **Parameter**

- **project** (*string*) Kurzer Projekt-URL
- **component** (*string*) Kurzer Komponenten-URL

### **JSON Object-Anfrage**

• **language\_code** (*string*) – Sprachcode der Übersetzung; siehe *GET /api/ languages/(string:language)/*

### **JSON Object-Antwort**

• **result** (*object*) – Neues Übersetzungsobjekt wurde erstellt

# **CURL-Beisp[iel:](#page-134-0)**

```
curl \
```

```
-d language_code=cs \
-H "Authorization: Token TOKEN" \
http://example.com/api/projects/hello/components/
```
# **JSON-Anfrage-Beispiel:**

```
POST /api/projects/hello/components/ HTTP/1.1
Host: example.com
Accept: application/json
Content-Type: application/json
Authorization: Token TOKEN
Content-Length: 20
```
{**"language\_code"**: "cs"}

# **JSON-Antwort-Beispiel:**

```
HTTP/1.0 200 OK
Date: Tue, 12 Apr 2016 09:32:50 GMT
Server: WSGIServer/0.1 Python/2.7.11+
Vary: Accept, Accept-Language, Cookie
X-Frame-Options: SAMEORIGIN
Content-Type: application/json
Content-Language: en
Allow: GET, POST, HEAD, OPTIONS
{
    "failing_checks": 0,
    "failing_checks_percent": 0,
    "failing_checks_words": 0,
    "filename": "po/cs.po",
    "fuzzy": 0,
    "fuzzy_percent": 0.0,
    "fuzzy_words": 0,
    "have_comment": 0,
    "have_suggestion": 0,
    "is_template": false,
    "is_source": false,
    "language": {
       "code": "cs",
       "direction": "ltr",
       "population": 1303174280
        "name": "Czech",
        "url": "http://example.com/api/languages/cs/",
        "web_url": "http://example.com/languages/cs/"
    },
    "language_code": "cs",
    "id": 125,
    "last_author": null,
    "last_change": null,
    "share_url": "http://example.com/engage/hello/cs/",
    "total": 4,
```
(Fortsetzung auf der nächsten Seite)

```
"total_words": 15,
"translate_url": "http://example.com/translate/hello/weblate/cs/",
"translated": 0,
"translated_percent": 0.0,
"translated_words": 0,
"url": "http://example.com/api/translations/hello/weblate/cs/",
"web_url": "http://example.com/projects/hello/weblate/cs/"
```
# **GET /api/components/**(**string:** *project*)**/**

# **string:** *component***/statistics/**

<span id="page-151-0"></span>Gibt eine paginierte Statistik für alle Übersetzungen innerhalb der Komponente zurück.

# **Parameter**

- **project** (*string*) Kurzer Projekt-URL
- **component** (*string*) Kurzer Komponenten-URL

# **Siehe auch:**

}

Returned attributes are described in *Statistik*.

**GET /api/components/**(**string:** *project*)**/**

**string:** *component***/links/**

Gibt mit einer Komponente verknü[pfte Proje](#page-166-0)kte zurück.

Neu in Version 4.5.

# **Parameter**

- **project** (*string*) Kurzer Projekt-URL
- **component** (*string*) Kurzer Komponenten-URL

### **JSON Object-Antwort**

• **projects** (*array*) – Zugeordnete Projekte; siehe *GET /api/projects/ (string:project)/*

```
POST /api/components/(string: project)/
    string: component/links/
```
Ordnet Projek[t einer Komponente zu.](#page-136-0)

Neu in Version 4.5.

### **Parameter**

- **project** (*string*) Kurzer Projekt-URL
- **component** (*string*) Kurzer Komponenten-URL

# **Formularparameter**

• **string project\_slug** – Projekt-Slug

```
DELETE /api/components/(string: project)/
```
**string:** *component***/links/string:** *project\_slug***/**

Aufhebung der Zuordnung eines Projekts zu einer Komponente.

Neu in Version 4.5.

### **Parameter**

- **project** (*string*) Kurzer Projekt-URL
- **component** (*string*) Kurzer Komponenten-URL
- **project\_slug** (*string*) Slug des zu entfernenden Projekts

# **1.12.9 Übersetzungen**

### **GET /api/translations/**

Gibt eine Liste der Übersetzungen zurück.

# **Siehe auch:**

Die Objektattribute von Übersetzungen sind unter *GET /api/translations/(string:project)/ (string:component)/(string:language)/* dokumentiert.

# **GET /api/translations/**(**string:** *project*)**/**

**string:** *component***/string:** *language***/**

<span id="page-152-0"></span>[Gibt Informationen über eine Übersetzung zurück.](#page-152-0)

# **Parameter**

- **project** (*string*) Kurzer Projekt-URL
- **component** (*string*) Kurzer Komponenten-URL
- **language** (*string*) Sprachcode der Übersetzung

### **JSON Object-Antwort**

- **component** (*object*) Komponentenobjekt; siehe *GET /api/components/ (string:project)/(string:component)/*
- **failing\_checks** (*int*) Anzahl der Zeichenketten mit fehlgeschlagenen Qualitätsprüfungen
- **[failing\\_checks\\_percent](#page-142-0)** (*float*) Prozentsatz der Zeichenketten mit fehlgeschlagenen Qualitätsprüfungen
- **failing\_checks\_words** (*int*) Anzahl der Wörter mit fehlgeschlagenen Qualitätsprüfungen
- **filename** (*string*) Dateiname der Übersetzung
- **fuzzy** (*int*) Anzahl der fragwürdigen (zur Bearbeitung markierten) Zeichenketten
- **fuzzy\_percent** (*float*) Prozentsatz der fragwürdigen (zur Bearbeitung markierten) Zeichenketten
- **fuzzy\_words** (*int*) Anzahl der Wörter in fragwürdigen (zur Bearbeitung markierten) Zeichenketten
- **have\_comment** (*int*) Anzahl der Zeichenketten mit Kommentar
- **have\_suggestion** (*int*) Anzahl der Zeichenketten mit Übersetzungsvorschlag
- **is\_template** (*boolean*) Ob die Übersetzung eine einsprachige Basis hat
- **language** (*object*) Ausgangsspracheobjekt; siehe *GET /api/languages/ (string:language)/*
- **language\_code** (*string*) Im Repository verwendeter Sprachcode; dieser kann sich vom Sprachcode im Sprachobjekt unterscheiden
- **[last\\_author](#page-134-0)** (*string*) Name des zuletzt aktiven Übersetzers
- **last\_change** (*timestamp*) Zeitstempel der letzten Änderung
- **revision** (*string*) Revisions-Hash der Datei
- **share\_url** (*string*) URL zum Teilen, die zur Beteiligungsseite führt
- **total** (*int*) Gesamtzahl der Zeichenketten
- **total\_words** (*int*) Gesamtzahl der Wörter
- **translate\_url** (*string*) URL der Übersetzung
- **translated** (*int*) Anzahl übersetzter Zeichenketten
- **translated\_percent** (*float*) Prozentsatz der übersetzten Zeichenketten
- **translated\_words** (*int*) Anzahl der übersetzten Wörter
- **repository\_url** (*string*) URL zum Repository-Status; siehe *GET / api/translations/(string:project)/(string:component)/ (string:language)/repository/*
- **file\_url** (*string*) URL zum Dateiobjekt; siehe *GET /api/translations/ [\(string:project\)/\(string:component\)/\(string:language\)/](#page-156-0) [file/](#page-156-0)*
- **changes\_list\_url** (*string*) URL zur Änderungsliste; siehe *GET / api/translations/(string:project)/(s[tring:component\)/](#page-155-0) [\(string:language\)/changes/](#page-155-0)*
- **units\_list\_url** (*string*) URL zur Zeichenkettenliste; siehe *GET / api/translations/(string:project)/(string:component[\)/](#page-154-0) [\(string:language\)/units/](#page-154-0)*

#### **JSON-Daten-Beispiel:**

```
{
    "component": {
       "branch": "main",
       "file_format": "po",
       "filemask": "po/*.po",
       "git_export": "",
       "license": "",
       "license_url": "",
       "name": "Weblate",
        "new_base": "",
        "project": {
            "name": "Hello",
            "slug": "hello",
            "source_language": {
                "code": "en",
                "direction": "ltr",
                "population": 159034349015,
                "name": "English",
                "url": "http://example.com/api/languages/en/",
                "web_url": "http://example.com/languages/en/"
            },
            "url": "http://example.com/api/projects/hello/",
            "web": "https://weblate.org/",
            "web_url": "http://example.com/projects/hello/"
       },
       "repo": "file:///home/nijel/work/weblate-hello",
       "slug": "weblate",
       "template": "",
       "url": "http://example.com/api/components/hello/weblate/",
       "vcs": "git",
       "web_url": "http://example.com/projects/hello/weblate/"
   },
    "failing_checks": 3,
    "failing_checks_percent": 75.0,
    "failing_checks_words": 11,
    "filename": "po/cs.po",
    "fuzzy": 0,
    "fuzzy_percent": 0.0,
    "fuzzy_words": 0,
    "have_comment": 0,
```
(Fortsetzung auf der nächsten Seite)

```
"have_suggestion": 0,
    "is_template": false,
    "language": {
       "code": "cs",
       "direction": "ltr",
       "population": 1303174280
       "name": "Czech",
       "url": "http://example.com/api/languages/cs/",
       "web_url": "http://example.com/languages/cs/"
    },
    "language_code": "cs",
    "last_author": "Weblate Admin",
    "last_change": "2016-03-07T10:20:05.499",
    "revision": "7ddfafe6daaf57fc8654cc852ea6be212b015792",
    "share_url": "http://example.com/engage/hello/cs/",
    "total": 4,
    "total_words": 15,
    "translate_url": "http://example.com/translate/hello/weblate/cs/",
    "translated": 4,
    "translated_percent": 100.0,
    "translated_words": 15,
    "url": "http://example.com/api/translations/hello/weblate/cs/",
    "web_url": "http://example.com/projects/hello/weblate/cs/"
}
```
# **DELETE /api/translations/**(**string:** *project*)**/**

# **string:** *component***/string:** *language***/**

Neu in Version 3.9.

Löscht eine Übersetzung.

### **Parameter**

- **project** (*string*) Kurzer Projekt-URL
- **component** (*string*) Kurzer Komponenten-URL
- **language** (*string*) Sprachcode der Übersetzung

# **GET /api/translations/**(**string:** *project*)**/**

# **string:** *component***/string:** *language***/changes/**

<span id="page-154-0"></span>Gibt eine Liste der Übersetzungsänderungen zurück. Dies ist im Wesentlichen ein übersetzungsspezifisches *GET /api/changes/*, das dieselben Parameter akzeptiert.

### **Parameter**

- **project** (*string*) Kurzer Projekt-URL
- **[componen](#page-160-0)t** (*string*) Kurzer Komponenten-URL
- **language** (*string*) Sprachcode der Übersetzung

### **JSON Object-Antwort**

• **results** (*array*) – Array von Komponentenobjekten; siehe *GET /api/changes/ (int:id)/*

# **GET /api/translations/**(**string:** *project*)**/**

### **string:** *component***/string:** *language***/units/**

<span id="page-154-1"></span>Gibt eine List[e der Übersetzu](#page-160-1)ngseinheiten zurück.

# **Parameter**

- **project** (*string*) Kurzer Projekt-URL
- **component** (*string*) Kurzer Komponenten-URL
- **language** (*string*) Sprachcode der Übersetzung
- **q** (*string*) Suchanfrage-Zeichenkette *Suche* (optional)

### **JSON Object-Antwort**

• **results** (*array*) – Array von Komponentenobjekten; siehe *GET /api/units/ (int:id)/*

### **POST /api/translations/**(**string:** *project*)**/**

**string:** *component***/string:** *language***/units/**

Fügt eine neu[e Einheit hinzu](#page-158-0).

### **Parameter**

- **project** (*string*) Kurzer Projekt-URL
- **component** (*string*) Kurzer Komponenten-URL
- **language** (*string*) Sprachcode der Übersetzung

### **JSON Object-Anfrage**

- **key** (*string*) Name der Übersetzungseinheit (verwendet als Schlüssel oder Kontext)
- **value** (*array*) Ausgangszeichenketten (einzelne Zeichenkette verwenden, wenn kein Plural erstellt wird)
- **state** (*int*) Zeichenkettenstatus; siehe *GET /api/units/(int:id)/*

### **JSON Object-Antwort**

• **unit** (*object*) – Neu erstellte Einheit; siehe *GET /api/units/(int:id)/*

#### **Siehe auch:**

*Zeichenketten verwalten*, adding-new-strings

### **POST /api/translations/**(**string:** *project*)**/**

### **string:** *component***/string:** *language***/autotranslate/**

[Löst die automatische Ü](#page-301-0)bersetzung aus.

### **Parameter**

- **project** (*string*) Kurzer Projekt-URL
- **component** (*string*) Kurzer Komponenten-URL
- **language** (*string*) Sprachcode der Übersetzung

#### **JSON Object-Anfrage**

- **mode** (*string*) Automatischer Übersetzungsmodus
- **filter\_type** (*string*) Filtertyp der automatischen Übersetzung
- **auto\_source** (*string*) Automatische Übersetzung mt oder others
- **component** (*string*) Aktivieren Sie den Beitrag zum gemeinsamen Übersetzungsspeicher für das Projekt, um Zugriff auf zusätzliche Komponenten zu erhalten.
- **engines** (*array*) Vorschläge aus automatischer Übersetzung
- **threshold** (*string*) Scoreschwellwert

# **GET /api/translations/**(**string:** *project*)**/**

# **string:** *component***/string:** *language***/file/**

<span id="page-155-0"></span>Lädt die aktuelle Übersetzungsdatei, wie sie im VCS gespeichert ist (ohne den Parameter format) oder in ein anderes Format konvertiert wurde (siehe *Übersetzungen herunterladen*) herunter.

**Bemerkung:** Dieser API-Endpunkt verwendet eine andere Logik für die Ausgabe als der Rest der API, da er mit der gesamten Datei und nicht mit den Daten arbeitet. Die Menge der akzeptierten format-Parameter unterscheidet sich und ohne einen solchen Parameter erhalten Sie die Übersetzungsdatei, wie sie im VCS gespeichert ist.

### **Abfrageparameter**

- **format** File format to use; if not specified no format conversion happens; see *Übersetzungen herunterladen* for supported formats
- **q** (*string*) Filter für heruntergeladene Zeichenketten, siehe search, nur anwendbar, wenn eine Konvertierung stattfindet (format ist angegeben).

### **Parame[ter](#page-26-0)**

- **project** (*string*) Kurzer Projekt-URL
- **component** (*string*) Kurzer Komponenten-URL
- **language** (*string*) Sprachcode der Übersetzung

# **POST /api/translations/**(**string:** *project*)**/**

**string:** *component***/string:** *language***/file/**

Lädt eine neue Datei mit Übersetzungen hoch.

### **Parameter**

- **project** (*string*) Kurzer Projekt-URL
- **component** (*string*) Kurzer Komponenten-URL
- **language** (*string*) Sprachcode der Übersetzung

### **Formularparameter**

- **string conflicts** Wie mit Konflikten umgegangen wird (ignore, replace-translated oder replace-approved)
- **file file** Hochgeladene Datei
- **string email** Autor-E-Mail
- **string author** Autor-Name
- **string method** Upload-Methode (translate, approve, suggest, fuzzy, replace, source, add), siehe *Importmethoden*
- **string fuzzy** Verarbeitung von fragwürdigen (zur Bearbeitung markierte) Zeichenketten (*leer*, process, approve)

### **CURL-Beispiel:**

```
curl -X POST \
   -F file=@strings.xml \
   -H "Authorization: Token TOKEN" \
   http://example.com/api/translations/hello/android/cs/file/
```
# **GET /api/translations/**(**string:** *project*)**/**

**string:** *component***/string:** *language***/repository/**

Gibt Informationen über den Status des VCS-Repositorys zurück.

<span id="page-156-0"></span>Die Antwort ist dieselbe wie bei *GET /api/components/(string:project)/ (string:component)/repository/*.

### **Parameter**

• **project** (*string*) – Kurzer [Projekt-URL](#page-148-0)

- **component** (*string*) Kurzer Komponenten-URL
- **language** (*string*) Sprachcode der Übersetzung

# **POST /api/translations/**(**string:** *project*)**/**

# **string:** *component***/string:** *language***/repository/**

Führt eine bestimmte Operation im VCS-Repository durch.

Siehe *POST /api/projects/(string:project)/repository/* für die Dokumentation.

# **Parameter**

- **project** (*string*) Kurzer Projekt-URL
- **component** (*string*[\) Kurzer Komponenten-URL](#page-137-1)
- **language** (*string*) Sprachcode der Übersetzung

# **JSON Object-Anfrage**

• **operation** (*string*) – Auszuführende Operation: eine von push, pull, commit, reset, cleanup

# **JSON Object-Antwort**

• **result** (*boolean*) – Ergebnis der Operation

# **GET /api/translations/**(**string:** *project*)**/**

**string:** *component***/string:** *language***/statistics/**

<span id="page-157-0"></span>Gibt detaillierte Übersetzungsstatistiken zurück.

# **Parameter**

- **project** (*string*) Kurzer Projekt-URL
- **component** (*string*) Kurzer Komponenten-URL
- **language** (*string*) Sprachcode der Übersetzung

# **Siehe auch:**

Returned attributes are described in *Statistik*.

# **1.12.10 Speicher**

# Neu in Version 4.14.

**GET /api/memory/**

Gibt eine Liste der Speicherergebnisse zurück.

# **DELETE /api/memory/**(**int:** *memory\_object\_id*)**/**

Löscht ein Speicherobjekt

**Parameter**

• **memory\_object\_id** – Speicherobjekt-ID

# **1.12.11 Einheiten**

Eine *Einheit* ist ein einzelner Teil einer Übersetzung, der eine Ausgangszeichenkette mit einer entsprechenden übersetzten Zeichenkette verbindet und auch einige zugehörige Metadaten enthält. Der Begriff stammt aus dem Translate-Toolkit und XLIFF.

### **GET /api/units/**

Gibt eine Liste der Übersetzungseinheiten zurück.

# **Parameter**

• **q** (*string*) – Suchanfrage-Zeichenkette *Suche* (optional)

### **Siehe auch:**

Die Objektattribute von Einheiten sind unter *GET /api/units/(int:id)/* dokumentiert.

# **GET /api/units/**(**int:** *id*)**/**

Geändert in Version 4.3: target und source sind jetzt Arrays, um Zeichenketten mit Pluralformen richtig zu behandeln.

<span id="page-158-0"></span>Gibt Informationen über die Übersetzungseinheit zurück.

### **Parameter**

• **id** (*int*) – Einheitenkennung

# **JSON Object-Antwort**

- **translation** (*string*) URL eines zugehörigen Übersetzungsobjekts
- **source** (*array*) Ausgangszeichenkette
- **previous\_source** (*string*) Vorherige Ausgangszeichenkette, die für Fuzzy-Matching verwendet wurde
- **target** (*array*) Zielzeichenkette
- **id\_hash** (*string*) Eindeutige Kennung der Einheit
- **content\_hash** (*string*) Eindeutige Kennung der Ausgangszeichenkette
- **location** (*string*) Position der Einheit im Quellcode
- **context** (*string*) Kontext der Übersetzungseinheit
- **note** (*string*) Anmerkung zur Übersetzungseinheit
- **flags** (*string*) Markierung der Übersetzungseinheit
- **labels** (*array*) Labels der Übersetzungseinheit, verfügbar in der Ausgangseinheit
- **state** (*int*) Status der Einheit, 0 nicht übersetzt, 10 Bearbeitung erforderlich, 20 – übersetzt, 30 – genehmigt, 100 – schreibgeschützt
- **fuzzy** (*boolean*) Ob die Einheit fragwürdig oder zur Überprüfung markiert ist
- **translated** (*boolean*) Ob die Einheit übersetzt wird
- **approved** (*boolean*) Ob die Übersetzung genehmigt wird
- **position** (*int*) Position der Einheit in der Übersetzungsdatei
- **has\_suggestion** (*boolean*) Ob die Einheit Vorschläge hat
- **has\_comment** (*boolean*) Ob die Einheit Kommentare hat
- **has\_failing\_check** (*boolean*) Ob die Einheit fehlerhafte Prüfungen aufweist
- **num\_words** (*int*) Anzahl der Ausgangswörter
- **priority** (*int*) Übersetzungspriorität; 100 ist Standard
- **id** (*int*) Einheitenkennung
- **explanation** (*string*) Erläuterung der Zeichenkette, verfügbar in den Ausgangseinheiten, siehe *Zusätzliche Informationen über Ausgangszeichenketten*
- **extra\_flags** (*string*) Zusätzliche Markierungen der Zeichenkette, verfügbar in den Ausgangseinheiten, siehe *Anpassen des Verhaltens mit Markierungen*
- web url ( $string$ [\) URL, unter der die Einheit bearbeitet werden](#page-321-0) kann
- **source\_unit** (*string*) Link zur Ausgangseinheit; siehe *GET /api/units/ (int:id)/*
- **pending** (*boolean*) Ob die Einheit zum Schreiben aussteht
- **timestamp** (*timestamp*) Alter der Zeichenkette

### **PATCH /api/units/**(**[int:](#page-158-0)** *id*)**/**

Neu in Version 4.3.

Führt eine teilweise Aktualisierung der Übersetzungseinheit durch.

### **Parameter**

• **id** (*int*) – Einheitenkennung

### **JSON Object-Anfrage**

- **state** (*int*) Status der Einheit, 0 nicht übersetzt, 10 Bearbeitung erforderlich, 20 – übersetzt, 30 – genehmigt (Überprüfungsablauf muss aktiviert sein, siehe *Zugehörige Prüfer*)
- **target** (*array*) Zielzeichenkette
- **explanation** (*string*) Erläuterung der Zeichenkette, verfügbar in den [Ausgangs](#page-76-0)[einheit](#page-76-0)en, siehe *Zusätzliche Informationen über Ausgangszeichenketten*
- **extra\_flags** (*string*) Zusätzliche Markierungen der Zeichenkette, verfügbar in den Ausgangseinheiten, siehe *Anpassen des Verhaltens mit Markierungen*

#### **JSON Object-Antwort**

• **labels** (*array*) – Labels, verfügbar in den Ausgangseinheiten

### **PUT /api/units/**(**int:** *id*)**/**

Neu in Version 4.3.

Führt ein vollständiges Update der Übersetzungseinheit durch.

### **Parameter**

• **id** (*int*) – Einheitenkennung

### **JSON Object-Anfrage**

- **state** (*int*) Status der Einheit, 0 nicht übersetzt, 10 Bearbeitung erforderlich, 20 – übersetzt, 30 – genehmigt (Überprüfungsablauf muss aktiviert sein, siehe *Zugehörige Prüfer*)
- **target** (*array*) Zielzeichenkette
- **explanation** (*string*) Erläuterung der Zeichenkette, verfügbar in den [Ausgangs](#page-76-0)[einheit](#page-76-0)en, siehe *Zusätzliche Informationen über Ausgangszeichenketten*
- **extra\_flags** (*string*) Zusätzliche Markierungen der Zeichenkette, verfügbar in den Ausgangseinheiten, siehe *Anpassen des Verhaltens mit Markierungen*

#### **JSON Object-Antwort**

• **labels** (*array*) – Labels, verfügbar in den Ausgangseinheiten

# **DELETE /api/units/**(**int:** *id*)**/**

Neu in Version 4.3.

Löscht eine Übersetzungseinheit.

**Parameter**

• **id** (*int*) – Einheitenkennung

# **1.12.12 Änderungen**

# **GET /api/changes/**

Geändert in Version 4.1: Die Filterung von Änderungen wurde mit der Version 4.1 eingeführt.

Gibt eine Liste der Übersetzungsänderungen zurück.

# <span id="page-160-0"></span>**Siehe auch:**

Die Objektattribute von Änderungen sind unter *GET /api/changes/(int:id)/* dokumentiert.

# **Abfrageparameter**

- **user** (*string*) Benutzerna[me des zu filternden Benutzers](#page-160-1)
- **action** (*int*) Aktion zum Filtern, kann mehrfach verwendet werden
- **timestamp\_after** (*timestamp*) ISO 8601-formatierter Zeitstempel zur Auflistung von Änderungen nach
- **timestamp\_before** (*timestamp*) ISO 8601-formatierter Zeitstempel zur Auflistung von Änderungen vor

# **GET /api/changes/**(**int:** *id*)**/**

<span id="page-160-1"></span>Gibt Informationen über Übersetzungsänderungen zurück.

### **Parameter**

• **id** (*int*) – Änderungs-ID

# **JSON Object-Antwort**

- **unit** (*string*) URL eines zugehörigen Einheitenobjekts
- **translation** (*string*) URL eines zugehörigen Übersetzungsobjekts
- **component** (*string*) URL eines zugehörigen Komponentenobjekts
- **user** (*string*) URL eines zugehörigen Benutzerobjekts
- **author** (*string*) URL eines zugehörigen Autorenobjekts
- **timestamp** (*timestamp*) Zeitstempel des Ereignisses
- **action** (*int*) Numerische Kennzeichnung der Aktion
- **action\_name** (*string*) Textbeschreibung der Aktion
- **target** (*string*) Änderungstext oder -detail des Ereignisses
- **id** (*int*) Änderungskennung

# **1.12.13 Bildschirmfotos**

# **GET /api/screenshots/**

Gibt eine Liste der Zeichenketteninformationen-Bildschirmfotos zurück.

# **Siehe auch:**

Die Objektattribute von Bildschirmfotos sind unter *GET /api/screenshots/(int:id)/* dokumentiert.

### **GET /api/screenshots/**(**int:** *id*)**/**

<span id="page-161-0"></span>Gibt Informationen über Bildschirmfotos zurück.

**Parameter**

• **id** (*int*) – Bildschirmfoto-ID

### **JSON Object-Antwort**

- **name** (*string*) Name des Bildschirmfotos
- **component** (*string*) URL eines zugehörigen Komponentenobjekts
- **file\_url** (*string*) URL zum Herunterladen einer Datei; siehe *GET /api/ screenshots/(int:id)/file/*
- **units** (*array*) Link zur zugehörigen Information der Ausgangszeichenkette; siehe *GET /api/units/(int:id)/*

### **GET /api/scre[enshots/](#page-161-1)**(**int:** *id*)**/file/**

Lädt das Bildschirmfoto herunter.

### **Parame[ter](#page-158-0)**

• **id** (*int*) – Bildschirmfoto-ID

### <span id="page-161-1"></span>**POST /api/screenshots/**(**int:** *id*)**/file/**

Ersetzt das Bildschirmfoto.

#### **Parameter**

• **id** (*int*) – Bildschirmfoto-ID

### **Formularparameter**

• **file image** – Hochgeladene Datei

### **CURL-Beispiel:**

```
curl -X POST \
    -F image=@image.png \
    -H "Authorization: Token TOKEN" \
   http://example.com/api/screenshots/1/file/
```
### **POST /api/screenshots/**(**int:** *id*)**/units/**

Ordnet Ausgangszeichenkette einem Bildschirmfoto zu.

**Parameter**

• **id** (*int*) – Bildschirmfoto-ID

**Formularparameter**

• **string unit\_id** – Einheitenkennung

#### **JSON Object-Antwort**

- **name** (*string*) Name des Bildschirmfotos
- **translation** (*string*) URL eines zugehörigen Übersetzungsobjekts
- **file\_url** (*string*) URL zum Herunterladen einer Datei; siehe *GET /api/ screenshots/(int:id)/file/*
- **units** (*array*) Link zur zugehörigen Information der Ausgangszeichenkette; siehe *GET /api/units/(int:id)/*

# **DELETE /api/s[creenshots/](#page-161-1)**(**int:** *id*)**/units/**

# **int:** *unit\_id*

Entfernt die V[erknüpfung der Ausgangszeichenkette](#page-158-0) mit dem Bildschirmfoto.

### **Parameter**

- **id** (*int*) Bildschirmfoto-ID
- **unit\_id** Ausgangszeichenkette-Einheitenkennung

### **POST /api/screenshots/**

Erstellt ein neues Bildschirmfoto.

# **Formularparameter**

- **file image** Hochgeladene Datei
- **string name** Name des Bildschirmfotos
- **string project\_slug** Projekt-Slug
- **string component\_slug** Komponenten-Slug
- **string language\_code** Sprachcode

### **JSON Object-Antwort**

- **name** (*string*) Name des Bildschirmfotos
- **component** (*string*) URL eines zugehörigen Komponentenobjekts
- **file\_url** (*string*) URL zum Herunterladen einer Datei; siehe *GET /api/ screenshots/(int:id)/file/*
- **units** (*array*) Link zur zugehörigen Information der Ausgangszeichenkette; siehe *GET /api/units/(int:id)/*

### **PATCH /api/sc[reenshots/](#page-161-1)**(**int:** *id*)**/**

Bearbeitet Teilinformationen zum Bildschirmfoto.

### **Parame[ter](#page-158-0)**

• **id** (*int*) – Bildschirmfoto-ID

### **JSON Object-Antwort**

- **name** (*string*) Name des Bildschirmfotos
- **component** (*string*) URL eines zugehörigen Komponentenobjekts
- **file\_url** (*string*) URL zum Herunterladen einer Datei; siehe *GET /api/ screenshots/(int:id)/file/*
- **units** (*array*) Link zur zugehörigen Information der Ausgangszeichenkette; siehe *GET /api/units/(int:id)/*

#### **PUT /api/scre[enshots/](#page-161-1)**(**int:** *id*)**/**

Bearbeitet alle Informationen zum Bildschirmfoto.

#### **Parame[ter](#page-158-0)**

• **id** (*int*) – Bildschirmfoto-ID

### **JSON Object-Antwort**

• **name** (*string*) – Name des Bildschirmfotos

- **component** (*string*) URL eines zugehörigen Komponentenobjekts
- **file\_url** (*string*) URL zum Herunterladen einer Datei; siehe *GET /api/ screenshots/(int:id)/file/*
- **units** (*array*) Link zur zugehörigen Information der Ausgangszeichenkette; siehe *GET /api/units/(int:id)/*

# **DELETE /api/s[creenshots/](#page-161-1)**(**int:** *id*)**/**

Löscht das Bildschirmfoto.

# **Parame[ter](#page-158-0)**

• **id** (*int*) – Bildschirmfoto-ID

# **1.12.14 Erweiterungen**

Neu in Version 4.4.1.

# **GET /api/addons/**

Gibt eine Liste der Erweiterungen zurück.

# **Siehe auch:**

Die Objektattribute von Erweiterungen sind unter *GET /api/addons/(int:id)/* dokumentiert.

# **GET /api/addons/**(**int:** *id*)**/**

Gibt Informationen über Erweiterungen zurück.

**Parameter**

• **id** (*int*) – Erweiterungs-ID

# **JSON Object-Antwort**

- **name** (*string*) Name der Erweiterung
- **component** (*string*) URL eines zugehörigen Komponentenobjekts
- **configuration** (*object*) Optionale Konfiguration der Erweiterung

### **Siehe auch:**

### *Erweiterungen*

**POST /api/components/**(**string:** *project*)**/**

**string:** *component***/addons/** [Erstellt eine ne](#page-350-0)ue Erweiterung.

# **Parameter**

- **project\_slug** (*string*) Projekt-Slug
- **component\_slug** (*string*) Komponenten-Slug

# **JSON Object-Anfrage**

- **name** (*string*) Name der Erweiterung
- **configuration** (*object*) Optionale Konfiguration der Erweiterung

# **PATCH /api/addons/**(**int:** *id*)**/**

Bearbeitet Teilinformationen zur Erweiterung.

### **Parameter**

• **id** (*int*) – Erweiterungs-ID

# **JSON Object-Antwort**

#### • **configuration** (*object*) – Optionale Konfiguration der Erweiterung

### **PUT /api/addons/**(**int:** *id*)**/**

Bearbeitet alle Informationen zur Erweiterung.

**Parameter**

• **id** (*int*) – Erweiterungs-ID

### **JSON Object-Antwort**

• **configuration** (*object*) – Optionale Konfiguration der Erweiterung

# **DELETE /api/addons/**(**int:** *id*)**/**

Löscht die Erweiterung.

### **Parameter**

• **id** (*int*) – Erweiterungs-ID

# **1.12.15 Komponentenlisten**

### Neu in Version 4.0.

# **GET /api/component-lists/**

Gibt eine Liste der Komponentenlisten zurück.

# **Siehe auch:**

Die Objektattribute von Komponentenlisten sind unter *GET /api/component-lists/(str:slug)/* dokumentiert.

# **GET /api/component-lists/**(**str:** *slug*)**/**

<span id="page-164-0"></span>Gibt Informationen über die Komponentenliste zurüc[k.](#page-164-0)

### **Parameter**

• **slug** (*string*) – Komponentenliste-Slug

# **JSON Object-Antwort**

- **name** (*string*) Name einer Komponentenliste
- **slug** (*string*) Slug einer Komponentenliste
- **show\_dashboard** (*boolean*) Ob es auf einer Übersichtsseite angezeigt werden soll
- **components** (*array*) Link zu den zugeordneten Komponenten; siehe *GET /api/ components/(string:project)/(string:component)/*
- **auto\_assign** (*array*) Automatische Zuweisungsregeln

### **PUT /api/component-lists/**(**str:** *slug*)**/**

Ändert die Pa[rameter der Komponentenliste.](#page-142-0)

### **Parameter**

• **slug** (*string*) – Komponentenliste-Slug

### **JSON Object-Anfrage**

- **name** (*string*) Name einer Komponentenliste
- **slug** (*string*) Slug einer Komponentenliste
- **show\_dashboard** (*boolean*) Ob es auf einer Übersichtsseite angezeigt werden soll

### **PATCH /api/component-lists/**(**str:** *slug*)**/**

Ändert die Parameter der Komponentenliste.

**Parameter**

• **slug** (*string*) – Komponentenliste-Slug

### **JSON Object-Anfrage**

- **name** (*string*) Name einer Komponentenliste
- **slug** (*string*) Slug einer Komponentenliste
- **show\_dashboard** (*boolean*) Ob es auf einer Übersichtsseite angezeigt werden soll

### **DELETE /api/component-lists/**(**str:** *slug*)**/**

Löscht die Komponentenliste.

#### **Parameter**

• **slug** (*string*) – Komponentenliste-Slug

### **POST /api/component-lists/**(**str:** *slug*)**/components/**

Ordnet Komponente einer Komponentenliste zu.

# **Parameter**

• **slug** (*string*) – Komponentenliste-Slug

### **Formularparameter**

• **string component\_id** – Komponenten-ID

**DELETE /api/component-lists/**(**str:** *slug*)**/components/**

**str:** *component\_slug*

Hebt die Zuordnung einer Komponente zur Komponentenliste auf.

**Parameter**

- **slug** (*string*) Komponentenliste-Slug
- **component\_slug** (*string*) Komponenten-Slug

# **1.12.16 Glossar**

Geändert in Version 4.5: Glossare werden nun als reguläre Komponenten, Übersetzungen und Zeichenketten gespeichert, bitte verwenden Sie stattdessen die entsprechende API.

# **1.12.17 Aufgaben**

Neu in Version 4.4.

```
GET /api/tasks/
```
Eine Auflistung der Aufgaben ist derzeit nicht verfügbar.

### **GET /api/tasks/**(**str:** *uuid*)**/**

Gibt Informationen über eine Aufgabe zurück.

### **Parameter**

• **uuid** (*string*) – Aufgaben-UUID

### **JSON Object-Antwort**

- **completed** (*boolean*) Ob die Aufgabe abgeschlossen wurde
- **progress** (*int*) Aufgabenfortschritt in Prozent
- **result** (*object*) Details zum Aufgabenergebnis oder -fortschritt
- **log** (*string*) Aufgabenprotokoll

# **1.12.18 Statistik**

### <span id="page-166-0"></span>**GET /api/**(**str:** *object*)**/statistics/**

There are several statistics endpoints for objects and all of them contain same structure.

### **Parameter**

• **object** (*string*) – URL path

### **JSON Object-Antwort**

- **total** (*int*) Gesamtzahl der Zeichenketten
- **total\_words** (*int*) Gesamtzahl der Wörter
- **total\_chars** (*int*) total number of characters
- **last\_change** (*timestamp*) Datum der letzten Änderung
- **translated** (*int*) Anzahl übersetzter Zeichenketten
- **translated\_percent** (*float*) Prozentsatz der übersetzten Zeichenketten
- **translated\_words** (*int*) Anzahl der übersetzten Wörter
- **translated\_words\_percent** (*float*) Prozentsatz der übersetzten Wörter
- **translated\_chars** (*int*) Anzahl der übersetzten Zeichen
- **translated\_chars\_percent** (*float*) Prozentsatz der übersetzten Zeichen
- **fuzzy** (*int*) Anzahl der fragwürdigen (zur Bearbeitung markierten) Zeichenketten
- **fuzzy\_percent** (*float*) Prozentsatz der fragwürdigen (zur Bearbeitung markierten) Zeichenketten
- **failing** (*int*) Anzahl der fehlgeschlagenen Qualitätsprüfungen
- **failing\_percent** (*float*) Prozentsatz der fehlgeschlagenen Qualitätsprüfungen
- **approved** (*int*) number of approved checks
- **approved\_percent** (*float*) percentage of approved strings
- **readonly** (*int*) number of read-only strings
- **readonly\_percent** (*float*) percentage of read-only strings
- **suggestions** (*int*) number of strings with suggestions
- **comments** (*int*) number of strings with comments
- **name** (*string*) object name
- **url** (*string*) URL to access the object (if applicable)
- **url\_translate** (*string*) URL to access the translation (if applicable)
- **code** (*string*) language code (if applicable)

### **Siehe auch:**

```
GET /api/languages/(string:language)/statistics/, GET /api/projects/
(string:project)/statistics/, GET /api/components/(string:project)/
(string:component)/statistics/, GET /api/translations/(string:project)/
(string:component)/(string:language)/statistics/
```
# **1.12.19 Metriken**

# **GET /api/metrics/**

Gibt Server-Metriken zurück.

# **JSON Object-Antwort**

- **units** (*int*) Anzahl der Einheiten
- **units\_translated** (*int*) Anzahl der übersetzten Einheiten
- **users** (*int*) Anzahl der Benutzer
- **changes** (*int*) Anzahl der Änderungen
- **projects** (*int*) Anzahl der Projekte
- **components** (*int*) Anzahl der Komponenten
- **translations** (*int*) Anzahl der Übersetzungen
- **languages** (*int*) Anzahl der verwendeten Sprachen
- **checks** (*int*) Anzahl der ausgelösten Qualitätsprüfungen
- **configuration\_errors** (*int*) Anzahl der Konfigurationsfehler
- **suggestions** (*int*) Anzahl der ausstehenden Übersetzungsvorschläge
- **celery\_queues** (*object*) Längen der Celery-Warteschlangen, siehe *Hintergrundaufgaben mit Celery*
- **name** (*string*) Konfigurierter Servername

# **1.12.20 Suche[n](#page-245-0)**

# **GET /api/search/**

Neu in Version 4.18.

Returns site-wide search results as a list. There is no pagination on the result set, only first few matches are returned for each category.

# **JSON Object-Antwort**

- **name** (*str*) Name of the matched item.
- **url** (*str*) Web URL of the matched item.
- **category** (*str*) Category of the matched item.

# **1.12.21 Benachrichtigungs-Hooks**

Benachrichtigungs-Hooks ermöglichen es externen Anwendungen, Weblate zu benachrichtigen, dass das VCS-Repository aktualisiert wurde.

Sie können Repository-Endpunkte für Projekte, Komponenten und Übersetzungen verwenden, um einzelne Repositorys zu aktualisieren; siehe *POST /api/projects/(string:project)/repository/* für die Dokumentation.

**GET /hooks/update/**(**string:** *project*)**/**

```
string: component/
```
Veraltet ab Versio[n 2.6: Bitte verwenden Sie stattdessen](#page-137-1) *POST /api/components/ (string:project)/(string:component)/repository/*, das mit der Authentifizierung für ACL-begrenzte Projekte korrekt funktioniert.

Löst die Aktualisierung einer Komponente aus (Abruf aus dem VCS und Scannen nach Übersetzungsänderungen).

### **GET /hooks/update/**(**string:** *project*)**/**

Veraltet ab Version 2.6: Bitte verwenden Sie stattdessen *POST /api/projects/ (string:project)/repository/*, das mit der Authentifizierung für ACL-begrenzte Projekte korrekt funktioniert.

Löst die Aktualisierung aller Komponenten in einem Projekt aus (Abruf [aus dem VCS und Scannen nach](#page-137-1) [Übersetzungsänderungen\).](#page-137-1)

### **POST /hooks/github/**

Spezieller Hook für die Behandlung von GitHub-Benachrichtigungen und die automatische Aktualisierung passender Komponenten.

**Bemerkung:** GitHub bietet direkte Unterstützung für die Benachrichtigung von Weblate: Aktivieren Sie den Weblate-Service-Hook in den Repository-Einstellungen und setzen Sie die URL auf die URL Ihrer Weblate-Installation.

#### **Siehe auch:**

*Automatisches Empfangen von Änderungen von GitHub* Für Anweisungen zur Einrichtung der GitHub-Integration

**https://docs.github.com/en/get-started/customizing-your-github-workflow/exploring-integrations/ about-webhooks**

[Allgemeine Informationen zu GitHub-Webhooks](#page-312-0)

#### *ENABLE\_HOOKS*

[Zum Aktivieren von Hooks für das gesamte Weblate](https://docs.github.com/en/get-started/customizing-your-github-workflow/exploring-integrations/about-webhooks)

### **POST /hooks/gitlab/**

[Spezieller Hook fü](#page-383-0)r die Behandlung von GitLab-Benachrichtigungen und die automatische Aktualisierung passender Komponenten.

### **Siehe auch:**

#### *Automatischer Empfang von Änderungen von GitLab*

Für Anweisungen zur Einrichtung der GitLab-Integration

### **https://docs.gitlab.com/ee/user/project/integrations/webhooks.html**

[Allgemeine Informationen zu GitLab-Webhooks](#page-313-0)

#### *ENABLE\_HOOKS*

[Zum Aktivieren von Hooks für das gesamte Weblate](https://docs.gitlab.com/ee/user/project/integrations/webhooks.html)

### **POST /hooks/bitbucket/**

[Spezieller Hook fü](#page-383-0)r die Behandlung von Bitbucket-Benachrichtigungen und die automatische Aktualisierung passender Komponenten.

### **Siehe auch:**

### *Automatischer Empfang von Änderungen von Bitbucket*

Für Anweisungen zur Einrichtung der Bitbucket-Integration

**https://support.atlassian.com/bitbucket-cloud/docs/manage-webhooks/** [Allgemeine Informationen zu Bitbucket-Webhooks](#page-313-1)

#### *ENABLE\_HOOKS*

[Zum Aktivieren von Hooks für das gesamte Weblate](https://support.atlassian.com/bitbucket-cloud/docs/manage-webhooks/)

# **POST /hooks/pagure/**

Neu in Version 3.3.

Spezieller Hook für die Behandlung von Pagure-Benachrichtigungen und die automatische Aktualisierung passender Komponenten.

### **Siehe auch:**

### *Automatischer Empfang von Änderungen von Pagure* Für Anweisungen zur Einrichtung der Pagure-Integration

# **https://docs.pagure.org/pagure/usage/using\_webhooks.html** [Allgemeine Informationen zu Pagure-Webhooks](#page-314-0)

### *ENABLE\_HOOKS*

[Zum Aktivieren von Hooks für das gesamte Weblate](https://docs.pagure.org/pagure/usage/using_webhooks.html)

### **POST /hooks/azure/**

[Neu in Version 3.8](#page-383-0).

Spezieller Hook für die Behandlung von Azure-DevOps-Benachrichtigungen und die automatische Aktualisierung passender Komponenten.

**Bemerkung:** Bitte stellen Sie sicher, dass *Resource details to send* auf *Alle* gesetzt ist, da Weblate sonst nicht in der Lage ist, Ihr Azure-Repository zu finden.

### **Siehe auch:**

# *Automatischer Empfang von Änderungen von Azure Repos*

Für Anweisungen zur Einrichtung der Azure-Integration

### **https:**

**//learn.microsoft.com/en-us/azure/devops/service-hooks/services/webhooks?view=azure-devops** [Allgemeine Informationen zu Azure-DevOps-Webhook](#page-314-1)s

### *ENABLE\_HOOKS*

[Zum Aktivieren von Hooks für das gesamte Weblate](https://learn.microsoft.com/en-us/azure/devops/service-hooks/services/webhooks?view=azure-devops)

# **POST /hooks/gitea/**

[Neu in Version 3.9](#page-383-0).

Spezieller Hook für die Behandlung von Gitea-Webhook-Benachrichtigungen und die automatische Aktualisierung passender Komponenten.

### **Siehe auch:**

*Automatischer Empfang von Änderungen von Gitea Repos* Für Anweisungen zur Einrichtung der Gitea-Integration

**https://docs.gitea.io/en-us/webhooks/**

[Allgemeine Informationen zu Gitea-Webhooks](#page-315-0)

### *ENABLE\_HOOKS*

[Zum Aktivieren von Hooks für das](https://docs.gitea.io/en-us/webhooks/) gesamte Weblate

### **POST /hooks/gitee/**

[Neu in Version 3.9](#page-383-0).

Spezieller Hook für die Behandlung von Gitee-Webhook-Benachrichtigungen und die automatische Aktualisierung passender Komponenten.

#### **Siehe auch:**

*Automatischer Empfang von Änderungen von Gitee Repos* Für Anweisungen zur Einrichtung der Gitee-Integration

**https://gitee.com/help/categories/40**

[Allgemeine Informationen zu Gitee-Webhooks](#page-315-1)

### *ENABLE\_HOOKS*

[Zum Aktivieren von Hooks für d](https://gitee.com/help/categories/40)as gesamte Weblate

# **1.12.22 [Exporte](#page-383-0)**

Weblate bietet verschiedene Exportmöglichkeiten, mit denen Sie die Daten weiterverarbeiten können.

```
GET /exports/stats/(string: project)/
    string: component/
```
**Abfrageparameter**

• **format** (*string*) – Ausgabeformat: entweder json oder csv

```
Veraltet ab Version 2.6: Bitte verwenden Sie stattdessen GET /api/components/
(string:project)/(string:component)/statistics/ und GET /api/
translations/(string:project)/(string:component)/(string:language)/
statistics/; dies ermöglicht auch den Zugriff auf ACL-gesteuerte Projekte.
```
[Ruft Statistiken für die angegebene Komponente im angegebenen Forma](#page-151-0)t [ab.](#page-151-0)

### **[Beispielanfrage:](#page-157-0)**

```
GET /exports/stats/weblate/main/ HTTP/1.1
Host: example.com
Accept: application/json, text/javascript
```
### **Beispielantwort:**

```
HTTP/1.1 200 OK
Vary: Accept
Content-Type: application/json
\lceil{
        "code": "cs",
        "failing": 0,
        "failing_percent": 0.0,
        "fuzzy": 0,
        "fuzzy_percent": 0.0,
        "last_author": "Michal Čihař",
        "last_change": "2012-03-28T15:07:38+00:00",
        "name": "Czech",
        "total": 436,
        "total_words": 15271,
        "translated": 436,
        "translated_percent": 100.0,
        "translated_words": 3201,
        "url": "http://hosted.weblate.org/engage/weblate/cs/",
        "url_translate": "http://hosted.weblate.org/projects/weblate/main/cs/"
    },
    {
        "code": "nl",
        "failing": 21,
        "failing_percent": 4.8,
        "fuzzy": 11,
        "fuzzy_percent": 2.5,
```
(Fortsetzung auf der nächsten Seite)

```
"last_author": null,
       "last_change": null,
       "name": "Dutch",
       "total": 436,
       "total_words": 15271,
       "translated": 319,
       "translated_percent": 73.2,
       "translated_words": 3201,
       "url": "http://hosted.weblate.org/engage/weblate/nl/",
        "url_translate": "http://hosted.weblate.org/projects/weblate/main/nl/"
    },
    {
       "code": "el",
        "failing": 11,
        "failing_percent": 2.5,
       "fuzzy": 21,
       "fuzzy_percent": 4.8,
       "last_author": null,
       "last_change": null,
       "name": "Greek",
       "total": 436,
       "total_words": 15271,
       "translated": 312,
       "translated_percent": 71.6,
        "translated_words": 3201,
        "url": "http://hosted.weblate.org/engage/weblate/el/",
        "url_translate": "http://hosted.weblate.org/projects/weblate/main/el/"
    }
]
```
# **1.12.23 RSS-Feeds**

Änderungen an Übersetzungen werden in RSS-Feeds exportiert.

```
GET /exports/rss/(string: project)/
     string: component/string: language/
     Ruft den RSS-Feed mit den letzten Änderungen für eine Übersetzung ab.
```

```
GET /exports/rss/(string: project)/
     string: component/
     Ruft den RSS-Feed mit den letzten Änderungen für eine Komponente ab.
```
**GET /exports/rss/**(**string:** *project*)**/** Ruft den RSS-Feed mit den letzten Änderungen für ein Projekt ab.

```
GET /exports/rss/language/(string: language)/
     Ruft den RSS-Feed mit den letzten Änderungen für eine Sprache ab.
```

```
GET /exports/rss/
```
Ruft den RSS-Feed mit den letzten Änderungen für die Weblate-Instanz ab.

# **Siehe auch:**

RSS auf Wikipedia

# **1.13 Weblate-Client**

# **1.13.1 Installation**

The Weblate Client is shipped separately and includes the Python module. To use the commands below, you need to install *wlc*:

pip install wlc

# **1.13.[2](#page-177-0) Verwendung von Docker**

The Weblate Client is also available as a Docker image.

The image is published on Docker Hub: https://hub.docker.com/r/weblate/wlc

Installieren:

```
docker pull weblate/wlc
```
Der Docker-Container verwendet die Standardeinstellungen von Weblate und verbindet sich mit der auf localhost bereitgestellten API. Die API-URL und der API\_KEY können über die von Weblate akzeptierten Argumente konfiguriert werden.

The command to launch the container uses the following syntax:

```
docker run --rm weblate/wlc [WLC_ARGS]
```
Beispiel:

```
docker run --rm weblate/wlc --url https://hosted.weblate.org/api/ list-projects
```
You might want to pass your *Konfigurationsdateien* to the Docker container, the easiest approach is to add your current directory as /home/weblate volume:

docker run --volume \$PWD:/home/weblate --rm weblate/wlc show

# **1.13.3 Erste Schritte**

The wlc configuration is stored in ~/.config/weblate (see *Konfigurationsdateien* for other locations), please create it to match your environment:

```
[weblate]
url = https://hosted.weblate.org/api/
[keys]
https://hosted.weblate.org/api/ = APIKEY
```
You can then invoke commands on the default server:

```
wlc ls
wlc commit sandbox/hello-world
```
**Siehe auch:**

*Konfigurationsdateien*

# **1.13.4 Kurzfassung**

wlc [arguments] <command> [options]

Commands actually indicate which operation should be performed.

# **1.13.5 Beschreibung**

Weblate Client is a Python library and command-line utility to manage Weblate remotely using *Weblates REST-API*. The command-line utility can be invoked as **wlc** and is built-in on *wlc*.

### **Argumente**

Das Programm akzeptiert die folgenden Argumente, die das Ausgab[eform](#page-177-0)at oder die zu verwendende Weblate-Instanz definieren. Diese müssen vor jedem Befehl eingegeben werden.

```
--format {csv,json,text,html}
```
Specify the output format.

**--url** URL

Specify the API URL. Overrides any value found in the configuration file, see *Konfigurationsdateien*. The URL should end with /api/, for example https://hosted.weblate.org/api/.

#### **--key** KEY

Specify the API user key to use. Overrides any value found in the configuration file, see *[Konfiguratio](#page-175-0)nsdateien*. You can find your key in your profile on Weblate.

**--config** PATH

Overrides the configuration file path, see *Konfigurationsdateien*.

### **--config-section** SECTION

Overrides configuration file section in use, see *Konfigurationsdateien*.

### <span id="page-173-0"></span>**Befehle**

The following commands are available:

### **version**

Prints the current version.

#### **list-languages**

Lists used languages in Weblate.

### **list-projects**

Lists projects in Weblate.

### **list-components**

Lists components in Weblate.

### **list-translations**

Lists translations in Weblate.

#### **show**

Shows Weblate object (translation, component or project).

### **ls**

Lists Weblate object (translation, component or project).

# **commit**

Commits changes made in a Weblate object (translation, component or project).

# **pull**

Pulls remote repository changes into Weblate object (translation, component or project).

### **push**

Pushes Weblate object changes into remote repository (translation, component or project).

### **reset**

Neu in Version 0.7: Unterstützt seit wlc 0.7.

Resets changes in Weblate object to match remote repository (translation, component or project).

### **cleanup**

Neu in Version 0.9: Unterstützt seit wlc 0.9.

Removes any untracked changes in a Weblate object to match the remote repository (translation, component or project).

### **repo**

Displays repository status for a given Weblate object (translation, component or project).

### **stats**

Displays detailed statistics for a given Weblate object (translation, component or project).

# **lock-status**

Neu in Version 0.5: Unterstützt seit wlc 0.5.

Displays lock status.

### **lock**

Neu in Version 0.5: Unterstützt seit wlc 0.5.

Locks component from further translation in Weblate.

### **unlock**

Neu in Version 0.5: Unterstützt seit wlc 0.5.

Unlocks translation of Weblate component.

# **changes**

Neu in Version 0.7: Unterstützt seit wlc 0.7 und Weblate 2.10.

Displays changes for a given object.

# **download**

Neu in Version 0.7: Unterstützt seit wlc 0.7.

Downloads a translation file.

### **--convert**

Converts file format, if unspecified no conversion happens on the server and the file is downloaded as is to the repository.

#### **--output**

Specifies file to save output in, if left unspecified it is printed to stdout.

### **upload**

Neu in Version 0.9: Unterstützt seit wlc 0.9.

Uploads a translation file.

### **--overwrite**

Beim Hochladen vorhandene Übersetzungen überschreiben.

**--input**

File from which content is read, if left unspecified it is read from stdin.

### **--method**

Upload method to use, see *Importmethoden*.

**--fuzzy**

Verarbeitung von fragwürdigen (zur Bearbeitung markierte) Zeichenketten (*leer*, process, approve)

**--author-name**

Author name, to override currently authenticated user

**--author-email**

Author e-mail, to override currently authenticated user

**Hinweis:** You can get more detailed information on invoking individual commands by passing  $-\text{help}$ , for example: wlc ls --help.

# **1.13.6 Konfigurationsdateien**

```
.weblate, .weblate.ini, weblate.ini
    Pro Projekt-Konfigurationsdatei
```
- **C:\Users\NAME\AppData\weblate.ini** Benutzer-Konfigurationsdatei unter Windows.
- **~/.config/weblate** Benutzer-Konfigurationsdatei

# **/etc/xdg/weblate**

Systemweite Konfigurationsdatei

The program follows the XDG specification, so you can adjust placement of config files by environment variables XDG\_CONFIG\_HOME or XDG\_CONFIG\_DIRS. On Windows APPDATA directory is preferred location for the configuration file.

Following settings can be configured in the [weblate] section (you can customize this by *--config-section*):

# **key**

API-Schlüssel für den Zugang zu Weblate.

### **[url](#page-173-0)**

API server URL, defaults to http://127.0.0.1:8000/api/.

### **translation**

Pfad zur Standardübersetzung – Komponente oder Projekt.

Die Konfigurationsdatei ist eine INI-Datei, zum Beispiel:

```
[weblate]
url = https://hosted.weblate.org/api/
key = APIKEY
translation = weblate/application
```
Zusätzlich können API-Schlüssel im Abschnitt [keys] gespeichert werden:

```
[keys]
https://hosted.weblate.org/api/ = APIKEY
```
This allows you to store keys in your personal settings, while using the .weblate configuration in the VCS repository so that wlc knows which server it should talk to.

# **1.13.7 Beispiele**

Aktuelle Programmversion drucken:

\$ wlc version version: 0.1

Alle Projekte auflisten:

```
$ wlc list-projects
name: Hello
slug: hello
url: http://example.com/api/projects/hello/
web: https://weblate.org/
web_url: http://example.com/projects/hello/
```
Übersetzungsdatei hochladen:

\$ wlc upload project/component/language --input /tmp/hello.po

Sie können auch angeben, an welchem Projekt wlc arbeiten soll:

```
$ cat .weblate
[weblate]
url = https://hosted.weblate.org/api/
translation = weblate/application
$ wlc show
branch: main
file_format: po
source_language: en
filemask: weblate/locale/*/LC_MESSAGES/django.po
git_export: https://hosted.weblate.org/git/weblate/application/
license: GPL-3.0+
license_url: https://spdx.org/licenses/GPL-3.0+
name: Application
new_base: weblate/locale/django.pot
project: weblate
repo: git://github.com/WeblateOrg/weblate.git
slug: application
template:
url: https://hosted.weblate.org/api/components/weblate/application/
vcs: git
web_url: https://hosted.weblate.org/projects/weblate/application/
```
Mit diesem Setup können anstehende Änderungen im aktuellen Projekt einfach committet werden:

\$ wlc commit

# **1.14 Weblates Python-API**

# **1.14.1 Installation**

The Python API is shipped separately, you need to install the *Weblate-Client* (wlc) to have it.

pip install wlc

# **1.14.2 wlc**

### **WeblateException**

### <span id="page-177-0"></span>**exception** wlc.**WeblateException**

Base class for all exceptions.

# **Weblate**

```
class wlc.Weblate(key='', url=None, config=None)
```
### **Parameter**

- **key** (*str*) Benutzerschlüssel
- **url** (*str*) API server URL, if not specified default is used
- **config** (wlc.config.WeblateConfig) Configuration object, overrides any other parameters.

Access class to the API, define API key and optionally API URL.

**get**(*path*)

**Parameter path** (*str*) – Request path

**Rückgabetyp** object

Performs a single API GET call.

**post**(*path*, *\*\*kwargs*)

**Parameter path** (*str*) – Request path

**Rückgabetyp** object

Performs a single API GET call.

# **1.14.3 wlc.config**

### **WeblateConfig**

**class** wlc.config.**WeblateConfig**(*section='wlc'*)

**Parameter**

**section** (*str*) – Configuration section to use

Configuration file parser following XDG specification.

**load**(*path=None*)

### **Parameter**

**path** (*str*) – Path from which to load configuration.

Loads configuration from a file, if none is specified, it loads from the *wlc* configuration file  $(\sim)$ . config/wlc) placed in your XDG configuration path (/etc/xdg/wlc).

# **1.14.4 wlc.main**

wlc.main.**main**(*settings=None*, *stdout=None*, *args=None*)

### **Parameter**

- **settings** (*list*) Settings to override as list of tuples
- **stdout** (*object*) stdout file object for printing output, uses sys.stdout as default
- **args** (*list*) Befehlszeilenargumente, die verarbeitet werden sollen, verwendet standardmäßig sys.args

Main entry point for command-line interface.

@wlc.main.**register\_command**(*command*)

Decorator zur Registrierung der Klasse *Command* im Hauptparser, der von *main()* verwendet wird.

### **Command**

<span id="page-178-0"></span>**class** wlc.main.**Command**(*args*, *config*, *[stdout=N](#page-178-0)one*) Main class for invoking commands.

# KAPITEL 2

# Dokumentation für Administratoren

# **2.1 Konfigurationsanweisungen**

# **2.1.1 Weblate installieren**

# **Installation über Docker**

Mit der Bereitstellung von Weblate per Docker können Sie Ihre persönliche Weblate-Instanz in Sekundenschnelle zum Laufen bringen. Alle Abhängigkeiten von Weblate sind bereits enthalten. PostgreSQL ist als Standarddatenbank eingerichtet.

# **Hardwareanforderungen**

Weblate sollte auf jeder zeitgemäßen Hardware problemlos laufen. Nachfolgend finden Sie die minimale Konfiguration, die erforderlich ist, um Weblate auf einem einzelnen Host zu betreiben (Weblate, Datenbank und Webserver):

- 3 GB Arbeitsspeicher
- 2 CPU-Kerne
- 1 GB Speicherplatz

Je mehr Speicher, desto besser – er wird für das Caching auf allen Ebenen (Dateisystem, Datenbank und Weblate) verwendet.

Viele gleichzeitige Benutzer erhöhen die Anzahl der benötigten CPU-Kerne. Für Hunderte von Übersetzungskomponenten werden mindestens 4 GB RAM empfohlen.

Dies hat schwerwiegende Auswirkungen auf die Leistung der Weboberfläche und beeinträchtigt Funktionen, die von regelmäßigen Auslösern abhängen (z. B. das Übertragen ausstehender Änderungen, Digest-Benachrichtigungen oder Sicherungen).

**Bemerkung:** Die tatsächlichen Anforderungen an Ihre Weblate-Installation hängen stark von der Größe der darin verwalteten Übersetzungen ab.
## **Installation**

Die folgenden Beispiele gehen davon aus, dass Sie eine funktionierende Docker-Umgebung haben, in der docker-compose-plugin installiert ist. Anweisungen hierzu finden Sie in der Docker-Dokumentation.

<span id="page-180-0"></span>1. Klonen Sie das Weblate-Docker-Repository:

```
git clone https://github.com/WeblateOrg/docker-compose.git weblate-docker
cd weblate-docker
```
2. Erstellen Sie eine Datei docker-compose.override.yml mit Ihren Einstellungen. Siehe *Docker-Umgebungsvariablen* für eine vollständige Liste der Umgebungsvariablen.

```
version: '3'
services:
 weblate:
   ports:
     - 80:8080
   environment:
     WEBLATE_EMAIL_HOST: smtp.example.com
     WEBLATE_EMAIL_HOST_USER: user
     WEBLATE_EMAIL_HOST_PASSWORD: pass
     WEBLATE_SERVER_EMAIL: weblate@example.com
     WEBLATE_DEFAULT_FROM_EMAIL: weblate@example.com
     WEBLATE_SITE_DOMAIN: weblate.example.com
     WEBLATE ADMIN PASSWORD: password for the admin user
     WEBLATE_ADMIN_EMAIL: weblate.admin@example.com
```
**Bemerkung:** Wenn *WEBLATE\_ADMIN\_PASSWORD* nicht gesetzt ist, wird der Benutzer admin mit einem zufälligen Passwort erstellt, das beim ersten Start angezeigt wird.

Das mitgelieferte Beispiel lässt Weblate auf Port 80 lauschen. Bearbeiten Sie die Portzuordnung in der Datei docker-compose[.override.yml](#page-186-0), um sie zu ändern.

3. Weblate-Container starten:

```
docker compose up
```
Viel Spaß beim Einsatz von Weblate, es ist über Port 80 des Containers weblate erreichbar.

Geändert in Version 3.7.1-6: Im Juli 2019 (beginnend mit dem Tag 3.7.1-6) werden die Container nicht als Root-Benutzer ausgeführt. Dadurch hat sich der exponierte Port von 80 auf 8080 geändert.

## **Siehe auch:**

*Aufrufen von Verwaltungsbefehlen*

# **Choosing Docker image registry**

Weblate containers are published to following registries:

- Docker Hub, see https://hub.docker.com/r/weblate/weblate
- GitHub Packages registry, see https://github.com/WeblateOrg/docker/pkgs/container/weblate

**Bemerkung:** All exa[mples currently fetch images from Docker H](https://hub.docker.com/r/weblate/weblate)ub, please adjust the configuration accordingly to use a different registry.

# **Choosing Docker image tag**

Tag-Name Beschreibung Anwendungsfall latest Stabile Version von Weblate, entspricht der neuesten getaggten Version Fortlaufende Updates in einer Produktionsumgebung <MAJOR> Stabile Weblate-Version Rolling updates within a major version in a production environment <MAJOR>. <MINOR> Stabile Weblate-Version Rolling updates within a minor version in a production environment <VERSION>. <PATCH> Stabile Weblate-Version Gut definierter Einsatz in einer Produktionsumgebung edge Stabile Weblate-Version mit Entwicklungsänderungen im Docker-Container (z. B. aktualisierte Abhängigkeiten) Fortlaufende Updates in einer Staging-Umgebung edge-<DATE>- Stabile Weblate-Version mit Entwicklungsänderungen im Docker-Container (z. B. aktualisierte Abhängigkeiten) Gut definierter Einsatz in einer Staging-Umgebung bleeding Weblate-Entwicklungsversion von Git Fortlaufende Updates zum Testen kommender Weblate-Funktionen bleeding-<DI Weblate-Entwicklungsversion von Git Gut definierter Einsatz zum Testen kommender Weblate-Funktionen

Please choose a tag that matches your environment and expectations:

Jedes Image wird vor der Veröffentlichung von unserer CI getestet, sodass selbst die *bleeding*-Version sicher verwendbar ist.

Full list of published tags can be found at GitHub Packages

# **Docker-Container mit HTTPS-Unterstützung**

Bitte lesen Sie *Installation* für allgemeine Bereitstellungsanweisungen, dieser Abschnitt erwähnt nur Unterschiede im Vergleich dazu.

#### **Verwendun[g eigener](#page-180-0) SSL-Zertifikate**

Neu in Version 3.8-3.

Wenn Sie ein eigenes SSL-Zertifikat haben, das Sie verwenden möchten, legen Sie die Dateien einfach in das Weblate-Daten-Volume (siehe *Docker-Container-Volumes*):

- ssl/fullchain.pem, das das Zertifikat enthält, einschließlich aller erforderlichen CA-Zertifikate
- ssl/privkey.pem mit dem privaten Schlüssel

Beide Dateien müsse[n demselben Benutzer gehö](#page-204-0)ren wie demjenigen, der den Docker-Container startet und die Dateimaske muss auf 600 gesetzt sein (nur lesbar und schreibbar für den besitzenden Benutzer).

Außerdem akzeptiert der Weblate-Container jetzt SSL-Verbindungen auf Port 4443. Sie müssen die Port-Weiterleitung für HTTPS in den Docker Compose Override aufnehmen:

```
version: '3'
services:
  weblate:
    ports:
```
(Fortsetzung auf der nächsten Seite)

```
-80:8080-443:4443
```
Wenn Sie bereits andere Sites auf demselben Server hosten, werden die Ports 80 und 443 wahrscheinlich von einem Reverse-Proxy wie NGINX verwendet. Um die HTTPS-Verbindung von NGINX an den Docker-Container zu übergeben, können Sie die folgende Konfiguration verwenden:

```
server {
   listen 443;
   listen [::]:443;
   server_name <SITE_URL>;
   ssl_certificate /etc/letsencrypt/live/<SITE>/fullchain.pem;
   ssl_certificate_key /etc/letsencrypt/live/<SITE>/privkey.pem;
   location / {
           proxy_set_header HOST $host;
           proxy_set_header X-Forwarded-Proto https;
            proxy_set_header X-Real-IP $remote_addr;
            proxy_set_header X-Forwarded-For $proxy_add_x_forwarded_for;
           proxy set header X-Forwarded-Host $server_name;
           proxy_pass https://127.0.0.1:<EXPOSED_DOCKER_PORT>;
   }
}
```
Ersetzen Sie <SITE\_URL>, <SITE> und <EXPOSED\_DOCKER\_PORT> durch tatsächliche Werte aus Ihrer Umgebung.

## **Automatische SSL-Zertifikate mit Let's Encrypt**

Für den Fall, dass Sie automatisch generierte Let's Encrypt SSL-Zertifikate auf der öffentlichen Installation verwenden möchten, müssen Sie einen Reverse-HTTPS-Proxy in einem zusätzlichen Docker-Container hinzufügen, httpsportal wird dafür verwendet. Dieser wird in der Datei docker-compose-https.yml verwendet. Anschließend erstellen Sie eine Datei docker-compose-https.override.yml mit Ihren Einstellungen:

```
version: '3'
services:
  weblate:
    environment:
      WEBLATE_EMAIL_HOST: smtp.example.com
      WEBLATE_EMAIL_HOST_USER: user
      WEBLATE_EMAIL_HOST_PASSWORD: pass
      WEBLATE_SITE_DOMAIN: weblate.example.com
      WEBLATE_ADMIN_PASSWORD: password for admin user
  https-portal:
    environment:
      DOMAINS: 'weblate.example.com -> http://weblate:8080'
```
Bei jedem Aufruf von **docker compose** müssen Sie beide Dateien übergeben und dann Folgendes tun:

```
docker compose -f docker-compose-https.yml -f docker-compose-https.override.yml_
,→build
docker compose -f docker-compose-https.yml -f docker-compose-https.override.yml up
```
### **Aktualisieren des Docker-Containers**

Normalerweise ist es eine gute Idee, nur den Weblate-Container zu aktualisieren und den PostgreSQL-Container auf der vorhandenen Version zu belassen, da ein Upgrade von PostgreSQL ziemlich mühsam ist und in den meisten Fällen nicht viel bringt.

Geändert in Version 4.17-1: Seit Weblate 4.17-1 verwendet der Docker-Container Django 4.2, was PostgreSQL 12 oder neuer erfordert. Bitte aktualisieren Sie es vor dem Upgrade von Weblate. Siehe *Aktualisieren des PostgreSQL-Containers*.

Sie können dies tun, indem Sie das bestehende Docker-Compose beibehalten und einfach die neuesten Images ziehen und dann neu starten:

```
# Fetch latest versions of the images
docker compose pull
# Stop and destroy the containers
docker compose down
# Spawn new containers in the background
docker compose up -d
# Follow the logs during upgrade
docker compose logs -f
```
Die Weblate-Datenbank sollte beim ersten Start automatisch migriert werden, und es sollten keine weiteren manuellen Maßnahmen erforderlich sein.

**Bemerkung:** Upgrades über Hauptversionen hinweg werden von Weblate nicht unterstützt. Wenn Sie zum Beispiel mit der 3.x-Serie arbeiten und auf 4.x aktualisieren möchten, aktualisieren Sie zunächst auf das neueste 4.0.x-y-Image (zum Zeitpunkt der Erstellung dieses Artikels ist es das 4.0.4-5), das die Migration durchführt, und fahren Sie dann mit dem Upgrade auf neuere Versionen fort.

Sie können auch das docker-compose Repository aktualisieren, obwohl dies in den meisten Fällen nicht notwendig ist. Siehe *Aktualisieren des PostgreSQL-Containers* für die Aktualisierung des PostgreSQL-Servers.

### **Aktualisieren des PostgreSQL-Containers**

<span id="page-183-0"></span>PostgreSQL-Container unterstützen kein automatisches Upgrade zwischen Versionen, Sie müssen das Upgrade manuell durchführen. Die folgenden Schritte zeigen eine der Möglichkeiten des Upgrades.

#### **Siehe auch:**

https://github.com/docker-library/postgres/issues/37

1. Weblate-Container stoppen:

docker compose stop weblate cache

2. Datenbank sichern:

```
docker compose exec database pg_dumpall --clean --if-exists --username weblate␣
,→> backup.sql
```
3. Datenbank-Container sperren:

docker compose stop database

4. Entfernen des PostgreSQL-Volumes:

```
docker compose rm -v database
docker volume remove weblate-docker_postgres-data
```
- 5. Passen Sie docker-compose.yml an, um die neue PostgreSQL-Version zu verwenden.
- 6. Datenbank-Container öffnen:

docker compose up -d database

7. Datenbank aus Sicherung wiederherstellen:

```
cat backup.sql | docker compose exec -T database psql --username weblate --
,→dbname weblate
```
**Hinweis:** Please check that the database name matches *POSTGRES\_DATABASE*.

8. (Optional) Aktualisieren Sie das Passwort für den Weblate-Benutzer. Dies kann bei der Migration auf PostgreSQL 14 oder 15 erforderlich sein, da die Art der Spe[icherung von Passwörtern g](#page-198-0)eändert wurde:

docker compose exec -T database psql --username weblate --dbname weblate -c *,→*"ALTER USER weblate WITH PASSWORD 'weblate'"

**Hinweis:** Please check that the database name matches *POSTGRES\_DATABASE*.

9. Alle verbleibenden Container öffnen:

docker compose up -d

# **Administratoranmeldung**

<span id="page-184-0"></span>Nach der Container-Einrichtung können Sie sich als Benutzer *admin* mit dem in *WEBLATE\_ADMIN\_PASSWORD* bereitgestellten Passwort oder, falls es nicht festgelegt wurde, mit einem beim ersten Öffnen erzeugten Zufallspasswort anmelden.

Um das Passwort für *admin* zurückzusetzen, öffnen Sie den Container mit dem in *[WEBLATE\\_ADMIN\\_PASSWORD](#page-186-0)* neu festgelegten Passwort nochmals.

**Siehe auch:**

*WEBLATE\_ADMIN\_PASSWORD*, *WEBLATE\_ADMIN\_NAME*, *WEBLATE\_ADM[IN\\_EMAIL](#page-186-0)*

## **Anzahl der Prozesse und Speicherverbrauch**

Die Anzahl der Mitarbeitervorgänge wird sowohl für uWSGI als auch Celery automatisch auf Grundlage der Anzahl der CPUs bestimmt. Dies funktioniert für die meisten virtuellen Maschinen in der Cloud gut, da sie typischerweise wenig CPUs und große Speicherkapazitäten besitzen.

Für den Fall, dass Sie sehr viele CPU-Kerne haben und auf Speicherprobleme stoßen, versuchen Sie die Zahl der Arbeitskräfte zu reduzieren:

```
environment:
 WEBLATE_WORKERS: 2
```
Sie können auch individuelle Arbeitskräftekategorien feinabstimmen:

```
environment:
 WEB_WORKERS: 4
 CELERY_MAIN_OPTIONS: --concurrency 2
 CELERY_NOTIFY_OPTIONS: --concurrency 1
 CELERY_TRANSLATE_OPTIONS: --concurrency 1
```
#### **Siehe auch:**

*WEBLATE\_WORKERS CELERY\_MAIN\_OPTIONS*, *CELERY\_NOTIFY\_OPTIONS*, *CELE-RY\_MEMORY\_OPTIONS*, *CELERY\_TRANSLATE\_OPTIONS*, *CELERY\_BACKUP\_OPTIONS*, *CELE-RY\_BEAT\_OPTIONS*, UWSGI\_WORKERS

# **[Horizontale Skalierun](#page-203-1)g**

Neu in Version 4.6.

<span id="page-185-3"></span>Sie können mehrere Weblate-Container ausführen, um den Dienst horizontal zu skalieren. Das Volume /app/data muss von allen Containern gemeinsam genutzt werden, es wird empfohlen, dafür ein Cluster-Dateisystem wie z. B. GlusterFS zu verwenden. Das Volume /app/cache sollte für jeden Container separat sein.

Jeder Weblate-Container hat eine definierte Rolle mit der Umgebungsvariablen *WEBLATE\_SERVICE*. Bitte folgen Sie sorgfältig der Dokumentation, da einige der Dienste nur einmal im Cluster laufen sollen und auch die Reihenfolge der Dienste wichtig ist.

Ein Beispiel-Setup finden Sie im docker-compose-Repo als docker-compo[se-split.yml.](#page-204-1)

## **Docker-Umgebungsvariablen**

<span id="page-185-0"></span>Vieles von der Weblate-*Konfiguration* kann mit den unten beschriebenen Umgebungsvariablen im Docker-Container eingestellt werden.

Wenn Sie eine Einstellung definieren müssen, die nicht über Docker-Umgebungsvariablen zugänglich ist, siehe *Konfiguration über Umgebu[ngsvariablen h](#page-374-0)inaus*.

## **Allgemeine Einstellungen**

### **WEBLATE\_DEBUG**

Konfiguriert den Debugmodus von Django mit *DEBUG*.

# **Beispiel:**

**environment**: **WEBLATE\_DEBUG**: 1

## **Siehe auch:**

*Debugmodus deaktivieren*

#### **WEBLATE\_LOGLEVEL**

Configures the logging verbosity. Set this to DEBUG to get more detailed logs.

[Defaults to](#page-233-0) INFO when *WEBLATE* DEBUG is turned off, DEBUG is used when debug mode is turned on.

### **WEBLATE\_LOGLEVEL\_DATABASE**

Konfiguriert die Protokollierung der Ausführlichkeit der Datenbankabfragen.

## **WEBLATE\_SITE\_TITLE**

Ändert den Seitentitel, der in der Kopfzeile aller Seiten angezeigt wird.

#### **WEBLATE\_SITE\_DOMAIN**

Konfiguriert die Seitendomain. Dieser Parameter ist erforderlich.

## **Siehe auch:**

*Seitendomain richtig einstellen*, *SITE\_DOMAIN*

#### <span id="page-185-2"></span><span id="page-185-1"></span>**WEBLATE\_ADMIN\_NAME**

#### **WEBLATE\_ADMIN\_EMAIL**

Legt den Namen und die E-Mail des Website-Administrators fest. Es wird sowohl für die *ADMINS*-Einstellung als auch für die Erstellung des *admin*-Benutzers verwendet (siehe *WEBLATE\_ADMIN\_PASSWORD* für weitere Informationen dazu).

### **Beispiel:**

```
environment:
 WEBLATE_ADMIN_NAME: Weblate admin
  WEBLATE_ADMIN_EMAIL: noreply@example.com
```
### **Siehe auch:**

*Administratoranmeldung*, *Administratoren richtig konfigurieren*, *ADMINS*

## **WEBLATE\_ADMIN\_PASSWORD**

<span id="page-186-0"></span>Setzt das Passwort für den Benutzer *admin*.

- [Wenn nicht gesetzt](#page-184-0) [und der Benutzer](#page-234-0) *admin* nicht existiert, [wird er m](#page-231-0)it einem zufälligen Passwort erstellt, das beim ersten Start des Containers angezeigt wird.
- Wenn nicht gesetzt und der Benutzer *admin* existiert, wird keine Aktion durchgeführt.
- Wenn gesetzt, wird der *admin*-Benutzer bei jedem Start des Containers angepasst, um *WEBLA-TE\_ADMIN\_PASSWORD*, *WEBLATE\_ADMIN\_NAME* und *WEBLATE\_ADMIN\_EMAIL* zu entsprechen.

**Warnung:** Es könnte ein Siche[rheitsrisiko darstellen, das Pa](#page-185-1)sswor[t in der Konfigurationsdatei zu](#page-185-2) sp[eichern.](#page-186-0) Er[wägen Sie, diese Variable nu](#page-186-0)r für die Ersteinrichtung zu verwenden (oder lassen Sie Weblate beim ersten Start ein zufälliges Passwort generieren) oder für die Wiederherstellung des Passworts.

### **Siehe auch:**

*Administratoranmeldung*, *WEBLATE\_ADMIN\_PASSWORD*, *WEBLATE\_ADMIN\_PASSWORD\_FILE*, *WEB-LATE\_ADMIN\_NAME*, *WEBLATE\_ADMIN\_EMAIL*

#### **WEBLATE\_ADMIN\_PASSWORD\_FILE**

[Legt den Pfad zu einer D](#page-184-0)[atei fest, die das Passwort für den B](#page-186-0)enutzer *[Administrator](#page-186-1)* enthält.

<span id="page-186-1"></span>**[Siehe auch:](#page-185-1)**

*WEBLATE\_ADMIN\_PASSWORD*

## **WEBLATE\_SERVER\_EMAIL**

Die E-Mail-Adresse, von der aus Fehlermeldungen gesendet werden.

#### **[Siehe auch:](#page-186-0)**

SERVER\_EMAIL, *E-Mail-Versand konfigurieren*

## **WEBLATE\_DEFAULT\_FROM\_EMAIL**

Legt die Adresse für ausgehende E-Mails fest.

**[Siehe auch:](https://docs.djangoproject.com/en/stable/ref/settings/#std-setting-SERVER_EMAIL)**

DEFAULT\_FROM\_EMAIL, *E-Mail-Versand konfigurieren*

## **WEBLATE\_CONTACT\_FORM**

Konfiguriert das Verhalten des Kontaktformulars, siehe *CONTACT\_FORM*.

### **WEBL[ATE\\_ALLOWED\\_HOSTS](https://docs.djangoproject.com/en/stable/ref/settings/#std-setting-DEFAULT_FROM_EMAIL)**

Konfiguriert erlaubte HTTP-Hostnamen mit *ALLOWED\_HOSTS*.

Der Standardwert ist \*, der alle Hostnamen zulässt.

## **Beispiel:**

```
environment:
 WEBLATE_ALLOWED_HOSTS: weblate.example.com,example.com
```
## **Siehe auch:**

*ALLOWED\_HOSTS*, *Einrichtung zulässiger Hosts*, *Seitendomain richtig einstellen*

### **WEBLATE\_REGISTRATION\_OPEN**

Legt fest, ob Registrierungen offen sind, durch Umschaltung von *REGISTRATION\_OPEN*.

#### **[Beispiel:](#page-231-1)**

```
environment:
 WEBLATE_REGISTRATION_OPEN: 0
```
#### **WEBLATE\_REGISTRATION\_ALLOW\_BACKENDS**

Konfigurieren Sie über *REGISTRATION\_ALLOW\_BACKENDS*, welche Authentifizierungsmethoden zum Erstellen eines neuen Kontos verwendet werden können.

#### **Beispiel:**

```
environment:
 WEBLATE_REGISTRATION_OPEN: 0
 WEBLATE_REGISTRATION_ALLOW_BACKENDS: azuread-oauth2,azuread-tenant-
,→oauth2
```
### **WEBLATE\_REGISTRATION\_REBIND**

Neu in Version 4.16.

Konfiguriert *REGISTRATION\_REBIND*.

### **WEBLATE\_TIME\_ZONE**

Konfiguriert die verwendete Zeitzone in Weblate, siehe TIME\_ZONE.

**Bemerkung:** Um die Zeitzone des Docker-Containers selbst zu ändern, verwenden Sie die Umgebungsvariable TZ.

#### **Beispiel:**

```
environment:
 WEBLATE_TIME_ZONE: Europe/Prague
```
### **WEBLATE\_ENABLE\_HTTPS**

Lässt Weblate davon ausgehen, dass es hinter einem Reverse-HTTPS-Proxy betrieben wird, und bringt Weblate dazu, HTTPS in E-Mails und API-Links zu verwenden oder sichere Markierungen für Cookies zu setzen.

**Hinweis:** Bitte lesen Sie die *ENABLE\_HTTPS*-Dokumentation für mögliche Vorsichtsmaßnahmen.

**Bemerkung:** Dies führt nicht dazu, dass der Weblate-Container HTTPS-Verbindungen akzeptiert. Sie müssen dies ebenfalls konfigurieren, siehe *[Docker-Conta](#page-383-0)iner mit HTTPS-Unterstützung* für Beispiele.

**Beispiel:**

```
environment:
 WEBLATE_ENABLE_HTTPS: 1
```
## **Siehe auch:**

*ENABLE\_HTTPS Seitendomain richtig einstellen*, *WEBLATE\_SECURE\_PROXY\_SSL\_HEADER*

### **WEBLATE\_INTERLEDGER\_PAYMENT\_POINTERS**

Neu in Version 4.12.1.

Lässt Weblate das Feld *meta[name=monetization]* im Kopf des Dokuments setzen. Wenn mehrere angegeben sind, wird eines zufällig ausgewählt.

### **Siehe auch:**

*INTERLEDGER\_PAYMENT\_POINTERS*

# **WEBLATE\_IP\_PROXY\_HEADER**

Ermöglicht es Weblate, die IP-Adresse aus einem beliebigen HTTP-Header zu holen. Verwenden Sie dies, [wenn Sie einen Reverse-Proxy vor dem We](#page-388-0)blate-Container einsetzen.

Aktiviert *IP\_BEHIND\_REVERSE\_PROXY* und setzt *IP\_PROXY\_HEADER*.

**Bemerkung:** Das Format muss mit den Erwartungen von Django übereinstimmen. Django wandelt rohe HTTP-H[eader-Namen wie folgt um:](#page-388-1)

- wandelt alle Zeichen in Großbuchstaben um
- ersetzt alle Bindestriche durch Unterstriche
- stellt den `HTTP\_`` Präfix voran

So würde X-Forwarded-For auf HTTP\_X\_FORWARDED\_FOR abgebildet werden.

#### **Beispiel:**

```
environment:
 WEBLATE_IP_PROXY_HEADER: HTTP_X_FORWARDED_FOR
```
### **WEBLATE\_SECURE\_PROXY\_SSL\_HEADER**

Ein Tupel, das eine HTTP-Header/Wert-Kombination darstellt, die bedeutet, dass eine Anfrage sicher ist. Dies wird benötigt, wenn Weblate hinter einem Reverse-Proxy läuft, der die SSL-Terminierung durchführt und keine Standard-HTTPS-Header weitergibt.

## **Beispiel:**

```
environment:
 WEBLATE_SECURE_PROXY_SSL_HEADER: HTTP_X_FORWARDED_PROTO,https
```
#### **Siehe auch:**

SECURE\_PROXY\_SSL\_HEADER

#### **WEBLATE\_REQUIRE\_LOGIN**

Aktiviert *REQUIRE\_LOGIN*, um die Authentifizierung auf dem gesamten Weblate zu erzwingen.

### **[Beispiel:](https://docs.djangoproject.com/en/stable/ref/settings/#std-setting-SECURE_PROXY_SSL_HEADER)**

```
environment:
  WEBLATE_REQUIRE_LOGIN: 1
```
#### **WEBLATE\_LOGIN\_REQUIRED\_URLS\_EXCEPTIONS**

### **WEBLATE\_ADD\_LOGIN\_REQUIRED\_URLS\_EXCEPTIONS**

### **WEBLATE\_REMOVE\_LOGIN\_REQUIRED\_URLS\_EXCEPTIONS**

Fügt URL-Ausnahmen für die Authentifizierung hinzu, die für die gesamte Weblate-Installation durch *LOG-IN\_REQUIRED\_URLS\_EXCEPTIONS* erforderlich sind.

Sie können entweder ganze Einstellungen ersetzen oder den Standardwert mittels der Variablen ADD und RE-MOVE ändern.

## **WEBLATE\_GOOGLE\_ANALYTICS\_ID**

Konfiguriert die ID für Google Analytics durch Ändern von *GOOGLE\_ANALYTICS\_ID*.

### **WEBLATE\_GITHUB\_USERNAME**

# **WEBLATE\_GITHUB\_TOKEN**

#### **WEBLATE\_GITHUB\_HOST**

Konfiguriert die Integration von GitHub-Pull-Requests durch Ändern von *GITHUB\_CREDENTIALS*.

#### **Siehe auch:**

*GitHub-Pull-Requests*

#### **WEBLATE\_GITLAB\_USERNAME**

# **WEBLATE\_GITLAB\_TOKEN**

### **WEBL[ATE\\_GITLAB\\_HOST](#page-120-0)**

Konfiguriert die Integration von GitLab-Merge-Requests durch Ändern von *GITLAB\_CREDENTIALS*.

### **Beispiel:**

WEBLATE GITLAB USERNAME=weblate WEBLATE\_GITLAB\_HOST=gitlab.com WEBLATE\_GITLAB\_TOKEN=token

#### **Siehe auch:**

*GitLab-Merge-Requests*

### **WEBLATE\_GITEA\_USERNAME**

## **WEBLATE\_GITEA\_TOKEN**

## **WEBL[ATE\\_GITEA\\_HOST](#page-120-1)**

Konfiguriert die Integration von Gitea-Pull-Requests durch Ändern von *GITEA\_CREDENTIALS*.

### **Siehe auch:**

*Gitea-Pull-Requests*

### **WEBLATE\_PAGURE\_USERNAME**

#### **WEBL[ATE\\_PAGURE\\_TO](#page-120-2)KEN**

### **WEBLATE\_PAGURE\_HOST**

Konfiguriert die Integration von Pagure-Merge-Requests durch Ändern von *PAGURE\_CREDENTIALS*.

## **Siehe auch:**

*Pagure-Merge-Requests*

#### **WEBLATE\_BITBUCKETSERVER\_USERNAME**

#### **WEBLATE\_BITBUCKETSERVER\_TOKEN**

#### **WEBL[ATE\\_BITBUCKETSER](#page-121-0)VER\_HOST**

Konfiguriert die Integration von Bitbucket-Server-Pull-Requests durch Ändern von *BITBUCKETSER-VER\_CREDENTIALS*.

### **Siehe auch:**

*Bitbucket-Server-Pull-Request*

### **WEBLATE\_DEFAULT\_PULL\_MESSAGE**

Konfiguriert den Standardtitel und die Nachricht für Pull Requests über die API durch Ändern von *DE-FAULT\_PULL\_MESSAGE*

#### **Siehe auch:**

*DEFAULT\_PULL\_MESSAGE*

### **WEBL[ATE\\_SIMPLIFY\\_LANGUA](#page-383-1)GES**

Konfiguriert die Richtlinie zur Sprachvereinfachung, siehe :setting:'SIMPLIFY\_LANGUAGES'.

### **WEBL[ATE\\_DEFAULT\\_ACCESS\\_C](#page-383-1)ONTROL**

Konfiguriert die standardmäßige *Zugriffssteuerung* für neue Projekte, siehe *DEFAULT\_ACCESS\_CONTROL*.

### **WEBLATE\_DEFAULT\_RESTRICTED\_COMPONENT**

Legt den Standardwert für *Eingeschränkter Zugriff* für neue Komponenten fest, siehe *DE-FAULT\_RESTRICTED\_COMP[ONENT](#page-295-0)*.

# **WEBLATE\_DEFAULT\_TRANSLATION\_PROPAGATION**

Legt den Standardwert für *Verbr[eitung von Übersetzungen](#page-304-0) erlauben* für neue Komponenten fest, siehe *[DE-](#page-381-0)[FAULT\\_TRANSLATION\\_PROPAGAT](#page-381-0)ION*.

### **WEBLATE\_DEFAULT\_COMMITER\_EMAIL**

Konfiguriert *DEFAULT\_C[OMMITER\\_EMAIL](#page-299-0)*.

#### **WEBL[ATE\\_DEFAULT\\_COMMITER\\_NAME](#page-382-0)**

Konfiguriert *DEFAULT\_COMMITER\_NAME*.

### **WEBLATE\_DEFA[ULT\\_SHARED\\_TM](#page-382-1)**

Konfiguriert *DEFAULT\_SHARED\_TM*.

# **WEBLATE\_AKIS[MET\\_API\\_KEY](#page-382-2)**

Konfiguriert den Akismet-API-Schlüssel, siehe *AKISMET\_API\_KEY*.

### **WEBLATE\_GPG\_[IDENTITY](#page-382-3)**

Konfiguriert die GPG-Signierung von Commits, siehe *WEBLATE\_GPG\_IDENTITY*.

# **Siehe auch:**

*Signing Git commits with GnuPG*

#### **WEBLATE\_URL\_PREFIX**

Konfiguriert den URL-Präfix, unter dem Weblate läuft, siehe *URL\_PREFIX*.

### **WEBL[ATE\\_SILENCED\\_SYSTEM\\_CH](#page-438-0)ECKS**

Konfiguriert Prüfungen, die nicht angezeigt werden sollen, siehe SILENCED\_SYSTEM\_CHECKS.

#### **WEBLATE\_CSP\_SCRIPT\_SRC**

### **WEBLATE\_CSP\_IMG\_SRC**

## **WEBLATE\_CSP\_CONNECT\_SRC**

### **WEBLATE\_CSP\_STYLE\_SRC**

#### **WEBLATE\_CSP\_FONT\_SRC**

Ermöglicht die Anpassung des Content-Security-Policy HTTP-Headers.

#### **Siehe auch:**

*Richtlinie zur Inhaltssicherheit*, *CSP\_SCRIPT\_SRC*, *CSP\_IMG\_SRC*, *CSP\_CONNECT\_SRC*, *CSP\_STYLE\_SRC*, *CSP\_FONT\_SRC*

### **WEBLATE\_LICENSE\_FILTER**

Konfiguriert *[LICENSE\\_FILTER](#page-240-0)*.

### **WEBLATE\_LICENSE\_REQUIRED**

Konfiguriert *LICENSE\_REQUIRED*

# **WEBLATE\_WEBSITE\_REQUIRED**

Konfiguriert *WEBSITE\_REQUIRED*

# **WEBLATE\_HIDE[\\_VERSION](#page-390-0)**

Konfiguriert *HIDE\_VERSION*.

# **WEBLATE\_BASI[C\\_LANGUAGES](#page-403-0)**

Konfiguriert *BASIC\_LANGUAGES*.

### **WEBLATE\_DEFA[ULT\\_AUTO\\_WATC](#page-387-0)H**

Konfiguriert *DEFAULT\_AUTO\_WATCH*.

# **WEBLATE\_RATE[LIMIT\\_ATTEMPTS](#page-377-0)**

## **WEBLATE\_RATELIMIT\_LOCKOUT**

### **WEBLATE\_RATE[LIMIT\\_WINDOW](#page-381-1)**

Neu in Version 4.6.

Konfiguriert den Ratenbegrenzer.

**Hinweis:** Sie können die Konfiguration für beliebige Ratenbegrenzer-Bereiche festlegen. Fügen Sie dazu das Präfix WEBLATE\_ zu einer der in *Ratenbegrenzung* beschriebenen Einstellungen hinzu.

#### **Siehe auch:**

*Ratenbegrenzung*, *RATELIMIT\_[ATTEMPTS](#page-439-0)*, *RATELIMIT\_WINDOW*, *RATELIMIT\_LOCKOUT*

### **WEBLATE\_API\_RATELIMIT\_ANON**

# **WEBLATE\_API\_RATELIMIT\_USER**

[Neu in Version 4](#page-439-0).[11.](#page-395-0)

Konfiguriert die API-Ratenbegrenzung. Der Standardwert ist 100/day für anonyme und 5000/hour für authentifizierte Benutzer.

### **Siehe auch:**

*API-Ratenbegrenzung*

### **WEBLATE\_ENABLE\_HOOKS**

Neu in Version 4.13.

[Konfiguriert](#page-125-0) *ENABLE\_HOOKS*.

### **WEBLATE\_ENABLE\_AVATARS**

Neu in Version 4.6.1.

Konfiguriert *[ENABLE\\_AVATAR](#page-383-2)S*.

#### **WEBLATE\_AVATAR\_URL\_PREFIX**

Neu in Version 4.15.

Konfiguriert *[AVATAR\\_URL\\_PREF](#page-383-3)IX*.

### **WEBLATE\_LIMIT\_TRANSLATION\_LENGTH\_BY\_SOURCE\_LENGTH**

Neu in Version 4.9.

Konfiguriert *[LIMIT\\_TRANSLATION\\_](#page-375-0)LENGTH\_BY\_SOURCE\_LENGTH*.

### **WEBLATE\_SSH\_EXTRA\_ARGS**

Neu in Version 4.9.

Konfiguriert *SSH\_EXTRA\_ARGS*.

#### **WEBLATE\_BORG\_EXTRA\_ARGS**

Neu in Version 4.9.

Konfiguriert *[BORG\\_EXTRA\\_ARGS](#page-399-0)*.

# **WEBLATE\_ENABLE\_SHARING**

Neu in Version 4.14.1.

Konfiguriert *[ENABLE\\_SHARING](#page-377-1)*.

# **WEBLATE\_EXTRA\_HTML\_HEAD**

Neu in Version 4.15.

Konfiguriert *[EXTRA\\_HTML\\_HEAD](#page-383-4)*.

#### **WEBLATE\_PRIVATE\_COMMIT\_EMAIL\_TEMPLATE**

Neu in Version 4.15.

Konfiguriert *[PRIVATE\\_COMMIT\\_E](#page-383-5)MAIL\_TEMPLATE*.

### **WEBLATE\_PRIVATE\_COMMIT\_EMAIL\_OPT\_IN**

Neu in Version 4.15.

Konfiguriert *[PRIVATE\\_COMMIT\\_EMAIL\\_OPT\\_IN](#page-393-0)*.

#### **WEBLATE\_UNUSED\_ALERT\_DAYS**

Neu in Version 4.17.

Konfiguriert *[UNUSED\\_ALERT\\_DAYS](#page-393-1)*.

## **WEBLATE\_CORS\_ALLOWED\_ORIGINS**

Neu in Version 4.16.

CORS-Anfr[agen von verschiedenen Ste](#page-399-1)llen zulassen.

### **Beispiel:**

```
environment:
 WEBLATE_CORS_ALLOWED_ORIGINS: https://example.com,https://weblate.org
```
## **CLIENT\_MAX\_BODY\_SIZE**

Neu in Version 4.16.3.

Configures maximal body size accepted by the built-in web server.

```
environment:
   CLIENT_MAX_BODY_SIZE: 200m
```
**Hinweis:** This variable intentionally lacks WEBLATE\_ prefix as it is shared with third-party container used in *Automatische SSL-Zertifikate mit Let's Encrypt*.

# **Automatische Vorschlagseinstellungen**

Geändert in Version 4.13: Automatische Vorschlagsdienste werden jetzt in der Benutzeroberfläche konfiguriert, siehe *Automatische Vorschläge konfigurieren*.

Die vorhandenen Umgebungsvariablen werden bei der Migration auf Weblate 4.13 importiert, sie zu ändern hat jedoch keine weiteren Auswirkungen.

## **Authentifizierungseinstellungen**

## **LDAP**

**WEBLATE\_AUTH\_LDAP\_SERVER\_URI**

**WEBLATE\_AUTH\_LDAP\_USER\_DN\_TEMPLATE**

**WEBLATE\_AUTH\_LDAP\_USER\_ATTR\_MAP**

**WEBLATE\_AUTH\_LDAP\_BIND\_DN**

**WEBLATE\_AUTH\_LDAP\_BIND\_PASSWORD**

# <span id="page-193-0"></span>**WEBLATE\_AUTH\_LDAP\_BIND\_PASSWORD\_FILE**

Pfad zu der Datei, die das LDAP-Server-Verbindungskennwort enthält.

**Siehe auch:**

*WEBLATE\_AUTH\_LDAP\_BIND\_PASSWORD*

### **WEBLATE\_AUTH\_LDAP\_CONNECTION\_OPTION\_REFERRALS**

**WEBLATE\_AUTH\_LDAP\_USER\_SEARCH**

**WEBL[ATE\\_AUTH\\_LDAP\\_USER\\_SEARCH\\_FILTER](#page-193-0)**

**WEBLATE\_AUTH\_LDAP\_USER\_SEARCH\_UNION**

## **WEBLATE\_AUTH\_LDAP\_USER\_SEARCH\_UNION\_DELIMITER**

Konfiguration der LDAP-Authentifizierung.

**Beispiel für direkte Bindung:**

```
environment:
 WEBLATE_AUTH_LDAP_SERVER_URI: ldap://ldap.example.org
 WEBLATE AUTH LDAP USER DN TEMPLATE: uid=%(user)s,ou=People,dc=example,dc=net
  # map weblate 'full_name' to ldap 'name' and weblate 'email' attribute to
,→'mail' ldap attribute.
  # another example that can be used with OpenLDAP: 'full_name:cn,email:mail'
 WEBLATE_AUTH_LDAP_USER_ATTR_MAP: full_name:name,email:mail
```
**Beispiel für Suche und Bindung:**

```
environment:
 WEBLATE_AUTH_LDAP_SERVER_URI: ldap://ldap.example.org
 WEBLATE_AUTH_LDAP_BIND_DN: CN=ldap,CN=Users,DC=example,DC=com
 WEBLATE_AUTH_LDAP_BIND_PASSWORD: password
 WEBLATE_AUTH_LDAP_USER_ATTR_MAP: full_name:name,email:mail
 WEBLATE_AUTH_LDAP_USER_SEARCH: CN=Users,DC=example,DC=com
```
**Beispiel für Vereinigungssuche und Bindung:**

```
environment:
 WEBLATE_AUTH_LDAP_SERVER_URI: ldap://ldap.example.org
 WEBLATE_AUTH_LDAP_BIND_DN: CN=ldap,CN=Users,DC=example,DC=com
 WEBLATE_AUTH_LDAP_BIND_PASSWORD: password
 WEBLATE_AUTH_LDAP_USER_ATTR_MAP: full_name:name,email:mail
 WEBLATE_AUTH_LDAP_USER_SEARCH_UNION: ou=users,dc=example,
,→dc=com|ou=otherusers,dc=example,dc=com
```
**Beispiel mit Suche und Bindung gegen Active Directory:**

```
environment:
 WEBLATE_AUTH_LDAP_BIND_DN: CN=ldap,CN=Users,DC=example,DC=com
 WEBLATE_AUTH_LDAP_BIND_PASSWORD: password
 WEBLATE_AUTH_LDAP_SERVER_URI: ldap://ldap.example.org
 WEBLATE_AUTH_LDAP_CONNECTION_OPTION_REFERRALS: 0
 WEBLATE_AUTH_LDAP_USER_ATTR_MAP: full_name:name,email:mail
 WEBLATE_AUTH_LDAP_USER_SEARCH: CN=Users,DC=example,DC=com
 WEBLATE AUTH LDAP USER SEARCH FILTER: (sAMAccountName=%(user)s)
```
# **Siehe auch:**

*LDAP-Authentifizierung*

# **GitHub**

- **WEBLATE\_SOCIAL\_AUTH\_GITHUB\_KEY**
- **WEBLATE\_SOCIAL\_AUTH\_GITHUB\_SECRET**
- **WEBLATE\_SOCIAL\_AUTH\_GITHUB\_ORG\_KEY**
- **WEBLATE\_SOCIAL\_AUTH\_GITHUB\_ORG\_SECRET**
- **WEBLATE\_SOCIAL\_AUTH\_GITHUB\_ORG\_NAME**
- **WEBLATE\_SOCIAL\_AUTH\_GITHUB\_TEAM\_KEY**
- **WEBLATE\_SOCIAL\_AUTH\_GITHUB\_TEAM\_SECRET**

# **WEBLATE\_SOCIAL\_AUTH\_GITHUB\_TEAM\_ID**

Aktiviert *GitHub-Authentifizierung*.

# **GitHub Enterprise Edition**

- **WEBLATE\_SOCIAL\_AUTH\_GITHUB\_ENTERPRISE\_KEY**
- **WEBLATE\_SOCIAL\_AUTH\_GITHUB\_ENTERPRISE\_SECRET**
- **WEBLATE\_SOCIAL\_AUTH\_GITHUB\_ENTERPRISE\_URL**
- **WEBLATE\_SOCIAL\_AUTH\_GITHUB\_ENTERPRISE\_API\_URL**
- **WEBLATE\_SOCIAL\_AUTH\_GITHUB\_ENTERPRISE\_SCOPE** Aktiviert *GitHub EE authentication*.

# **Bitbucket**

**WEBLATE\_SOCIAL\_AUTH\_BITBUCKET\_OAUTH2\_KEY WEBLATE\_SOCIAL\_AUTH\_BITBUCKET\_OAUTH2\_SECRET WEBLATE\_SOCIAL\_AUTH\_BITBUCKET\_KEY WEBLATE\_SOCIAL\_AUTH\_BITBUCKET\_SECRET** Aktiviert *Bitbucket-Authentifizierung*.

# **Facebook**

**WEBLATE\_SOCIAL\_AUTH\_FACEBOOK\_KEY**

**WEBLATE\_SOCIAL\_AUTH\_FACEBOOK\_SECRET** Aktiviert *Facebook OAuth 2*.

# **Google**

**WEBLATE\_SOCIAL\_AUTH\_GOOGLE\_OAUTH2\_KEY**

**WEBLATE\_SOCIAL\_AUTH\_GOOGLE\_OAUTH2\_SECRET**

**WEBLATE\_SOCIAL\_AUTH\_GOOGLE\_OAUTH2\_WHITELISTED\_DOMAINS**

**WEBLATE\_SOCIAL\_AUTH\_GOOGLE\_OAUTH2\_WHITELISTED\_EMAILS** Aktiviert *Google OAuth 2*.

# **GitLab**

**WEBLATE\_SOCIAL\_AUTH\_GITLAB\_KEY**

**WEBLATE\_SOCIAL\_AUTH\_GITLAB\_SECRET**

**WEBLATE\_SOCIAL\_AUTH\_GITLAB\_API\_URL** Aktiviert *GitLab OAuth 2*.

# **Gitea**

**WEBLATE\_SOCIAL\_AUTH\_GITEA\_API\_URL**

**WEBLATE\_SOCIAL\_AUTH\_GITEA\_KEY**

**WEBLATE\_SOCIAL\_AUTH\_GITEA\_SECRET** Aktiviert die Gitea-Authentifizierung.

## **Azure Active Directory**

# **WEBLATE\_SOCIAL\_AUTH\_AZUREAD\_OAUTH2\_KEY**

# **WEBLATE\_SOCIAL\_AUTH\_AZUREAD\_OAUTH2\_SECRET**

Aktiviert die Azure Active Directory-Authentifizierung, siehe *Microsoft Azure Active Directory*.

# **Azure Active Directory mit Mandantenunterstützung**

**WEBLATE\_SOCIAL\_AUTH\_AZUREAD\_TENANT\_OAUTH2\_KEY**

**WEBLATE\_SOCIAL\_AUTH\_AZUREAD\_TENANT\_OAUTH2\_SECRET**

## **WEBLATE\_SOCIAL\_AUTH\_AZUREAD\_TENANT\_OAUTH2\_TENANT\_ID**

Aktiviert die Azure Active Directory-Authentifizierung mit Mandantenunterstützung, siehe :ref:'azure-auth'.

**Keycloak**

**WEBLATE\_SOCIAL\_AUTH\_KEYCLOAK\_KEY**

**WEBLATE\_SOCIAL\_AUTH\_KEYCLOAK\_SECRET**

**WEBLATE\_SOCIAL\_AUTH\_KEYCLOAK\_PUBLIC\_KEY**

**WEBLATE\_SOCIAL\_AUTH\_KEYCLOAK\_ALGORITHM**

**WEBLATE\_SOCIAL\_AUTH\_KEYCLOAK\_AUTHORIZATION\_URL**

**WEBLATE\_SOCIAL\_AUTH\_KEYCLOAK\_ACCESS\_TOKEN\_URL**

**WEBLATE\_SOCIAL\_AUTH\_KEYCLOAK\_TITLE**

## **WEBLATE\_SOCIAL\_AUTH\_KEYCLOAK\_IMAGE**

Aktiviert die Keycloak-Authentifizierung, siehe ,Dokumentation <https://github.com/python-social-auth/ social-core/blob/master/social\_core/backends/keycloak.py>'\_.

## **Linux-Anbieter**

Sie können die Authentifizierung über die Authentifizierungsdienste von Linux-Anbietern aktivieren, indem Sie die folgenden Variablen auf einen beliebigen Wert setzen.

**WEBLATE\_SOCIAL\_AUTH\_FEDORA**

**WEBLATE\_SOCIAL\_AUTH\_OPENSUSE**

**WEBLATE\_SOCIAL\_AUTH\_OPENINFRA**

**WEBLATE\_SOCIAL\_AUTH\_UBUNTU**

## **Slack**

# **WEBLATE\_SOCIAL\_AUTH\_SLACK\_KEY**

# **SOCIAL\_AUTH\_SLACK\_SECRET**

Aktiviert die Slack-Authentifizierung, siehe *Slack*.

# **OpenID Connect**

Neu in Version 4.13-1.

**WEBLATE\_SOCIAL\_AUTH\_OIDC\_OIDC\_ENDPOINT**

**WEBLATE\_SOCIAL\_AUTH\_OIDC\_KEY**

# **WEBLATE\_SOCIAL\_AUTH\_OIDC\_SECRET**

# **WEBLATE\_SOCIAL\_AUTH\_OIDC\_USERNAME\_KEY**

Konfiguriert die allgemeine OpenID Connect-Integration.

**Siehe auch:**

OIDC (OpenID Connect)

# **SAML**

Selbstsignierte SAML-Schlüssel werden beim ersten Start des Containers automatisch erzeugt. Wenn Sie eigene Schlüssel verwenden möchten, legen Sie das Zertifikat und den privaten Schlüssel in /app/data/ssl/saml. crt und /app/data/ssl/saml.key ab.

**WEBLATE\_SAML\_IDP\_ENTITY\_ID**

**WEBLATE\_SAML\_IDP\_URL**

**WEBLATE\_SAML\_IDP\_X509CERT**

**WEBLATE\_SAML\_IDP\_IMAGE**

**WEBLATE\_SAML\_IDP\_TITLE**

SAML-Identitätsanbietereinstellungen, siehe :ref:'saml-auth'.

**WEBLATE\_SAML\_ID\_ATTR\_NAME**

**WEBLATE\_SAML\_ID\_ATTR\_USERNAME**

# **WEBLATE\_SAML\_ID\_ATTR\_EMAIL**

# **WEBLATE\_SAML\_ID\_ATTR\_USER\_PERMANENT\_ID**

Neu in Version 4.18.

SAML attributes mapping.

# **Weitere Authentifizierungseinstellungen**

### **WEBLATE\_NO\_EMAIL\_AUTH**

Deaktiviert die E-Mail-Authentifizierung, wenn auf einen beliebigen Wert gesetzt. Siehe *Passwort-Authentifizierung deaktivieren*.

## **Einrichtung der PostgreSQL-Datenbank**

Die Datenbank wird von docker-compose.yml erstellt, daher betreffen diese Einstellungen sowohl Weblateals auch PostgreSQL-Container.

#### **Siehe auch:**

*Datenbankeinrichtung für Weblate*

## **POSTGRES\_PASSWORD**

PostgreSQL-Passwort.

## **[POSTGRES\\_PASSWORD\\_FILE](#page-227-0)**

Pfad zu der Datei, die das PostgreSQL-Passwort enthält. Verwendung als Alternative zu POST-GRES\_PASSWORD.

### **POSTGRES\_USER**

PostgreSQL-Benutzername.

# **POSTGRES\_DATABASE**

PostgreSQL-Datenbankname.

#### <span id="page-198-0"></span>**POSTGRES\_HOST**

Hostname oder IP-Adresse des PostgreSQL-Servers. Der Standardwert ist database.

### **POSTGRES\_PORT**

PostgreSQL-Serverport. Der Standardwert ist none (verwendet den Standardwert).

#### **POSTGRES\_SSL\_MODE**

Konfigurieren Sie, wie PostgreSQL SSL bei der Verbindung zum Server handhabt, für mögliche Auswahlen siehe SSL Mode Descriptions

#### **POSTGRES\_ALTER\_ROLE**

Konfiguriert den Namen der Rolle, der bei Migrationen geändert werden soll, siehe *Weblate für die Verwendung von [PostgreSQL konfigurieren](https://www.postgresql.org/docs/11/libpq-ssl.html#LIBPQ-SSL-SSLMODE-STATEMENTS)*.

#### **POSTGRES\_CONN\_MAX\_AGE**

Neu in Version 4.8.1.

[Die Lebensdauer einer Datenb](#page-228-0)ankverbindung als ganze Zahl von Sekunden. Verwenden Sie 0, um Datenbankverbindungen am Ende jeder Anfrage zu schließen (dies ist das Standardverhalten).

Die Aktivierung der Verbindungsaufrechterhaltung führt normalerweise zu mehr offenen Verbindungen zur Datenbank. Bitte passen Sie Ihre Datenbankkonfiguration vor der Aktivierung an.

Beispielkonfiguration:

**environment**: **POSTGRES\_CONN\_MAX\_AGE**: 3600

#### **Siehe auch:**

CONN\_MAX\_AGE, Persistent connections

#### **POSTGRES\_DISABLE\_SERVER\_SIDE\_CURSORS**

Neu in Version 4.9.1.

Deaktiviert serverseitige Cursor in der Datenbank. Dies ist bei einigen **pgbouncer**-Setups notwendig.

Beispielkonfiguration:

```
environment:
   POSTGRES_DISABLE_SERVER_SIDE_CURSORS: 1
```
# **Siehe auch:**

DISABLE\_SERVER\_SIDE\_CURSORS, Transaction pooling and server-side cursors

## **Einstellungen für die Datenbanksicherung**

### **Siehe auch:**

### *Gedumpte Daten für Backups*

## **WEBLATE\_DATABASE\_BACKUP**

Konfiguriert den täglichen Datenbank-Dump mit *DATABASE\_BACKUP*. Die Voreinstellung ist plain.

# **Einrichtung eines Caching-Servers**

Die Verwendung von Redis wird von Weblate dringend empfohlen und Sie müssen eine Redis-Instanz bereitstellen, wenn Sie Weblate in Docker ausführen.

### **Siehe auch:**

## *Caching einschalten*

### **REDIS\_HOST**

Der Hostname oder die IP-Adresse des Redis-Servers. Der Standardwert ist cache.

# **[REDIS\\_PORT](#page-235-0)**

Der Port des Redis-Servers. Der Standardwert ist 6379.

#### **REDIS\_DB**

Die Nummer der Redis-Datenbank, der Standardwert ist 1.

# **REDIS\_PASSWORD**

Das Redis Server-Passwort, nicht standardmäßig verwendet.

## <span id="page-199-0"></span>**REDIS\_PASSWORD\_FILE**

Pfad zu der Datei, die das Passwort für den Redis-Server enthält.

# **Siehe auch:**

*REDIS\_PASSWORD*

#### **REDIS\_TLS**

Ermöglicht die Verwendung von SSL für Redis-Verbindungen.

## **REDI[S\\_VERIFY\\_SSL](#page-199-0)**

Kann verwendet werden, um die SSL-Zertifikatsüberprüfung für Redis-Verbindungen zu deaktivieren.

## **Einrichtung eines E-Mail-Servers**

Damit ausgehende E-Mails funktionieren, müssen Sie einen Mailserver bereitstellen.

Beispiel für eine TLS-Konfiguration:

```
environment:
   WEBLATE_EMAIL_HOST: smtp.example.com
   WEBLATE_EMAIL_HOST_USER: user
   WEBLATE_EMAIL_HOST_PASSWORD: pass
```
Beispiel für eine SSL-Konfiguration:

```
environment:
   WEBLATE_EMAIL_HOST: smtp.example.com
   WEBLATE_EMAIL_PORT: 465
   WEBLATE_EMAIL_HOST_USER: user
   WEBLATE_EMAIL_HOST_PASSWORD: pass
   WEBLATE_EMAIL_USE_TLS: 0
   WEBLATE_EMAIL_USE_SSL: 1
```
### **Siehe auch:**

*Konfigurieren ausgehender E-Mail*

#### **WEBLATE\_EMAIL\_HOST**

Hostname oder IP-Adresse des Mailservers.

## **[Siehe auch:](#page-230-0)**

*WEBLATE\_EMAIL\_PORT*, *WEBLATE\_EMAIL\_USE\_SSL*, *WEBLATE\_EMAIL\_USE\_TLS*, EMAIL\_HOST

#### **WEBLATE\_EMAIL\_PORT**

[Mailserver-Port, standardmä](#page-200-0)ßig 25.

### <span id="page-200-0"></span>**[Siehe auch:](https://docs.djangoproject.com/en/stable/ref/settings/#std-setting-EMAIL_HOST)**

EMAIL\_PORT

#### **WEBLATE\_EMAIL\_HOST\_USER**

Benutzer der E-Mail-Authentifizierung.

#### **[Siehe auch:](https://docs.djangoproject.com/en/stable/ref/settings/#std-setting-EMAIL_PORT)**

EMAIL\_HOST\_USER

### **WEBLATE\_EMAIL\_HOST\_PASSWORD**

Passwort für die E-Mail-Authentifizierung.

<span id="page-200-1"></span>**[Siehe auch:](https://docs.djangoproject.com/en/stable/ref/settings/#std-setting-EMAIL_HOST_USER)**

EMAIL\_HOST\_PASSWORD

#### WEBLATE\_EMAIL\_HOST\_PASSWORD\_FILE

Pfad zu der Datei, die das Kennwort für die E-Mail-Authentifizierung enthält.

**[Siehe auch:](https://docs.djangoproject.com/en/stable/ref/settings/#std-setting-EMAIL_HOST_PASSWORD)**

*WEBLATE\_EMAIL\_HOST\_PASSWORD*

### **WEBLATE\_EMAIL\_USE\_SSL**

<span id="page-200-2"></span>Ob eine implizite (sichere) TLS-Verbindung für die Kommunikation mit dem SMTP-Server verwendet werden [soll. In den meisten E-Mail-Dokumentat](#page-200-1)ionen wird diese Art der TLS-Verbindung als SSL bezeichnet. Sie wird im Allgemeinen auf Port 465 eingesetzt. Wenn Sie Probleme haben, sehen Sie sich die explizite TLS-Einstellung *WEBLATE\_EMAIL\_USE\_TLS* an.

Geändert in Version 4.11: Die SSL/TLS-Unterstützung wird automatisch auf der Grundlage des *WEBLA-TE\_EMAIL\_PORT* aktiviert.

### **Siehe auch:**

*WEBLATE\_EMAIL\_PORT*, *WEBLATE\_EMAIL\_USE\_TLS*, EMAIL\_USE\_SSL

## **WEBL[ATE\\_EMAIL\\_USE\\_](#page-200-0)TLS**

<span id="page-201-0"></span>Ob eine (sichere) TLS-Verbindung verwendet werden soll, wenn mit dem SMTP-Server kommuniziert [wird. Dies wird für explizit](#page-200-0)[e TLS-Verbindungen verwendet,](#page-201-0) [im Allgemeinen auf](https://docs.djangoproject.com/en/stable/ref/settings/#std-setting-EMAIL_USE_SSL) Port 587 oder 25. Wenn Sie feststellen, dass Verbindungen hängen bleiben, sehen Sie sich die implizite TLS-Einstellung *WEBLA-TE\_EMAIL\_USE\_SSL* an.

Geändert in Version 4.11: Die SSL/TLS-Unterstützung wird automatisch auf der Grundlage des *WEBLA-TE\_EMAIL\_PORT* aktiviert.

### **[Siehe auch:](#page-200-2)**

*WEBLATE\_EMAIL\_PORT*, *WEBLATE\_EMAIL\_USE\_SSL*, EMAIL\_USE\_TLS

### **WEBL[ATE\\_EMAIL\\_BACK](#page-200-0)END**

Konfiguriert das Django-Backend, das für den Versand von E-Mails verwendet werden soll.

## **[Siehe auch:](#page-200-0)**

*E-Mail-Versand konfigurieren*, EMAIL\_BACKEND

## **WEBLATE\_AUTO\_UPDATE**

Konfiguriert, ob und wie Weblate Repositorys aktualisieren soll.

### **[Siehe auch:](#page-236-0)**

### *AUTO\_UPDATE*

Bemerkung: Dies ist eine boolesche Einstellung (verwenden Sie "true" oder "false").

## **Integration der Website**

#### **WEBLATE\_GET\_HELP\_URL**

Konfiguriert *GET\_HELP\_URL*.

## **WEBLATE\_STATUS\_URL**

Konfiguriert *STATUS\_URL*.

#### **WEBLATE\_LEGA[L\\_URL](#page-384-0)**

Konfiguriert *LEGAL\_URL*.

#### **WEBLATE\_PRIV[ACY\\_URL](#page-399-2)**

Konfiguriert *PRIVACY\_URL*.

### **Fehlerberichterstattung**

Es wird empfohlen, Fehler bei der Installation systematisch zu sammeln, siehe *Sammeln von Fehlerberichten*.

Um die Unterstützung für Rollbar zu aktivieren, stellen Sie Folgendes ein:

### **ROLLBAR\_KEY**

Ihr Rollbar-Postserver-Zugriffstoken.

#### **ROLLBAR\_ENVIRONMENT**

Ihre Rollbar-Umgebung, standardmäßig production.

Um die Unterstützung für Sentry zu aktivieren, stellen Sie Folgendes ein:

### **SENTRY\_DSN**

Ihr Sentry-DSN.

#### **SENTRY\_ENVIRONMENT**

Your Sentry Environment (optional), defaults to *WEBLATE\_SITE\_DOMAIN*.

### **SENTRY\_TRACES\_SAMPLE\_RATE**

Configure sampling rate for performance monitoring. Set to 1 to trace all events, 0 (the default) disables tracing.

**Beispiel:**

```
environment:
  SENTRY_TRACES_SAMPLE_RATE: 0.5
```
#### **SENTRY\_PROFILES\_SAMPLE\_RATE**

Configure sampling rate for profiling monitoring. Set to 1 to trace all events, 0 (the default) disables tracing.

#### **Beispiel:**

```
environment:
  SENTRY_PROFILES_SAMPLE_RATE: 0.5
```
#### **Lokalisierung CDN**

### **WEBLATE\_LOCALIZE\_CDN\_URL**

### **WEBLATE\_LOCALIZE\_CDN\_PATH**

Neu in Version 4.2.1.

Konfiguration für *JavaScript-Lokalisierung CDN*.

<span id="page-202-0"></span>Der *WEBLATE\_LOCALIZE\_CDN\_PATH* ist ein Pfad innerhalb des Containers. Er sollte auf dem dauerhaften Volume und nicht im flüchtigen Speicher gespeichert werden.

Eine der Möglich[keiten ist die Speicherung im W](#page-353-0)eblate-Datenverzeichnis:

```
environment:
 WEBLATE_LOCALIZE_CDN_URL: https://cdn.example.com/
 WEBLATE_LOCALIZE_CDN_PATH: /app/data/l10n-cdn
```
**Bemerkung:** Sie sind für die Einrichtung der Bereitstellung der von Weblate generierten Dateien verantwortlich, es speichert nur die Dateien am konfigurierten Speicherort.

### **Siehe auch:**

weblate-cdn, *LOCALIZE\_CDN\_URL*, *LOCALIZE\_CDN\_PATH*

# **Ändern aktivierter Apps, Qualitätsprüfungen, Erweiterungen oder Autofixes**

Neu in Version 3.8-5.

Die integrierte Konfiguration der aktivierten Qualitätsprüfungen, Erweiterungen oder Autofixes kann durch die folgenden Variablen angepasst werden:

**WEBLATE\_ADD\_APPS**

**WEBLATE\_REMOVE\_APPS**

**WEBLATE\_ADD\_CHECK**

**WEBLATE\_REMOVE\_CHECK**

**WEBLATE\_ADD\_AUTOFIX**

**WEBLATE\_REMOVE\_AUTOFIX**

**WEBLATE\_ADD\_ADDONS**

**WEBLATE\_REMOVE\_ADDONS**

#### **Beispiel:**

```
environment:
 WEBLATE_REMOVE_AUTOFIX: weblate.trans.autofixes.whitespace.
,→SameBookendingWhitespace
 WEBLATE_ADD_ADDONS: customize.addons.MyAddon,customize.addons.OtherAddon
```
#### **Siehe auch:**

*CHECK\_LIST*, *AUTOFIX\_LIST*, *WEBLATE\_ADDONS*, INSTALLED\_APPS

## **Container-Einstellungen**

### **[WEBLATE\\_WO](#page-378-0)[RKERS](#page-376-0)**

Neu in Version 4.6.1.

<span id="page-203-0"></span>Basisanzahl der im Container laufenden Arbeitsprozesse. Wenn sie nicht festgelegt ist, wird sie automatisch beim Start des Containers anhand der Anzahl der verfügbaren CPU-Kerne ermittelt.

Wird zur Bestimmung von *CELERY\_MAIN\_OPTIONS*, *CELERY\_NOTIFY\_OPTIONS*, *CELE-RY\_MEMORY\_OPTIONS*, *CELERY\_TRANSLATE\_OPTIONS*, *CELERY\_BACKUP\_OPTIONS*, *CELE-RY\_BEAT\_OPTIONS* und *WEB\_WORKERS* verwendet. Sie können diese Einstellungen zur Feinabstimmung nutzen.

# **CELE[RY\\_MAIN\\_OPTIONS](#page-203-1)**

**CELE[RY\\_NOTIFY\\_OPTION](#page-203-2)S**

**CELERY\_MEMORY\_OPTIONS**

**CELERY\_TRANSLATE\_OPTIONS**

<span id="page-203-1"></span>**CELERY\_BACKUP\_OPTIONS**

#### **CELERY\_BEAT\_OPTIONS**

Mit diesen Variablen können Sie die Celery-Worker-Optionen anpassen. Es kann nützlich sein, die Parallelität anzupassen (--concurrency 16) oder eine andere Pool-Implementierung zu verwenden (--pool=gevent).

<span id="page-203-2"></span>Standardmäßig basiert die Anzahl der gleichzeitigen Worker auf *WEBLATE\_WORKERS*.

**Beispiel:**

```
environment:
  CELERY_MAIN_OPTIONS: --concurrency 16
```
# **Siehe auch:**

Celery-Worker-Optionen, *Hintergrundaufgaben mit Celery*

## **WEB\_WORKERS**

Konfigurieren Sie, wie viele uWSGI-Worker ausgeführt werden sollen.

[Der Standardwert ist](https://docs.celeryq.dev/en/stable/reference/celery.bin.worker.html) *WEB[LATE\\_WORKERS](#page-245-0)*.

### **Beispiel:**

**environment**: **WEB\_WORKERS**: [32](#page-203-0)

## **WEBLATE\_SERVICE**

Legt fest, welche Dienste innerhalb des Containers ausgeführt werden sollen. Verwenden Sie dies für *Horizontale Skalierung*.

<span id="page-204-1"></span>Folgende Dienste sind definiert:

## **celery-beat**

[Celery-A](#page-185-3)ufgabenplaner, es sollte nur eine Instanz ausgeführt werden. Dieser Container ist auch für die Migrationen der Datenbankstruktur zuständig und sollte vor den anderen gestartet werden.

### **celery-backup**

Celery-Worker für Backups, es sollte nur eine Instanz laufen.

# **celery-celery**

Allgemeiner Celery-Worker.

## **celery-memory**

Übersetzungsspeicher Celery-Worker.

### **celery-notify**

Benachrichtigungen Celery-Worker.

## **celery-translate**

Automatische Übersetzung Celery-Worker.

#### **web**

Webserver.

# **Docker-Container-Volumes**

<span id="page-204-0"></span>Es gibt zwei Volumes (Daten und Cache), die vom Weblate-Container exportiert werden. Die anderen Service-Container (PostgreSQL oder Redis) verfügen ebenfalls über Datenvolumina, die jedoch in diesem Dokument nicht behandelt werden.

Das Daten-Volume wird verwendet, um dauerhafte Weblate-Daten wie geklonte Repositorys zu speichern oder die Weblate-Installation anzupassen.

Die Platzierung des Docker-Volumes auf dem Host-System hängt von Ihrer Docker-Konfiguration ab, aber normalerweise wird es in /var/lib/docker/volumes/weblate-docker\_weblate-data/\_data/ gespeichert (der Pfad besteht aus dem Namen Ihres Docker-Compose-Verzeichnisses, dem Container und den Volume-Namen). Im Container wird es als /app/data eingehängt.

Das Cache-Volume wird als /app/cache gemountet und dient zum Speichern von statischen Dateien und *CACHE\_DIR*. Sein Inhalt wird beim Start des Containers neu erstellt und das Volume kann mit einem ephemeren Dateisystem wie *tmpfs* eingebunden werden.

Wenn Sie die Volumes manuell erstellen, sollten die Verzeichnisse der UID 1000 gehören, da dies der im Container [verwendete Be](#page-378-1)nutzer ist.

Dokumentation der Docker-Volumes

# **Read-only root filesystem**

Neu in Version 4.18.

When running the container with a read-only root filesytem, two additional *tmpfs* volumes are required - /tmp and /run.

# **Konfiguration über Umgebungsvariablen hinaus**

*Docker-Umgebungsvariablen* sind dazu gedacht, die meisten *Konfigurationseinstellungen*, die für Weblate-Installationen von Bedeutung sind, sichtbar zu machen.

Wenn Sie eine Einstellung finden, die nicht als Umgebungsvariable verfügbar ist und Sie glauben, dass sie es sein [sollte, können Sie](#page-185-0) *fordern, dass sie in einer zukünftigen Version von Weblate* [verfügbar gemacht](#page-374-0) wird.

Wenn Sie eine Einstellung ändern müssen, die nicht als Docker-Umgebungsvariable verfügbar ist, können Sie dies trotzdem tun, entweder *über das Daten-Volume* oder *durch Erweitern des Docker-Images*.

## **Siehe auch:**

*Anpassen von Weblate*

# **Überschreiben von Einstellungen des Daten-Volumes**

Sie können eine Datei unter /app/data/settings-override.py erstellen, d. h. in der Wurzel des *Daten-Volume*, um Einstellungen zu erweitern oder zu überschreiben, die durch Umgebungsvariablen definiert wurden.

# **Überschreiben von Einstellungen durch Erweitern des Docker-Images**

Um Einstellungen auf der Ebene des Docker-Images statt des Daten-Volumes zu überschreiben:

- 1. *Erstellen Sie ein benutzerdefiniertes Python-Paket*.
- 2. Fügen Sie ein Modul zu Ihrem Paket hinzu, das alle Einstellungen von weblate.settings\_docker importiert.

[Innerhalb der Beispiel-Paketstruktur, die unter](#page-441-0) *Erstellung eines Python-Moduls* definiert ist, könnten Sie zum Beispiel eine Datei unter weblate\_customization/weblate\_customization/settings.py mit dem folgenden Anfangscode erstellen:

```
from weblate.settings_docker import *
```
3. Erstellen Sie ein benutzerdefiniertes Dockerfile, das vom offiziellen Weblate-Docker-Image erbt, dann Ihr Paket installiert und die Umgebungsvariable DJANGO\_SETTINGS\_MODULE auf Ihr Einstellungsmodul verweist:

```
FROM weblate/weblate
USER root
COPY weblate_customization /usr/src/weblate_customization
RUN pip install --no-cache-dir /usr/src/weblate_customization
ENV DJANGO_SETTINGS_MODULE=weblate_customization.settings
USER 1000
```
4. Anstatt das offizielle Weblate-Docker-Image zu verwenden, erstellen Sie ein benutzerdefiniertes Image aus dieser Dockerfile-Datei.

Es gibt keine saubere Möglichkeit, dies mit docker-compose.override.yml zu tun. Sie *könnten* build: . zu dem weblate Knoten in dieser Datei hinzufügen, aber dann wird Ihr benutzerdefiniertes Image als weblate/weblate in Ihrem System markiert, was problematisch sein könnte.

Anstatt also docker-compose.yml direkt unverändert aus dem offiziellen Repository zu verwenden und es durch [docker-compose](https://github.com/docker/compose/issues/7231).override.yml zu erweitern, sollten Sie eine Kopie der offiziellen docker-compose.yml Datei erstellen und Ihre Kopie so bearbeiten, dass image: weblate/ weblate durch build: . ersetzt wird.

Weitere Informationen zum Erstellen von Images aus der Quelle bei Verwendung von [docke](https://github.com/WeblateOrg/docker-compose)r-compose finden Sie in der ,Compose-Datei-Build-Referenz'.

5. Erweitern Sie Ihr benutzerdefiniertes Einstellungsmodul, um Einstellungen zu definieren oder neu zu definieren.

Sie können Einstellungen vor oder nach der obigen Importanweisung definieren, um festzulegen, welche Einstellungen Vorrang haben. Vor der Importanweisung definierte Einstellungen können durch Umgebungsvariablen und im Data-Volume definierte Einstellungsüberschreibungen außer Kraft gesetzt werden. Einstellungen, die nach der Importanweisung definiert werden, können nicht überschrieben werden.

Sie können auch noch weiter gehen. Zum Beispiel können Sie einige der Dinge reproduzieren, die weblate. docker\_settings tut , wie z. B. Einstellungen als Umgebungsvariablen offenlegen oder das Überschreiben von Einstellungen aus Python-Dateien im Daten-Volume erlauben.

# **Ersetzen des Logos un[d an](https://github.com/WeblateOrg/weblate/blob/main/weblate/settings_docker.py)derer statischer Dateien**

Neu in Version 3.8-5.

Die mit Weblate gelieferten statischen Dateien können überschrieben werden, indem sie in /app/data/python/ customize/static abgelegt werden (siehe *Docker-Container-Volumes*). Zum Beispiel wird durch die Erstellung von /app/data/python/customize/static/favicon.ico das Favicon ersetzt.

**Hinweis:** Die Dateien werden beim Start des Containers an den entsprechenden Ort kopiert, so dass ein Neustart von Weblate erforderlich ist, wenn der Inhalt de[s Volumes geändert wurde.](#page-204-0)

Dieser Ansatz kann auch verwendet werden, um Weblate-Vorlagen außer Kraft zu setzen. Zum Beispiel können *Rechtliche Grundlagen*-Dokumente in /app/data/python/customize/templates/legal/ documents platziert werden.

Alternativ können Sie auch ein eigenes Modul einbinden (siehe *Anpassen von Weblate*) und es zum Beispiel als separates Vo[lume dem Docker-Conta](#page-437-0)iner hinzufügen:

```
weblate:
 volumes:
    - weblate-data:/app/data
    - ./weblate_customization/weblate_customization:/app/data/python/weblate_
,→customization
 environment:
    WEBLATE_ADD_APPS: weblate_customization
```
# **Konfigurieren des PostgreSQL-Servers**

Der PostgreSQL-Container verwendet die Standardkonfiguration von PostgreSQL, welche die CPU-Kerne und den Speicher nicht effektiv nutzt. Es wird empfohlen, die Konfiguration anzupassen, um die Leistung zu verbessern.

Die Konfiguration kann wie in *Datenbankkonfiguration* unter https://hub.docker.com/\_/postgres beschrieben angepasst werden. Die für Ihre Umgebung passende Konfiguration kann mit https://pgtune.leopard.in.ua/ generiert werden.

# **Container-Interna**

Der Container verwendet **supervisor**, um einzelne Dienste zu starten. Im Falle von *Horizontale Skalierung* wird nur ein einzelner Dienst in einem Container gestartet.

Um den Status der Dienste zu überprüfen, verwenden Sie:

docker compose exec --user weblate weblate supervisorctl status

Für jede Celery-Warteschlange gibt es eigene Dienste (siehe *Hintergrundaufgaben mit Celery* für Details). Sie können die Verarbeitung einiger Aufgaben stoppen, indem Sie den entsprechenden Worker stoppen:

docker compose exec --user weblate weblate supervisorctl stop celery-translate

# **Installation unter Debian und Ubuntu**

# **Hardwareanforderungen**

Weblate sollte auf jeder zeitgemäßen Hardware problemlos laufen. Nachfolgend finden Sie die minimale Konfiguration, die erforderlich ist, um Weblate auf einem einzelnen Host zu betreiben (Weblate, Datenbank und Webserver):

- 3 GB Arbeitsspeicher
- 2 CPU-Kerne
- 1 GB Speicherplatz

Je mehr Speicher, desto besser – er wird für das Caching auf allen Ebenen (Dateisystem, Datenbank und Weblate) verwendet.

Viele gleichzeitige Benutzer erhöhen die Anzahl der benötigten CPU-Kerne. Für Hunderte von Übersetzungskomponenten werden mindestens 4 GB RAM empfohlen.

Dies hat schwerwiegende Auswirkungen auf die Leistung der Weboberfläche und beeinträchtigt Funktionen, die von regelmäßigen Auslösern abhängen (z. B. das Übertragen ausstehender Änderungen, Digest-Benachrichtigungen oder Sicherungen).

**Bemerkung:** Die tatsächlichen Anforderungen an Ihre Weblate-Installation hängen stark von der Größe der darin verwalteten Übersetzungen ab.

# **Installation**

## **Systemvoraussetzungen**

Installieren Sie die Abhängigkeiten, die für die Erstellung der Python-Module erforderlich sind (siehe *Software-Anforderungen*):

```
apt install -y \
  libxml2-dev libxslt-dev libfreetype6-dev libjpeg-dev libz-dev libyaml-dev \
  libffi-dev libcairo-dev gir1.2-pango-1.0 libgirepository1.0-dev \
  libacl1-dev libssl-dev libpq-dev libjpeg-dev build-essential \
  python3-gdbm python3-dev python3-pip python3-virtualenv virtualenv git
```
Installieren Sie die gewünschten optionalen Abhängigkeiten abhängig von den Funktionen, die Sie verwenden wollen (siehe *Optionale Abhängigkeiten*):

```
apt install -y \
  tesseract-ocr libtesseract-dev libleptonica-dev \
  libldap2-dev libldap-common libsasl2-dev \
   libxmlsec1-dev
```
Installieren Sie optional Software für den Betrieb des Produktionsservers, siehe *Laufender Server*, *Datenbankeinrichtung für Weblate*, *Hintergrundaufgaben mit Celery*. Je nach Größe Ihrer Installation sollten Sie diese Komponenten auf getrennten Servern laufen lassen.

Lokale Installationsanweisungen:

```
# Web server option 1: NGINX and uWSGI
apt install -y nginx uwsgi uwsgi-plugin-python3
# Web server option 2: Apache with ``mod_wsgi``
apt install -y apache2 libapache2-mod-wsgi-py3
# Caching backend: Redis
apt install -y redis-server
# Database server: PostgreSQL
apt install -y postgresql postgresql-contrib
# SMTP server
apt install -y exim4
```
# **Python-Module**

**Hinweis:** Sie können Einstellungen vor oder nach der obigen Importanweisung definieren, um festzulegen, welche Einstellungen Vorrang haben. Vor der Importanweisung definierte Einstellungen können durch Umgebungsvariablen und im Daten-Volume definierte Einstellungsüberschreibungen außer Kraft gesetzt werden. Einstellungen, die nach der Importanweisung definiert werden, können nicht überschrieben werden.

1. Erstellen Sie die Virtualenv für Weblate:

virtualenv ~/weblate-env

2. Aktivieren Sie die Virtualenv für Weblate:

. ~/weblate-env/bin/activate

3. Installieren Sie Weblate einschließlich aller optionalen Abhängigkeiten:

```
# Install Weblate with all optional dependencies
pip install "Weblate[all]"
```
Bitte prüfen Sie *Optionale Abhängigkeiten* für die Feinabstimmung der optionalen Abhängigkeiten.

**Bemerkung:** Auf einigen Linux-Distributionen schlägt die Ausführung von Weblate mit einem libffi-Fehler fehl:

```
ffi_prep_closure(): bad user_data (it seems that the version of the libffi_
,→library seen at runtime is different from the 'ffi.h' file seen at compile-
,→time)
```
Dies wird durch die Inkompatibilität von Binärpaketen verursacht, die über PyPI mit der Distribution verteilt werden. Um dies zu beheben, müssen Sie das Paket auf Ihrem System neu erstellen:

```
pip install --force-reinstall --no-binary :all: cffi
```
### **Weblate konfigurieren**

**Bemerkung:** Im Folgenden wird davon ausgegangen, dass die von Weblate verwendete Virtualenv aktiviert ist (durch Ausführung von . ~/weblate-env/bin/activate). Falls nicht, geben Sie den vollständigen Pfad zum Befehl **weblate** als ~/weblate-env/bin/weblate an.

- 1. Kopieren Sie die Datei ~/weblate-env/lib/python3.9/site-packages/weblate/ settings\_example.py nach ~/weblate-env/lib/python3.9/site-packages/ weblate/settings.py.
- 2. Passen Sie die Werte in der neuen Datei settings.py nach Ihren Wünschen an. Sie müssen zumindest die Datenbank-Zugangsdaten und den geheimen Django-Schlüssel angeben, aber Sie werden mehr Änderungen für die Produktionseinrichtung benötigen, siehe *Anpassen der Konfiguration*.
- 3. Erstellen Sie die Datenbank und ihre Struktur für Weblate (die Beispieleinstellungen verwenden PostgreSQL, sehen Sie sich *Datenbankeinrichtung für Weblate* für ein produktionsreifes Setup an):

weblate migrate

4. Erstellen Sie e[in Benutzerkonto für den Administr](#page-227-0)ator und kopieren Sie dessen Passwort in die Zwischenablage, und speichern Sie es zur späteren Verwendung:

weblate createadmin

5. Sammeln Sie die statischen Dateien für Ihren Webserver (siehe *Laufender Server* und *Bereitstellung statischer Dateien*):

weblate collectstatic

6. [Kompri](#page-239-0)mieren Sie die JavaScript- und CSS-Dateien (optional, siehe *[Client-Assets](#page-238-0) kom[primieren](#page-239-0)*):

weblate compress

7. Starten Sie die Celery-Arbeiter. Dies ist für Entwicklungszwecke ni[cht notwendig, wird aber an](#page-238-1)sonsten dringend empfohlen. *Hintergrundaufgaben mit Celery* hat mehr Informationen:

~/weblate-env/lib/python3.9/site-packages/weblate/examples/celery start

8. Starten Sie den E[ntwicklungsserver \(:ref:'server' b](#page-245-0)eschreibt ein Produktionssetup):

# **Nach der Installation**

Herzlichen Glückwunsch, Ihr Weblate-Server läuft jetzt und Sie können ihn nutzen.

- Sie können jetzt auf Weblate unter http://localhost:8000/ zugreifen.
- Melden Sie sich mit den bei der Installation erhaltenen Administrator-Zugangsdaten an oder registrieren Sie sich mit neuen Benutzern.
- Sie können jetzt Weblate-Befehle mit dem Befehl **weblate** ausführen, wenn Weblate virtualenv aktiv ist, siehe *Verwaltungsbefehle*.
- Sie können den Testserver mit Strg+C anhalten.
- Überprüfen Sie mögliche Probleme mit Ihrer Installation entweder unter der URL /manage/ per[formance/](#page-419-0) (siehe *Verwaltungsoberfläche*) oder mit **weblate check --deploy**, siehe *Produktionseinrichtung*.

## **Hinzufügen einer Überset[zung](#page-443-0)**

1. Öffnen Sie die Verwaltungsoberfläche (http://localhost:8000/create/project/) und erstellen Sie das Projekt, das Sie übersetzen möchten. Siehe *Projektkonfiguration* für weitere Details.

Sie müssen hier nur den Namen des Projekts und dessen Website angeben.

2. Erstellen Sie eine Komponente, die das eigentliche Objekt für die Übersetzung ist – sie verweist auf das VCS-Repository und wählt die zu übersetzenden Dateien aus. Siehe *[Komponenten](#page-294-0)konfiguration* für weitere Details.

Die wichtigen Felder hier, um übersetzbare Dateien zu finden, sind: *Name der Komponente*, *Quellcode-Repository* und *Dateimaske*. Weblate unterstützt eine Vielzahl von Formaten, darunter *GNU gettext*, *Android String-Ressourcen*, *Apple iOS-Zeichenketten*, *Java-Eigenschaften*, *[Stringsdict-Format](#page-296-0)* oder *Fluent-Format*, siehe *Unterstützte Dateiformate* für weitere Details.

3. Sobald die Schritte oben abgeschlossen sind (je nach Größe Ihres VCS[-Repositorys und der An](#page-296-1)[zahl der zu](#page-297-0) [übersetzen](#page-297-0)[den](#page-87-0) [Nachrichten](#page-298-0) [kann dies ein lan](#page-88-0)[gwieriger Prozess se](#page-98-0)[in\), können Sie mit](#page-104-0) dem [Übersetzen](#page-92-0) [b](#page-92-1)[eginnen.](#page-87-0)

## **Installation unter SUSE und openSUSE**

### **Hardwareanforderungen**

Weblate sollte auf jeder zeitgemäßen Hardware problemlos laufen. Nachfolgend finden Sie die minimale Konfiguration, die erforderlich ist, um Weblate auf einem einzelnen Host zu betreiben (Weblate, Datenbank und Webserver):

- 3 GB Arbeitsspeicher
- 2 CPU-Kerne
- 1 GB Speicherplatz

Je mehr Speicher, desto besser – er wird für das Caching auf allen Ebenen (Dateisystem, Datenbank und Weblate) verwendet.

Viele gleichzeitige Benutzer erhöhen die Anzahl der benötigten CPU-Kerne. Für Hunderte von Übersetzungskomponenten werden mindestens 4 GB RAM empfohlen.

Dies hat schwerwiegende Auswirkungen auf die Leistung der Weboberfläche und beeinträchtigt Funktionen, die von regelmäßigen Auslösern abhängen (z. B. das Übertragen ausstehender Änderungen, Digest-Benachrichtigungen oder Sicherungen).

**Bemerkung:** Die tatsächlichen Anforderungen an Ihre Weblate-Installation hängen stark von der Größe der darin verwalteten Übersetzungen ab.

## **Installation**

# **Systemvoraussetzungen**

Installieren Sie die Abhängigkeiten, die für die Erstellung der Python-Module erforderlich sind (siehe *Software-Anforderungen*):

```
zypper install \
  libxslt-devel libxml2-devel freetype-devel libjpeg-devel zlib-devel \
  libyaml-devel libffi-devel cairo-devel pango-devel \
  gobject-introspection-devel libacl-devel python3-pip python3-virtualenv \
  python3-devel git
```
Installieren Sie die gewünschten optionalen Abhängigkeiten abhängig von den Funktionen, die Sie verwenden wollen (siehe *Optionale Abhängigkeiten*):

```
zypper install tesseract-ocr tesseract-devel leptonica-devel
zypper install libldap2-devel libsasl2-devel
zypper install libxmlsec1-devel
```
Installieren Sie optional Software für den Betrieb des Produktionsservers, siehe *Laufender Server*, *Datenbankeinrichtung für Weblate*, *Hintergrundaufgaben mit Celery*. Je nach Größe Ihrer Installation sollten Sie diese Komponenten auf getrennten Servern laufen lassen.

Lokale Installationsanweisungen:

```
# Web server option 1: NGINX and uWSGI
zypper install nginx uwsgi uwsgi-plugin-python3
# Web server option 2: Apache with ``mod_wsgi``
zypper install apache2 apache2-mod_wsgi
# Caching backend: Redis
zypper install redis-server
# Database server: PostgreSQL
zypper install postgresql postgresql-contrib
# SMTP server
zypper install postfix
```
# **Python-Module**

**Hinweis:** Sie können Einstellungen vor oder nach der obigen Importanweisung definieren, um festzulegen, welche Einstellungen Vorrang haben. Vor der Importanweisung definierte Einstellungen können durch Umgebungsvariablen und im Daten-Volume definierte Einstellungsüberschreibungen außer Kraft gesetzt werden. Einstellungen, die nach der Importanweisung definiert werden, können nicht überschrieben werden.

1. Erstellen Sie die Virtualenv für Weblate:

virtualenv ~/weblate-env

2. Aktivieren Sie die Virtualenv für Weblate:

. ~/weblate-env/bin/activate

3. Installieren Sie Weblate einschließlich aller optionalen Abhängigkeiten:

```
# Install Weblate with all optional dependencies
pip install "Weblate[all]"
```
Bitte prüfen Sie *Optionale Abhängigkeiten* für die Feinabstimmung der optionalen Abhängigkeiten.

**Bemerkung:** Auf einigen Linux-Distributionen schlägt die Ausführung von Weblate mit einem libffi-Fehler fehl:

```
ffi_prep_closure(): bad user_data (it seems that the version of the libffi_
,→library seen at runtime is different from the 'ffi.h' file seen at compile-
,→time)
```
Dies wird durch die Inkompatibilität von Binärpaketen verursacht, die über PyPI mit der Distribution verteilt werden. Um dies zu beheben, müssen Sie das Paket auf Ihrem System neu erstellen:

pip install --force-reinstall --no-binary :all: cffi

#### **Weblate konfigurieren**

**Bemerkung:** Im Folgenden wird davon ausgegangen, dass die von Weblate verwendete Virtualenv aktiviert ist (durch Ausführung von . ~/weblate-env/bin/activate). Falls nicht, geben Sie den vollständigen Pfad zum Befehl **weblate** als ~/weblate-env/bin/weblate an.

- 1. Kopieren Sie die Datei ~/weblate-env/lib/python3.9/site-packages/weblate/ settings\_example.py nach ~/weblate-env/lib/python3.9/site-packages/ weblate/settings.py.
- 2. Passen Sie die Werte in der neuen Datei settings.py nach Ihren Wünschen an. Sie müssen zumindest die Datenbank-Zugangsdaten und den geheimen Django-Schlüssel angeben, aber Sie werden mehr Änderungen für die Produktionseinrichtung benötigen, siehe *Anpassen der Konfiguration*.
- 3. Erstellen Sie die Datenbank und ihre Struktur für Weblate (die Beispieleinstellungen verwenden PostgreSQL, sehen Sie sich *Datenbankeinrichtung für Weblate* für ein produktionsreifes Setup an):

weblate migrate

4. Erstellen Sie e[in Benutzerkonto für den Administr](#page-227-0)ator und kopieren Sie dessen Passwort in die Zwischenablage, und speichern Sie es zur späteren Verwendung:

weblate createadmin

5. Sammeln Sie die statischen Dateien für Ihren Webserver (siehe *Laufender Server* und *Bereitstellung statischer Dateien*):

weblate collectstatic

6. [Kompri](#page-239-0)mieren Sie die JavaScript- und CSS-Dateien (optional, siehe *[Client-Assets](#page-238-0) kom[primieren](#page-239-0)*):

weblate compress

7. Starten Sie die Celery-Arbeiter. Dies ist für Entwicklungszwecke nicht notwendig, wird aber ansonsten dringend empfohlen. *Hintergrundaufgaben mit Celery* hat mehr Informationen:

~/weblate-env/lib/python3.9/site-packages/weblate/examples/celery start

8. Starten Sie den E[ntwicklungsserver \(:ref:'server' b](#page-245-0)eschreibt ein Produktionssetup):

weblate runserver

### **Nach der Installation**

Herzlichen Glückwunsch, Ihr Weblate-Server läuft jetzt und Sie können ihn nutzen.

- Sie können jetzt auf Weblate unter http://localhost:8000/ zugreifen.
- Melden Sie sich mit den bei der Installation erhaltenen Administrator-Zugangsdaten an oder registrieren Sie sich mit neuen Benutzern.
- Sie können jetzt Weblate-Befehle mit dem Befehl **weblate** ausführen, wenn Weblate virtualenv aktiv ist, siehe *Verwaltungsbefehle*.
- Sie können den Testserver mit Strg+C anhalten.
- Überprüfen Sie mögliche Probleme mit Ihrer Installation entweder unter der URL /manage/ per[formance/](#page-419-0) (siehe *Verwaltungsoberfläche*) oder mit **weblate check --deploy**, siehe *Produktionseinrichtung*.

## **Hinzufügen einer Überset[zung](#page-443-0)**

1. Öffnen Sie die Verwaltungsoberfläche (http://localhost:8000/create/project/) und erstellen Sie das Projekt, das Sie übersetzen möchten. Siehe *Projektkonfiguration* für weitere Details.

Sie müssen hier nur den Namen des Projekts und dessen Website angeben.

2. Erstellen Sie eine Komponente, die das eigentliche Objekt für die Übersetzung ist – sie verweist auf das VCS-Repository und wählt die zu übersetzenden Dateien aus. Siehe *[Komponenten](#page-294-0)konfiguration* für weitere Details.

Die wichtigen Felder hier, um übersetzbare Dateien zu finden, sind: *Name der Komponente*, *Quellcode-Repository* und *Dateimaske*. Weblate unterstützt eine Vielzahl von Formaten, darunter *GNU gettext*, *Android String-Ressourcen*, *Apple iOS-Zeichenketten*, *Java-Eigenschaften*, *[Stringsdict-Format](#page-296-0)* oder *Fluent-Format*, siehe *Unterstützte Dateiformate* für weitere Details.

3. Sobald die Schritte oben abgeschlossen sind (je nach Größe Ihres VCS[-Repositorys und der An](#page-296-1)[zahl der zu](#page-297-0) [übersetzen](#page-297-0)[den N](#page-87-0)[achrichten](#page-298-0) [kann dies ein lan](#page-88-0)[gwieriger Prozess se](#page-98-0)[in\), können Sie mit](#page-104-0) dem [Übersetzen](#page-92-0) [b](#page-92-1)[eginnen.](#page-87-0)

### **Installation unter RedHat, Fedora und CentOS**

### **Hardwareanforderungen**

Weblate sollte auf jeder zeitgemäßen Hardware problemlos laufen. Nachfolgend finden Sie die minimale Konfiguration, die erforderlich ist, um Weblate auf einem einzelnen Host zu betreiben (Weblate, Datenbank und Webserver):

- 3 GB Arbeitsspeicher
- 2 CPU-Kerne
- 1 GB Speicherplatz

Je mehr Speicher, desto besser – er wird für das Caching auf allen Ebenen (Dateisystem, Datenbank und Weblate) verwendet.

Viele gleichzeitige Benutzer erhöhen die Anzahl der benötigten CPU-Kerne. Für Hunderte von Übersetzungskomponenten werden mindestens 4 GB RAM empfohlen.

Dies hat schwerwiegende Auswirkungen auf die Leistung der Weboberfläche und beeinträchtigt Funktionen, die von regelmäßigen Auslösern abhängen (z. B. das Übertragen ausstehender Änderungen, Digest-Benachrichtigungen oder Sicherungen).

**Bemerkung:** Die tatsächlichen Anforderungen an Ihre Weblate-Installation hängen stark von der Größe der darin verwalteten Übersetzungen ab.

### **Installation**

## **Systemvoraussetzungen**

Installieren Sie die Abhängigkeiten, die für die Erstellung der Python-Module erforderlich sind (siehe *Software-Anforderungen*):

```
dnf install \
  libxslt-devel libxml2-devel freetype-devel libjpeg-devel zlib-devel \
  libyaml-devel libffi-devel cairo-devel cairo-gobject-devel pango-devel \
  gobject-introspection-devel libacl-devel python3-pip python3-virtualenv \
  libtool-ltdl-devel python3-devel git
```
Installieren Sie die gewünschten optionalen Abhängigkeiten abhängig von den Funktionen, die Sie verwenden wollen (siehe *Optionale Abhängigkeiten*):

```
dnf install tesseract-langpack-eng tesseract-devel leptonica-devel
dnf install openldap-devel libsasl2-devel
dnf install xmlsec1-devel
```
Installieren Sie optional Software für den Betrieb des Produktionsservers, siehe *Laufender Server*, *Datenbankeinrichtung für Weblate*, *Hintergrundaufgaben mit Celery*. Je nach Größe Ihrer Installation sollten Sie diese Komponenten auf getrennten Servern laufen lassen.

Lokale Installationsanweisungen:

```
# Web server option 1: NGINX and uWSGI
dnf install nginx uwsgi uwsgi-plugin-python3
# Web server option 2: Apache with ``mod_wsgi``
dnf install apache2 apache2-mod_wsgi
# Caching backend: Redis
dnf install redis
# Database server: PostgreSQL
dnf install postgresql postgresql-contrib
# SMTP server
dnf install postfix
```
# **Python-Module**

**Hinweis:** Sie können Einstellungen vor oder nach der obigen Importanweisung definieren, um festzulegen, welche Einstellungen Vorrang haben. Vor der Importanweisung definierte Einstellungen können durch Umgebungsvariablen und im Daten-Volume definierte Einstellungsüberschreibungen außer Kraft gesetzt werden. Einstellungen, die nach der Importanweisung definiert werden, können nicht überschrieben werden.

1. Erstellen Sie die Virtualenv für Weblate:

virtualenv ~/weblate-env

2. Aktivieren Sie die Virtualenv für Weblate:

```
. ~/weblate-env/bin/activate
```
3. Installieren Sie Weblate einschließlich aller optionalen Abhängigkeiten:

```
# Install Weblate with all optional dependencies
pip install "Weblate[all]"
```
Bitte prüfen Sie *Optionale Abhängigkeiten* für die Feinabstimmung der optionalen Abhängigkeiten.

**Bemerkung:** Auf einigen Linux-Distributionen schlägt die Ausführung von Weblate mit einem libffi-Fehler fehl:

```
ffi_prep_closure(): bad user_data (it seems that the version of the libffi_
,→library seen at runtime is different from the 'ffi.h' file seen at compile-
,→time)
```
Dies wird durch die Inkompatibilität von Binärpaketen verursacht, die über PyPI mit der Distribution verteilt werden. Um dies zu beheben, müssen Sie das Paket auf Ihrem System neu erstellen:

pip install --force-reinstall --no-binary :all: cffi

# **Weblate konfigurieren**

**Bemerkung:** Im Folgenden wird davon ausgegangen, dass die von Weblate verwendete Virtualenv aktiviert ist (durch Ausführung von . ~/weblate-env/bin/activate). Falls nicht, geben Sie den vollständigen Pfad zum Befehl **weblate** als ~/weblate-env/bin/weblate an.

- 1. Kopieren Sie die Datei ~/weblate-env/lib/python3.9/site-packages/weblate/ settings\_example.py nach ~/weblate-env/lib/python3.9/site-packages/ weblate/settings.py.
- 2. Passen Sie die Werte in der neuen Datei settings.py nach Ihren Wünschen an. Sie müssen zumindest die Datenbank-Zugangsdaten und den geheimen Django-Schlüssel angeben, aber Sie werden mehr Änderungen für die Produktionseinrichtung benötigen, siehe *Anpassen der Konfiguration*.
- 3. Erstellen Sie die Datenbank und ihre Struktur für Weblate (die Beispieleinstellungen verwenden PostgreSQL, sehen Sie sich *Datenbankeinrichtung für Weblate* für ein produktionsreifes Setup an):

weblate migrate

4. Erstellen Sie e[in Benutzerkonto für den Administr](#page-227-0)ator und kopieren Sie dessen Passwort in die Zwischenablage, und speichern Sie es zur späteren Verwendung:
weblate createadmin

5. Sammeln Sie die statischen Dateien für Ihren Webserver (siehe *Laufender Server* und *Bereitstellung statischer Dateien*):

weblate collectstatic

6. [Kompri](#page-239-0)mieren Sie die JavaScript- und CSS-Dateien (optional, siehe *[Client-Assets](#page-238-0) kom[primieren](#page-239-0)*):

weblate compress

7. Starten Sie die Celery-Arbeiter. Dies ist für Entwicklungszwecke ni[cht notwendig, wird aber an](#page-238-1)sonsten dringend empfohlen. *Hintergrundaufgaben mit Celery* hat mehr Informationen:

~/weblate-env/lib/python3.9/site-packages/weblate/examples/celery start

8. Starten Sie den E[ntwicklungsserver \(:ref:'server' b](#page-245-0)eschreibt ein Produktionssetup):

weblate runserver

#### **Nach der Installation**

Herzlichen Glückwunsch, Ihr Weblate-Server läuft jetzt und Sie können ihn nutzen.

- Sie können jetzt auf Weblate unter http://localhost:8000/zugreifen.
- Melden Sie sich mit den bei der Installation erhaltenen Administrator-Zugangsdaten an oder registrieren Sie sich mit neuen Benutzern.
- Sie können jetzt Weblate-Befehle mit dem Befehl **weblate** ausführen, wenn Weblate virtualenv aktiv ist, siehe *Verwaltungsbefehle*.
- Sie können den Testserver mit Strg+C anhalten.
- Überprüfen Sie mögliche Probleme mit Ihrer Installation entweder unter der URL /manage/ per[formance/](#page-419-0) (siehe *Verwaltungsoberfläche*) oder mit **weblate check --deploy**, siehe *Produktionseinrichtung*.

## **Hinzufügen einer Überset[zung](#page-443-0)**

1. Öffnen Sie die Verwaltungsoberfläche (http://localhost:8000/create/project/) und erstellen Sie das Projekt, das Sie übersetzen möchten. Siehe *Projektkonfiguration* für weitere Details.

Sie müssen hier nur den Namen des Projekts und dessen Website angeben.

2. Erstellen Sie eine Komponente, die das eigentliche Objekt für die Übersetzung ist – sie verweist auf das VCS-Repository und wählt die zu übersetzenden Dateien aus. Siehe *[Komponenten](#page-294-0)konfiguration* für weitere Details.

Die wichtigen Felder hier, um übersetzbare Dateien zu finden, sind: *Name der Komponente*, *Quellcode-Repository* und *Dateimaske*. Weblate unterstützt eine Vielzahl von Formaten, darunter *GNU gettext*, *Android String-Ressourcen*, *Apple iOS-Zeichenketten*, *Java-Eigenschaften*, *[Stringsdict-Format](#page-296-0)* oder *Fluent-Format*, siehe *Unterstützte Dateiformate* für weitere Details.

3. Sobald die Schritte oben abgeschlossen sind (je nach Größe Ihres VCS[-Repositorys und der An](#page-296-1)[zahl der zu](#page-297-0) [übersetzen](#page-297-0)[den N](#page-87-0)[achrichten](#page-298-0) [kann dies ein lan](#page-88-0)[gwieriger Prozess se](#page-98-0)[in\), können Sie mit](#page-104-0) dem [Übersetzen](#page-92-0) [b](#page-92-1)[eginnen.](#page-87-0)

#### **Installation unter macOS**

#### **Hardwareanforderungen**

<span id="page-217-0"></span>Weblate sollte auf jeder zeitgemäßen Hardware problemlos laufen. Nachfolgend finden Sie die minimale Konfiguration, die erforderlich ist, um Weblate auf einem einzelnen Host zu betreiben (Weblate, Datenbank und Webserver):

- 3 GB Arbeitsspeicher
- 2 CPU-Kerne
- 1 GB Speicherplatz

Je mehr Speicher, desto besser – er wird für das Caching auf allen Ebenen (Dateisystem, Datenbank und Weblate) verwendet.

Viele gleichzeitige Benutzer erhöhen die Anzahl der benötigten CPU-Kerne. Für Hunderte von Übersetzungskomponenten werden mindestens 4 GB RAM empfohlen.

Dies hat schwerwiegende Auswirkungen auf die Leistung der Weboberfläche und beeinträchtigt Funktionen, die von regelmäßigen Auslösern abhängen (z. B. das Übertragen ausstehender Änderungen, Digest-Benachrichtigungen oder Sicherungen).

**Bemerkung:** Die tatsächlichen Anforderungen an Ihre Weblate-Installation hängen stark von der Größe der darin verwalteten Übersetzungen ab.

### **Installation**

#### **Systemvoraussetzungen**

Installieren Sie die Abhängigkeiten, die für die Erstellung der Python-Module erforderlich sind (siehe *Software-Anforderungen*):

```
brew install python pango cairo gobject-introspection libffi glib libyaml
pip install virtualenv
```
[Stellen Sie sich](#page-223-0)er, dass pip in der Lage ist, die von homebrew bereitgestellten Versionen libffi und openssl zu finden – dies wird während des Installationsschritts benötigt.

```
export PKG_CONFIG_PATH="/usr/local/opt/libffi/lib/pkgconfig:/usr/local/opt/
,→openssl@3/lib/pkgconfig"
```
Installieren Sie die gewünschten optionalen Abhängigkeiten abhängig von den Funktionen, die Sie verwenden wollen (siehe *Optionale Abhängigkeiten*):

brew install tesseract

Install[ieren Sie optional Softwar](#page-224-0)e für den Betrieb des Produktionsservers, siehe *Laufender Server*, *Datenbankeinrichtung für Weblate*, *Hintergrundaufgaben mit Celery*. Je nach Größe Ihrer Installation sollten Sie diese Komponenten auf getrennten Servern laufen lassen.

Lokale Installationsanweisungen:

```
# Web server option 1: NGINX and uWSGI
brew install nginx uwsgi
# Web server option 2: Apache with ``mod_wsgi``
brew install httpd
```

```
brew install redis
# Database server: PostgreSQL
brew install postgresql
```
*# Caching backend: Redis*

### **Python-Module**

**Hinweis:** Sie können Einstellungen vor oder nach der obigen Importanweisung definieren, um festzulegen, welche Einstellungen Vorrang haben. Vor der Importanweisung definierte Einstellungen können durch Umgebungsvariablen und im Daten-Volume definierte Einstellungsüberschreibungen außer Kraft gesetzt werden. Einstellungen, die nach der Importanweisung definiert werden, können nicht überschrieben werden.

1. Erstellen Sie die Virtualenv für Weblate:

virtualenv ~/weblate-env

2. Aktivieren Sie die Virtualenv für Weblate:

. ~/weblate-env/bin/activate

3. Installieren Sie Weblate einschließlich aller optionalen Abhängigkeiten:

```
# Install Weblate with all optional dependencies
pip install "Weblate[all]"
```
Bitte prüfen Sie *Optionale Abhängigkeiten* für die Feinabstimmung der optionalen Abhängigkeiten.

**Bemerkung:** Auf einigen Linux-Distributionen schlägt die Ausführung von Weblate mit einem libffi-Fehler fehl:

```
ffi_prep_closure(): bad user_data (it seems that the version of the libffi.
,→library seen at runtime is different from the 'ffi.h' file seen at compile-
,→time)
```
Dies wird durch die Inkompatibilität von Binärpaketen verursacht, die über PyPI mit der Distribution verteilt werden. Um dies zu beheben, müssen Sie das Paket auf Ihrem System neu erstellen:

pip install --force-reinstall --no-binary :all: cffi

#### **Weblate konfigurieren**

**Bemerkung:** Im Folgenden wird davon ausgegangen, dass die von Weblate verwendete Virtualenv aktiviert ist (durch Ausführung von . ~/weblate-env/bin/activate). Falls nicht, geben Sie den vollständigen Pfad zum Befehl **weblate** als ~/weblate-env/bin/weblate an.

1. Kopieren Sie die Datei ~/weblate-env/lib/python3.9/site-packages/weblate/ settings\_example.py nach ~/weblate-env/lib/python3.9/site-packages/ weblate/settings.py.

- 2. Passen Sie die Werte in der neuen Datei settings.py nach Ihren Wünschen an. Sie müssen zumindest die Datenbank-Zugangsdaten und den geheimen Django-Schlüssel angeben, aber Sie werden mehr Änderungen für die Produktionseinrichtung benötigen, siehe *Anpassen der Konfiguration*.
- 3. Erstellen Sie die Datenbank und ihre Struktur für Weblate (die Beispieleinstellungen verwenden PostgreSQL, sehen Sie sich *Datenbankeinrichtung für Weblate* für ein produktionsreifes Setup an):

weblate migrate

4. Erstellen Sie e[in Benutzerkonto für den Administr](#page-227-0)ator und kopieren Sie dessen Passwort in die Zwischenablage, und speichern Sie es zur späteren Verwendung:

weblate createadmin

5. Sammeln Sie die statischen Dateien für Ihren Webserver (siehe *Laufender Server* und *Bereitstellung statischer Dateien*):

weblate collectstatic

6. [Kompri](#page-239-0)mieren Sie die JavaScript- und CSS-Dateien (optional, siehe *[Client-Assets](#page-238-0) kom[primieren](#page-239-0)*):

weblate compress

7. Starten Sie die Celery-Arbeiter. Dies ist für Entwicklungszwecke ni[cht notwendig, wird aber an](#page-238-1)sonsten dringend empfohlen. *Hintergrundaufgaben mit Celery* hat mehr Informationen:

~/weblate-env/lib/python3.9/site-packages/weblate/examples/celery start

8. Starten Sie den E[ntwicklungsserver \(:ref:'server' b](#page-245-0)eschreibt ein Produktionssetup):

weblate runserver

## **Nach der Installation**

Herzlichen Glückwunsch, Ihr Weblate-Server läuft jetzt und Sie können ihn nutzen.

- Sie können jetzt auf Weblate unter http://localhost:8000/ zugreifen.
- Melden Sie sich mit den bei der Installation erhaltenen Administrator-Zugangsdaten an oder registrieren Sie sich mit neuen Benutzern.
- Sie können jetzt Weblate-Befehle mit dem Befehl **weblate** ausführen, wenn Weblate virtualenv aktiv ist, siehe *Verwaltungsbefehle*.
- Sie können den Testserver mit Strg+C anhalten.
- Überprüfen Sie mögliche Probleme mit Ihrer Installation entweder unter der URL /manage/ per[formance/](#page-419-0) (siehe *Verwaltungsoberfläche*) oder mit **weblate check --deploy**, siehe *Produktionseinrichtung*.

#### **Hinzufügen einer Überset[zung](#page-443-0)**

1. Öffnen Sie die Verwaltungsoberfläche (http://localhost:8000/create/project/) und erstellen Sie das Projekt, das Sie übersetzen möchten. Siehe *Projektkonfiguration* für weitere Details.

Sie müssen hier nur den Namen des Projekts und dessen Website angeben.

2. Erstellen Sie eine Komponente, die das eigentliche Objekt für die Übersetzung ist – sie verweist auf das VCS-Repository und wählt die zu übersetzenden Dateien aus. Siehe *[Komponenten](#page-294-0)konfiguration* für weitere Details.

Die wichtigen Felder hier, um übersetzbare Dateien zu finden, sind: *Name der Komponente*, *Quellcode-Repository* und *Dateimaske*. Weblate unterstützt eine Vielzahl von Formaten, darunter *GNU gettext*, *Android* *String-Ressourcen*, *Apple iOS-Zeichenketten*, *Java-Eigenschaften*, *Stringsdict-Format* oder *Fluent-Format*, siehe *Unterstützte Dateiformate* für weitere Details.

3. Sobald die Schritte oben abgeschlossen sind (je nach Größe Ihres VCS-Repositorys und der Anzahl der zu [übersetzenden Na](#page-87-0)[chrichten kann dies ein lan](#page-88-0)[gwieriger Prozess se](#page-98-0)[in\), können Sie mit](#page-104-0) dem [Übersetzen beg](#page-92-1)innen.

### **Installieren aus Quellen**

- 1. Bitte folgen Sie zunächst den Installationsanweisungen für Ihr System, bevor Sie Weblate installieren:
	- *Installation unter Debian und Ubuntu*
	- *Installation unter SUSE und openSUSE*
	- *Installation unter RedHat, Fedora und CentOS*
- 2. Schn[appen Sie sich die neuesten Weblate-Q](#page-207-0)uellen mittels Git (oder laden Sie einen Tarball herunter und packen Sie i[hn aus\):](#page-210-0)

```
git clone https://github.com/WeblateOrg/weblate.git weblate-src
```
Alternativ können Sie auch freigegebene Archive verwenden. Sie können sie von unserer Website <https: //weblate.org/> herunterladen. Diese Downloads sind kryptografisch signiert, siehe *Überprüfen von Veröffentlichungssignaturen*.

3. Installieren Sie den aktuellen Weblate-Code in die virtualenv:

```
. ~/weblate-env/bin/activate
pip install -e 'weblate-src[all]'
```
- 4. Kopieren Sie weblate/settings\_example.py nach weblate/settings.py.
- 5. Passen Sie die Werte in der neuen Datei settings.py nach Ihren Wünschen an. Sie müssen zumindest die Datenbank-Zugangsdaten und den geheimen Django-Schlüssel angeben, aber Sie werden mehr Änderungen für die Produktionseinrichtung benötigen, siehe *Anpassen der Konfiguration*.
- 6. Erstellen Sie die von Weblate verwendete Datenbank, siehe *Datenbankeinrichtung für Weblate*.
- 7. Erstellen Sie Django-Tabellen, statische Dateien und Anfangsdaten (siehe :ref:'tables-setup' und :ref:'staticfiles'):

```
weblate migrate
weblate collectstatic
weblate compress
```
**Bemerkung:** Dieser Schritt sollte jedes Mal wiederholt werden, wenn Sie das Repository aktualisieren.

## **Installation auf OpenShift**

<span id="page-220-0"></span>Mit dem Kubernetes Helm-Diagramm können Sie Ihre persönliche Weblate-Instanz in Sekundenschnelle zum Laufen bringen. Alle Abhängigkeiten von Weblate sind bereits enthalten. PostgreSQL ist als Standarddatenbank eingerichtet und es werden dauerhafte Volume-Claims verwendet.

Sie finden die Vorlage unter <https://github.com/WeblateOrg/openshift/>.

## **Installation**

Die folgenden Beispiele gehen davon aus, dass Sie eine funktionierende OpenShift v3.x-Umgebung haben, in der das Client-Tool oc installiert ist. Bitte lesen Sie in der OpenShift-Dokumentation nach, um Anweisungen zu erhalten.

Die template.yml ist für den Betrieb aller Komponenten in OpenShift geeignet. Es gibt auch die Datei template-external-postgresql.yml, die keinen PostgreSQL-Server startet und es Ihnen ermöglicht, einen externen PostgreSQL-Server zu konfigurieren.

## **Webkonsole**

Kopieren Sie die Rohdaten aus template.yml und importieren Sie sie in Ihr Projekt. Verwenden Sie dann die Schaltfläche Create in der OpenShift-Webkonsole, um Ihre Anwendung zu erstellen. Die Webkonsole wird Sie nach den Werten für alle von der Vorlage verwendeten Parameter fragen.

## **CLI**

Um die Weblate-Vorlage in die Vorlagenbibliothek Ihres aktuellen Projekts hochzuladen, übergeben Sie die Datei template.yml mit dem folgenden Befehl:

```
$ oc create -f https://raw.githubusercontent.com/WeblateOrg/openshift/main/
,→template.yml \
   -n <PROJECT>
```
Die Vorlage kann nun über die Webkonsole oder das CLI ausgewählt werden.

## **Parameter**

Die Parameter, die Sie außer Kraft setzen können, sind im Abschnitt Parameter der Vorlage aufgeführt. Sie können sie mit der CLI auflisten, indem Sie den folgenden Befehl verwenden und die zu verwendende Datei angeben:

```
$ oc process --parameters -f https://raw.githubusercontent.com/WeblateOrg/
,→openshift/main/template.yml
# If the template is already uploaded
$ oc process --parameters -n <PROJECT> weblate
```
## **Bereitstellung**

Sie können Vorlagen auch über die Befehlszeilenschnittstelle (CLI) verarbeiten und die erzeugte Konfiguration verwenden, um sofort Objekte zu erstellen.

```
$ oc process -f https://raw.githubusercontent.com/WeblateOrg/openshift/main/
,→template.yml \
   -p APPLICATION_NAME=weblate \
   -p WEBLATE_VERSION=4.3.1-1 \
   -p WEBLATE_SITE_DOMAIN=weblate.app-openshift.example.com \
   -p POSTGRESQL_IMAGE=docker-registry.default.svc:5000/openshift/postgresql:9.6 \
   -p REDIS_IMAGE=docker-registry.default.svc:5000/openshift/redis:3.2 \
   | oc create -f
```
Die Weblate-Instanz sollte nach erfolgreicher Migration und Bereitstellung unter dem angegebenen Parameter WEB-LATE\_SITE\_DOMAIN verfügbar sein.

Nach der Container-Einrichtung können Sie sich als Benutzer *admin* mit dem in *WEBLATE\_ADMIN\_PASSWORD* bereitgestellten Passwort oder, falls es nicht festgelegt wurde, mit einem beim ersten Start erzeugten Zufallspasswort anmelden.

Um das *admin*-Passwort zurückzusetzen, starten Sie den Container neu, wobei WE[BLATE\\_ADMIN\\_PASSWORD](#page-186-0) auf das neue Passwort im entsprechenden Secret gesetzt wird.

## **Beseitigen**

```
$ oc delete all -1 app=<APPLICATION NAME>
$ oc delete configmap -l app= <APPLICATION_NAME>
$ oc delete secret -l app=<APPLICATION_NAME>
# ATTTENTION! The following command is only optional and will permanently delete␣
,→all of your data.
$ oc delete pvc -l app=<APPLICATION_NAME>
$ oc delete all -l app=weblate \
   && oc delete secret -l app=weblate \
   && oc delete configmap -l app=weblate \
   && oc delete pvc -l app=weblate
```
## **Konfiguration**

Durch die Verarbeitung der Vorlage wird eine entsprechende ConfigMap erstellt, die zur Anpassung des Weblate-Images verwendet werden kann. Die ConfigMap wird direkt als Umgebungsvariable eingebunden und löst bei jeder Änderung eine neue Bereitstellung aus. Für weitere Konfigurationsoptionen siehe *Docker-Umgebungsvariablen* für eine vollständige Liste der Umgebungsvariablen.

## **Unter Kubernetes installieren**

**Bemerkung:** Diese Anleitung sucht Mitwirkende, die Erfahrung mit Kubernetes haben und die Einrichtung im Detail beschreiben.

Mit dem Kubernetes Helm-Diagramm können Sie Ihre persönliche Weblate-Instanz in Sekundenschnelle zum Laufen bringen. Alle Abhängigkeiten von Weblate sind bereits enthalten. PostgreSQL ist als Standarddatenbank eingerichtet und es werden dauerhafte Volume-Claims verwendet.

Sie finden das Diagramm unter <https://github.com/WeblateOrg/helm/> und es kann unter <https://artifacthub.io/ packages/helm/weblate/weblate> angezeigt werden.

## **Installation**

```
helm repo add weblate https://helm.weblate.org
helm install my-release weblate/weblate
```
## **Konfiguration**

Für weitere Konfigurationsoptionen siehe *Docker-Umgebungsvariablen* für eine vollständige Liste der Umgebungsvariablen.

Wählen Sie je nach Ihren Gegebenheiten und Ihrer Erfahrung eine für Sie geeignete Installationsmethode:

- *Installation über Docker*, empfohlen [für Produktionssysteme.](#page-185-0)
- Virtualenv-Installation, empfohlen für Produktionssysteme:
	- **–** *Installation unter Debian und Ubuntu*
	- **–** *[Installation unter S](#page-179-0)USE und openSUSE*
	- **–** *Installation unter RedHat, Fedora und CentOS*
	- **–** *[Installation unter macOS](#page-207-0)*
- *Installieren aus Quellen*[, empfohlen für die E](#page-210-0)ntwicklung.
- *Instal[lation auf OpenShift](#page-213-0)*
- *Unter [Kubernetes installieren](#page-217-0)*

## **2.1.2 [Software-Anford](#page-220-0)erungen**

## <span id="page-223-0"></span>**Betriebssystem**

Von Weblate ist bekannt, dass es unter Linux, FreeBSD und macOS funktioniert. Andere Unix-ähnliche Systeme werden höchstwahrscheinlich auch funktionieren.

Weblate wird unter Windows nicht unterstützt. Aber es kann trotzdem funktionieren und Patches werden gerne angenommen.

## **Andere Dienste**

Weblate nutzt andere Dienste für seinen Betrieb. Sie müssen mindestens die folgenden Dienste ausführen:

- PostgreSQL-Datenbank-Server, siehe *Datenbankeinrichtung für Weblate*.
- Redis-Server für Cache und Aufgabenwarteschlange, siehe *Hintergrundaufgaben mit Celery*.
- SMTP-Server für ausgehende E-Mails, siehe *Konfigurieren ausgehender E-Mail*.

## **Python-Abhängigkeiten**

Weblate ist in Python geschrieben und unterstützt P[ython 3.6 oder neuer. Sie können di](#page-230-0)e Abhängigkeiten mit pip oder aus Ihren Distributionspaketen installieren, eine vollständige Liste finden Sie in requirements.txt.

Wichtigste Abhängigkeiten:

#### **Django**

https://[www.dj](https://www.python.org/)angoproject.com/

## **Celery**

https://docs.celeryq.dev/

#### **Tran[slate Toolkit](https://www.djangoproject.com/)**

https://toolkit.translatehouse.org/

## **transl[ation-finder](https://docs.celeryq.dev/)**

https://github.com/WeblateOrg/translation-finder

#### **Python Social Auth**

https://python-social-auth.readthedocs.io/

## **Django REST-Framework**

https://www.django-rest-framework.org/

## **Optionale Abhängigkeiten**

Die [folgenden Module sind für einige](https://www.django-rest-framework.org/) Weblate-Funktionen erforderlich. Sie finden sie alle in requirements-optional.txt.

```
Mercurial`(optional für die Unterstützung von :ref:`vcs-mercurial-Repositorys)
      https://www.mercurial-scm.org/
```

```
phply (optional für PHP-Zeichenketten)
     https://github.com/viraptor/phply
```

```
tesserocr (optional für OCR in Bildschirmfotos)
     https://github.com/sirfz/tesserocr
```

```
python-akismet (optional für Spam protection)
     https://github.com/Nekmo/python-akismet
```
- **ruamel.yaml [\(optional für](https://github.com/sirfz/tesserocr)** *YAML-Dateien***)** https://pypi.org/project/ruam[el.yaml/](#page-438-0)
- **Zeep (optional für** *[Microsoft Terminology](https://github.com/Nekmo/python-akismet)***)** https://docs.python-zeep[.org/](#page-110-0)
- **aeidon (optional für** *[Untertiteldateien](https://pypi.org/project/ruamel.yaml/)***)** https://pypi.or[g/project/aeidon/](#page-344-0)
- **fluent.syntax [\(optional für](https://docs.python-zeep.org/)** *Fluent-Format***)** https://projectflu[ent.org/](#page-104-1)

**Hinweis:** Wenn Sie mit pip install[ieren, können Si](#page-92-1)e die gewünschten Funktionen direkt bei der Installation angeben:

pip install ["Weblate\[PH](https://projectfluent.org/)P,Fluent]"

Oder Sie können Weblate mit allen optionalen Funktionen installieren:

pip install "Weblate[all]"

Oder Sie können Weblate ohne optionale Funktionen installieren:

pip install Weblate

#### **Datenbank-Backend-Abhängigkeiten**

Weblate unterstützt PostgreSQL, MySQL und MariaDB, siehe *Datenbankeinrichtung für Weblate* und Backend-Dokumentation für weitere Details.

## **Weitere Systemanforderungen**

Die folgenden Abhängigkeiten müssen auf dem System installiert sein:

**Git**

https://git-scm.com/

- **Pango, Cairo und zugehörige Header-Dateien sowie GObject-Introspektionsdaten** https://cairographics.org/, https://pango.gnome.org/, siehe Pangokairo
- **git-review [\(optional f](https://git-scm.com/)ür Gerrit-Unterstützung)** https://pypi.org/project/git-review/
- **git-svn [\(optional für Subve](https://cairographics.org/)[rsion-Unterstützung\)](https://pango.gnome.org/)** https://git-scm.com/docs/git-svn
- **tesseract [und seine Daten \(optional](https://pypi.org/project/git-review/) für Bildschirmfotos-OCR)** https://github.com/tesseract-ocr/tesseract
- **licensee [\(optional zur Erkennung](https://git-scm.com/docs/git-svn) der Lizenz beim Erstellen der Komponente)** https://github.com/licensee/licensee

#### **Build-Zeit-Abhängigkeiten**

Um einige der *[Python-Abhängigkeiten](https://github.com/licensee/licensee)* zu bauen, müssen Sie möglicherweise deren Abhängigkeiten installieren. Dies hängt davon ab, wie Sie sie installieren, also konsultieren Sie bitte die Dokumentation der einzelnen Pakete. Sie werden diese nicht benötigen, wenn Sie das vorgefertigte Wheels verwenden, während Sie pip installieren oder wenn Sie Distributionspakete verwenden.

## **Pango und Kairo**

Geändert in Version 3.7.

Weblate verwendet Pango und Cairo für die Darstellung von Bitmap-Widgets (siehe promotion) und für die Darstellung von Qualitätsprüfungen (siehe *Schriftarten verwalten*). Um die Python-Bindings dafür richtig zu installieren, müssen Sie zuerst die Systembibliotheken installieren – Sie brauchen sowohl Cairo als auch Pango, die wiederum GLib benötigen. Alle diese Bibliotheken sollten zusammen mit Entwicklungsdateien und GObject-Introspektionsdaten installiert werden.

## **2.1.3 Überprüfen von Veröffentlichungssignaturen**

<span id="page-225-0"></span>Weblate-Veröffentlichungen werden vom veröffentlichenden Entwickler kryptografisch signiert. Derzeit ist dies Michal Čihař. Der Fingerabdruck seines PGP-Schlüssels lautet:

63CB 1DF1 EF12 CF2A C0EE 5A32 9C27 B313 42B7 511D

und weitere Informationen zur Identifizierung erhalten Sie unter <https://keybase.io/nijel>.

Sie sollten überprüfen, ob die Signatur mit dem heruntergeladenen Archiv übereinstimmt. Auf diese Weise können Sie sicher sein, dass Sie denselben Code verwenden, der veröffentlicht wurde. Sie sollten auch das Datum der Signatur überprüfen, um sicherzustellen, dass Sie die neueste Version heru[ntergeladen haben.](https://keybase.io/nijel)

Jedem Archiv liegen .asc Dateien bei, die die PGP-Signatur für das Archiv enthalten. Sobald Sie beide Dateien im selben Ordner haben, können Sie die Signatur überprüfen:

```
$ gpg --verify Weblate-3.5.tar.xz.asc
gpg: assuming signed data in 'Weblate-3.5.tar.xz'
gpg: Signature made Ne 3. března 2019, 16:43:15 CET
gpg: using RSA key 87E673AF83F6C3A0C344C8C3F4AA229D4D58C245
gpg: Can't check signature: public key not found
```
Wie Sie sehen können, beschwert sich GPG, dass es den öffentlichen Schlüssel nicht kennt. An diesem Punkt sollten Sie einen der folgenden Schritte durchführen:

• Verwenden Sie ,wkd', um den Schlüssel herunterzuladen:

```
$ gpg --auto-key-locate wkd --locate-keys michal@cihar.com
pub rsa4096 2009-06-17 [SC]
     63CB1DF1EF12CF2AC0EE5A329C27B31342B7511D
uid [ultimate] Michal Čihař <michal@cihar.com>
uid [ultimate] Michal Čihař <nijel@debian.org>
uid [ultimate] [jpeg image of size 8848]
uid [ultimate] Michal Čihař (Braiins) <michal.cihar@braiins.cz>
sub rsa4096 2009-06-17 [E]
sub rsa4096 2015-09-09 [S]
```
• Laden Sie den Keyring von Michals Server herunter und importieren Sie ihn mit:

```
$ gpg --import wmxth3chu9jfxdxywj1skpmhsj311mzm
```
• Herunterladen und Importi[eren des Schlüss](https://cihar.com/.well-known/openpgpkey/hu/wmxth3chu9jfxdxywj1skpmhsj311mzm)els von einem der Schlüsselserver:

```
$ gpg --keyserver hkp://pgp.mit.edu --recv-keys␣
,→87E673AF83F6C3A0C344C8C3F4AA229D4D58C245
gpg: key 9C27B31342B7511D: "Michal Čihař <michal@cihar.com>" imported
gpg: Total number processed: 1
gpg: unchanged: 1
```
Dies verbessert die Situation ein wenig – zu diesem Zeitpunkt können Sie zwar überprüfen, ob die Signatur des angegebenen Schlüssels korrekt ist, aber Sie können dem im Schlüssel verwendeten Namen immer noch nicht vertrauen:

```
$ gpg --verify Weblate-3.5.tar.xz.asc
gpg: assuming signed data in 'Weblate-3.5.tar.xz'
gpg: Signature made Ne 3. března 2019, 16:43:15 CET
gpg: using RSA key 87E673AF83F6C3A0C344C8C3F4AA229D4D58C245
gpg: Good signature from "Michal Čihař <michal@cihar.com>" [ultimate]
gpg: aka "Michal Čihař <nijel@debian.org>" [ultimate]
gpg: aka "[jpeg image of size 8848]" [ultimate]
gpg: aka "Michal Čihař (Braiins) <michal.cihar@braiins.cz>"␣
,→[ultimate]
gpg: WARNING: This key is not certified with a trusted signature!
gpg: There is no indication that the signature belongs to the owner.
Primary key fingerprint: 63CB 1DF1 EF12 CF2A C0EE 5A32 9C27 B313 42B7 511D
```
Das Problem dabei ist, dass jeder einen Schlüssel mit diesem Namen ausstellen könnte. Sie müssen sicherstellen, dass der Schlüssel tatsächlich der genannten Person gehört. Das GNU Privacy Handbook behandelt dieses Thema im Kapitel Validating other keys on your public keyring. Die zuverlässigste Methode ist es, den Entwickler persönlich zu treffen und die Fingerabdrücke der Schlüssel auszutauschen, aber Sie können sich auch auf das Netz des Vertrauens verlassen. Auf diese Weise können Sie dem Schlüssel durch die Unterschriften anderer Personen, die den Entwickler persönlich getroffen haben, vertrauen.

Sobald [der Schlüssel vertrauenswürdig ist, wird die W](https://www.gnupg.org/gph/en/manual.html#AEN335)arnung nicht angezeigt:

```
$ gpg --verify Weblate-3.5.tar.xz.asc
gpg: assuming signed data in 'Weblate-3.5.tar.xz'
gpg: Signature made Sun Mar 3 16:43:15 2019 CET
gpg: using RSA key 87E673AF83F6C3A0C344C8C3F4AA229D4D58C245
gpg: Good signature from "Michal Čihař <michal@cihar.com>" [ultimate]
gpg: aka "Michal Čihař <nijel@debian.org>" [ultimate]
gpg: aka "[jpeg image of size 8848]" [ultimate]
gpg: aka "Michal Čihař (Braiins) <michal.cihar@braiins.cz>"␣
,→[ultimate]
```
Sollte die Signatur ungültig sein (das Archiv wurde geändert), erhalten Sie eine eindeutige Fehlermeldung, unabhängig davon, ob der Schlüssel vertrauenswürdig ist oder nicht:

```
$ gpg --verify Weblate-3.5.tar.xz.asc
gpg: Signature made Sun Mar 3 16:43:15 2019 CET
gpg: using RSA key 87E673AF83F6C3A0C344C8C3F4AA229D4D58C245
gpg: BAD signature from "Michal Čihař <michal@cihar.com>" [ultimate]
```
## **2.1.4 Dateisystemberechtigungen**

<span id="page-227-2"></span>Der Weblate-Prozess muss in der Lage sein, vom und ins Verzeichnis zu lesen und zu schreiben, in dem er Daten speichert – *DATA\_DIR*. Alle Dateien in diesem Verzeichnis sollten dem Benutzer gehören, der alle Weblate-Prozesse ausführt (normalerweise WSGI und Celery, siehe *Laufender Server* und *Hintergrundaufgaben mit Celery*).

Die Standardkonfiguration platziert sie im selben Baum wie die Weblate-Quellen, aber Sie könnten es vorziehen, sie an einen b[esseren Ort zu](#page-379-0) verschieben, wie zum Beispiel: /var/lib/weblate.

Weblate versucht, diese Verzeichnisse automatisc[h zu erstellen, aber](#page-238-0) es [wird scheitern, wenn es keine ents](#page-245-0)prechenden Rechte hat.

Sie sollten auch vorsichtig sein, wenn Sie *Verwaltungsbefehle* ausführen, da sie unter demselben Benutzer ausgeführt werden sollten, unter dem auch Weblate selbst läuft, da sonst die Berechtigungen für einige Dateien falsch sein könnten.

Im Docker-Container müssen alle Dateien [im Volume](#page-419-0) /app/data dem Benutzer weblate innerhalb des Containers gehören (UID 1000).

## **Siehe auch:**

*Bereitstellung statischer Dateien*

## **2.1.5 Datenbankeinrichtung für Weblate**

[Es wird empfohlen, Weblate mi](#page-239-0)t einem PostgreSQL-Datenbankserver zu betreiben.

<span id="page-227-0"></span>PostgreSQL 12 und höher wird unterstützt.

#### **Siehe auch:**

*Eine leistungsstarke Datenbank-Engine verwenden*, Databases, *Migration von anderen Datenbanken zu PostgreSQL*

## **PostgreSQL**

<span id="page-227-1"></span>[PostgreSQL ist normalerweise die beste Wahl für](#page-235-0) [Django-ba](https://docs.djangoproject.com/en/stable/ref/databases/)[sierte Websites. Es ist die Referenzdatenbank, die fü](#page-258-0)r die Implementierung der Django-Datenbankschicht verwendet wird.

**Bemerkung:** Weblate verwendet die Trigram-Erweiterung, die in einigen Fällen separat installiert werden muss. Suchen Sie nach postgresql-contrib oder einem ähnlich benannten Paket.

#### **Siehe auch:**

PostgreSQL notes

#### **Erstellen einer Datenbank in PostgreSQL**

Normalerweise ist es eine gute Idee, Weblate in einer separaten Datenbank und unter einem separaten Benutzerkonto laufen zu lassen:

```
# If PostgreSQL was not installed before, set the main password
sudo -u postgres psql postgres -c "\password postgres"
# Create a database user called "weblate"
sudo -u postgres createuser --superuser --pwprompt weblate
# Create the database "weblate" owned by "weblate"
sudo -u postgres createdb -E UTF8 -O weblate weblate
```
**Hinweis:** Wenn Sie den Weblate-Benutzer nicht zu einem Superuser in PostgreSQL machen wollen, können Sie das weglassen. In diesem Fall müssen Sie einige der Migrationsschritte manuell als PostgreSQL-Superuser im Schema durchführen, das Weblate verwenden wird:

**CREATE EXTENSION IF NOT EXISTS** pg\_trgm; **CREATE EXTENSION IF NOT EXISTS** btree\_gin;

#### **Weblate für die Verwendung von PostgreSQL konfigurieren**

Das settings.py-Snippet für PostgreSQL:

```
DATABASES = {"default": {
       # Database engine
       "ENGINE": "django.db.backends.postgresql",
        # Database name
       "NAME": "weblate",
        # Database user
       "USER": "weblate",
       # Name of role to alter to set parameters in PostgreSQL,
        # use in case role name is different than user used for authentication.
        # "ALTER_ROLE": "weblate",
        # Database password
       "PASSWORD": "password",
        # Set to empty string for localhost
       "HOST": "database.example.com",
        # Set to empty string for default
       "PORT": "",
    }
}
```
Die Datenbankmigration führt ALTER ROLE für die von Weblate verwendete Datenbankrolle durch. In den meisten Fällen stimmt der Name der Rolle mit dem Benutzernamen überein. In komplexeren Setups unterscheidet sich der Rollenname vom Benutzernamen und Sie erhalten eine Fehlermeldung über eine nicht existierende Rolle während der Datenbankmigration (psycopg2.errors.UndefinedObject: role "weblate@hostname" does not exist). Es ist bekann[t, dass dies mit](https://www.postgresql.org/docs/12/sql-alterrole.html) Azure Database for PostgreSQL passiert, aber es ist nicht auf diese Umgebung beschränkt. Bitte setzen Sie ALTER\_ROLE, um den Namen der Rolle zu ändern, die Weblate während der Datenbankmigration ändern soll.

**Warnung:** While MySQL and MariaDB support is still maintained in Weblate, our primary focus is PostgreS-QL. It is recommended to use PostgreSQL for new installs, and to migrate existing installs to PostgreSQL, see *Migration von anderen Datenbanken zu PostgreSQL*.

Einige Weblate-Funktionen werden mit *PostgreSQL* besser funktionieren. Dazu gehören die Suche und das Translation Memory, die Volltextfunktionen in der Datenbank nutzen, wobei die PostgreSQL-Implementierung besser [ist.](#page-258-0)

Weblate kann auch mit MySQL oder Ma[riaDB verwe](#page-227-1)ndet werden, bitte lesen Sie MySQL notes und MariaDB notes für Hinweise zur Verwendung von Django mit diesen. Aufgrund der Einschränkungen wird empfohlen, *PostgreSQL* für neue Installationen zu verwenden.

Weblate benötigt MySQL mindestens in der Version 8 oder MariaDB mindesten[s in der Version](https://docs.djangoproject.com/en/stable/ref/databases/#mysql-notes) 10.[4.](https://docs.djangoproject.com/en/stable/ref/databases/#mariadb-notes)

Die folgende Konfiguration wird für Weblate empfohlen:

- Verwenden Sie den Zeichensatz ut f8mb4, um die Darstellung höherer Unicode-Ebenen (zum Beispiel Emojis) zu ermöglichen.
- Konfigurieren Sie den Server mit innodb\_large\_prefix, um längere Indizes für Textfelder zu ermöglichen.
- Setzen Sie die Isolationsstufe auf READ COMMITTED.
- Der SQL-Modus sollte auf STRICT\_TRANS\_TABLES eingestellt werden.

MySQL 8.x, MariaDB 10.5.x oder neuer haben eine vernünftige Standardkonfiguration, sodass keine Serveranpassung notwendig sein sollte und alles, was benötigt wird, auf der Client-Seite konfiguriert werden kann.

Unten ist ein /etc/my.cnf.d/server.cnf Beispiel für einen Server mit 8 GB RAM. Diese Einstellungen sollten für die meisten Installationen ausreichend sein. MySQL und MariaDB verfügen über Einstellungen, die die Leistung Ihres Servers erhöhen, die aber nicht als notwendig erachtet werden, es sei denn, Sie planen, dass eine große Anzahl von Benutzern gleichzeitig auf das System zugreift. Einzelheiten hierzu finden Sie in der Dokumentation des jeweiligen Anbieters.

Um Probleme bei der Installation zu vermeiden, ist es absolut wichtig, dass die Einstellung innodb\_file\_per\_table richtig gesetzt ist und MySQL/MariaDB neu gestartet wurde, bevor Sie Ihre Weblate-Installation starten.

**[mysqld]** character-set-server = utf8mb4 character-set-client = utf8mb4 collation-server = utf8mb4\_unicode\_ci datadir=/var/lib/mysql log-error=/var/log/mariadb/mariadb.log innodb\_large\_prefix=1 innodb\_file\_format=Barracuda innodb\_file\_per\_table=1 innodb\_buffer\_pool\_size=2G sql\_mode=STRICT\_TRANS\_TABLES

**Hinweis:** Falls Sie den Fehler #1071 - Specified key was too long; max key length is 767 bytes erhalten, aktualisieren Sie bitte Ihre Konfiguration, um die obigen Einstellungen innodb zu übernehmen und starten Sie Ihre Installation neu.

**Hinweis:** Falls Sie den Fehler #2006 - MySQL server has gone away erhalten, könnte die Konfiguration von CONN\_MAX\_AGE helfen.

## **We[blate für die Ver](https://docs.djangoproject.com/en/stable/ref/settings/#std-setting-CONN_MAX_AGE)wendung von MySQL/MariaDB konfigurieren**

Das settings.py-Snippet für MySQL und MariaDB:

```
DATABASES = {"default": {
        # Database engine
        "ENGINE": "django.db.backends.mysql",
        # Database name
        "NAME": "weblate",
        # Database user
        "USER": "weblate",
        # Database password
        "PASSWORD": "password",
        # Set to empty string for localhost
        "HOST": "127.0.0.1",
        # Set to empty string for default
        "PORT": "3306",
        # In case you wish to use additional
        # connection options
        "OPTIONS": {},
    }
}
```
Sie sollten auch das Benutzerkonto weblate in MySQL oder MariaDB erstellen, bevor Sie mit der Installation beginnen. Verwenden Sie dazu die folgenden Befehle:

GRANT ALL ON weblate.\* to 'weblate'@'localhost' IDENTIFIED BY 'password'; FLUSH PRIVILEGES;

## **2.1.6 Andere Konfigurationen**

## **Konfigurieren ausgehender E-Mail**

Weblate verschickt zu verschiedenen Anlässen E-Mails – zur Kontoaktivierung und zu verschiedenen vom Nutzer konfigurierten Benachrichtigungen. Hierfür benötigt es Zugang zu einem SMTP-Server.

<span id="page-230-0"></span>Das Mailserver-Setup wird mit diesen Einstellungen konfiguriert: EMAIL\_HOST, EMAIL\_HOST\_PASSWORD, EMAIL\_USE\_TLS, EMAIL\_USE\_SSL, EMAIL\_HOST\_USER und EMAIL\_PORT. Ihre Namen sind ziemlich selbsterklärend, aber Sie können mehr Informationen in der Django-Dokumentation finden.

**Hinweis:** Falls Sie die Fehlermeldung erhalten, dass die Authentifizi[erung nicht unte](https://docs.djangoproject.com/en/stable/ref/settings/#std-setting-EMAIL_HOST)r[stützt wird \(z. B.](https://docs.djangoproject.com/en/stable/ref/settings/#std-setting-EMAIL_HOST_PASSWORD) SMTP AUTH [extension not](https://docs.djangoproject.com/en/stable/ref/settings/#std-setting-EMAIL_USE_TLS) [supported by](https://docs.djangoproject.com/en/stable/ref/settings/#std-setting-EMAIL_USE_SSL) server[\), liegt das wahr](https://docs.djangoproject.com/en/stable/ref/settings/#std-setting-EMAIL_HOST_USER)sche[inlich daran, das](https://docs.djangoproject.com/en/stable/ref/settings/#std-setting-EMAIL_PORT)s Sie eine unsichere Verbindung verwenden und der Server sich weigert, sich auf diese Weise zu authentifizieren. Versuchen Sie in diesem Fall EMAIL\_USE\_TLS zu aktivieren.

#### **Siehe auch:**

*[Keine E-Mails von W](https://docs.djangoproject.com/en/stable/ref/settings/#std-setting-EMAIL_USE_TLS)eblate erhalten*, *Konfiguration der ausgehenden E-Mails im Docker-Container*

## **Hinter einem Reverse-Proxy ausführen**

Mehrere Funktionen in Weblate sind darauf angewiesen, dass die IP-Adresse des Clients ermittelt werden kann. Dazu gehören *Ratenbegrenzung*, *Spam protection* oder *Audit-Protokoll*.

In der Standardkonfiguration parst Weblate die IP-Adresse von REMOTE\_ADDR, die durch den WSGI-Handler gesetzt wird.

Falls Si[e einen Reverse-P](#page-439-0)[roxy verwenden](#page-438-0), ent[hält dieses Feld](#page-14-0) höchstwahrscheinlich dessen Adresse. Sie müssen Weblate so konfigurieren, dass es zusätzlichen HTTP-Headern vertraut und die IP-Adresse aus diesen auswertet. Dies kann nicht standardmäßig aktiviert werden, da dies bei Installationen, die keinen Reverse-Proxy verwenden, IP-Adress-Spoofing ermöglichen würde. Die Aktivierung von *IP\_BEHIND\_REVERSE\_PROXY* dürfte für die meisten üblichen Installationen ausreichen, aber möglicherweise müssen Sie auch *IP\_PROXY\_HEADER* und *IP\_PROXY\_OFFSET* anpassen.

Eine weitere Sache, auf die Sie achten müssen, ist der Host-Header. Er sollte mit dem übereinstimmen, der als *SITE\_DOMAIN* konfiguriert ist. Möglicherweise ist eine zusätzlich[e Konfiguration in Ihrem Reverse-P](#page-388-0)roxy erforderlich (verwenden Sie zum Beispiel ProxyPreserveHost On für Apache oder pr[oxy\\_set\\_header H](#page-388-1)ost \$host; [für nginx\).](#page-388-2)

#### **[Siehe auch:](#page-398-0)**

```
Spam protection, Ratenbegrenzung, Audit-Protokoll, IP_BEHIND_REVERSE_PROXY, IP_PROXY_HEADER,
IP_PROXY_OFFSET, SECURE_PROXY_SSL_HEADER
```
#### **[HTTP-Proxy](#page-438-0)**

[Weblate führt VCS-Bef](#page-388-2)[ehle aus und diese akzeptieren die Pr](https://docs.djangoproject.com/en/stable/ref/settings/#std-setting-SECURE_PROXY_SSL_HEADER)oxy-Konfiguration aus der Umgebung. Es wird empfohlen, die Proxy-Einstellungen in settings.py zu definieren:

#### **import os**

```
os.environ["http_proxy"] = "http://proxy.example.com:8080"
os.environ["HTTPS_PROXY"] = "http://proxy.example.com:8080"
```
#### **Siehe auch:**

Proxy-Umgebungsvariablen

## **2.1.7 Anpassen der Konfiguration**

#### **[Siehe auch:](https://everything.curl.dev/usingcurl/proxies/env)**

#### <span id="page-231-0"></span>*Beispielkonfiguration*

Kopieren Sie weblate/settings\_example.py nach weblate/settings.py und passen Sie es an Ihre Einrichtung an. Wahrscheinlich werden Sie die folgenden Optionen anpassen: ADMINS

[Liste der Webs](#page-403-0)ite-Administratoren, die Benachrichtigungen erhalten sollen, wenn etwas schiefläuft, z. B. Benachrichtigungen über fehlgeschlagene Merges oder Django-Fehler.

**Siehe auch:**

ADMINS, *Administratoren richtig konfigurieren*

```
ALLOWED_HOSTS
```
Sie müssen hier die Hosts auflisten, die Ihre Website bedienen soll. Zum Beispiel:

<span id="page-231-1"></span>[ALLOWED](https://docs.djangoproject.com/en/stable/ref/settings/#std-setting-ADMINS)\_HOSTS = [\["demo.weblate.org"](#page-234-0)]

Alternativ können Sie auch einen Platzhalter einfügen:

```
ALLOWED_HOSTS = ['''*"]
```
#### **Siehe auch:**

ALLOWED\_HOSTS, *WEBLATE\_ALLOWED\_HOSTS*, *Einrichtung zulässiger Hosts*

SESSION\_ENGINE

Konfigurieren Sie, wie Ihre Sitzungen gespeichert werden sollen. Wenn Sie die Standard-Datenbank-[Backend-Engine bei](https://docs.djangoproject.com/en/stable/ref/settings/#std-setting-ALLOWED_HOSTS)[behalten, sollten Sie Folgendes vo](#page-186-1)rsehen: **[weblate clears](#page-236-0)essions**, um veraltete Sitzungsdaten aus der Datenbank zu entfernen.

Wenn Sie Redis als Cache verwenden (siehe *Caching einschalten*), ist es empfehlenswert, ihn auch für Sitzungen zu verwenden:

SESSION\_ENGINE = "django.contrib.sessions.backends.cache"

#### **Siehe auch:**

Configuring the session engine, SESSION\_ENGINE

#### DATABASES

Verbindung zum Datenbankserver, bitte lesen Sie die Django-Dokumentation für weitere Details.

#### **[Siehe auch:](https://docs.djangoproject.com/en/stable/topics/http/sessions/#configuring-sessions)**

*Datenbankeinrichtung für Weblate*, DATABASES, Databases

#### DEBUG

Deaktivieren Sie dies für alle Produktionsserver. Wenn der Debugmodus aktiviert ist, zeigt Django den [Benutzern im Falle eines Fehlers B](#page-227-0)[acktraces an.](https://docs.djangoproject.com/en/stable/ref/settings/#std-setting-DATABASES) [Wenn Sie ih](https://docs.djangoproject.com/en/stable/ref/databases/)n deaktivieren, werden Fehler per E-Mail an ADMINS (siehe oben) gesendet.

<span id="page-232-0"></span>Der Debugmodus verlangsamt auch Weblate, da Django in diesem Fall viel mehr Informationen intern speichert.

## **Siehe auch:**

DEBUG, *Debugmodus deaktivieren*

DEFAULT\_FROM\_EMAIL

E-Mail-Absenderadresse für ausgehende E-Mails, z. B. Registrierungs-E-Mails.

#### <span id="page-232-2"></span>**[Siehe a](https://docs.djangoproject.com/en/stable/ref/settings/#std-setting-DEBUG)[uch:](#page-233-0)**

DEFAULT\_FROM\_EMAIL

#### SECRET\_KEY

Schlüssel, der von Django verwendet wird, um einige Informationen in Cookies zu signieren, siehe *Ge[heimer Django-Schlüssel](https://docs.djangoproject.com/en/stable/ref/settings/#std-setting-DEFAULT_FROM_EMAIL)* für weitere Informationen.

#### <span id="page-232-3"></span>**Siehe auch:**

SECRET\_KEY

#### SERV[ER\\_EMAIL](#page-237-0)

E-Mail, die als Absenderadresse für den Versand von E-Mails an den Administrator verwendet wird, [z. B. für Benach](https://docs.djangoproject.com/en/stable/ref/settings/#std-setting-SECRET_KEY)richtigungen über fehlgeschlagene Merges.

#### <span id="page-232-1"></span>**Siehe auch:**

SERVER\_EMAIL

## **2.1.8 Füllen der Datenbank**

Nachdem Ihre Konfiguration fertig ist, können Sie *weblate weblate migrate* ausführen, um die Datenbankstruktur zu erstellen. Nun sollten Sie in der Lage sein, Übersetzungsprojekte über die Adminoberfläche zu erstellen.

Wenn Sie fertig sind, sollten Sie auch den *Leistungsbericht* in der Adminoberfläche überprüfen, der Ihnen Hinweise auf eine möglicherweise nicht optimale Konfigura[tion Ihrer Website gibt.](#page-429-0)

#### **Siehe auch:**

*Konfiguration*, *Liste der Berechtigungen und integrierten Rollen*

## **2.1.9 Produktionseinrichtung**

<span id="page-233-1"></span>[Für eine Produ](#page-374-0)[ktionseinrichtung sollten Sie die in den folgenden](#page-286-0) Abschnitten beschriebenen Anpassungen vornehmen. Die kritischsten Einstellungen lösen eine Warnung aus, die durch ein Ausrufezeichen in der oberen Leiste angezeigt wird, wenn Sie als Superuser angemeldet sind:

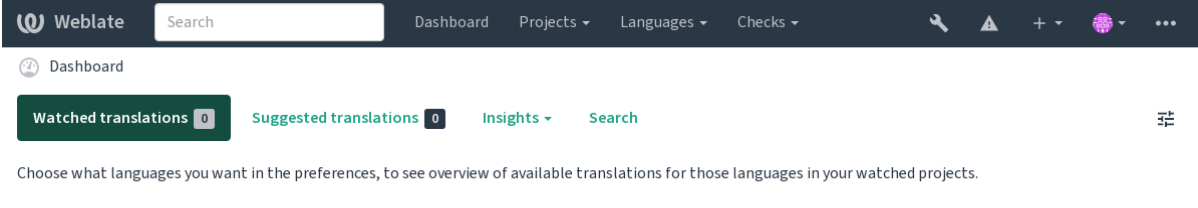

Powered by Weblate 4.18 About Weblate Legal Contact Documentation Donate to Weblate

Es wird auch empfohlen, die von Django ausgelösten Prüfungen zu kontrollieren (auch wenn Sie nicht alle korrigieren müssen):

weblate check --deploy

Sie können die gleiche Checkliste auch über die *Verwaltungsoberfläche* einsehen.

#### **Siehe auch:**

Deployment checklist

#### **Debugmodus deaktivieren**

[Deaktivieren Sie den D](https://docs.djangoproject.com/en/stable/howto/deployment/checklist/)ebugmodus von Django (*DEBUG*) durch:

<span id="page-233-0"></span>DEBUG = **False**

Wenn der Debugmodus aktiviert ist, speichert D[jango all](#page-232-0)e ausgeführten Abfragen und zeigt den Benutzern Rückverfolgungen von Fehlern an, was in einer Produktionsumgebung nicht erwünscht ist.

#### **Siehe auch:**

*Anpassen der Konfiguration*

## **Administratoren richtig konfigurieren**

Setzen Sie die richtigen Administrator-Adressen in der Einstellung *ADMINS*, um festzulegen, wer E-Mails erhalten soll, wenn zum Beispiel auf dem Server etwas schiefläuft:

<span id="page-234-0"></span>ADMINS = (("Your Name", "your\_email@example.com"),)

#### **Siehe auch:**

*Anpassen der Konfiguration*

#### **Seitendomain richtig einstellen**

<span id="page-234-2"></span>[Passen Sie den Seitenname](#page-231-0) und die Seitendomain in der Adminoberfläche an, da sonst die Links in RSS oder Registrierungs-E-Mails nicht funktionieren. Dies wird mit *SITE\_DOMAIN* konfiguriert, das den Namen der Seitendomain enthalten sollte.

Geändert in Version 4.2: Vor der Version 4.2 wurde stattdessen das Django Sites Framework verwendet, siehe The "sites" framework.

#### **Siehe auch:**

*Einrichtung zulässiger Hosts*, *HTTPS richtig konfigurieren SITE\_DOMAIN*, *WEBLATE\_SITE\_DOM[AIN](https://docs.djangoproject.com/en/stable/ref/contrib/sites/)*, *[ENABLE\\_HTTPS](https://docs.djangoproject.com/en/stable/ref/contrib/sites/)*

#### **[HTTPS richtig konfigurier](#page-236-0)e[n](#page-234-1)**

<span id="page-234-1"></span>[Es wird dringend e](#page-383-0)mpfohlen, Weblate über das verschlüsselte HTTPS-Protokoll laufen zu lassen. Nachdem Sie es aktiviert haben, sollten Sie *ENABLE\_HTTPS* in den Einstellungen setzen:

ENABLE\_HTTPS = **True**

**Hinweis:** Vielleicht möch[ten Sie auch HSTS](#page-383-0) einrichten, siehe SSL/HTTPS für weitere Details.

#### **Siehe auch:**

*ENABLE\_HTTPS*, *Einrichtung zulässiger Hosts*, *Seitendomain [richtig einstell](https://docs.djangoproject.com/en/stable/topics/security/#security-recommendation-ssl)en*

#### **SECURE\_HSTS\_SECONDS richtig einstellen**

[Wenn Ihre Websit](#page-383-0)[e über SSL bereitgestellt wi](#page-236-0)r[d, müssen Sie einen Wert für](#page-234-2) SECURE\_HSTS\_SECONDS in der settings.py setzen, um HTTP Strict Transport Security zu aktivieren. Standardmäßig ist dieser Wert auf 0 gesetzt, wie unten gezeigt.

SECURE\_HSTS\_SECONDS = 0

Wenn auf einen Integer-Wert ungleich Null gesetzt, setzt django.middleware.security. SecurityMiddleware den HTTP Strict Transport Security-Header auf alle Antworten, die ihn nicht bereits haben.

**Warnung:** Eine falsche Einstell[ung kann Ihre Website unwiderrufli](https://docs.djangoproject.com/en/stable/ref/middleware/#http-strict-transport-security)ch (f[ür einige Zeit\) zerstören. Lesen Sie zuerst](https://docs.djangoproject.com/en/stable/ref/middleware/#django.middleware.security.SecurityMiddleware) die [HTTP Strict Transport](https://docs.djangoproject.com/en/stable/ref/middleware/#django.middleware.security.SecurityMiddleware) Security Dokumentation.

## **Eine leistungsstarke Datenbank-Engine verwenden**

- Bitte verwenden Sie PostgreSQL für eine Produktionsumgebung, siehe *Datenbankeinrichtung für Weblate* für weitere Informationen.
- <span id="page-235-0"></span>• Verwenden Sie einen benachbarten Standort für den Betrieb des Datenbankservers, da sonst die Netzwerkleistung oder -zuverlässigkeit Ihr Weblate-Erlebnis beeinträchtigen könnte.
- Überprüfen Sie die Leistung des Datenbankservers oder passen Sie sei[ne Konfiguration an, zum Beispiel](#page-227-0) mit PGTune.

## **Siehe auch:**

*Datenbankeinrichtung für Weblate*, *Migration von anderen Datenbanken zu PostgreSQL*, *Anpassen der Konfiguration*, Datab[ases](https://pgtune.leopard.in.ua/)

## **[Caching einschalten](#page-227-0)**

<span id="page-235-2"></span>[Wenn mög](https://docs.djangoproject.com/en/stable/ref/databases/)lich, verwenden Sie Redis von Django aus, indem Sie zum Beispiel die Konfigurationsvariable CACHES anpassen:

```
CACHES = {"default": {
        "BACKEND": "django_redis.cache.RedisCache",
        "LOCATION": "redis://127.0.0.1:6379/0",
        # If redis is running on same host as Weblate, you might
        # want to use unix sockets instead:
        # 'LOCATION': 'unix:///var/run/redis/redis.sock?db=0',
        "OPTIONS": {
           "CLIENT_CLASS": "django_redis.client.DefaultClient",
            "PARSER_CLASS": "redis.connection.HiredisParser",
       },
    }
}
```
**Hinweis:** Falls Sie die Redis-Einstellungen für den Cache ändern, müssen Sie diese möglicherweise auch für Celery anpassen, siehe *Hintergrundaufgaben mit Celery*.

#### **Siehe auch:**

*Avatar-Caching*, [Django's cache framework](#page-245-0)

## **Avatar-Caching**

[Zusätzlich zum](#page-235-1) [Caching von Django führt W](https://docs.djangoproject.com/en/stable/topics/cache/)eblate auch ein Caching von Avataren durch. Es wird empfohlen, für diesen Zweck einen separaten, dateibasierten Cache zu verwenden:

```
CACHES = {"default": {
        # Default caching backend setup, see above
        "BACKEND": "django_redis.cache.RedisCache",
        "LOCATION": "unix:///var/run/redis/redis.sock?db=0",
        "OPTIONS": {
            "CLIENT_CLASS": "django_redis.client.DefaultClient",
            "PARSER_CLASS": "redis.connection.HiredisParser",
        },
    },
    "avatar": {
        "BACKEND": "django.core.cache.backends.filebased.FileBasedCache",
```

```
"LOCATION": os.path.join(DATA_DIR, "avatar-cache"),
    "TIMEOUT": 604800,
    "OPTIONS": {
       "MAX_ENTRIES": 1000,
   },
},
```
#### **Siehe auch:**

}

*ENABLE\_AVATARS*, *AVATAR\_URL\_PREFIX*, *Avatars*, *Caching einschalten*, Django's cache framework

#### **E-Mail-Versand konfigurieren**

[Weblate verschickt zu](#page-383-1) [verschiedenen Anlässen E-](#page-375-0)[Mails und](#page-438-1) [diese sollten eine ko](#page-235-2)[rrekte Absenderadresse hab](https://docs.djangoproject.com/en/stable/topics/cache/)en. Bitte konfigurieren Sie *SERVER\_EMAIL* und *DEFAULT\_FROM\_EMAIL* so, dass sie zu Ihrer Einsatzumgebung passen, zum Beispiel:

```
SERVER_EMAIL = "admin@example.org"
DEFAULT_FROM_EMAIL = "weblate@example.org"
```
**Bemerkung:** Um den Versand von E-Mails durch Weblate zu deaktivieren, setzen Sie EMAIL\_BACKEND auf django.core.mail.backends.dummy.EmailBackend.

Dies deaktiviert *alle* E-Mails, einschließlich der E-Mails zur Registrierung oder zum Zurücksetzen des Passworts.

#### **Siehe auch:**

*Anpassen der Konfiguration*, *Konfigurieren ausgehender E-Mail*, EMAIL\_BACKEND, DEFAULT\_FROM\_EMAIL, SERVER\_EMAIL

### **[Einrichtung zulässiger](#page-231-0) [Hosts](#page-230-0)**

[Django benötigt](https://docs.djangoproject.com/en/stable/ref/settings/#std-setting-SERVER_EMAIL) *ALLOWED\_HOSTS*, um eine Liste von Domänennamen zu speichern, die Ihre Seite bedienen darf. Wenn Sie die Liste leer lassen, werden alle Anfragen blockiert.

<span id="page-236-0"></span>Wenn dies nicht so konfiguriert ist, dass es zu Ihrem HTTP-Server passt, erhalten Sie Fehler wie Invalid HTTP\_HOST [header:](#page-231-1) '[1.1.1.](#page-231-1)1'. You may need to add '1.1.1.1' to ALLOWED\_HOSTS.

**Hinweis:** Auf Docker-Containern ist dies als *WEBLATE\_ALLOWED\_HOSTS* verfügbar.

#### **Siehe auch:**

*ALLOWED\_HOSTS*, *WEBLATE\_ALLOWED\_HOSTS*, *[Seitendomain richtig eins](#page-186-1)tellen*

## **Geheimer Django-Schlüssel**

Die Einstellung *SECRET\_KEY* wird von Django verwendet, um Cookies zu signieren. Sie sollten wirklich Ihren eigenen Wert erzeugen, anstatt den aus dem Beispiel-Setup zu verwenden.

<span id="page-237-0"></span>Sie können einen neuen Schlüssel mittels **weblate-generate-secret-key** erzeugen, das mit Weblate ausgeliefert wird.

#### **Siehe auch:**

*SECRET\_KEY*

### **Ausführen von Wartungsaufgaben**

[Für eine optima](#page-232-3)le Leistung empfiehlt es sich, einige Wartungsaufgaben im Hintergrund laufen zu lassen. Dies wird nun automatisch von *Hintergrundaufgaben mit Celery* erledigt und umfasst die folgenden Aufgaben:

- Konfigurationsintegritätsprüfung (stündlich).
- Übertragen anstehender Änderungen (stündlich), siehe *Lazy Commits* und *weblate weblate commit\_pendi[ng](#page-245-0)*.
- Aktualisieren von Komponentenwarnungen (täglich).
- Entfernte Branches aktualisieren (nachts), siehe *AUTO\_[UPDATE](#page-317-0)*.
- [Translation-Mem](#page-421-0)ory-Backup in JSON (täglich), siehe *weblate weblate dump\_memory*.
- Volltext- und Datenbankwartungsaufgaben (tägliche und wöchentliche Aufgaben), siehe *weblate weblate cleanuptrans*.

Geändert in Version 3.2: Seit Version 3.2 werden diese Aufg[aben standardmäßig mit Celery ausgeführt](#page-423-0) und Weblate wird bereits mit einer entsprechenden Konfiguration geliefert, siehe *Hintergrundaufgaben mit [Celery](#page-422-0)*.

## **System-Sprachumgebungen und -Kodierung**

<span id="page-237-1"></span>Die System-Sprachumgebungen sollten als UTF-8-fähig konfigurier[t werden. Bei den meisten Linux](#page-245-0)-Distributionen ist dies die Standardeinstellung. Falls dies auf Ihrem System nicht der Fall ist, ändern Sie bitte die Sprachumgebungen auf die UTF-8-Variante.

Zum Beispiel, indem Sie /etc/default/locale bearbeiten und dort LANG="C.UTF-8" einstellen.

In einigen Fällen haben die einzelnen Dienste eine separate Konfiguration für Sprachumgebungen. Dies ist je nach Distribution und Webserver unterschiedlich, daher sollten Sie die Dokumentation Ihrer Webserver-Pakete daraufhin überprüfen.

Apache unter Ubuntu verwendet /etc/apache2/envvars:

```
export LANG='en_US.UTF-8'
export LC_ALL='en_US.UTF-8'
```
Apache unter CentOS verwendet /etc/sysconfig/httpd (oder /opt/rh/httpd24/root/etc/ sysconfig/httpd):

LANG='en\_US.UTF-8'

## **Verwenden der benutzerdefinierten Zertifizierungsstelle**

Weblate prüft SSL-Zertifikate bei HTTP-Anfragen. Wenn Sie eine benutzerdefinierte Zertifizierungsstelle verwenden, der in den Standardpaketen nicht vertraut wird, müssen Sie ihr Zertifikat als vertrauenswürdig hinzufügen.

Der bevorzugte Ansatz ist, dies auf Systemebene zu tun. Bitte lesen Sie die Dokumentation Ihrer Distribution für weitere Details (unter Debian kann dies zum Beispiel durch das Ablegen des CA-Zertifikats in /usr/local/ share/ca-certificates/ und dem Ausführen von **update-ca-certificates** geschehen).

Sobald dies geschehen ist, vertrauen die Systemprogramme dem Zertifikat, so auch Git.

Für Python-Code müssen Sie die Anfragen so konfigurieren, dass das System-CA-Bundle anstelle des mitgelieferten Pakets verwendet wird. Dies kann erreicht werden, indem der folgende Ausschnitt in settings. py eingefügt wird (der Pfad ist Debian-spezifisch):

```
import os
```

```
os.environ["REQUESTS_CA_BUNDLE"] = "/etc/ssl/certs/ca-certificates.crt"
```
## **Client-Assets komprimieren**

<span id="page-238-1"></span>Weblate wird mit einer Reihe von JavaScript- und CSS-Dateien geliefert. Aus Leistungsgründen ist es sinnvoll, diese vor dem Senden an einen Client zu komprimieren. In der Standardkonfiguration wird dies im laufenden Betrieb auf Kosten eines geringen Overheads durchgeführt. Bei großen Installationen empfiehlt es sich, den Offline-Komprimierungsmodus zu aktivieren. Dies muss in der Konfiguration vorgenommen werden, und die Komprimierung muss bei jeder Aktualisierung von Weblate ausgelöst werden.

Der Konfigurationswechsel ist einfach, indem man django.conf.settings.COMPRESS\_OFFLINE aktiviert und django.conf.settings.COMPRESS\_OFFLINE\_CONTEXT konfiguriert (letzteres ist bereits in der Beispielkonfiguration enthalten):

COMPRESS\_OFFLINE = **True**

Bei jeder [Bereitstellung müssen Sie die Dateien komprimieren, damit sie der ak](https://django-compressor.readthedocs.io/en/stable/settings.html#django.conf.settings.COMPRESS_OFFLINE_CONTEXT)tuellen Version entsprechen:

weblate compress

**Hinweis:** Im offiziellen Docker-Image ist diese Funktion bereits aktiviert.

#### **Siehe auch:**

Common Deployment Scenarios, *Bereitstellung statischer Dateien*

## **2.1.10 Laufender Server**

<span id="page-238-0"></span>**Hinweis:** Falls Sie keine Erfahrung mit den unten beschriebenen Diensten haben, sollten Sie *Installation über Docker* ausprobieren.

Sie benötigen mehrere Dienste, um Weblate auszuführen, die empfohlene Einrichtung beste[ht aus:](#page-179-0)

- Datenbankserver (siehe *Datenbankeinrichtung für Weblate*)
- Cache-Server (siehe *Caching einschalten*)
- Frontend-Webserver für statische Dateien und SSL-Terminierung (siehe *Bereitstellung statischer Dateien*)
- WSGI-Server für dyna[mische Inhalte \(siehe](#page-227-0) *Beispielkonfiguration für NGINX und uWSGI*)
- Celery für die Ausfü[hrung von Hintergru](#page-235-2)ndaufgaben (siehe *Hintergrundaufgaben mit Celery*)

**Bemerkung:** Es gibt einige Abhängigkeiten zwischen den Diensten, zum Beispiel sollten Cache und Datenbank beim Starten von Celery- oder uwsgi-Prozessen bereits laufen.

In den meisten Fällen werden Sie alle Dienste auf einem einzigen (virtuellen) Server laufen lassen, aber wenn Ihre Installation stark ausgelastet ist, können Sie die Dienste aufteilen. Die einzige Einschränkung dabei ist, dass Celeryund Wsgi-Server Zugriff auf *DATA\_DIR* benötigen.

**Bemerkung:** Der WSGI-Prozess muss unter demselben Benutzer wie der Celery-Prozess ausgeführt werden, sonst werden die Dateien im *DATA\_DIR* [mit un](#page-379-0)terschiedlichen Besitzverhältnissen gespeichert, was zu Laufzeitproblemen führt.

Siehe auch *Dateisystemberechtigungen* und *Hintergrundaufgaben mit Celery*.

## **Webserv[er ausführen](#page-227-2)**

Die Ausführung von Weblate unterscheidet sich nicht von der Ausführung anderer Django-basierter Programme. Django wird normalerweise als uWSGI oder fcgi ausgeführt (siehe Beispiele für verschiedene Webserver unten).

Zu Testzwecken können Sie den in Django integrierten Webserver verwenden:

weblate runserver

**Warnung:** VERWENDEN SIE DIESEN SERVER NICHT IN EINER PRODUKTIONSUMGEBUNG. Er hat keine Sicherheits- oder Leistungstests durchlaufen. Siehe auch Django-Dokumentation zu runserver.

**Hinweis:** Der integrierte Django-Server stellt statische Dateien nur mit aktiviertem *DEBUG* bereit, da er nur für die Entwicklung gedacht ist. Für den produktiven Einsatz siehe die wsgi-Einstellungen in *[Beispielkonfigu](https://docs.djangoproject.com/en/stable/ref/django-admin/#django-admin-runserver)ration für NGINX und uWSGI*, *Beispielkonfiguration für Apache*, *Beispielkonfiguration für Apache und Gunicorn* und *Bereitstellung statischer Dateien*.

## **[Bereitstellung stat](#page-239-0)[ischer Dateien](#page-242-0)**

<span id="page-239-0"></span>Django muss seine statischen Dateien in einem einzigen Verzeichnis sammeln. Um dies zu tun, führen Sie weblate collectstatic --noinput aus. Dadurch werden die statischen Dateien in ein Verzeichnis kopiert, das durch die Einstellung STATIC\_ROOT festgelegt ist (dies ist standardmäßig ein static Verzeichnis innerhalb von *DATA\_DIR*).

Es wird empfohlen, statische Dateien direkt von Ihrem Webserver bereitzustellen, was Sie für die folgenden Pfade verwenden sollten:

#### **[/static/](#page-379-0)**

Stellt statische Dateien für Weblate und das Admin-Interface bereit (definiert durch STATIC\_ROOT).

#### **/media/**

Wird für Medien-Uploads durch Benutzer (z. B. Bildschirmfotos) verwendet.

#### **/favicon.ico**

Sollte umgeschrieben werden, um eine Regel zur Bereitstellung von /static/favicon.ico umzuschreiben.

## **Siehe auch:**

*Beispielkonfiguration für NGINX und uWSGI*, *Beispielkonfiguration für Apache*, *Beispielkonfiguration für Apache und Gunicorn*, *Client-Assets komprimieren*, How to deploy Django, How to deploy static files

## **Richtlinie zur Inhaltssicherheit**

Die Standardkonfiguration von Weblate aktiviert die Middleware weblate.middleware. SecurityMiddleware, die sicherheitsbezogene HTTP-Header wie Content-Security-Policy oder X-XSS-Protection setzt. Diese sind standardmäßig so eingerichtet, dass sie mit Weblate und seiner Konfiguration zusammenarbeiten, aber dies muss möglicherweise an Ihre Umgebung angepasst werden.

## **Siehe auch:**

*CSP\_SCRIPT\_SRC*, *CSP\_IMG\_SRC*, *CSP\_CONNECT\_SRC*, *CSP\_STYLE\_SRC*, *CSP\_FONT\_SRC*

## **Beispielkonfiguration für NGINX und uWSGI**

<span id="page-240-0"></span>[Um einen produktiven Webserver zu betreiben, verwenden Sie den mit Weblate installie](#page-378-0)[rten wsgi-Wrapper](#page-378-1) (in der virtuellen Umgebung wird er als ~/weblate-env/lib/python3.9/site-packages/weblate/wsgi. py installiert). Vergessen Sie nicht, auch den Python-Suchpfad in Ihrer virtuellen Umgebung zu setzen (zum Beispiel mit virtualenv = /home/user/weblate-env in uWSGI).

In der folgenden Konfiguration wird Weblate als uWSGI unter dem NGINX-Webserver ausgeführt.

Konfiguration für NGINX (auch verfügbar als weblate/examples/weblate.nginx.conf):

```
#
# nginx configuration for Weblate
#
# You will want to change:
#
# - server_name
# - change /home/weblate/weblate-env to location where Weblate virtualenv is placed
# - change /home/weblate/data to match your DATA_DIR
# - change python3.9 to match your Python version
# - change weblate user to match your Weblate user
#
server {
   listen 80;
   server name weblate;
   # Not used
   root /var/www/html;
   location ~ ^/favicon.ico$ {
        # DATA_DIR/static/favicon.ico
        alias /home/weblate/data/static/favicon.ico;
        expires 30d;
    }
   location /static/ {
        # DATA_DIR/static/
        alias /home/weblate/data/static/;
        expires 30d;
    }
   location /media/ {
       # DATA_DIR/media/
        alias /home/weblate/data/media/;
        expires 30d;
    }
   location / {
        include uwsgi_params;
        # Needed for long running operations in admin interface
        uwsgi_read_timeout 3600;
        # Adjust based to uwsgi configuration:
                                                                 (Fortsetzung auf der nächsten Seite)
```
}

}

(Fortsetzung der vorherigen Seite)

```
uwsgi_pass unix:///run/uwsgi/app/weblate/socket;
# uwsgi_pass 127.0.0.1:8080;
```
Konfiguration für uWSGI (auch verfügbar als weblate/examples/weblate.uwsgi.ini):

```
#
# uWSGI configuration for Weblate
#
# You will want to change:
#
# - change /home/weblate/weblate-env to location where Weblate virtualenv is placed
# - change /home/weblate/data to match your DATA_DIR
# - change python3.9 to match your Python version
# - change weblate user to match your Weblate user
#
[uwsgi]
plugins = python3
master = trueprotocol = uwsqisocket = 127.0.0.1:8080wsgi-file = /home/weblate/weblate-env/lib/python3.9/site-packages/weblate/wsgi.
,→py
# Add path to Weblate checkout if you did not install
# Weblate by pip
# python-path = /path/to/weblate
# In case you're using virtualenv uncomment this:
virtualenv = /home/weblate/weblate-env
# Needed for OAuth/OpenID
buffer-size = 8192# Reload when consuming too much of memory
reload-on-rss = 250
# Increase number of workers for heavily loaded sites
workers = 8# Enable threads for Sentry error submission
enable-threads = true
# Child processes do not need file descriptors
close-on-exec = true
# Avoid default 0000 umask
umask = 0022# Run as weblate user
uid = weblategid = weblate# Enable harakiri mode (kill requests after some time)
# harakiri = 3600
# harakiri-verbose = true
# Enable uWSGI stats server
# stats = :1717
# stats-http = true
```

```
# Do not log some errors caused by client disconnects
ignore-sigpipe = true
ignore-write-errors = true
disable-write-exception = true
```
#### **Siehe auch:**

How to use Django with uWSGI

#### **Beispielkonfiguration für Apache**

[Es wird empfohlen, prefork MPM](https://docs.djangoproject.com/en/stable/howto/deployment/wsgi/uwsgi/) zu verwenden, wenn WSGI mit Weblate genutzt wird.

<span id="page-242-0"></span>Die folgende Konfiguration lässt Weblate als WSGI laufen, Sie müssen mod\_wsgi aktiviert haben (verfügbar als weblate/examples/apache.conf):

```
#
# VirtualHost for Weblate
#
# You will want to change:
#
# - ServerAdmin and ServerName
# - change /home/weblate/weblate-env to location where Weblate virtualenv is placed
# - change /home/weblate/data to match your DATA_DIR
# - change python3.9 to match Python version mod-wsgi is compiled for
# - change weblate user to match your Weblate user
#
<VirtualHost *:80>
   ServerAdmin admin@weblate.example.org
   ServerName weblate.example.org
   # DATA_DIR/static/favicon.ico
   Alias /favicon.ico /home/weblate/data/static/favicon.ico
   # DATA_DIR/static/
   Alias /static/ /home/weblate/data/static/
   <Directory /home/weblate/data/static/>
       Require all granted
   </Directory>
   # DATA_DIR/media/
   Alias /media/ /home/weblate/data/media/
   <Directory /home/weblate/data/media/>
       Require all granted
   </Directory>
   # Path to your Weblate virtualenv
   WSGIDaemonProcess weblate python-home=/home/weblate/weblate-env user=weblate␣
,→request-timeout=600
   WSGIProcessGroup weblate
   WSGIApplicationGroup %{GLOBAL}
   WSGIScriptAlias / /home/weblate/weblate-env/lib/python3.9/site-packages/
,→weblate/wsgi.py process-group=weblate
   WSGIPassAuthorization On
   <Directory /home/weblate/weblate-env/lib/python3.9/site-packages/weblate/>
       <Files wsgi.py>
       Require all granted
        </Files>
```
#### **</Directory>**

**Bemerkung:** Weblate erfordert Python 3, also stellen Sie bitte sicher, dass Sie die Python 3-Variante des modwsgi verwenden. Normalerweise ist es als separates Paket verfügbar, zum Beispiel libapache2-mod-wsgi-py3.

Use matching Python version to install Weblate.

#### **Siehe auch:**

*System-Sprachumgebungen und -Kodierung*, How to use Django with Apache and mod\_wsgi

#### **Beispielkonfiguration für Apache und Gunicorn**

[Die folgende Konfiguration führt Weblate i](#page-237-1)[n Gunicorn und Apache 2.4 aus \(verfügbar als](https://docs.djangoproject.com/en/stable/howto/deployment/wsgi/modwsgi/) weblate/examples/ apache.gunicorn.conf):

```
#
# VirtualHost for Weblate using gunicorn on localhost:8000
#
# You will want to change:
#
# - ServerAdmin and ServerName
 # - change /home/weblate/weblate-env to location where Weblate virtualenv is placed
# - change /home/weblate/data to match your DATA_DIR
# - change weblate user to match your Weblate user
#
<VirtualHost *:443>
   ServerAdmin admin@weblate.example.org
   ServerName weblate.example.org
   # DATA_DIR/static/favicon.ico
   Alias /favicon.ico /home/weblate/data/static/favicon.ico
   # DATA_DIR/static/
   Alias /static/ /home/weblate/data/static/
   <Directory /home/weblate/data/static/>
       Require all granted
   </Directory>
   # DATA_DIR/media/
   Alias /media/ /home/weblate/data/media/
   <Directory /home/weblate/data/media/>
       Require all granted
   </Directory>
   SSLEngine on
   SSLCertificateFile /etc/apache2/ssl/https_cert.cert
   SSLCertificateKeyFile /etc/apache2/ssl/https_key.pem
   SSLProxyEngine On
   ProxyPass /favicon.ico !
   ProxyPass /static/ !
   ProxyPass /media/ !
   ProxyPass / http://localhost:8000/
   ProxyPassReverse / http://localhost:8000/
```
#### **Siehe auch:**

How to use Django with Gunicorn

#### **Weblate unter Pfad ausführen**

[Es wird empfohlen, prefork MPM](https://docs.djangoproject.com/en/stable/howto/deployment/wsgi/gunicorn/) zu verwenden, wenn WSGI mit Weblate genutzt wird.

Eine beispielhafte Apache-Konfiguration für die Bereitstellung von Weblate unter /weblate. Wiederum unter mod\_wsgi (auch verfügbar als weblate/examples/apache-path.conf):

```
#
# VirtualHost for Weblate, running under /weblate path
#
# You will want to change:
#
# - ServerAdmin and ServerName
# - change /home/weblate/weblate-env to location where Weblate virtualenv is placed
# - change /home/weblate/data to match your DATA_DIR
# - change python3.9 to match Python version mod-wsgi is compiled for
# - change weblate user to match your Weblate user
#
<VirtualHost *:80>
   ServerAdmin admin@weblate.example.org
   ServerName weblate.example.org
   # DATA_DIR/static/favicon.ico
   Alias /weblate/favicon.ico /home/weblate/data/static/favicon.ico
   # DATA_DIR/static/
   Alias /weblate/static/ /home/weblate/data/static/
   <Directory /home/weblate/data/static/>
       Require all granted
   </Directory>
   # DATA_DIR/media/
   Alias /weblate/media/ /home/weblate/data/media/
   <Directory /home/weblate/data/media/>
       Require all granted
   </Directory>
   # Path to your Weblate virtualenv
   WSGIDaemonProcess weblate python-home=/home/weblate/weblate-env user=weblate
,→request-timeout=600
   WSGIProcessGroup weblate
   WSGIApplicationGroup %{GLOBAL}
   WSGIScriptAlias /weblate /home/weblate/weblate-env/lib/python3.9/site-packages/
,→weblate/wsgi.py process-group=weblate
   WSGIPassAuthorization On
   <Directory /home/weblate/weblate-env/lib/python3.9/site-packages/weblate/>
       <Files wsgi.py>
       Require all granted
       </Files>
   </Directory>
</VirtualHost>
```
URL\_PREFIX = "/weblate"

## **2.1.11 Hintergrundaufgaben mit Celery**

Neu in Version 3.2.

<span id="page-245-0"></span>Weblate verwendet Celery, um regelmäßige Aufgaben und Hintergrundaufgaben auszuführen. Sie sollten einen Celery-Dienst laufen lassen, der diese ausführt. Er ist zum Beispiel für die folgenden Vorgänge zuständig (diese Liste ist nicht vollständig):

- Empfang von Webhooks von externen Diensten (siehe *Benachrichtigungs-Hooks*).
- Durchführung regelmäßiger Wartungsaufgaben wie Sicherungen, Bereinigungen, tägliche Erweiterungen oder Aktualisierungen (siehe *Sichern und Verschieben von Weblate*, *BACKGROUND\_TASKS*, *Erweiterungen*).
- Ausführung von *Automatische Übersetzung*.
- Zusammenfassungs-Benachrichtigungen senden.
- Auslagerung kostspielig[er Operationen aus dem wsgi-Prozess.](#page-260-0)
- Übergabe ausste[hender Änderungen \(siehe](#page-24-0) *Lazy Commits*).

Eine typische Einrichtung mit Redis als Backend sieht wie folgt aus:

```
CELERY_TASK_ALWAYS_EAGER = False
CELERY_BROKER_URL = "redis://localhost:6379"
CELERY_RESULT_BACKEND = CELERY_BROKER_URL
```
#### **Siehe auch:**

Redis-Broker-Konfiguration in Celery

Sie sollten auch den Celery-Worker starten, um die Aufgaben zu verarbeiten und geplante Aufgaben zu starten. Dies kann direkt auf der Befehlszeile erfolgen (was vor allem beim Debuggen oder Entwickeln nützlich ist):

```
./weblate/examples/celery start
./weblate/examples/celery stop
```
**Bemerkung:** Der Celery-Prozess muss unter demselben Benutzer wie der WSGI-Prozess ausgeführt werden, sonst werden die Dateien im *DATA\_DIR* mit unterschiedlichen Besitzverhältnissen gespeichert, was zu Laufzeitproblemen führt.

Siehe auch *Dateisystemberechtigungen* und *Hintergrundaufgaben mit Celery*.

#### **Ausführu[ng von Celery-Aufgab](#page-227-2)eni[n der wsgi unter Verwendu](#page-245-0)ng des Eager-Modus**

**Bemerkung:** Dies hat schwerwiegende Auswirkungen auf die Leistung der Weboberfläche und beeinträchtigt Funktionen, die von regelmäßigen Auslösern abhängen (z. B. das Übertragen ausstehender Änderungen, Zusammenfassungs-Benachrichtigungen oder Backups).

Für Entwicklungszwecke möchten Sie vielleicht eine Eager-Konfiguration verwenden, die alle Aufgaben an Ort und Stelle verarbeitet:

```
CELERY_TASK_ALWAYS_EAGER = True
CELERY_BROKER_URL = "memory://"
CELERY_TASK_EAGER_PROPAGATES = True
```
## **Celery als Systemdienst ausführen**

Höchstwahrscheinlich werden Sie Celery als Daemon laufen lassen wollen, und das wird in Daemonization behandelt. Für die gebräuchlichste Linux-Konfiguration mit systemd können Sie die Beispieldateien verwenden, die, wie im Ordner examples unten aufgelistet, geliefert werden.

Die Systemd-Unit muss als /etc/systemd/system/celery-weblate.service [abgelegt wer](https://docs.celeryq.dev/en/stable/userguide/daemonizing.html)den:

```
[Unit]
Description=Celery Service (Weblate)
After=network.target
[Service]
Type=forking
User=weblate
Group=weblate
EnvironmentFile=/etc/default/celery-weblate
WorkingDirectory=/home/weblate
RuntimeDirectory=celery
RuntimeDirectoryPreserve=restart
LogsDirectory=celery
ExecStart=/bin/sh -c '${CELERY_BIN} multi start ${CELERYD_NODES} \
 -A ${CELERY_APP} --pidfile=${CELERYD_PID_FILE} \
 --logfile=${CELERYD_LOG_FILE} --loglevel=${CELERYD_LOG_LEVEL} ${CELERYD_OPTS}'
ExecStop=/bin/sh -c '${CELERY_BIN} multi stopwait ${CELERYD_NODES} \
 --pidfile=${CELERYD_PID_FILE}'
ExecReload=/bin/sh -c '${CELERY_BIN} multi restart ${CELERYD_NODES} \
 -A ${CELERY_APP} --pidfile=${CELERYD_PID_FILE} \
  --logfile=${CELERYD_LOG_FILE} --loglevel=${CELERYD_LOG_LEVEL} ${CELERYD_OPTS}'
[Install]
```
WantedBy=multi-user.target

Umgebungskonfiguration als :file:**`**/etc/default/celery-weblate`abzulegen:

```
# Name of nodes to start
CELERYD_NODES="celery notify memory backup translate"
# Absolute or relative path to the 'celery' command:
CELERY_BIN="/home/weblate/weblate-env/bin/celery"
# App instance to use
# comment out this line if you don't use an app
CELERY_APP="weblate.utils"
# Extra command-line arguments to the worker,
# increase concurrency if you get weblate.E019
CELERYD_OPTS="--beat:celery --queues:celery=celery --prefetch-multiplier:celery=4 \
   --queues:notify=notify --prefetch-multiplier:notify=10 \
    --queues:memory=memory --prefetch-multiplier:memory=10 \
   --queues:translate=translate --prefetch-multiplier:translate=4 \
   --concurrency:backup=1 --queues:backup=backup --prefetch-multiplier:backup=2"
# Logging configuration
# - %n will be replaced with the first part of the nodename.
# - %I will be replaced with the current child process index
   # and is important when using the prefork pool to avoid race conditions.
CELERYD_PID_FILE="/run/celery/weblate-%n.pid"
CELERYD_LOG_FILE="/var/log/celery/weblate-%n%I.log"
CELERYD_LOG_LEVEL="INFO"
```
Zusätzliche Konfiguration für die Rotation der Celery-Logs mit **logrotate**, die als /etc/logrotate.d/ celery abgelegt wird:

```
/var/log/celery/*.log {
        weekly
        missingok
        rotate 12
        compress
        notifempty
}
```
## **Regelmäßige Aufgaben mit Celery Beat**

Weblate wird mit integrierten Einstellungen für geplante Aufgaben geliefert. Sie können jedoch zusätzliche Aufgaben in settings.py definieren, siehe zum Beispiel *Lazy Commits*.

Die Aufgaben sollen vom Celery-Beats-Daemon ausgeführt werden. Wenn er nicht richtig funktioniert, läuft er möglicherweise nicht oder seine Datenbank wurde beschädigt. Überprüfen Sie in einem solchen Fall die Startprotokolle von Celery, um die Ursache herauszufinden.

## **Celery-Status überwachen**

You can find current length of the Celery task queues in the *Verwaltungsoberfläche* or you can use  $web \text{late web}$ *late celery\_queues* on the command-line. In case the queue will get too long, you will also get configuration error in the admin interface.

**Warnung:** Die Celery-Fehler werden standardmäßig nu[r im Celery-Log protok](#page-443-0)olliert und sin[d für den Benut](#page-421-1)[zer nicht sichtbar. Falls S](#page-421-1)ie einen Überblick über solche Fehler haben möchten, wird empfohlen, *Sammeln von Fehlerberichten* zu konfigurieren.

## **Siehe auch:**

*[Weblate überwac](#page-248-0)hen*, *Wie überprüft man ob Weblate richtig eingerichtet ist?*, Configuration and defaults, Workers Guide, Daemonization, Monitoring and Management Guide, *weblate weblate celery\_queues*

## **2.1.12 [Weblate](#page-247-0) [überwachen](#page-82-0)**

<span id="page-247-0"></span>[Webla](https://docs.celeryq.dev/en/stable/userguide/workers.html)t[e stellt die URL](https://docs.celeryq.dev/en/stable/userguide/daemonizing.html) /healthz/ [zur Verfügung, die für](https://docs.celeryq.dev/en/stable/userguide/monitoring.html) [einfache Gesundheitsprüfungen verwendet wer](#page-421-1)den kann, zum Beispiel mit Kubernetes. Der Docker-Container verfügt über integrierte Gesundheitsprüfungen, die diese URL verwenden.

Zur Überwachung der Metriken von Weblate können Sie den *GET /api/metrics/* API-Endpunkt verwenden.

#### **Siehe auch:**

*Wie überprüft man ob Weblate richtig eingerichtet ist?*, *Celery-Status überwachen*,`Weblate-Plugin für Munin <https: //github.com/WeblateOrg/munin>`\_

## **2.1.13 Sammeln von Fehlerberichten**

<span id="page-248-0"></span>Weblate kann, wie jede andere Software auch, ausfallen. Um nützliche Fehlermeldungen zu sammeln, empfehlen wir die Nutzung von Diensten Dritter, um solche Informationen zu sammeln. Dies ist besonders nützlich bei fehlgeschlagenen Celery-Aufgaben, die sonst nur Fehler in den Logs melden würden und über die Sie nicht benachrichtigt werden. Weblate bietet Unterstützung für die folgenden Dienste:

## **Sentry**

Weblate hat integrierte Unterstützung für Sentry. Um sie zu nutzen, genügt es, *SENTRY\_DSN* in der settings.py zu setzen:

```
SENTRY_DSN = "https://id@your.sentry.example.com/"
```
## **Rollbar**

Weblate hat integrierte Unterstützung für Rollbar. Um sie zu nutzen, genügt es, den Anweisungen für Rollbar-Notifier für Python zu folgen.

Kurz gesagt, Sie müssen settings.py anpassen:

```
# Add rollbar as last middleware:
MIDDLEWARE = [
    # … other middleware classes …
    "rollbar.contrib.django.middleware.RollbarNotifierMiddleware",
]
# Configure client access
ROLLBAR = {"access_token": "POST_SERVER_ITEM_ACCESS_TOKEN",
    "client_token": "POST_CLIENT_ITEM_ACCESS_TOKEN",
    "environment": "development" if DEBUG else "production",
    "branch": "main",
    "root": "/absolute/path/to/code/root",
}
```
Alles andere wird automatisch integriert, Sie werden jetzt sowohl server- als auch clientseitige Fehler sammeln.

**Bemerkung:** Die Fehlerprotokollierung umfasst auch Ausnahmen, die zwar ordnungsgemäß behandelt wurden, aber auf ein Problem hinweisen könnten, wie z. B. das fehlgeschlagene Parsen einer hochgeladenen Datei.

## **2.1.14 Migration von Weblate auf einen anderen Server**

Die Migration von Weblate auf einen anderen Server sollte ziemlich einfach sein, es speichert jedoch Daten an wenigen Orten, die Sie sorgfältig migrieren sollten. Der beste Ansatz ist, Weblate für die Migration zu stoppen.

## **Migration der Datenbank**

Abhängig von Ihrem Datenbank-Backend haben Sie mehrere Möglichkeiten, die Datenbank zu migrieren. Der einfachste Ansatz ist die Verwendung datenbankeigener Tools, da diese normalerweise am effektivsten sind (z. B. **mysqldump** oder **pg\_dump**). Alternativ können Sie auch die Replikation verwenden, falls Ihre Datenbank dies unterstützt.

## **Siehe auch:**

Migration zwischen Datenbanken, beschrieben in *Migration von anderen Datenbanken zu PostgreSQL*.

## **Migration der VCS-Repositorys**

Die VCS-Repositorys, die unter *DATA\_DIR* ge[speichert sind, müssen ebenfalls migriert werden. S](#page-258-0)ie können sie einfach kopieren oder **rsync** verwenden, um die Migration effektiver durchzuführen.

## **Sonstige Anmerkungen**

Vergessen Sie nicht, andere Dienste zu verschieben, die Weblate möglicherweise verwendet hat, wie Redis, Cron-Jobs oder benutzerdefinierte Authentifizierungs-Backends.

# **2.2 Weblate-Bereitstellungen**

Weblate lässt sich einfach in Ihrer Cloud installieren. Hier finden Sie eine detaillierte Anleitung für Ihre Plattform:

- *Installation über Docker*
- *Installation auf OpenShift*
- *Unter Kubernetes installieren*

## **2.2.1 [Drittanbieterbere](#page-220-0)itstellungen für Weblate**

**Bemerkung:** Die folgenden Bereitstellungen werden nicht vom Weblate-Team entwickelt oder unterstützt. Teile der Einrichtung können von der Beschreibung in dieser Dokumentation abweichen.

## **Bitnami Weblate-Stack**

Bitnami bietet einen Weblate-Stack für viele Plattformen unter <https://bitnami.com/stack/weblate>.

#### **Siehe auch:**

Weblate packaged by Bitnami

## **Weblate Cloudron-Paket**

Cloudron ist eine Plattform für das Selbsthosten von Webanwendungen. Weblate, das mit Cloudron installiert wird, wird automatisch auf dem neuesten Stand gehalten. Das Paket wird vom Cloudron-Team in seinem Weblate-Paket-Repository gepflegt.

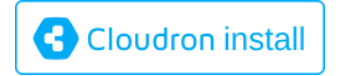

## **[Weblate in YunoHost](https://cloudron.io/button.html?app=org.weblate.cloudronapp)**

Das Self-Hosting-Projekt YunoHost bietet ein Paket für Weblate. Sobald Sie Ihre YunoHost-Installation haben, können Sie Weblate wie jede andere Anwendung installieren. Sie erhalten damit einen voll funktionsfähigen Stack mit Backup und Wiederherstellung, müssen aber möglicherweise noch Ihre Einstellungsdatei für bestimmte Verwendungszwecke bearbeiten.

Sie können Ihre Verwaltu[ngsschnitts](https://yunohost.org/)telle oder diese Schaltfläche verwenden (sie bringt Sie zu Ihrem Server):

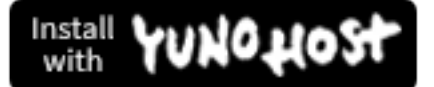

[Es ist auch möglich, die Befehlszeilenschn](https://install-app.yunohost.org/?app=weblate)ittstelle zu verwenden:

yunohost app install https://github.com/YunoHost-Apps/weblate\_ynh

# **2.3 Upgrade von Weblate**

## **2.3.1 Docker-Image-Upgrades**

The official Docker image (see *Installation über Docker*) has all Weblate upgrade steps integrated. There are typically no manual steps needed besides pulling latest version.

#### **Siehe auch:**

*Aktualisieren des Docker-Conta[iners](#page-179-0)*

## **2.3.2 Allgemeine Upgrade-Anweisungen**

[Before upgrading, please check the](#page-183-0) current *Software-Anforderungen* as they might have changed. Once all requirements are installed or updated, please adjust your settings.py to match changes in the configuration (consult settings\_example.py for correct values).

Always check *Versionsspezifische Anweisungen* before upgrade. In case you are skipping some versions, please follow instructions for all versions you are skippin[g in the upgrade. Sometim](#page-223-0)es it's better to upgrade to some intermediate version to ensure a smooth migration. Upgrading across multiple releases should work, but is not as well tested as single version upgrades.

**Bemerkung:** Es wird empfohlen, vor dem Upgrade eine vollständige Datenbanksicherung durchzuführen, damit Sie die Datenbank zurücksetzen können, falls das Upgrade fehlschlägt, siehe *Sichern und Verschieben von Weblate*.

1. Stop wsgi and Celery processes. The upgrade can perform incompatible changes in the database, so it is always safer to avoid old processes running while upgrading.

#### 2. Upgrade Weblate code.

For pip installs it can be achieved by:

pip install -U "Weblate[all]==version"

Oder wenn Sie einfach nur die neueste Version erhalten möchten:

pip install -U "Weblate[all]"

If you don't want to install all of the optional dependencies do:

pip install -U Weblate

With Git checkout you need to fetch new source code and update your installation:

```
cd weblate-src
git pull
# Update Weblate inside your virtualenv
. ~/weblate-env/bin/pip install -e '.[all]'
# Install dependencies directly when not using virtualenv
pip install --upgrade -r requirements.txt
# Install optional dependencies directly when not using virtualenv
pip install --upgrade -r requirements-optional.txt
```
- 3. New Weblate release might have new *Optionale Abhängigkeiten*, please check if they cover features you want.
- 4. Upgrade configuration file, refer to settings\_example.py or *Versionsspezifische Anweisungen* for needed steps.
- 5. Upgrade database structure:

weblate migrate --noinput

6. Collect updated static files (see *Laufender Server* and *Bereitstellung statischer Dateien*):

weblate collectstatic --noinput --clear

7. Compress JavaScript and CSS [files \(optional, see](#page-238-0) *Clie[nt-Assets komprimieren](#page-239-0)*):

weblate compress

8. If you are running version from Git, you should al[so regenerate locale files ev](#page-238-1)ery time you are upgrading. You can do this by invoking:

weblate compilemessages

9. Verify that your setup is sane (see also *Produktionseinrichtung*):

weblate check --deploy

10. Celery-Worker neu starten (siehe *Hint[ergrundaufgaben mit Ce](#page-233-1)lery*).
# **2.3.3 Versionsspezifische Anweisungen**

# **Upgrade von 2.x**

Wenn Sie von der Version 2.x upgraden, sollten Sie immer zuerst auf 3.0.1 upgraden und dann mit der 3.x-Serie fortfahren. Upgrades, die diesen Schritt überspringen, werden nicht unterstützt und führen zu Fehlern.

#### **Siehe auch:**

Upgrade von 2.20 auf 3.0 in der Weblate-3.0-Dokumentation

# **Upgrade von 3.x**

[Wenn Sie von der Version 3.x aktualisieren, führen Sie imme](https://docs.weblate.org/en/weblate-3.0.1/admin/upgrade.html#upgrade-3)r zuerst ein Upgrade auf 4.0.4 oder 4.1.1 durch und setzen Sie dann das Upgrade in der 4.x-Serie fort. Upgrades, die diesen Schritt überspringen, werden nicht unterstützt und führen zu Fehlern.

#### **Siehe auch:**

Upgrade von 3.11 auf 4.0 in der Weblate-4.0-Dokumentation <https://docs.weblate.org/en/weblate-4.0.4/admin/ upgrade.html#upgrade-from-3-11-to-4-0>`\_

# **Upgrade von 4.0 auf 4.1**

Please follow *[Allgemeine Upgrade-Anweisu](https://docs.weblate.org/en/weblate-4.0.4/admin/upgrade.html#upgrade-from-3-11-to-4-0)ngen* in order to perform update.

Notable configuration or dependencies changes:

- There are several changes in settings\_example.py, most notable middleware changes, please adjust your se[ttings accordingly.](#page-250-0)
- There are new file formats, you might want to include them in case you modified the *WEBLATE\_FORMATS*.
- There are new quality checks, you might want to include them in case you modified the *CHECK\_LIST*.
- There is change in DEFAULT\_THROTTLE\_CLASSES setting to allow reporting of rate limiting in the API.
- Es gibt einige neue und aktualisierte Anforderungen.
- There is a change in INSTALLED\_APPS.
- Die Einstellung MT\_DEEPL\_API\_VERSION wurde in Version 4.7 entfernt. Die maschineller Übersetzung *DeepL* verwendet nun stattdessen MT\_DEEPL\_API\_URL. Möglicherweise müssen Sie MT\_DEEPL\_API\_URL [an Ihre Abonnem](https://docs.djangoproject.com/en/stable/ref/settings/#std-setting-INSTALLED_APPS)ents anpassen.

# **Siehe auch:**

*Allgemeine Upg[rade-An](#page-342-0)weisungen*

# **Upgrade von 4.1 auf 4.2**

Please follow *[Allgemeine Upgrade](#page-250-0)-Anweisungen* in order to perform update.

Notable configuration or dependencies changes:

- Upgrades von 3.x Versionen werden nicht mehr unterstützt, bitte aktualisieren Sie zuerst auf 4.0 oder 4.1.
- Es gibt [einige neue und aktualisierte Anfo](#page-250-0)rderungen.
- There are several changes in settings\_example.py, most notable new middleware and changed application ordering.
- The keys for JSON based formats no longer include leading dot. The strings are adjusted during the database migration, but external components might need adjustment in case you rely on keys in exports or API.
- The Celery configuration was changed to no longer use memory queue. Please adjust your startup scripts and CELERY\_TASK\_ROUTES setting.
- The Weblate domain is now configured in the settings, see *SITE\_DOMAIN* (or *WEBLATE\_SITE\_DOMAIN*). You will have to configure it before running Weblate.
- The username and email fields on user database now should be case insensitive unique. It was mistakenly not enforced with PostgreSQL.

#### **Siehe auch:**

*Allgemeine Upgrade-Anweisungen*

# **Upgrade von 4.2 auf 4.3**

Please follow *[Allgemeine Upgrade](#page-250-0)-Anweisungen* in order to perform update.

Notable configuration or dependencies changes:

- There are some changes in quality checks, you might want to include them in case you modified the *CHEC[K\\_LIST](#page-250-0)*.
- The source language attribute was moved from project to a component what is exposed in the API. You will need to update *Weblate-Client* in case you are using it.
- [The database m](#page-378-0)igration to 4.3 might take long depending on number of strings you are translating (expect around one hour of migration time per 100,000 source strings).
- There is a change in [INSTAL](#page-172-0)LED\_APPS.
- There is a new setting *SESSION\_COOKIE\_AGE\_AUTHENTICATED* which complements SESSI-ON\_COOKIE\_AGE.
- In case you were using **hub** or **lab** [to inte](https://docs.djangoproject.com/en/stable/ref/settings/#std-setting-INSTALLED_APPS)grate with GitHub or GitLab, you will need to reconfigure this, see *GITHUB\_CREDENTIALS* and *[GITLAB\\_CREDENTIALS](#page-397-0)*.

Geän[dert in Version 4.3.1:](https://docs.djangoproject.com/en/stable/ref/settings/#std-setting-SESSION_COOKIE_AGE)

• The Celery configuration was changed to add memory queue. Please adjust your startup scripts and CELE-[RY\\_TASK\\_ROUTES](#page-385-0) setting.

Geändert in Version 4.3.2:

• The post\_update method of add-ons now takes extra skip\_push parameter.

#### **Siehe auch:**

*Allgemeine Upgrade-Anweisungen*

# **Upgrade von 4.3 auf 4.4**

Please follow *[Allgemeine Upgrade](#page-250-0)-Anweisungen* in order to perform update.

Notable configuration or dependencies changes:

- There is a change in INSTALLED APPS, weblate.configuration has to be added there.
- Django [3.1 ist jetzt erforderlich.](#page-250-0)
- In case you are using MySQL or MariaDB, the minimal required versions have increased, see *MySQL und MariaDB*.

Geändert in Version 4.4.1:

• *Monolingual gettext* now uses both msgid and msgctxt when present. This will change ide[ntification of](#page-229-0) [translation](#page-229-0) strings in such files breaking links to Weblate extended data such as screenshots or review states. Please make sure you commit pending changes in such files prior upgrading and it is recommended to force loading of affected component using *weblate weblate loadpo*.

• Increased minimal required version of translate-toolkit to address several file format issues.

# **Siehe auch:**

*Allgemeine Upgrade-Anweisungen*

# **Upgrade von 4.4 auf 4.5**

Please follow *[Allgemeine Upgrade](#page-250-0)-Anweisungen* in order to perform update.

Notable configuration or dependencies changes:

- Bei umfangreichen Glossaren kann die Migration viel Zeit in Anspruch nehmen.
- Glossa[re werden jetzt als reguläre Kompo](#page-250-0)nenten gespeichert.
- Die Glossar-API wurde entfernt. Verwenden Sie die reguläre Übersetzungs-API für den Zugriff auf Glossare.
- There is a change in INSTALLED\_APPS weblate.metrics should be added.

Geändert in Version 4.5.1:

• Es gibt eine neue Abhängigkeit vom Modul *pyahocorasick*.

### **Siehe auch:**

*Allgemeine Upgrade-Anweisungen*

# **Upgrade von 4.5 auf 4.6**

Please follow *[Allgemeine Upgrade](#page-250-0)-Anweisungen* in order to perform update.

Notable configuration or dependencies changes:

- There are new file formats, you might want to include them in case you modified the *WEBLATE\_FORMATS*.
- API fo[r creating components now automa](#page-250-0)tically uses *Weblate-interne URLs*, see *POST /api/projects/ (string:project)/components/*.
- Es gibt eine Änderung in den Abhängigkeiten und PASSWORD\_HASHERS um Arg[on2 für das Hashing von](#page-402-0) Passwörtern zu bevorzugen.

#### **Siehe [auch:](#page-138-0)**

*Allgemeine Upgrade-Anweisungen*

# **Upgrade von 4.6 auf 4.7**

Please follow *[Allgemeine Upgrade](#page-250-0)-Anweisungen* in order to perform update.

Notable configuration or dependencies changes:

- Es gibt mehrere Änderungen in settings\_example.py, vor allem in der Middleware (MIDDLEWARE), bitte p[assen Sie Ihre Einstellungen entspre](#page-250-0)chend an.
- Die maschinelle Übersetzung deepl hat jetzt eine allgemeine Einstellung MT\_DEEPL\_API\_URL, um sich flexibler an verschiedene Abonnementmodelle anzupassen. Die Einstellung MT\_DEEPL\_API[\\_VERSION](https://docs.djangoproject.com/en/stable/ref/settings/#std-setting-MIDDLEWARE) wird nicht mehr verwendet.
- Django 3.2 ist jetzt erforderlich.

#### **Siehe auch:**

*Allgemeine Upgrade-Anweisungen*

# **Upgrade von 4.7 auf 4.8**

Please follow *Allgemeine Upgrade-Anweisungen* in order to perform update.

In dieser Version sind keine zusätzlichen Upgrade-Schritte erforderlich.

### **Siehe auch:**

*Allgemeine U[pgrade-Anweisungen](#page-250-0)*

# **Upgrade von 4.8 auf 4.9**

Please follow *[Allgemeine Upgrade](#page-250-0)-Anweisungen* in order to perform update.

• There is a change in storing metrics, the upgrade can take long time on larger sites.

### **Siehe auch:**

*Allgemeine U[pgrade-Anweisungen](#page-250-0)*

# **Upgrade von 4.0 auf 4.10**

Please follow *[Allgemeine Upgrade](#page-250-0)-Anweisungen* in order to perform update.

- There is a change in per-project groups, the upgrade can take long time on sites with thousands of projects.
- Django 4.0 has made some incompatible changes, see Backwards incompatible changes in 4.0. Weblate still suppor[ts Django 3.2 for now, in case any](#page-250-0) of these are problematic. Most notable changes which might affect Weblate:
	- **–** Die Unterstützung für PostgreSQL 9.6 eingestellt[, Django 4.0 unterstützt PostgreSQL 10 u](https://docs.djangoproject.com/en/stable/releases/4.0/#backwards-incompatible-4-0)nd höher.
	- **–** Das Format von CSRF\_TRUSTED\_ORIGINS wurde geändert.
- Der Docker-Container verwendet jetzt Django 4.0, siehe oben für Änderungen.

# **Siehe auch:**

*Allgemeine Upgrade-Anweis[ungen](https://docs.djangoproject.com/en/stable/ref/settings/#std-setting-CSRF_TRUSTED_ORIGINS)*

# **Upgrade von 4.10 auf 4.11**

Please follow *[Allgemeine Upgrade](#page-250-0)-Anweisungen* in order to perform update.

- Weblate erfordert jetzt Python 3.7 oder neuer.
- Die Implementierung von *Verwaltung der projektspezifischen Zugriffssteuerung* wurde geändert, indem das Projekt[präfix aus den Gruppennamen ent](#page-250-0)fernt wurde. Dies betrifft API-Benutzer.
- Weblate verwendet jetzt das Modul charset-normalizer anstelle von chardet für die Zeichensatzerkennung.
- **Geändert in 4.11.1:** Es gibt eine Änderung in [REST\\_FRAMEWORK](#page-280-0) (Entfernung eines der Backends in DE-FAULT\_AUTHENTICATION\_CLASSES).

#### **Siehe auch:**

*Allgemeine Upgrade-Anweisungen*

# **Upgrade von 4.11 auf 4.12**

Please follow *Allgemeine Upgrade-Anweisungen* in order to perform update.

• Es sind keine besonderen Schritte erforderlich.

#### **Siehe auch:**

*Allgemeine U[pgrade-Anweisungen](#page-250-0)*

## **Upgrade von 4.12 auf 4.13**

Please follow *[Allgemeine Upgrade](#page-250-0)-Anweisungen* in order to perform update.

- Die *Sprachdefinitionen* werden nun automatisch bei einem Upgrade aktualisiert, verwenden Sie *UP-DATE\_LANGUAGES* um dies zu deaktivieren.
- Handli[ng of context and location has been](#page-250-0) changed for *Windows RC-Dateien*, *HTML-Dateien*, *IDML-Format*, and *[Textdateien](#page-307-0)* file formats. In most cases the context is now shown as location.
- [Die maschinellen Übe](#page-399-0)rsetzungsdienste werden nun über die Benutzeroberfläche konfiguriert, die Einstellu[ngen](#page-399-0) aus der Konfigurationsdatei werden bei der Datenbank[migration importiert.](#page-107-0)

#### **Siehe auc[h:](#page-105-0)**

*Allgemeine Upgrade-Anweisungen*

### **Upgrade von 4.13 auf 4.14**

Please follow *[Allgemeine Upgrade](#page-250-0)-Anweisungen* in order to perform update.

- Die Java-Formatierungsprüfungen entsprechen nun den GNU-gettext-Markierungen. Die in Weblate gesetzten Markierungen werden automatisch migriert, aber Skripte von Drittanbietern müssen java-printf-format anstelle von java-format und java-format anstelle von java[-messageformat](#page-250-0) verwenden.
- Die *jellyfish*-Abhängigkeit wurde durch *rapidfuzz* ersetzt.
- **Geändert in 4.14.2:** Die unsichere Konfiguration von API-Schlüsseln der VCS-Dienste über \_TOKEN/\_USERNAME-Konfiguration anstelle der \_CREDENTIALS-Liste wurde eingestellt. In Docker bitte die passende \_HOST-Direktive hinzufügen. Siehe zum Beispiel *WEBLATE\_GITHUB\_HOST* und *GITHUB\_CREDENTIALS*.

#### **Siehe auch:**

*Allgemeine Upgrade-Anweisungen*

#### **Upgrade von 4.14 auf 4.15**

Please follow *[Allgemeine Upgrade](#page-250-0)-Anweisungen* in order to perform update.

- Weblate benötigt jetzt die btree\_gin Erweiterung in PostgreSQL. Der Migrationsprozess wird sie installieren, wenn er genügend Rechte hat. Siehe *Erstellen einer Datenbank in PostgreSQL* für die manuelle Einrichtung.
- Das D[ocker-Image aktiviert den Debugm](#page-250-0)odus nicht mehr standardmäßig. Falls Sie ihn wünschen, aktivieren Sie ihn in der Einsatzumgebung mit *WEBLATE\_DEBUG*.
- Die Datenbankmigration kann bei größe[ren Instanzen Stunden dauern, da einige d](#page-228-0)er Indizes neu erstellt werden müssen.
- **Geändert in 4.15.1:** Der Standardwert für [DEFAULT](#page-185-0)\_PAGINATION\_CLASS in den Rest-Framework-Einstellungen geändert.

# **Upgrade von 4.15 auf 4.16**

Please follow *[Allgemeine Upgrade](#page-250-0)-Anweisungen* in order to perform update.

- Celery Beat speichert nun den Aufgabenplan in der Datenbank, CELERY\_BEAT\_SCHEDULER und IN-STALLED\_APPS müssen dafür geändert werden.
- The de[precated VCS setting for credentia](#page-250-0)ls is no longer supported, see *Upgrade von 4.13 auf 4.14*.
- Upgrade of *django-crispy-forms* requires changes in INSTALLED\_APPS.
- [Integration of](https://docs.djangoproject.com/en/stable/ref/settings/#std-setting-INSTALLED_APPS) *django-cors-headers* requires changes in INSTALLED\_APPS and MIDDLEWARE.

### **Siehe auch:**

*Allgemeine Upgrade-Anweisungen*

# **Upgrade von 4.16 auf 4.17**

Please follow *[Allgemeine Upgrade](#page-250-0)-Anweisungen* in order to perform update.

- Migration to rewritten metrics storage might take considerable time on larger Weblate instance (expect around 15 minutes per GB of metrics\_metric table). To reduce downtime, you can copy weblate/metrics/ migrations/ $*$ . py from Weblate 4.17 to 4.16 and start the migration in the background. Once it is completed, [perform full upgrade as ususal.](#page-250-0)
- Docker container now requires PostgreSQL 12 or newer, please see *Aktualisieren des PostgreSQL-Containers* for upgrade instructions. Weblate itself supports older versions as well, when appropriate Django version is installed.

**Warnung:** Migration on MySQL will try to load all metrics into memory [due to limitation of the Python database](#page-183-0) driver. You might need to prune metrics prior to migration if you want to continue using MySQL. Please consider switching to PostgreSQL, see *Migration von anderen Datenbanken zu PostgreSQL*.

#### **Siehe auch:**

*Allgemeine Upgrade-Anweisung[en](#page-258-0)*

# **Upgrade von 4.17 auf 4.18**

Please follow *[Allgemeine Upgrade](#page-250-0)-Anweisungen* in order to perform update.

- Dropped support for PostgreSQL 10, 11, MySQL 5.7 and MariaDB 10.2, 10.3.
- Dropped support for Python 3.7.
- The *Fluent-Format* [format changed ident](#page-250-0)ification of some strings, you might need to force reloading of the translation files to see the changes.
- There are several changes in settings\_example.py, most notable is change in COM-PRE[SS\\_OFFLINE](#page-92-0)\_CONTEXT, please adjust your settings accordingly.

#### **Siehe auch:**

*Allgemeine Upgrade-Anweisungen*

# **2.3.4 Upgrade von Python 2 auf Python 3**

<span id="page-258-1"></span>Weblate unterstützt kein Python das älter als 3.6 ist. Falls Sie noch mit einer älteren Version arbeiten, führen Sie bitte zuerst die Migration auf Python 3 mit der bestehenden Version durch und aktualisieren Sie später. Siehe Upgrade von Python 2 auf Python 3 in der Weblate-3.11.1-Dokumentation.

# **2.3.5 Migration von anderen Datenbanken zu PostgreSQL**

<span id="page-258-0"></span>[Wenn Sie Weblate auf einer anderen Datenbank als PostgreSQL be](https://docs.weblate.org/en/weblate-3.11.1/admin/upgrade.html#upgrading-from-python-2-to-python-3)treiben, sollten Sie eine Migration zu PostgreSQL in Betracht ziehen, da Weblate damit am besten funktioniert. Die folgenden Schritte werden Sie bei der Migration Ihrer Daten zwischen den Datenbanken anleiten. Bitte denken Sie daran, sowohl den Web- als auch den Celery-Server vor der Migration zu stoppen, da es sonst zu inkonsistenten Daten kommen kann.

# **Erstellen einer Datenbank in PostgreSQL**

Normalerweise ist es eine gute Idee, Weblate in einer separaten Datenbank und unter einem separaten Benutzerkonto laufen zu lassen:

```
# If PostgreSQL was not installed before, set the main password
sudo -u postgres psql postgres -c "\password postgres"
# Create a database user called "weblate"
sudo -u postgres createuser -D -P weblate
# Create the database "weblate" owned by "weblate"
sudo -u postgres createdb -E UTF8 -O weblate weblate
```
# **Migration mit Django-JSON-Dumps**

Der einfachste Ansatz für die Migration ist die Verwendung von Django-JSON-Dumps. Dies funktioniert gut für kleinere Installationen. Bei größeren Sites sollten Sie stattdessen pgloader verwenden, siehe *Migration zu PostgreSQL mit pgloader*.

1. Fügen Sie PostgreSQL als zusätzliche Datenbankverbindung in settings.py ein:

```
DATABASES = \{"default": {
        # Database engine
        "ENGINE": "django.db.backends.mysql",
        # Database name
        "NAME": "weblate",
        # Database user
        "USER": "weblate",
        # Database password
        "PASSWORD": "password",
        # Set to empty string for localhost
        "HOST": "database.example.com",
        # Set to empty string for default
        "PORT": "",
        # Additional database options
        "OPTIONS": {
            # In case of using an older MySQL server, which has MyISAM as a␣
,→default storage
            # 'init_command': 'SET storage_engine=INNODB',
            # Uncomment for MySQL older than 5.7:
            # 'init_command': "SET sql_mode='STRICT_TRANS_TABLES'",
            # If your server supports it, see the Unicode issues above
            "charset": "utf8mb4",
```
(Fortsetzung auf der nächsten Seite)

```
# Change connection timeout in case you get MySQL gone away error:
            "connect_timeout": 28800,
       },
   },
    "postgresql": {
       # Database engine
       "ENGINE": "django.db.backends.postgresql",
        # Database name
       "NAME": "weblate",
        # Database user
       "USER": "weblate",
        # Database password
       "PASSWORD": "password",
        # Set to empty string for localhost
       "HOST": "database.example.com",
       # Set to empty string for default
       "PORT": "",
   },
}
```
2. Führen Sie die Migration durch und löschen Sie alle in die Tabellen eingefügten Daten:

```
weblate migrate --database=postgresql
weblate sqlflush --database=postgresql | weblate dbshell --database=postgresql
```
3. Dump der Legacy-Datenbank und Import in PostgreSQL

```
weblate dumpdata --all --output weblate.json
weblate loaddata weblate.json --database=postgresql
```
4. Passen Sie DATABASES an, um nur die PostgreSQL-Datenbank als Standard zu verwenden, entfernen Sie die Legacy-Verbindung.

Weblate sollte nun bereit sein, um von der PostgreSQL-Datenbank aus zu laufen.

#### **Migration zu PostgreSQL mit pgloader**

<span id="page-259-0"></span>Der pgloader ist ein allgemeines Migrationswerkzeug für die Migration von Daten nach PostgreSQL. Sie können es verwenden, um Weblate-Datenbanken zu migrieren.

- 1. Passen Sie settings.py an, um PostgreSQL als Datenbank zu verwenden.
- 2. [Migrat](https://pgloader.io/)e the schema in the PostgreSQL database:

```
weblate migrate
weblate sqlflush | weblate dbshell
```
3. Run the pgloader to transfer the data. The following script can be used to migrate the database, but you might want to learn more about pgloader to understand what it does and tweak it to match your setup:

```
LOAD DATABASE
    FROM mysql://weblate:password@localhost/weblate
     INTO postgresql://weblate:password@localhost/weblate
WITH include no drop, truncate, create no tables, create no indexes, no␣
,→foreign keys, disable triggers, reset sequences, data only
ALTER SCHEMA 'weblate' RENAME TO 'public'
;
```
# **2.3.6 Migrating from Pootle**

<span id="page-260-0"></span>As Weblate was originally written as replacement from Pootle, it is supported to migrate user accounts from Pootle. You can dump the users from Pootle and import them using  $weblate$  *weblate importusers*.

# **2.4 Sichern und Verschieben von [Weblate](#page-426-0)**

# **2.4.1 Sicherungen auf Projektebene**

Neu in Version 4.14.

**Warnung:** Die Wiederherstellung von Backups wird nur unterstützt, wenn PostgreSQL oder MariaDB 10.5+ als Datenbank verwendet wird.

Das Projekt sichert alle Übersetzungsinhalte von Weblate (Projekt, Komponenten, Übersetzungen, Zeichenkette-Kommentare, Vorschläge oder Qualitätsprüfungen). Es ist geeignet, um ein Projekt auf eine andere Weblate-Instanz zu übertragen.

Sie können eine Projektsicherung in *Verwaltung* ↓ *Sicherungen* durchführen. Die Sicherung kann beim Erstellen eines Projekts wiederhergestellt werden (siehe *Adding translation projects and components*).

Die Sicherungen enthalten derzeit keine Informationen über die Zugriffssteuerung und den Verlauf.

Die Kommentare und Vorschläge sind mit dem Benutzernamen des Benutzers, der sie erstellt hat, hinterlegt. Beim Import werden sie einem passenden Ben[utzer zugewiesen. Wenn es keinen Benutzer](#page-289-0) mit einem solchen Benutzernamen gibt, wird er einem anonymen Benutzer zugewiesen.

Die erzeugten Backups werden auf dem Server aufbewahrt, wie durch *PROJECT\_BACKUP\_KEEP\_DAYS* und *PROJECT\_BACKUP\_KEEP\_COUNT* konfiguriert (standardmäßig werden maximal 3 Backups für 30 Tage aufbewahrt).

# **2.4.2 [Automatisierte Daten](#page-394-1)sicherung mit BorgBac[kup](#page-394-0)**

Neu in Version 3.9.

Weblate hat integrierte Unterstützung für die Erstellung von Service-Backups mit BorgBackup. Borg erstellt platzsparende verschlüsselte Backups, die sicher in der Cloud gespeichert werden können. Die Backups können in der Verwaltungsoberfläche über den Reiter *Sicherungen* gesteuert werden.

Geändert in Version 4.4.1: Sowohl PostgreSQL- als auch MySQL/MariaDB-Daten[banken sind in](https://www.borgbackup.org/) den automatischen Backups enthalten.

Die Backups mit Borg sind inkrementell, und Weblate ist so konfiguriert, dass die folgenden Backups beibehalten werden:

- Tägliche Backups der letzten 14 Tage
- Wöchentliche Backups der letzten 8 Wochen
- Monatliche Backups der letzten 6 Monate

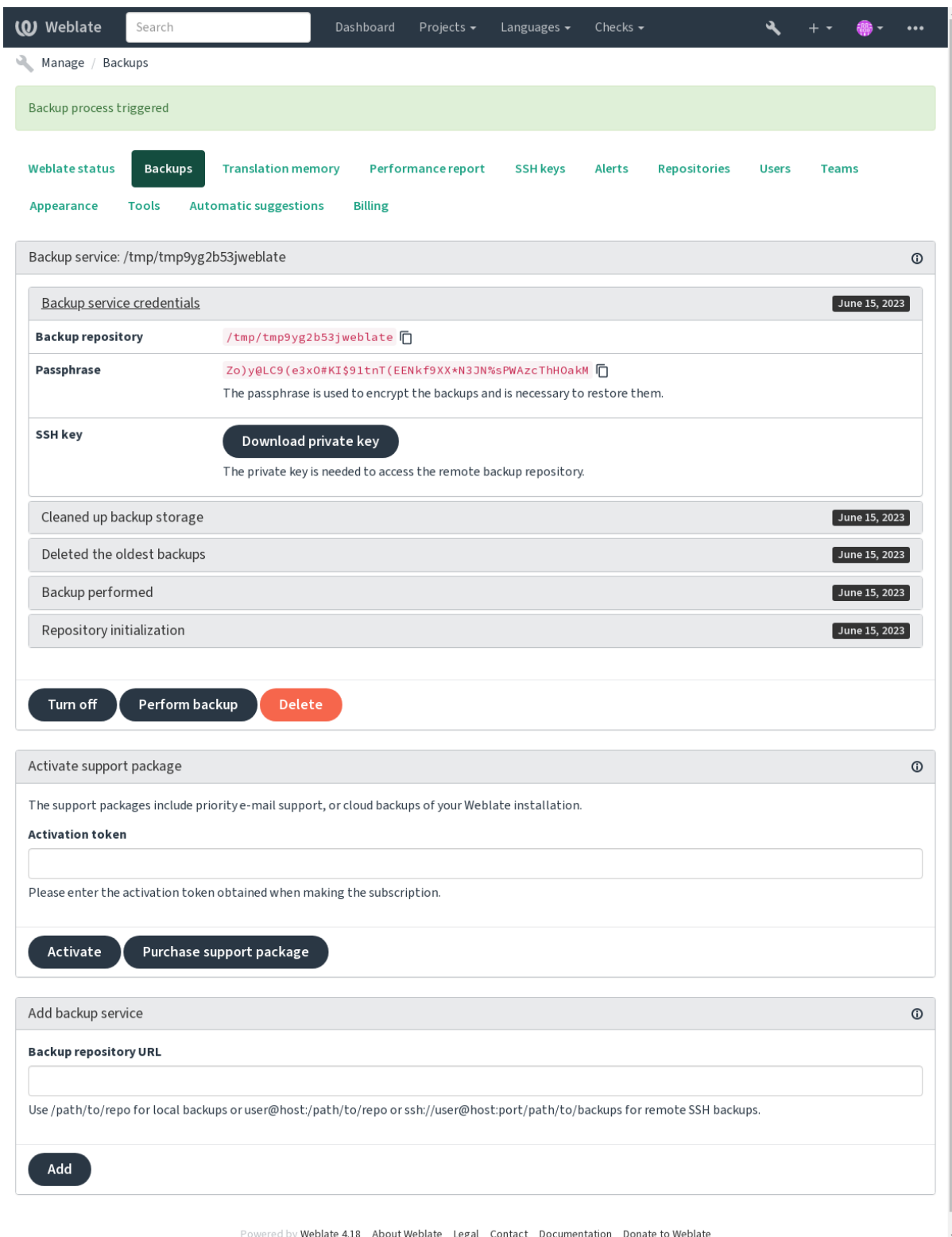

### **Borg-Verschlüsselungsschlüssel**

BorgBackup erstellt verschlüsselte Backups, die Sie ohne die Passphrase nicht wiederherstellen können. Die Passphrase wird beim Hinzufügen eines neuen Backup-Dienstes generiert und Sie sollten sie kopieren und an einem sicheren Ort aufbewahren.

<span id="page-262-0"></span>Wenn Sie *Von Weblate bereitgestellter Backup-Speicher* verwenden, sichern Sie bitte auch Ihren privaten SSH-[Schlüssel, da](https://www.borgbackup.org/) dieser für den Zugriff auf Ihre Backups verwendet wird.

#### **Siehe auch:**

borg init

### **Backup anpassen**

- [Da](https://borgbackup.readthedocs.io/en/stable/usage/init.html)s Datenbank-Backup kann über *DATABASE\_BACKUP* konfiguriert werden.
- Die Erstellung von Sicherungskopien kann mit *BORG\_EXTRA\_ARGS* angepasst werden.

# **2.4.3 Von Weblate bereitge[stellter Backup-S](#page-380-0)peicher**

<span id="page-262-1"></span>Der einfachste Weg, Ihre Weblate-Instanz zu sichern,i[st der Erwerb des](#page-377-0) Backup-Service unter weblate.org. So bringen Sie ihn zum Laufen:

- 1. Erwerben Sie den *Backup-Dienst* auf https://weblate.org/support/#backup.
- 2. Geben Sie den erhaltenen Schlüssel in die Verwaltungsoberfläche ein, siehe *[Support integrieren](https://weblate.org/support/#backup)*.
- 3. Weblate stellt eine Verbindung zum Cloud-Dienst her und erhält die Zugangsdaten für die Sicherungen.
- 4. Aktivieren Sie die neue Sicherungsko[nfiguration auf der Reiterkarte](https://weblate.org/support/#backup) *Sicherungen*.
- 5. Sichern Sie Ihre Borg-Zugangsdaten, um die Backups wiederherst[ellen zu können,](#page-451-0) siehe *Borg-Verschlüsselungsschlüssel*.

**Hinweis:** Der manuelle Schritt, alles einzuschalten, dient Ihrer Sicherheit. Ohne Ihre Zustimmung werden [keine](#page-262-0) Daten [an den Backup-Speicher](#page-262-0) gesendet, den Sie durch den Registrierungsprozess erhalten haben.

# **2.4.4 Verwendung von eigenem Backup-Speicher**

Sie können auch Ihren eigenen Speicher für die Backups verwenden. SSH kann verwendet werden, um Backups im entfernten Ziel zu speichern, der Zielserver muss BorgBackup installiert haben.

## **Siehe auch:**

General in der Borg-Dokumentation

#### **Lokales Dateisystem**

[Es wird e](https://borgbackup.readthedocs.io/en/stable/usage/general.html)mpfohlen, den absoluten Pfad für das lokale Backup anzugeben, zum Beispiel */path/to/backup*. Das Verzeichnis muss für den Benutzer, unter dem Weblate läuft, beschreibbar sein (siehe *Dateisystemberechtigungen*). Existiert es nicht, versucht Weblate, es zu erstellen, benötigt dafür aber die entsprechenden Berechtigungen.

**Hinweis:** Wenn Sie Weblate in Docker ausführen, stellen Sie bitte sicher, dass der Speicherort des Backups vom Weblate-Container als Volume freigegeben wird. Andernfalls werden die Bac[kups beim Neustart des Con](#page-227-0)tainers, in dem sie sich befinden, von Docker verworfen.

Eine Möglichkeit ist, Backups in ein bestehendes Volume zu legen, zum Beispiel /app/data/borgbackup. Dies ist ein vorhandenes Volume im Container.

Sie können auch einen neuen Container für die Backups in der Docker-Compose-Datei hinzufügen, indem Sie beispielsweise /borgbackup verwenden:

```
services:
 weblate:
    volumes:
      - /home/weblate/data:/app/data
      - /home/weblate/borgbackup:/borgbackup
```
Das Verzeichnis, in dem die Backups gespeichert werden, muss der UID 1000 gehören, ansonsten kann Weblate die Backups nicht dorthin schreiben.

# **Remote-Backups**

Um Remote-Backups zu erstellen, müssen Sie BorgBackup auf einem anderen Server installieren, der für Ihre Weblate-Installation über SSH mit dem Weblate-SSH-Schlüssel erreichbar ist:

- 1. Bereiten Sie einen Server vor, auf dem Ihre Backups gespeichert werden sollen.
- 2. Installieren Sie den SSH-Server darauf (bei [den meisten](https://www.borgbackup.org/) Linux-Distributionen erhalten Sie ihn standardmäßig).
- 3. Installieren Sie *BorgBackup* auf diesem Server; für die meisten Linux-Distributionen sind Pakete verfügbar (siehe Installation).
- 4. Wählen Sie einen vorhandenen Benutzer oder erstellen Sie einen neuen Benutzer, der für die Sicherung verwendet werden soll.
- 5. Fügen [Sie dem B](https://borgbackup.readthedocs.io/en/stable/installation.html)enutzer den SSH-Schlüssel von Weblate hinzu, damit Weblate ohne Passwort per SSH auf den Server zugreifen kann (siehe *Weblate-SSH-Schlüssel*).
- 6. Konfigurieren Sie den Backup-Speicherort in Weblate als user@host:/path/to/backups oder ssh://user@host:port/path/to/backups.

**Hinweis:** *Von Weblate bereitgestellter [Backup-Speicher](#page-116-0)* bietet Ihnen automatisierte Remote-Backups ohne jeglichen Aufwand.

#### **Siehe auc[h:](#page-262-1)**

*Weblate-SSH-Schlüssel*, General

# **2.4.5 Wiederherstellung aus BorgBackup**

- 1. [Stellen Sie den Z](#page-116-0)[ugriff au](https://borgbackup.readthedocs.io/en/stable/usage/general.html)f Ihr Backup-Repository wieder her und bereiten Sie Ihre Backup-Passphrase vor.
- 2. Listen Sie mit borg list REPOSITORY alle Backups auf dem Server auf.
- 3. Stellen Sie die gewünschte Sicherung mit borg extract REPOSITORY::ARCHIVE in das aktuelle Verzeichnis wieder her.
- 4. Stellen Sie die Datenbank aus dem SQL-Dump wieder her, der sich im Verzeichnis backup im Weblate-Datenverzeichnis befindet (siehe *Gedumpte Daten für Backups*).
- 5. Kopieren Sie die Weblate-Konfiguration (backups/settings.py, siehe *Gedumpte Daten für Backups*) an den richtigen Ort, siehe *Anpassen der Konfiguration*.

Bei der Verwendung von Docke[r-Containern ist die Einstellun](#page-265-0)gsdatei bereits im Container enthalten und Sie sollten die ursprünglichen Umgebungsvariablen wiederherstellen. Die Datei environment. yml kann Ihnen dabei helfen (siehe *Gedum[pte Daten für Backups](#page-231-0)*).

6. Kopieren Sie das gesamte wiederhergestellte Datenverzeichnis an den mit *DATA\_DIR* konfigurierten Ort.

Bei der Verwendung von Docker-Containern legen Sie die Daten in das Daten-Volume, siehe *Docker-Container-Volumes*.

Bitte vergewissern Sie sich, dass die Dateien die korrekten Besitzverhältnis[se und Berec](#page-379-0)htigungen haben, siehe *Dateisystemberechtigungen*.

Die B[org-Sitzung könnte](#page-204-0) wie folgt aussehen:

```
$ borg list /tmp/xxx
Enter passphrase for key /tmp/xxx:
2019-09-26T14:56:08 Thu, 2019-09-26 14:56:08␣
,→[de0e0f13643635d5090e9896bdaceb92a023050749ad3f3350e788f1a65576a5]
$ borg extract /tmp/xxx::2019-09-26T14:56:08
Enter passphrase for key /tmp/xxx:
```
#### **Siehe auch:**

borg list, borg extract

# **2.4.6 Manuelle Sicherung**

[Je nachd](https://borgbackup.readthedocs.io/en/stable/usage/list.html)[em, was Sie sp](https://borgbackup.readthedocs.io/en/stable/usage/extract.html)eichern möchten, sichern Sie die Art der Daten, die Weblate an den jeweiligen Stellen speichert.

**Hinweis:** Wenn Sie manuelle Backups durchführen, können Sie die Warnung von Weblate über fehlende Backups ausschalten, indem Sie weblate.I028 zu SILENCED\_SYSTEM\_CHECKS in settings.py oder *WEBLA-TE\_SILENCED\_SYSTEM\_CHECKS* für Docker hinzufügen.

SILENCED\_SYSTEM\_CHECKS.append("weblate.I028")

# **Datenbank**

Der tatsächliche Speicherort hängt von der Einrichtung Ihrer Datenbank ab.

**Hinweis:** Die Datenbank ist der wichtigste Speicher. Legen Sie regelmäßig Sicherungskopien Ihrer Datenbank an. Ohne die Datenbank sind alle Übersetzungen verloren.

# **Native Datenbanksicherung**

Es wird empfohlen, einen Dump der Datenbank mit datenbankeigenen Tools wie **pg\_dump** oder **mysqldump** zu speichern. Diese Methode ist normalerweise leistungsfähiger als das Django-Backup und stellt vollständige Tabellen mit allen Daten wieder her.

Sie können dieses Backup in einer neueren Version von Weblate wiederherstellen. Es wird alle notwendigen Migrationen durchführen, wenn es in *weblate weblate migrate* ausgeführt wird. Bitte konsultieren Sie *Upgrade von Weblate* für detailliertere Informationen über das Upgrade zwischen Versionen.

# **Sicherung der Django-Datenbank**

Alternativ können Sie Ihre Datenbank auch mit dem Befehl dumpdata von Django sichern. Auf diese Weise ist die Sicherung datenbankunabhängig und kann verwendet werden, falls Sie das Datenbank-Backend ändern möchten.

Bevor Sie die Datenbank wiederherstellen, müssen Sie genau dieselbe Weblate-Version verwenden, mit der die Sicherung erstellt wurde. Dies ist notwendig, da sich die Datenbankstruktur zwischen den einzelnen Versionen ändert und Sie die Daten auf irgendeine Weise beschädigen wür[den. Nachdem](https://docs.djangoproject.com/en/stable/ref/django-admin/#django-admin-dumpdata) Sie die gleiche Version installiert haben, führen Sie alle Datenbankmigrationen mit *weblate weblate migrate* durch.

Danach werden einige Einträge bereits in der Datenbank erstellt und sind auch in der Datenbanksicherung enthalten. Es wird empfohlen, solche Einträge manuell über die Verwaltungsshell zu löschen (siehe *Aufrufen von Verwaltungsbefehlen*):

```
weblate shell
>>> from weblate.auth.models import User
>>> User.objects.get(username='anonymous').delete()
```
# **Dateien**

Wenn Sie genügend Speicherplatz haben, sichern Sie einfach das gesamte *DATA\_DIR*. Das ist eine sichere Sache, auch wenn es einige Dateien enthält, die Sie nicht wollen. In den folgenden Abschnitten wird detailliert beschrieben, was Sie sichern sollten und was Sie weglassen können.

# **Gedumpte Daten für Backups**

<span id="page-265-0"></span>Geändert in Version 4.7: Der Umgebungsdump wurde als environment.yml hinzugefügt, um die Wiederherstellung in den Docker-Umgebungen zu erleichtern.

Gespeichert in *DATA\_DIR* /backups.

Weblate legt hier verschiedene Daten ab, und Sie können diese Dateien für vollständigere Backups einbinden. Die Dateien werden täglich aktualisiert (erfordert einen laufenden Celery-Beats-Server, siehe *Hintergrundaufgaben mit Celery*). Derze[it umfasst die](#page-379-0)s:

- Weblate-Einstellungen als settings.py (es gibt auch eine erweiterte Version in settings-expanded. py).
- [•](#page-245-0) Sicherung der PostgreSQL-Datenbank als Datenbank.sql.
- Umgebungsdump als environment.yml.

Die Datenbanksicherungen werden standardmäßig als reiner Text gespeichert, können aber auch komprimiert oder mit *DATABASE\_BACKUP* ganz übersprungen werden.

Um die Datenbanksicherung wiederherzustellen, laden Sie sie z. B. mit Hilfe der Datenbank-Tools:

psql --file=database.sql weblate

#### **Repositorys der Versionskontrolle**

Gespeichert in *DATA\_DIR* /vcs.

Die Versionsverwaltung enthält eine Kopie Ihrer Upstream-Repositorys mit Weblate-Änderungen. Wenn Sie *Bei Commit gleichzeitig Pushen* für alle Ihre Übersetzungskomponenten aktiviert haben, werden alle Weblate-Änderungen Upstream aufgenommen. Es ist nicht notwendig, die Repositorys auf der Weblate-Seite zu sichern, da sie ohne Datenverlust von [den Upstream](#page-379-0)-Speicherorten erneut geklont werden können.

#### **SSH- und GPG-Schlüssel**

Gespeichert in *DATA\_DIR* /ssh und *DATA\_DIR* /home.

Wenn Sie SSH- oder GPG-Schlüssel verwenden, die von Weblate generiert wurden, sollten Sie von diesen Speicherorten ein Backup erstellen. Andernfalls gehen die privaten Schlüssel verloren und Sie müssen neue Schlüssel generieren.

### **Vom Benutzer hochgeladene Dateien**

Gespeichert in *DATA\_DIR* /media.

Sie sollten alle vom Benutzer hochgeladenen Dateien sichern (z. B. Bildschirmfotos).

#### **Aufgaben v[on Celery](#page-379-0)**

Die Celery-Aufgabenwarteschlange kann einige Informationen enthalten, wird aber normalerweise nicht für ein Backup benötigt. Sie verlieren höchstens Aktualisierungen, die noch nicht im Translation Memory verarbeitet wurden. Es wird ohnehin empfohlen, bei der Wiederherstellung eine Volltext- oder Repository-Aktualisierung durchzuführen, so dass es kein Problem ist, diese zu verlieren.

#### **Siehe auch:**

*Hintergrundaufgaben mit Celery*

### **Befehlszeile für manuelles Backup**

[Mit einem Cron-Job können Sie](#page-245-0) einen Bash-Befehl einrichten, der z. B. täglich ausgeführt wird:

```
$ XZ_OPT="-9" tar -Jcf ~/backup/weblate-backup-$(date -u +%Y-%m-%d_%H%M%S).xz␣
,→backups vcs ssh home media fonts secret
```
Die Zeichenkette zwischen den Anführungszeichen nach *XZ\_OPT* erlaubt es Ihnen, Ihre xz-Optionen auszuwählen, zum Beispiel die Menge an Speicher, die für die Kompression verwendet wird; siehe https://linux.die.net/man/1/xz

Sie können die Liste der Ordner und Dateien an Ihre Bedürfnisse anpassen. Um zu vermeiden, dass das Translation Memory (im Ordner "Backups") gespeichert wird, können Sie diese Option verwenden:

```
$ XZ_OPT="-9" tar -Jcf ~/backup/weblate-backup-$(date -u +%Y-%m-%d_%H%M%S).xz␣
,→backups/database.sql backups/settings.py vcs ssh home media fonts secret
```
# **2.4.7 Wiederherstellen der manuellen Sicherung**

- 1. Stellen Sie alle von Ihnen gesicherten Daten wieder her.
- 2. Aktualisieren Sie alle Repositorys mit *weblate weblate updategit*.

weblate updategit --all

# **2.4.8 Verschieben einer Weblate-Installation**

Verschieben Sie Ihre Installation auf ein anderes System, indem Sie die obigen Anweisungen zum Sichern und Wiederherstellen befolgen.

#### **Siehe auch:**

*Upgrade von Python 2 auf Python 3*, *Migration von anderen Datenbanken zu PostgreSQL*

# **2.5 [Authentifizierung](#page-258-1)**

# **2.5.1 Benutzerregistrierung**

Die Standardeinstellung für Weblate ist die Verwendung von python-social-auth, einem Formular auf der Website zur Registrierung neuer Benutzer. Nach der Bestätigung ihrer E-Mail kann ein neuer Benutzer einen Beitrag leisten oder sich mit einem der Dienste von Drittanbietern authentifizieren.

Sie können die Registrierung neuer Benutzer auch mit *REGISTRATION\_OPEN* abschalten.

Die Authentifizierungsversuche unterliegen dem *Ratenbegrenzung*.

# **2.5.2 Authentifizierungs-Backends**

Die eingebaute Lösung von Django wird für die [Authentifizierung](#page-439-0) verwendet, einschließlich verschiedener sozialer Optionen, um dies zu tun. Wenn Sie sie verwenden, können Sie die Benutzerdatenbank anderer Django-basierter Projekte importieren (siehe *Migrating from Pootle*).

Django kann zusätzlich so eingerichtet werden, dass es sich auch gegenüber anderen Mitteln authentifiziert.

### **Siehe auch:**

*Authentifizierungseinstellungen* [beschreibt, wie ma](#page-260-0)n die Authentifizierung im offiziellen Docker-Image konfiguriert.

# **2.5.3 Soziale Authentifizierung**

Dank [Welcome to Python Soci](#page-193-0)al Auth's documentation! unterstützt Weblate die Authentifizierung über viele Dienste von Drittanbietern wie GitLab, Ubuntu, Fedora, etc.

Bitte lesen Sie die Dokumentation für allgemeine Konfigurationsanweisungen in Django Framework.

**Bemerkung:** [Standardmäßig verlässt sich Weblate auf](https://python-social-auth.readthedocs.io/en/latest/index.html) die Authentifizierungsdienste von Drittanbietern, um eine geprüfte E-Mail-Adresse bereitzustellen. Wenn einige der Dienste, die Sie verwenden möchten, dies nicht unterstützen, erzwingen Sie bitte die E-Mail-Validierung auf der Weblate-Seite, indem Si[e FORCE\\_EMAIL\\_V](https://python-social-auth.readthedocs.io/en/latest/configuration/django.html)ALIDATION für sie konfigurieren. Zum Beispiel:

```
SOCIAL_AUTH_OPENSUSE_FORCE_EMAIL_VALIDATION = True
```
# **Siehe auch:**

Pipeline

Das Aktivieren einzelner Backends ist recht einfach: Sie müssen lediglich einen Eintrag in der Einstellung AUTHEN-TICATION\_BACKENDS hinzufügen und eventuell die für eine bestimmte Authentifizierungsmethode benötigten [Schlüsse](https://python-social-auth.readthedocs.io/en/latest/pipeline.html)l hinzufügen. Bitte beachten Sie, dass einige Backends standardmäßig keine Benutzer-E-Mails zur Verfügung stellen. Sie müssen diese explizit anfordern, da Weblate sonst nicht in der Lage ist, die Beiträge der Benutzer richtig zuzuordnen.

**Hinweis:** Die meisten der Authentifizierungs-Backends erfordern HTTPS. Sobald HTTPS in Ihrem Webserver aktiviert ist, konfigurieren Sie Weblate bitte mit *ENABLE\_HTTPS* oder durch *WEBLATE\_ENABLE\_HTTPS* im Docker-Container so, dass es korrekt gemeldet wird.

## **Siehe auch:**

Python Social Auth Backend

# **OpenID-Authentifizierung**

[Für OpenID-basierte Dienste](https://python-social-auth.readthedocs.io/en/latest/backends/index.html) ist es normalerweise nur eine Frage der Aktivierung. Der folgende Abschnitt aktiviert die OpenID-Authentifizierung für OpenSUSE, Fedora und Ubuntu:

```
# Authentication configuration
AUTHENTICATION_BACKENDS = (
    "social_core.backends.email.EmailAuth",
    "social_core.backends.suse.OpenSUSEOpenId",
    "social_core.backends.ubuntu.UbuntuOpenId",
    "social_core.backends.fedora.FedoraOpenId",
    "weblate.accounts.auth.WeblateUserBackend",
)
```
# **Siehe auch:**

OpenID

# **GitHub-Authentifizierung**

[Sie müss](https://python-social-auth.readthedocs.io/en/latest/backends/openid.html)en eine OAuth-Anwendung auf GitHub registrieren und dann Weblate alle ihre Geheimnisse mitteilen:

```
# Authentication configuration
AUTHENTICATION_BACKENDS = (
    "social_core.backends.github.GithubOAuth2",
    "social_core.backends.email.EmailAuth",
    "weblate.accounts.auth.WeblateUserBackend",
)
# Social auth backends setup
SOCIAL_AUTH_GITHUB_KEY = "GitHub Client ID"
SOCIAL_AUTH_GITHUB_SECRET = "GitHub Client Secret"
SOCIAL_AUTH_GITHUB_SCOPE = ["user:email"]
```
GitHub sollte so konfiguriert sein, dass die Callback-URL https://WEBLATE SERVER/accounts/ complete/github/ lautet.

Es gibt ähnliche Authentifizierungs-Backends für GitHub for Organizations und GitHub for Teams. Ihre Einstellungen heißen SOCIAL\_AUTH\_GITHUB\_ORG\_\* und SOCIAL\_AUTH\_GITHUB\_TEAM\_\*, und sie erfordern zusätzliche Einstellungen des Bereichs SOCIAL\_AUTH\_GITHUB\_ORG\_NAME oder SOCIAL\_AUTH\_GITHUB\_TEAM\_ID. Ihre Callback-URLs lauten https://WEBLATE SERVER/ accounts/complete/github-org/ und https://WEBLATE SERVER/accounts/complete/ github-teams/.

**Bemerkung:** Die von Weblate während der Authentifizierung bereitgestellte Callback-URL enthält die konfigurierte Domäne. Falls Sie Fehlermeldungen über eine nicht übereinstimmende URL erhalten, sollten Sie dies beheben, siehe *Seitendomain richtig einstellen*.

#### **Siehe auch:**

**GitHub** 

# **GitHub EE authentication**

[You nee](https://python-social-auth.readthedocs.io/en/latest/backends/github.html)d to register an OAuth App on GitHub EE and then tell Weblate all its secrets:

```
# Authentication configuration
AUTHENTICATION_BACKENDS = (
    "social_core.backends.github_enterprise.GithubEnterpriseOAuth2",
    "social_core.backends.email.EmailAuth",
    "weblate.accounts.auth.WeblateUserBackend",
)
# Social auth backends setup
SOCIAL_AUTH_GITHUB_ENTERPRISE_KEY = "GitHub OAuth App Client ID"
SOCIAL_AUTH_GITHUB_ENTERPRISE_SECRET = "GitHub OAuth App Client Secret"
SOCIAL_AUTH_GITHUB_ENTERPRISE_URL = "https://git.example.com/"
SOCIAL_AUTH_GITHUB_ENTERPRISE_API_URL = "https://git.example.com/api/v3/"
SOCIAL_AUTH_GITHUB_ENTERPRISE_SCOPE = ["user:email"]
```
GitHub sollte so konfiguriert sein, dass die Callback-URL https://WEBLATE SERVER/accounts/ complete/github-enterprise/ lautet.

Instead GitHub OAuth App, GitHub App can also be used. With GitHub App permissions can be granted on repositories, organisation and/or user level. If you decide to use GitHub App, you need to enable *Access: Read-only* permission for Users - <Email addresses> and Organisation - <Members>.

**Bemerkung:** Die von Weblate während der Authentifizierung bereitgestellte Callback-URL enthält die konfigurierte Domäne. Falls Sie Fehlermeldungen über eine nicht übereinstimmende URL erhalten, sollten Sie dies beheben, siehe *Seitendomain richtig einstellen*.

#### **Siehe auch:**

[GitHub Enterprise](#page-234-0)

# **Bitbucket-Authentifizierung**

[Sie müssen eine A](https://python-social-auth.readthedocs.io/en/latest/backends/github_enterprise.html)nwendung bei Bitbucket registrieren und dann Weblate alle ihre Geheimnisse mitteilen:

```
# Authentication configuration
AUTHENTICATION_BACKENDS = (
    "social_core.backends.bitbucket.BitbucketOAuth2",
    "social_core.backends.email.EmailAuth",
    "weblate.accounts.auth.WeblateUserBackend",
)
# Social auth backends setup
SOCIAL_AUTH_BITBUCKET_OAUTH2_KEY = "Bitbucket Client ID"
SOCIAL_AUTH_BITBUCKET_OAUTH2_SECRET = "Bitbucket Client Secret"
SOCIAL_AUTH_BITBUCKET_OAUTH2_VERIFIED_EMAILS_ONLY = True
```
**Bemerkung:** Die von Weblate während der Authentifizierung bereitgestellte Callback-URL enthält die konfigurierte Domäne. Falls Sie Fehlermeldungen über eine nicht übereinstimmende URL erhalten, sollten Sie dies beheben, siehe *Seitendomain richtig einstellen*.

#### **Siehe auch:**

Bitbucket

# **Google OAuth 2**

[Um Goog](https://python-social-auth.readthedocs.io/en/latest/backends/bitbucket.html)le OAuth 2 zu verwenden, müssen Sie eine Anwendung auf <https://console.developers.google.com/> registrieren und die Google+ API aktivieren.

Die Weiterleitungs-URL lautet https://WEBLATE SERVER/accounts/complete/google-oauth2/

```
# Authentication configuration
AUTHENTICATION_BACKENDS = (
   "social_core.backends.google.GoogleOAuth2",
    "social_core.backends.email.EmailAuth",
    "weblate.accounts.auth.WeblateUserBackend",
)
# Social auth backends setup
SOCIAL_AUTH_GOOGLE_OAUTH2_KEY = "Client ID"
SOCIAL_AUTH_GOOGLE_OAUTH2_SECRET = "Client secret"
```
**Bemerkung:** Die von Weblate während der Authentifizierung bereitgestellte Callback-URL enthält die konfigurierte Domäne. Falls Sie Fehlermeldungen über eine nicht übereinstimmende URL erhalten, sollten Sie dies beheben, siehe *Seitendomain richtig einstellen*.

#### **Siehe auch:**

[Google](#page-234-0)

### **Facebook OAuth 2**

[Wie be](https://python-social-auth.readthedocs.io/en/latest/backends/google.html)i "OAuth 2"-Diensten üblich, müssen Sie Ihre Anwendung bei Facebook registrieren. Sobald dies geschehen ist, können Sie Weblate einrichten, um es zu nutzen:

Die Weiterleitungs-URL lautet https://WEBLATE SERVER/accounts/complete/facebook/

```
# Authentication configuration
AUTHENTICATION_BACKENDS = (
    "social_core.backends.facebook.FacebookOAuth2",
    "social_core.backends.email.EmailAuth",
    "weblate.accounts.auth.WeblateUserBackend",
)
# Social auth backends setup
SOCIAL_AUTH_FACEBOOK_KEY = "key"
SOCIAL_AUTH_FACEBOOK_SECRET = "secret"
SOCIAL_AUTH_FACEBOOK_SCOPE = ["email", "public_profile"]
```
**Bemerkung:** Die von Weblate während der Authentifizierung bereitgestellte Callback-URL enthält die konfigurierte Domäne. Falls Sie Fehlermeldungen über eine nicht übereinstimmende URL erhalten, sollten Sie dies beheben, siehe *Seitendomain richtig einstellen*.

#### **Siehe auch:**

[Facebook](#page-234-0)

## **GitLab OAuth 2**

Um GitLab OAuth 2 zu verwenden, müssen Sie eine Anwendung auf <https://gitlab.com/profile/applications> registrieren.

Die Weiterleitungs-URL lautet https://WEBLATE SERVER/accounts/complete/gitlab/ und stellen Sie sicher, dass Sie den Bereich *read\_user* markieren.

```
# Authentication configuration
AUTHENTICATION_BACKENDS = (
    "social_core.backends.gitlab.GitLabOAuth2",
    "social_core.backends.email.EmailAuth",
    "weblate.accounts.auth.WeblateUserBackend",
)
# Social auth backends setup
SOCIAL_AUTH_GITLAB_KEY = "Application ID"
SOCIAL_AUTH_GITLAB_SECRET = "Secret"
SOCIAL_AUTH_GITLAB_SCOPE = ["read_user"]
# If you are using your own GitLab
# SOCIAL_AUTH_GITLAB_API_URL = 'https://gitlab.example.com/'
```
**Bemerkung:** Die von Weblate während der Authentifizierung bereitgestellte Callback-URL enthält die konfigurierte Domäne. Falls Sie Fehlermeldungen über eine nicht übereinstimmende URL erhalten, sollten Sie dies beheben, siehe *Seitendomain richtig einstellen*.

#### **Siehe auch:**

[GitLab](#page-234-0)

## **Microsoft Azure Active Directory**

[Weblate](https://python-social-auth.readthedocs.io/en/latest/backends/gitlab.html) kann so konfiguriert werden, dass allgemeine oder spezifische Mandanten für die Authentifizierung verwendet werden.

Die Weiterleitungs-URL lautet https://WEBLATE SERVER/accounts/complete/ azuread-oauth2/ für allgemeine und https://WEBLATE SERVER/accounts/complete/ azuread-tenant-oauth2/ für mandantenspezifische Authentifizierung.

You will need following:

- *Application (client) ID* can be obtained from application page. *Object ID* is not used in Weblate.
- *Directory (tenant) ID* is needed for tenant scoped authentication, what is usually desired.
- *Secret value* is displayed once you generate a secret for an application. *Secret ID* is not used in Weblate.

```
# Azure AD common
# Authentication configuration
AUTHENTICATION_BACKENDS = (
    "social_core.backends.azuread.AzureADOAuth2",
    "social_core.backends.email.EmailAuth",
    "weblate.accounts.auth.WeblateUserBackend",
)
# OAuth2 keys
SOCIAL_AUTH_AZUREAD_OAUTH2_KEY = ""
SOCIAL_AUTH_AZUREAD_OAUTH2_SECRET = ""
```

```
# Azure AD Tenant
# Authentication configuration
AUTHENTICATION_BACKENDS = (
    "social_core.backends.azuread_tenant.AzureADTenantOAuth2",
    "social_core.backends.email.EmailAuth",
    "weblate.accounts.auth.WeblateUserBackend",
)
# Application (client) ID
SOCIAL_AUTH_AZUREAD_TENANT_OAUTH2_KEY = ""
# Secret value
SOCIAL_AUTH_AZUREAD_TENANT_OAUTH2_SECRET = ""
# Directory (tenant) ID
SOCIAL_AUTH_AZUREAD_TENANT_OAUTH2_TENANT_ID = ""
```
**Bemerkung:** Die von Weblate während der Authentifizierung bereitgestellte Callback-URL enthält die konfigurierte Domäne. Falls Sie Fehlermeldungen über eine nicht übereinstimmende URL erhalten, sollten Sie dies beheben, siehe *Seitendomain richtig einstellen*.

### **Siehe auch:**

[Microsoft Azure Active Direc](#page-234-0)tory

### **Slack**

[Um Slack OAuth 2 zu nutzen, müs](https://python-social-auth.readthedocs.io/en/latest/backends/azuread.html)sen Sie eine Anwendung auf <https://api.slack.com/apps> registrieren.

Die Weiterleitungs-URL lautet https://WEBLATE SERVER/accounts/complete/slack/.

```
# Authentication configuration
AUTHENTICATION_BACKENDS = (
    "social_core.backends.slack.SlackOAuth2",
    "social_core.backends.email.EmailAuth",
    "weblate.accounts.auth.WeblateUserBackend",
)
# Social auth backends setup
SOCIAL_AUTH_SLACK_KEY = ""
SOCIAL_AUTH_SLACK_SECRET = ""
```
**Bemerkung:** Die von Weblate während der Authentifizierung bereitgestellte Callback-URL enthält die konfigurierte Domäne. Falls Sie Fehlermeldungen über eine nicht übereinstimmende URL erhalten, sollten Sie dies beheben, siehe *Seitendomain richtig einstellen*.

#### **Siehe auch:**

[Slack](#page-234-0)

# **Überschreiben von Namen und Symbolen für Authentifizierungsmethoden**

Sie können den Anzeigenamen und das Symbol der Authentifizierungsmethode überschreiben, indem Sie die Einstellungen SOCIAL\_AUTH\_<NAME>\_IMAGE und SOCIAL\_AUTH\_<NAME>\_TITLE verwenden. Zum Beispiel würde das Überschreiben der Benennung für Auth0 wie folgt aussehen:

```
SOCIAL_AUTH_AUTH0_IMAGE = "custom.svg"
SOCIAL_AUTH_AUTHO_TITLE = "Custom auth"
```
## **Passwort-Authentifizierung deaktivieren**

E-Mail- und Passwort-Authentifizierung können ausgeschaltet werden, indem man social\_core.backends. email.EmailAuth aus AUTHENTICATION BACKENDS entfernt. Behalten Sie weblate.accounts. auth. WeblateUserBackend dort, es wird für die Kernfunktionalität von Weblate benötigt.

Durch die Deaktivierung der E-Mail-Authentifizierung werden alle E-Mail-bezogenen Funktionen deaktiviert, z. B. die Benutzereinladung oder [die Funktion zum Zurücksetzen des](https://docs.djangoproject.com/en/stable/ref/settings/#std-setting-AUTHENTICATION_BACKENDS) Passworts.

**Tipp:** Sie können weiterhin die Passwortauthentifizierung für die Adminoberfläche verwenden, für Benutzer, die Sie dort manuell erstellen. Navigieren Sie einfach zu /admin/login/.

Zum Beispiel kann die Authentifizierung nur mit dem openSUSE Open ID Provider wie folgt erreicht werden:

```
# Authentication configuration
AUTHENTICATION_BACKENDS = (
    "social_core.backends.suse.OpenSUSEOpenId",
    "weblate.accounts.auth.WeblateUserBackend",
)
```
# **2.5.4 Passwort-Authentifizierung**

Standardmäßig kommt settings.py mit einem vernünftigen Satz von AUTH\_PASSWORD\_VALIDATORS:

- Passwörter dürfen Ihren anderen persönlichen Daten nicht zu ähnlich sein.
- Passwörter müssen mindestens 10 Zeichen enthalten.
- Passwörter können kein häufig verwendetes Passwort sein.
- Passwörter dürfen nicht ausschließlich aus Zahlen bestehen.
- Passwörter dürfen nicht aus einem einzigen Zeichen oder nur aus Leerzeichen bestehen.
- Passwörter dürfen nicht mit einem Passwort übereinstimmen, das Sie in der Vergangenheit verwendet haben.

Sie können diese Einstellung an Ihre Passwortrichtlinien anpassen.

Zusätzlich können Sie auch django-zxcvbn-password installieren, das eine recht realistische Schätzung des Schwierigkeitsgrades von Passwörtern liefert und es ermöglicht, Passwörter unterhalb eines bestimmten Schwellenwertes abzulehnen.

# **2.5.5 SAML-Authentifizierung**

Neu in Version 4.1.1.

Bitte folgen Sie den Anweisungen von Python Social Auth für die Konfiguration. Bedeutende Unterschiede:

- Weblate unterstützt einen einzelnen IDP, der weblate in SOCIAL\_AUTH\_SAML\_ENABLED\_IDPS genannt werden muss.
- Die URL der SAML-XML-Metadaten lautet /accounts/metadata/saml/.
- Die folgenden Einstellungen werden automatisch ausgefüllt: SOCIAL\_AUTH\_SAML\_SP\_ENTITY\_ID, SO-CIAL\_AUTH\_SAML\_TECHNICAL\_CONTACT, SOCIAL\_AUTH\_SAML\_SUPPORT\_CONTACT

Beispielkonfiguration:

```
# Authentication configuration
AUTHENTICATION_BACKENDS = (
    "social_core.backends.email.EmailAuth",
    "social_core.backends.saml.SAMLAuth",
    "weblate.accounts.auth.WeblateUserBackend",
)
# Social auth backends setup
SOCIAL_AUTH_SAML_SP_ENTITY_ID = f"https://{SITE_DOMAIN}/accounts/metadata/saml/"
SOCIAL_AUTH_SAML_SP_PUBLIC_CERT = "-----BEGIN CERTIFICATE-----"
SOCIAL_AUTH_SAML_SP_PRIVATE_KEY = "-----BEGIN PRIVATE KEY-----"
SOCIAL_AUTH_SAML_ENABLED_IDPS = {
    "weblate": {
        "entity_id": "https://idp.testshib.org/idp/shibboleth",
        "url": "https://idp.testshib.org/idp/profile/SAML2/Redirect/SSO",
        "x509cert": "MIIEDjCCAvagAwIBAgIBADA ... 8Bbnl+ev0peYzxFyF5sQA==",
        "attr_name": "full_name",
        "attr_username": "username",
        "attr_email": "email",
   }
}
SOCIAL_AUTH_SAML_ORG_INFO = {
   "en-US": {
        "name": "example",
        "displayname": "Example Inc.",
        "url": "http://example.com"
    }
}
SOCIAL_AUTH_SAML_TECHNICAL_CONTACT = {
    "givenName": "Tech Gal",
    "emailAddress": "technical@example.com"
}
SOCIAL_AUTH_SAML_SUPPORT_CONTACT = {
    "givenName": "Support Guy",
    "emailAddress": "support@example.com"
}
```
Die Standardkonfiguration extrahiert Benutzerdetails aus den folgenden Attributen; konfigurieren Sie Ihre IDP so, dass sie diese bereitstellt:

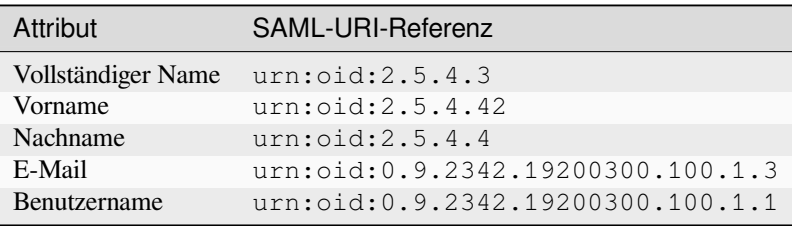

**Hinweis:** Das obige Beispiel und das Docker-Image definieren eine IDP namens weblate. Möglicherweise müssen Sie diese Zeichenkette als *Relay* in Ihrem IDP konfigurieren.

#### **Siehe auch:**

*SAML in Docker konfigurieren*, SAML

# **2.5.6 LDAP-Authentifizierung**

<span id="page-275-0"></span>[Die LDAP-Authentifizierung](#page-197-0)[l](#page-197-0)[ässt sich](https://python-social-auth.readthedocs.io/en/latest/backends/saml.html) am besten mit dem Paket *django-auth-ldap* erreichen. Sie können es mit den üblichen Mitteln installieren:

```
# Using PyPI
pip install django-auth-ldap>=1.3.0
# Using apt-get
apt-get install python-django-auth-ldap
```
**Hinweis:** Dieses Paket ist im Docker-Container enthalten, siehe *Installation über Docker*.

**Bemerkung:** Es gibt einige Inkompatibilitäten im Python LDAP 3.1.0 Modul, die Sie möglicherweise daran hindern, diese Version zu verwenden. Wenn Sie den Fehler AttributeError: ,module' object has no attribute, trace level' erhalten, könnte ein Downgrade von python-ldap auf 3.0.0 helfen.

Sobald Sie das Paket installiert haben, können Sie es [mit der Django-Authentifizierung verbinden:](https://github.com/python-ldap/python-ldap/issues/226)

```
# Add LDAP backed, keep Django one if you want to be able to sign in
# even without LDAP for admin account
AUTHENTICATION_BACKENDS = (
    "django_auth_ldap.backend.LDAPBackend",
    "weblate.accounts.auth.WeblateUserBackend",
)
# LDAP server address
AUTH_LDAP_SERVER_URI = "ldaps://ldap.example.net"
# DN to use for authentication
AUTH_LDAP_USER_DN_TEMPLATE = "cn=%(user)s,o=Example"
# Depending on your LDAP server, you might use a different DN
# like:
# AUTH_LDAP_USER_DN_TEMPLATE = 'ou=users,dc=example,dc=com'
# List of attributes to import from LDAP upon sign in
# Weblate stores full name of the user in the full_name attribute
AUTH_LDAP_USER_ATTR_MAP = {
   "full_name": "name",
   # Use the following if your LDAP server does not have full name
   # Weblate will merge them later
   # 'first_name': 'givenName',
    # 'last_name': 'sn',
    # Email is required for Weblate (used in VCS commits)
    "email": "mail",
}
# Hide the registration form
REGISTRATION_OPEN = False
```
**Bemerkung:** Sie sollten 'social\_core.backends.email.EmailAuth' aus der AUTHENTICATI-ON\_BACKENDS-Einstellung entfernen, da Benutzer sonst ihr Passwort in Weblate setzen und sich damit authentifizieren können. Das Beibehalten von 'weblate.accounts.auth.WeblateUserBackend' wird immer noch benötigt, um Berechtigungen zu vergeben und anonyme Benutzer zu ermöglichen. Außerdem können Sie sich mit einem lokalen Administratorkonto anmelden, wenn Sie es erstellt haben (z B. mit *weblate [weblate crea](https://docs.djangoproject.com/en/stable/ref/settings/#std-setting-AUTHENTICATION_BACKENDS)[teadmin](https://docs.djangoproject.com/en/stable/ref/settings/#std-setting-AUTHENTICATION_BACKENDS)*).

# **[Bindungs](#page-422-0)-Passwort verwenden**

Wenn Sie keine direkte Bindung für die Authentifizierung verwenden können, müssen Sie die Suche verwenden und einen Benutzer für die Bindung für die Suche angeben. Zum Beispiel:

```
import ldap
from django_auth_ldap.config import LDAPSearch
AUTH_LDAP_BIND_DN = ""
AUTH_LDAP_BIND_PASSWORD = ""
AUTH_LDAP_USER_SEARCH = LDAPSearch(
    "ou=users,dc=example,dc=com", ldap.SCOPE_SUBTREE, "(uid=%(user)s)"
)
```
# **Integration von Active Directory**

```
import ldap
from django_auth_ldap.config import LDAPSearch, NestedActiveDirectoryGroupType
AUTH_LDAP_BIND_DN = "CN=ldap,CN=Users,DC=example,DC=com"
AUTH_LDAP_BIND_PASSWORD = "password"
# User and group search objects and types
AUTH_LDAP_USER_SEARCH = LDAPSearch(
    "CN=Users,DC=example,DC=com", ldap.SCOPE_SUBTREE, "(sAMAccountName=%(user)s)"
)
# Make selected group a superuser in Weblate
AUTH_LDAP_USER_FLAGS_BY_GROUP = {
    # is_superuser means user has all permissions
    "is_superuser": "CN=weblate_AdminUsers,OU=Groups,DC=example,DC=com",
}
# Map groups from AD to Weblate
AUTH_LDAP_GROUP_SEARCH = LDAPSearch(
    "OU=Groups,DC=example,DC=com", ldap.SCOPE_SUBTREE, "(objectClass=group)"
)
AUTH_LDAP_GROUP_TYPE = NestedActiveDirectoryGroupType()
AUTH_LDAP_FIND_GROUP_PERMS = True
# Optionally enable group mirroring from LDAP to Weblate
# AUTH_LDAP_MIRROR_GROUPS = True
```
## **Siehe auch:**

Django Authentication Using LDAP, Authentication

# **2.5.7 CAS-Authentifizierung**

Die CAS-Authentifizierung kann mit einem Paket wie *django-cas-ng* erreicht werden.

<span id="page-277-0"></span>Schritt eins ist die Offenlegung des E-Mail-Feldes des Benutzers über CAS. Dies muss auf dem CAS-Server selbst konfiguriert werden und setzt voraus, dass Sie mindestens CAS v2 verwenden, da CAS v1 Attribute überhaupt nicht unterstützt.

Der zweite Schritt ist die Aktualisierung von Weblate zur Verwendung Ihres CAS-Servers und Ihrer Attribute.

Um *django-cas-ng* zu installieren:

```
pip install django-cas-ng
```
Sobald Sie das Paket installiert haben, können Sie es an das Django-Authentifizierungssystem anbinden, indem Sie die Datei settings.py ändern:

```
# Add CAS backed, keep the Django one if you want to be able to sign in
# even without LDAP for the admin account
AUTHENTICATION_BACKENDS = (
    "django_cas_ng.backends.CASBackend",
    "weblate.accounts.auth.WeblateUserBackend",
)
# CAS server address
CAS SERVER URL = "https://cas.example.net/cas/"
# Add django_cas_ng somewhere in the list of INSTALLED_APPS
INSTALLED\_APPS = (..., "django\_cas\_ng")
```
Schließlich kann ein Signal verwendet werden, um das E-Mail-Feld dem Benutzerobjekt zuzuordnen. Damit dies funktioniert, müssen Sie das Signal aus dem Paket *django-cas-ng* importieren und Ihren Code mit diesem Signal verbinden. Dies in der Einstellungsdatei zu tun, kann zu Problemen führen, daher ist es empfehlenswert, dies zu tun:

- In der Methode django.apps.AppConfig.ready() Ihrer App-Konfiguration
- In der Datei urls.py des Projekts (wenn keine Modelle vorhanden sind)

```
from django_cas_ng.signals import cas_user_authenticated
from django.dispatch import receiver
@receiver(cas_user_authenticated)
def update_user_email_address(sender, user=None, attributes=None, **kwargs):
   # If your CAS server does not always include the email attribute
    # you can wrap the next two lines of code in a try/catch block.
   user.email = attributes["email"]
    user.save()
```
**Siehe auch:**

Django CAS NG

# **2.5.8 Konfigurieren der Django-Authentifizierung von Drittanbietern**

Generell sollte jedes Django-Authentifizierungs-Plugin mit Weblate funktionieren. Folgen Sie einfach den Anweisungen für das Plugin und denken Sie daran, das Weblate-Benutzer-Backend installiert zu lassen.

#### **Siehe auch:**

#### *LDAP-Authentifizierung*, *CAS-Authentifizierung*

Typischerweise besteht die Installation aus dem Hinzufügen eines Authentifizierungs-Backends zu AUTHENTICA-TION\_BACKENDS und der Installation einer Authentifizierungs-App (falls es eine gibt) in INSTALLED\_APPS:

```
AUTHENTICATION_BACKENDS = (
    # Add authentication backend here
    "weblate.accounts.auth.WeblateUserBackend",
)
INSTALLED APPS += (
    # Install authentication app here
)
```
# **2.6 Zugriffssteuerung**

Weblate verfügt über ein fein abgestuftes Berechtigungssystem, um Benutzerberechtigungen für die ganze Instanz oder in einem begrenztem Umfang zuzuweisen.

Geändert in Version 3.0: Vor Weblate 3.0 beruhte die Berechtigungsstruktur auf Django, ist nun aber eine speziell für Weblate erstellte. Sollten Sie eine ältere Version verwenden, konsultieren Sie bitte die Dokumentation zu jener Version, die Informationen hier gelten für sie nicht.

# **2.6.1 Einfache Zugriffssteuerung**

<span id="page-278-0"></span>Wenn Sie nicht die gesamte Weblate-Installation administrieren und nur Zugriff auf die Verwaltung bestimmter Projekte haben (wie bei Hosted Weblate), beschränken sich Ihre Möglichkeiten zur Verwaltung der Zugriffskontrolle auf folgende Einstellungen. Wenn Sie keine komplexe Einrichtung benötigen, sind diese für Sie ausreichend.

# **Projekt-Zugriffsste[uerung](https://hosted.weblate.org/)**

<span id="page-278-1"></span>**Bemerkung:** Projekte, die den kostenlosen Libre-Plan auf Hosted Weblate ausführen, sind immer *Öffentlich*. Sie können zum kostenpflichtigen Plan wechseln, wenn Sie den Zugriff auf Ihr Projekt einschränken möchten.

Sie können den Zugriff des Benutzers auf einzelne Projekte einschränken, indem Sie eine andere *Zugriffssteuerung*-Einstellung wählen. Verfügbare Optionen sind:

#### *Öffentlich*

Für alle sichtbar.

Jeder registrierte Benutzer kann übersetzen.

Das VCS-Repository ist möglicherweise für alle zugänglich.

**Wählen Sie dies für Open-Source-Projekte oder wenn Ihre Weblate-Instanz privat oder gesperrt ist.**

#### *Geschützt*

Für alle sichtbar.

Nur ausgewählte Benutzer können übersetzen.

Nur ausgewählte Benutzer können auf das VCS-Repository zugreifen.

**Wählen Sie dies, um Sichtbarkeit zu erlangen, aber dennoch die Kontrolle darüber zu haben, wer etwas beitragen kann.**

#### *Privat*

Nur für ausgewählte Benutzer sichtbar.

Nur ausgewählte Benutzer können übersetzen.

Nur ausgewählte Benutzer können auf das VCS-Repository zugreifen.

#### **Wählen Sie dies für Projekte, die überhaupt nicht öffentlich zugänglich sein sollen.**

#### *Benutzerdefiniert*

Nur für ausgewählte Benutzer sichtbar.

Nur ausgewählte Benutzer können übersetzen.

Nur ausgewählte Benutzer können auf das VCS-Repository zugreifen.

Nicht verfügbar auf Hosted Weblate.

Sie müssen alle Berechtigungen über die *Benutzerdefinierte Zugriffssteuerung* einrichten.

### **Wählen Sie dies für Ihre eigene Weblate-Instanz, wenn Sie den Zugang auf eine spezifische, sorgfältig anpassbare Art und Weise definieren wollen.**

Die *Zugriffssteuerung* kann im Reiter *Zugriff* d[er Konfiguration \(](#page-282-0)*Verwaltung* ↓ *Einstellungen*) des jeweiligen Projekts geändert werden.

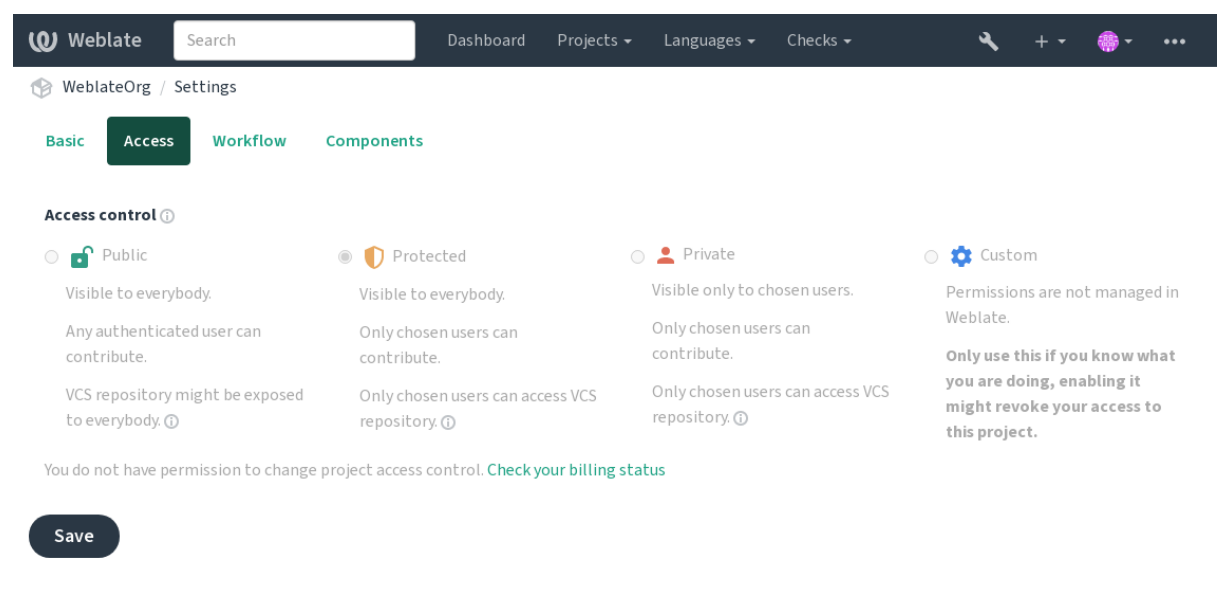

Powered by Weblate 4.18 About Weblate Legal Contact Documentation Donate to Weblate

Der Standardwert kann durch *DEFAULT\_ACCESS\_CONTROL* geändert werden.

**Bemerkung:** Auch bei *Privat*-Projekten werden einige Informationen über Ihr Projekt offengelegt: Statistik und Sprachzusammenfassung für die gesamte Instanz enthalten trotz der Einstellung der Zugriffskontrolle Zählungen für alle Projekte. Ihr Projektname [und andere Informationen können](#page-380-1) dadurch nicht offengelegt werden.

**Bemerkung:** Der tatsächliche Satz an Berechtigungen, der standardmäßig für Benutzer in den Projekten *Öffentlich*, *Geschützt* und *Privat* verfügbar ist, kann vom Administrator der Weblate-Instanz mit *benutzerdefinierten Einstellungen* neu definiert werden.

# **Verwaltung der projektspezifischen Zugriffssteuerung**

<span id="page-280-0"></span>[Benutzer mit der](#page-295-0) Berechtigung *Projektzugriff verwalten* (siehe *Liste der Berechtigungen und integrierten Rollen*) können Benutzer in Projekten verwalten, indem sie die Benutzer zu Teams hinzufügen. Die anfängliche Sammlung von Teams wird von Weblate bereitgestellt, aber es können zusätzliche Teams definiert werden, die eine feiner abgestufte Zugriffssteuerung ermöglichen. Sie können Teams auf Sprachen beschränken und ihnen bestimmte Zugriffsrollen zuweisen (siehe *Liste der Berechtigungen und integrierten Rollen*[\).](#page-286-0)

Folgende Teams werden für jedes Projekt automatisch gebildet:

Für *Öffentlich*, *Geschützt* und *Privat* Projekte:

### **Verwaltung**

Enthält alle für das Projekt verfügbaren Berechtigungen.

# **Überprüfung (nur wenn der** *Überprüfungsablauf* **eingeschaltet ist)**

Darf Übersetzungen bei der Überprüfung freigeben.

Nur für *Geschützt* und *Privat* Projekte:

### **Übersetzen**

Darf das Projekt überset[zen und offline erstell](#page-76-0)te Übersetzungen hochladen.

### **Quellcode**

Kann Ausgangszeichenketten (wenn in den *Projekteinstellungen* erlaubt) und Infos zu Ausgangszeichenketten bearbeiten.

#### **Sprachen**

Darf übersetzte Sprachen verwalten (Übers[etzungen hinzufügen](#page-301-0) oder entfernen).

#### **Glossar**

Darf das Glossar verwalten (Einträge ergänzen oder entfernen oder hochladen).

#### **Speicher**

Darf den Übersetzungsspeicher verwalten.

## **Bildschirmfotos**

Darf Bildschirmfotos verwalten (sie hinzufügen, entfernen und mit Ausgangszeichenketten verbinden).

#### **Automatische Übersetzung**

Darf automatische Übersetzungen verwenden.

#### **VCS**

Darf das VCS verwalten und auf das exportierte Repository zugreifen.

## **Abrechnung**

Darf auf Abrechnungsdaten und -einstellungen zugreifen (siehe Abrechnung).

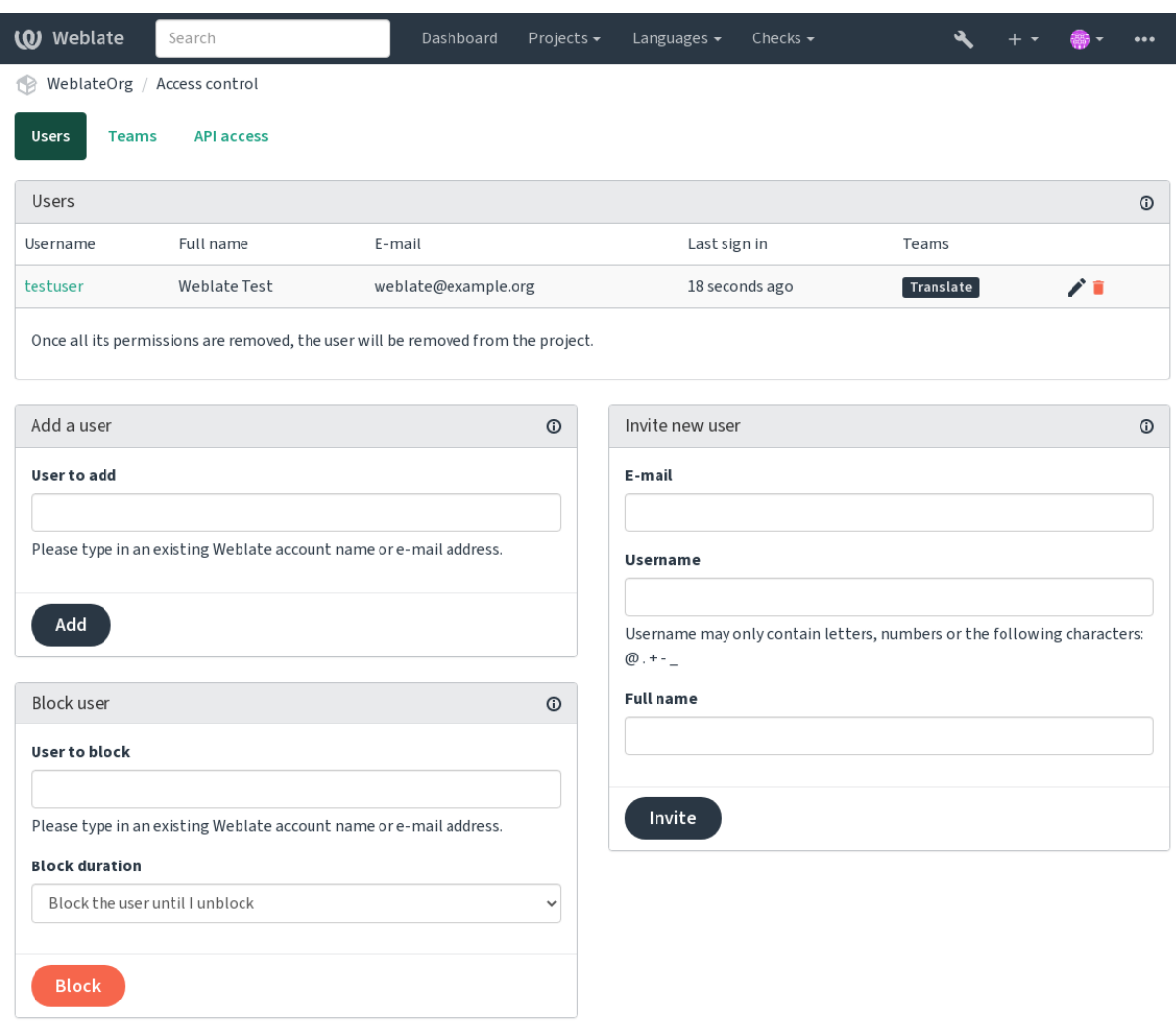

Powered by Weblate 4.18 About Weblate Legal Contact Documentation Donate to Weblate

Diese Funktionen sind auf der Seite *Zugriffssteuerung* verfügbar, die über das Projektmenü *Verwaltung* ↓ *Benutzer* aufgerufen werden kann.

# **Teamadministratoren**

Neu in Version 4.15.

Jedes Team kann einen Teamadministrator haben, der Benutzer innerhalb des Teams hinzufügen und entfernen kann. Dies ist nützlich, wenn Sie selbstverwaltete Teams aufbauen wollen.

## **Neue Benutzereinladung**

Neben dem Hinzufügen eines bestehenden Benutzers zum Projekt ist es auch möglich, neue einzuladen. Jeder neue Benutzer wird sofort erstellt, aber das Konto bleibt bis zur Anmeldung mit einem Link in der Einladung, die per E-Mail gesendet wird, inaktiv. Dazu sind keine standortweiten Berechtigungen erforderlich, eine Zugriffsverwaltungsberechtigung für den Umfang des Projekts (z. B. eine Mitgliedschaft im Team *Administration*) wäre ausreichend.

**Hinweis:** Wenn der eingeladene Benutzer die Gültigkeit der Einladung versäumt hat, kann er sein Passwort mit der eingeladenen E-Mail-Adresse im Formular zum Zurücksetzen des Passworts festlegen, da das Konto bereits erstellt wurde.

Neu in Version 3.11: Es ist möglich, die E-Mail für Benutzereinladungen erneut zu senden (wodurch zuvor gesendete Einladungen ungültig werden).

Die gleiche Art von Einladungen sind plattformweit über die *Verwaltungsoberfläche* auf der Reiterkarte *Benutzer* verfügbar.

# **Benutzer sperren**

Neu in Version 4.7.

Für den Fall, dass sich einige Benutzer in Ihrem Projekt schlecht benehmen, haben Sie die Möglichkeit, sie für Beiträge zu sperren. Der gesperrte Benutzer kann das Projekt immer noch sehen, wenn er die entsprechenden Berechtigungen hat, aber er kann nichts dazu beitragen.

# **Berechtigungsverwaltung pro Projekt**

Sie können Ihre Projekte auf *Geschützt* oder *Privat* einstellen und *Benutzer verwalten* pro Projekt in der Weblate-Benutzeroberfläche.

Standardmäßig verhindert dies, dass Weblate den Zugriff von *Benutzer*- und *Betrachter*-*Standardteams* aufgrund der eigenen Konfiguration dieser Teams gewährt. Dies hindert Sie jedoch nicht daran, die Berechtigungen für diese Projekte plattformweit zu gewähren, indem Sie die Standardteams än[dern, eine neue erst](#page-280-0)ellen oder zusätzliche benutzerdefinierte Einstellungen für einzelne Komponenten vornehmen, wie in *Benutzerdefinierte Zugriffssteuerung* unten beschrieben.

Einer der Hauptvorteile der Verwaltung von Berechtigungen über die Weblate-Benutzeroberfläche ist, dass Sie sie an andere Benutzer delegieren können, ohne ihnen das Superuser-Recht [zu geben. Dazu fügen Sie sie dem](#page-282-0) Team *Administration* des Projekts hinzu.

# **2.6.2 Benutzerdefinierte Zugriffssteuerung**

<span id="page-282-0"></span>**Bemerkung:** Diese Funktion ist auf Hosted Weblate nicht verfügbar.

Die Berechtigungsstruktur basiert auf Teams und Rollen, wobei Rollen eine Reihe von Berechtigungen festlegen und Teams sie mit Benutzern und Übersetzungen verknüpfen, weitere Einzelheiten dazu unter *Benutzer, Rollen, Teams, und Berechtigungen*.

Die leistungsstärksten Funktionen der Zugriffssteuerung von Weblate sind bis jetzt nur über die *Django-Adminoberfläche* erreichbar. Sie können sie zur Verwaltung der Berechtigungen jedes Projekts benutzen. Sie müssen sie nicht zwingend auf *Benutzerdefinierte Zugriffssteuerung* umstellen, um sie zu verwende[n. Allerdings müssen Sie](#page-284-0) [Superuser-Rechte h](#page-284-0)aben, um sie zu benutzen.

Wenn Sie nicht an den Details der Implementierung interessiert sind und nur eine einfache Konfiguration auf der Grundlage der Standardeinstellungen erstellen möchten oder keinen plattformweiten Zugriff auf die gesamte Weblate-Installation haben (wie bei Hosted Weblate), lesen Sie bitte den Abschnitt *Einfache Zugriffssteuerung*.

# **Allgemeine Einstellungen**

Dieser Abschnitt enthält ei[nen Überblick üb](https://hosted.weblate.org/)er einige gängige Konfigurati[onen, die Sie interessieren k](#page-278-0)önnten.

# **Plattformweite Rechteverwaltung**

Um Berechtigungen für eine ganze Instanz auf einmal zu verwalten, fügen Sie Benutzer zu den entsprechenden *Standardteams* hinzu:

- *Benutzer* (dies geschieht standardmäßig durch *Automatische Teamzuweisungen*).
- *Prüfer* (wenn Sie den *Überprüfungsablauf* mit eigenen Prüfern verwenden).
- *[Man](#page-287-0)ager* (wenn Sie die meisten Verwaltungsaufgaben an jemand anderen delegieren wollen).

Sie sollten alle Projekte als *Public* konfigurieren (siehe *[Projekt-Zugriffssteuerung](#page-286-1)*), da sonst die plattformweiten Berechtigungen, die durch die [Mitgliedschaft in den](#page-76-0) Teams *Benutzer* und *Prüfer* gegeben sind, keine Wirkung haben.

Sie können den Standardteams auch einige zusätzliche Berechtigungen Ihrer Wahl erteilen. So können Sie zum Beispiel allen *Benutzern* die Berechtigung zum Verwaltenv[on Bildschirmfotos erteile](#page-278-1)n.

Sie können auch einige neue benutzerdefinierte Teams definieren. Wenn Sie Ihre Berechtigungen für diese Teams weiterhin plattformweit verwalten möchten, wählen Sie einen geeigneten Wert für *Projektauswahl* (z. B. *Alle Projekte* oder *Alle öffentlichen Projekte*).

# **Eigene Berechtigungen für Sprachen, Komponenten oder Projekte**

Sie können Ihre eigenen Teams erstellen, um die Berechtigungen für bestimmte Objekte wie Sprachen, Komponenten und Projekte zu verwalten. Obwohl diese Teams nur zusätzliche Berechtigungen gewähren, können Sie keine Berechtigung, die von plattformweiten oder projektspezifischen Teams gewährt wurde, durch Hinzufügen einer anderen benutzerdefinierten Team aufheben.

#### **Beispiel:**

Wenn Sie (aus welchen Gründen auch immer) die Übersetzung in eine bestimmte Sprache (sagen wir mal *Tschechisch*) nur einer geschlossenen Gruppe von zuverlässigen Übersetzern erlauben wollen, während die Übersetzungen in andere Sprachen öffentlich bleiben, müssen Sie das tun:

1. Entziehen Sie allen Benutzern die Erlaubnis, *Tschechisch* zu übersetzen. In der Standardkonfiguration kann dies durch Ändern des *Benutzer*-*Standardteams* erfolgen.

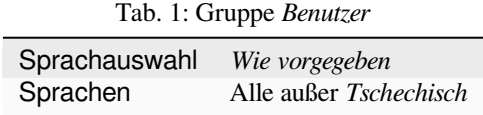

2. Fügen Sie eine eigenes Team für *Tschechisch*-Übersetzer hinzu.

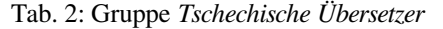

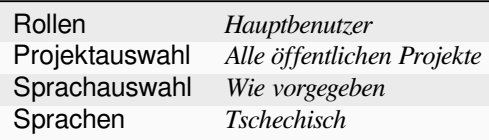

3. Fügen Sie die Benutzer, denen Sie die Berechtigungen erteilen möchten, zu diesem Team hinzu.

Wie Sie sehen, ist die Verwaltung von Berechtigungen auf diese Weise zwar sehr leistungsfähig, kann aber auch ziemlich mühsam sein. Sie können sie nicht an einen anderen Benutzer delegieren, es sei denn, Sie erteilen Superuser-Berechtigungen.

# **Benutzer, Rollen, Teams, und Berechtigungen**

Die Authentifizierungsmodelle bestehen aus verschiedenen Objekten:

#### <span id="page-284-0"></span>*Berechtigung*

Durch Weblate bestimmte individuelle Berechtigung. Berechtigungen können nicht an Benutzer vergeben werden. Dies kann nur über die Zuweisung von Rollen erfolgen.

*Rolle*

Eine Rolle bestimmt eine Zusammenstellung von Genehmigungen. Dies ermöglicht die Wiederverwendung dieser Zusammenstellungen an verschiedenen Orten, zur Vereinfachung der Verwaltung.

### *Benutzer*

Der Benutzer kann zu mehreren Teams gehören.

### *Gruppe*

Die Gruppe verbindet Rollen, Benutzer und Authentifizierungsobjekte (Projekte, Sprachen und Komponentenlisten).

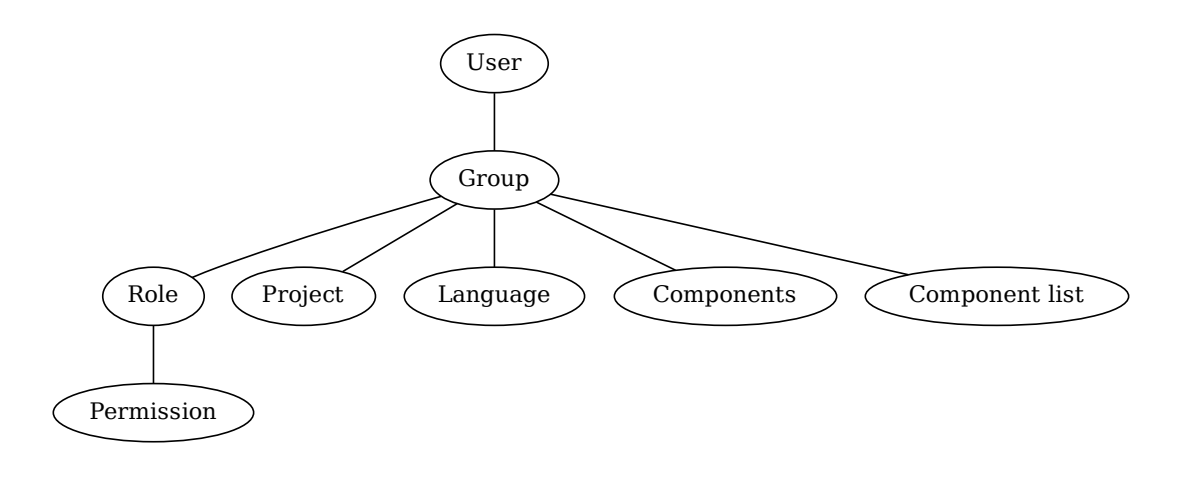

**Bemerkung:** Einem Team können auch keine Rollen zugewiesen werden. In diesem Fall wird davon ausgegangen, dass jeder das Projekt durchsuchen kann (siehe unten).

# **Kontrolle des Zugriffs auf ein Projekt**

Ein Benutzer muss Mitglied eines Teams sein, die mit dem Projekt oder einer Komponente in diesem Projekt verknüpft ist. Eine Mitgliedschaft allein genügt, es sind keine speziellen Genehmigungen erforderlich, um ein Projekt zu durchsuchen (dies wird in dem Standardteam *Betrachter* angewendet, siehe *Liste der Teams*).

# **Kontrolle des Zugriffs auf eine Komponente**

Ein Benutzer kann auf nicht eingeschränkte Komponenten zugreifen, sobald er auf das Projekt der Komponente zugreifen kann (und über alle Rechte verfügt, die dem Benutzer für das Projekt gewährt wurden). Wenn *Eingeschränkter Zugriff* eingeschaltet ist, erfordert der Zugriff auf die Komponente explizite Berechtigungen für die Komponente (oder eine Komponentenliste, in der die Komponente enthalten ist).

# **[Umfang](#page-304-0) der Teams**

Der Umfang der von den Rollen in den Teams zugewiesenen Berechtigungen wird nach den folgenden Regeln angewendet:

- Wenn das Team eine *Komponentenliste* angibt, werden alle Berechtigungen, die den Mitgliedern dieses Teams gewährt werden, für alle Komponenten in den Komponentenlisten, die dem Team zugeordnet sind, gewährt, und ein Zugriff ohne zusätzliche Berechtigungen wird für alle Projekte gewährt, in denen sich diese Komponenten befinden. *Komponenten* und *Projekte* werden ignoriert.
- Wenn das Team ein *Komponenten* angibt, werden alle Berechtigungen, die den Mitgliedern dieses Teams erteilt wurden, für alle Komponenten gewährt, die dem Team zugeordnet sind, und ein Zugriff ohne zusätzliche Berechtigungen wird für alle Projekte gewährt, in denen diese Komponenten enthalten sind. *Projekte* werden ignoriert.
- Andernfalls, wenn das Team irgendwelche *Projekte* angibt, entweder durch direkte Auflistung oder indem *Projektauswahl* auf einen Wert wie *Alle öffentlichen Projekte* gesetzt wird, werden alle diese Berechtigungen auf alle Projekte angewandt, was effektiv dieselben Zugriffsrechte für alle *nicht eingeschränkten Komponenten* des Projekts gewährt.
- Die durch das *Sprachen* eines Teams auferlegten Einschränkungen, werden separat angewandt, wenn überprüft wird, ob ein Benutzer die Berechtigung für bestimmte durchzuführende Aktionen hat. Sie werden nämlich nur auf Aktionen angewendet, die direkt mit dem Übersetzungsprozess sel[bst zusammenhängen, wie zum Beis](#page-304-0)piel das Überprüfen, Speichern von Übersetzungen, Hinzufügen von Vorschlägen usw.

**Hinweis:** Verwenden Sie *Sprachauswahl* oder *Projektauswahl* um automatisch alle Sprachen oder Projekte einzuschließen.

# **Beispiel:**

Angenommen, es gibt ein Projekt foo mit den Komponenten: foo/bar und foo/baz und das folgende Team:

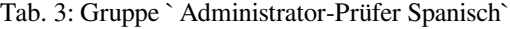

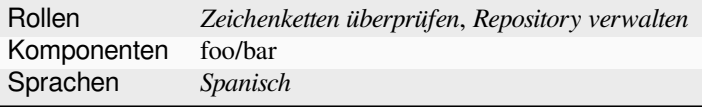

Die Mitglieder dieses Teams haben folgende Rechte (unter Annahme der Standardrolleneinstellungen):

- Allgemeiner Zugriff (zur Durchsicht) auf das gesamte Projekt foo einschließlich der beiden Komponenten darin: foo/bar und foo/baz.
- Zeichenketten in der spanischen Übersetzung von foo/bar überprüfen (nirgendwo sonst).
- VCS für das gesamte foo/bar-Repository verwalten, z. B. ausstehende Änderungen von Übersetzern für alle Sprachen committen.

# **Automatische Teamzuweisungen**

<span id="page-286-1"></span>Unten auf der Bearbeitungsseite *Gruppe* in der *Django-Administrationsoberfläche* können Sie *Automatische Teamzuweisungen* angeben, das ist eine Liste regulärer Ausdrücke, die verwendet wird, um neu erstellte Benutzer anhand ihrer E-Mail-Adressen automatisch einem Team zuzuordnen. Diese Zuweisung erfolgt nur bei der Benutzerkontoerstellung.

Der häufigste Anwendungsfall für diese Funkt[ion besteht darin, alle neuen Benut](#page-443-0)zer einem Standardteam zuzuordnen. Um dies zu erreichen, werden Sie wahrscheinlich den Standardwert (^.\*\$) im Feld für den regulären Ausdruck beibehalten wollen. Ein weiterer Anwendungsfall für diese Option könnte darin bestehen, den Mitarbeitern Ihres Unternehmens standardmäßig einige zusätzliche Privilegien zu gewähren. Unter der Annahme, dass alle Mitarbeiter eine Firmen-E-Mail-Adresse in Ihrer Domäne verwenden, lässt sich dies mit einem Ausdruck wie ^.\*@mycompany. com bewerkstelligen.

**Bemerkung:** Die automatische Teamzuweisung zu 'Benutzer' und 'Betrachter' wird immer neu erstellt, wenn Sie von einer Weblate-Version auf eine andere aktualisieren. Wenn Sie dies abstellen möchten, setzen Sie den regulären Ausdruck auf  $\hat{\ }$  (der auf nichts zutrifft).

**Bemerkung:** Im Moment gibt es noch keine Möglichkeit, bereits bestehende Benutzer über die Benutzeroberfläche zu einem Team hinzuzufügen. Hierfür können Sie auf die *REST API* zurückgreifen.

# **Standardteams und -rollen**

Nach der Installation wird ein Standardsatz von Teams erstellt (Siehe *Liste der Teams*).

Diese Rollen und Teams werden bei der Installation erstellt. Die eingebauten Rollen werden durch die Datenbankmigration beim Upgrade immer auf dem neuesten Stand gehalten. Sie können sie nicht ändern. Bitte definieren Sie eine neue Rolle, wenn Sie Ihre eigenen Berechtigungen festlegen möc[hten.](#page-287-0)

# **Liste der Berechtigungen und integrierten Rollen**

<span id="page-286-0"></span>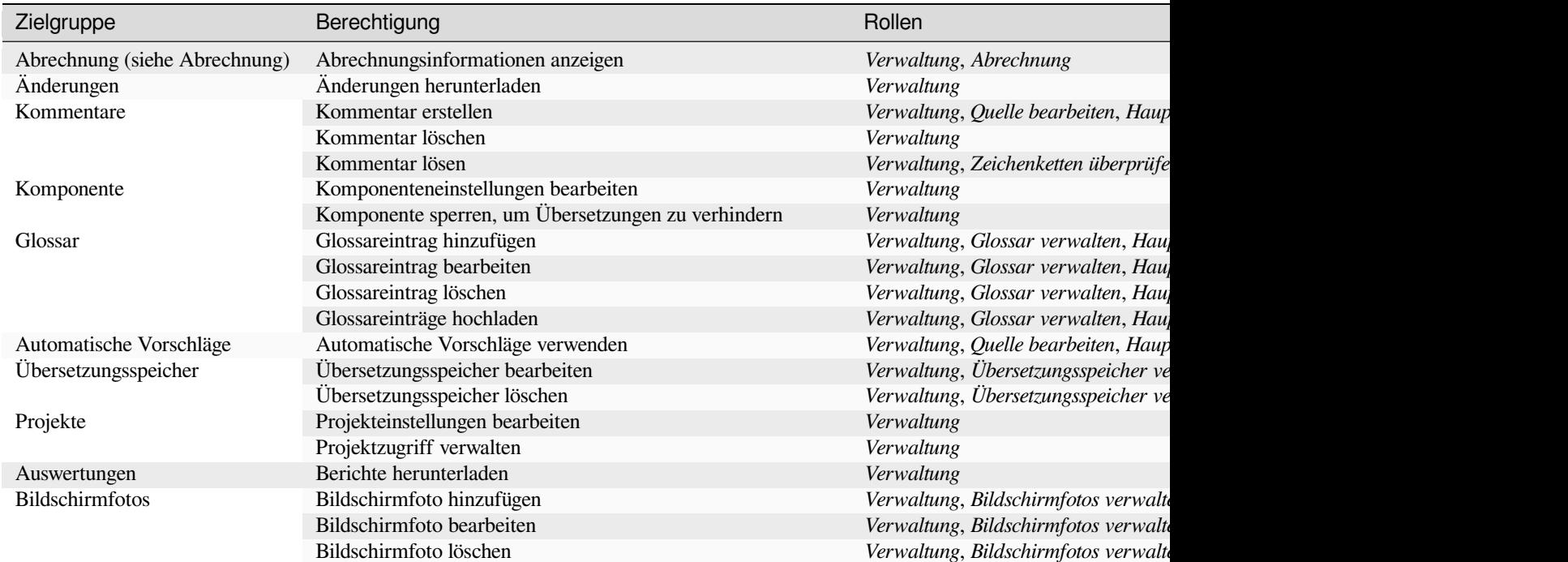

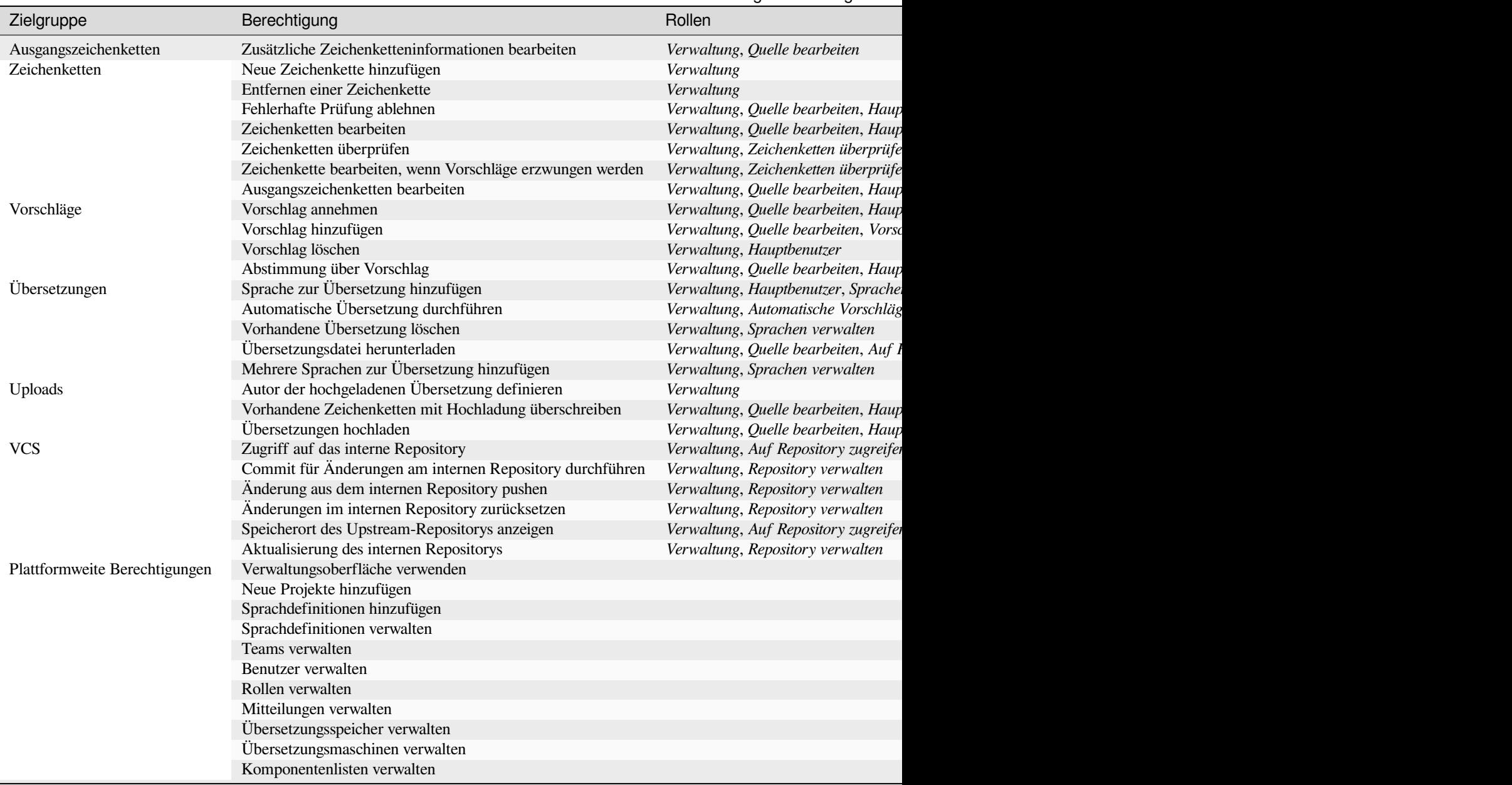

**Bemerkung:** Plattformweite Berechtigungen werden keiner Standardrolle gewährt. Diese sind sehr mächtig und kommen dem Superuser-Status recht nahe. Die meisten von ihnen betreffen alle Projekte in Ihrer Weblate-Installation.

# **Liste der Teams**

<span id="page-287-0"></span>Die folgenden Teams werden bei der Installation (oder nach dem Ausführen von *weblate weblate setupgroups*) erstellt, und Sie können diese nach Belieben ändern. Wenn Sie die Gruppen jedoch löschen oder umbenennen, werden sie bei der Migration neu erstellt.

#### *Gäste*

[Leg](#page-430-0)t die Berechtigungen für nicht authentifizierte Benutzer fest.

Dieses Team enthält ausschließlich anonyme Benutzer (siehe *ANONYMOUS\_USER\_NAME*).

Sie können Rollen aus diesem Team entfernen, um die Berechtigungen für nicht-authentifizierte Benutzer einzuschränken.
Standard-Rollen: *Vorschlag hinzufügen*, *Auf Repository zugreifen*

#### *Betrachter*

Diese Rolle stellt die Sichtbarkeit der öffentlichen Projekte für alle Benutzer sicher. Standardmäßig sind alle Benutzer Mitglieder dieses Teams.

Standardmäßig werden alle neuen Konten durch *Automatische Teamzuweisungen* zu Mitgliedern dieses Teams, wenn sie ihr beitreten.

Standard-Rollen: keine

#### *Benutzer*

Standardteam für alle Benutzer.

Standardmäßig werden alle neuen Konten durch *Automatische Teamzuweisungen* zu Mitgliedern dieses Teams, wenn sie ihr beitreten.

Standard-Rollen: *Hauptbenutzer*

#### *Prüfer*

Gruppe für Prüfer (siehe *Übersetzungsabläufe*).

Standard-Rollen: *Zeichenketten überprüfen*

#### *Manager*

Gruppe für Administrato[ren.](#page-74-0)

Standard-Rollen: *Verwaltung*

**Warnung:** Entfernen Sie niemals die vordefinierten Weblate-Teams und -Benutzer, da dies zu unerwarteten Problemen führen kann! Wenn Sie keine Verwendung für sie haben, können Sie stattdessen alle ihre Berechtigungen entfernen.

# **2.6.3 Zusätzliche Zugriffsbeschränkungen**

Wenn Sie Ihre Weblate-Installation weniger öffentlich nutzen wollen, d. h. neue Benutzer nur per Einladung zulassen möchten, können Sie Weblate so konfigurieren, dass nur bekannte Benutzer Zugriff darauf haben. Dazu müssen Sie *REGISTRATION\_OPEN* auf False setzen, um die Registrierung neuer Benutzer zu verhindern, und *REQUI-RE\_LOGIN* auf /.\* setzen, um eine Anmeldung für den Zugriff auf alle Seiten der Website zu verlangen. Dies ist im Grunde der Weg, um Ihre Weblate-Installation zu sperren.

**[Hinweis:](#page-397-0)** [Um neue Benut](#page-396-0)zer hinzuzufügen können Sie die integrierte Funktion *Neue Benutzereinladung* v[erwenden.](#page-397-0)

# **2.7 Übersetzungsprojekte**

# **2.7.1 Translation organization**

Weblate organizes translatable VCS content of project/components into a tree-like structure.

- The bottom level object is *Projektkonfiguration*, which should hold all translations belonging together (for example translation of an application in several versions and/or accompanying documentation).
- On the level above, *Komponentenkonfiguration*, which is actually the component to translate, you define the VCS repository to use, and [the mask of files to tr](#page-294-0)anslate.
- Above *Komponentenkonfiguration* there are individual translations, handled automatically by Weblate as translation files (which match *[Dateimaske](#page-296-0)* defined in *Komponentenkonfiguration*) appear in the VCS repository.

Weblate supports a wide range of translation formats (both bilingual and monolingual ones) supported by Translate Toolkit, see *Unterstützte Dateiformate*.

**Bemerkung:** You can share cloned VCS repositories using *Weblate-interne URLs*. Using this feature is highly recommended wh[en you have many compon](#page-87-0)ents sharing the same VCS. It improves performance and decreases required disk space.

# **2.7.2 Adding translation projects and components**

Geändert in Version 3.2: An interface for adding projects and components is included, and you no longer have to use *Django-Adminoberfläche*.

Geändert in Version 3.4: The process of adding components is now multi staged, with automated discovery of most parameters.

[Based on your permission](#page-443-0)s, new translation projects and components can be created. It is always permitted for users with the *Add new projects* permission, and if your instance uses billing (e.g. like https://hosted.weblate.org/ see *Abrechnung*), you can also create those based on your plans allowance from the user account that manages billing.

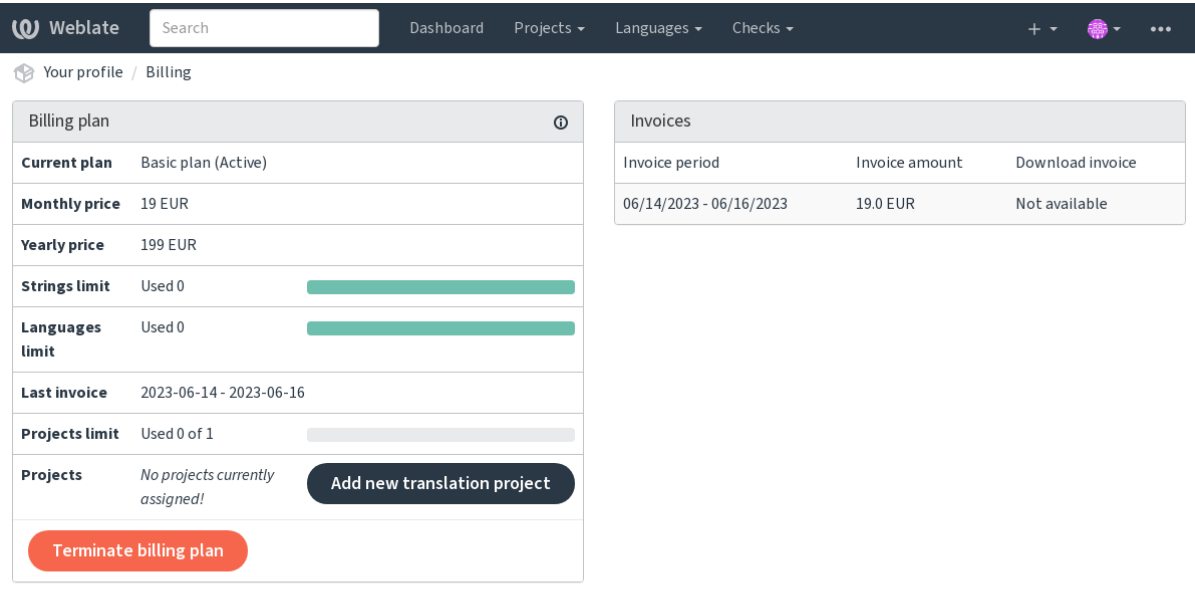

You can view your current billing plan on a separate page:

Powered by Weblate 4.18 About Weblate Legal Contact Documentation Donate to Weblate

The project creation can be initiated from there, or using the menu in the navigation bar, filling in basic info about the translation project to complete addition of it:

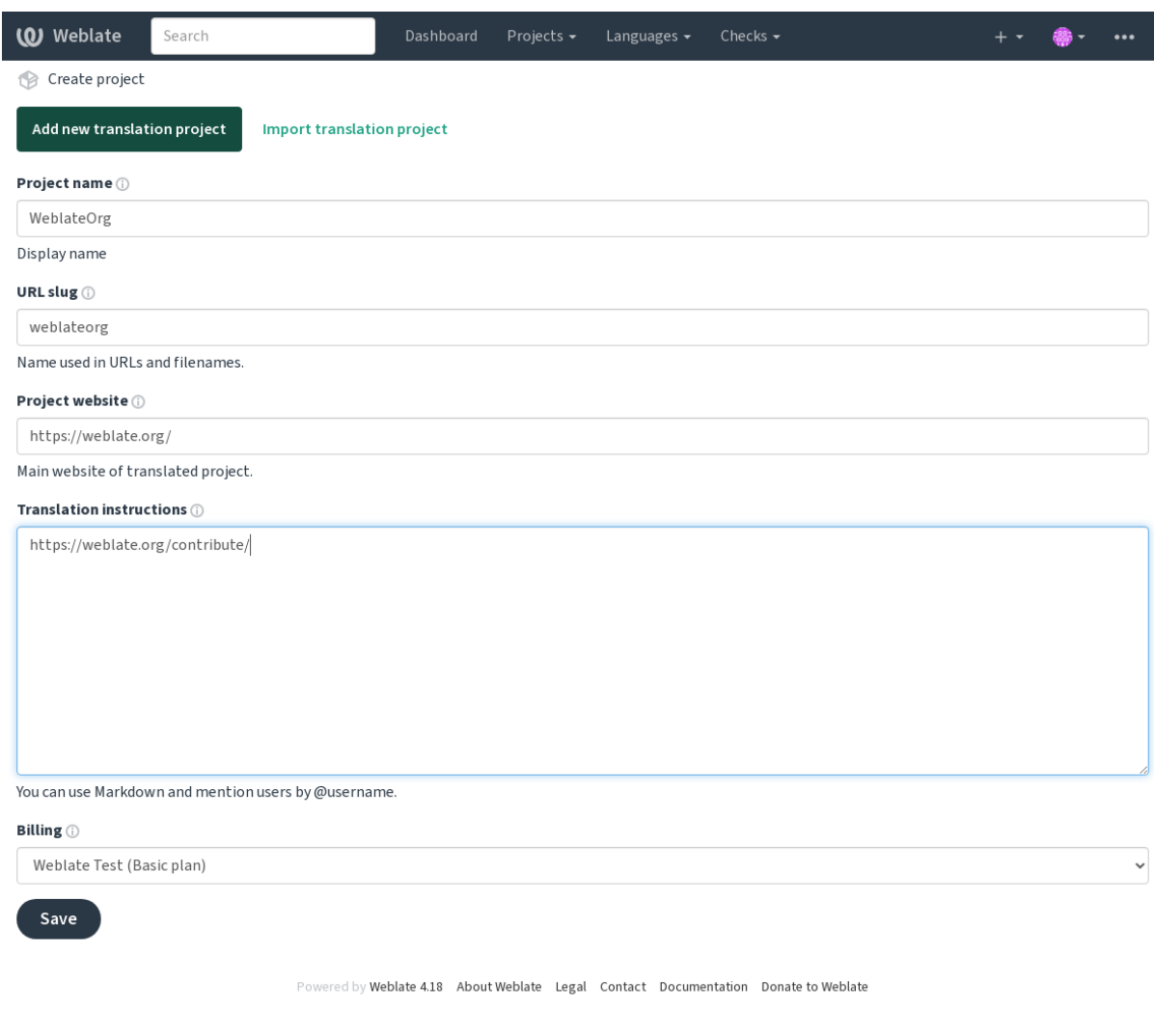

After creating the project, you are taken directly to the project page:

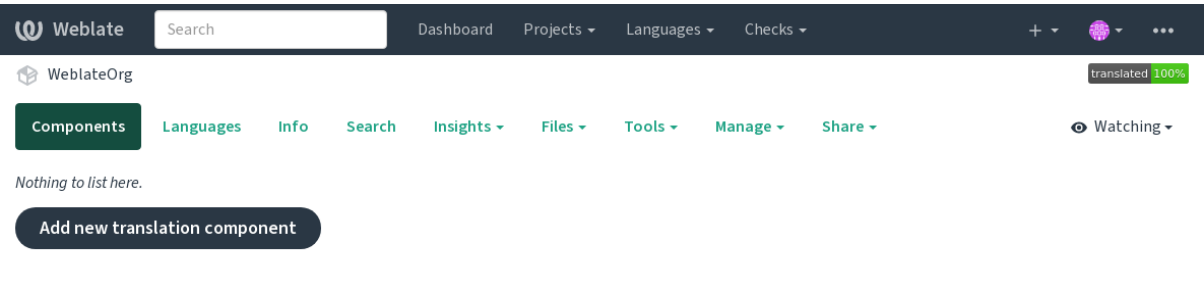

Powered by Weblate 4.18 About Weblate Legal Contact Documentation Donate to Weblate

Creating a new translation component can be initiated via a single click there. The process of creating a component is multi-staged and automatically detects most translation parameters. There are several approaches to creating component:

#### **Von der Versionskontrolle**

Creates component from remote version control repository.

#### **Aus vorhandener Komponente**

Creates additional component to existing one by choosing different files.

# **Zusätzlicher Zweig**

Creates additional component to existing one, just for different branch.

## **Übersetzungsdateien hochladen**

Upload translation files to Weblate in case you do not have version control or do not want to integrate it with Weblate. You can later update the content using the web interface or *Weblates REST-API*.

# **Dokument übersetzen**

Laden Sie ein einzelnes Dokument oder eine Übersetzungsdatei hoch und übersetzen Sie diese.

## **Bei Null anfangen**

Create blank translation project and add strings manually.

Once you have existing translation components, you can also easily add new ones for additional files or branches using same repository.

First you need to fill in name and repository location:

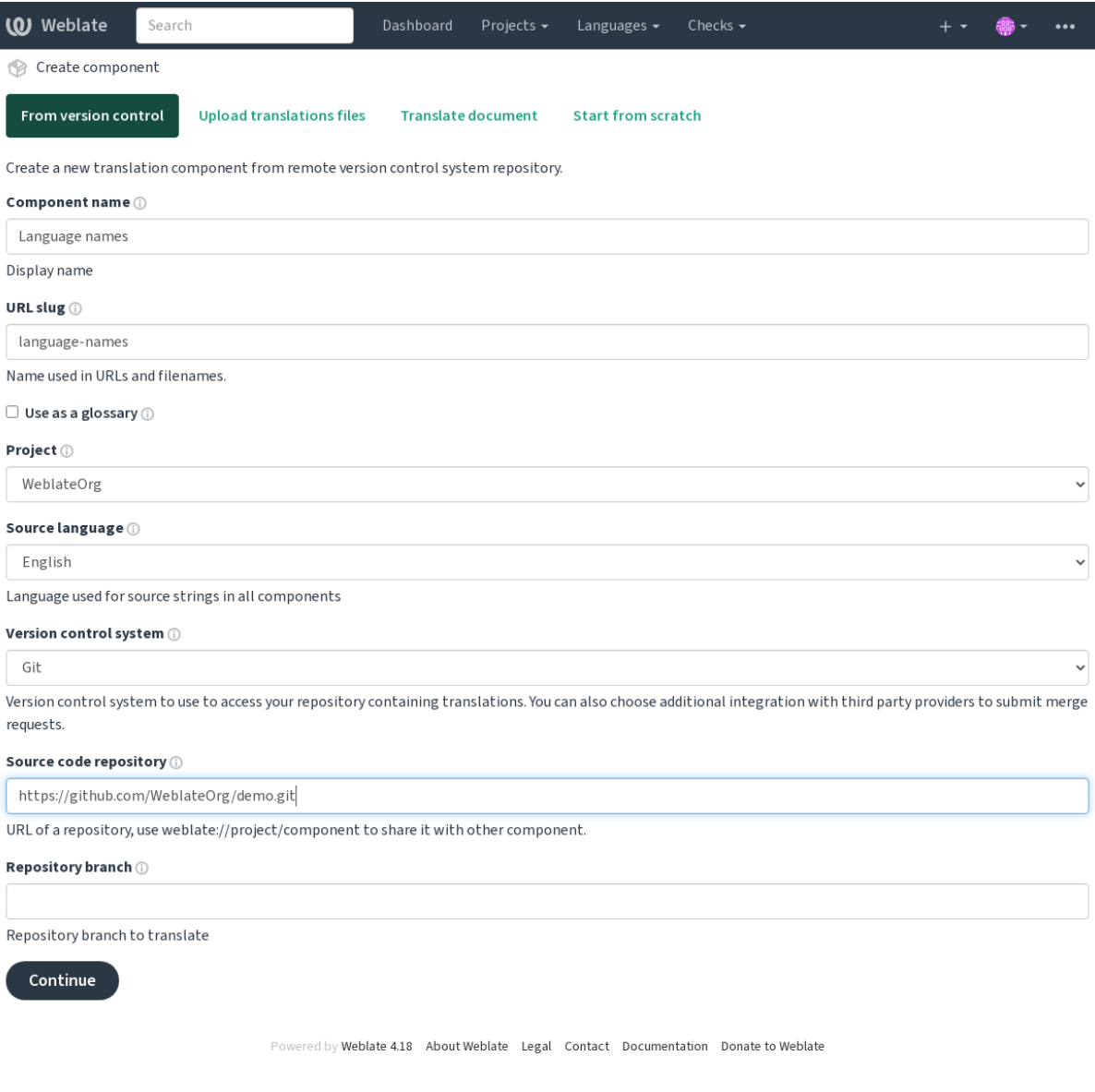

On the next page, you are presented with a list of discovered translatable resources:

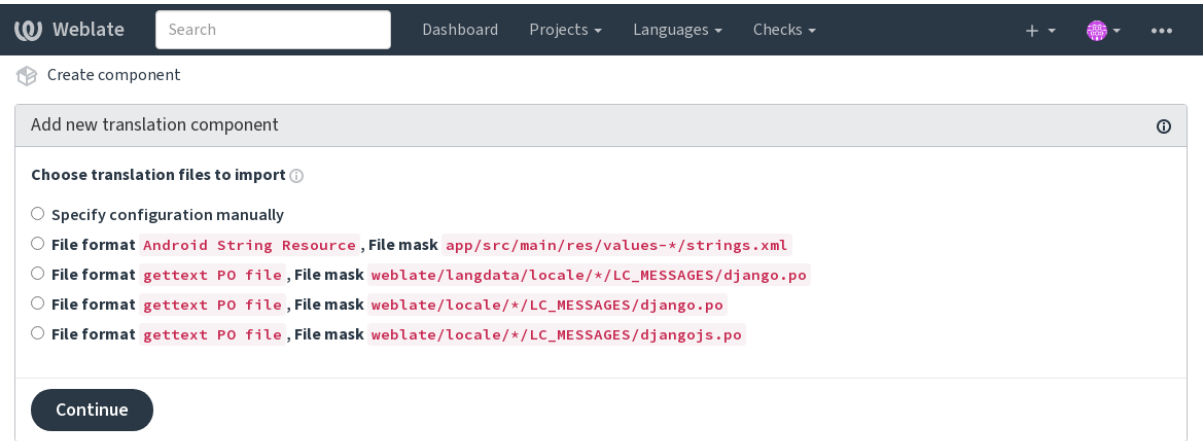

Powered by Weblate 4.18 About Weblate Legal Contact Documentation Donate to Weblate

As a last step, you review the translation component info and fill in optional details:

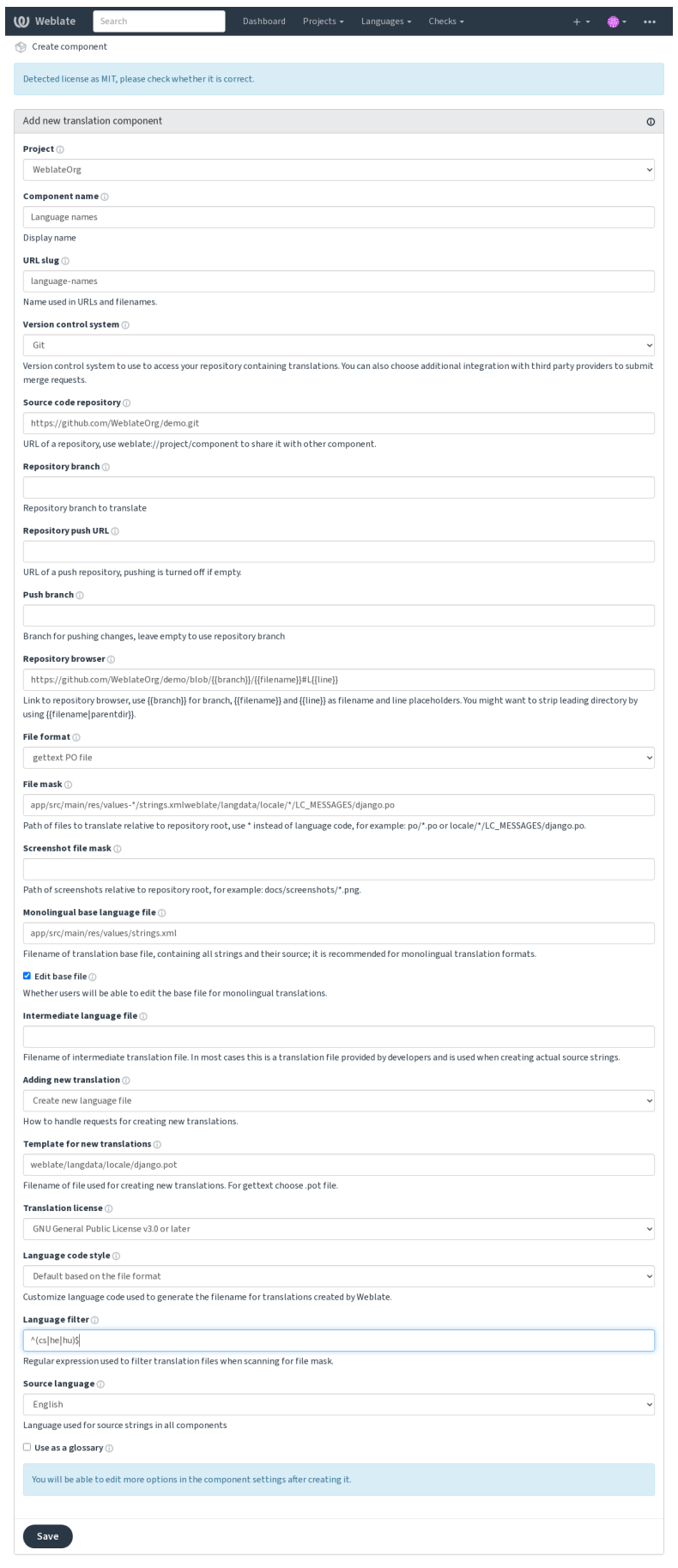

red by Weblate 4.18 About Weblate Legal Contact Documentation Donate to Weblate

*Django-Adminoberfläche*, *Projektkonfiguration*, *Komponentenkonfiguration*

# **2.7.3 Projektkonfiguration**

<span id="page-294-0"></span>[Create a translation projec](#page-443-0)[t and then add a new](#page-294-0)[c](#page-294-0)[omponent for translation in](#page-296-0) it. The project is like a shelf, in which real translations are stacked. All components in the same project share suggestions and their dictionary; the translations are also automatically propagated through all components in a single project (unless turned off in the component configuration), see *Übersetzungsspeicher*.

## **Siehe auch:**

```
/devel/integration
```
These basic attribu[tes set up and inform](#page-372-0) translators of a project:

# **Projektname**

Verbose project name, used to display the project name.

#### **Siehe auch:**

*PROJECT\_NAME\_RESTRICT\_RE*

## **URL-Kurzbegriff**

[Project name suitable for URLs.](#page-394-0)

## **Projektseite**

URL where translators can find more info about the project.

This is a required parameter unless turned off by *WEBSITE\_REQUIRED*.

#### **Siehe auch:**

```
PROJECT_WEB_RESTRICT_HOST, PROJECT_WEB_RESTRICT_NUMERIC, PRO-
JECT_WEB_RESTRICT_RE
```
## **[Übersetzungsanweisungen](#page-394-1)**

[Text describing localization pro](#page-395-0)cess in the project, and any other information useful for translators. Markdown can be used for text formatting or inserting links.

## **Kopfzeile "Language-Team" setzen**

Ob Weblate den Language-Team Header verwalten soll (dies ist zur Zeit nur eine *GNU gettext* Funktion).

# **Gemeinsamen Übersetzungsspeicher verwenden**

<span id="page-295-0"></span>Whether to use shared translation memory, see *Geteilter Übersetzungspeicher* for more details. Der Standardwert kann durch *DEFAULT\_SHARED\_TM* geändert werden.

# **Zu einem gemeinsamen Übersetzungs[speicher beitragen](#page-373-0)**

Whether to contribute to shar[ed translation memory, see](#page-382-0) *Geteilter Übersetzungspeicher* for more details. This also affects whether the project can be used as source for *Automatische Übersetzung*. Der Standardwert kann durch *DEFAULT\_SHARED\_TM* geändert werden.

**Bemerkung:** This option is unavailable on Hosted Weblate,i[t is toggled together with](#page-318-0) *Gemeinsamen Übersetzungsspeicher verwenden*.

# **[Zugriffssteuerun](#page-295-0)g**

Configure per project access control, see *Projekt-Zugriffssteuerung* for more details. Der Standardwert kann durch *DEFAULT\_ACCESS\_CONTROL* geändert werden.

# **Überprüfung aktivieren**

Enable review workflow for translations, see *[Zugehörige Prüfer](#page-380-0)*.

# **Quellenüberprüfung aktivieren**

Enable review workflow for source strings, see *[Überprüfungen](#page-76-0) der Ausgangszeichenketten*.

#### **Siehe auch:**

report-source, *Kommentare*

## **Hooks aktivieren**

Whether unau[thenticated](#page-17-0) *Benachrichtigungs-Hooks* are to be used for this repository.

#### **Siehe auch:**

*Zwischensprachedatei*, *Qualitäts-Gateway für die Ausgangszeichenketten*, *Zweisprachige und einsprachige Formate*, *Sprachdefinitionen*

## **[Sprachaliasnamen](#page-298-1)**

<span id="page-295-1"></span>[Define language co](#page-307-0)des mapping when importing translations into Weblate. Use this when language codes are inconsistent in your repositories and you want to get a consistent view in Weblate or in case you want to use non-standard naming of your translation files.

The typical use case might be mapping American English to English: en\_US: en

Multiple mappings to be separated by comma: en\_GB:en, en\_US: en

Using non standard code: ia\_FOO:ia

**Hinweis:** The language codes are mapped when matching the translation files and the matches are case sensitive, so make sure you use the source language codes in same form as used in the filenames.

#### **Siehe auch:**

adding-translation, *Sprachcode*, *Parsen von Sprachcodes*

# **2.7.4 Komponentenkonfiguration**

A component is ag[rouping of s](#page-309-0)[omething for translation.](#page-308-0) You enter a VCS repository location and file mask for which files you want translated, and Weblate automatically fetches from this VCS, and finds all matching translatable files.

#### <span id="page-296-0"></span>**Siehe auch:**

/devel/integration

You can find some examples of typical configurations in the *Unterstützte Dateiformate*.

**Bemerkung:** It is recommended to keep translation components to a reasonable size - split the translation by anything that makes sense in your case (individual apps or add-ons, b[ook chapters or websites\).](#page-87-0)

Weblate easily handles translations with 10000s of strings, but it is harder to split work and coordinate among translators with such large translation components.

Should the language definition for a translation be missing, an empty definition is created and named as  $\text{I}\text{C}z$  (generated)". You should adjust the definition and report this back to the Weblate authors, so that the missing languages can be included in next release.

The component contains all important parameters for working with the VCS, and for getting translations out of it:

## **Name der Komponente**

Verbose component name, used to display the component name.

## **Komponenten-Slug**

Component name suitable for URLs.

## **Komponenten-Projekt**

Projekt, zu dem die Komponente gehört.

## **Versionsverwaltung**

VCS to use, see *Integration der Versionsverwaltung* for details.

<span id="page-296-1"></span>**Siehe auch:**

*Pushen von Änderungen aus Weblate*

## **Quellcode-Repository**

VCS repository used to pull changes.

## **Siehe auch:**

See *Zugriff auf Repositorys* for more details on specifying URLs.

**Hinweis:** This can either be a real VCS URL or weblate://project/component indicating that the reposito[ry should be shared with](#page-114-0) another component. See *Weblate-interne URLs* for more details.

# **Push-URL für Repository**

Repository URL used for pushing. The behavior of this depends on *Versionsverwaltung*, and this is in more detail covered in *Pushen von Änderungen aus Weblate*.

<span id="page-297-1"></span>For linked repositories, this is not used and setting from linked component applies.

#### **Siehe auch:**

See *Zugriff auf Repositorys* [for more details on](#page-315-0) how to specify a repository URL and *Pushen von Änderungen aus Weblate* for more details on pushing changes from Weblate.

## **Pa[ketquellnavigator](#page-114-0)**

[URL of](#page-315-0) repository browser used to display source files (location of used messages). When empty, no such links will be generated. You can use *Template markup*.

For example on GitHub, use something like: https://github.com/WeblateOrg/hello/blob/ {{branch}}/{{filename}}#L{{line}}

Falls Ihre Pfade relativ zu [verschiedenen Ver](#page-305-0)zeichnissen sind (Pfad enthält ..), sollten Sie das führende Verzeichnis durch den Filter parentdir entfernen (siehe *Template markup*): https://github.com/WeblateOrg/ hello/blob/{{branch}}/{{filename|parentdir}}#L{{line}}

## **Exportierte Paketquelladresse**

URL where changes made by Weblate are exported. This is important when *Kontinuierliche Lokalisierung* is not used, or when there is a need to manually merge changes. You can use *Git-Exporter* to automate this for Git repositories.

# **Repository-Zweig**

Which branch to checkout from the VCS, and where to look for [translations.](#page-436-0)

<span id="page-297-0"></span>For linked repositories, this is not used and setting from linked component applies.

# **Push Branch**

Branch for pushing changes, leave empty to use *Repository-Zweig*.

<span id="page-297-2"></span>For linked repositories, this is not used and setting from linked component applies.

**Bemerkung:** This is currently only supportedf[or Git, GitLab and](#page-297-0) GitHub, it is ignored for other VCS integrations.

#### **Siehe auch:**

*Pushen von Änderungen aus Weblate*

## **Dateimaske**

Mask of files to translate, including path. It should include one "\*" replacing language code (see *Sprachdefinitionen* for info on how this is processed). In case your repository contains more than one translation file (e.g. more gettext domains), you need to create a component for each of them.

<span id="page-298-0"></span>Zum Beispiel po/\*.po oder locale/\*/LC\_MESSAGES/django.po.

In case your filename contains special characters such as [, ], these need to be escaped as [[] or [\[\]\]](#page-307-0).

#### **Siehe auch:**

*Zweisprachige und einsprachige Formate*, *Was bedeutet "Es gibt mehrere Dateien für die einzelne Sprache (en)"?*

#### **Bildschirmfotodatei-Maske**

[Mask of files to allow discovery/update o](#page-113-0)[f screenshots, including path from vcs repository. It should include on](#page-85-0)e "\*" replacing screenshot file name.

Allowed formats are JPEG, PNG, APNG and GIF.

For example docs/\*.png.

#### **Einsprachige Basis-Sprachdatei**

Base file containing string definitions for *Einsprachige Komponenten*.

#### <span id="page-298-2"></span>**Siehe auch:**

*Zweisprachige und einsprachige Formate*, *Was bedeutet "Es gibt mehrere Dateien für die einzelne Sprache (en)"?*

#### **Basisdatei bearbeiten**

[Whether to allow editing the base file fo](#page-113-0)r *[Einsprachige Komponenten](#page-85-0)*.

#### **Zwischensprachedatei**

Intermediate language file for *Einsprachig[e Komponenten](#page-449-0)*. In most cases this is a translation file provided by developers and is used when creating actual source strings.

<span id="page-298-1"></span>When set, the source strings are based on this file, but all other languages are based on *Einsprachige Basis-Sprachdatei*. In case the string is not translated into the source language, translating to other languages is prohibited. This provides *Qualitäts-Gateway für die Au[sgangszeichenketten](#page-449-0)*.

#### **Siehe auch:**

*Qualitäts-Gateway für die Ausgangszeichenketten*, *Zweisprachige und einsprachige Formate*, *[Was bedeutet "Es gibt](#page-298-2) [mehrere Dateien für die einzelne Sprache \(en\)"?](#page-77-0)*

# **[Vorlage für neue Übersetzungen](#page-77-0)**

[Basisdatei für das Erstellen neuer Übersetzunge](#page-85-0)n.

- <span id="page-298-3"></span>• Keep this field empty for most of the monoligual formats. Those are typically able to start from an empty file.
- Choose .pot file with GNU gettext PO files.
- Choose blank file without translations, if you have one.
- Choose *Einsprachige Basis-Sprachdatei* for monolingual formats that need a full set of keys present.
- Wählen Sie *Einsprachige Basis-Sprachdatei* für Dokumentübersetzungen.
- Choose any translation file for others.
- Template file can be the same as the base file in most cases.

**Hinweis:** In many monolingual formats Weblate starts with empty file by default. Use this in case you want to have all strings present with empty value when creating new translation.

#### **Siehe auch:**

adding-translation, *Neue Übersetzung hinzufügen*, *Zweisprachige und einsprachige Formate*, *Was bedeutet "Es gibt mehrere Dateien für die einzelne Sprache (en)"?*

# **Dateiformat**

[Translation file format, see also](#page-85-0) *Unterstützte Dateiformate*.

#### **Adresse für Fehlerberichte bei Ausgangszeichenketten**

Email address used for reportin[g upstream bugs. This add](#page-87-0)ress will also receive notification about any source string comments made in Weblate.

#### **Verbreitung von Übersetzungen erlauben**

You can turn off propagation of translations to this component from other components within same project. This really depends on what you are translating, sometimes it's desirable to have make use of a translation more than once.

It's usually a good idea to turn this off for monolingual translations, unless you are using the same IDs across the whole project.

Default value can be changed by *DEFAULT\_TRANSLATION\_PROPAGATION*.

#### **Siehe auch:**

*Übersetzungen aller Komponenten gleich halten*

#### **Vorschläge aktivieren**

[Whether translation suggestions are accepted fo](#page-318-1)r this component.

#### **Abstimmen über Vorschläge**

Schaltet die Stimmabgabe für Vorschläge ein, siehe *Abstimmen über Vorschläge*.

# **Vorschläge automatisch annehmen**

Automatically accept voted suggestions, see *Abstim[men über Vorschläge](#page-320-0)*.

# **Übersetzungsmarkierungen**

Customization of quality checks and other Weblate behavior, see *Anpassen des Verhaltens mit Markierungen*.

# <span id="page-300-0"></span>**Erzwungene Qualitätsprüfungen**

Liste der Prüfungen, die nicht ignoriert werden können, siehe *Qu[alitätsprüfungen erzwingen](#page-328-0)*.

**Bemerkung:** Das Erzwingen der Prüfung aktiviert sie nicht automatisch, Sie sollten sie immer noch mit *Anpassen des Verhaltens mit Markierungen* in *Übersetzungsmarkierungen* oder *[Zusätzliche Informatione](#page-333-0)n über Ausgangszeichenketten* aktivieren.

# **[Lize](#page-321-0)[nzierung der Übersetz](#page-328-0)u[ng](#page-300-0)**

License of the translation (does not need to be the same as the source code license).

#### **Mitwirkungsvereinbarung**

Die Benutzervereinbarung muss genehmigt werden, bevor der Benutzer die Komponenten übersetzen kann.

#### **Neue Übersetzung hinzufügen**

How to handle requests for creation of new languages. Available options:

#### **Maintainer kontaktieren**

Der Benutzer kann die gewünschte Sprache auswählen und die Projektbetreuer erhalten eine Benachrichtigung darüber. Es liegt an ihnen, ob Sie die Sprache zum Repository hinzufügen.

#### **Geben Sie die URL für die Übersetzungsanweisungen an**

Der Benutzer erhält einen Link zu einer Seite, die den Prozess des Beginns neuer Übersetzungen beschreibt. Verwenden Sie diese Seite, wenn ein formellerer Prozess gewünscht wird (z. B. die Bildung eines Teams von Personen vor dem Beginn der eigentlichen Übersetzung).

#### **Neue Sprachdatei erstellen**

User can select language and Weblate automatically creates the file for it and translation can begin.

#### **Hinzufügen neuer Übersetzungen deaktivieren**

There will be no option for user to start new translation.

**Hinweis:** The project admins can add new translations even if it is disabled here when it is possible (either *Vorlage für neue Übersetzungen* or the file format supports starting from an empty file).

#### **Siehe auch:**

[adding-translation,](#page-298-3) *Vorlage für neue Übersetzungen*

# **Zeichenketten verwalten**

Neu in Version 4.5.

Legt fest, ob Benutzer in Weblate neue Zeichenketten hinzufügen und bestehende entfernen dürfen. Passen Sie dies an Ihren Lokalisierungsprozess an – wie die neuen Zeichenketten eingeführt werden sollen.

For bilingual formats, the strings are typically extracted from the source code (for example by using **xgettext**) and adding new strings in Weblate should be disabled (they would be discarded next time you update the translation files). In Weblate you can manage strings for every translation and it does not enforce the strings in all translations to be consistent.

For monolingual formats, the strings are managed only on source language and are automatically added or removed in the translations. The strings appear in the translation files once they are translated.

#### **Siehe auch:**

*Zweisprachige und einsprachige Formate*, adding-new-strings, *POST /api/translations/ (string:project)/(string:component)/(string:language)/units/*

#### **[Stil des Sprachcodes](#page-113-0)**

[Anpassen des Sprachcodes, der zur Generierung des Dateinamens für von Weblate erstellte Üb](#page-155-0)ersetzungen verwendet wird.

**Bemerkung:** Weblate recognizes any of the language codes when parsing translation files, following settings only influences how new files are created.

#### **Standard basierend auf dem Dateiformat**

Abhängig vom Dateiformat, für die meisten davon wird POSIX verwendet.

#### **POSIX-Stil mit Unterstrich als Trennzeichen**

Wird in der Regel von gettext und ähnlichen Tools verwendet, erzeugt Sprachcodes wie pt\_BR.

#### **POSIX-Stil mit Unterstrich als Trennzeichen, einschließlich Ländercode**

Sprachcode im POSIX-Stil, einschließlich des Ländercodes, auch wenn dies nicht erforderlich ist (z. B. ''cs\_CZ'').

#### **POSIX style using underscore as a separator, including country code (lowercase)**

POSIX style language code including the country code even when not necessary (lowercase) (for example cs\_cz).

#### **BCP-Stil mit Bindestrich als Trennzeichen**

Wird in der Regel auf Webplattformen verwendet und erzeugt Sprachcodes wie pt-BR.

- **BCP-Stil mit Bindestrich als Trennzeichen, einschließlich Ländercode**
- Sprachcode im BCP-Stil, einschließlich des Ländercodes, auch wenn dies nicht erforderlich ist (z. B. 'cs\_CZ").
- **BCP-Stil mit Bindestrich als Trennzeichen, herkömmliche Sprachcodes** Verwendet herkömmliche Codes für die chinesische und die BCP-Schreibweise.
	-

## **BCP-Stil mit Bindestrich als Trennzeichen, Kleinbuchstaben**

BCP-Schreibweise, alles in Kleinbuchstaben (zum Beispiel cs-cz).

#### **Apple App Store Metadaten-Stil**

Stil, der zum Hochladen von Metadaten in den Apple App Store geeignet ist.

#### **Google Play Metadaten-Stil**

Stil, der für das Hochladen von Metadaten in den Google Play Store geeignet ist.

#### **Android-Stil**

Wird nur in Android-Anwendungen verwendet, erzeugt Sprachcodes wie pt-rBR.

#### **Linux-Stil**

Gebietsschemas, wie sie von Linux verwendet werden, verwenden herkömmliche Codes für die chinesische und POSIX-Notation.

#### **Siehe auch:**

adding-translation, *Sprachcode*, *Parsen von Sprachcodes*, *Sprachaliasnamen*

# **Git-Strategie**

You can configure [how update](#page-309-0)[s from the upstream repo](#page-308-0)[sitory are handled.](#page-295-1) The actual implementation depends on VCS, see *Integration der Versionsverwaltung*.

#### **Umbasieren (rebase)**

Rebases Weblate commits on top of upstream repository on update. This provides clean history without extra me[rge commits.](#page-114-1)

Rebasing can cause you trouble in case of complicated merges, so carefully consider whether or not you want to enable them.

You might need to enable force pushing by choosing *Git Push erzwingen* as *Versionsverwaltung*, especially when pushing to a different branch.

#### **Zusammenführen**

Upstream repository changes are merged into Weblate one. This setting [utilizes fast-forward](#page-296-1) when possible. This is the safest way, but might produce a lot of m[erge commits.](#page-119-0)

#### **Zusammenführen ohne Fast-Forward**

Upstream repository changes are merged into Weblate one with doing a merge commit every time (even when fast-forward would be possible). Every Weblate change will appear as a merge commit in Weblate repository.

Default value can be changed by *DEFAULT\_MERGE\_STYLE*.

## **Commit-, Add-, Delete-, Merge-, Erweiterungs- und Merge-Request-Nachrichten**

Message used when committing [a translation, see](#page-382-1) *Template markup*.

Die Standardwerte können durch das setzen von *DEFAULT\_ADD\_MESSAGE*, *DEFAULT\_ADDON\_MESSAGE*, *DEFAULT\_COMMIT\_MESSAGE*, *DEFAULT\_DELETE\_MESSAGE*, *DEFAULT\_MERGE\_MESSAGE* und *DE-FAULT\_PULL\_MESSAGE* geändert werden.

## **[Bei Commit gleichzeitig Pushen](#page-381-0)**

<span id="page-302-0"></span>[Whether committed change](#page-383-0)s should be automatically pushed to the upstream repository. When enabled, the push is initiated once Weblate commits changes to its underlying repository (see *Lazy Commits*). To actually enable pushing *Repository push URL* has to be configured as well.

## **Alter der Änderungen, bis ein Commit erfolgt**

<span id="page-302-1"></span>Sets how old (in hours) changes have to be before they are committed by background task or the *weblate weblate commit\_pending* management command. All changes in a component are committed once there is at least one change older than this period.

Default value can be changed by *COMMIT\_PENDING\_HOURS*.

**Hinweis:** There are other situations where pending changes might be committed, see *Lazy Commits*.

## **Sperre bei Fehler**

Locks the component (and linked components, see *Weblate-interne URLs*) upon the first failed push or merge into its upstream repository, or pull from it. This avoids adding another conflicts, which would have to be resolved manually.

The component will be automatically unlocked once there are no repository errors left.

#### **Ausgangssprache**

Language used for source strings. Change this if you are translating from something else than English.

**Hinweis:** In case you are translating bilingual files from English, but want to be able to do fixes in the English translation as well, choose *English (Developer)* as a source language to avoid conflict between the name of the source language and the existing translation.

For monolingual translations, you can use intermediate translation in this case, see *Zwischensprachedatei*.

#### **Sprachen-Filter**

Regulärer Ausdruck, der zum Filtern der Übersetzung beim Scannen nach Dateimaske verwendet wird. Er kann verwendet werden, um die Liste der von Weblate verwalteten Sprachen einzuschränken.

**Bemerkung:** You need to list language codes as they appear in the filename.

Some examples of filtering:

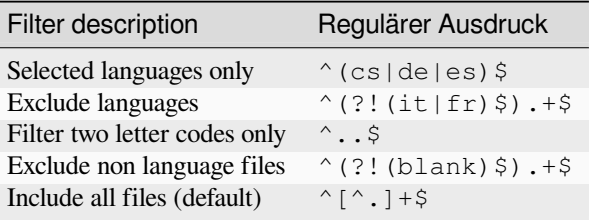

#### **Varianten regulärer Ausdruck**

Regular expression used to determine the variants of a string, see variants.

**Bemerkung:** Die meisten Felder können von Projektverantwortlichen oder Administratoren in der Weblate-Benutzeroberfläche bearbeitet werden.

#### **Siehe auch:**

*Unterstützt Weblate auch andere VCS als Git und Mercurial?*, alerts

#### **Priorität**

Komponenten mit höherer Priorität werden Übersetzern zuerst angeboten.

Geändert in Version 4.15: This now also affects ordering of matched glossary terms.

## **Eingeschränkter Zugriff**

**Bemerkung:** Diese Funktion ist auf Hosted Weblate nicht verfügbar.

By default the component is visible to anybody who has access to the project, even if the person can not perform any changes in the component. This makes it easier to keep translation consistency within the project.

Restricting access at a component, or component-list level takes over access permission to a component, regardless of project-level permissions. You will have to grant access to it explicitly. This can be done through granting access to a new user group and putting users in it, or using the default *custom* or *private* access control groups.

The default value can be changed in *DEFAULT\_RESTRICTED\_COMPONENT*.

**Hinweis:** This applies to project admins as well — please make sure you will not loose access to the component after toggling the status.

#### **In Projekten teilen**

You can choose additional projects where the component will be visible. Useful for shared libraries which you use in several projects.

**Bemerkung:** Sharing a component doesn't change its access control. It only makes it visible when browsing other projects. Users still need access to the actual component to browse or translate it.

#### **Verwendung als Glossar**

Neu in Version 4.5.

Ermöglicht die Verwendung dieser Komponente als Glossar. Sie können mit *Glossarfarbe* konfigurieren, wie es aufgelistet werden soll.

Das Glossar ist in allen durch *In Projekten teilen* definierten Projekten zugänglich.

It is recommended to enable *Zeichenketten verwalten* on glossaries in ordert[o allow adding](#page-305-1) new words to them.

#### **Siehe auch:**

*Glossar*

# **Glossarfarbe**

Display color for a glossary used when showing word matches.

# <span id="page-305-1"></span>**2.7.5 Template markup**

<span id="page-305-0"></span>Weblate uses simple markup language in several places where text rendering is needed. It is based on The Django template language, so it can be quite powerful.

Currently it is used in:

- Commit message formatting, see *Komponentenkonfiguration*
- **[Mehrere Er](https://docs.djangoproject.com/en/stable/ref/templates/language/)weiterungen**
	- **–** *Komponentenerkennung*
	- **–** *Statistikgenerator*
	- **–** *Ausführen von Skripten der Erweiterung*

There following [variables are available in](#page-355-0) the component templates:

- **{{ languag[e\\_code }}](#page-362-0)** Sprachco[de](#page-370-0)
- **{{ language\_name }}** Sprachenname
- **{{ component\_name }}** Name der Komponente
- **{{ component\_slug }}** Komponenten-Slug
- **{{ project\_name }}** Projektname
- **{{ project\_slug }}** Projekt-Slug
- **{{ url }}** Übersetzungs URL
- **{{ filename }}** Übersetzungsdateiname
- **{{ stats }}** Translation stats, this has further attributes, examples below.
- **{{ stats.all }}** Total strings count
- **{{ stats.fuzzy }}** Count of strings needing review
- **{{ stats.fuzzy\_percent }}** Percent of strings needing review
- **{{ stats.translated }}** Translated strings count
- **{{ stats.translated\_percent }}** Translated strings percent
- **{{ stats.allchecks }}** Number of strings with failing checks

#### **{{ stats.allchecks\_percent }}**

Percent of strings with failing checks

#### **{{ author }}**

Author of current commit, available only in the commit scope.

#### **{{ addon\_name }}**

Name of currently executed add-on, available only in the add-on commit message.

The following variables are available in the repository browser or editor templates:

#### **{{branch}}**

Aktueller Zweig

#### **{{line}}**

line in file

```
{{filename}}
```
filename, you can also strip leading parts using the parentdir filter, for example {{filename|parentdir}}

**Hinweis:** In some places additional variables can be available, see *Komponentenerkennung*.

You can combine them with filters:

*{{* component|title *}}*

You can use conditions:

*{%* **if** stats.translated\_percent > 80 *%}*Well translated!*{%* **endif** *%}*

There is additional tag available for replacing characters:

*{%* **replace** component "-" " " *%}*

You can combine it with filters:

```
{% replace component|capfirst "-" " " %}
```
There are also additional filter to manipulate with filenames:

```
Directory of a file: {{ filename|dirname }}
File without extension: {{ filename|stripext }}
File in parent dir: {{ filename|parentdir }}
It can be used multiple times: {{ filename|parentdir|parentdir }}
```
… und andere Django-Vorlagenfunktionen.

# **2.7.6 Importierungsgeschwindigkeit**

Fetching VCS repository and importing translations to Weblate can be a lengthy process, depending on size of your translations. Here are some tips:

# **Optimize configuration**

The default configuration is useful for testing and debugging Weblate, while for a production setup, you should do some adjustments. Many of them have quite a big impact on performance. Please check *Produktionseinrichtung* for more details, especially:

- Configure Celery for executing background tasks (see *Hintergrundaufgaben mit Celery*)
- *Caching einschalten*
- *Eine leistungsstarke Datenbank-Engine verwenden*
- *Debugmodus deaktivieren*

# **Chec[k resource limits](#page-235-0)**

If you [are importing huge transl](#page-233-0)ations or repositories, you might be hit by resource limitations of your server.

- Check the amount of free memory, having translation files cached by the operating system will greatly improve performance.
- Disk operations might be bottleneck if there is a lot of strings to process—the disk is pushed by both Weblate and the database.
- Additional CPU cores might help improve performance of background tasks (see *Hintergrundaufgaben mit Celery*).

# **Disable unneeded checks**

Some [quality](#page-245-0) checks can be quite expensive, and if not needed, can save you some time during import if omitted. See *CHECK\_LIST* for info on configuration.

# **2.7.7 Automatic creation of components**

[In case your pro](#page-378-0)ject has dozen of translation files (e.g. for different gettext domains, or parts of Android apps), you might want to import them automatically. This can either be achieved from the command-line by using *weblate weblate import\_project* or *weblate weblate import\_json*, or by installing the *Komponentenerkennung* add-on.

To use the add-on, you first need to create a component for one translation file (choose the one that is the [least likely](#page-424-0) [to be renamed or removed in futur](#page-424-0)e), [and install the add-on on this component.](#page-423-0)

[For the m](#page-355-0)anagement commands, you need to create a project which will contain all components and then run *weblate weblate import\_project* or *weblate weblate import\_json*.

## **Siehe auch:**

*Verwaltungsbefehle*, *Komponentenerkennung*

# **2.8 [Sprach](#page-419-0)[definitionen](#page-355-0)**

<span id="page-307-0"></span>Um verschiedene Übersetzungen korrekt darzustellen, werden Informationen über den Namen der Sprache, die Leserichtung, die Pluraldefinitionen und den Sprachcode benötigt.

# **2.8.1 Integrierte Sprachdefinitionen**

Definitions for about 600 languages are included in Weblate and the list is extended in every release. Whenever Weblate is upgraded (more specifically whenever *weblate weblate migrate* is executed, see *Allgemeine Upgrade-Anweisungen*) the database of languages is updated to include all language definitions shipped in Weblate.

Diese Funktion kann mit *UPDATE\_LANGUAGES* abgeschaltet werden. Mit *weblate weblate setuplang* können Sie auch die Aktualisierung der Datenbank [erzwingen, damit sie mit den in Web](#page-429-0)late integrierten [Daten über](#page-250-0)[einstimmt.](#page-250-0)

#### **Siehe auch:**

*Erweiterung der integriert[en Sprachdefinitionen](#page-399-0)*, Aktuelle Sprachdefinitionen

# **2.8.2 Parsen von Sprachcodes**

<span id="page-308-0"></span>Während des Parsens von Übersetzungen versucht Weblate, den Sprachcode (in der Regel den ISO 639-1 Code) aus der *Dateimaske* auf ein vorhandenes Sprachobjekt abzubilden.

Sie können diese Zuordnung auf Projektebene durch *Sprachaliasnamen* weiter anpassen.

Wenn keine exakte Übereinstimmung gefunden werden kann, wird versucht, sie bestmöglich in eine bestehende Spr[ache einzupa](#page-298-0)ssen. Die folgenden Schritte werden versucht:

- Suchen ohne Berücksichtigung der Groß-/Klei[nschreibung.](#page-295-1)
- Normalisierung von Unterstrichen und Bindestrichen.
- Suche nach integrierten Sprachaliasen.
- Nach Sprachenname suchen.
- Ignorieren des Standard-Ländercodes für eine bestimmte Sprache Auswahl von cs anstelle von cs\_CZ.

Sollte auch dies fehlschlagen, wird eine neue Sprachdefinition unter Verwendung der Standardeinstellungen (Textrichtung von links nach rechts, ein Plural) erstellt. Die automatisch erstellte Sprache mit dem Code xx\_XX wird als *xx\_XX (erzeugt)* benannt. Sie können dies später in der Adminoberfläche ändern (siehe *Ändern von Sprachdefinitionen*) und es im Issue Tracker melden (siehe *Zu Weblate beitragen*), damit die richtige Definition in die nächste Weblate-Version aufgenommen werden kann.

**Hinweis:** Falls Sie etwas Unerwünschtes als Spr[ache sehen, sollten Sie](#page-456-0) den *Sprachen-Filter* [so anpassen, dass solche](#page-308-1) [Dateien](#page-308-1) beim Parsen von Übersetzungen ignoriert werden.

#### **Siehe auch:**

*Sprachcode*, adding-translation

# **2.8.3 Ändern von Sprachdefinitionen**

[Sie können](#page-309-0) Sprachdefinitionen in der Sprachoberfläche (/languages/ URL) ändern.

<span id="page-308-1"></span>Achten Sie bei der Bearbeitung darauf, dass alle Felder korrekt ausgefüllt sind (insbesondere die Pluralformen und die Leserichtung), da die Übersetzer die Übersetzungen sonst nicht richtig bearbeiten können.

# **2.8.4 Mehrdeutige Sprachcodes und Makrosprachen**

In vielen Fällen ist es keine gute Idee, einen Makrosprachcode für eine Übersetzung zu verwenden. Ein typischer Problemfall ist die kurdische Sprache, die je nach Variante in arabischer oder lateinischer Schrift geschrieben werden kann. Um ein korrektes Verhalten in Weblate zu erreichen, wird empfohlen, nur einzelne Sprachcodes zu verwenden und Makrosprachen zu vermeiden.

#### **Siehe auch:**

Makrosprachen-Definition, Liste der Makrosprachen

# **2.8.5 Sprachdefinitionen**

[Jede Sprache besteht aus d](https://iso639-3.sil.org/about/scope#Macrolanguages)e[n folgenden Feldern:](https://iso639-3.sil.org/code_tables/macrolanguage_mappings/data)

## **Sprachcode**

<span id="page-309-0"></span>Code zur Identifizierung der Sprache. Weblate bevorzugt Zwei-Buchstaben-Codes, wie sie in ISO 639-1 definiert sind, verwendet aber ISO 639-2 oder ISO 639-3 Codes für Sprachen, die keinen Zwei-Buchstaben-Code haben. Es kann auch erweiterte Codes unterstützen, wie in BCP 47 definiert.

#### **Siehe auch:**

*Parsen von Sprachcodes*[, adding-](https://en.wikipedia.org/wiki/ISO_639-2)trans[lation](https://en.wikipedia.org/wiki/ISO_639-3)

## **Sprachenname**

[Sichtbarer Name der Sp](#page-308-0)rache. Die in Weblate enthaltenen Sprachennamen werden auch je nach Sprache der Benutzeroberfläche lokalisiert.

## **Leserichtung**

Bestimmt, ob die Sprache von rechts nach links oder von links nach rechts geschrieben wird. Diese Eigenschaft wird für die meisten Sprachen automatisch richtig erkannt.

## **Anzahl der Pluralformen**

Anzahl der in der Sprache verwendeten Pluralformen.

## **Pluralformel**

Gettext-kompatible Pluralformel, die verwendet wird, um zu bestimmen, welche Pluralform für eine bestimmte Zählung verwendet wird.

#### **Siehe auch:**

*Plural*, GNU gettext utilities: Plural forms, Language Plural Rules by the Unicode Consortium

Anzahl der weltweiten Sprecher dieser Sprache.

# **2.9 Kontinuierliche Lokalisierung**

Es gibt eine Infrastruktur, die dafür sorgt, dass Ihre Übersetzung genau der Entwicklung folgt. Auf diese Weise können die Übersetzer die ganze Zeit an den Übersetzungen arbeiten, anstatt kurz vor der Veröffentlichung eine große Menge an neuem Text durchzuarbeiten.

#### **Siehe auch:**

/devel/integration beschreibt grundlegende Möglichkeiten zur Integration Ihrer Entwicklung mit Weblate.

Dies ist der Prozess:

- 1. Die Entwickler nehmen Änderungen vor und pushen sie an das VCS-Repository.
- 2. Optional werden die Übersetzungsdateien aktualisiert, siehe translations-update.
- 3. Weblate zieht die Änderungen aus dem VCS-Repository, siehe *Repositorys werden aktualisiert*.
- 4. Sobald Weblate Änderungen an Übersetzungen feststellt, werden die Übersetzer entsprechend ihrer Abonnementeinstellungen benachrichtigt.
- 5. Übersetzer übermitteln ihre Übersetzungen über die Weblate-[Weboberfläche oder laden Ände](#page-311-0)rungen offline hoch.
- 6. Sobald die Übersetzer fertig sind, überträgt Weblate die Änderungen in das lokale Repository (siehe *Lazy Commits*) und pushed sie zurück, wenn es dazu berechtigt ist (siehe *Pushen von Änderungen aus Weblate*).

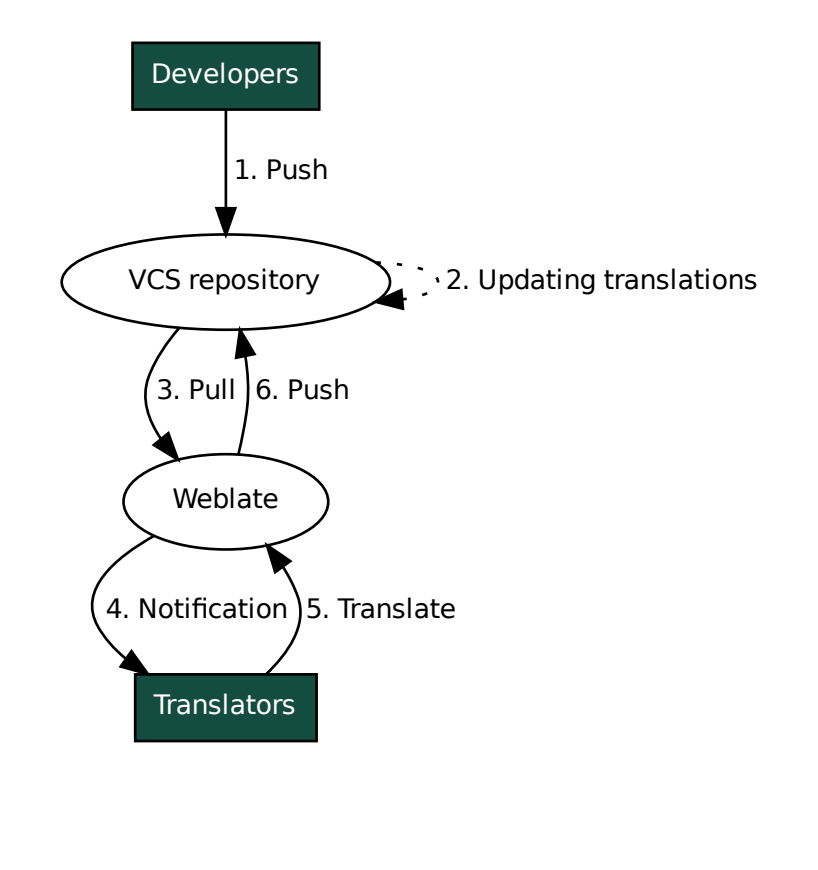

# **2.9.1 Repositorys werden aktualisiert**

Sie sollten eine Möglichkeit einrichten, Backend-Repositorys von ihrer Quelle aus zu aktualisieren.

- <span id="page-311-0"></span>• Verwenden Sie *Benachrichtigungs-Hooks* zur Integration mit den meisten gängigen Code-Hosting-Diensten:
	- **–** *Automatisches Empfangen von Änderungen von GitHub*
	- **–** *Automatischer Empfang von Änderungen von GitLab*
	- **–** *Automatis[cher Empfang von Änderu](#page-167-0)ngen von Bitbucket*
	- **–** *[Automatischer Empfang von Änderungen von Pagure](#page-312-0)*
	- **–** *[Automatischer Empfang von Änderungen von Azure R](#page-313-0)epos*
	- **–** *[Automatischer Empfang von Änderungen von Gitea Rep](#page-313-1)os*
- Man[uelles Auslösen der Aktualisierung entweder in der Re](#page-314-0)pository-Verwaltung oder mit *Weblates REST-API* oder *[Weblate-Client](#page-314-1)*
- Aktivieren Sie *AUTO\_UPDATE*[, um alle Komponenten in Ihre](#page-315-1)r Weblate-Installation automatisch zu aktualisieren
- Führen Sie *[webla](#page-172-0)te weblate updategit* aus (mit Auswahl des Projekts oder --all[, um alle zu](#page-122-0) aktualisieren)

Wann immer Weblat[e das Repository](#page-375-0) aktualisiert, werden die Post-Update-Erweiterungen ausgelöst, siehe *Erweiterungen*.

#### **Vermeiden von Merge-Konflikten**

[Die Me](#page-350-0)rge-Konflikte von Weblate entstehen, wenn dieselbe Datei sowohl in Weblate als auch außerhalb von Weblate geändert wurde. Es gibt zwei Möglichkeiten, damit umzugehen: Entweder Sie vermeiden Bearbeitungen außerhalb von Weblate oder Sie integrieren Weblate in Ihren Aktualisierungsprozess, so dass die Änderungen vor der Aktualisierung der Dateien außerhalb von Weblate geleert werden.

Der erste Ansatz ist bei einsprachigen Dateien einfach – Sie können neue Zeichenketten innerhalb von Weblate hinzufügen und die gesamte Bearbeitung der Dateien dort belassen. Für zweisprachige Dateien gibt es normalerweise eine Art von Nachrichtenextraktionsprozess, um übersetzbare Dateien aus dem Quellcode zu erzeugen. In manchen Fällen kann dies in zwei Teile aufgeteilt werden – einer für die Extraktion erzeugt eine Vorlage (z. B. gettext POT wird mit **xgettext** erzeugt) und ein weiterer Prozess fügt sie in die tatsächlichen Übersetzungen ein (die gettext PO-Dateien werden mit **msgmerge** aktualisiert). Sie können den zweiten Schritt innerhalb von Weblate durchführen. Weblate sorgt dafür, dass alle anstehenden Änderungen vor diesem Vorgang berücksichtigt werden.

Der zweite Ansatz kann erreicht werden, indem man *Weblates REST-API* verwendet, um Weblate zu zwingen, alle anstehenden Änderungen zu pushen und die Übersetzung zu sperren, während man selbst Änderungen vornimmt.

Das Skript zur Durchführung von Aktualisierungen kann wie folgt aussehen:

```
# Lock Weblate translation
wlc lock
# Push changes from Weblate to upstream repository
wlc push
# Pull changes from upstream repository to your local copy
git pull
# Update translation files, this example is for Django
./manage.py makemessages --keep-pot -a
git commit -m 'Locale updates' -- locale
# Push changes to upstream repository
git push
# Tell Weblate to pull changes (not needed if Weblate follows your repo
# automatically)
wlc pull
```
(Fortsetzung auf der nächsten Seite)

```
# Unlock translations
wlc unlock
```
Wenn mehrere Komponenten dasselbe Repository teilen, müssen Sie sie alle separat sperren:

wlc lock foo/bar wlc lock foo/baz wlc lock foo/baj

**Bemerkung:** Das Beispiel verwendet *Weblate-Client*, das eine Konfiguration (API-Schlüssel) benötigt, um Weblate aus der Ferne steuern zu können. Sie können dies auch mit einem beliebigen HTTP-Client anstelle von wlc erreichen, z. B. curl, siehe *Weblates REST-API*.

#### **Siehe auch:**

*Weblate-Client*

## **Automatisches Empfangen von Änderungen von GitHub**

[Weblate bietet](#page-172-0) native Unterstützung für GitHub.

<span id="page-312-0"></span>Wenn Sie Hosted Weblate verwenden, empfiehlt es sich, die Weblate-App zu installieren, damit Sie die korrekte Einrichtung erhalten, ohne viel einrichten zu müssen. Sie kann auch zum Zurückschieben von Änderungen verwendet werden.

Um Benachrichtigungen über jeden Push an ein GitHub-Repository zu erhalten, fügen Sie den Weblate-Webhook in den Repository-Einstellungen hinzu (*Webhooks*), wie auf dem [Bild unten gez](https://github.com/apps/weblate)eigt:

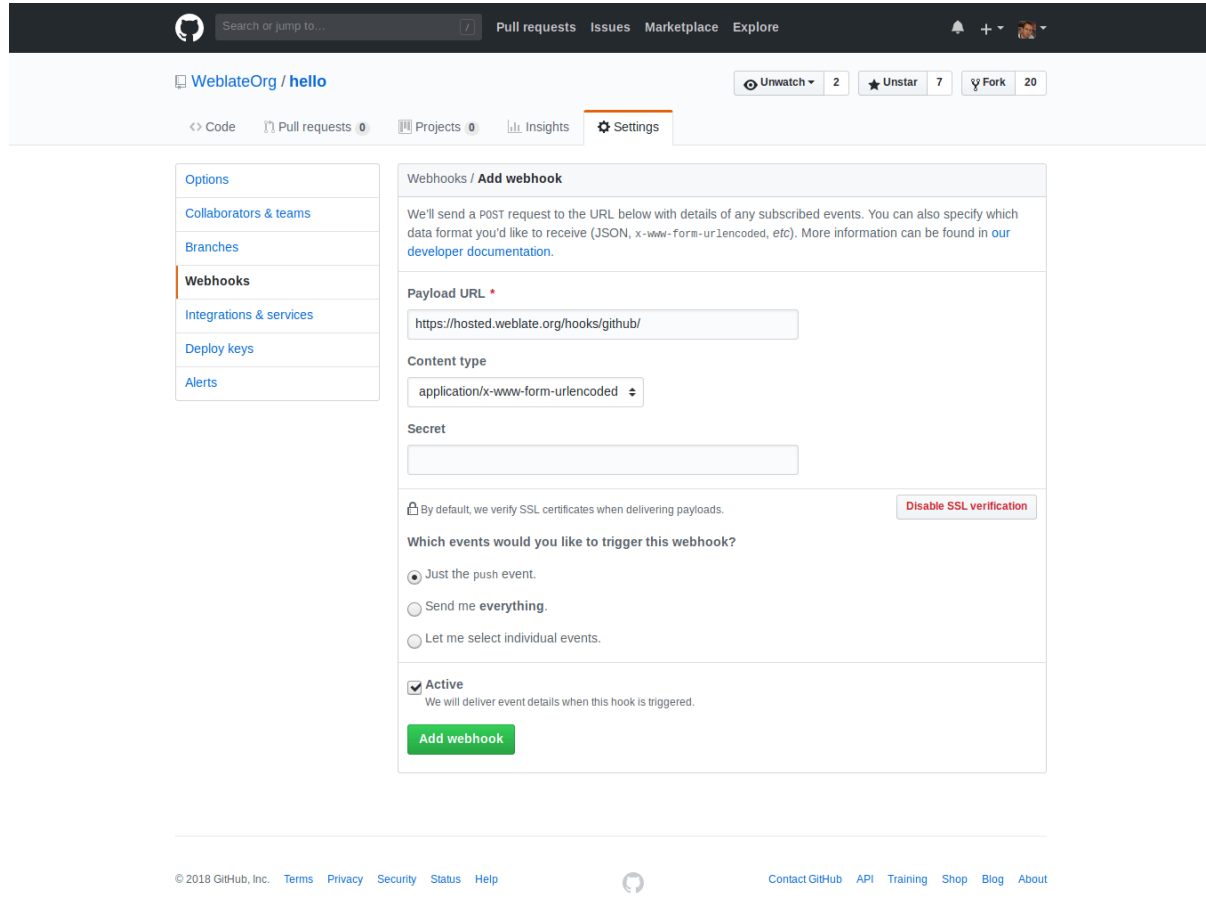

Für die Nutzdaten-URL fügen Sie /hooks/github/ an Ihre Weblate-URL an, zum Beispiel für den Hosted Weblate-Dienst ist dies https://hosted.weblate.org/hooks/github/.

Sie können die anderen Werte auf den Standardeinstellungen belassen (Weblate kann beide Inhaltstypen verarbeiten und verwendet nur das *push*-Ereignis).

#### **Siehe auch:**

*POST /hooks/github/*, *Zugriff auf Repositorys von Hosted Weblate aus*

#### **Automatischer Empfang von Änderungen von Bitbucket**

<span id="page-313-1"></span>[Weblate unterstützt Bitbucke](#page-168-0)[t-Webhooks. Fügen Sie einen Webhook, der b](#page-115-0)ei einem Repository-Push ausgelöst wird, mit der Ziel-URL /hooks/bitbucket/ auf Ihrer Weblate-Installation hinzu (zum Beispiel https:/ /hosted.weblate.org/hooks/bitbucket/).

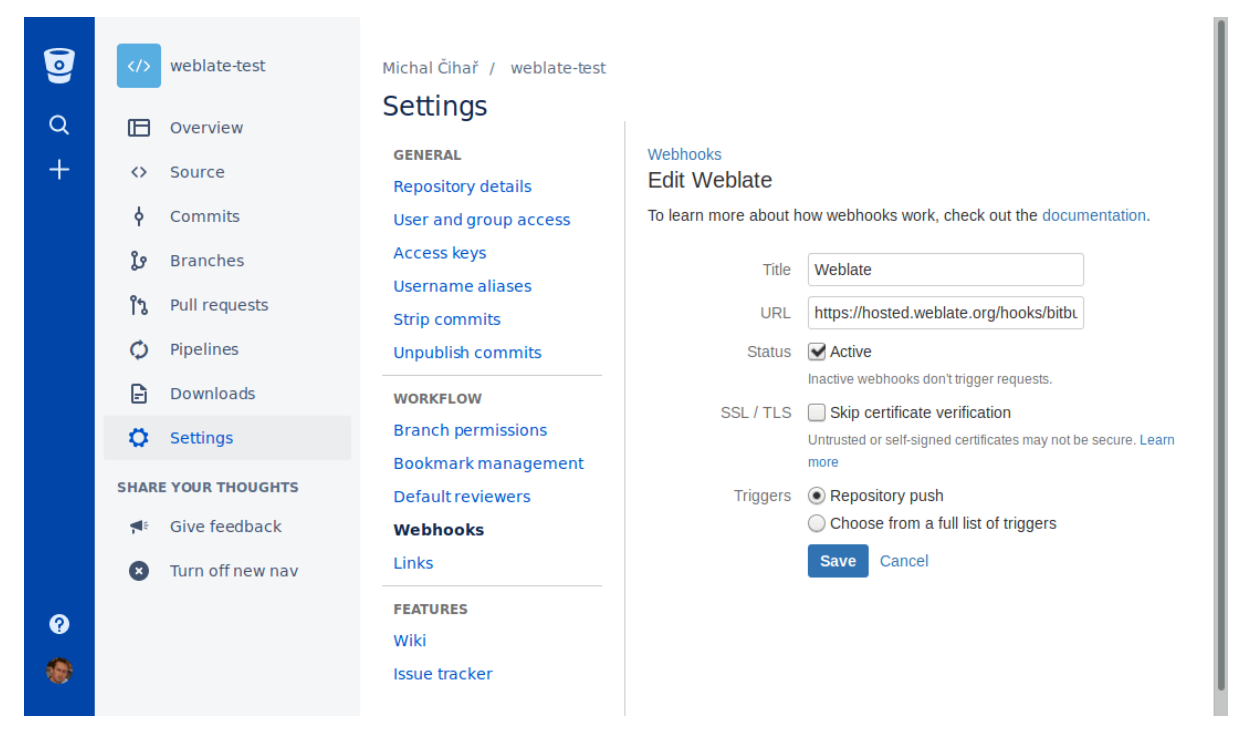

#### **Siehe auch:**

*POST /hooks/bitbucket/*, *Zugriff auf Repositorys von Hosted Weblate aus*

#### **Automatischer Empfang von Änderungen von GitLab**

[Weblate unterstützt GitLab-Hooks](#page-168-1)[. Fügen Sie einen Projekt-Webhook mit der Zie](#page-115-0)l-URL /hooks/gitlab/ auf Ihrer Weblate-Installation hinzu (zum Beispiel https://hosted.weblate.org/hooks/gitlab/).

<span id="page-313-0"></span>**Siehe auch:**

*POST /hooks/gitlab/*, *Zugriff auf Repositorys von Hosted Weblate aus*

# **Automatischer Empfang von Änderungen von Pagure**

Neu in Version 3.3.

<span id="page-314-0"></span>Weblate unterstützt Pagure-Hooks. Fügen Sie einen Webhook mit der Ziel-URL /hooks/pagure/ auf Ihrer Weblate-Installation hinzu (zum Beispiel https://hosted.weblate.org/hooks/pagure/). Dies kann in *Activate Web-hooks* unter *Project options* erfolgen:

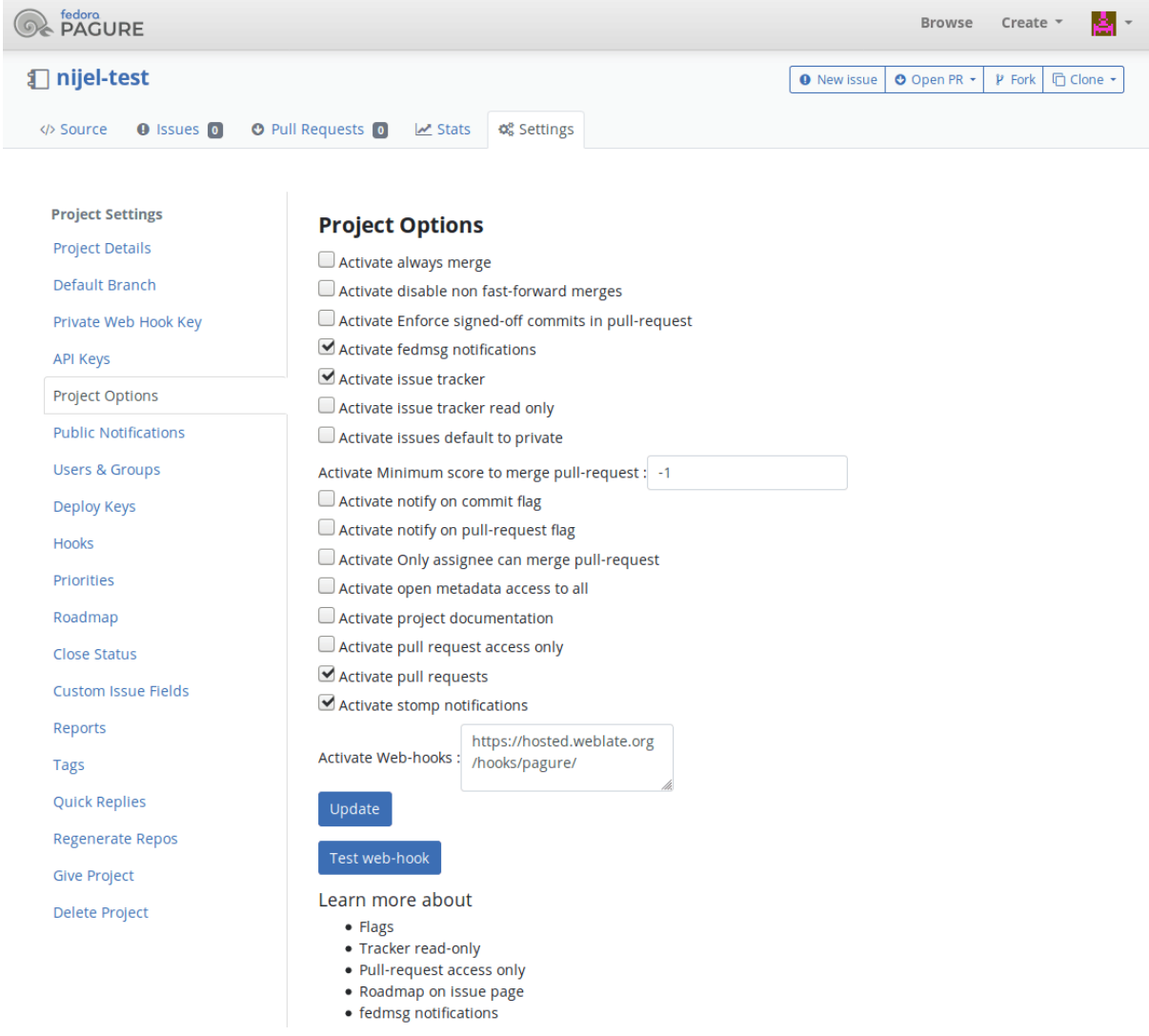

#### **Siehe auch:**

*POST /hooks/pagure/*, *Zugriff auf Repositorys von Hosted Weblate aus*

# **Automatischer Empfang von Änderungen von Azure Repos**

[Neu in Version 3.8.](#page-168-2)

<span id="page-314-1"></span>Weblate unterstützt Azure-Repos-Webhooks. Fügen Sie einen Webhook für das *Code pushed*-Ereignis mit der Ziel-URL /hooks/azure/ auf Ihrer Weblate-Installation hinzu (zum Beispiel https://hosted.weblate. org/hooks/azure/). Dies kann in *Service hooks* unter *Project settings* erfolgen.

# **Siehe auch:**

Webhooks im Azure-DevOps-Handbuch, *POST /hooks/azure/*, *Zugriff auf Repositorys von Hosted Weblate aus*

# **Automatischer Empfang von Änderungen von Gitea Repos**

#### Neu in Version 3.9.

<span id="page-315-1"></span>Weblate unterstützt für Gitea-Webhooks. Fügen Sie einen *Gitea Webhook* für das *Push events*-Ereignis mit der Ziel-URL /hooks/gitea/ auf Ihrer Weblate-Installation hinzu (zum Beispiel https://hosted.weblate. org/hooks/gitea/). Dies kann in *Webhooks* unter Repository *Settings* erfolgen.

#### **Siehe auch:**

Webhooks im Gitea-Handbuch, *POST /hooks/gitea/*, *Zugriff auf Repositorys von Hosted Weblate aus*

# **Automatischer Empfang von Änderungen von Gitee Repos**

#### [Neu in Version 3.9.](https://docs.gitea.io/en-us/webhooks/)

Weblate unterstützt Gitee-Webhooks. Fügen Sie einen *WebHook* für das *Push*-Ereignis mit der Ziel-URL /hooks/ gitee/ auf Ihrer Weblate-Installation hinzu (zum Beispiel https://hosted.weblate.org/hooks/ gitee/). Dies kann in *WebHooks* unter Repository *Management* erfolgen.

#### **Siehe auch:**

Webhooks im Gitee-Handbuch, *POST /hooks/gitee/*, *Zugriff auf Repositorys von Hosted Weblate aus*

# **Automatische nächtliche Aktualisierung der Repositorys**

[Weblate holt sich nachts autom](https://gitee.com/help/categories/40)[atisch entfernte Repositorys,](#page-169-0) [um die Leistung beim späteren Zusammenführ](#page-115-0)en von Änderungen zu verbessern. Sie können dies optional auch in nächtliche Zusammenführungen umwandeln, indem Sie *AUTO\_UPDATE* aktivieren.

# **2.9.2 Pushen von Änderungen aus Weblate**

<span id="page-315-0"></span>Für jede Übersetzungskomponente kann eine Push-URL eingerichtet werden (siehe *Push-URL für Repository*) und in diesem Fall kann Weblate Änderungen an das entfernte Repository weiterleiten. Weblate kann auch so konfiguriert werden, dass Änderungen automatisch bei jedem Commit gepusht werden (dies ist die Voreinstellung, siehe *Bei Commit gleichzeitig Pushen*). Wenn Sie nicht möchten, dass Änderungen automatisch gepusht werden, können Sie dies manuell unter *Paketquellwartung* oder über die API per *wlc push* tun.

Die Push-Optionen unterscheiden sich je nach dem verwendeten *Integration der Versionsverwaltung*, weitere Ein[zel](#page-302-0)[heiten finden Sie in diesem](#page-302-0) Kapitel.

Für den Fall, dass Sie keine direkten Pushes durch Weblate [wünschen, g](#page-174-0)ibt es Unterstützung für Pull Requests von *GitHub-Pull-Requests*, *GitLab-Merge-Requests*, *Gitea-Pull-Requests*, *Pagure-Merge-Requests* oder *Gerrit*-Reviews. Sie können diese aktivieren, indem Sie *GitHub*, *GitLab*, *Gitea*, *Gerrit* oder *Pagure* als *[Versionsverwaltun](#page-114-1)g* in *Komponentenkonfiguration* wählen.

[Insgesamt stehen mit](#page-120-0) [Git, GitHub und GitLab](#page-120-1) [die folgenden Optio](#page-120-2)[nen zur Verfügung:](#page-121-0)

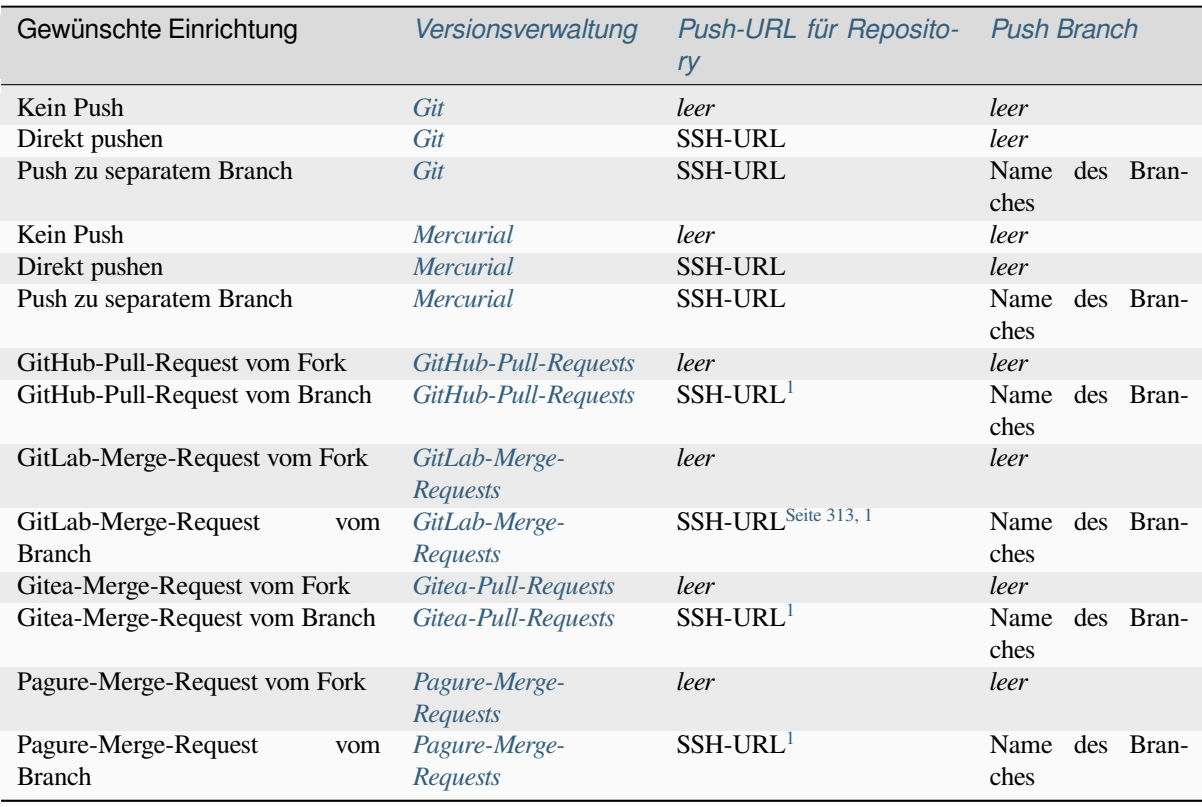

**Bemerkung:** Sie können auch das au[tomatische Push](#page-121-0)en von Änderungen [n](#page-316-1)ach Weblate-Commits aktivieren, dies kann in *Bei Commit gleichzeitig Pushen* [erfolgen.](#page-121-0)

#### **Siehe auch:**

Siehe *Z[ugriff auf Repositorys](#page-302-0)* für die Einrichtung von SSH-Schlüsseln und *Lazy Commits* für Informationen darüber, wann Weblate entscheidet, Änderungen zu commiten.

## **Ges[chützte Branches](#page-114-0)**

Wenn Sie Weblate auf einem geschützten Branch verwenden, können Sie es so konfigurieren, dass es Pull Requests verwendet und die Übersetzungen tatsächlich überprüft (was bei Sprachen, die Sie nicht kennen, problematisch sein könnte). Ein alternativer Ansatz besteht darin, diese Einschränkung für den Weblate-Push-Nutzer aufzuheben.

Auf GitHub kann dies zum Beispiel in der Repository-Konfiguration erfolgen:

<span id="page-316-1"></span><span id="page-316-0"></span><sup>1</sup> Kann leer sein, falls das *Quellcode-Repository* Pushen unterstützt.

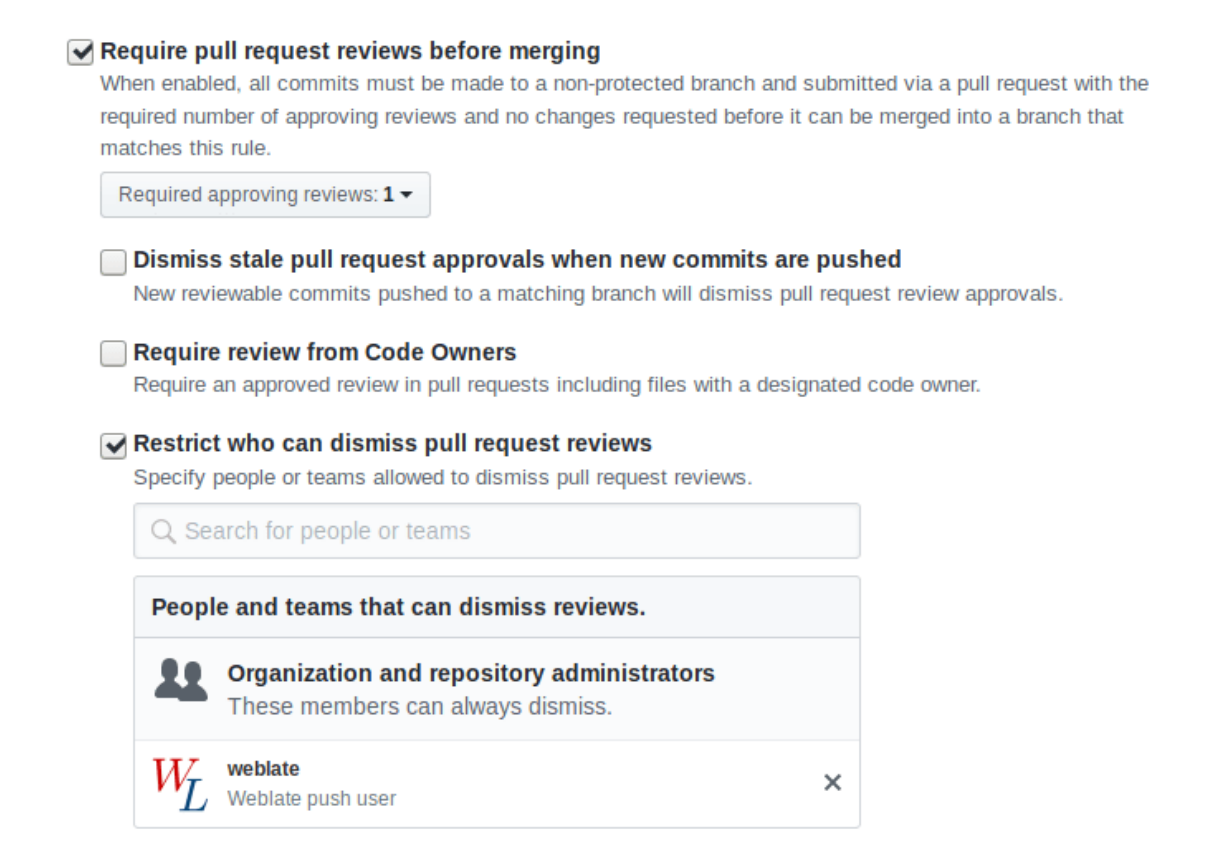

# **2.9.3 Mit anderen interagieren**

Weblate macht es einfach, mit anderen über seine API zu interagieren.

#### **Siehe auch:**

*Weblates REST-API*

# **2.9.4 Lazy Commits**

[Weblate fasst Comm](#page-122-0)its desselben Autors nach Möglichkeit in einem Commit zusammen. Dadurch wird die Anzahl der Commits stark reduziert, allerdings müssen Sie es eventuell explizit anweisen, die Commits durchzuführen, wenn Sie das VCS-Repository synchronisieren wollen, zum Beispiel für Merge (dies ist standardmäßig für die Gruppe *Manager* erlaubt, siehe *Liste der Berechtigungen und integrierten Rollen*).

Die Änderungen in diesem Modus werden übernommen, sobald eine der folgenden Bedingungen erfüllt ist:

- Jemand anderes ändert eine bereits geänderte Zeichenkette.
- Es erfolgt ein M[erge von Upstream.](#page-286-0)
- Ein expliziter Commit wird angefordert.
- Ein Dateidownload ist angefordert.
- Die Änderung ist älter als der in *Alter der Änderungen, bis ein Commit erfolgt* definierte Zeitraum unter *Komponentenkonfiguration*.

**Hinweis:** Commits werden für jede Komponente erstellt. Wenn Sie also viele Komponenten haben, werden Sie trotzd[em viele Commits sehe](#page-296-0)n. In dies[em Fall können Sie die Erweiterung](#page-302-1) *Git-Commits zusammenfassen* verw[enden.](#page-296-0) Wenn Sie Änderungen häufiger und ohne Überprüfung des Alters übertragen möchten, können Sie eine regelmäßige Aufgabe für das Ausführen eines Commits planen. Dies kann mit *Periodic Tasks* in der *Django-Adminoberfläche* erfolgen. Legen Sie zunächst das gewünschte *Interval* fest (zum Beispiel 120 Sekunden). Fügen Sie dann eine neue periodische Aufgabe hinzu und wählen Sie weblate.trans.tasks.commit\_pending als *Task* mit {"hours": 0} als *Keyword Arguments* und dem gewünschten Intervall.

# **2.9.5 Repository mit Skripten verarbeiten**

Die Art und Weise, wie Weblate mit dem Repository interagiert, kann mit *Erweiterungen* angepasst werden. Konsultieren Sie *Ausführen von Skripten der Erweiterung* für Informationen darüber, wie man externe Skripte durch Erweiterungen ausführt.

# **2.9.6 Üb[ersetzungen aller Komponen](#page-370-0)ten gleich halt[en](#page-350-0)**

<span id="page-318-1"></span>Wenn Sie mehrere Übersetzungskomponenten haben, möchten Sie möglicherweise sicherstellen, dass die selben Zeichenketten dieselbe Übersetzung haben. Dies kann auf mehreren Ebenen erreicht werden.

# **Übersetzungsweitergabe**

Wenn *Verbreitung von Übersetzungen erlauben* aktiviert ist (was die Voreinstellung ist, siehe *Komponentenkonfiguration*), werden alle neuen Übersetzungen automatisch in allen Komponenten mit übereinstimmenden Zeichenketten durchgeführt. Solche Übersetzungen werden dem aktuell übersetzenden Benutzer in allen Komponenten korrekt zugeordnet.

**[Beme](#page-296-0)rkung:** Die Übersetzungsweitergabe erfordert, dass der Schlüssel mit einsprachigen Übersetzungsformaten übereinstimmt, daher sollten Sie dies bei der Erstellung von Übersetzungsschlüsseln berücksichtigen.

## **Konsistenzprüfung**

Die Prüfung *Inkonsistent* wird immer dann ausgelöst, wenn die Zeichenketten unterschiedlich sind. Sie können dies nutzen, um solche Unterschiede manuell zu überprüfen und die richtige Übersetzung zu wählen.

## **Automatis[che Übers](#page-51-0)etzung**

<span id="page-318-0"></span>Die automatische Übersetzung basierend auf verschiedenen Komponenten kann eine Möglichkeit sein, die Übersetzungen zwischen den Komponenten zu synchronisieren. Sie können es entweder manuell auslösen (siehe *Automatische Übersetzung*) oder es automatisch bei der Aktualisierung des Repositorys mit Hilfe einer Erweiterung laufen lassen (siehe *Automatische Übersetzung*).

# **[2.10](#page-24-0) [Lizenzierung](#page-352-0) von Übersetzungen**

Sie können angeben, unter welcher Lizenz die Übersetzungen bereitgestellt werden. Dies ist besonders bei öffentlich zugänglichen Übersetzungen wichtig, um den erlaubten Verwendungszweck festzulegen.

Sie sollten *Komponentenkonfiguration*-Lizenzinformationen angeben. Sie sollten vermeiden, eine Lizenzvereinbarung von den Mitwirkenden zu verlangen, obwohl dies möglich ist.

# **2.10.1 Lizenzinformation**

Bei Angabe von Lizenzinformationen (Lizenzname und URL) werden diese Informationen im Abschnitt Übersetzungsinformationen der jeweiligen *Komponentenkonfiguration* angezeigt.

Normalerweise ist dies der beste Ort, um Lizenzinformationen zu veröffentlichen, sofern keine ausdrückliche Einwilligung erforderlich ist. Wenn Ihr Projekt oder Ihre Übersetzung nicht frei ist, benötigen Sie höchstwahrscheinlich eine vorherige Einwilligung.

# **2.10.2 Mitwirkungsvereinbarung**

Wenn Sie eine Lizenzvereinbarung für Mitwirkende angeben, können nur Benutzer beitragen, die dieser Vereinbarung zugestimmt haben. Dies ist ein deutlich sichtbarer Schritt beim Zugriff auf die Übersetzung:

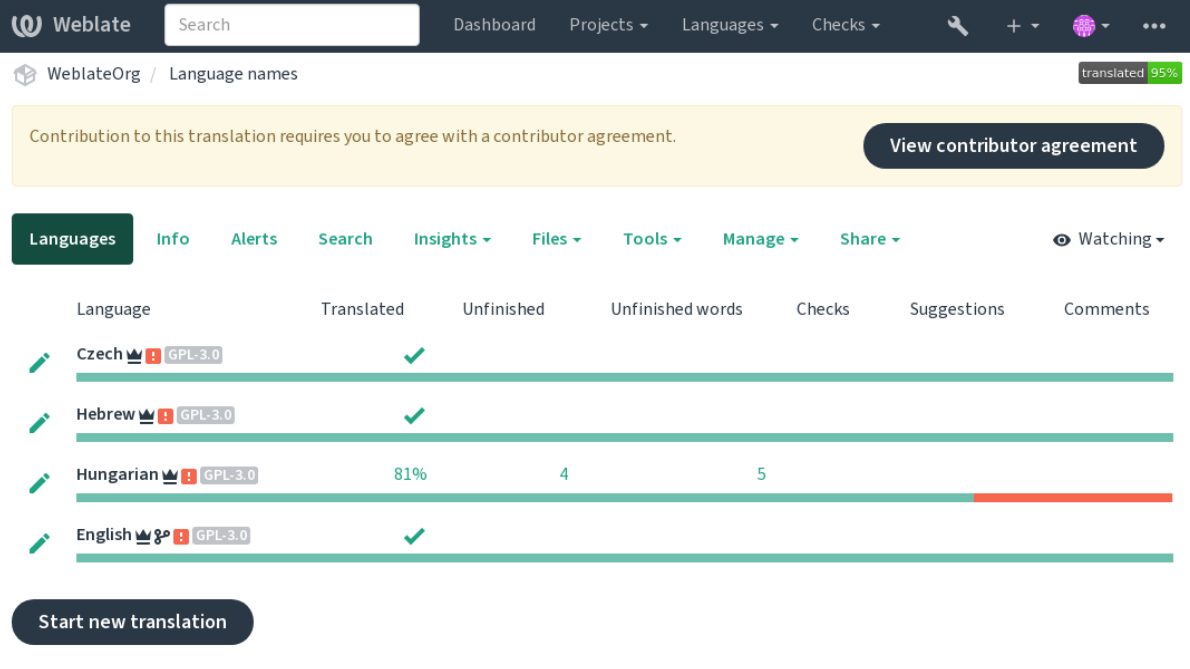

Powered by Weblate 4.18 About Weblate Legal Contact Documentation Donate to Weblate

Der eingegebene Text wird in Absätze formatiert und es können externe Links eingefügt werden. HTML-Markierungen können nicht verwendet werden.

# **2.10.3 Benutzerlizenzen**

Jeder Benutzer kann in seinem Profil alle Übersetzungslizenzen aller öffentlichen Projekte auf der Instanz einsehen:

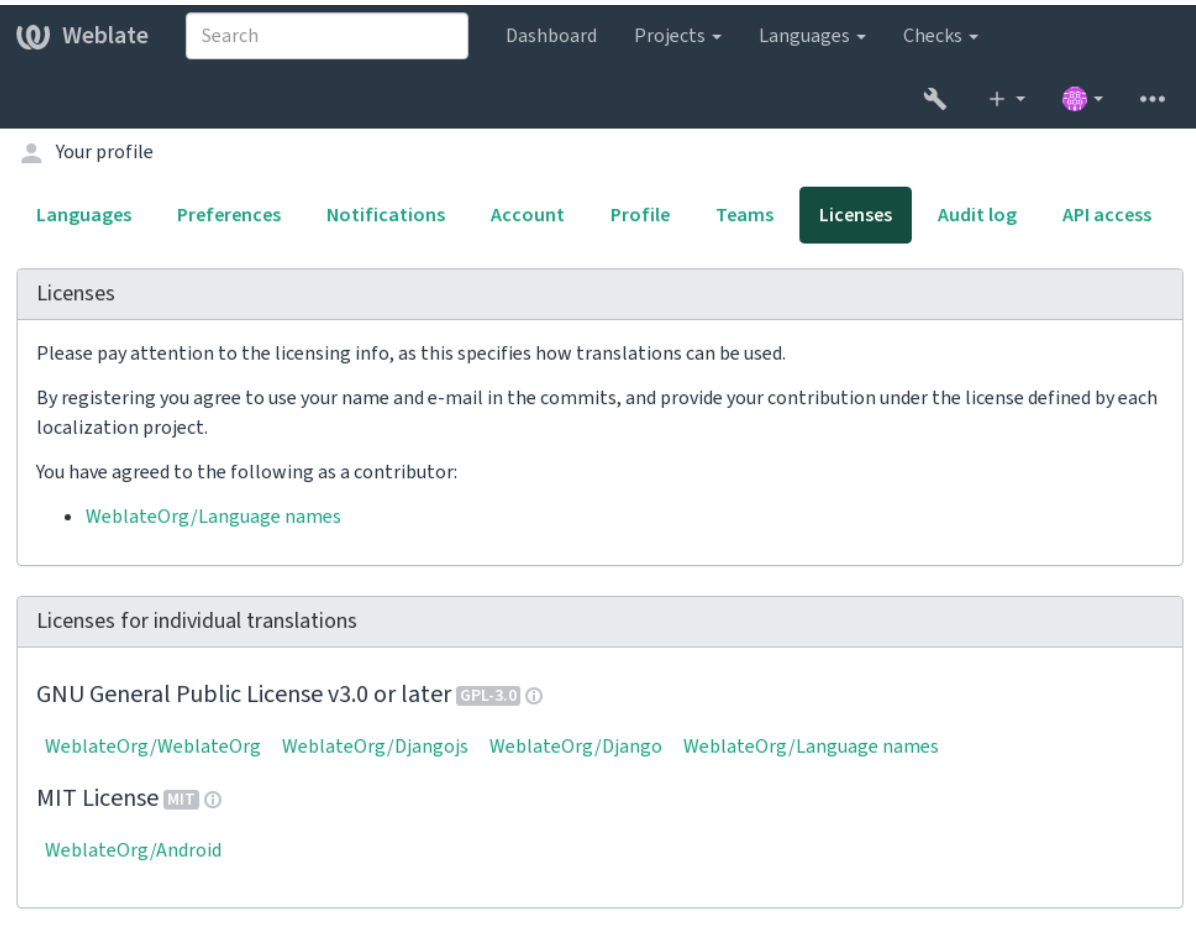

Powered by Weblate 4.18 About Weblate Legal Contact Documentation Donate to Weblate

# **2.11 Übersetzungsrichtlinien**

# **2.11.1 Abstimmen über Vorschläge**

<span id="page-320-0"></span>Jeder kann standardmäßig Vorschläge hinzufügen, die von angemeldeten Benutzern akzeptiert werden. Die Vorschlagsabstimmung kann verwendet werden, um eine Zeichenkette automatisch zu verwenden, wenn mehr als ein angemeldeter Benutzer zustimmt. Dies wird unter der *Komponentenkonfiguration* mit *Abstimmen über Vorschläge* eingeschaltet. *Vorschläge automatisch annehmen* setzt einen Schwellenwert für angenommene Vorschläge (dies schließt die Stimme des vorschlagenden Benutzers ein, sofern sie abgegeben wird).

**Bemerkung:** Once automatic acceptance is set up, nor[mal users lose the privileg](#page-296-0)e to directly save translations or accept suggestions. This can be overridden with the *Edit string when suggestions are enforced permission*.

You can combine these with *access control* into one of the following setups:

• Users suggest and vote for suggestions and a limited group controls what is accepted.- [Turn on vo](#page-286-0)ting. - Turn off automatic acceptance. - Don't let users save translations.

- Users suggest and vote for suggestions with automatic acceptance once the defined number of them agree. Turn on voting. - Set the desired number of votes for automatic acceptance.
- Optional voting for suggestions. (Can optionally be used by users when they are unsure about a translation by making multiple suggestions.) - Only turn on voting.

# <span id="page-321-0"></span>**2.11.2 Zusätzliche Informationen über Ausgangszeichenketten**

Enhance the translation process by adding additional info to the strings including explanations, string priorities, check flags and visual context. Some of that info may be extracted from the translation files and some may be added by editing the additional string info:

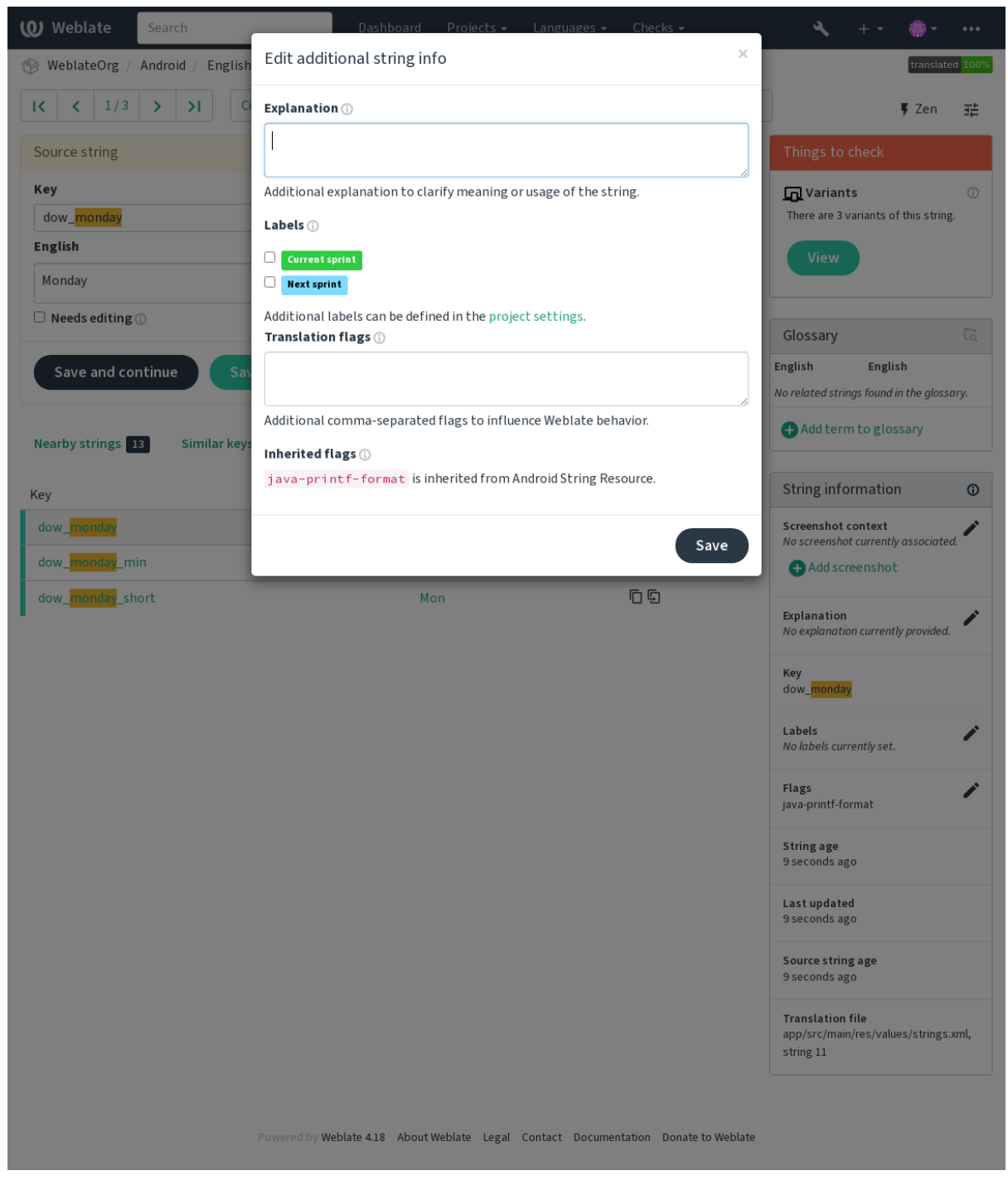

Sie können direkt von der Übersetzungsoberfläche aus darauf zugreifen, indem Sie auf das "Bearbeiten"-Symbol

neben *Bildschirmfoto zum Kontext* oder *Markierungen* klicken.

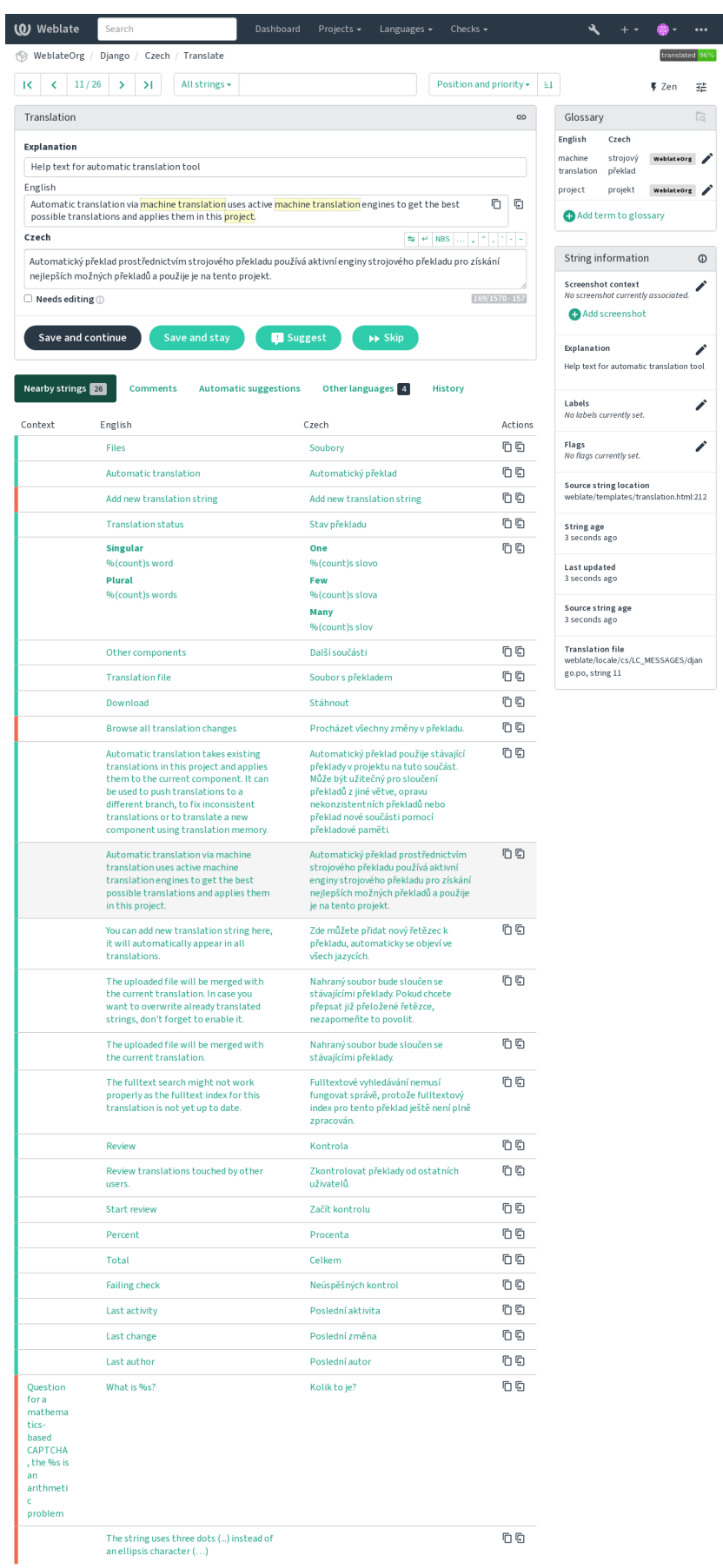

ered by Weblate 4.18 About Weblate Legal Contact Documentation Donate to Weblate

 $\overline{\mathbb{R}}$ 

 $\overline{\phantom{a}}$  $\overline{\phantom{a}}$
### **Siehe auch:**

*Ort der Ausgangszeichenkette*, *Beschreibung der Ausgangszeichenkette*, *Kontext*

# **Priorisierung von Zeichenketten**

[String priority can be change](#page-113-0)[d to offer higher priority strings for tran](#page-113-1)s[lation ea](#page-114-0)rlier by using the priority flag.

**Hinweis:** This can be used to order the flow of translation in a logical manner.

### **Siehe auch:**

*Qualitätsprüfungen*

### **Übersetzungsmarkierungen**

[Geändert in Version](#page-35-0) 3.3: Previously called *Quality checks flags*, it no longer configures only checks.

Customization of quality checks and other Weblate behavior, see *Anpassen des Verhaltens mit Markierungen*.

The string flags are also inherited from the *Übersetzungsmarkierungen* at *Komponentenkonfiguration* and flags from the translation file (see *Unterstützte Dateiformate*).

#### **Siehe auch:**

*Qualitätsprüfungen*, *Anpassen des Verhalten[s mit Markierungen](#page-300-0)*

### **Erläuterung**

[Geändert in Version](#page-35-0) [4.1: In previous versions this has been call](#page-328-0)ed *Extra context*.

Geändert in Version 4.18: Support for synching explanation with a file was introduced.

Use the explanation to clarify scope or usage of the translation. You can use Markdown to include links and other markup.

Some file formats support storing explanation within the file, see *Erläuterung*.

**Hinweis:** Weblate can also display description present in the translation file for some formats, see *Beschreibung der Ausgangszeichenkette*.

# **[Visueller Kontext](#page-113-1) für Zeichenketten**

Sie können ein Bildschirmfoto hochladen, das die Verwendung einer bestimmten Ausgangszeichenkette in Ihrem Programm zeigt. Dies hilft den Übersetzern zu verstehen, wo sie verwendet wird und wie sie übersetzt werden sollte.

Das hochgeladene Bildschirmfoto wird in der Seitenleiste des Übersetzungskontexts angezeigt:

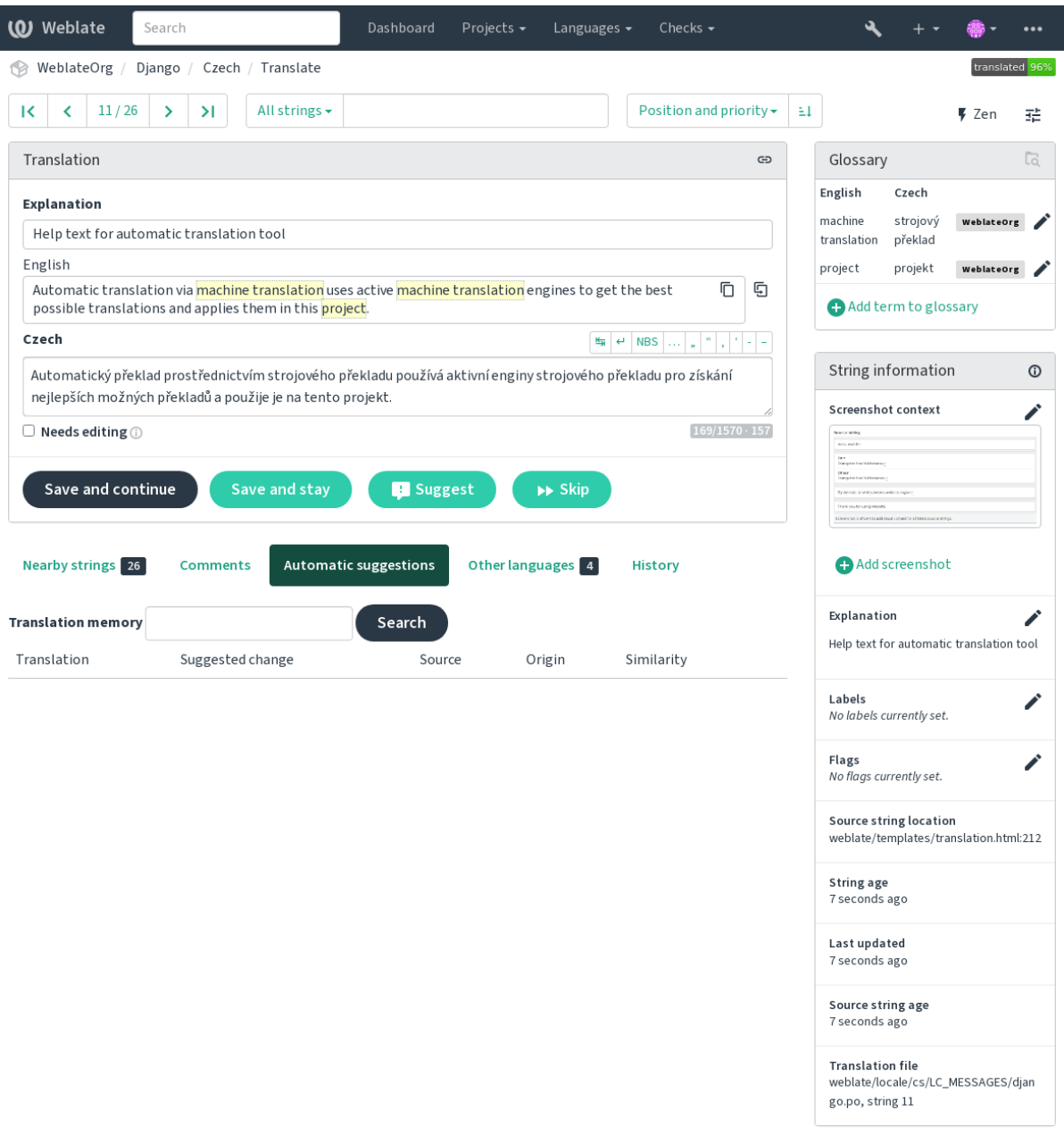

In Ergänzung zu *Zusätzliche Informationen über Ausgangszeichenketten* haben Bildschirmfotos eine eigene Verwaltungsoberfläche unter dem Menü *Werkzeuge*. Laden Sie Bildschirmfotos hoch, ordnen Sie sie manuell den Ausgangszeichenketten zu oder verwenden Sie dazu die optische Zeichenerkennung.

Sobald ein Bilds[chirmfoto hochgeladen ist, übernimmt diese Schnittst](#page-321-0)elle die Verwaltung und die Zuordnung der Ausgangszeichenkette:

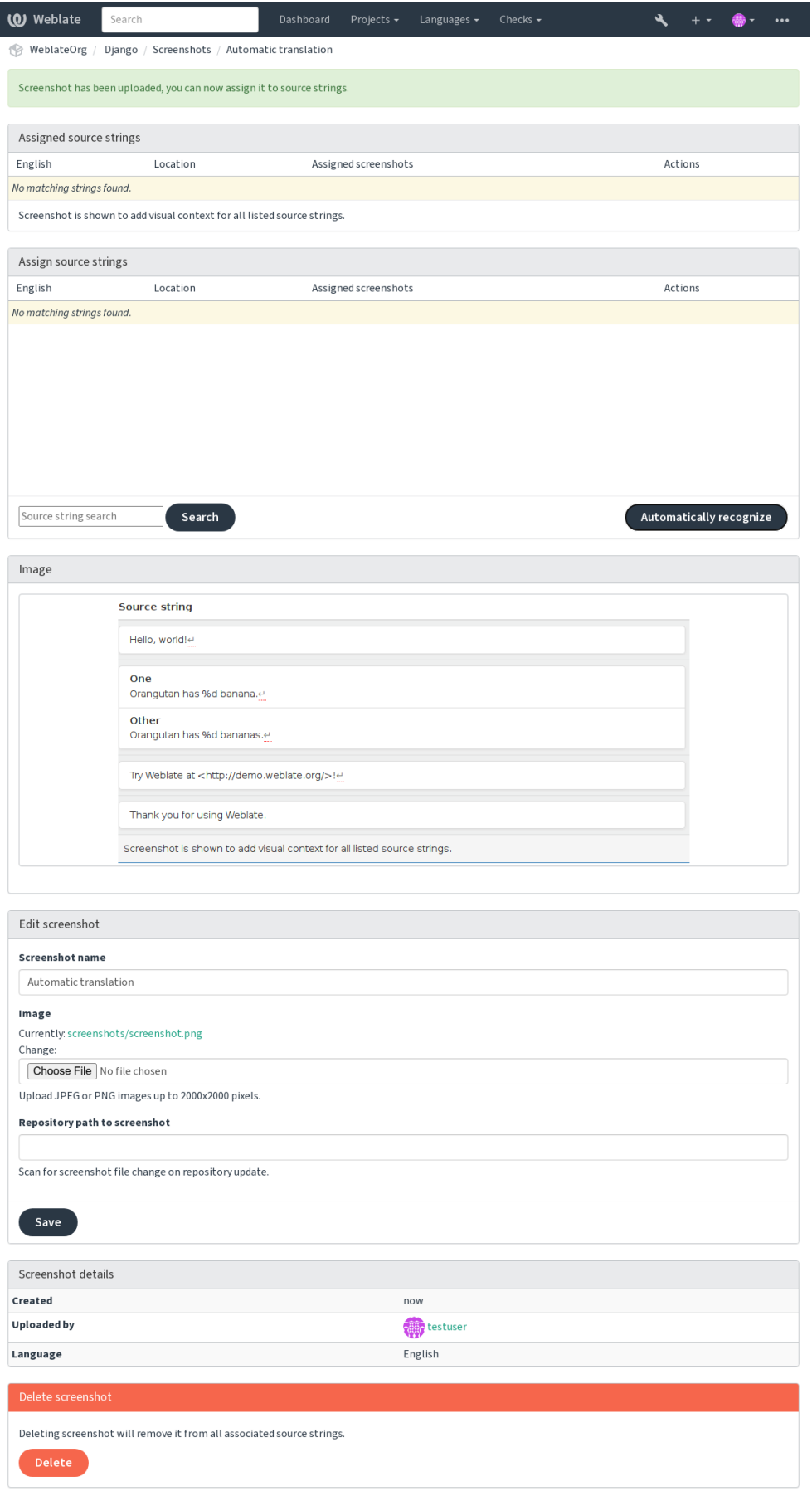

You can add or update screenshots directly from your Version Control System (VCS) repository.

To enable this feature, you can either set a screenshot file mask when creating a component, which will be monitored for updates in the repository, or you can add or update screenshots when uploading them manually.

When the repository is updated, the system will automatically scan for changes. Existing screenshots in the repository will be updated, and new screenshots matching the specified screenshot file mask will be added to the component.

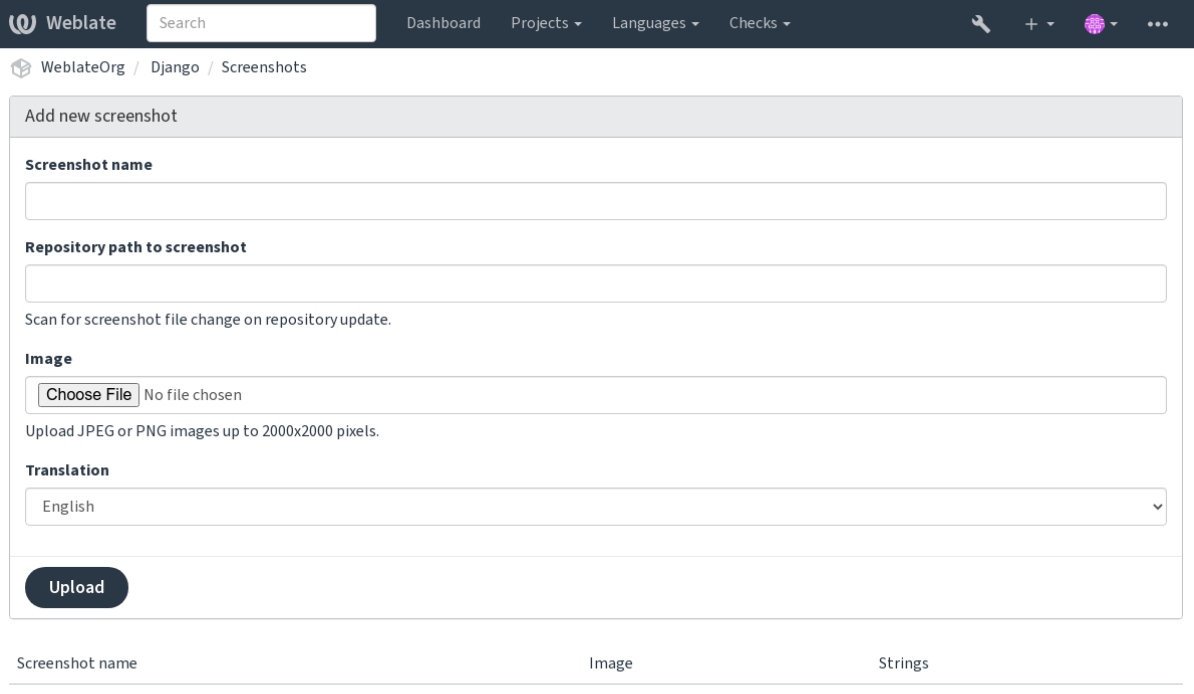

Powered by Weblate 4.18 About Weblate Legal Contact Documentation Donate to Weblate

### **Siehe auch:**

*Bildschirmfotodatei-Maske*

# **2.12 [Überprüfu](#page-298-0)ngen und Korrekturen**

# **2.12.1 Benutzerdefinierte automatische Korrekturen**

Sie können auch Ihre eigenen automatischen Korrekturen zusätzlich zu den Standardkorrekturen implementieren und sie in *AUTOFIX\_LIST* aufnehmen.

Die automatischen Korrekturen sind leistungsstark, können aber auch Schaden anrichten; seien Sie vorsichtig, wenn Sie eine schreiben.

Zum [Beispiel würde die](#page-376-0) folgende automatische Korrektur jedes Vorkommen der Zeichenfolge foo in einer Übersetzung durch bar ersetzen:

```
# Copyright © Michal Čihař <michal@weblate.org>
#
# SPDX-License-Identifier: GPL-3.0-or-later
from django.utils.translation import gettext_lazy
from weblate.trans.autofixes.base import AutoFix
```
(Fortsetzung auf der nächsten Seite)

```
class ReplaceFooWithBar(AutoFix):
   """Replace foo with bar."""
   name = gettext_lazy("Foobar")
   def fix_single_target(self, target, source, unit):
       if "foo" in target:
           return target.replace("foo", "bar"), True
       return target, False
```
Um benutzerdefinierte Prüfungen zu installieren, geben Sie in *AUTOFIX\_LIST* einen vollqualifizierten Pfad zu der Python-Klasse an, siehe *Benutzerdefinierte Qualitätsprüfungen, Erweiterungen und automatische Korrekturen*.

# **2.12.2 Anpassen des Verhaltens mit Mark[ierungen](#page-376-0)**

<span id="page-328-0"></span>You can fine-tune Webl[ate's behavior by using flags. The flags provide visual feedback to the translators a](#page-442-0)nd help them to improve their translation. This can be done on the source string level (see *Zusätzliche Informationen über Ausgangszeichenketten*), or in the *Komponentenkonfiguration* (*Übersetzungsmarkierungen*). Some file formats also allow to specify flags directly in the format (see *Unterstützte Dateiformate*).

The flags are comma-separated; if they have parameters, they are separated with [colon. You can use quotes to include](#page-321-0) [whitespaces or spe](#page-321-0)cial charact[ers in the string. For examp](#page-296-0)l[e:](#page-300-0)

placeholders:"special:value":"[other value", regex](#page-87-0):.\*

Es werden sowohl einfache als auch doppelte Anführungszeichen akzeptiert, Sonderzeichen werden mit Backslash maskiert:

```
placeholders:"quoted \"string\"":'single \'quoted\''
```
placeholders:r"^#\*"

To verify that translators do not change the heading of a Markdown document: A failing check will be triggered if the string  $, \# \# \text{Index}'$  is translated as  $, \# \text{Indice}'$ 

placeholders:r"\]\([^h].\*?\)"

To make sure that internal links are not being translated (i.e. *[test](../checks)* does not become *[test](../chequeos)*.

Hier finden Sie eine Liste der derzeit akzeptierten Markierungen:

#### **rst-text**

Behandelt einen Text als ein reStructuredText-Dokument, wirkt sich auf *Unveränderte Übersetzung* aus.

#### **dos-eol**

Verwendet DOS-Zeilenende-Markierungen anstelle von Unix-Markierungen ( $\ln \ln \ln \ln$ ).

#### **read-only**

Die Zeichenkette ist schreibgeschützt und sollte in Weblate nicht bearbeitet werden, siehe *Schreibgeschützte Zeichenketten*.

#### **terminology**

Used in *Glossar*. Copies the string into all glossary languages so it can be used consistently [in all translations.](#page-114-1) [Also useful in](#page-114-1) combination with read-only, for example in product names.

### *priority:N*

Priorität der Zeichenkette. Zeichenketten mit höherer Priorität werden zuerst zur Übersetzung angeboten. Die Standar[dprioritä](#page-30-0)t ist 100. Je höher die Priorität einer Zeichenkette ist, desto früher wird sie zur Übersetzung angeboten.

### *max-length:N*

Begrenzt die maximale Länge für eine Zeichenkette auf N Zeichen, siehe *Maximale Länge der Übersetzung*.

### **xml-text**

Behandelt Text als XML-Dokument, betrifft *XML-Syntax* und *XML-Auszeichnung*.

### *font-family:NAME*

Definieren Sie die Schriftfamilie für Rendering-Prüfungen, siehe *Schrifta[rten verwalten](#page-53-0)*.

#### *font-weight:WEIGHT*

Definieren Sie das Schriftgewicht für Render[ing-Prüfunge](#page-64-0)n, siehe *[Schriftarten verw](#page-63-0)alten*.

### **font-size:SIZE**

Definieren Sie die Schriftgröße für Rendering-Prüfungen, siehe *S[chriftarten verwalten](#page-334-0)*.

#### **font-spacing:SPACING**

Definieren Sie die Buchstabenabstände für Rendering-Prüfungen, siehe *[Schriftarten verw](#page-334-0)alten*.

### **icu-flags:FLAGS**

Definieren Sie Markierungen, um das Verhalten der Qualitätsprüfung *[ICU MessageFor](#page-334-0)mat* anzupassen.

# **icu-tag-prefix:PREFIX**

Setzen Sie ein erforderliches Präfix für XML-Tags für die Qualitätsprüfung *ICU MessageFormat*.

#### **placeholders:NAME:NAME2:...**

Platzhalter-Zeichenketten werden in der Übersetzung erwartet, siehe *Platzhalter*.

### **replacements:FROM:TO:FROM2:TO2...**

Ersetzungen, die bei der Überprüfung der resultierenden Textparameter durchgeführt werden sollen (zum Beispiel in *Maximaler Umfang der Übersetzung* oder *Maximale Länge der Übersetzung*). Der typische Anwendungsfall hierfür ist die Erweiterung von Platzhaltern, um sicherzustel[len, dass de](#page-58-0)r Text auch bei langen Werten passt, zum Beispiel: replacements:%s:"John Doe".

### **variants:SOURCE**

Markier[t diese Zeichenkette als Variante der](#page-54-0) Zeich[enkette mit gleicher Ausgangszeich](#page-53-0)enkette. Siehe variants.

#### **regex:REGEX**

Regulärer Ausdruck zum Abgleich mit der Übersetzung, siehe *Regulärer Ausdruck*.

### **forbidden**

Zeigt eine verbotene Übersetzung in einem Glossar an, siehe *Unzulässige Übersetzungen*.

#### **strict-same**

"Unveränderte Übersetzung" vermeiden, indem die Sperrliste [für Wörter verwende](#page-59-0)t wird, siehe *Unveränderte Übersetzung*.

### **check-glossary**

Aktiviere Qualitätsprüfung *Folgt nicht dem Glossar*.

### **angu[larjs-for](#page-62-0)mat**

Aktiviere Qualitätsprüfung *AngularJS-Interpolations-Zeichenkette*.

### **c-format**

Aktiviere Qualitätsprüfung *C-Format*.

### **c-sharp-format**

Aktiviere Qualitätsprüfung *[C#-Format](#page-40-0)*.

### **es-format**

Aktiviere Qualitätsprüfung *[ECMAScri](#page-40-1)pt-Buchstabenvorlagen*.

### **i18next-interpolation**

Aktiviere Qualitätsprüfung *[i18next Inte](#page-41-0)rpolation*.

### **icu-message-format**

Aktiviere Qualitätsprüfung *[ICU MessageFormat](#page-41-1)*.

#### **java-printf-format**

Aktiviere Qualitätsprüfung *[Java-Format](#page-42-0)*.

#### **java-format**

Aktiviere Qualitätsprüfung *Java-MessageFormat*.

### **javascript-format**

Aktiviere Qualitätsprüfung *JavaScript-Format*.

### **lua-format**

Aktiviere Qualitätsprüfung *[Lua-Format](#page-44-0)*.

### **object-pascal-format**

Aktiviere Qualitätsprüfung *[Object Pascal-Form](#page-44-1)at*.

### **percent-placeholders**

Aktiviere Qualitätsprüfung *[Platzhalter in](#page-45-0) Prozent*.

### **perl-format**

Aktiviere Qualitätsprüfung *[Perl-Format](#page-45-1)*.

# **php-format**

Aktiviere Qualitätsprüfung *[PHP-Format](#page-46-0)*.

### **python-brace-format**

Aktiviere Qualitätsprüfung *Python-Brace-Format*.

### **python-format**

Aktiviere Qualitätsprüfung *Python-Format*.

### **qt-format**

Aktiviere Qualitätsprüfung *Qt-Format*.

### **qt-plural-format**

Aktiviere Qualitätsprüfung *[Qt-Plural-Form](#page-48-0)at*.

### **ruby-format**

Aktiviere Qualitätsprüfung *[Ruby-Form](#page-48-1)at*.

### **scheme-format**

Aktiviere Qualitätsprüfung *[Scheme-Format](#page-49-0)*.

### **vue-format**

Aktiviere Qualitätsprüfung *[Vue I18n-For](#page-49-1)matierung*.

#### **md-text**

Treat text as a Markdown [document, and p](#page-50-0)rovide Markdown syntax highlighting on the translation text area. Enables *Markdown-Links*, *[Markdown-Referenzen](#page-50-1)*, and *Markdown-Syntax* quality checks.

## **case-insensitive**

Anpassung des Prüfverhaltens, so dass Groß- und Kleinschreibung nicht berücksichtigt werden. Betrifft derzeit nur die [Qualitätsprüfung](#page-52-0) *P[latzhalter](#page-52-1)*.

### **safe-html**

Aktiviere Qualitätsprüfung *Unsicheres HTML*.

#### **url**

Die Zeichenkette sollte nur aus einer URL bestehen. Aktivieren Sie die Qualitätsprüfung *URL*.

### **ignore-all-checks**

Ignoriere alle Qualitätsprüf[ungen.](#page-62-1)

# **ignore-bbcode**

Überspringe Qualitätsprüfung *BBCode-Markup*.

#### **ignore-duplicate**

Überspringe Qualitätsprüfung *Aufeinanderfolgende doppelte Wörter*.

# **ignore-check-glossary**

Überspringe Qualitätsprüfung *[Folgt nicht dem G](#page-36-0)lossar*.

**ignore-double-space** Überspringe Qualitätsprüfung *Doppeltes Leerzeichen*. **ignore-angularjs-format** Überspringe Qualitätsprüfung *AngularJS-Interpolations-Zeichenkette*. **ignore-c-format** Überspringe Qualitätsprüfung *[C-Format](#page-37-1)*. **ignore-c-sharp-format** Überspringe Qualitätsprüfung *[C#-Format](#page-40-0)*. **ignore-es-format** Überspringe Qualitätsprüfung *[ECMAScr](#page-40-1)ipt-Buchstabenvorlagen*. **ignore-i18next-interpola[tion](#page-41-0)** Überspringe Qualitätsprüfung *i18next Interpolation*. **ignore-icu-message-format** Überspringe Qualitätsprüfung *[ICU MessageFormat](#page-41-1)*. **ignore-java-printf-forma[t](#page-42-0)** Überspringe Qualitätsprüfung *Java-Format*. **ignore-java-format** Überspringe Qualitätsprüfung *Java-MessageFormat*. **ignore-javascript-format** Überspringe Qualitätsprüfung *JavaScript-Format*. **ignore-lua-format** Überspringe Qualitätsprüfung *[Lua-Format](#page-44-0)*. **ignore-object-pascal-for[mat](#page-44-1)** Überspringe Qualitätsprüfung *Object Pascal-Format*. **ignore-percent-placehold[ers](#page-45-0)** Überspringe Qualitätsprüfung *Platzhalter in Prozent*. **ignore-perl-format** Überspringe Qualitätsprüfung *[Perl-Format](#page-45-1)*. **ignore-php-format** Überspringe Qualitätsprüfung *[PHP-Format](#page-46-0)*. **ignore-python-brace-form[at](#page-46-1)** Überspringe Qualitätsprüfung *Python-Brace-Format*. **ignore-python-format** Überspringe Qualitätsprüfung *Python-Format*. **ignore-qt-format** Überspringe Qualitätsprüfung *Qt-Format*. **ignore-qt-plural-format** Überspringe Qualitätsprüfung *Qt-Plural-Format*. **ignore-ruby-format** Überspringe Qualitätsprüfung *[Ruby-Form](#page-48-1)at*. **ignore-scheme-format** Überspringe Qualitätsprüfung *[Scheme-Format](#page-49-0)*. **ignore-vue-format** Überspringe Qualitätsprüfung *[Vue I18n-For](#page-49-1)matierung*. **ignore-translated** Überspringe Qualitätsprüfung *[Ist übersetzt wor](#page-50-0)den*.

### **ignore-inconsistent**

Überspringe Qualitätsprüfung *Inkonsistent*.

### **ignore-kashida**

Überspringe Qualitätsprüfung *Kashida-Buchstabe verwendet*.

### **ignore-md-link**

Überspringe Qualitätsprüfung *[Markdown-](#page-51-0)Links*.

### **ignore-md-reflink**

Überspringe Qualitätsprüfung *[Markdown-Referenzen](#page-52-2)*.

### **ignore-md-syntax**

Überspringe Qualitätsprüfung *[Markdown-Synta](#page-52-0)x*.

### **ignore-max-length**

Überspringe Qualitätsprüfung *[Maximale Länge der Ü](#page-52-1)bersetzung*.

# **ignore-max-size**

Überspringe Qualitätsprüfung *[Maximaler Umfan](#page-53-1)g der Übersetzung*.

### **ignore-escaped-newline**

Überspringe Qualitätsprüfung *Unterschiedliche Menge \n*.

### **ignore-end-colon**

Überspringe Qualitätsprüfung *Nicht übereinstimmender Doppelpunkt*.

### **ignore-end-ellipsis**

Überspringe Qualitätsprüfung *Nicht übereinstimmende Auslassungspunkte*.

# **ignore-end-exclamation**

Überspringe Qualitätsprüfung *[Nicht übereinstimmendes Ausrufezeich](#page-55-0)en*.

### **ignore-end-stop**

Überspringe Qualitätsprüfung *[Nicht übereinstimmender Punkt](#page-55-1)*.

### **ignore-end-question**

Überspringe Qualitätsprüfung *[Nicht übereinstimmendes Fragezeichen](#page-56-0)*.

# **ignore-end-semicolon**

Überspringe Qualitätsprüfung *[Nicht übereinstimmendes Semik](#page-56-1)olon*.

### **ignore-newline-count**

Überspringe Qualitätsprüfung *[Nicht übereinstimmende Zeilenumbrüch](#page-57-0)e*.

### **ignore-plurals**

Überspringe Qualitätsprüfung *[Fehlende Pluralformen](#page-57-1)*.

# **ignore-placeholders**

Überspringe Qualitätsprüfung *Platzhalter*.

### **ignore-punctuation-spaci[ng](#page-58-1)**

Überspringe Qualitätsprüfung *Satzzeichenabstand*.

# **ignore-regex**

Überspringe Qualitätsprüfung *Regulärer Ausdruck*.

### **ignore-reused**

Überspringe Qualitätsprüfung *[Wiederverwendete Ü](#page-59-1)bersetzung*.

### **ignore-same-plurals**

Überspringe Qualitätsprüfung *[Identische Pluralform](#page-59-0)en*.

### **ignore-begin-newline**

Überspringe Qualitätsprüfung *[Zeilenumbruch am Anfang](#page-60-0)*.

# **ignore-begin-space**

Überspringe Qualitätsprüfung *[Leerzeichen am Anfang](#page-60-1)*.

### **ignore-end-newline**

Überspringe Qualitätsprüfung *Zeilenumbruch am Ende*.

### **ignore-end-space**

Überspringe Qualitätsprüfung *Leerzeichen am Ende*.

### **ignore-same**

Überspringe Qualitätsprüfung *[Unveränderte Übersetzun](#page-61-1)g*.

### **ignore-safe-html**

Überspringe Qualitätsprüfung *[Unsicheres HTML](#page-61-2)*.

# **ignore-url**

Überspringe Qualitätsprüfung *[URL](#page-62-0)*.

### **ignore-xml-tags**

Überspringe Qualitätsprüfung *[XML-Auszeichnun](#page-62-1)g*.

# **ignore-xml-invalid**

Überspringe Qualitätsprüfung *[XML](#page-63-1)-Syntax*.

### **ignore-zero-width-space**

Überspringe Qualitätsprüfung *Leerzeichen ohne Breite*.

# **ignore-ellipsis**

Überspringe Qualitätsprüfung *Auslassungspunkte*.

# **ignore-icu-message-forma[t-syntax](#page-64-1)**

Überspringe Qualitätsprüfung *ICU MessageFormat-Syntax*.

# **ignore-long-untranslated**

Überspringe Qualitätsprüfung *[Lange nicht überset](#page-65-0)zt*.

### **ignore-multiple-failures**

Überspringe Qualitätsprüfung *[Mehrfach fehlgeschlagene Ü](#page-65-1)berpüfungen*.

### **ignore-unnamed-format**

Überspringe Qualitätsprüfung *[Mehrere unbenannte](#page-65-2) Variablen*.

### **ignore-optional-plural**

Überspringe Qualitätsprüfung *[Ohne Pluralformen](#page-66-0)*.

**Bemerkung:** Im Allgemeinen heißt die Regel [ignore-\\*](#page-66-1) für jede Prüfung, wobei ihr Bezeichner verwendet wird, so dass Sie dies auch für Ihre benutz[erdefinierten Prüfun](#page-67-0)gen verwenden können.

Diese Markierungen werden sowohl in den *Komponentenkonfiguration*-Einstellungen, in den Einstellungen für die Ausgangszeichenkette als auch in der Übersetzungsdatei selbst (zum Beispiel in GNU gettext) verstanden.

# **2.12.3 Qualitätsprüfungen erz[wingen](#page-296-0)**

Neu in Version 3.11.

Sie können eine Liste von Prüfungen konfigurieren, die nicht ignoriert werden können, indem Sie *Erzwungene Qualitätsprüfungen* in *Komponentenkonfiguration* setzen. Jede aufgelistete Prüfung kann in der Benutzeroberfläche nicht abgelehnt werden und jede Zeichenkette, die diese Prüfung nicht besteht, wird als *Bearbeitung erforderlich* markiert (siehe *Übersetzungsstatus*).

**[Bemerkung:](#page-300-1)** Da[s Einschalten der Qualitätsp](#page-296-0)rüfung-Erzwingung aktiviert diese nicht automatisch. Die Prüfung kann durch [Hinzufügen der ent](#page-75-0)sprechenden Markierung zu den Zeichenketten- oder Komponenten-Markierungen aktiviert werden.

# **2.12.4 [Schriftarten verwalten](#page-321-0)**

Neu in Version 3.7.

<span id="page-334-0"></span>**Hinweis:** In Weblate hochgeladene Schriften werden nur für die *Maximaler Umfang der Übersetzung*-Prüfung verwendet, sie haben keine Auswirkungen auf die Weblate-Benutzeroberfläche.

Die Qualitätsprüfung *Maximaler Umfang der Übersetzung*, die zur Berechnung der Größe des gerenderten Textes verwendet wird, benötigt eine Schriftart, die in Weblate geladen [und mit einer Übersetzungsmarkierun](#page-54-0)g ausgewählt wurde (siehe *Anpassen des Verhaltens mit Markierungen*).

Das Weblate-Schriftarten-Management-Tool in *Schriftarten* unter dem Menü *Verwalten* Ihres Übersetzungsprojekts bietet eine Schnittstel[le zum Hochladen und Verwalten vo](#page-54-0)n Schriftarten. Sie können TrueType- oder OpenType-Schriften ho[chladen, Font-Gruppen einrichten und diese](#page-328-0) bei der Prüfung verwenden.

Die Schriftartgruppen ermöglichen es Ihnen, verschiedene Schriftarten für verschiedene Sprachen zu definieren, was normalerweise für nicht-lateinische Sprachen erforderlich ist:

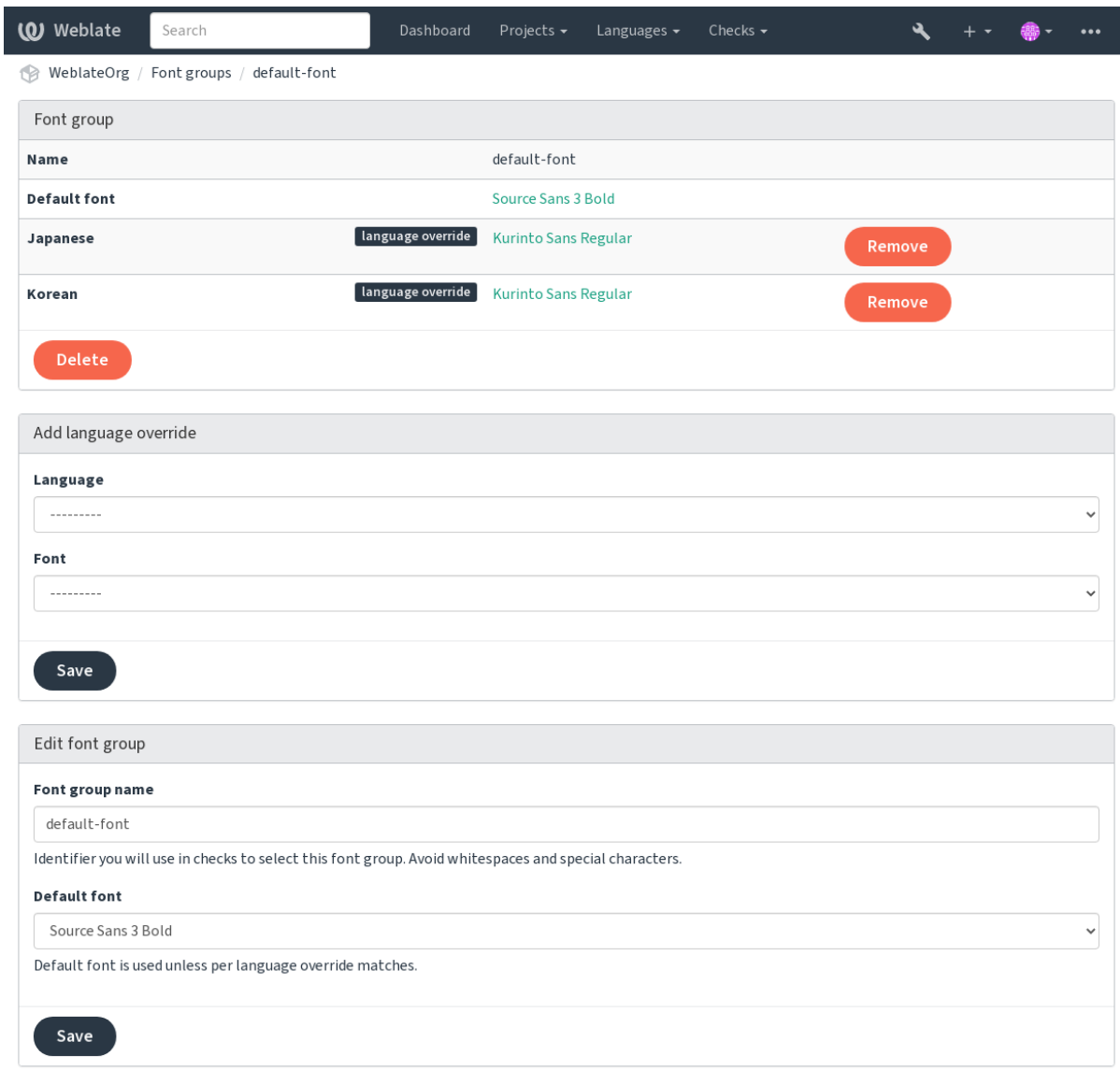

Die Schriftartgruppen werden durch einen Namen identifiziert, der keine Leer- oder Sonderzeichen enthalten darf, damit er in der Prüfdefinition leicht verwendet werden kann:

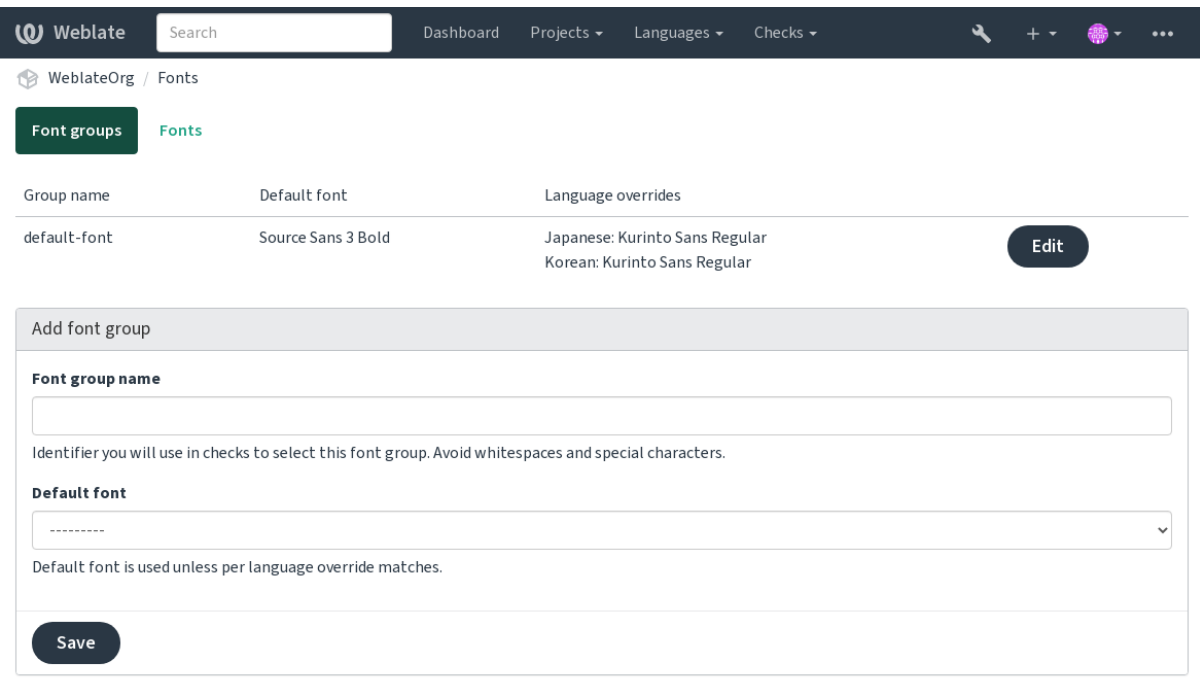

## Schriftfamilie und -stil werden nach dem Hochladen automatisch erkannt:

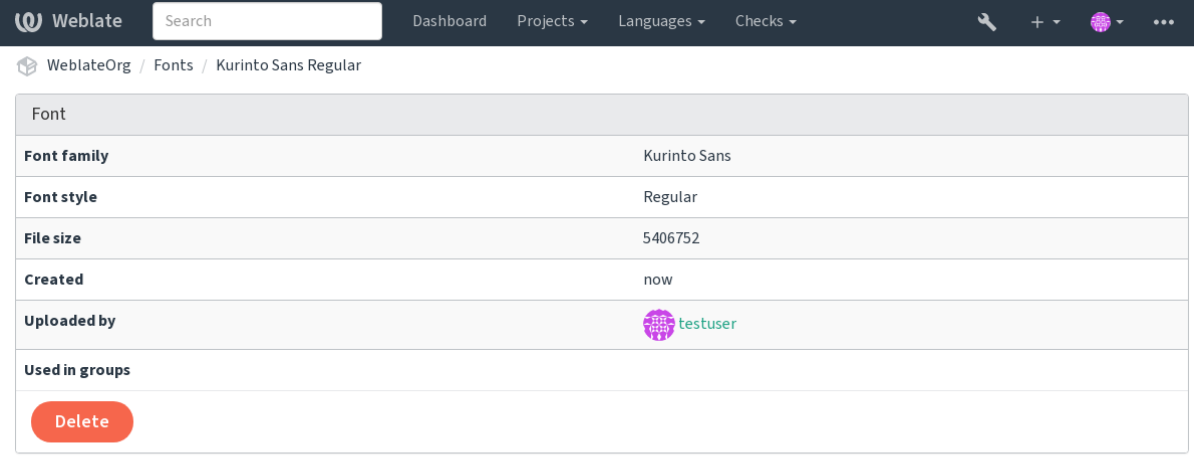

Powered by Weblate 4.18 About Weblate Legal Contact Documentation Donate to Weblate

In Weblate können Sie eine Reihe von Schriftarten laden:

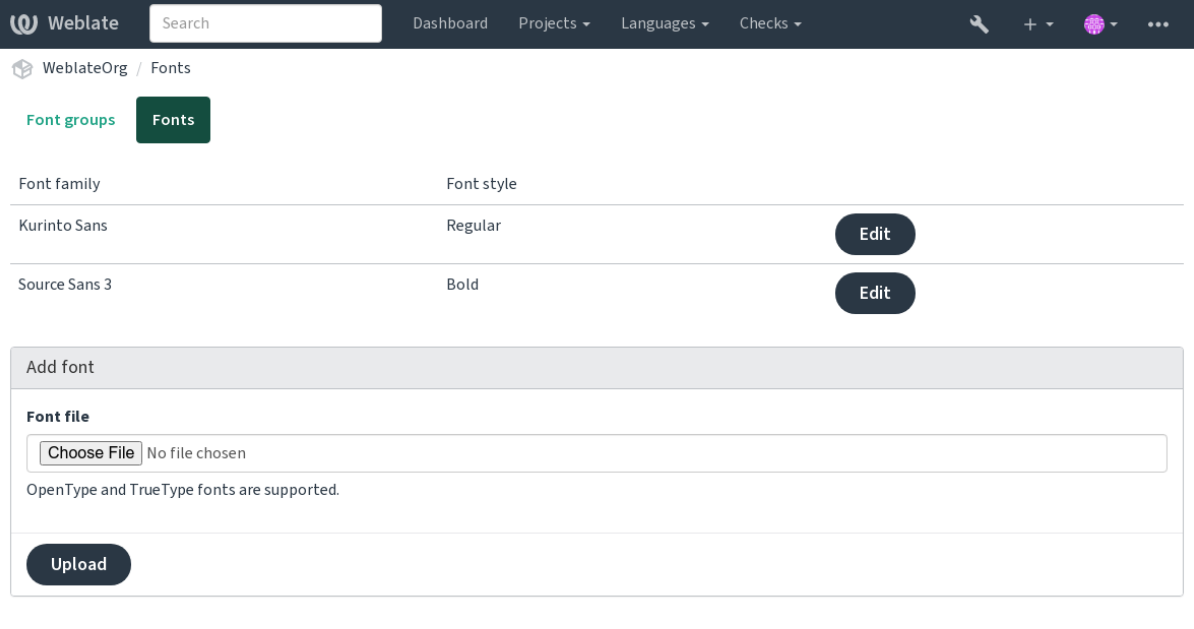

Um die Schriftarten für die Überprüfung der Zeichenkettenlänge zu verwenden, übergeben Sie ihr die entsprechenden Markierungen (siehe *Anpassen des Verhaltens mit Markierungen*). Sie werden wahrscheinlich die folgenden benötigen:

### **max-length:N**

Legt die maximale Breite in Pixeln fest.

### **font-weight:W[EIGHT](#page-328-0)**

Definiert die zu verwendende Schriftartgruppe durch Angabe ihres Bezeichners.

### **max-length:N**

Definition der Schriftgröße in Pixeln.

# **2.12.5 Eigene Qualitätsprüfungen schreiben**

Eine breite Palette von Qualitätsprüfungen ist eingebaut (siehe *Qualitätsprüfungen*), obwohl sie möglicherweise nicht alles abdecken, was Sie überprüfen wollen. Die Liste der durchgeführten Prüfungen kann mit *CHECK\_LIST* angepasst werden, und Sie können auch eigene Prüfungen hinzufügen.

- 1. Unterklasse von *weblate.checks.Check* erstellen
- 2. Legen Sie ein paar Attribute fest.
- 3. Implementieren Sie entweder die Methode check (wenn Sie in Ihrem Code mit Pluralen umgehen wollen) oder die Methode check\_single (die dies für Sie erledigt).

### Einige Beispiele:

Um benutzerdefinierte Prüfungen zu installieren, geben Sie in *CHECK\_LIST* einen vollqualifizierten Pfad zur Python-Klasse an, siehe *Benutzerdefinierte Qualitätsprüfungen, Erweiterungen und automatische Korrekturen*.

### Prüfen, ob der Übersetzungstext "foo" nicht enthält

Es handelt sich um eine recht einfache Prüfung, bei der lediglich überprüft wird, ob in der Übersetzung die Zeichenfolge "foo" fehlt.

```
# Copyright © Michal Čihař <michal@weblate.org>
#
# SPDX-License-Identifier: GPL-3.0-or-later
"""Simple quality check example."""
from django.utils.translation import gettext_lazy
from weblate.checks.base import TargetCheck
class FooCheck(TargetCheck):
   # Used as identifier for check, should be unique
    # Has to be shorter than 50 characters
   check_id = "foo"# Short name used to display failing check
   name = gettext_lazy("Foo check")
    # Description for failing check
   description = gettext_lazy("Your translation is foo")
    # Real check code
    def check_single(self, source, target, unit):
        return "foo" in target
```
**Prüfen, ob sich die Pluralformen des tschechischen Übersetzungstextes unterscheiden**

Prüfen Sie anhand der Sprachinfo, ob die beiden Pluralformen im Tschechischen nicht gleich sind.

```
# Copyright © Michal Čihař <michal@weblate.org>
#
# SPDX-License-Identifier: GPL-3.0-or-later
"""Quality check example for Czech plurals."""
from django.utils.translation import gettext_lazy
from weblate.checks.base import TargetCheck
class PluralCzechCheck(TargetCheck):
   # Used as identifier for check, should be unique
    # Has to be shorter than 50 characters
   check id = "foo"# Short name used to display failing check
   name = gettext_lazy("Foo check")
    # Description for failing check
   description = gettext_lazy("Your translation is foo")
    # Real check code
   def check_target_unit(self, sources, targets, unit):
       if self.is_language(unit, ("cs",)):
           return targets[1] == targets[2]
```
(Fortsetzung auf der nächsten Seite)

```
return False
```

```
def check_single(self, source, target, unit):
    """We don't check target strings here."""
   return False
```
# **2.13 Automatische Vorschläge konfigurieren**

Geändert in Version 4.13: Vor Weblate 4.13 wurden die Dienste in der *Konfiguration* konfiguriert.

Die Unterstützung für verschiedene maschinelle Übersetzungen und Übersetzungsspeicherdienste ist integriert. Jeder Dienst kann vom Administrator für die gesamte Website oder in den Projekteinstellungen aktiviert werden:

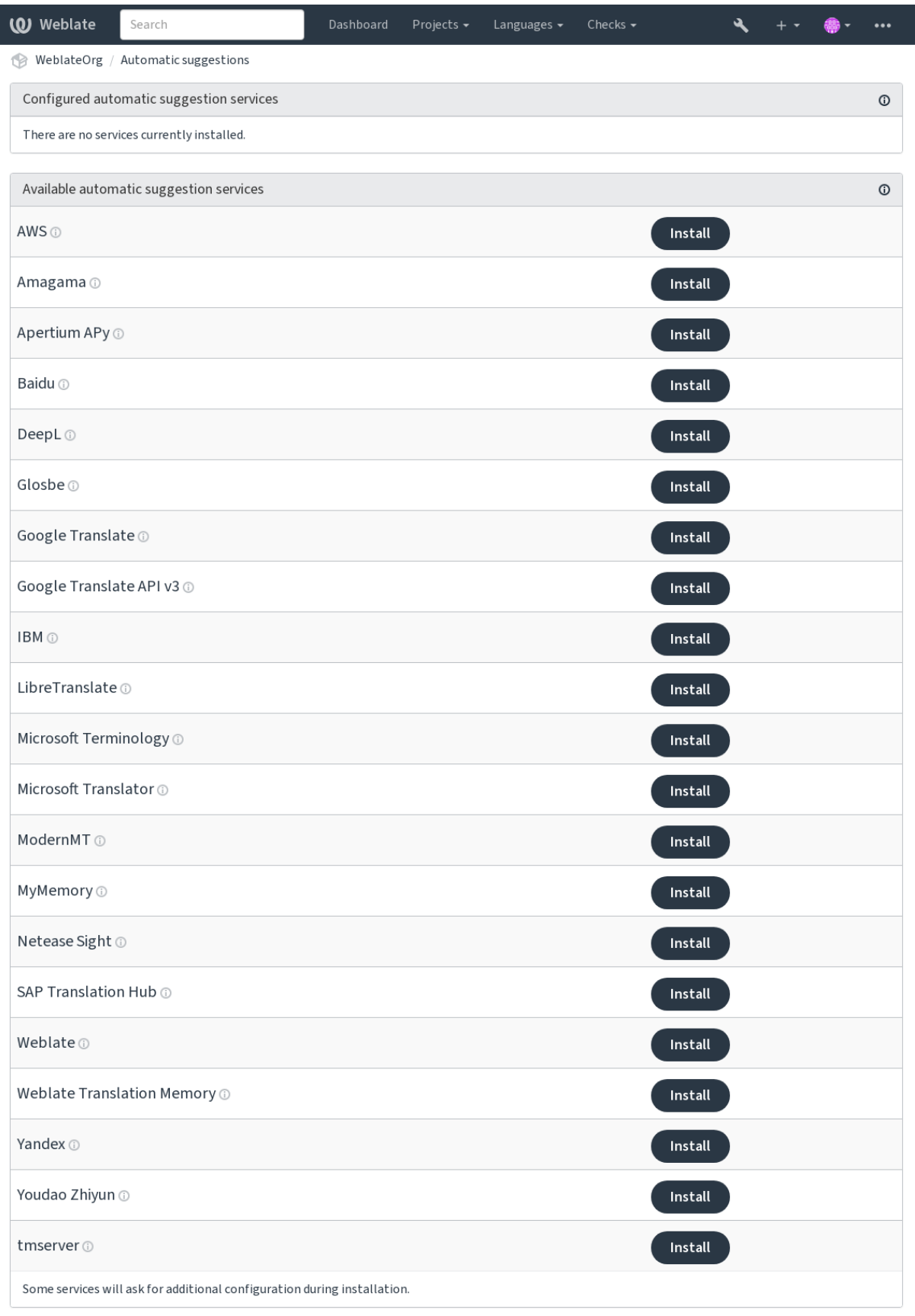

**Bemerkung:** Sie unterliegen den jeweiligen Nutzungsbedingungen, stellen Sie also sicher, dass Sie sie nach Belieben verwenden dürfen.

Die Dienste übersetzen aus der Ausgangssprache, die unter *Komponentenkonfiguration* konfiguriert ist, siehe *Ausgangssprache*.

#### **Siehe auch:**

*Automatische Vorschläge*

# **2.13.1 Amagama**

**Dienst-ID**

amagama

### **Konfiguration**

*Dieser Dienst hat keine Konfiguration.*

Spezielle Installation von *tmserver*, betrieben von den Autoren von Virtaal.

#### **Siehe auch:**

Installing amaGama, Amagama, amaGama-Übersetzungsspeicher

# **2.13.2 Apertium APy**

**Dienst-ID**

apertium-apy

**Konfiguration**

url API-URL

Eine Libre-Software-Plattform für maschinelle Übersetzung, die Übersetzungen in eine begrenzte Anzahl von Sprachen liefert.

Der empfohlene Weg, Apertium zu nutzen, ist der Betrieb eines eigenen Apertium-APy-Servers.

### **Siehe auch:**

Apertium-Website, Apertium APy-Dokumentation

# **2.13.3 AWS**

[Neu in Version 3.1](https://www.apertium.org/).

**Dienst-ID** aws

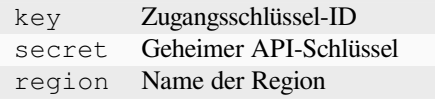

Amazon Translate ist ein neuronaler maschineller Übersetzungsdienst für die Übersetzung von Texten aus dem und ins Englische in einer Vielzahl von unterstützten Sprachen.

### **Siehe auch:**

Amazon Translate Dokumentation

# **2.13.4 Baidu**

[Neu in Version 3.2.](https://docs.aws.amazon.com/translate/)

**Dienst-ID** baidu

### **Konfiguration**

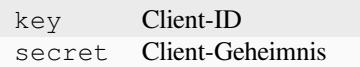

Maschineller Übersetzungsdienst von Baidu.

Dieser Dienst verwendet eine API und Sie müssen eine ID und einen API-Schlüssel von Baidu erhalten, um ihn zu nutzen.

### **Siehe auch:**

Baidu Translate API

# **2.13.5 DeepL**

**Dienst-ID**

deepl

### **Konfiguration**

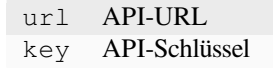

DeepL ist ein kostenpflichtiger Dienst, der eine gute maschinelle Übersetzung für einige Sprachen bietet. Sie müssen ein *DeepL API*-Abonnement erwerben oder Sie können den alten *DeepL Pro (classic)*-Plan verwenden.

API-URL zur Verwendung mit dem DeepL-Dienst. Zum Zeitpunkt des Schreibens gibt es die v1-API sowie eine kostenlose und eine kostenpflichtige Version der v2-API.

## **https://api.deepl.com/v2/ (Voreinstellung in Weblate)**

Ist für die API-Nutzung des kostenpflichtigen Angebots gedacht, und das Abonnement ist nutzungsabhängig.

### **https://api-free.deepl.com/v2/**

Ist für die API-Nutzung des kostenlosen Angebots gedacht, und das Abonnement ist nutzungsabhängig.

### **https://api.deepl.com/v1/**

Ist für CAT-Tools gedacht und kann mit einem Benutzerabonnement verwendet werden.

Früher wurde Weblate von DeepL als CAT-Tool eingestuft und sollte daher die v1-API verwenden, aber jetzt soll es die v2-API verwenden. Daher ist v2 voreingestellt, und Sie können es auf v1 ändern, falls Sie ein bestehendes CAT-Abonnement haben und möchten, dass Weblate dieses nutzt.

Am einfachsten finden Sie dies heraus, indem Sie eine URL wie die folgende in Ihrem Browser öffnen:

https://api.deepl.com/v2/translate?text=Hello&target\_lang=FR&auth\_key=XXX

Ersetzen Sie die XXX durch Ihren auth\_key. Wenn Sie ein JSON-Objekt erhalten, das "Bonjour" enthält, haben Sie die richtige URL; wenn nicht, probieren Sie die anderen drei aus.

Weblate unterstützt DeepL-Formalität, es wählt eine passende basierend auf der Sprache (zum Beispiel gibt es de@formal und de@informal).

### **Siehe auch:**

DeepL-Website, DeepL-Preise, DeepL-API-Dokumentation

# **2.13.6 Glosbe**

**Dienst-ID**

glosbe

**Konfiguration**

*Dieser Dienst hat keine Konfiguration.*

Kostenloses Wörterbuch und Übersetzungsspeicher für fast alle lebenden Sprachen.

Die Nutzung der API ist kostenlos, aber die Verwendung der Übersetzungen unterliegt der Lizenz der verwendeten Datenquelle. Es gibt eine Begrenzung der Aufrufe, die von einer IP in einem bestimmten Zeitraum durchgeführt werden können, um Missbrauch zu verhindern.

### **Siehe auch:**

Glosbe-Website

# **2.13.7 Google Translate**

**Dienst-ID**

```
google-translate
```
**Konfiguration**

key API-Schlüssel

Maschineller Übersetzungsdienst von Google.

Dieser Dienst verwendet die Google Translation API, und Sie müssen einen API-Schlüssel erhalten und die Rechnungsstellung in der Google-API-Konsole aktivieren.

### **Siehe auch:**

Google Translate-Dokumentation

# **2.13.8 Google Translate API v3**

#### **Dienst-ID**

google-translate-api-v3

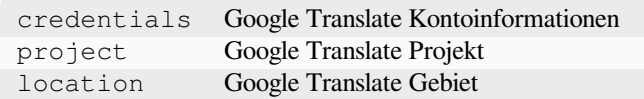

Maschineller Übersetzungsdienst, der von Google Cloud-Diensten bereitgestellt wird.

## **Siehe auch:**

Google Cloud Translation-Dokumentation, Mithilfe von Clientbibliotheken bei Cloud-Diensten authentifizieren, Google Cloud Translation Projekt erstellen, Google Cloud App Engine-Standorte

# **2.13.9 [LibreTranslate](https://cloud.google.com/translate/docs)**

[Neu in Version 4.7.1.](https://cloud.google.com/appengine/docs/standard/nodejs/building-app/creating-project)

# **Dienst-ID**

libretranslate

# **Konfiguration**

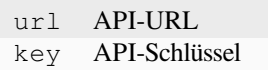

LibreTranslate ist ein freier und quelloffener Dienst für maschinelle Übersetzungen. Die öffentliche Instanz erfordert einen API-Schlüssel, aber LibreTranslate kann selbst gehostet werden, und es gibt mehrere Mirrors, welche die API kostenlos nutzen.

### **https://libretranslate.com/ (offizielle öffentliche Instanz)**

Für die Nutzung außerhalb der Website ist ein API-Schlüssel erforderlich.

### **Siehe auch:**

LibreTranslate-Website, LibreTranslate-Repository, LibreTranslate-Mirrors

# **2.13.10 Microsoft Terminology**

### **Dienst-ID**

microsoft-terminology

### **Konfiguration**

*Dieser Dienst hat keine Konfiguration.*

Die Microsoft-Terminologiedienst-API ermöglicht Ihnen den programmgesteuerten Zugriff auf die im Sprachportal verfügbare Terminologie, Definitionen und Benutzeroberflächen-Zeichenketten über einen Webdienst.

### **Siehe auch:**

Microsoft-Terminologiedienst-API

# **2.13.11 Microsoft Translator**

**Dienst-ID**

microsoft-translator

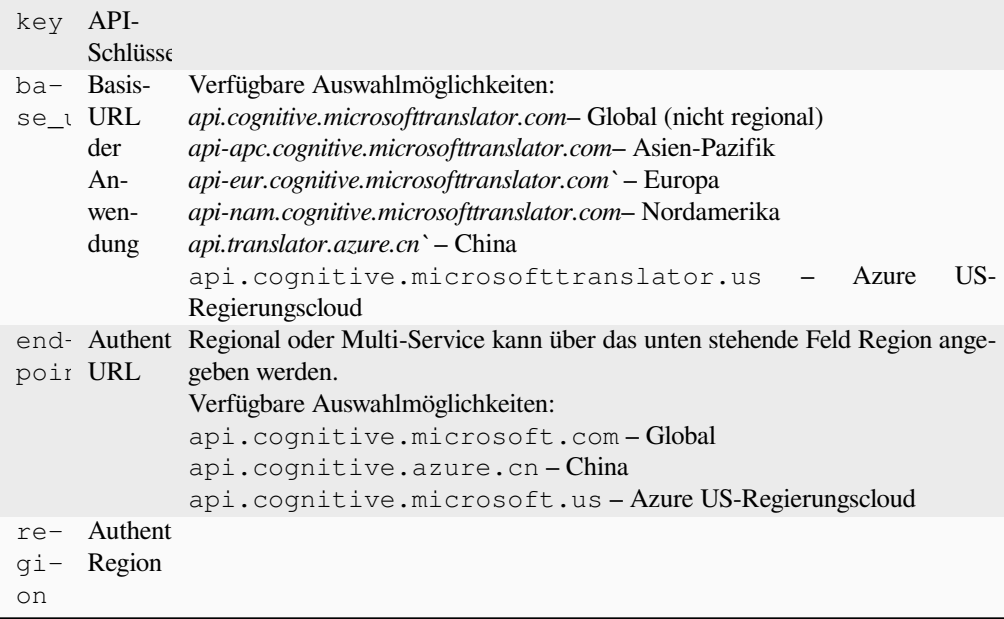

Maschineller Übersetzungsdienst, der von Microsoft im Azure-Portal als einer der Cognitive-Services bereitgestellt wird.

Weblate implementiert Translator API V3.

# **Translator Text API V2**

Der Schlüssel, den Sie mit Translator-API V2 verwenden, kann auch mit API 3 verwendet werden.

# **Translator Text API V3**

Sie müssen sich im Azure-Portal registrieren und den Schlüssel verwenden, den Sie dort erhalten. Bei neuen Azure-Schlüsseln müssen Sie auch region auf das Gebietsschema Ihres Dienstes einstellen.

**Hinweis:** Für Azure China verwenden Sie bitte Ihren Endpunkt aus dem Azure-Portal.

### **Siehe auch:**

Cognitive-Services – Text-Translation-API, Microsoft-Azure-Portal, Basis-URLs, "Authentifizierung mit einer Multi-Service-Ressource" ` "Authentifizierung mit einem Zugriffstoken"-Abschnitt <https://learn.microsoft.com/ en-us/azure/cognitive-services/translator/reference/v3-0-reference#authenticating-with-an-access-token>`\_

# **2.13.12 [ModernM](https://learn.microsoft.com/en-us/azure/cognitive-services/translator/reference/v3-0-reference#authenticating-with-a-multi-service-resource)[T](https://azure.microsoft.com/en-us/products/cognitive-services/translator/)**

[Neu in Version 4.2.](https://learn.microsoft.com/en-us/azure/cognitive-services/translator/reference/v3-0-reference#authenticating-with-an-access-token)

**Dienst-ID**

modernmt

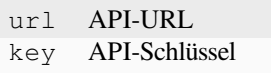

ModernMT-API,

# **2.13.13 MyMemory**

### **Dienst-ID**

mymemory

# **Konfiguration**

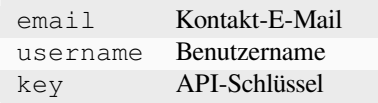

Großer Übersetzungsspeicher mit maschineller Übersetzung.

Die kostenlose, anonyme Nutzung ist derzeit auf 100 Anfragen/Tag oder auf 1000 Anfragen/Tag begrenzt, wenn Sie eine Kontakt-E-Mail-Adresse in email angeben. Sie können auch mehr Anfragen stellen.

### **Siehe auch:**

MyMemory-Website

# **2.13.14 Netease Sight**

[Neu in Version 3.3.](https://mymemory.translated.net/)

### **Dienst-ID**

netease-sight

### **Konfiguration**

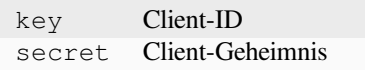

Maschineller Übersetzungsdienst von NetEase.

Dieser Dienst verwendet eine API, und Sie müssen Schlüssel und Geheimnis von NetEase abrufen.

### **Siehe auch:**

NetEase Sight Übersetzungsplattform

# **2.13.15 SAP Translation Hub**

**Dienst-ID**

sap-translation-hub

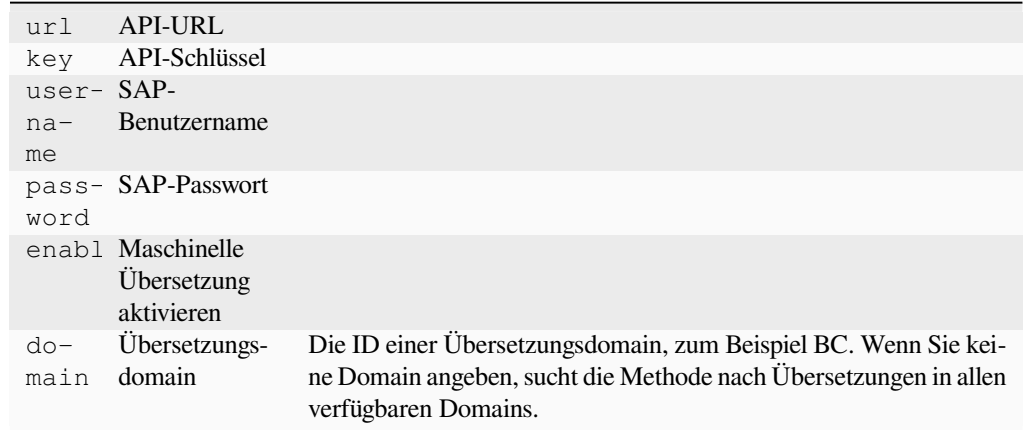

Maschineller Übersetzungsdienst von SAP.

Sie müssen über ein SAP-Benutzerkonto verfügen (und den SAP Translation Hub in der SAP Cloud Platform aktiviert haben), um diesen Dienst nutzen zu können.

Sie können auch festlegen, ob neben der Begriffsdatenbank auch maschinelle Übersetzungsdienste verwendet werden sollen.

**Bemerkung:** Um auf die Sandbox-API zuzugreifen, müssen Sie url und key einstellen.

Um auf die produktive API zuzugreifen, müssen Sie url, username und password einstellen.

#### **Siehe auch:**

SAP Translation Hub API, Erstellen der Basis-URL von SAP Translation Hub

# **2.13.16 tmserver**

**[Dienst-ID](https://api.sap.com/api/translationhub/overview)**

tmserver

**Konfiguration**

url API-URL

Sie können Ihren eigenen Übersetzungsspeicher-Server betreiben, indem Sie den mitgelieferten Server mit Translatetoolkit verwenden und Weblate mit ihm kommunizieren lassen. Sie können ihn auch mit einem amaGama-Server verwenden, welcher eine verbesserte Version von tmserver ist.

1. Zuerst sollten Sie einige Daten in den Übersetzungsspeicher importieren:

```
build_tmdb -d /var/lib/tm/db -s en -t cs locale/cs/LC_MESSAGES/django.po
build_tmdb -d /var/lib/tm/db -s en -t de locale/de/LC_MESSAGES/django.po
build_tmdb -d /var/lib/tm/db -s en -t fr locale/fr/LC_MESSAGES/django.po
```
2. Starten Sie tmserver, um Ihre Anfragen abzuhören:

tmserver -d /var/lib/tm/db

3. Konfigurieren Sie Weblate, um mit ihm zu kommunizieren. Die Standard-URL lautet http:// localhost:8888/tmserver/.

### **Siehe auch:**

tmserver Installing amaGama, Amagama, Amagama-Übersetzungsspeicher

# **2.13.17 IBM Watson Language Translator**

**Dienst-ID**

ibm

### **Konfiguration**

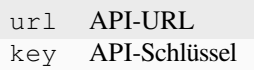

IBM Watson Language Translator übersetzt Text von einer Sprache in eine andere. Der Dienst bietet mehrere domänenspezifische Modelle.

# **Siehe auch:**

Watson Language Translator, IBM Cloud API Docs

# **2.13.18 Weblate**

**Dienst-ID** weblate

**Konfiguration**

*Dieser Dienst hat keine Konfiguration.*

Der maschinelle Übersetzungsdienst von Weblate kann Übersetzungen für Zeichenketten liefern, die bereits in Weblate übersetzt wurden. Es wird nach exakten Übereinstimmungen in den vorhandenen Zeichenketten gesucht.

# **2.13.19 Weblate Translation Memory**

#### **Dienst-ID**

weblate-translation-memory

### **Konfiguration**

*Dieser Dienst hat keine Konfiguration.*

Verwenden Sie *Übersetzungsspeicher* als maschinellen Übersetzungsdienst. Jede Zeichenkette, die in der Vergangenheit übersetzt (oder in den Übersetzungsspeicher hochgeladen) wurde, kann auf diese Weise übersetzt werden.

# **2.13.20 Ya[ndex](#page-372-0)**

**Dienst-ID** yandex

### **Konfiguration**

key API-Schlüssel

Maschineller Übersetzungsdienst von Yandex.

Dieser Dienst verwendet eine Übersetzungs-API und Sie müssen einen API-Schlüssel von Yandex erhalten.

#### **Siehe auch:**

Yandex Translate API, Powered by Yandex.Translate

# **2.13.21 Youdao Zhiyun**

Neu in Version 3.2.

**Dienst-ID**

youdao-zhiyun

**Konfiguration**

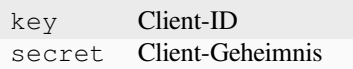

Maschineller Übersetzungsdienst von Youdao.

Dieser Dienst verwendet eine API und Sie müssen eine ID und einen API-Schlüssel von Youdao erhalten.

**Siehe auch:**

Youdao Zhiyun Natural Language Translation Service

# **2.13.22 Benutzerdefinierte maschinelle Übersetzung**

Sie können auch Ihre eigenen maschinellen Übersetzungsdienste mit ein paar Zeilen Python-Code implementieren. Dieses Beispiel implementiert maschinelle Übersetzung in einer festen Liste von Sprachen mit dem Python-Modul dictionary:

```
# Copyright © Michal Čihař <michal@weblate.org>
#
# SPDX-License-Identifier: GPL-3.0-or-later
"""Machine translation example."""
import dictionary
from weblate.machinery.base import MachineTranslation
class SampleTranslation(MachineTranslation):
    """Sample machine translation interface."""
   name = "Sample"def download_languages(self):
        """Return list of languages your machine translation supports."""
        return {"cs"}
    def download_translations(
        self,
        source,
        language,
        text: str,
        unit,
        user,
        search: bool,
        threshold: int = 75,
    ):
        """Return tuple with translations."""
        for t in dictionary.translate(text):
            yield {"text": t, "quality": 100, "service": self.name, "source": text}
```
Sie können Ihre eigene Klasse in *WEBLATE\_MACHINERY* auflisten und Weblate wird diese dann verwenden.

# **2.14 Erweiterungen**

Erweiterungen bieten Möglichkeiten, den Ablauf der Übersetzung anzupassen und zu automatisieren. Administratoren können Erweiterungen über das Menü *Verwaltung* ↓ *Erweiterungen* der jeweiligen Übersetzungskomponente hinzufügen und verwalten.

**Hinweis:** Sie können Erweiterungen auch mit *API*, *DEFAULT\_ADDONS*, oder *weblate weblate install\_addon* konfigurieren.

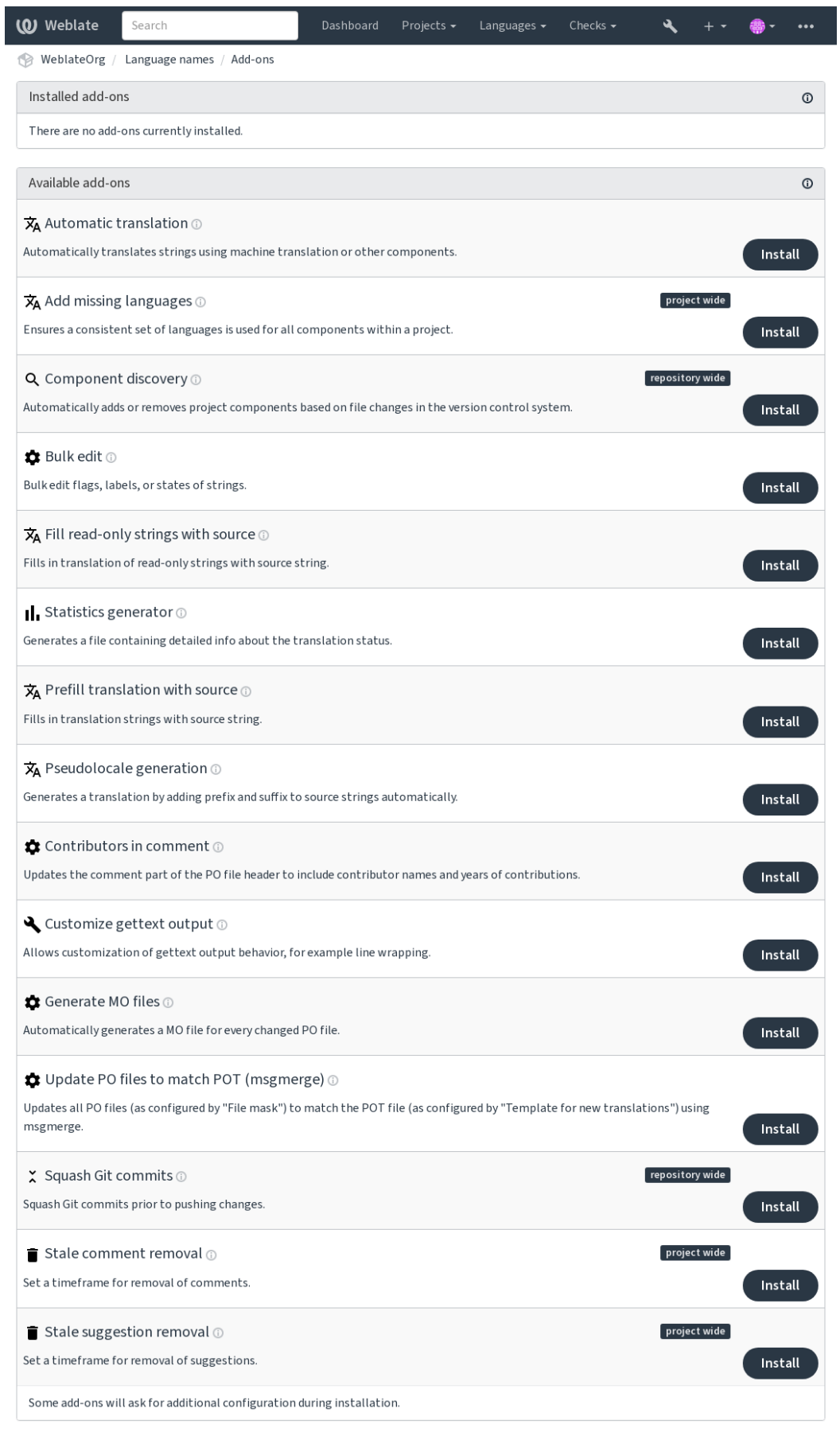

# **2.14.1 Integrierte Erweiterungen**

# **Automatische Übersetzung**

Neu in Version 3.9.

### **Erweiterungs-ID**

weblate.autotranslate.autotranslate

# **Konfiguration**

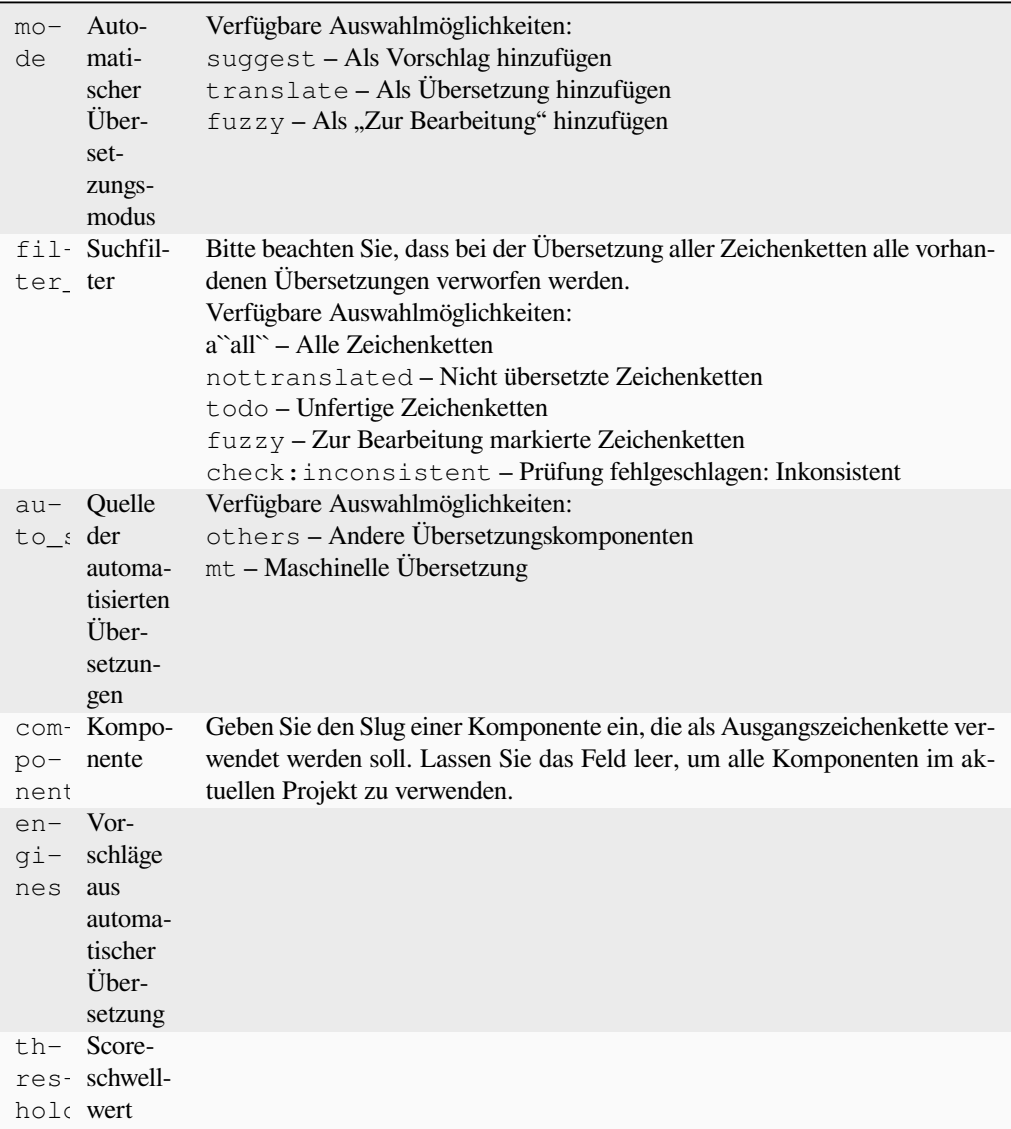

# **Trigger**

Komponenten-Update, täglich

Übersetzt automatisch Zeichenketten mithilfe maschineller Übersetzung oder Übersetzungen aus anderen Komponenten.

Es wird ausgelöst:

- Wenn neue Zeichenketten in einer Komponente erscheinen.
- Einmal monatlich für jede Komponente, dies kann mit *BACKGROUND\_TASKS* konfiguriert werden.

### **Siehe auch:**

*Automatische Übersetzung*, *Übersetzungen aller Komponenten gleich halten*

# **JavaScript-Lokalisierung CDN**

[Neu in Version 4.2.](#page-24-0)

### **Erweiterungs-ID**

weblate.cdn.cdnjs

### **Konfiguration**

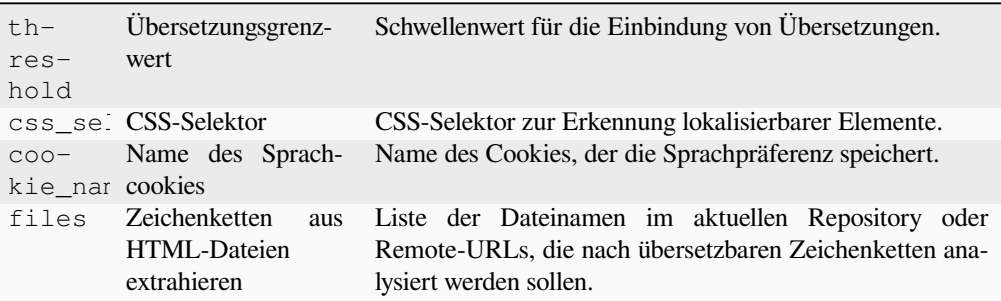

# **Trigger**

daily, repository post-commit, repository post-update

Veröffentlicht Übersetzungen in einem Content Delivery-Netzwerk zur Verwendung in der JavaScript- oder HTML-Lokalisierung.

Kann verwendet werden, um statische HTML-Seiten zu übersetzen oder um die Übersetzung in den JavaScript-Code zu laden.

Erzeugt eine eindeutige URL für Ihre Komponente, die Sie in HTML-Seiten einfügen können, um diese zu lokalisieren. Siehe weblate-cdn für weitere Details.

#### **Siehe auch:**

cdn-addon-config, weblate-cdn, cdn-addon-extract, cdn-addon-html

# **Leere Zeichenketten entfernen**

Neu in Version 4.4.

```
Erweiterungs-ID
```
weblate.cleanup.blank

### **Konfiguration**

*Diese Erweiterung hat keine Konfiguration.*

### **Trigger**

repository post-commit, repository post-update

Entfernt Zeichenketten ohne Übersetzung aus den Übersetzungsdateien.

Verwenden Sie dies, um leere Zeichenketten in Übersetzungsdateien zu vermeiden (z. B. wenn Ihre Lokalisierungsbibliothek sie als fehlend anzeigt, anstatt auf die Ausgangszeichenkette zurückzugreifen).

### **Siehe auch:**

*Aktualisiert Weblate neben den Übersetzungen auch die Übersetzungsdateien?*

# **Übersetzungsdateien bereinigen**

### **Erweiterungs-ID**

weblate.cleanup.generic

### **Konfiguration**

*Diese Erweiterung hat keine Konfiguration.*

# **Trigger**

repository pre-commit, repository post-update

Aktualisieren Sie alle Übersetzungsdateien so, dass sie mit der einsprachigen Basisdatei übereinstimmen. Für die meisten Dateiformate bedeutet dies, veraltete Übersetzungsschlüssel, die in der Basisdatei nicht mehr vorhanden sind, zu entfernen.

### **Siehe auch:**

*Aktualisiert Weblate neben den Übersetzungen auch die Übersetzungsdateien?*

# **Fehlende Sprachen hinzufügen**

### **[Erweiterungs-ID](#page-83-0)**

weblate.consistency.languages

### **Konfiguration**

*Diese Erweiterung hat keine Konfiguration.*

### **Trigger**

daily, repository post-add

Stellt sicher, dass ein konsistenter Satz von Sprachen für alle Komponenten innerhalb eines Projekts verwendet wird.

Fehlende Sprachen werden alle 24 Stunden überprüft, und wenn neue Sprachen in Weblate hinzugefügt werden.

Im Gegensatz zu den meisten anderen wirkt sich diese Erweiterung auf das gesamte Projekt aus.

**Hinweis:** Übersetzen Sie automatisch die neu hinzugefügten Zeichenketten mit *Automatische Übersetzung*.

# **Komponentenerkennung**

### **Erweiterungs-ID**

weblate.discovery.discovery

# **Konfiguration**

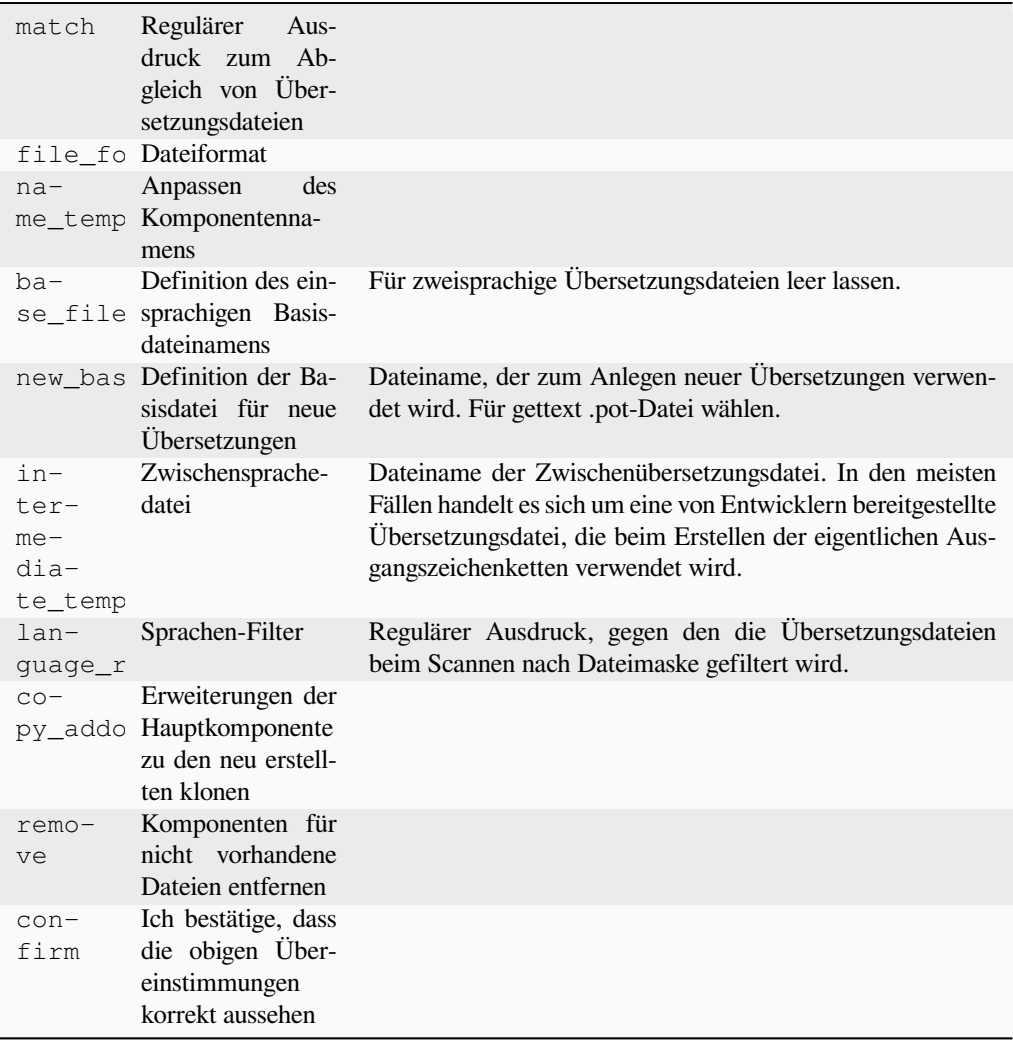

## **Trigger**

Repository nach dem Update

Automatisches Hinzufügen oder Entfernen von Projektkomponenten basierend auf den Dateiänderungen im Versionskontrollsystem.

Der Abgleich erfolgt über reguläre Ausdrücke, die eine komplexe Konfiguration ermöglichen, für die jedoch einige Kenntnisse erforderlich sind. Einige Beispiele für häufige Anwendungsfälle finden Sie im Hilfebereich der Erweiterung.

The regular expression to match translation files has to contain two named groups to match component and language. All named groups in the regular expression can be used as variables in the template fields.

You can use Django template markup in all filename fields, for example:

```
{{ component }}
```
Dateinamenübereinstimmung der Komponente

```
{{ component|title }}
```
Komponentendateiname mit Großbuchstaben beginnend

# **{{ path }}: {{ component }}**

Custom match group from the regular expression

Sobald Sie auf *Speichern* klicken, wird eine Vorschau der passenden Komponenten angezeigt, anhand derer Sie überprüfen können, ob die Konfiguration tatsächlich Ihren Anforderungen entspricht:

I

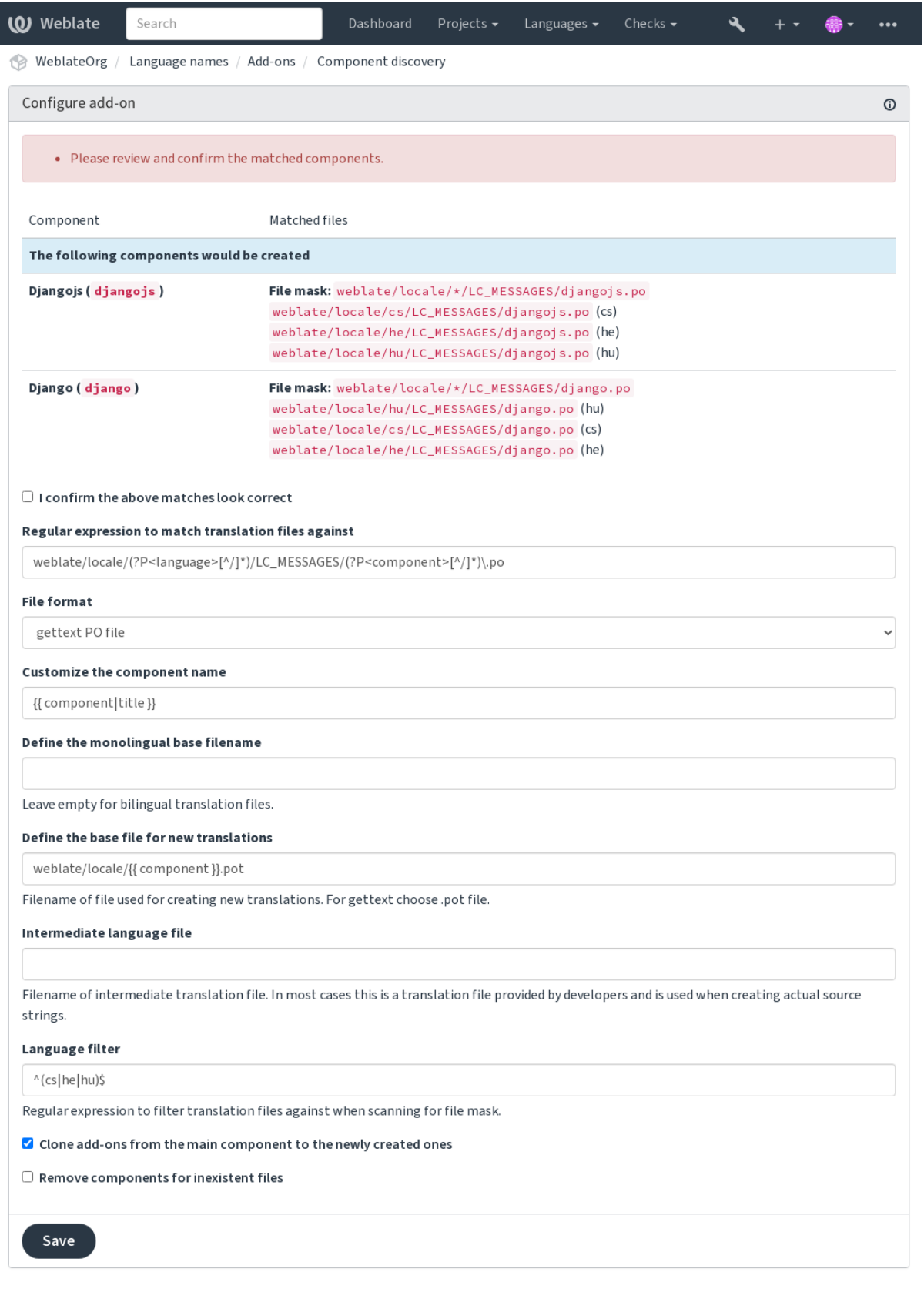

Powered by Weblate 4.18 About Weblate Legal Contact Documentation Donate to Weblate

# **Component discovery examples**

# **One folder per language**

Ein Ordner pro Sprache, der Übersetzungsdateien für Komponenten enthält.

# **Regulärer Ausdruck:**

(?P<language>[^/.]\*)/(?P<component>[^/]\*)\.po

# **Matching files:**

- cs/application.po
- cs/website.po
- de/application.po
- de/website.po

# **Gettext locales layout**

# Übliche Struktur zum Speichern von gettext PO-Dateien.

### **Regulärer Ausdruck:**

```
locale/(?P<language>[^/.]*)/LC_MESSAGES/(?P<component>[^/]*)\.po
```
# **Matching files:**

- locale/cs/LC\_MESSAGES/application.po
- locale/cs/LC\_MESSAGES/website.po
- locale/de/LC\_MESSAGES/application.po
- locale/de/LC\_MESSAGES/website.po

# **Complex filenames**

### Verwendung von Komponenten- und Sprachenname innerhalb des Dateinamens.

### **Regulärer Ausdruck:**

```
src/locale/(?P<component>[^/]*)\.(?P<language>[^/.]*)\.po
```
### **Matching files:**

- src/locale/application.cs.po
- src/locale/website.cs.po
- src/locale/application.de.po
- src/locale/website.de.po

# **Repeated language code**

### Verwendung von Sprache in Pfad und Dateiname.

# **Regulärer Ausdruck:**

```
locale/(?P<language>[^/.]*)/(?P<component>[^/]*)/(?P=language)\.po
```
# **Matching files:**

- locale/cs/application/cs.po
- locale/cs/website/cs.po
- locale/de/application/de.po
- locale/de/website/de.po

# **Splitted Android strings**

### Android Resource Strings, aufgeteilt in mehrere Dateien.

# **Regulärer Ausdruck:**

```
res/values-(?P<language>[^/.]*)/strings-(?P<component>[^/]*)\.xml
```
# **Matching files:**

- res/values-cs/strings-about.xml
- res/values-cs/strings-help.xml
- res/values-de/strings-about.xml
- res/values-de/strings-help.xml

# **Matching multiple paths**

### Maven-Projekt mit mehreren Modulen und Übersetzungen von Java-Eigenschaften.

### **Regulärer Ausdruck:**

```
(?P<originalHierarchy>.+/)(?P<component>[^/]*)/src/main/resources/
ApplicationResources_(?P<language>[^/.]*)\.properties
```
# **Name der Komponente:**

```
{{ originalHierarchy }}: {{ component }}
```
# **Matching files:**

- parent/module1/submodule/src/main/resources/ApplicationResources\_fr. properties
- parent/module1/submodule/src/main/resources/ApplicationResource\_es. properties
- parent/module2/src/main/resources/ApplicationResource\_de.properties
- parent/module2/src/main/resources/ApplicationResource\_ro.properties

**Hinweis:** Die Erweiterung zur Komponentenerkennung verwendet *Weblate-interne URLs*. Es ist ein bequemer Weg, um das VCS-Setup zwischen mehreren Komponenten zu teilen. Verknüpfte Komponenten verwenden das lokale Repository der Hauptkomponente, das durch Eintragen von weblate://project/main-component in das Feld *Quellcode-Repository* (in *Verwalten* ↓ *Einstellungen* ↓ *Versionsverwaltung*) der jeweiligen Komponente eingerichtet wird. Dies spart Zeit bei der Konfiguration und auch Syste[mressourcen.](#page-118-0)
#### **Siehe auch:**

*Template markup*, *weblate weblate import\_project*

### **Massenbearbeitung**

[Neu in Version 3.](#page-305-0)[11.](#page-424-0)

#### **Erweiterungs-ID**

weblate.flags.bulk

### **Konfiguration**

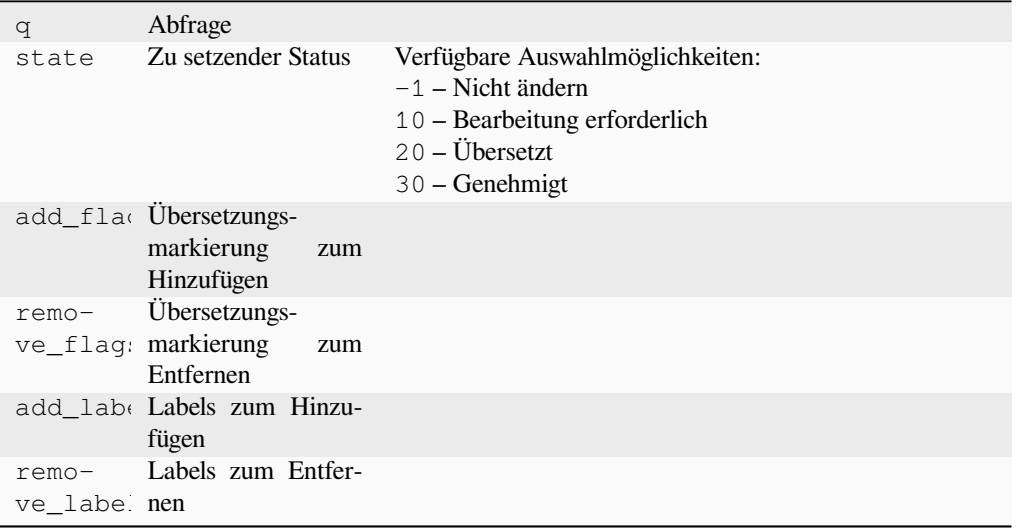

#### **Trigger**

Komponentenaktualisierung

Massenbearbeitung von Markierungen, Labels oder den Zeichenkettenstatus.

Automatisieren Sie die Beschriftung, indem Sie mit der Suchanfrage NOT has:label beginnen und so lange Beschriftungen hinzufügen, bis alle Zeichenketten alle erforderlichen Beschriftungen aufweisen. Andere automatisierte Vorgänge für Weblate-Metadaten können ebenfalls durchgeführt werden.

#### **Beispiele:**

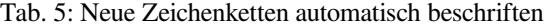

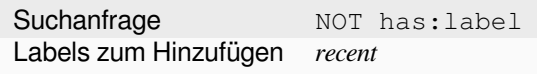

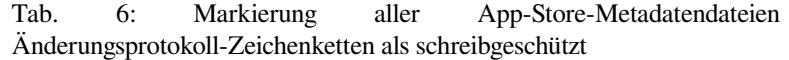

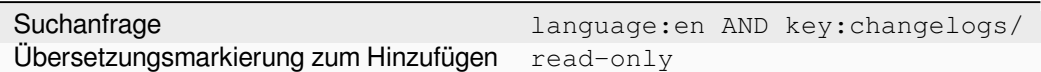

#### **Siehe auch:**

*Massenbearbeitung*, *Anpassen des Verhaltens mit Markierungen*, labels

### **Unveränderte Übersetzungen als "bearbeitungsbedürftig" markieren**

Neu in Version 3.1.

**Erweiterungs-ID**

weblate.flags.same\_edit

#### **Konfiguration**

*Diese Erweiterung hat keine Konfiguration.*

#### **Trigger**

unit post-create

Jedes Mal wenn eine neue übersetzbare Zeichenkette aus dem VCS importiert wird und mit der Ausgangszeichenkette übereinstimmt, wird sie in Weblate als zu bearbeiten markiert. Dies ist besonders nützlich für Dateiformate, die nicht übersetzte Ausgangszeichenketten enthalten.

**Hinweis:** Sie können auch die *Unveränderte Übersetzung* Prüfung verschärfen, indem Sie strict-same zu *Übersetzungsmarkierungen* hinzufügen.

#### **Siehe auch:**

*[Übersetzungsstatus](#page-300-0)*

#### **Neue Ausgangszeichenketten als "bearbeitungsbedürftig" markieren**

#### **[Erweiterun](#page-75-0)gs-ID**

weblate.flags.source\_edit

### **Konfiguration**

*Diese Erweiterung hat keine Konfiguration.*

#### **Trigger**

unit post-create

Bei jedem Import einer neuen Ausgangszeichenkette aus dem VCS wird diese in Weblate als zu bearbeiten gekennzeichnet. Auf diese Weise können Sie die von den Entwicklern geschriebenen Ausgangszeichenketten einfach filtern und bearbeiten.

#### **Siehe auch:**

*Übersetzungsstatus*

### **Neue Übersetzungen als "bearbeitungsbedürftig" markieren**

#### **[Erweiterun](#page-75-0)gs-ID**

weblate.flags.target\_edit

#### **Konfiguration**

*Diese Erweiterung hat keine Konfiguration.*

#### **Trigger**

unit post-create

Bei jedem Import einer neuen übersetzbaren Zeichenkette aus dem VCS wird diese in Weblate als zu bearbeiten gekennzeichnet. Auf diese Weise können Sie die von den Entwicklern erstellten Übersetzungen einfach filtern und bearbeiten.

#### **Siehe auch:**

*Übersetzungsstatus*

### **Fill read-only strings with source**

Neu in Version 4.18.

### **Erweiterungs-ID**

weblate.generate.fill\_read\_only

#### **Konfiguration**

*Diese Erweiterung hat keine Konfiguration.*

#### **Trigger**

Komponenten-Update, täglich

Fills in translation of read-only strings with source string.

### **Statistikgenerator**

#### **Erweiterungs-ID**

weblate.generate.generate

#### **Konfiguration**

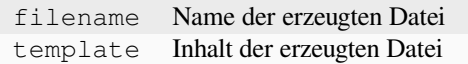

**Trigger**

Repository Pre-Commit

Erzeugt eine Datei mit detaillierten Informationen zum Übersetzungsstatus.

Sie können eine Django-Vorlage sowohl im Dateinamen als auch im Inhalt verwenden, siehe *Template markup* für eine detaillierte Beschreibung des Markups.

Zum Beispiel das Erzeugen einer Zusammenfassungsdatei für jede Übersetzung:

#### **Name der erzeugten Datei**

locale/{{ language\_code }}.json

**Inhalt**

{

```
"language": "{{ language_code }}",
"strings": "{{ stats.all }}",
"translated": "{{ stats.translated }}",
"last_changed": "{{ stats.last_changed }}",
"last_author": "{{ stats.last_author }}",
```
**Siehe auch:**

}

*Template markup*

### **Übersetzung mit Quelle vorbelegen**

Neu in Version 4.11.

**Erweiterungs-ID**

weblate.generate.prefill

### **Konfiguration**

*Diese Erweiterung hat keine Konfiguration.*

**Trigger**

Komponenten-Update, täglich

Füllt Übersetzungszeichenketten mit der Ausgangszeichenkette aus.

Alle nicht übersetzten Zeichenketten in der Komponente werden mit der Ausgangszeichenkette gefüllt und als zu bearbeiten markiert. Verwenden Sie dies, wenn in den Übersetzungsdateien keine leeren Zeichenketten enthalten sein dürfen.

#### **Erzeugung von Pseudolokalen**

Neu in Version 4.5.

#### **Erweiterungs-ID**

weblate.generate.pseudolocale

### **Konfiguration**

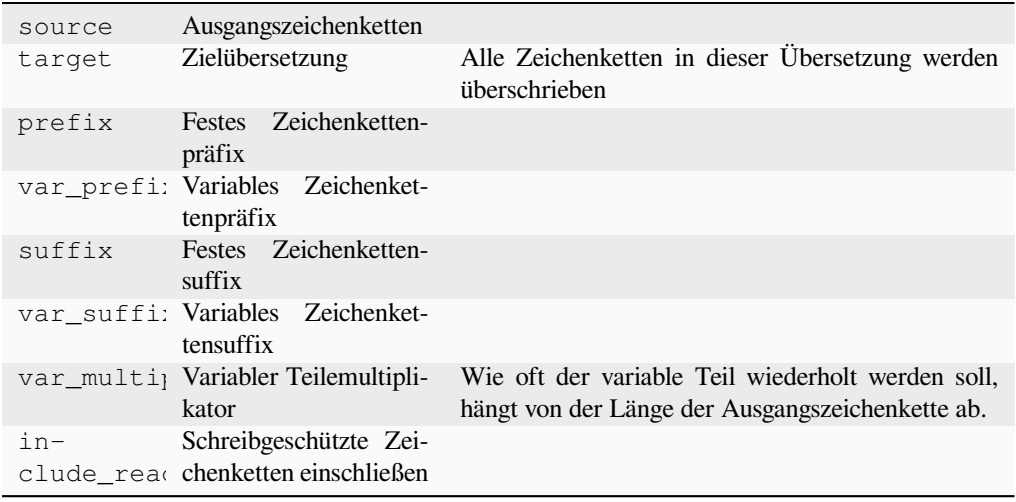

#### **Trigger**

Komponenten-Update, täglich

Erzeugt eine Übersetzung durch automatisches Hinzufügen von Präfix und Suffix zu Ausgangszeichenketten.

Pseudolokalisierungen sind nützlich, um Zeichenketten zu finden, die nicht für die Lokalisierung vorbereitet sind. Dazu werden alle übersetzbaren Ausgangszeichenketten geändert, so dass es einfach ist, unveränderte Zeichenketten zu erkennen, wenn die Anwendung in der Pseudolokalsprache ausgeführt wird.

Es ist auch möglich, Zeichenketten zu finden, deren lokalisierte Entsprechungen nicht in das Layout passen.

Die Verwendung der variablen Teile ermöglicht es, nach Zeichenketten zu suchen, die nach der Lokalisierung möglicherweise nicht in die Benutzeroberfläche passen – sie erweitert den Text auf der Grundlage der Länge der Ausgangszeichenkette. Die variablen Teile werden um die Länge des Textes multipliziert mit dem Multiplikator wiederholt. Zum Beispiel wird Hello world mit dem variablen Suffix und dem variablen Multiplikator von 1 zu Hello world\_\_\_\_\_\_\_\_\_\_\_ – das Suffix wird für jedes Zeichen in der Ausgangszeichenkette einmal wiederholt.

Die Zeichenketten werden nach folgendem Muster erzeugt:

*Festes Zeichenkettenpräfix Variables Zeichenkettenpräfix Ausgangszeichenkette Variables Zeichenkettensuffix Festes Zeichenkettensuffix*

**Hinweis:** Sie können echte Sprachen zum Testen verwenden, aber in Weblate gibt es spezielle Pseudolokalisierungen – *en\_XA* und *ar\_XB*.

**Hinweis:** Sie können diese Erweiterung verwenden, um die Übersetzung in ein neues Gebietsschema einer bestehenden oder ähnlichen Sprache zu starten. Sobald Sie die Übersetzung zur Komponente hinzugefügt haben, folgen Sie der Erweiterung. *Beispiel:* Wenn Sie *fr* haben und die Übersetzung *fr\_CA* starten wollen, setzen Sie einfach *fr* als Quelle, *fr\_CA* als Ziel und lassen Sie das Präfix und Suffix leer.

Deinstallieren Sie die Erweiterung, sobald Sie die neue Übersetzung ausgefüllt haben, um zu verhindern, dass Weblate die nach dem Kopieren erstellten Übersetzungen verändert.

### **Mitwirkende im Kommentar**

#### **Erweiterungs-ID**

weblate.gettext.authors

#### **Konfiguration**

*Diese Erweiterung hat keine Konfiguration.*

#### **Trigger**

Repository Pre-Commit

Aktualisiert den Kommentarteil in der Kopfzeile der PO-Datei, um den Namen des Mitwirkenden und das Datum des Beitrags aufzunehmen.

#### Die Kopfzeile der PO-Datei wird wie folgt aussehen:

```
# Michal Čihař <michal@weblate.org>, 2012, 2018, 2019, 2020.
# Pavel Borecki <pavel@example.com>, 2018, 2019.
# Filip Hron <filip@example.com>, 2018, 2019.
# anonymous <noreply@weblate.org>, 2019.
```
### Aktualisieren Sie die Variable ALL\_LINGUAS in der "configure"-Datei

#### **Erweiterungs-ID**

weblate.gettext.configure

#### **Konfiguration**

*Diese Erweiterung hat keine Konfiguration.*

#### **Trigger**

repository post-add, daily

Aktualisiert die ALL\_LINGUAS-Variable in configure, configure.in oder einer configure.ac-Datei, wenn eine neue Übersetzung hinzugefügt wird.

#### **Ausgabe von Gettext anpassen**

#### **Erweiterungs-ID**

weblate.gettext.customize

### **Konfiguration**

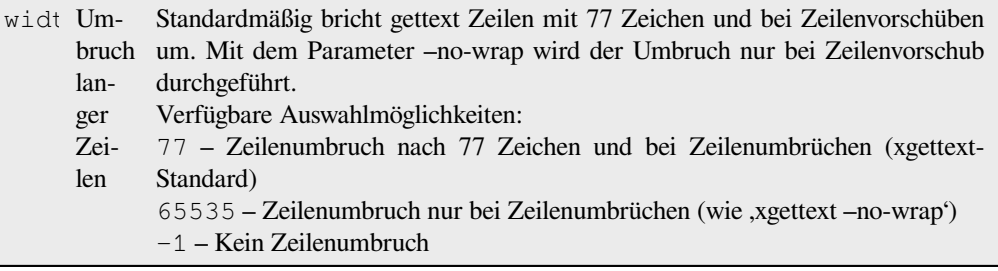

#### **Trigger**

storage post-load

Ermöglicht die Anpassung des Ausgabeverhaltens von Gettext, z. B. Zeilenumbrüche.

Es bietet die folgenden Optionen:

- Zeilenumbruch nach 77 Zeichen und bei Zeilenumbrüchen
- Zeilenumbruch nur nach Zeilenvorschüben
- Kein Umbruch langer Zeilen

**Bemerkung:** Standardmäßig bricht gettext Zeilen bei 77 Zeichen und bei Zeilenvorschüben um. Mit dem Parameter --no-wrap wird der Umbruch nur bei Zeilenvorschüben durchgeführt.

## **LINGUAS-Datei aktualisieren**

#### **Erweiterungs-ID**

weblate.gettext.linguas

### **Konfiguration**

*Diese Erweiterung hat keine Konfiguration.*

#### **Trigger**

repository post-add, daily

Aktualisiert die LINGUAS-Datei, wenn eine neue Übersetzung hinzugefügt wird.

### **MO-Dateien erzeugen**

#### **Erweiterungs-ID**

weblate.gettext.mo

### **Konfiguration**

path Pfad der erzeugten MO-Datei Wenn nicht angegeben, wird der Ort der PO-Datei verwendet.

#### **Trigger**

Repository Pre-Commit

Erzeugt automatisch eine MO-Datei für jede geänderte PO-Datei.

Der Speicherort der erzeugten MO-Datei kann angepasst werden, und das Feld dafür verwendet *Template markup*.

**Bemerkung:** If a translation is removed, its PO file will be deleted from the repository, but the MO file generated by this add-on will not. The MO file must be removed from the upstream manually.

#### **PO-Dateien auf POT aktualisieren (msgmerge)**

#### **Erweiterungs-ID**

weblate.gettext.msgmerge

#### **Konfiguration**

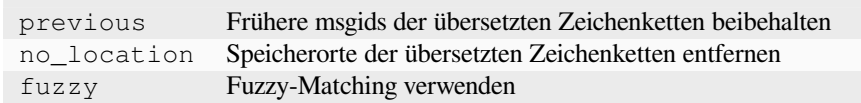

#### **Trigger**

Repository nach dem Update

Aktualisiert alle PO-Dateien (wie durch *Dateimaske* konfiguriert), damit sie mit der POT-Datei (wie durch *Vorlage für neue Übersetzungen* konfiguriert) übereinstimmen, unter Verwendung von **msgmerge**.

Wird immer dann ausgelöst, wenn neue Änderungen aus dem Upstream-Repository übernommen werden. Die meisten msgmerge-Befehlszeilenoptionen kö[nnen über di](#page-298-0)e Konfiguration der Erweiterung eingerichtet werden.

#### **[Siehe auch:](#page-298-1)**

*Aktualisiert Weblate neben den Übersetzungen auch die Übersetzungsdateien?*

#### **Git-Commits zusammenfassen**

#### **[Erweiterungs-ID](#page-83-0)**

weblate.git.squash

### **Konfiguration**

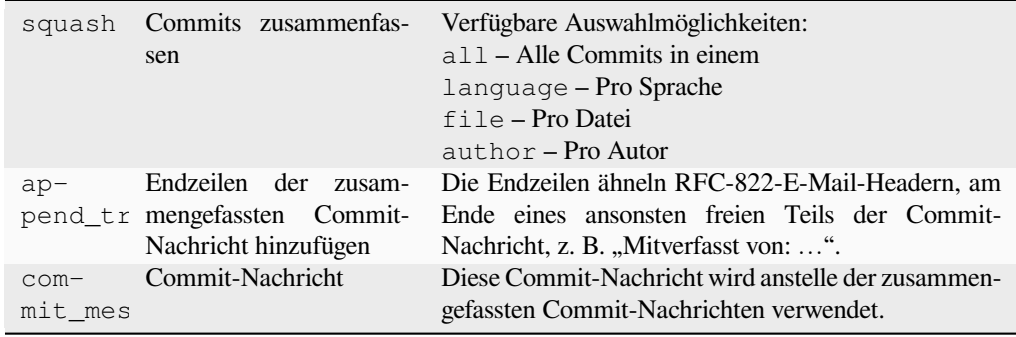

#### **Trigger**

repository post-commit

Git-Commits vor dem Pushen der Änderungen zusammenfassen.

Git-Commits können vor dem Pushen von Änderungen in einem der folgenden Modi zusammengefasst werden:

- Alle Commits in einen
- Pro Sprache
- Pro Datei
- Pro Übersetzer

Ursprüngliche Commit-Nachrichten werden erhalten, verlieren aber die Urheberschaft, es sei denn *Pro Autor* wird ausgewählt oder die Commit-Nachricht wird angepasst, um sie einzubeziehen.

Die ursprünglichen Commit-Nachrichten können optional mit einer eigenen Commit-Nachricht überschrieben werden.

Endzeilen (Commit-Zeilen wie Co-authored-by: …) können optional aus den ursprünglichen Commit-Nachrichten entfernt und an das Ende der zusammengefassten Commit-Nachricht angehängt werden. Dies erzeugt auch eine angemessene Co-authored-by:-Anerkennung für jeden Übersetzer.

### **Ausgabe von JSON anpassen**

#### **Erweiterungs-ID**

weblate.json.customize

### **Konfiguration**

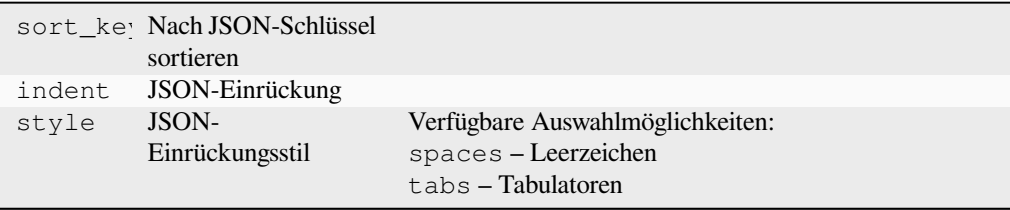

#### **Trigger**

storage post-load

Ermöglicht die Anpassung des JSON-Ausgabeverhaltens, z. B. Einrückung und Sortierung.

### **Die Übersetzung der Java-Eigenschaften-Datei formatieren**

#### **Erweiterungs-ID**

weblate.properties.sort

### **Konfiguration**

*Diese Erweiterung hat keine Konfiguration.*

#### **Trigger**

Repository Pre-Commit

Formatiert und sortiert die Java-Eigenschaftendatei.

- Konsolidiert Zeilenumbrüche zu Unix-Zeilenumbrüchen.
- Großbuchstabenformatierung von Unicode-Escape-Sequenzen (falls vorhanden).
- Entfernt leere Zeilen und Kommentare.
- Sortiert die Zeichenketten nach Schlüsselworten.
- Bereinigt doppelte Zeichenketten.

#### **Veralteten Kommentar entfernen**

Neu in Version 3.7.

**Erweiterungs-ID** weblate.removal.comments

#### **Konfiguration**

age Tage aufzubewahren

**Trigger** täglich

Legen Sie einen Zeitrahmen für die Entfernung von Kommentaren fest.

Dies kann nützlich sein, um alte Kommentare zu entfernen, die möglicherweise nicht mehr aktuell sind. Seien Sie vorsichtig, denn wenn Kommentare alt werden, bedeutet das nicht, dass sie ihre Bedeutung verloren haben.

#### **Entfernen von veraltetem Vorschlag**

Neu in Version 3.7.

#### **Erweiterungs-ID**

weblate.removal.suggestions

#### **Konfiguration**

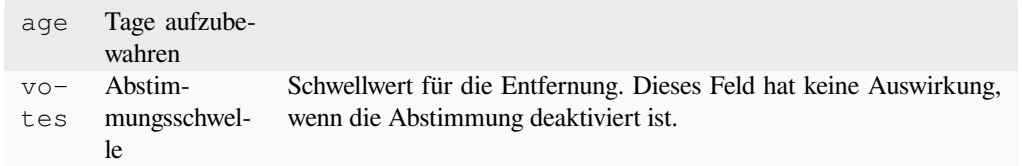

#### **Trigger**

täglich

Legen Sie einen Zeitrahmen für die Entfernung von Vorschlägen fest.

Kann im Zusammenhang mit Übersetzungsvorschlägen (siehe *Peer-Review*) sehr nützlich sein, um Vorschläge zu entfernen, die innerhalb eines bestimmten Zeitraums nicht genügend positive Stimmen erhalten haben.

#### **RESX-Dateien aktualisieren**

Neu in Version 3.9.

**Erweiterungs-ID**

weblate.resx.update

#### **Konfiguration**

*Diese Erweiterung hat keine Konfiguration.*

#### **Trigger**

Repository nach dem Update

Aktualisieren Sie alle Übersetzungsdateien entsprechend der einsprachigen Upstream-Basisdatei. Nicht verwendete Zeichenketten werden entfernt und neue Zeichenketten werden als Kopien der Ausgangszeichenkette hinzugefügt.

**Hinweis:** Verwenden Sie *Übersetzungsdateien bereinigen*, wenn Sie nur veraltete Übersetzungsschlüssel entfernen wollen.

#### **Siehe auch:**

*Aktualisiert Weblate neben [den Übersetzungen auch die Übe](#page-354-0)rsetzungsdateien?*

#### **XML-Ausgabe anpassen**

[Neu in Version 4.15.](#page-83-0)

**Erweiterungs-ID**

weblate.xml.customize

#### **Konfiguration**

closing\_tags Schließendes Tag für leere XML-Tags einschließen

### **Trigger**

storage post-load

Ermöglicht die Anpassung des XML-Ausgabeverhaltens, z. B. das Schließen von Tags.

### **YAML-Ausgabe anpassen**

Neu in Version 3.10.2.

#### **Erweiterungs-ID**

weblate.yaml.customize

### **Konfiguration**

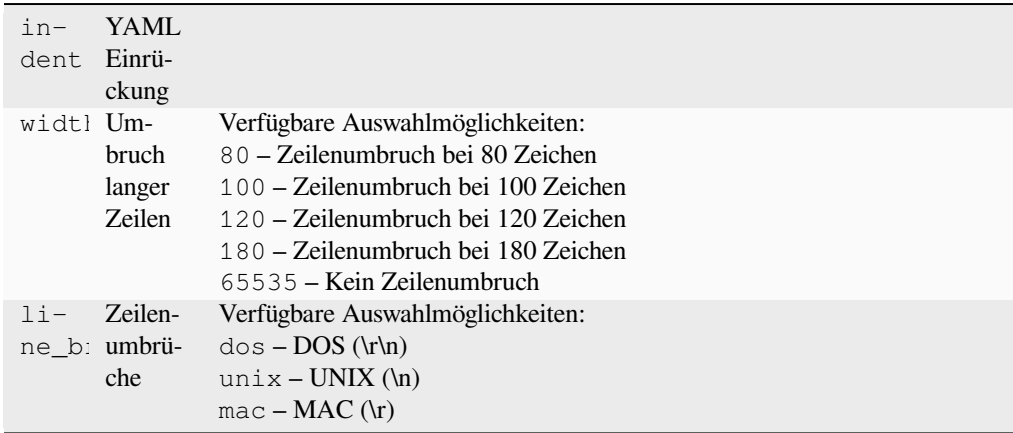

#### **Trigger**

storage post-load

Ermöglicht die Anpassung des YAML-Ausgabeverhaltens, z. B. Zeilenlänge oder Zeilenvorschübe.

## **2.14.2 Liste der Erweiterungen anpassen**

Die Liste der Erweiterungen wird durch *WEBLATE\_ADDONS* konfiguriert. Um ein weitere Erweiterung hinzuzufügen, geben Sie einfach den absoluten Klassennamen in dieser Einstellung an.

## **2.14.3 Schreiben einer Erw[eiterung](#page-401-0)**

Sie können auch Ihre eigenen Erweiterungen schreiben, eine Unterklasse von *weblate.addons.base. BaseAddon* erstellen, um die Metadaten der Erweiterung zu definieren, und dann einen Callback implementieren, um die Verarbeitung durchzuführen.

#### **Siehe auch:**

*[Erweiterungen](#page-466-0) entwickeln*

## **2.14.4 Ausführen von Skripten der Erweiterung**

[Erweiterungen können au](#page-466-1)ch verwendet werden, um externe Skripte auszuführen. Früher war dies in Weblate integriert, aber jetzt müssen Sie etwas Code schreiben, um Ihr Skript mit einer Erweiterung zu umschließen.

```
# Copyright © Michal Čihař <michal@weblate.org>
#
# SPDX-License-Identifier: GPL-3.0-or-later
"""Example pre commit script."""
from django.utils.translation import gettext_lazy
from weblate.addons.events import EVENT_PRE_COMMIT
from weblate.addons.scripts import BaseScriptAddon
class ExamplePreAddon(BaseScriptAddon):
    # Event used to trigger the script
   events = (EVENT_PRE_COMMIT,)
   # Name of the addon, has to be unique
   name = "weblate.example.pre"
   # Verbose name and long description
   verbose = gettext_lazy("Execute script before commit")
   description = qettext lazy("This add-on executes a script.")
    # Script to execute
   script = "/bin/true"
    # File to add in commit (for pre commit event)
    # does not have to be set
   add\_file = "po/{\{\{\} } \}.po"
```
Für Installationsanweisungen siehe *Benutzerdefinierte Qualitätsprüfungen, Erweiterungen und automatische Korrekturen*.

Das Skript wird ausgeführt, wobei das aktuelle Verzeichnis auf das Stammverzeichnis des VCS-Repositorys für eine beliebige Komponente gesetzt wird.

[Zusät](#page-442-0)zlich sind die folgenden Umg[ebungsvariablen verfügbar:](#page-442-0)

#### **WL\_VCS**

Versionsverwaltung verwendet.

#### **WL\_REPO**

URL des Upstream-Repositorys.

#### **WL\_PATH**

Absoluter Pfad zum VCS-Repository.

### **WL\_BRANCH**

In der aktuellen Komponente konfigurierter Repository-Branch.

### **WL\_FILEMASK**

Dateimaske für die aktuelle Komponente.

## **WL\_TEMPLATE**

Dateiname der Vorlage für einsprachige Übersetzungen (kann leer sein).

## **WL\_NEW\_BASE**

Dateiname der Datei, die für die Erstellung neuer Übersetzungen verwendet wird (kann leer sein).

### **WL\_FILE\_FORMAT**

In der aktuellen Komponente verwendetes Dateiformat.

### **WL\_LANGUAGE**

Sprache der aktuell bearbeiteten Übersetzung (nicht verfügbar für Hooks auf Komponentenebene).

## **WL\_PREVIOUS\_HEAD**

Vorheriger HEAD nach der Aktualisierung (nur verfügbar nach Ausführung des Post-Update-Hooks).

### **WL\_COMPONENT\_SLUG**

Neu in Version 3.9.

Komponenten-Slug, der zum Aufbau der URL verwendet wird.

### **WL\_PROJECT\_SLUG**

Neu in Version 3.9.

Projekt-Slug, der zum Aufbau der URL verwendet wird.

### **WL\_COMPONENT\_NAME**

Neu in Version 3.9.

Name der Komponente.

### **WL\_PROJECT\_NAME**

Neu in Version 3.9.

Projektname.

### **WL\_COMPONENT\_URL**

Neu in Version 3.9.

URL der Komponente.

### **WL\_ENGAGE\_URL**

Neu in Version 3.9.

URL des beteiligten Projekts.

### **Siehe auch:**

*Komponentenkonfiguration*

### **Repository-Verarbeitung nach Aktualisierung**

Kann verwendet werden, um Übersetzungsdateien zu aktualisieren, wenn sich der Upstream-Quellcode des VCS ändert. Um dies zu erreichen, denken Sie bitte daran, dass Weblate nur Dateien sieht, die an das VCS übertragen wurden, sodass Sie die Änderungen als Teil des Skripts committen müssen.

Zum Beispiel mit Gulp können Sie es mit folgendem Code machen:

```
#! /bin/sh
gulp --gulpfile gulp-i18n-extract.js
git commit -m 'Update source strings' src/languages/en.lang.json
```
### **Verarbeitung von Übersetzungen vor dem Commit**

Verwenden Sie das Commit-Skript, um eine Übersetzung automatisch zu ändern, bevor sie in das Repository übertragen wird.

Sie wird als einzelner Parameter übergeben, der aus dem Dateinamen der aktuellen Übersetzung besteht.

# **2.15 Übersetzungsspeicher**

Weblate comes with a built-in translation memory consisting of the following:

- Manually imported translation memory (see *Benutzeroberfläche*).
- Automatically stored translations performed in Weblate (depending on *Translation memory scopes*).
- Automatically imported past translations.

Content in the translation memory can be applied [one of two ways:](#page-373-0)

- Manually, *Automatische Vorschläge* view while translating.
- Automatically, by translating strings using *Automatische Übersetzung*, or *Automatische Übersetzung* add-on.

For installation tips, see *Weblate Translation Memory*, which is turned on by default.

## **2.15.1 Translation memory scop[es](#page-24-0)**

Neu in Version 3.2: In [earlier versions translation m](#page-348-0)emory could be only loaded from a file corresponding to the current imported translation memory scope.

The translation memory scopes are there to allow both privacy and sharing of translations, to suit the desired behavior.

### **Importierter Übersetzungsspeicher**

Importing arbitrary translation memory data using the *weblate weblate import\_memory* command makes memory content available to all users and projects.

### **Übersetzungsspeicher pro Benutzer**

Stores all user translations automatically in the personal translation memory of each respective user.

### **Übersetzungsspeicher pro Projekt**

All translations within a project are automatically stored in a project translation memory only available for this project.

### **Geteilter Übersetzungspeicher**

All translation within projects with shared translation memory turned on are stored in a shared translation memory available to all projects.

Please consider carefully whether to turn this feature on for shared Weblate installations, as it can have severe implications:

- The translations can be used by anybody else.
- This might lead to disclosing secret information.

## **2.15.2 Übersetzungsspeicher verwalten**

#### **Benutzeroberfläche**

Neu in Version 3.2.

<span id="page-373-0"></span>In the basic user interface you can manage per user and per project translation memories. It can be used to download, wipe or import translation memory.

**Hinweis:** Translation memory in JSON can be imported into Weblate, TMX is provided for interoperability with other tools.

#### **Siehe auch:**

#### *Weblate Übersetzungsspeicher-Schema*

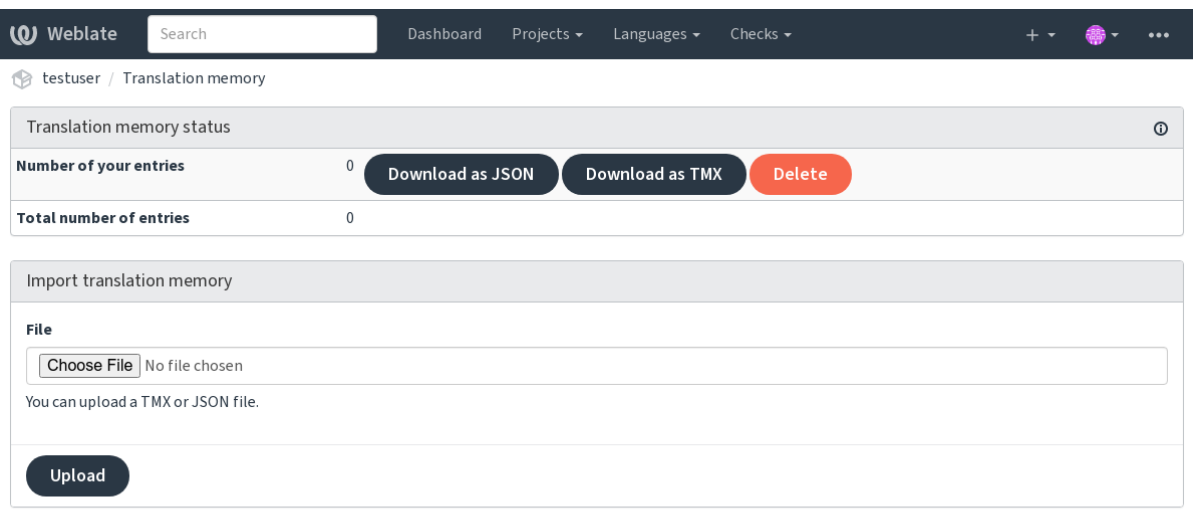

Powered by Weblate 4.18 About Weblate Legal Contact Documentation Donate to Weblate

### **Verwaltungsoberfläche**

There are several management commands to manipulate the translation memory content. These operate on the translation memory as whole, unfiltered by scopes (unless requested by parameters):

```
weblate weblate dump_memory
    Exports the memory into JSON
```
*weblate weblate import\_memory* [Imports TMX or JSON files into th](#page-423-0)e translation memory

# **2.16 [Konfiguration](#page-424-1)**

Alle Einstellungen werden in settings.py gespeichert (wie bei Django üblich).

**Bemerkung:** After changing any of these settings, you need to restart Weblate — both WSGI and Celery processes.

Wenn es als mod\_wsgi ausgeführt wird, müssen Sie Apache neu starten, um die Konfiguration neu zu laden.

#### **Siehe auch:**

Bitte lesen Sie auch die Django-Dokumentation für Parameter zur Konfiguration von Django selbst.

## **2.16.1 AKISMET\_API\_KEY**

Weblate kann Akismet [verwenden, um eingehe](https://docs.djangoproject.com/en/stable/ref/settings/)nde anonyme Vorschläge auf Spam zu überprüfen. Besuchen Sie akismet.com, um einen API-Schlüssel zu erwerben und ihn mit einer Website zu verknüpfen.

## **2.16.2 ANONYMOUS\_USER\_NAME**

[Benutzernam](https://akismet.com/)e von Benutzern, die nicht angemeldet sind.

#### **Siehe auch:**

*Zugriffssteuerung*

## **2.16.3 AUDITLOG\_EXPIRY**

[Neu in Version 3.](#page-278-0)6.

<span id="page-374-0"></span>How many days Weblate should keep audit logs (which contain info about account activity).

Der Standardwert ist 180 Tage.

## **2.16.4 AUTH\_LOCK\_ATTEMPTS**

Maximale Anzahl der fehlgeschlagenen Authentifizierungsversuche, bevor die Ratenbegrenzung angewendet wird.

Dies wird derzeit an den folgenden Standorten angewandt:

- Anmelden. Löscht das Kennwort des Kontos und verhindert, dass sich der Benutzer anmelden kann, ohne ein neues Kennwort anzufordern.
- Password reset. Prevents new e-mails from being sent, avoiding spamming users with too many password-reset attempts.

#### **Siehe auch:**

*Ratenbegrenzung*

# **2.16.5 AUTO\_UPDATE**

[Neu in Version 3](#page-439-0).2.

Geändert in Version 3.11: Die ursprüngliche Option "Ein/Aus" wurde geändert, um zu unterscheiden, welche Zeichenketten akzeptiert werden.

Aktualisiert täglich alle Repositorys.

**Hinweis:** Nützlich, wenn Sie *Benachrichtigungs-Hooks* nicht verwenden, um Weblate-Repositorys automatisch zu aktualisieren.

**Bemerkung:** Aus Gründen d[er Abwärtskompatibilität](#page-167-0) gibt es neben der Auswahl der Zeichenkette auch Ein/Aus-Optionen.

Die Optionen sind:

#### **"none"**

Keine täglichen Aktualisierungen.

**"remote" auch False**

Aktualisieren Sie nur Remotes.

#### **"full" auch True**

Aktualisieren Sie Remotes und führen Sie Arbeitskopien zusammen.

**Bemerkung:** Dies setzt voraus, dass *Hintergrundaufgaben mit Celery* funktioniert, und wird nach einem Neustart wirksam.

## **2.16.6 AVATAR\_URL\_PRE[FIX](#page-245-0)**

<span id="page-375-0"></span>Präfix für den Aufbau von Avatar-URLs als: \${AVATAR\_URL\_PREFIX}/avatar/\${MAIL\_HASH}? \${PARAMS}. Die folgenden Dienste sind dafür bekannt, dass sie funktionieren:

### **Gravatar (Standard), wie unter https://gravatar.com/**

AVATAR\_URL\_PREFIX = 'https://www.gravatar.com/'

## **Libravatar, wie unter https://www.libravatar.org/**

AVATAR\_URL\_PREFIX [=](https://gravatar.com/) '[https://www.l](https://gravatar.com/)ibravatar.org/'

### **Siehe auch:**

*Avatar-Caching*, *ENAB[LE\\_AVATARS](https://www.libravatar.org/)*, *Avatars*

# **2.16.7 AUTH\_TOKEN\_VALID**

Dauer der Gültigkeit des Authentifizierungstokens und des temporären Kennworts aus E-Mails zum Zurücksetzen des Kennworts. Wird in Sekunden angegeben, Standardwert ist 172800 (2 Tage).

## **2.16.8 AUTH\_PASSWORD\_DAYS**

How many days Weblate rejects reusing a previously used password for a user.

Die Prüfung basiert auf dem Audit-Protokoll, *AUDITLOG\_EXPIRY* muss mindestens so hoch sein wie diese Einstellung.

**Bemerkung:** Passwortänderungen, die vor [Weblate 2.15 vorgenomm](#page-374-0)en wurden, werden in dieser Richtlinie nicht berücksichtigt.

Der Standardwert ist 180 Tage.

## **2.16.9 AUTOFIX\_LIST**

Liste der automatischen Korrekturen, die beim Speichern einer Zeichenkette anzuwenden sind.

**Bemerkung:** Provide a fully-qualified path to the Python class that implements the autofixer interface.

Verfügbare Korrekturen:

**weblate.trans.autofixes.whitespace.SameBookendingWhitespace**

Passt Leerzeichen am Anfang und Ende der Zeichenkette an die Ausgangszeichenkette an.

- **weblate.trans.autofixes.chars.ReplaceTrailingDotsWithEllipsis** Ersetzt nachgestellte Punkte (…), wenn die Ausgangszeichenkette entsprechende Auslassungspunkte (…) enthält.
- **weblate.trans.autofixes.chars.RemoveZeroSpace** Entfernt Leerzeichen ohne Breite, wenn die Ausgangszeichenkette keine enthält.
- **weblate.trans.autofixes.chars.RemoveControlChars** Entfernt Steuerzeichen, wenn die Ausgangszeichenkette keine enthält.
- **weblate.trans.autofixes.chars.DevanagariDanda** Replaces sentence full stop in Bangla by the devanagari danda character.

**weblate.trans.autofixes.html.BleachHTML** Entfernt unsichere HTML-Auszeichnungen aus Zeichenketten, die als safe-html gekennzeichnet sind (siehe *Unsicheres HTML*).

Sie können auswählen, welche verwendet werden sollen:

```
AUTOFIX_LIST = (
    "weblate.trans.autofixes.whitespace.SameBookendingWhitespace",
    "weblate.trans.autofixes.chars.ReplaceTrailingDotsWithEllipsis",
)
```
#### **Siehe auch:**

*Automatische Korrekturen*, *Benutzerdefinierte automatische Korrekturen*

## **2.16.10 BACKGROUND\_TASKS**

Neu in Version 4.5.2.

Legt fest, wie oft langwierige Wartungsmaßnahmen für eine Komponente ausgelöst werden sollen.

Im Moment steuert dies:

- *Automatische Übersetzung*-Erweiterung
- *Überprüfungen und Korrekturen*-Neuberechnung

Mögliche Auswahlmöglichkeiten:

- monthly [\(dies ist die Sta](#page-352-0)ndardeinstellung)
- [weekly](#page-327-0)
- daily
- never

**Bemerkung:** Es wird nicht empfohlen, die Häufigkeit zu erhöhen, wenn Weblate Tausende von Komponenten enthält.

## **2.16.11 BASIC\_LANGUAGES**

Neu in Version 4.4.

List of languages to offer users for starting a new translation. When not specified, a built-in list is used (which includes all commonly used languages, but without country specific variants).

This only limits non privileged users to add unwanted languages. Project admins are still presented with the full selection of languages defined in Weblate.

**Bemerkung:** This does not define new languages for Weblate — it only filters existing ones in the database.

**Beispiel:**

BASIC\_LANGUAGES = {"cs", "it", "ja", "en"}

### **Siehe auch:**

*Sprachdefinitionen*

## **2.16.12 BORG\_EXTRA\_ARGS**

[Neu in Version 4.9](#page-307-0).

Sie können zusätzliche Argumente an **borg create** übergeben, wenn integrierte Backups ausgelöst werden.

**Beispiel:**

BORG\_EXTRA\_ARGS = ["--exclude", "vcs/"]

#### **Siehe auch:**

*Sichern und Verschieben von Weblate*, borg create

# **2.16.13 CACHE\_DIR**

Neu in Version 4.16.

<span id="page-378-0"></span>Das Verzeichnis, in dem Weblate Cache-Dateien speichert. Standardmäßig ist dies der Unterordner cache in *DA-TA\_DIR*.

Ändern Sie dies in lokales oder temporäres Dateisystem, wenn *DATA\_DIR* auf einem Netzwerk-Dateisystem liegt.

Der Docker-Container verwendet dafür ein eigenes Volume, siehe *Docker-Container-Volumes*.

# **2.16.14 CSP\_SCRIPT\_SRC, CSP\_IM[G\\_SRC,](#page-379-0) CSP\_CONNECT\_SRC, CSP\_STYLE\_SRC, CSP\_FONT\_SRC**

Passen Sie den Header Content-Security-Policy für Weblate an. Die Kopfzeile wird automatisch auf der Grundlage der aktivierten Integrationen mit Diensten von Drittanbietern (Matomo, Google Analytics, Sentry, …) generiert.

Alle diese Listen sind standardmäßig leer.

**Beispiel:**

```
# Enable Cloudflare Javascript optimizations
CSP_SCRIPT_SRC = ["ajax.cloudflare.com"]
```
#### **Siehe auch:**

*Richtlinie zur Inhaltssicherheit*, Content Security Policy (CSP)

## **2.16.15 CHECK\_LIST**

Liste der an einer Übersetzung durchzuführenden Qualitätsprüfungen.

**Bemerkung:** Geben Sie einen vollqualifizierten Pfad zu der Python-Klasse an, die die Prüfschnittstelle implementiert.

Passen Sie die Liste der Qualitätsprüfungen an die für Sie relevanten Prüfungen an.

All built-in *Qualitätsprüfungen* are turned on by default, from where you can change these settings. By default they are commented out in *Beispielkonfiguration* so that default values are used. New checks are then carried out for each new Weblate version.

Sie können [alle Qualitätsprüfun](#page-35-0)gen deaktivieren:

```
CHECK_LIST = ()
```
Sie können nur ein paar einschalten:

```
CHECK_LIST = (
    "weblate.checks.chars.BeginNewlineCheck",
    "weblate.checks.chars.EndNewlineCheck",
    "weblate.checks.chars.MaxLengthCheck",
)
```
**Bemerkung:** Changing this setting only affects newly changed translations. Existing checks will still be stored in the database. To also apply changes to the stored translations, run *weblate weblate updatechecks*.

*Qualitätsprüfungen*, *Anpassen des Verhaltens mit Markierungen*

# **2.16.16 COMMENT\_CLEANUP\_DAYS**

[Neu in Version 3.6.](#page-35-0)

Löscht Kommentare nach einer bestimmten Anzahl von Tagen. Der Standardwert ist None, was bedeutet, dass überhaupt nicht gelöscht wird.

# **2.16.17 COMMIT\_PENDING\_HOURS**

Anzahl der Stunden zwischen Commits von ausstehenden Änderungen durch die Hintergrundaufgabe.

#### **Siehe auch:**

*Komponentenkonfiguration*, *Alter der Änderungen, bis ein Commit erfolgt*, *Ausführen von Wartungsaufgaben*, *weblate weblate commit\_pending*

## **2.16.18 [CONTACT](#page-296-0)[\\_FORM](#page-302-0)**

[Neu in Version 4.6.](#page-421-0)

Configures how e-mail from the contact form is being sent. Choose a configuration that matches the configuration of your mail server.

#### **"reply-to"**

Der Absender wird in *Reply-To* verwendet, dies ist das Standardverhalten.

#### **"from"**

Der Absender wird in *From* verwendet. Ihr Mail-Server muss den Versand solcher E-Mails erlauben.

## **2.16.19 DATA\_DIR**

<span id="page-379-0"></span>Der Ordner, in dem Weblate alle Daten speichert. Er enthält Links zu VCS-Repositorys, einen Volltextindex und verschiedene Konfigurationsdateien für externe Tools.

Üblicherweise existieren folgende Unterverzeichnisse:

#### **home**

Basisverzeichnis, das zum Aufrufen von Skripts verwendet wird.

**ssh**

SSH-Schlüssel und Konfiguration.

#### **static**

Standardspeicherort für statische Django-Dateien, angegeben durch STATIC\_ROOT. Siehe *Bereitstellung statischer Dateien*.

Der Docker-Container verwendet dafür ein eigenes Volume, siehe *Docker-Container-Volumes*.

#### **media**

[Standardspeich](#page-239-0)erort für Django-Mediendateien, angegeben durch M[EDIA\\_ROOT](https://docs.djangoproject.com/en/stable/ref/settings/#std-setting-STATIC_ROOT). Enthält h[ochgeladene Bild](#page-239-0)schirmfotos, siehe Bildschirmfotos.

#### **vcs**

Versionsverwaltung-Repositorys für Übersetzungen.

#### **backups**

Daily backup data. Please check *Gedumpte Daten für Backups* for details.

#### **fonts:**

Vom Benutzer hochgeladene Schriftarten, siehe *Schriftarten verwalten*.

#### **cache**

Various caches. Can be placed elsewhere using *CACHE\_DIR*.

Der Docker-Container verwendet dafür ein eige[nes Volume, siehe](#page-334-0) *Docker-Container-Volumes*.

**Bemerkung:** Dieses Verzeichnis muss von Weblate [beschreibbar s](#page-378-0)ein. Die Ausführung als uWSGI bedeutet, dass der Benutzer www-data Schreibzugriff darauf haben sollte.

Der einfachste Weg, dies zu erreichen, ist, den Benutzer zum Eigentüme[r des Verzeichnisses zu mac](#page-204-0)hen:

sudo chown www-data:www-data -R \$DATA\_DIR

Die Standardeinstellung ist /home/weblate/data, aber es wird erwartet, dass sie konfiguriert wird.

#### **Siehe auch:**

*Dateisystemberechtigungen*, *Sichern und Verschieben von Weblate*, *CACHE\_DIR*

## **2.16.20 DATABASE\_BACKUP**

[Neu in Version 3.1.](#page-227-0)

Ob die Datenbank-Backups als reiner Text oder komprimiert gespeichert oder übersprungen werden sollen, die zulässigen Werte sind:

- "plain"
- "compressed"
- "none"

### **Siehe auch:**

*Sichern und Verschieben von Weblate*

# **2.16.21 DEFAULT\_ACCESS\_CONTROL**

[Neu in Version 3.3.](#page-260-0)

The default access-control setting for new projects:

```
0
```
*Öffentlich*

**1**

*Geschützt*

**100**

*Privat*

**200**

*Benutzerdefiniert*

Verwenden Sie *Benutzerdefiniert*, wenn Sie die ACL manuell verwalten, d. h. sich nicht auf die interne Weblate-Verwaltung verlassen.

#### **Siehe auch:**

*Projekt-Zugriffssteuerung*, *Zugriffssteuerung*

# **2.16.22 DEFAULT\_AUTO\_WATCH**

Neu in Version 4.5.

Konfiguriert, ob *Projekte nach Beitrag automatisch beobachten* für neue Benutzer aktiviert werden soll. Der Standardwert ist True.

#### **Siehe auch:**

*Benachrichtigungen*

# **2.16.23 DEFAULT\_RESTRICTED\_COMPONENT**

[Neu in Version 4.1.](#page-10-0)

Der Standardwert für die Komponenteneinschränkung.

### **Siehe auch:**

*Eingeschränkter Zugriff*, *Umfang der Teams*

## **2.16.24 DEFAULT\_ADD\_MESSAGE, DEFAULT\_ADDON\_MESSAGE, DE-[FAULT\\_](#page-304-0)[COMMIT\\_MES](#page-285-0)SAGE, DEFAULT\_DELETE\_MESSAGE, DE-FAULT\_MERGE\_MESSAGE**

Voreingestellte Commit-Nachrichten für verschiedene Operationen, siehe *Komponentenkonfiguration* für Details.

**Siehe auch:**

*Template markup*, *Komponentenkonfiguration*, *Commit-, Add-, Delete-, Merge-, Erweiterungs- und Merge-Request-Nachrichten*

# **[2.16.25](#page-305-0) DEF[AULT\\_ADDONS](#page-296-0)**

[Default add-](#page-302-1)ons to install for every created component.

**Bemerkung:** Diese Einstellung wirkt sich nur auf neu erstellte Komponenten aus.

Beispiel:

```
DEFAULT_ADDONS = {
    # Add-on with no parameters
    "weblate.flags.target_edit": {},
    # Add-on with parameters
    "weblate.autotranslate.autotranslate": {
       "mode": "suggest",
       "filter_type": "todo",
        "auto_source": "mt",
        "component": "",
        "engines": ["weblate-translation-memory"],
        "threshold": "80",
    },
}
```
### **Siehe auch:**

*weblate weblate install\_addon*, *Erweiterungen*, *WEBLATE\_ADDONS*

# **2.16.26 DEFAULT\_COMMITER\_EMAIL**

Committer e-mail address, defaulting to noreply@weblate.org.

<span id="page-382-1"></span>**Siehe auch:**

*DEFAULT\_COMMITER\_NAME*

# **2.16.27 DEFAULT\_COMMITER\_NAME**

[Committer name, defaulting to](#page-382-0) Weblate.

<span id="page-382-0"></span>**Siehe auch:**

*DEFAULT\_COMMITER\_EMAIL*

# **2.16.28 DEFAULT\_LANGUAGE**

[Neu in Version 4.3.2.](#page-382-1)

*Ausgangssprache* für alle neuen Komponenten.

Der Standardwert ist *en*. Das entsprechende Sprachobjekt muss in der Datenbank vorhanden sein.

#### **Siehe auch:**

*[Sprachdefinitione](#page-303-0)n*, *Ausgangssprache*

# **2.16.29 DEFAULT\_MERGE\_STYLE**

[Neu in Version 3.4](#page-307-0).

*Git-Strategie* für alle neuen Komponenten.

- *rebase* Standard
- *merge*

**[Siehe auch:](#page-302-2)**

*Komponentenkonfiguration*, *Git-Strategie*

# **2.16.30 DEFAULT\_SHARED\_TM**

[Neu in Version 3.2.](#page-296-0)

Konfiguriert den Standardwert von *Gemeinsamen Übersetzungsspeicher verwenden* und *Zu einem gemeinsamen Übersetzungsspeicher beitragen*.

# **2.16.31 DEFAULT\_TRA[NSLATION\\_PROPAGATION](#page-295-0)**

Standardeinstellung für die Übersetzungsweitergabe, ist standardmäßig ''True''.

### **Siehe auch:**

*Komponentenkonfiguration*, *Verbreitung von Übersetzungen erlauben*

# **2.16.32 DEFAULT\_PULL\_MESSAGE**

Konfiguriert den Standardtitel und die Standardnachricht für Pull Requests.

## **2.16.33 ENABLE\_AVATARS**

Whether to turn on Gravatar-based avatars for users. On by default.

Avatare werden abgerufen und auf dem Server zwischengespeichert, wodurch das Risiko des Durchsickerns privater Informationen verringert und das Benutzererlebnis beschleunigt wird.

#### **Siehe auch:**

*Avatar-Caching*, *AVATAR\_URL\_PREFIX*, *Avatars*

## **2.16.34 ENABLE\_HOOKS**

[Whether to turn](#page-235-0) [on anonymous remote hoo](#page-375-0)[ks.](#page-438-0)

#### **Siehe auch:**

*Benachrichtigungs-Hooks*

## **2.16.35 ENABLE\_HTTPS**

[Ob Links per HTTPS od](#page-167-0)er HTTP an Weblate gesendet werden sollen. Diese Einstellung wirkt sich auf gesendete E-Mails und generierte absolute URLs aus.

In der Grundeinstellung wird dies auch für viele Django-Einstellungen im Rahmen von HTTPS verwendet – es aktiviert sichere Cookies, schaltet HSTS um oder aktiviert die Weiterleitung zu einer HTTPS-URL.

The HTTPS redirection might be problematic in some cases and you might hit an issue with infinite redirection in case you are using a reverse proxy doing an SSL termination which does not correctly pass protocol headers to Django. Please tweak your reverse proxy configuration to emit X-Forwarded-Proto or Forwarded headers or configure SECURE\_PROXY\_SSL\_HEADER to let Django correctly detect the SSL status.

#### **Siehe auch:**

```
SESSION_COOKIE_SECURE, CSRF_COOKIE_SECURE, SECURE_SSL_REDIRECT, SECU-
RE_PROXY_SSL_HEADER Seitendomain richtig einstellen
```
## **2.16.36 [ENABLE\\_SHA](https://docs.djangoproject.com/en/stable/ref/settings/#std-setting-SESSION_COOKIE_SECURE)RIN[G](https://docs.djangoproject.com/en/stable/ref/settings/#std-setting-CSRF_COOKIE_SECURE)**

Schalten Sie das Menü *Teilen* ein oder aus, damit Benutzer den Übersetzungsfortschritt in sozialen Netzwerken teilen können.

## **2.16.37 EXTRA\_HTML\_HEAD**

Neu in Version 4.15.

Fügen Sie zusätzliches Markup in den HTML-Header ein. Kann zum Beispiel für die Überprüfung der Eigentümerschaft einer Website verwendet werden:

EXTRA\_HTML\_HEAD = '<link href="https://fosstodon.org/@weblate" rel="me">'

**Warnung:** No sanitization is performed on the string. It is inserted as-is into the HTML header.

# **2.16.38 GET\_HELP\_URL**

Neu in Version 4.5.2.

URL, unter der Unterstützung für Ihre Weblate-Instanz zu finden ist.

# **2.16.39 GITEA\_CREDENTIALS**

Neu in Version 4.12.

Liste der Zugangsdaten für Gitea-Server.

```
GITEA_CREDENTIALS = {
    "try.gitea.io": {
        "username": "weblate",
        "token": "your-api-token",
    },
}
```
The configuration dictionary consists of credentials defined for each API host. The API host might be different from what you use in the web browser, for example GitHub API is accessed as api.github.com.

The following configuration is available for each host:

#### **username**

API user, required.

## **token**

API token for the API user, required.

#### **scheme**

Neu in Version 4.18.

Scheme override. Weblate attempts to parse scheme from the repository URL and falls backs to https. If you are running the API server internally, you might want to use http instead, but consider security.

**Hinweis:** In the Docker container, the credentials are configured in three variables and the credentials are built out of that. An example configuration for GitHub might look like:

```
WEBLATE_GITHUB_USERNAME=api-user
WEBLATE_GITHUB_TOKEN=api-token
WEBLATE_GITHUB_HOST=api.github.com
```
Will be used as:

```
GITHUB CREDENTIALS = \{"api.github.com": {
        "username": "api-user",
        "token": "api-token",
    }
}
```
### **Siehe auch:**

*Gitea-Pull-Requests*, Erstellen eines persönlichen Gitea-Zugangstokens

# **2.16.40 GITLAB\_CREDENTIALS**

Neu in Version 4.3.

Liste der Zugangsdaten für GitLab-Server.

```
GITLAB_CREDENTIALS = {
    "gitlab.com": {
        "username": "weblate",
        "token": "your-api-token",
    },
}
```
The configuration dictionary consists of credentials defined for each API host. The API host might be different from what you use in the web browser, for example GitHub API is accessed as api.github.com.

The following configuration is available for each host:

**username**

API user, required.

**token**

API token for the API user, required.

#### **scheme**

Neu in Version 4.18.

Scheme override. Weblate attempts to parse scheme from the repository URL and falls backs to https. If you are running the API server internally, you might want to use http instead, but consider security.

**Hinweis:** In the Docker container, the credentials are configured in three variables and the credentials are built out of that. An example configuration for GitHub might look like:

```
WEBLATE_GITHUB_USERNAME=api-user
WEBLATE GITHUB TOKEN=api-token
WEBLATE_GITHUB_HOST=api.github.com
```
Will be used as:

```
GITHUB_CREDENTIALS = {
    "api.github.com": {
        "username": "api-user",
        "token": "api-token",
    }
}
```
### **Siehe auch:**

*GitLab-Merge-Requests*, GitLab: Persönliche Zugangs-Token

## **2.16.41 GITHUB\_CREDENTIALS**

[Neu in Version 4.3.](#page-120-0)

Liste für Zugangsdaten für GitHub-Server.

```
GITHUB_CREDENTIALS = {
    "api.github.com": {
        "username": "weblate",
        "token": "your-api-token",
    },
}
```
The configuration dictionary consists of credentials defined for each API host. The API host might be different from what you use in the web browser, for example GitHub API is accessed as  $api.github.com.$ 

The following configuration is available for each host:

#### **username**

API user, required.

#### **token**

API token for the API user, required.

#### **scheme**

Neu in Version 4.18.

Scheme override. Weblate attempts to parse scheme from the repository URL and falls backs to https. If you are running the API server internally, you might want to use http instead, but consider security.

**Hinweis:** In the Docker container, the credentials are configured in three variables and the credentials are built out of that. An example configuration for GitHub might look like:

```
WEBLATE_GITHUB_USERNAME=api-user
WEBLATE_GITHUB_TOKEN=api-token
WEBLATE_GITHUB_HOST=api.github.com
```
Will be used as:

```
GITHUB_CREDENTIALS = {
    "api.github.com": {
        "username": "api-user",
        "token": "api-token",
    }
}
```
#### **Siehe auch:**

*GitHub-Pull-Requests*, Erstellen eines persönlichen GitHub-Zugangstokens

## **2.16.42 BITBUCKETSERVER\_CREDENTIALS**

[Neu in Version 4.16.](#page-120-1)

Liste der Zugangsdaten für Bitbucket-Server.

```
BITBUCKETSERVER CREDENTIALS = {
    "git.self-hosted.com": {
        "username": "weblate",
        "token": "http-access-token",
    },
}
```
The configuration dictionary consists of credentials defined for each API host. The API host might be different from what you use in the web browser, for example GitHub API is accessed as api.github.com.

The following configuration is available for each host:

#### **username**

API user, required.

#### **token**

API token for the API user, required.

#### **scheme**

Neu in Version 4.18.

Scheme override. Weblate attempts to parse scheme from the repository URL and falls backs to https. If you are running the API server internally, you might want to use http instead, but consider security.

**Hinweis:** In the Docker container, the credentials are configured in three variables and the credentials are built out of that. An example configuration for GitHub might look like:

```
WEBLATE_GITHUB_USERNAME=api-user
WEBLATE_GITHUB_TOKEN=api-token
WEBLATE_GITHUB_HOST=api.github.com
```
#### Will be used as:

```
GITHUB_CREDENTIALS = {
    "api.github.com": {
        "username": "api-user",
        "token": "api-token",
    }
}
```
#### **Siehe auch:**

*Bitbucket-Server-Pull-Request*, Bitbucket: HTTP-Zugangstoken

## **2.16.43 GOOGLE\_ANALYTICS\_ID**

Google Analytics-ID, um die Überwachung von Weblate mit Google Analytics zu aktivieren.

## **2.16.44 HIDE\_REPO\_CREDENTIALS**

Ausblenden der Repository-Zugangsdaten auf der Weboberfläche. Falls Sie eine Repository-URL mit Benutzer und Passwort haben, wird Weblate diese ausblenden, wenn zugehörige Informationen den Benutzern angezeigt werden.

Zum Beispiel wird anstelle von https://Benutzer:Passwort@git.beispiel.de/repo.git nur https://git.beispiel.de/repo.git angezeigt. In ähnlicher Weise versucht es auch, VCS-Fehlermeldungen zu bereinigen.

**Bemerkung:** Standardmäßig eingeschaltet.

## **2.16.45 HIDE\_VERSION**

Neu in Version 4.3.1.

Hides version info from unauthenticated users. This also makes all documentation links point to the latest version instead of the documentation matching the currently installed version.

Hiding the version is a recommended security practice in some corporations, does not prevent an attacker from figuring out version by probing behavior.

**Bemerkung:** Diese Funktion ist standardmäßig ausgeschaltet.

# **2.16.46 INTERLEDGER\_PAYMENT\_POINTERS**

Neu in Version 4.12.1.

Liste der Interledger Payment Pointers (ILPs) für Web-Monetarisierung.

Wenn mehrere angegeben werden, wird eine probabilistische Aufteilung der Einnahmen durch zufällige Auswahl erreicht.

Weitere Einzelheiten finden Sie unter <https://webmonetization.org/>.

**Hinweis:** Mit dem Standardwert können Benutzer Weblate selbst finanzieren.

## **2.16.47 IP\_BEHIND\_REVERSE\_PROXY**

Gibt an, ob Weblate hinter einem Reverse-Proxy ausgeführt wird.

<span id="page-388-2"></span>Wenn auf True gesetzt, bezieht Weblate die IP-Adresse aus einem Header, der durch *IP\_PROXY\_HEADER* definiert ist.

**Warnung:** Vergewissern Sie sich, dass Sie tatsächlich einen Reverse-Proxy verwen[den und dass dieser die](#page-388-0)sen Header setzt, da die Benutzer sonst die IP-Adresse fälschen können.

**Bemerkung:** Diese Funktion ist nicht standardmäßig eingeschaltet.

#### **Siehe auch:**

*Hinter einem Reverse-Proxy ausführen*, *Ratenbegrenzung*, *IP\_PROXY\_HEADER*, *IP\_PROXY\_OFFSET*

## **2.16.48 IP\_PROXY\_HEADER**

<span id="page-388-0"></span>[Gibt an, aus welchem Header Weblate](#page-231-0) [die IP-Adresse b](#page-439-0)[eziehen soll, wenn](#page-388-0) *IP\_[BEHIND\\_REVERSE\\_P](#page-388-1)ROXY* eingeschaltet ist.

Die Standardeinstellung ist HTTP\_X\_FORWARDED\_FOR.

#### **Siehe auch:**

*Hinter einem Reverse-Proxy ausführen*, *Ratenbegrenzung*, SECURE\_PROXY\_SSL\_HEADER, *IP\_BEHIND\_REVERSE\_PROXY*, *IP\_PROXY\_OFFSET*

## **2.16.49 [IP\\_PROXY\\_OFFSET](#page-231-0)**

[Gibt an, welcher Teil von](#page-388-2) *IP\_PRO[XY\\_HEADER](#page-388-1)* als Client-IP-Adresse verwendet wird.

<span id="page-388-1"></span>Abhängig von Ihrer Einstellung kann dieser Header aus mehreren IP-Adressen bestehen (z. B. X-Forwarded-For: a, b, client-ip) und Sie können hier konfigurieren, welche Adresse aus dem Header als Client-IP[-Adresse verwendet wir](#page-388-0)d.

**Warnung:** Setting this affects the security of your installation. You should only configure it to use trusted proxies for determining the IP address.

#### Der Standardwert ist 0.

#### **Siehe auch:**

*Hinter einem Reverse-Proxy ausführen*, *Ratenbegrenzung*, SECURE\_PROXY\_SSL\_HEADER, *IP\_BEHIND\_REVERSE\_PROXY*, *IP\_PROXY\_HEADER*

## **2.16.50 [LEGAL\\_TOS\\_DATE](#page-231-0)**

[Neu in Version 4.15.](#page-388-2)

**Bemerkung:** Sie müssen *Rechtliche Grundlagen* installiert haben, damit dies funktioniert.

Date of last update of terms of service documents. Whenever the date changes, users are required to agree with the updated terms of service.

```
from datetime import date
LEGAL_TOS_DATE = date(2022, 2, 2)
```
## **2.16.51 LEGAL\_URL**

Neu in Version 3.5.

<span id="page-389-0"></span>URL, unter der Ihre Weblate-Instanz ihre juristischen Dokumente anzeigt.

**Hinweis:** Useful if you host your legal documents outside Weblate for embedding them inside Weblate. Please check *Rechtliche Grundlagen* for details.

Beispiel:

```
LEGAL_URL = "https://weblate.org/terms/"
```
#### **Siehe auch:**

*PRIVACY\_URL*

## **2.16.52 LICENSE\_EXTRA**

[Zusätzliche Lizen](#page-393-0)zen, die in die Lizenzauswahl einbezogen werden sollen.

**Bemerkung:** Jede Lizenzdefinition sollte ein Tupel aus einem Kurznamen, einem Langnamen und einer URL sein.

Zum Beispiel:

```
LICENSE_EXTRA = [
    (
        "AGPL-3.0",
        "GNU Affero General Public License v3.0",
        "https://www.gnu.org/licenses/agpl-3.0-standalone.html",
    ),
]
```
# **2.16.53 LICENSE\_FILTER**

Geändert in Version 4.3: Wenn Sie diesen Wert auf einen leeren Wert setzen, wird die Lizenzwarnung deaktiviert.

Liste der anzuzeigenden Lizenzen filtern. Dadurch wird auch die Lizenzwarnung deaktiviert, wenn sie auf leer gesetzt ist.

**Bemerkung:** Dieser Filter verwendet die kurzen Lizenznamen.

Zum Beispiel:

LICENSE\_FILTER = {"AGPL-3.0", "GPL-3.0-or-later"}

Folgendes deaktiviert die Lizenzwarnung:

 $LICENSE_FILTER = set()$ 

#### **Siehe auch:**

alerts

## **2.16.54 LICENSE\_REQUIRED**

Legt fest, ob das Lizenzattribut in *Komponentenkonfiguration* erforderlich ist.

**Bemerkung:** Diese Funktion ist standardmäßig deaktiviert.

## **2.16.55 LIMIT\_TRANSLATION\_LENGTH\_BY\_SOURCE\_LENGTH**

Ob die Länge einer bestimmten Übersetzung begrenzt werden soll. Die Beschränkung ist die Länge der Ausgangszeichenkette × 10 Zeichen.

**Hinweis:** Setzen Sie dies auf False, um längere Übersetzungen (bis zu 10.000 Zeichen) unabhängig von der Länge der Ausgangszeichenkette zu ermöglichen.

Bemerkung: Der Standardwert ist, True".

## **2.16.56 LOCALIZE\_CDN\_URL und LOCALIZE\_CDN\_PATH**

<span id="page-390-0"></span>Diese Einstellungen konfigurieren die *JavaScript-Lokalisierung CDN*-Erweiterung. *LOCALIZE\_CDN\_URL* definiert die Root-URL, unter der das Lokalisierungs-CDN verfügbar ist und *LOCALIZE\_CDN\_PATH* definiert den Pfad, unter dem Weblate die erzeugten Dateien speichern soll, die unter der *LOCALIZE\_CDN\_URL* ausgeliefert werden.

**Hinweis:** Hosted Weblate verwendet [https://weblate-cdn.](#page-353-0)[com/](#page-390-0).

#### **Siehe auch:**

*JavaScript-Lokalisierung CDN*

# **2.16.57 LOGIN\_REQUIRED\_URLS**

Eine Liste von URLs, für die eine Anmeldung erforderlich sein soll. (Neben den in Weblate eingebauten Standardregeln).

<span id="page-391-0"></span>**Hinweis:** Damit können Sie eine ganze Installation mit einem Passwort schützen:

```
LOGIN_REQUIRED_URLS = (r''/(.^*) $",)
REST_FRAMEWORK["DEFAULT_PERMISSION_CLASSES"] = [
    "rest_framework.permissions.IsAuthenticated"
]
```
**Hinweis:** Es ist wünschenswert, auch den API-Zugang zu sperren, wie im obigen Beispiel gezeigt.

#### **Siehe auch:**

*REQUIRE\_LOGIN*

## **2.16.58 LOGIN\_REQUIRED\_URLS\_EXCEPTIONS**

[List of exceptions fo](#page-397-0)r *LOGIN\_REQUIRED\_URLS*. If not specified, users are allowed to access the sign-in page.

Einige Ausnahmen, die Sie möglicherweise einschließen möchten:

```
LOGIN_REQUIRED_URLS_EXCEPTIONS = (
   r"/accounts/(.*)$", # Required for sign-in
   r"/static/(.*)$", # Required for development mode
   r"/widgets/(.*)$", # Allowing public access to widgets
   r"/data/(.*)$", # Allowing public access to data exports
   r"/hooks/(.*)$", # Allowing public access to notification hooks
   r"/api/(.*)$", # Allowing access to API
   r"/js/i18n/$", # JavaScript localization
)
```
## **2.16.59 MATOMO\_SITE\_ID**

<span id="page-391-1"></span>ID of the site in Matomo (formerly Piwik) you want to use for tracking Weblate.

**Bemerkung:** Diese Integration unterstützt den Matomo Tag Manager nicht.

**Siehe auch:**

*MATOMO\_URL*

## **2.16.60 MATOMO\_URL**

Vollständige URL (einschließlich nachgestelltem Schrägstrich) einer Matomo (ehemals Piwik)-Installation, mit der Sie die Nutzung von Weblate verfolgen möchten. Weitere Einzelheiten finden Sie unter <https://matomo.org/>.

**Hinweis:** Diese Integration unterstützt den Matomo Tag Manager nicht.

Zum Beispiel:

```
MATOMO_SITE_ID = 1
MATOMO_URL = "https://example.matomo.cloud/"
```
#### **Siehe auch:**

```
MATOMO_SITE_ID
```
## **2.16.61 NEARBY\_MESSAGES**

[Wie viele Zeichenket](#page-391-1)ten um die aktuell übersetzte Zeichenkette herum angezeigt werden sollen. Dies ist nur ein Standardwert, Benutzer können dies in Benutzerprofil anpassen.

## **2.16.62 DEFAULT\_PAGE\_LIMIT**

Neu in Version 4.7.

Standardanzahl der Elemente, die bei aktivem Seitenumbruch angezeigt werden.

## **2.16.63 PAGURE\_CREDENTIALS**

Neu in Version 4.3.2.

Liste der Zugangsdaten für Pagure-Server.

```
PAGURE CREDENTIALS = {
    "pagure.io": {
        "username": "weblate",
        "token": "your-api-token",
    },
}
```
The configuration dictionary consists of credentials defined for each API host. The API host might be different from what you use in the web browser, for example GitHub API is accessed as  $api.github.$  com.

The following configuration is available for each host:

#### **username**

API user, required.

#### **token**

API token for the API user, required.

#### **scheme**

Neu in Version 4.18.

Scheme override. Weblate attempts to parse scheme from the repository URL and falls backs to https. If you are running the API server internally, you might want to use http instead, but consider security.

**Hinweis:** In the Docker container, the credentials are configured in three variables and the credentials are built out of that. An example configuration for GitHub might look like:

```
WEBLATE_GITHUB_USERNAME=api-user
WEBLATE_GITHUB_TOKEN=api-token
WEBLATE_GITHUB_HOST=api.github.com
```
Will be used as:

```
GITHUB CREDENTIALS = {
    "api.github.com": {
        "username": "api-user",
        "token": "api-token",
    }
}
```
### **Siehe auch:**

*Pagure-Merge-Requests*, Pagure-API

## **2.16.64 PRIVACY\_URL**

[Neu in Version 4.8.1.](#page-121-0)

<span id="page-393-0"></span>URL, unter der Ihre Weblate-Instanz ihre Datenschutzrichtlinie anzeigt.

**Hinweis:** Nützlich, wenn Sie Ihre juristischen Dokumente außerhalb von Weblate hosten, um sie in Weblate einzubetten. Bitte schauen Sie sich *Rechtliche Grundlagen* für Details an.

Beispiel:

```
PRIVACY_URL = "https://weblate.org/terms/"
```
#### **Siehe auch:**

*LEGAL\_URL*

## **2.16.65 PRIVATE\_COMMIT\_EMAIL\_OPT\_IN**

[Neu in Version](#page-389-0) 4.15.

<span id="page-393-2"></span>Legt fest, ob es sich bei der privaten Commit-E-Mail um eine Opt-In- oder Opt-Out-E-Mail handelt (standardmäßig ist sie Opt-In).

#### **Siehe auch:**

*Benutzerprofil*, *PRIVATE\_COMMIT\_EMAIL\_TEMPLATE*

## **2.16.66 PRIVATE\_COMMIT\_EMAIL\_TEMPLATE**

[Neu in Version](#page-14-0) [4.15.](#page-393-1)

<span id="page-393-1"></span>Vorlage zur Erstellung einer privaten E-Mail für einen Benutzer. Der Standardwert ist "{username}@users. noreply.{site\_domain}".

Zum Deaktivieren ein leere Zeichenkette einsetzen.

**Bemerkung:** Die Verwendung anderer Commit-E-Mails ist für Benutzer freiwillig, es sei denn, sie werden durch *PRIVATE\_COMMIT\_EMAIL\_OPT\_IN* konfiguriert. Benutzer können Commit-E-Mails im Profil konfigurieren.

# **2.16.67 PROJECT\_BACKUP\_KEEP\_COUNT**

Neu in Version 4.14.

Defines how many backups per project are kept on the server. Defaults to 3.

#### **Siehe auch:**

*Sicherungen auf Projektebene*

# **2.16.68 PROJECT\_BACKUP\_KEEP\_DAYS**

[Neu in Version 4.14.](#page-260-1)

Legt fest, wie lange die Projekt-Backups auf dem Server aufbewahrt werden sollen. Die Standardeinstellung ist 30 Tage.

**Siehe auch:**

*Sicherungen auf Projektebene*

# **2.16.69 PROJECT\_NAME\_RESTRICT\_RE**

[Neu in Version 4.15.](#page-260-1)

Definiert einen regulären Ausdruck zur Einschränkung der Projektbenennung. Alle übereinstimmenden Namen werden abgelehnt.

**Siehe auch:**

*Projektname*

## **2.16.70 PROJECT\_WEB\_RESTRICT\_HOST**

[Neu in Versi](#page-294-0)on 4.16.2.

<span id="page-394-1"></span>Verhindert das Benutzen von gewissen Hosts auf der Projektwebsite. Jede Subdomain wird blockiert, d. h. beim Blockieren von example.com wird auch test.example.com blockiert. Die Liste sollte nur kleingeschriebene Zeichenfolgen enthalten, die zu vergleichende Domain wird vor dem Prüfen kleingeschrieben.

Standardkonfiguration:

PROJECT\_WEB\_RESTRICT\_HOST = {"localhost"}

**Siehe auch:**

*Projektseite PROJECT\_WEB\_RESTRICT\_NUMERIC*, *PROJECT\_WEB\_RESTRICT\_RE*,

## **2.16.71 PROJECT\_WEB\_RESTRICT\_NUMERIC**

[Neu in Ver](#page-294-1)[sion 4.16.2.](#page-394-0)

<span id="page-394-0"></span>Reject using numeric IP address in project website. On by default.

**Siehe auch:**

*Projektseite PROJECT\_WEB\_RESTRICT\_HOST*, *PROJECT\_WEB\_RESTRICT\_RE*,

# **2.16.72 PROJECT\_WEB\_RESTRICT\_RE**

Neu in Version 4.15.

Definiert einen regulären Ausdruck zur Einschränkung von Projekt-Websites. Alle übereinstimmenden URLs werden abgelehnt.

### **Siehe auch:**

*Projektseite PROJECT\_WEB\_RESTRICT\_HOST*, *PROJECT\_WEB\_RESTRICT\_NUMERIC*

# **2.16.73 RATELIMIT\_ATTEMPTS**

[Neu in Ver](#page-294-1)[sion 3.2.](#page-394-1)

<span id="page-395-1"></span>Maximale Anzahl von Authentifizierungsversuchen, bevor eine Ratenbegrenzung angewendet wird.

Der Standardwert ist 5.

#### **Siehe auch:**

*Ratenbegrenzung*, *RATELIMIT\_WINDOW*, *RATELIMIT\_LOCKOUT*

## **2.16.74 RATELIMIT\_WINDOW**

[Neu in Version 3](#page-439-0).[2.](#page-395-0)

<span id="page-395-0"></span>Wie lange die Authentifizierung nach der Ratenbegrenzung akzeptiert wird.

An amount of seconds, defaulting to 300 (5 minutes).

### **Siehe auch:**

*Ratenbegrenzung*, *RATELIMIT\_ATTEMPTS*, *RATELIMIT\_LOCKOUT*

## **2.16.75 RATELIMIT\_LOCKOUT**

[Neu in Version 3](#page-439-0).[2.](#page-395-1)

Wie lange die Authentifizierung nach der Ratenbegrenzung akzeptiert wird.

Eine Anzahl von Sekunden, die standardmäßig 600 (10 Minuten) beträgt.

**Siehe auch:**

*Ratenbegrenzung*, *RATELIMIT\_ATTEMPTS*, *RATELIMIT\_WINDOW*

## **2.16.76 REGISTRATION\_ALLOW\_BACKENDS**

[Neu in Version 4](#page-439-0).[1.](#page-395-1)

Liste der Authentifizierungs-Backends, von denen aus die Registrierung erlaubt werden soll. Dies schränkt nur neue Registrierungen ein, Benutzer können sich weiterhin über alle konfigurierten Authentifizierungs-Backends authentifizieren und Authentifizierungen hinzufügen.

It is recommended to keep *REGISTRATION\_OPEN* on while limiting registration backends, otherwise users will be able to register, but Weblate will not show links to register in the user interface.

Beispiel:

REGISTRATION\_ALLOW\_BACKENDS = [\["azuread-](#page-396-0)oauth2", "azuread-tenant-oauth2"]
#### **Siehe auch:**

*REGISTRATION\_OPEN*, *Authentifizierung*

# **2.16.77 REGISTRATION\_CAPTCHA**

[Whether registration of ne](#page-396-0)[w accounts is prot](#page-267-0)ected by a CAPTCHA. Defaults to enabled.

Wenn diese Option aktiviert ist, wird ein CAPTCHA zu allen Seiten hinzugefügt, auf denen ein Benutzer seine E-Mail-Adresse eingibt:

- Registrierung eines neuen Kontos.
- Passwortwiederherstellung.
- E-Mail zu einem Konto hinzufügen.
- Kontaktformular für nicht angemeldete Benutzer.

## **2.16.78 REGISTRATION\_EMAIL\_MATCH**

Hier können Sie filtern, welche E-Mail-Adressen sich registrieren können.

Die Standardeinstellung ist .\*, sodass sich jede beliebige E-Mail-Adresse registrieren kann.

Sie können damit die Registrierung auf eine einzige E-Mail-Domäne beschränken:

REGISTRATION\_EMAIL\_MATCH =  $r''^*$ .\*@weblate\.org\$"

## **2.16.79 REGISTRATION\_OPEN**

Whether registration of new accounts is currently permitted. Defaults to enabled.

<span id="page-396-0"></span>Diese Einstellung wirkt sich auf die integrierte Authentifizierung per E-Mail-Adresse oder über Python Social Auth aus (Sie können bestimmte Backends mit *REGISTRATION\_ALLOW\_BACKENDS* auf eine Positivliste setzen).

**Bemerkung:** Bei der Verwendung von Authentifizierungsmethoden von Drittanbietern, wie z. B. *LDAP-Authentifizierung*, wird lediglich das Reg[istrierungsformular ausgeblendet, aber ne](#page-395-0)ue Benutzer können sich möglicherweise trotzdem anmelden und Konten erstellen.

#### **[Siehe auch:](#page-275-0)**

*REGISTRATION\_ALLOW\_BACKENDS*, *REGISTRATION\_EMAIL\_MATCH*, *Authentifizierung*

## **2.16.80 REGISTRATION\_REBIND**

[Neu in Version 4.16.](#page-395-0)

Erlaubt das erneute Binden von Authentifizierungs-Backends für bestehende Benutzer. Aktivieren Sie dies, wenn Sie zwischen Authentifizierungsanbietern migrieren.

**Bemerkung:** Off by default to not allow adding other authentication backends to an existing account. Rebinding can lead to account compromise when using more third-party authentication backends.

# **2.16.81 REPOSITORY\_ALERT\_THRESHOLD**

Neu in Version 4.0.2.

Schwellenwert für die Auslösung eines Alarms bei veralteten Repositorys oder Repositorys, die zu viele Änderungen enthalten. Der Standardwert ist 25.

### **Siehe auch:**

alerts

# **2.16.82 REQUIRE\_LOGIN**

Neu in Version 4.1.

Dies aktiviert *LOGIN\_REQUIRED\_URLS* und konfiguriert das REST-Framework so, dass eine Authentifizierung für alle API-Endpunkte erforderlich ist.

**Bemerkung:** Dies ist in der *Beispielkonfiguration* implementiert. Für Docker, verwenden Sie *WEBLA-TE\_REQUIR[E\\_LOGIN](#page-391-0)*.

# **2.16.83 [SENTRY\\_](#page-188-0)DSN**

Neu in Version 3.9.

Sentry-DSN zur Verwendung für das *Sammeln von Fehlerberichten*.

### **Siehe auch:**

Django-Integration für Sentry

# **2.16.84 SESSION\_COOKIE\_AGE\_AUTHENTICATED**

[Neu in Version 4.3.](https://docs.sentry.io/platforms/python/guides/django/)

Setzt den Sitzungsablauf für authentifizierte Benutzer. Dies ergänzt SESSION\_COOKIE\_AGE, das für nicht authentifizierte Benutzer verwendet wird.

**Siehe auch:**

SESSION\_COOKIE\_AGE

# **2.16.85 SIMPLIFY\_LANGUAGES**

[Verwenden Sie einfache Spr](https://docs.djangoproject.com/en/stable/ref/settings/#std-setting-SESSION_COOKIE_AGE)achcodes für Standard-Sprach/Länder-Kombinationen. Zum Beispiel wird eine fr\_FR-Übersetzung den fr Sprachcode verwenden. Dies ist normalerweise das gewünschte Verhalten, da es die Auflistung von Sprachen für diese Standardkombinationen vereinfacht.

Deaktivieren Sie diese Option, wenn Sie für jede Variante eine andere Übersetzung wünschen.

# **2.16.86 SITE\_DOMAIN**

Configures site domain. Necessary to produce correct absolute links in many scopes (for example activation e-mails, notifications or RSS feeds).

If Weblate is running on a non-standard port, include it here as well.

#### **Beispiele:**

```
# Production site with domain name
SITE_DOMAIN = "weblate.example.com"
# Local development with IP address and port
SITE_DOMAIN = "127.0.0.1:8000"
```
**Bemerkung:** This setting should only contain the domain name. For configuring protocol, (turning on and enforcing HTTPS) use *ENABLE\_HTTPS* and for changing the URL, use *URL\_PREFIX*.

**Hinweis:** In [einem Docker-Con](#page-383-0)tainer wird die Site-Domäne über *[WEBLATE\\_A](#page-400-0)LLOWED\_HOSTS* konfiguriert.

#### **Siehe auch:**

*Seitendomain richtig einstellen*, *Einrichtung zulässiger Hosts*, *[HTTPS richtig konfiguri](#page-186-0)eren WEBLA-TE\_SITE\_DOMAIN*, *ENABLE\_HTTPS*

# **2.16.87 [SITE\\_TITLE](#page-234-0)**

[Seitentitel, der für die](#page-185-0) [Website und gesend](#page-383-0)ete E-Mails verwendet werden soll.

# **2.16.88 SPECIAL\_CHARS**

Zusätzliche Zeichen, die in die visuelle Tastatur aufgenommen werden sollen, *Visuelle Tastatur*.

Der Standardwert ist:

```
SPECIAL_CHARS = ("\t", "\n", "\u00a0", "…")
```
# **2.16.89 SINGLE\_PROJECT**

Neu in Version 3.8.

Redirects users directly to a project or component instead of showing the dashboard. You can either set it to True so it only works if there is actually only single project in Weblate. Alternatively, set the project slug, and it will redirect unconditionally to this project.

Geändert in Version 3.11: Die Einstellung akzeptiert jetzt auch einen Projekt-Slug, um die Anzeige des einzelnen Projekts zu erzwingen.

Beispiel:

SINGLE\_PROJECT = "test"

# **2.16.90 SSH\_EXTRA\_ARGS**

Neu in Version 4.9.

Allows adding custom parameters when Weblate is invoking SSH. Useful when connecting to servers using legacy encryption or other non-standard features.

For example when SSH connection in Weblate fails with *Unable to negotiate with legacyhost: no matching key exchange method found. Their offer: diffie-hellman-group1-sha1*, you can turn that on using:

SSH\_EXTRA\_ARGS = "-oKexAlgorithms=+diffie-hellman-group1-sha1"

**Hinweis:** The string is evaluated by the shell, so ensure any whitespace and special characters is quoted.

### **Siehe auch:**

OpenSSH-Legacy-Optionen

# **2.16.91 STATUS\_URL**

[Die URL, unter der Ihre We](https://www.openssh.com/legacy.html)blate-Instanz ihren Status meldet.

# **2.16.92 SUGGESTION\_CLEANUP\_DAYS**

Neu in Version 3.2.1.

Löscht Vorschläge automatisch nach einer bestimmten Anzahl von Tagen. Der Standardwert ist None, was bedeutet, dass keine Löschungen vorgenommen werden.

# **2.16.93 UNUSED\_ALERT\_DAYS**

Neu in Version 4.17.

Configures when the *Component seems unused* alert is triggered.

Standardmäßig 365 Tage, zum Ausschalten auf 0 setzen.

# **2.16.94 UPDATE\_LANGUAGES**

Neu in Version 4.3.2.

Steuert, ob die Sprachdatenbank bei der Datenbankmigration aktualisiert werden soll und ist standardmäßig aktiviert. Diese Einstellung hat keinen Einfluss auf den Aufruf von *weblate weblate setuplang*.

**Warnung:** The languages display might become inconsistent with this. Weblate language definitions expand over time and it will not display language code for the define[d languages.](#page-430-0)

### **Siehe auch:**

*Integrierte Sprachdefinitionen*

# **2.16.95 URL\_PREFIX**

Mit dieser Einstellung können Sie Weblate unter einem bestimmten Pfad ausführen (andernfalls muss es vom Webserver-Root aus gestartet werden).

<span id="page-400-0"></span>**Bemerkung:** Um diese Einstellung zu verwenden, müssen Sie auch Ihren Server so konfigurieren, dass er dieses Präfix entfernt. Bei WSGI kann dies zum Beispiel durch die Einstellung WSGIScriptAlias erreicht werden.

**Hinweis:** Das Präfix sollte mit einem / beginnen.

Beispiel:

URL\_PREFIX = "/translations"

**Bemerkung:** Diese Einstellung funktioniert nicht mit dem in Django eingebauten Server, Sie müssen urls.py so anpassen, dass es dieses Präfix enthält.

## **2.16.96 VCS\_API\_DELAY**

Neu in Version 4.15.1.

Konfiguriert die minimale Verzögerung in Sekunden zwischen API-Aufrufen von Drittanbietern in *GitHub-Pull-Requests*, *GitLab-Merge-Requests*, *Gitea-Pull-Requests*, und *Pagure-Merge-Requests*.

Dadurch werden die API-Aufrufe von Weblate an diese Dienste begrenzt, um sie nicht zu überlasten.

Wenn Sie durch den sekundären Ratenbegrenzer bei GitHub eingeschränkt sind, könnte eine Erhöhung [dieses Wertes](#page-120-0) [helfen.](#page-120-0)

Der Standardwert ist 10.

### **2.16.97 VCS\_BACKENDS**

Konfiguration der verfügbaren VCS-Backends.

**Bemerkung:** Weblate versucht, alle unterstützten Back-Ends zu nutzen, für die Sie Werkzeuge haben.

**Hinweis:** Sie können damit die Auswahl einschränken oder eigene VCS-Backends hinzufügen.

VCS\_BACKENDS = ("weblate.vcs.git.GitRepository",)

**Siehe auch:**

*Integration der Versionsverwaltung*

# **2.16.98 VCS\_CLONE\_DEPTH**

Neu in Version 3.10.2.

Legt fest, wie tief das Klonen von Repositorys in Weblate gehen soll.

**Bemerkung:** Derzeit wird dies nur in *Git* unterstützt. Standardmäßig führt Weblate flache Klone der Repositorys durch, um das Klonen zu beschleunigen und Speicherplatz zu sparen. Je nach Nutzung (z. B. bei der Verwendung von benutzerdefinierten *Erweiterungen*) kann es sinnvoll sein, die Tiefe zu erhöhen oder flache Klone komplett abzuschalten, indem man den Wert 0 setzt.

**Hinweis:** Falls Sie bei[m Pushen von W](#page-350-0)eblate die Fehlermeldung fatal: protocol error: expected old/new/ref, got 'shallow <commit hash>' erhalten, schalten Sie flache Klone komplett aus, durch Einstellung von:

VCS\_CLONE\_DEPTH = 0

# **2.16.99 WEBLATE\_ADDONS**

Liste der zur Verwendung verfügbaren Erweiterungen. Um sie zu verwenden, müssen sie für eine bestimmte Übersetzungskomponente aktiviert werden. Standardmäßig sind alle integrierten Erweiterungen enthalten. Wenn Sie die Liste erweitern, werden Sie wahrscheinlich bestehende Erweiterungen aktiviert lassen wollen, z. B.:

```
WEBLATE_ADDONS = (
    # Built-in add-ons
    "weblate.addons.gettext.GenerateMoAddon",
    "weblate.addons.gettext.UpdateLinguasAddon",
    "weblate.addons.gettext.UpdateConfigureAddon",
    "weblate.addons.gettext.MsgmergeAddon",
    "weblate.addons.gettext.GettextCustomizeAddon",
    "weblate.addons.gettext.GettextAuthorComments",
    "weblate.addons.cleanup.CleanupAddon",
    "weblate.addons.consistency.LangaugeConsistencyAddon",
    "weblate.addons.discovery.DiscoveryAddon",
    "weblate.addons.flags.SourceEditAddon",
    "weblate.addons.flags.TargetEditAddon",
    "weblate.addons.flags.SameEditAddon",
    "weblate.addons.flags.BulkEditAddon",
    "weblate.addons.generate.GenerateFileAddon",
    "weblate.addons.json.JSONCustomizeAddon",
    "weblate.addons.xml.XMLCustomizeAddon",
    "weblate.addons.properties.PropertiesSortAddon",
    "weblate.addons.git.GitSquashAddon",
    "weblate.addons.removal.RemoveComments",
    "weblate.addons.removal.RemoveSuggestions",
    "weblate.addons.resx.ResxUpdateAddon",
    "weblate.addons.autotranslate.AutoTranslateAddon",
    "weblate.addons.yaml.YAMLCustomizeAddon",
    "weblate.addons.cdn.CDNJSAddon",
    # Add-on you want to include
    "weblate.addons.example.ExampleAddon",
)
```
**Bemerkung:** Wenn Sie die Erweiterung aus der Liste entfernen, wird es nicht aus den Komponenten deinstalliert. Weblate wird in diesem Fall abstürzen. Bitte deinstallieren Sie die Erweiterung aus allen Komponenten, bevor Sie es

#### **Siehe auch:**

*Erweiterungen*, *DEFAULT\_ADDONS*

## **2.16.100 WEBLATE\_EXPORTERS**

[Neu in Version](#page-350-0) [4.2.](#page-381-0)

Liste der verfügbaren Exporteure, die das Herunterladen von Übersetzungen oder Glossaren in verschiedenen Dateiformaten anbieten.

### **Siehe auch:**

*Unterstützte Dateiformate*

# **2.16.101 WEBLATE\_FORMATS**

[Neu in Version 3.0.](#page-87-0)

Liste der Dateiformate, die verwendet werden können.

**Bemerkung:** Die Standardliste enthält bereits die gängigen Formate.

#### **Siehe auch:**

*Unterstützte Dateiformate*

### **2.16.102 WEBLATE\_MACHINERY**

[Neu in Version 4.13.](#page-87-0)

Liste der zur Verfügung stehenden Maschinendienste.

#### **Siehe auch:**

*Automatische Vorschläge konfigurieren*

# **2.16.103 WEBLATE\_GPG\_IDENTITY**

[Neu in Version 3.1.](#page-339-0)

Identität, die von Weblate zum Signieren von Git-Commits verwendet wird, zum Beispiel:

WEBLATE\_GPG\_IDENTITY = "Weblate <weblate@example.com>"

Der Weblate-GPG-Keyring wird nach einem passenden Schlüssel durchsucht (home/.gnupg unter *DATA\_DIR*). Wenn er nicht gefunden wird, wird ein Schlüssel generiert, siehe *Signing Git commits with GnuPG* für weitere Details.

### **Siehe auch:**

*Signing Git commits with GnuPG*

# **2.16.104 WEBSITE\_REQUIRED**

Legt fest, ob *Projektseite* beim Erstellen eines Projekts angegeben werden muss. Standardmäßig eingeschaltet, da dies für öffentliche Serverkonfigurationen geeignet ist.

# **2.17 B[eispielk](#page-294-0)onfiguration**

The following example is shipped as weblate/settings\_example.py with Weblate:

```
# Copyright © Michal Čihař <michal@weblate.org>
#
# SPDX-License-Identifier: GPL-3.0-or-later
import os
import platform
from logging.handlers import SysLogHandler
# Title of site to use
SITE_TITLE = "Weblate"
# Site domain
SITE_DOMAIN = ""
# Whether site uses https
ENABLE_HTTPS = False
#
# Django settings for Weblate project.
#
DEBUG = True
ADMINS = (
    # ("Your Name", "your_email@example.com"),
)
MANAGERS = ADMINS
DATABASES = {"default": {
       # Use "postgresql" or "mysql".
        "ENGINE": "django.db.backends.postgresql",
        # Database name.
        "NAME": "weblate",
        # Database user.
        "USER": "weblate",
        # Name of role to alter to set parameters in PostgreSQL,
        # use in case role name is different than user used for authentication.
        # "ALTER_ROLE": "weblate",
        # Database password.
        "PASSWORD": "",
        # Set to empty string for localhost.
        "HOST": "127.0.0.1",
        # Set to empty string for default.
        "PORT": "",
        # Customizations for databases.
        "OPTIONS": {
            # In case of using an older MySQL server,
            # which has MyISAM as a default storage
           # "init_command": "SET storage_engine=INNODB",
```

```
# Uncomment for MySQL older than 5.7:
            # "init_command": "SET sql_mode='STRICT_TRANS_TABLES'",
            # Set emoji capable charset for MySQL:
            # "charset": "utf8mb4",
            # Change connection timeout in case you get MySQL gone away error:
            # "connect_timeout": 28800,
        },
        # Persistent connections
        "CONN_MAX_AGE": 0,
        # Disable server-side cursors, might be needed with pgbouncer
        "DISABLE_SERVER_SIDE_CURSORS": False,
   }
}
# Data directory, you can use following for the development purposes:
# os.path.join(os.path.dirname(os.path.dirname(os.path.abspath(__file__))), "data")
DATA DIR = "/home/weblate/data"
CACHE_DIR = f"{DATA_DIR}/cache"
# Local time zone for this installation. Choices can be found here:
# http://en.wikipedia.org/wiki/List_of_tz_zones_by_name
# although not all choices may be available on all operating systems.
# In a Windows environment this must be set to your system time zone.
TIME_ZONE = "UTC"
# Language code for this installation. All choices can be found here:
# http://www.i18nguy.com/unicode/language-identifiers.html
LANGUAGE CODE = "en-us"LANGUAGES = (
    (\texttt{''ar", "s} , (\texttt{''ar}),("az", "Azərbaycan"),
    ("be", "Беларуская"),
    ("be-latn", "Biełaruskaja"),
    ("bg", "Български"),
    ("br", "Brezhoneg"),
    ("ca", "Català"),
    ("cs", "Čeština"),
    ("cy", "Cymraeg"),
    ("da", "Dansk"),
    ("de", "Deutsch"),
    ("en", "English"),
    ("el", "Ελληνικά"),
    ("en-gb", "English (United Kingdom)"),
    ("es", "Español"),
    ("fi", "Suomi"),
    ("fr", "Français"),
    ("gl", "Galego"),
    ,("עברית" ,"he("
    ("hu", "Magyar"),
    ("hr", "Hrvatski"),
    ("id", "Indonesia"),
    ("is", "Íslenska"),
    ("it", "Italiano"),
    ("ja", "R2?")("kab", "Taqbaylit"),
    ("kk", "Қазақ тілі"),
    ("ko", "B22")("nb", "Norsk bokmål"),
    ("nl", "Nederlands"),
    ("pl", "Polski"),
                                                                  (Fortsetzung auf der nächsten Seite)
```

```
("pt", "Português"),
    ("pt-br", "Português brasileiro"),
    ("ro", "Română"),
    ("ru", "Русский"),
    ("sk", "Slovenčina"),
    ("sl", "Slovenščina"),
    ("sq", "Shqip"),
    ("sr", "Српски"),
    ("sr-latn", "Srpski"),
    ("sv", "Svenska"),
    ("th", "R2"("tr", "Türkçe"),
    ("uk", "Українська"),
    ("zh-hans", "BBB"'),
    ("zh-hant", "BOR"),
\lambdaSITE ID = 1# If you set this to False, Django will make some optimizations so as not
# to load the internationalization machinery.
USE_I18N = True
# If you set this to False, Django will not use timezone-aware datetimes.
USE_TZ = True
# Type of automatic primary key, introduced in Django 3.2
DEFAULT_AUTO_FIELD = "django.db.models.AutoField"
# URL prefix to use, please see documentation for more details
URL PREFIX = "# Absolute filesystem path to the directory that will hold user-uploaded files.
MEDIA_ROOT = os.path.join(DATA_DIR, "media")
# URL that handles the media served from MEDIA_ROOT. Make sure to use a
# trailing slash.
MEDIA_URL = f"{URL_PREFIX}/media/"
# Absolute path to the directory static files should be collected to.
# Don't put anything in this directory yourself; store your static files
# in apps' "static/" subdirectories and in STATICFILES_DIRS.
STATIC_ROOT = os.path.join(CACHE_DIR, "static")
# URL prefix for static files.
STATIC_URL = f"{URL_PREFIX}/static/"
# Additional locations of static files
STATICFILES_DIRS = (
   # Put strings here, like "/home/html/static" or "C:/www/django/static".
    # Always use forward slashes, even on Windows.
    # Don't forget to use absolute paths, not relative paths.
)
# List of finder classes that know how to find static files in
# various locations.
STATICFILES_FINDERS = (
    "django.contrib.staticfiles.finders.FileSystemFinder",
    "django.contrib.staticfiles.finders.AppDirectoriesFinder",
    "compressor.finders.CompressorFinder",
)
```

```
# Make this unique, and don't share it with anybody.
# You can generate it using weblate-generate-secret-key
SECRET KEY = ""TEMPLATES = [
   {
        "BACKEND": "django.template.backends.django.DjangoTemplates",
        "OPTIONS": {
            "context_processors": [
                "django.contrib.auth.context_processors.auth",
                "django.template.context_processors.debug",
                "django.template.context_processors.i18n",
                "django.template.context_processors.request",
                "django.template.context_processors.csrf",
                "django.contrib.messages.context_processors.messages",
                "weblate.trans.context_processors.weblate_context",
            ],
        },
        "APP_DIRS": True,
    }
]
# GitHub username and token for sending pull requests.
# Please see the documentation for more details.
GITHUB_CREDENTIALS = {}
# GitLab username and token for sending merge requests.
# Please see the documentation for more details.
GITLAB_CREDENTIALS = {}
# Bitbucket username and token for sending merge requests.
# Please see the documentation for more details.
BITBUCKETSERVER_CREDENTIALS = {}
# Authentication configuration
AUTHENTICATION_BACKENDS = (
    "social_core.backends.email.EmailAuth",
    # "social_core.backends.google.GoogleOAuth2",
    # "social_core.backends.github.GithubOAuth2",
    # "social_core.backends.github_enterprise.GithubEnterpriseOAuth2",
    # "social_core.backends.bitbucket.BitbucketOAuth2",
    # "social_core.backends.suse.OpenSUSEOpenId",
    # "social_core.backends.ubuntu.UbuntuOpenId",
    # "social_core.backends.fedora.FedoraOpenId",
    # "social_core.backends.facebook.FacebookOAuth2",
    "weblate.accounts.auth.WeblateUserBackend",
)
# Custom user model
AUTH_USER_MODEL = "weblate_auth.User"
# Social auth backends setup
SOCIAL_AUTH_GITHUB_KEY = ""
SOCIAL_AUTH_GITHUB_SECRET = ""
SOCIAL_AUTH_GITHUB_SCOPE = ["user:email"]
SOCIAL AUTH GITHUB ORG KEY = ""SOCIAL AUTH_GITHUB_ORG_SECRET = ""
SOCIAL_AUTH_GITHUB_ORG_NAME = ""
```

```
SOCIAL_AUTH_GITHUB_TEAM_KEY = ""
SOCIAL_AUTH_GITHUB_TEAM_SECRET = ""
SOCIAL_AUTH_GITHUB_TEAM_ID = ""
SOCIAL_AUTH_GITHUB_ENTERPRISE_KEY = ""
SOCIAL_AUTH_GITHUB_ENTERPRISE_SECRET = ""
SOCIAL AUTH GITHUB ENTERPRISE URL = ""
SOCIAL_AUTH_GITHUB_ENTERPRISE_API_URL = ""
SOCIAL_AUTH_GITHUB_ENTERPRISE_SCOPE = ""
SOCIAL_AUTH_BITBUCKET_OAUTH2_KEY = ""
SOCIAL_AUTH_BITBUCKET_OAUTH2_SECRET = ""
SOCIAL_AUTH_BITBUCKET_OAUTH2_VERIFIED_EMAILS_ONLY = True
SOCIAL_AUTH_FACEBOOK_KEY = ""
SOCIAL_AUTH_FACEBOOK_SECRET = ""
SOCIAL_AUTH_FACEBOOK_SCOPE = ["email", "public_profile"]
SOCIAL_AUTH_FACEBOOK_PROFILE_EXTRA_PARAMS = {"fields": "id,name,email"}
SOCIAL_AUTH_GOOGLE_OAUTH2_KEY = ""
SOCIAL_AUTH_GOOGLE_OAUTH2_SECRET = ""
# Social auth settings
SOCIAL_AUTH_PIPELINE = (
    "social_core.pipeline.social_auth.social_details",
    "social_core.pipeline.social_auth.social_uid",
    "social_core.pipeline.social_auth.auth_allowed",
    "social_core.pipeline.social_auth.social_user",
    "weblate.accounts.pipeline.store_params",
    "weblate.accounts.pipeline.verify_open",
    "social_core.pipeline.user.get_username",
    "weblate.accounts.pipeline.require_email",
    "social_core.pipeline.mail.mail_validation",
    "weblate.accounts.pipeline.revoke_mail_code",
    "weblate.accounts.pipeline.ensure_valid",
    "weblate.accounts.pipeline.remove_account",
    "social_core.pipeline.social_auth.associate_by_email",
    "weblate.accounts.pipeline.reauthenticate",
    "weblate.accounts.pipeline.verify_username",
    "social_core.pipeline.user.create_user",
    "social_core.pipeline.social_auth.associate_user",
    "social_core.pipeline.social_auth.load_extra_data",
    "weblate.accounts.pipeline.cleanup_next",
    "weblate.accounts.pipeline.user_full_name",
    "weblate.accounts.pipeline.store_email",
    "weblate.accounts.pipeline.notify_connect",
    "weblate.accounts.pipeline.password_reset",
)
SOCIAL AUTH DISCONNECT PIPELINE = (
    "social_core.pipeline.disconnect.allowed_to_disconnect",
    "social_core.pipeline.disconnect.get_entries",
    "social_core.pipeline.disconnect.revoke_tokens",
    "weblate.accounts.pipeline.cycle_session",
    "weblate.accounts.pipeline.adjust_primary_mail",
    "weblate.accounts.pipeline.notify_disconnect",
    "social_core.pipeline.disconnect.disconnect",
    "weblate.accounts.pipeline.cleanup_next",
)
 # Custom authentication strategy
```

```
(Fortsetzung der vorherigen Seite)
SOCIAL_AUTH_STRATEGY = "weblate.accounts.strategy.WeblateStrategy"
# Raise exceptions so that we can handle them later
SOCIAL_AUTH_RAISE_EXCEPTIONS = True
SOCIAL_AUTH_EMAIL_VALIDATION_FUNCTION = "weblate.accounts.pipeline.send_validation"
SOCIAL_AUTH_EMAIL_VALIDATION_URL = f"{URL_PREFIX}/accounts/email-sent/"
SOCIAL_AUTH_LOGIN_ERROR_URL = f"{URL_PREFIX}/accounts/login/"
SOCIAL_AUTH_EMAIL_FORM_URL = f"{URL_PREFIX}/accounts/email/"
SOCIAL_AUTH_NEW_ASSOCIATION_REDIRECT_URL = f"{URL_PREFIX}/accounts/profile/#account
,→"
SOCIAL_AUTH_PROTECTED_USER_FIELDS = ("email",)
SOCIAL_AUTH_SLUGIFY_USERNAMES = True
SOCIAL_AUTH_SLUGIFY_FUNCTION = "weblate.accounts.pipeline.slugify_username"
# Password validation configuration
AUTH_PASSWORD_VALIDATORS = [
   {
        "NAME": "django.contrib.auth.password_validation.
,→UserAttributeSimilarityValidator"
   },
    {
        "NAME": "django.contrib.auth.password_validation.MinimumLengthValidator",
        "OPTIONS": {"min_length": 10},
    },
    {"NAME": "django.contrib.auth.password_validation.CommonPasswordValidator"},
    {"NAME": "django.contrib.auth.password_validation.NumericPasswordValidator"},
    {"NAME": "weblate.accounts.password_validation.CharsPasswordValidator"},
    {"NAME": "weblate.accounts.password_validation.PastPasswordsValidator"},
    # Optional password strength validation by django-zxcvbn-password
    # {
          # "NAME": "zxcvbn_password.ZXCVBNValidator",
    # "OPTIONS": {
              # "min_score": 3,
    # "user_attributes": ("username", "email", "full_name")
    # }
    # },
]
# Password hashing (prefer Argon)
PASSWORD_HASHERS = [
    "django.contrib.auth.hashers.Argon2PasswordHasher",
    "django.contrib.auth.hashers.PBKDF2PasswordHasher",
    "django.contrib.auth.hashers.PBKDF2SHA1PasswordHasher",
    "django.contrib.auth.hashers.BCryptSHA256PasswordHasher",
]
# Allow new user registrations
REGISTRATION_OPEN = True
# Shortcut for login required setting
REQUIRE_LOGIN = False
# Middleware
MIDDLEWARE = [
    "weblate.middleware.RedirectMiddleware",
    "weblate.middleware.ProxyMiddleware",
    "corsheaders.middleware.CorsMiddleware",
    "django.middleware.security.SecurityMiddleware",
    "django.contrib.sessions.middleware.SessionMiddleware",
    "django.middleware.csrf.CsrfViewMiddleware",
                                                                 (Fortsetzung auf der nächsten Seite)
```

```
(Fortsetzung der vorherigen Seite)
    "weblate.accounts.middleware.AuthenticationMiddleware",
    "django.contrib.messages.middleware.MessageMiddleware",
    "django.middleware.clickjacking.XFrameOptionsMiddleware",
    "social_django.middleware.SocialAuthExceptionMiddleware",
    "weblate.accounts.middleware.RequireLoginMiddleware",
    "weblate.api.middleware.ThrottlingMiddleware",
    "weblate.middleware.SecurityMiddleware",
    "weblate.wladmin.middleware.ManageMiddleware",
]
ROOT_URLCONF = "weblate.urls"
# Django and Weblate apps
INSTALLED_APPS = [
    # Weblate apps on top to override Django locales and templates
    "weblate.addons",
    "weblate.auth",
    "weblate.checks",
    "weblate.formats",
    "weblate.glossary",
    "weblate.machinery",
    "weblate.trans",
    "weblate.lang",
    "weblate_language_data",
    "weblate.memory",
    "weblate.screenshots",
    "weblate.fonts",
    "weblate.accounts",
    "weblate.configuration",
    "weblate.utils",
    "weblate.vcs",
    "weblate.wladmin",
    "weblate.metrics",
    "weblate",
    # Optional: Git exporter
    "weblate.gitexport",
    # Standard Django modules
    "django.contrib.auth",
    "django.contrib.contenttypes",
    "django.contrib.sessions",
    "django.contrib.messages",
    "django.contrib.staticfiles",
    "django.contrib.admin.apps.SimpleAdminConfig",
    "django.contrib.admindocs",
    "django.contrib.sitemaps",
    "django.contrib.humanize",
    # Third party Django modules
    "social_django",
    "crispy_forms",
    "crispy_bootstrap3",
    "compressor",
    "rest_framework",
    "rest_framework.authtoken",
    "django_filters",
    "django_celery_beat",
    "corsheaders",
]
# Custom exception reporter to include some details
DEFAULT_EXCEPTION_REPORTER_FILTER = "weblate.trans.debug.
,→WeblateExceptionReporterFilter"
                                                                  (Fortsetzung auf der nächsten Seite)
```

```
# Default logging of Weblate messages
# - to syslog in production (if available)
# - otherwise to console
# - you can also choose "logfile" to log into separate file
  # after configuring it below
# Detect if we can connect to syslog
HAVE_SYSLOG = False
if platform.system() != "Windows":
    try:
        handler = SysLogHandler(address="/dev/log", facility=SysLogHandler.LOG_
,→LOCAL2)
        # Since Python 3.7 connect failures are silently discarded, so
        # the exception is almost never raised here. Instead we look whether the␣
,→socket
        # to syslog is open after init.
       HAVE_SYSLOG = handler.sockets.fileno() != -1handler.close()
    except OSError:
       HAVE_SYSLOG = False
DEFAULT_LOG = "console" if DEBUG or not HAVE_SYSLOG else "syslog"
DEFAULT_LOGLEVEL = "DEBUG" if DEBUG else "INFO"
# A sample logging configuration. The only tangible logging
# performed by this configuration is to send an email to
# the site admins on every HTTP 500 error when DEBUG=False.
# See http://docs.djangoproject.com/en/stable/topics/logging for
# more details on how to customize your logging configuration.
LOGGING = {"version": 1,
    "disable_existing_loggers": True,
    "filters": {"require_debug_false": {"()": "django.utils.log.RequireDebugFalse"}
,→},
    "formatters": {
        "syslog": {"format": "weblate[%(process)d]: %(levelname)s %(message)s"},
        "simple": {"format": "[%(asctime)s: %(levelname)s/%(process)s] %(message)s
,→"},
        "logfile": {"format": "%(asctime)s %(levelname)s %(message)s"},
        "django.server": {
            "()": "django.utils.log.ServerFormatter",
            "format": "[%(server_time)s] %(message)s",
        },
    },
    "handlers": {
        "mail_admins": {
            "level": "ERROR",
            "filters": ["require_debug_false"],
            "class": "django.utils.log.AdminEmailHandler",
            "include_html": True,
        },
        "console": {
            "level": "DEBUG",
            "class": "logging.StreamHandler",
            "formatter": "simple",
        },
        "django.server": {
            "level": "INFO",
            "class": "logging.StreamHandler",
            "formatter": "django.server",
                                                                 (Fortsetzung auf der nächsten Seite)
```
},

(Fortsetzung der vorherigen Seite)

```
"syslog": {
            "level": "DEBUG",
            "class": "logging.handlers.SysLogHandler",
            "formatter": "syslog",
            "address": "/dev/log",
            "facility": SysLogHandler.LOG_LOCAL2,
        },
        # Logging to a file
        # "logfile": {
        # "level":"DEBUG",
        # "class":"logging.handlers.RotatingFileHandler",
        # "filename": "/var/log/weblate/weblate.log",
        # "maxBytes": 100000,
        # "backupCount": 3,
        # "formatter": "logfile",
        # },
    },
    "loggers": {
        "django.request": {
            "handlers": ["mail_admins", DEFAULT_LOG],
            "level": "ERROR",
            "propagate": True,
        },
        "django.server": {
            "handlers": ["django.server"],
            "level": "INFO",
            "propagate": False,
        },
        # Logging database queries
        # "django.db.backends": {
        # "handlers": [DEFAULT_LOG],
        # "level": "DEBUG",
        # },
        "redis_lock": {"handlers": [DEFAULT_LOG], "level": DEFAULT_LOGLEVEL},
        "weblate": {"handlers": [DEFAULT_LOG], "level": DEFAULT_LOGLEVEL},
        # Logging VCS operations
        "weblate.vcs": {"handlers": [DEFAULT_LOG], "level": DEFAULT_LOGLEVEL},
        # Python Social Auth
        "social": {"handlers": [DEFAULT_LOG], "level": DEFAULT_LOGLEVEL},
        # Django Authentication Using LDAP
        "django_auth_ldap": {"handlers": [DEFAULT_LOG], "level": DEFAULT_LOGLEVEL},
        # SAML IdP
       "djangosaml2idp": {"handlers": [DEFAULT_LOG], "level": DEFAULT_LOGLEVEL},
   },
}
# Remove syslog setup if it's not present
if not HAVE_SYSLOG:
   del LOGGING["handlers"]["syslog"]
# List of machine translations
MT_SERVICES = (
          # "weblate.machinery.apertium.ApertiumAPYTranslation",
          # "weblate.machinery.baidu.BaiduTranslation",
          # "weblate.machinery.deepl.DeepLTranslation",
          # "weblate.machinery.glosbe.GlosbeTranslation",
          # "weblate.machinery.google.GoogleTranslation",
    # "weblate.machinery.googlev3.GoogleV3Translation",
    # "weblate.machinery.libretranslate.LibreTranslateTranslation",
          # "weblate.machinery.microsoft.MicrosoftCognitiveTranslation",
```

```
# "weblate.machinery.microsoftterminology.MicrosoftTerminologyService",
          # "weblate.machinery.modernmt.ModernMTTranslation",
          # "weblate.machinery.mymemory.MyMemoryTranslation",
          # "weblate.machinery.netease.NeteaseSightTranslation",
          # "weblate.machinery.tmserver.AmagamaTranslation",
          # "weblate.machinery.tmserver.TMServerTranslation",
          # "weblate.machinery.yandex.YandexTranslation",
          # "weblate.machinery.saptranslationhub.SAPTranslationHub",
          # "weblate.machinery.youdao.YoudaoTranslation",
    "weblate.machinery.weblatetm.WeblateTranslation",
    "weblate.memory.machine.WeblateMemory",
)
# Machine translation API keys
# URL of the Apertium APy server
MT_APERTIUM_APY = None
# DeepL API key
MT_DEEPL_KEY = None
# LibreTranslate
MT_LIBRETRANSLATE_API_URL = None
MT_LIBRETRANSLATE_KEY = None
# Microsoft Cognitive Services Translator API, register at
# https://portal.azure.com/
MT_MICROSOFT_COGNITIVE_KEY = None
MT_MICROSOFT_REGION = None
# ModernMT
MT_MODERNMT_KEY = None
# MyMemory identification email, see
# https://mymemory.translated.net/doc/spec.php
MT_MYMEMORY_EMAIL = None
# Optional MyMemory credentials to access private translation memory
MT_MYMEMORY_USER = None
MT_MYMEMORY_KEY = None
# Google API key for Google Translate API v2
MT_GOOGLE_KEY = None
# Google Translate API3 credentials and project id
MT_GOOGLE_CREDENTIALS = None
MT_GOOGLE_PROJECT = None
# Baidu app key and secret
MT_BAIDU_ID = None
MT_BAIDU_SECRET = None
# Youdao Zhiyun app key and secret
MT_YOUDAO_ID = None
MT_YOUDAO_SECRET = None
# Netease Sight (Jianwai) app key and secret
MT_NETEASE_KEY = None
MT_NETEASE_SECRET = None
# API key for Yandex Translate API
```

```
MT_YANDEX_KEY = None
# tmserver URL
MT_TMSERVER = None
# SAP Translation Hub
MT_SAP_BASE_URL = None
MT_SAP_SANDBOX_APIKEY = None
MT_SAP_USERNAME = None
MT_SAP_PASSWORD = None
MT_SAP_USE_MT = True
# Use HTTPS when creating redirect URLs for social authentication, see
# documentation for more details:
# https://python-social-auth-docs.readthedocs.io/en/latest/configuration/settings.
,→html#processing-redirects-and-urlopen
SOCIAL_AUTH_REDIRECT_IS_HTTPS = ENABLE_HTTPS
# Make CSRF cookie HttpOnly, see documentation for more details:
# https://docs.djangoproject.com/en/1.11/ref/settings/#csrf-cookie-httponly
CSRF_COOKIE_HTTPONLY = True
CSRF_COOKIE_SECURE = ENABLE_HTTPS
# Store CSRF token in session
CSRF_USE_SESSIONS = True
# Customize CSRF failure view
CSRF_FAILURE_VIEW = "weblate.trans.views.error.csrf_failure"
SESSION_COOKIE_SECURE = ENABLE_HTTPS
SESSION_COOKIE_HTTPONLY = True
# SSL redirect
SECURE_SSL_REDIRECT = ENABLE_HTTPS
SECURE_SSL_HOST = SITE_DOMAIN
# Sent referrrer only for same origin links
SECURE_REFERRER_POLICY = "same-origin"
# SSL redirect URL exemption list
SECURE_REDIRECT_EXEMPT = (r"healthz/$",) # Allowing HTTP access to health check
# Session cookie age (in seconds)
SESSION_COOKIE_AGE = 1000
SESSION_COOKIE_AGE_AUTHENTICATED = 1209600
SESSION COOKIE SAMESITE = "Lax"
# Increase allowed upload size
DATA_UPLOAD_MAX_MEMORY_SIZE = 50000000
# Allow more fields for case with a lot of subscriptions in profile
DATA_UPLOAD_MAX_NUMBER_FIELDS = 2000
# Apply session coookie settings to language cookie as ewll
LANGUAGE_COOKIE_SECURE = SESSION_COOKIE_SECURE
LANGUAGE_COOKIE_HTTPONLY = SESSION_COOKIE_HTTPONLY
LANGUAGE_COOKIE_AGE = SESSION_COOKIE_AGE_AUTHENTICATED * 10
LANGUAGE_COOKIE_SAMESITE = SESSION_COOKIE_SAMESITE
# Some security headers
SECURE_BROWSER_XSS_FILTER = True
X_FRAME_OPTIONS = "DENY"
SECURE_CONTENT_TYPE_NOSNIFF = True
# Optionally enable HSTS
SECURE_HSTS_SECONDS = 31536000 if ENABLE_HTTPS else 0
SECURE_HSTS_PRELOAD = ENABLE_HTTPS
SECURE_HSTS_INCLUDE_SUBDOMAINS = ENABLE_HTTPS
# HTTPS detection behind reverse proxy
```

```
SECURE_PROXY_SSL_HEADER = None
# URL of login
LOGIN_URL = f"{URL_PREFIX}/accounts/login/"
# URL of logout
LOGOUT_URL = f"{URL_PREFIX}/accounts/logout/"
# Default location for login
LOGIN_REDIRECT_URL = f"{URL_PREFIX}/"
# Anonymous user name
ANONYMOUS_USER_NAME = "anonymous"
# Reverse proxy settings
IP_PROXY_HEADER = "HTTP_X_FORWARDED_FOR"
IP_BEHIND_REVERSE_PROXY = False
IP_PROXY_OFFSET = 0
# Sending HTML in mails
EMAIL_SEND_HTML = True
# Subject of emails includes site title
EMAIL_SUBJECT_PREFIX = f"[{SITE_TITLE}] "
# Enable remote hooks
ENABLE_HOOKS = True
# By default the length of a given translation is limited to the length of
# the source string * 10 characters. Set this option to False to allow longer
# translations (up to 10.000 characters)
LIMIT_TRANSLATION_LENGTH_BY_SOURCE_LENGTH = True
# Use simple language codes for default language/country combinations
SIMPLIFY_LANGUAGES = True
# Render forms using bootstrap
CRISPY_ALLOWED_TEMPLATE_PACKS = "bootstrap3"
CRISPY TEMPLATE PACK = "bootstrap3"
# List of quality checks
# CHECK_LIST = (
     # "weblate.checks.same.SameCheck",
     # "weblate.checks.chars.BeginNewlineCheck",
     # "weblate.checks.chars.EndNewlineCheck",
     # "weblate.checks.chars.BeginSpaceCheck",
# "weblate.checks.chars.EndSpaceCheck",
      # "weblate.checks.chars.DoubleSpaceCheck",
# "weblate.checks.chars.EndStopCheck",
# "weblate.checks.chars.EndColonCheck",
# "weblate.checks.chars.EndQuestionCheck",
# "weblate.checks.chars.EndExclamationCheck",
# "weblate.checks.chars.EndEllipsisCheck",
# "weblate.checks.chars.EndSemicolonCheck",
# "weblate.checks.chars.MaxLengthCheck",
# "weblate.checks.chars.KashidaCheck",
# "weblate.checks.chars.PunctuationSpacingCheck",
# "weblate.checks.format.PythonFormatCheck",
# "weblate.checks.format.PythonBraceFormatCheck",
# "weblate.checks.format.PHPFormatCheck",
      # "weblate.checks.format.CFormatCheck",
```

```
# "weblate.checks.format.PerlFormatCheck",
      # "weblate.checks.format.JavaScriptFormatCheck",
      # "weblate.checks.format.LuaFormatCheck",
      # "weblate.checks.format.ObjectPascalFormatCheck",
      # "weblate.checks.format.SchemeFormatCheck",
      # "weblate.checks.format.CSharpFormatCheck",
      # "weblate.checks.format.JavaFormatCheck",
      # "weblate.checks.format.JavaMessageFormatCheck",
      # "weblate.checks.format.PercentPlaceholdersCheck",
      # "weblate.checks.format.VueFormattingCheck",
      # "weblate.checks.format.I18NextInterpolationCheck",
      # "weblate.checks.format.ESTemplateLiteralsCheck",
      # "weblate.checks.angularjs.AngularJSInterpolationCheck",
      # "weblate.checks.icu.ICUMessageFormatCheck",
      # "weblate.checks.icu.ICUSourceCheck",
      # "weblate.checks.qt.QtFormatCheck",
      # "weblate.checks.qt.QtPluralCheck",
      # "weblate.checks.ruby.RubyFormatCheck",
      # "weblate.checks.consistency.PluralsCheck",
      # "weblate.checks.consistency.SamePluralsCheck",
      # "weblate.checks.consistency.ConsistencyCheck",
      # "weblate.checks.consistency.ReusedCheck",
      # "weblate.checks.consistency.TranslatedCheck",
      # "weblate.checks.chars.EscapedNewlineCountingCheck",
      # "weblate.checks.chars.NewLineCountCheck",
      # "weblate.checks.markup.BBCodeCheck",
      # "weblate.checks.chars.ZeroWidthSpaceCheck",
      # "weblate.checks.render.MaxSizeCheck",
      # "weblate.checks.markup.XMLValidityCheck",
      # "weblate.checks.markup.XMLTagsCheck",
      # "weblate.checks.markup.MarkdownRefLinkCheck",
      # "weblate.checks.markup.MarkdownLinkCheck",
      # "weblate.checks.markup.MarkdownSyntaxCheck",
      # "weblate.checks.markup.URLCheck",
# "weblate.checks.markup.SafeHTMLCheck",
# "weblate.checks.placeholders.PlaceholderCheck",
# "weblate.checks.placeholders.RegexCheck",
# "weblate.checks.duplicate.DuplicateCheck",
# "weblate.checks.source.OptionalPluralCheck",
# "weblate.checks.source.EllipsisCheck",
# "weblate.checks.source.MultipleFailingCheck",
      # "weblate.checks.source.LongUntranslatedCheck",
      # "weblate.checks.format.MultipleUnnamedFormatsCheck",
      # "weblate.checks.glossary.GlossaryCheck",
# )
# List of automatic fixups
# AUTOFIX_LIST = (
      # "weblate.trans.autofixes.whitespace.SameBookendingWhitespace",
      # "weblate.trans.autofixes.chars.ReplaceTrailingDotsWithEllipsis",
      # "weblate.trans.autofixes.chars.RemoveZeroSpace",
      # "weblate.trans.autofixes.chars.RemoveControlChars",
      # "weblate.trans.autofixes.chars.DevanagariDanda",
# "weblate.trans.autofixes.html.BleachHTML",
# )
# List of enabled addons
# WEBLATE_ADDONS = (
# "weblate.addons.gettext.GenerateMoAddon",
# "weblate.addons.gettext.UpdateLinguasAddon",
      # "weblate.addons.gettext.UpdateConfigureAddon",
                                                                  (Fortsetzung auf der nächsten Seite)
```

```
# "weblate.addons.gettext.MsgmergeAddon",
# "weblate.addons.gettext.GettextCustomizeAddon",
# "weblate.addons.gettext.GettextAuthorComments",
# "weblate.addons.cleanup.CleanupAddon",
# "weblate.addons.cleanup.RemoveBlankAddon",
# "weblate.addons.consistency.LangaugeConsistencyAddon",
# "weblate.addons.discovery.DiscoveryAddon",
# "weblate.addons.autotranslate.AutoTranslateAddon",
# "weblate.addons.flags.SourceEditAddon",
# "weblate.addons.flags.TargetEditAddon",
# "weblate.addons.flags.SameEditAddon",
# "weblate.addons.flags.BulkEditAddon",
# "weblate.addons.generate.GenerateFileAddon",
# "weblate.addons.generate.PseudolocaleAddon",
# "weblate.addons.generate.PrefillAddon",
# "weblate.addons.generate.FillReadOnlyAddon",
# "weblate.addons.json.JSONCustomizeAddon",
# "weblate.addons.xml.XMLCustomizeAddon",
# "weblate.addons.properties.PropertiesSortAddon",
# "weblate.addons.git.GitSquashAddon",
# "weblate.addons.removal.RemoveComments",
# "weblate.addons.removal.RemoveSuggestions",
     # "weblate.addons.resx.ResxUpdateAddon",
     # "weblate.addons.yaml.YAMLCustomizeAddon",
# "weblate.addons.cdn.CDNJSAddon",
# )
# E-mail address that error messages come from.
SERVER_EMAIL = "noreply@example.com"
# Default email address to use for various automated correspondence from
# the site managers. Used for registration emails.
DEFAULT_FROM_EMAIL = "noreply@example.com"
# List of URLs your site is supposed to serve
ALLOWED HOSTS = ["*"]# Configuration for caching
CACHES = \{"default": {
       "BACKEND": "django_redis.cache.RedisCache",
       "LOCATION": "redis://127.0.0.1:6379/1",
        # If redis is running on same host as Weblate, you might
        # want to use unix sockets instead:
        # "LOCATION": "unix:///var/run/redis/redis.sock?db=1",
        "OPTIONS": {
           "CLIENT_CLASS": "django_redis.client.DefaultClient",
           "PARSER_CLASS": "redis.connection.HiredisParser",
            # If you set password here, adjust CELERY_BROKER_URL as well
            "PASSWORD": None,
            "CONNECTION_POOL_KWARGS": {},
        },
        "KEY_PREFIX": "weblate",
        "TIMEOUT": 3600,
    },
    "avatar": {
        "BACKEND": "django.core.cache.backends.filebased.FileBasedCache",
        "LOCATION": os.path.join(CACHE_DIR, "avatar"),
        "TIMEOUT": 86400,
        "OPTIONS": {"MAX_ENTRIES": 1000},
    },
```
}

(Fortsetzung der vorherigen Seite)

```
# Store sessions in cache
SESSION_ENGINE = "django.contrib.sessions.backends.cache"
# Store messages in session
MESSAGE_STORAGE = "django.contrib.messages.storage.session.SessionStorage"
# REST framework settings for API
REST_FRAMEWORK = {
   # Use Django's standard `django.contrib.auth` permissions,
    # or allow read-only access for unauthenticated users.
    "DEFAULT_PERMISSION_CLASSES": [
        # Require authentication for login required sites
        "rest_framework.permissions.IsAuthenticated"
       if REQUIRE_LOGIN
       else "rest_framework.permissions.IsAuthenticatedOrReadOnly"
    ],
    "DEFAULT_AUTHENTICATION_CLASSES": (
        "rest_framework.authentication.TokenAuthentication",
        "weblate.api.authentication.BearerAuthentication",
       "rest_framework.authentication.SessionAuthentication",
    ),
    "DEFAULT_THROTTLE_CLASSES": (
        "weblate.api.throttling.UserRateThrottle",
        "weblate.api.throttling.AnonRateThrottle",
   ),
    "DEFAULT_THROTTLE_RATES": {"anon": "100/day", "user": "5000/hour"},
    "DEFAULT_PAGINATION_CLASS": "weblate.api.pagination.StandardPagination",
    "PAGE_SIZE": 50,
    "VIEW_DESCRIPTION_FUNCTION": "weblate.api.views.get_view_description",
    "UNAUTHENTICATED_USER": "weblate.auth.models.get_anonymous",
}
# Fonts CDN URL
FONTS_CDN_URL = None
# Django compressor offline mode
COMPRESS_OFFLINE = False
COMPRESS_OFFLINE_CONTEXT = "weblate.utils.compress.offline_context"
# Require login for all URLs
if REQUIRE_LOGIN:
   LOGIN_REQUIRED_URLS = (r''/(.^*) $",)
# In such case you will want to include some of the exceptions
# LOGIN_REQUIRED_URLS_EXCEPTIONS = (
    # rf"{URL_PREFIX}/accounts/(.*)$", # Required for login
    # rf"{URL_PREFIX}/admin/login/(.*)$", # Required for admin login
# rf"{URL_PREFIX}/static/(.*)$", # Required for development mode
# rf"{URL_PREFIX}/widgets/(.*)$", # Allowing public access to widgets
# rf"{URL_PREFIX}/data/(.*)$", # Allowing public access to data exports
# rf"{URL_PREFIX}/hooks/(.*)$", # Allowing public access to notification hooks
# rf"{URL_PREFIX}/healthz/$", # Allowing public access to health check
# rf"{URL_PREFIX}/api/(.*)$", # Allowing access to API
# rf"{URL_PREFIX}/js/i18n/$", # JavaScript localization
# rf"{URL_PREFIX}/contact/$", # Optional for contact form
# rf"{URL_PREFIX}/legal/(.*)$", # Optional for legal app
# rf"{URL_PREFIX}/avatar/(.*)$", # Optional for avatars
# )
# Silence some of the Django system checks
```

```
SILENCED_SYSTEM_CHECKS = [
   # We have modified django.contrib.auth.middleware.AuthenticationMiddleware
    # as weblate.accounts.middleware.AuthenticationMiddleware
    "admin.E408"
]
# Celery worker configuration for testing
# CELERY_TASK_ALWAYS_EAGER = True
# CELERY_BROKER_URL = "memory://"
# CELERY_TASK_EAGER_PROPAGATES = True
# Celery worker configuration for production
CELERY_TASK_ALWAYS_EAGER = False
CELERY_BROKER_URL = "redis://localhost:6379"
CELERY_RESULT_BACKEND = CELERY_BROKER_URL
# Celery settings, it is not recommended to change these
CELERY_WORKER_MAX_MEMORY_PER_CHILD = 200000
CELERY_BEAT_SCHEDULER = "django_celery_beat.schedulers:DatabaseScheduler"
CELERY_TASK_ROUTES = {
    "weblate.trans.tasks.auto_translate*": {"queue": "translate"},
   "weblate.accounts.tasks.notify_*": {"queue": "notify"},
    "weblate.accounts.tasks.send_mails": {"queue": "notify"},
    "weblate.utils.tasks.settings_backup": {"queue": "backup"},
    "weblate.utils.tasks.database_backup": {"queue": "backup"},
    "weblate.wladmin.tasks.backup": {"queue": "backup"},
    "weblate.wladmin.tasks.backup_service": {"queue": "backup"},
    "weblate.memory.tasks.*": {"queue": "memory"},
}
# CORS allowed origins
CORS_ALLOWED_ORIGINS = []
CORS_URLS_REGEX = r''^/api/.*$"
# Enable plain database backups
DATABASE_BACKUP = "plain"
# Enable auto updating
AUTO_UPDATE = False
# PGP commits signing
WEBLATE_GPG_IDENTITY = None
# Third party services integration
MATOMO_SITE_ID = None
MATOMO_URL = None
GOOGLE_ANALYTICS_ID = None
SENTRY_DSN = None
SENTRY_ENVIRONMENT = SITE_DOMAIN
AKISMET_API_KEY = None
```
# **2.18 Verwaltungsbefehle**

**Bemerkung:** Das Ausführen von Verwaltungsbefehlen unter einem anderen Benutzer als dem, unter dem Ihr Webserver läuft, kann dazu führen, dass Dateien falsche Berechtigungen erhalten, bitte lesen Sie *Dateisystemberechtigungen* für weitere Details.

Sie finden grundlegende Verwaltungsbefehle (verfügbar als ./manage.py in den Django[-Quellen oder als erwei](#page-227-0)[tert](#page-227-0)er Satz in einem Skript namens **weblate**, installierbar über Weblate).

### **2.18.1 Aufrufen von Verwaltungsbefehlen**

Wie bereits erwähnt, hängt der Aufruf davon ab, wie Sie Weblate installiert haben.

Wenn Sie virtualenv für Weblate verwenden, können Sie entweder den vollständigen Pfad zu **weblate** angeben oder virtualenv aktivieren, bevor Sie es aufrufen:

```
# Direct invocation
~/weblate-env/bin/weblate
# Activating virtualenv adds it to search path
. ~/weblate-env/bin/activate
weblate
```
Wenn Sie den Quellcode direkt verwenden (entweder aus einem Tarball oder einem Git-Checkout), ist das Verwaltungsskript ./manage.py in den Weblate-Quellen verfügbar. Um es auszuführen:

```
python ./manage.py list_versions
```
Wenn Sie Weblate mit dem pip-Installer oder mit dem Skript ./setup.py installiert haben, wird **weblate** in Ihrem Pfad (oder virtualenv-Pfad) installiert, von wo aus Sie Weblate steuern können:

weblate list\_versions

Für das Docker-Image wird das Skript wie oben installiert und Sie können es mit **docker exec** ausführen:

docker exec --user weblate <container> weblate list\_versions

Für **docker-compose-plugin** ist der Vorgang ähnlich, Sie müssen nur **docker compose exec** verwenden:

docker compose exec --user weblate weblate weblate list\_versions

Falls Sie eine Datei übergeben müssen, können Sie vorübergehend ein Volume hinzufügen:

```
docker compose exec --user weblate /tmp:/tmp weblate weblate importusers /tmp/
,→users.json
```
Für **docker-compose** ist der Vorgang ähnlich, Sie müssen nur **docker-compose exec** verwenden:

docker-compose exec --user weblate weblate weblate list\_versions

Falls Sie eine Datei übergeben müssen, können Sie vorübergehend ein Volume hinzufügen:

```
docker-compose exec --user weblate /tmp:/tmp weblate weblate importusers /tmp/
,→users.json
```
#### **Siehe auch:**

*Installation über Docker*, *Installation unter Debian und Ubuntu*, *Installation unter SUSE und openSUSE*, *Installation unter RedHat, Fedora und CentOS*, *Installieren aus Quellen*

# **2.18.2 add\_suggestions**

#### **weblate add\_suggestions <project> <component> <language> <file>**

Importiert eine Übersetzung aus der Datei, um sie als Vorschlag für die angegebene Übersetzung zu verwenden. Doppelte Übersetzungen werden übersprungen; es werden nur unterschiedliche Übersetzungen hinzugefügt.

**--author** USER@EXAMPLE.COM

E-Mail des Autors für die Vorschläge. Dieser Benutzer muss vor dem Import existieren (Sie können ihn bei Bedarf in der Adminoberfläche anlegen).

Beispiel:

```
weblate --author michal@cihar.com add_suggestions weblate application cs /tmp/
,→suggestions-cs.po
```
### **2.18.3 auto\_translate**

#### **weblate auto\_translate <project> <component> <language>**

Geändert in Version 4.6: Parameter für Übersetzungsmodus hinzugefügt.

Führt eine automatische Übersetzung auf der Grundlage von anderen Komponentenübersetzungen durch.

**--source** PROJECT/COMPONENT

Die Komponente angeben, die als Quelle für die Übersetzung verwendet werden soll. Alle Komponenten im Projekt werden verwendet, wenn nichts angegeben wird.

```
--user USERNAME
```
Den Benutzernamen angeben, der als Autor der Übersetzungen aufgeführt wird. "Anonymer Benutzer" wird verwendet, wenn nichts angegeben wird.

**--overwrite**

Ob vorhandene Übersetzungen überschrieben werden sollen.

**--inconsistent**

Ob vorhandene, inkonsistente Übersetzungen überschrieben werden sollen (siehe *Inkonsistent*).

**--add**

Sprache automatisch hinzufügen, wenn eine bestimmte Übersetzung nicht vorhanden ist.

**--mt** MT

Maschinelle Übersetzung anstelle anderer Komponenten als maschinelle Übersetzungen verwenden.

**--threshold** THRESHOLD

Ähnlichkeitsschwellwert für maschinelle Übersetzung, Standardwert ist 80.

**--mode** MODE

Den Übersetzungsmodus angeben, Standard ist translate, aber fuzzy oder suggest können verwendet werden.

Beispiel:

weblate auto\_translate --user nijel --inconsistent --source weblate/application. *,→*weblate website cs

#### **Siehe auch:**

*Automatische Übersetzung*

### **2.18.4 celery\_queues**

### **weblate celery\_queues**

Neu in Version 3.7.

Zeigt die Länge der Celery-Aufgabenwarteschlangen an.

# **2.18.5 checkgit**

### **weblate checkgit <project|project/component>**

Gibt den aktuellen Status des Git-Repositorys im Backend aus.

Sie können entweder festlegen, welches Projekt oder welche Komponente aktualisiert werden soll (z. B. weblate/ application) oder Sie verwenden --all, um alle vorhandenen Komponenten zu aktualisieren.

## **2.18.6 commitgit**

### **weblate commitgit <project|project/component>**

Committet etwaige ausstehende Änderungen an das Backend-Git-Repository.

Sie können entweder festlegen, welches Projekt oder welche Komponente aktualisiert werden soll (z. B. weblate/ application), --all verwenden, um alle vorhandenen Komponenten zu aktualisieren oder --file-format verwenden, um anhand des Dateiformats zu filtern.

# **2.18.7 commit\_pending**

### **weblate commit\_pending <project|project/component>**

Committet ausstehende Änderungen, die älter als ein bestimmtes Alter sind.

Sie können entweder festlegen, welches Projekt oder welche Komponente aktualisiert werden soll (z. B. weblate/ application) oder Sie verwenden --all, um alle vorhandenen Komponenten zu aktualisieren.

**--age** HOURS

Alter in Stunden für die Übergabe. Wenn nicht angegeben, wird der in der *Komponentenkonfiguration* konfigurierte Wert verwendet.

**Bemerkung:** Dies wird automatisch im Hintergrund von Weblate durchgeführt, so dass es keine wirkliche Notwendigkeit gibt, dies manuell aufzurufen, abgesehen von der Erzwingung einer [früheren Übergabe als dur](#page-296-0)ch die *Komponentenkonfiguration* angegeben.

### **Siehe auch:**

*[Ausführen von Wartungsau](#page-296-0)fgaben*, *COMMIT\_PENDING\_HOURS*

### **2.18.8 cleanuptrans**

### **weblate cleanuptrans**

Bereinigt verwaiste Qualitätsprüfungen und Übersetzungsvorschläge. Normalerweise ist es nicht nötig, dies manuell auszuführen, da die Bereinigungen automatisch im Hintergrund erfolgen.

#### **Siehe auch:**

*Ausführen von Wartungsaufgaben*

## **2.18.9 cleanup\_ssh\_keys**

#### **weblate cleanup\_ssh\_keys**

Neu in Version 4.9.1.

Führt eine Bereinigung der gespeicherten SSH-Hostschlüssel durch:

- Entfernt veraltete RSA-Schlüssel für GitHub, die zu Problemen bei der Verbindung mit GitHub führen können.
- Entfernt doppelte Einträge in Hostschlüsseln.

#### **Siehe auch:**

*SSH-Repositorys*

### **2.18.10 createadmin**

#### **weblate createadmin**

Erstellt ein admin-Benutzerkonto mit einem zufälligen Passwort, sofern es nicht angegeben ist.

**--password** PASSWORD

Gibt ein Passwort auf der Kommandozeile an, um kein zufälliges zu generieren.

#### **--no-password**

Setzt kein Passwort, dies kann bei *–update* nützlich sein.

**--username** USERNAME

Verwendet den angegebenen Namen anstelle von admin.

#### **--email** USER@EXAMPLE.COM

Die E-Mail-Adresse des Administrators angeben.

**--name**

Den Namen des Administrators angeben (sichtbar).

#### **--update**

Den bestehenden Benutzer aktualisieren (Damit können auch Passwörter geändert werden).

### **2.18.11 dump\_memory**

#### **weblate dump\_memory**

Exportiert eine JSON-Datei mit Weblate-Übersetzungsspeicher-Inhalten.

#### **Siehe auch:**

*Übersetzungsspeicher*, *Weblate Übersetzungsspeicher-Schema*

### **2.18.12 dumpuserdata**

#### **weblate dumpuserdata <file.json>**

Schreibt die Benutzerdaten in eine Datei zur späteren Verwendung durch *weblate weblate importuserdata*.

**Hinweis:** Dies ist sehr nützlich, wenn Sie Weblate-Instanzen migrieren o[der zusammenführen.](#page-426-0)

### **2.18.13 import\_demo**

#### **weblate import\_demo**

Neu in Version 4.1.

Erstellt ein Demoprojekt mit Komponenten auf der Grundlage von <https://github.com/WeblateOrg/demo>. Vergewissern Sie sich, dass die celery-Tasks laufen, bevor Sie diesen Befehl ausführen.

Dies kann bei der Entwicklung von Weblate nützlich sein.

### **2.18.14 import\_json**

#### **weblate import\_json <json-file>**

Batch-Import von Komponenten basierend auf JSON-Daten.

Die Struktur der importierten JSON-Datei entspricht im Wesentlichen dem Komponentenobjekt (siehe *GET /api/ components/(string:project)/(string:component)/*). Sie müssen die Felder name und filemask einschließen.

```
--project PROJECT
```
[Gibt an, woher die Komponenten importiert werden sollen.](#page-142-0)

**--main-component** COMPONENT

Verwenden Sie das angegebene VCS-Repository dieser Komponente für alle davon.

**--ignore**

Überspringen Sie (bereits) importierte Komponenten.

**--update**

Aktualisieren Sie (bereits) importierte Komponenten.

Beispiel für eine JSON-Datei:

```
\lceil{
    "slug": "po",
    "name": "Gettext PO",
    "file_format": "po",
    "filemask": "po/*.po",
    "new_lang": "none"
 },
 {
    "name": "Android",
    "filemask": "android/values-*/strings.xml",
    "template": "android/values/strings.xml",
    "repo": "weblate://test/test",
    "file_format": "aresource"
  }
]
```
**Siehe auch:**

*weblate weblate import\_memory*

### **2.18.15 import\_memory**

#### **weblate import\_memory <file>**

Importiert eine TMX- oder JSON-Datei in den Weblate-Übersetzungsspeicher.

**--language-map** LANGMAP

Ermöglicht die Zuordnung von Sprachen im TMX zum Weblate-Übersetzungsspeicher. Die Sprachcodes werden nach der Normalisierung, die normalerweise von Weblate vorgenommen wird, zugeordnet.

--language-map en\_US:en importiert beispielsweise alle en\_US-Zeichenketten als en.

Dies kann nützlich sein, wenn die Gebietsschemata Ihrer TMX-Datei nicht mit denen übereinstimmen, die Sie in Weblate verwenden.

#### **Siehe auch:**

*Übersetzungsspeicher*, *Weblate Übersetzungsspeicher-Schema*

### **2.18.16 import\_project**

#### **weblate import\_project <project> <gitrepo> <branch> <filemask>**

Geändert in Version 3.0: Der Befehl import\_project basiert nun auf der Erweiterung *Komponentenerkennung*, was zu einigen Änderungen im Verhalten und bei den akzeptierten Parametern führt.

Batch-Import von Komponenten in das Projekt auf der Grundlage der Dateimaske.

*<project>* benennt ein bestehendes Projekt, in das die Komponenten importiert wer[den sollen.](#page-355-0)

The *<gitrepo>* defines the Git repository URL to use, and *<branch>* signifies the Git branch. To import additional translation components from an existing Weblate component, use a *weblate://<project>/<component>* URL for the *<gitrepo>*.

Die *<Dateimaske>* definiert die Dateisuche für das Repository. Sie kann entweder mit Platzhaltern vereinfacht werden oder die ganze Macht der regulären Ausdrücke nutzen.

Der einfache Abgleich verwendet \*\* für den Komponentennamen und \* für die Sprache, zum Beispiel: \*\*/\*.po

The regular expression has to contain groups named *component* and *language*. For example: (?P<language>[^/ ]\*)/(?P<component>[^-/]\*)\.po

The import matches existing components based on files and adds the ones that do not exist. It does not change already existing ones.

#### **--name-template** TEMPLATE

Customize the name of a component using Django template syntax.

Zum Beispiel: Documentation: {{ component }}

#### **--base-file-template** TEMPLATE

Customize the base file for monolingual translations.

Zum Beispiel: {{ component }}/res/values/string.xml

#### **--new-base-template** TEMPLATE

Customize the base file for addition of new translations.

Zum Beispiel: {{ component }}/ts/en.ts

#### **--file-format** FORMAT

You can also specify the file format to use (see *Unterstützte Dateiformate*), the default is auto-detection.

#### **--language-regex** REGEX

You can specify language filtering (see *Komponentenkonfiguration*) with this parameter. It has to be a valid regular expression.

### **--main-component**

You can specify which component willb[e chosen as the main one—](#page-296-0)the one actually containing the VCS repository.

#### **--license** NAME

Specify the overall, project or component translation license.

#### **--license-url** URL

Specify the URL where the translation license is to be found.

**--vcs** NAME

In case you need to specify which version control system to use, you can do it here. The default version control is Git.

To give you some examples, let's try importing two projects.

First The Debian Handbook translations, where each language has separate a folder with the translations of each chapter:

```
weblate import_project \
   debian-handbook \
    git://anonscm.debian.org/debian-handbook/debian-handbook.git \
    squeeze/master \
    '* / * * . po'
```
Then the Tanaguru tool, where the file format needs be specified, along with the base file template, and how all components and translations are located in single folder:

```
weblate import_project \
   --file-format=properties \
   --base-file-template=web-app/tgol-web-app/src/main/resources/i18n/%s-I18N.
,→properties \
   tanaguru \
   https://github.com/Tanaguru/Tanaguru \
   master \
   web-app/tgol-web-app/src/main/resources/i18n/**-I18N_*.properties
```
More complex example of parsing of filenames to get the correct component and language out of a filename like src/security/Numerous\_security\_holes\_in\_0.10.1.de.po:

```
weblate import_project \
   tails \
    git://git.tails.boum.org/tails master \
    'wiki/src/security/(?P<component>.*)\.(?P<language>[^.]*)\.po$'
```
Filtering only translations in a chosen language:

```
./manage import_project \
   --language-regex '^(cs|sk)$' \
   weblate \
   https://github.com/WeblateOrg/weblate.git \
   'weblate/locale/*/LC_MESSAGES/**.po'
```
Importing Sphinx documentation split to multiple files:

```
$ weblate import_project --name-template 'Documentation: %s' \
   --file-format po \
   project https://github.com/project/docs.git master \
    'docs/locale/*/LC_MESSAGES/**.po'
```
Importing Sphinx documentation split to multiple files and directories:

```
$ weblate import_project --name-template 'Directory 1: %s' \
   --file-format po \
   project https://github.com/project/docs.git master \
    'docs/locale/*/LC_MESSAGES/dir1/**.po'
$ weblate import_project --name-template 'Directory 2: %s' \
    --file-format po \
   project https://github.com/project/docs.git master \
    'docs/locale/*/LC_MESSAGES/dir2/**.po'
```
### **Siehe auch:**

More detailed examples can be found in the starting chapter, alternatively you might want to use  $weblate web$ *late import\_json*.

## **2.18.17 importuserdata**

### **weblate importuserdata <file.json>**

Imports user data from a file created by *weblate weblate dumpuserdata*.

## <span id="page-426-0"></span>**2.18.18 importusers**

#### **weblate importusers --check <file.json>**

Imports users from JSON dump of the Django auth\_users database.

**--check**

With this option it will just check whether a given file can be imported and report possible conflicts arising from usernames or e-mails.

You can dump users from the existing Django installation using:

```
weblate dumpdata auth.User > users.json
```
# **2.18.19 install\_addon**

Neu in Version 3.2.

### **weblate install\_addon --addon ADDON <project|project/component>**

Installs an add-on to a set of components.

**--addon** ADDON

Name of the add-on to install. For example weblate.gettext.customize.

**--configuration** CONFIG

JSON-kodierte Konfiguration einer Erweiterung.

#### **--update**

Aktualisieren Sie die vorhandene Konfiguration der Erweiterung.

You can either define which project or component to install the add-on in (for example weblate/application), or use --all to include all existing components.

To install *Ausgabe von Gettext anpassen* for all components:

```
weblate install_addon --addon weblate.gettext.customize --configuration '{"width":_
,→-1}' --update --all
```
#### **Siehe au[ch:](#page-365-0)**

*Erweiterungen*

### **2.18.20 install\_machinery**

[Neu in Version](#page-350-0) 4.18.

### **weblate install\_machinery --service SERVICE**

Installs an site-wide automatic suggestion service.

```
--service SERVICE
```
Name of the service to install. For example deepl.

```
--configuration CONFIG
```
JSON encoded configuration of a service.

**--update**

Update the existing service configuration.

To install *DeepL*:

```
weblate install_service --service deepl --configuration '{"key": "x", "url":
,→"https://api.deepl.com/v2/"}' --update
```
**Siehe au[ch:](#page-342-0)**

*Automatische Vorschläge konfigurieren*

## **2.18.21 list\_languages**

### **weblate list\_languages <locale>**

Lists supported languages in MediaWiki markup - language codes, English names and localized names.

This is used to generate <https://wiki.l10n.cz/Slovn%C3%ADk\_s\_n%C3%A1zvy\_jazyk%C5%AF>.

### **2.18.22 list\_translators**

#### **weblate list\_translators <project|project/component>**

Lists translators by contributed language for the given project:

```
[French]
Jean Dupont <jean.dupont@example.com>
[English]
John Doe <jd@example.com>
```
#### **--language-code**

List names by language code instead of language name.

You can either define which project or component to use (for example weblate/application), or use  $--$ all to list translators from all existing components.

### **2.18.23 list\_versions**

#### **weblate list\_versions**

Lists all Weblate dependencies and their versions.

### **2.18.24 loadpo**

### **weblate loadpo <project|project/component>**

Reloads translations from disk (for example in case you have done some updates in the VCS repository).

#### **--force**

Force update, even if the files should be up-to-date.

#### **--lang** LANGUAGE

Limit processing to a single language.

Sie können entweder festlegen, welches Projekt oder welche Komponente aktualisiert werden soll (z. B. weblate/ application) oder Sie verwenden --all, um alle vorhandenen Komponenten zu aktualisieren.

**Bemerkung:** You seldom need to invoke this, Weblate will automatically load changed files for every VCS update. This is needed in case you manually changed an underlying Weblate VCS repository or in some special cases following an upgrade.

### **2.18.25 lock\_translation**

#### **weblate lock\_translation <project|project/component>**

Prevents further translation of a component.

**Hinweis:** Useful in case you want to do some maintenance on the underlying repository.

Sie können entweder festlegen, welches Projekt oder welche Komponente aktualisiert werden soll (z. B. weblate/ application) oder Sie verwenden --all, um alle vorhandenen Komponenten zu aktualisieren.

#### **Siehe auch:**

*weblate weblate unlock\_translation*

### **2.18.26 migrate**

#### **weblate migrate**

Migrates database to current Weblate schema. The command line options are described at Django migrate.

Hinweis: In case you want to run an installation non interactively, you can use weblate migrate --noinput, and then create an admin user using *weblate weblate createadmin* command.

#### **Siehe auch:**

migrate, *Füllen der Datenbank*

### **2.18.27 move\_language**

#### **weblate move\_language source target**

Neu in Version 3.0.

Allows you to merge language content. This is useful when updating to a new version which contains aliases for previously unknown languages that have been created with the *(generated)* suffix. It moves all content from the *source* language to the *target* one.

#### Beispiel:

weblate move\_language cze cs

After moving the content, you should check whether there is anything left (this is subject to race conditions when somebody updates the repository meanwhile) and remove the *(generated)* language.

### **2.18.28 pushgit**

```
weblate pushgit <project|project/component>
```
Pushes committed changes to the upstream VCS repository.

```
--force-commit
```
Force commits any pending changes, prior to pushing.

Sie können entweder festlegen, welches Projekt oder welche Komponente aktualisiert werden soll (z. B. weblate/ application) oder Sie verwenden --all, um alle vorhandenen Komponenten zu aktualisieren.

**Bemerkung:** Weblate pushes changes automatically if *Bei Commit gleichzeitig Pushen* in *Komponentenkonfiguration* is turned on, which is the default.

### **2.18.29 unlock\_translation**

#### **weblate unlock\_translation <project|project/component>**

Unlocks a given component, making it available for translation.

**Hinweis:** Useful in case you want to do some maintenance on the underlying repository.

Sie können entweder festlegen, welches Projekt oder welche Komponente aktualisiert werden soll (z. B. weblate/ application) oder Sie verwenden --all, um alle vorhandenen Komponenten zu aktualisieren.

#### **Siehe auch:**

*weblate weblate lock\_translation*

## **2.18.30 setupgroups**

#### **weblate setupgroups**

Configures default groups and optionally assigns all users to that default group.

#### **--no-privs-update**

Turns off automatic updating of existing groups (only adds new ones).

#### **--no-projects-update**

Prevents automatic updates of groups for existing projects. This allows adding newly added groups to existing projects, see *Projekt-Zugriffssteuerung*.

#### **Siehe auch:**

*Liste der Berechtigungen und integrierten Rollen*

### **2.18.31 setuplang**

#### **weblate setuplang**

Updates list of defined languages in Weblate.

#### <span id="page-430-0"></span>**--no-update**

Turns off automatic updates of existing languages (only adds new ones).

# **2.18.32 updatechecks**

### **weblate updatechecks <project|project/component>**

Updates all checks for all strings.

**Hinweis:** Useful for upgrades which do major changes to checks.

Sie können entweder festlegen, welches Projekt oder welche Komponente aktualisiert werden soll (z. B. weblate/ application) oder Sie verwenden --all, um alle vorhandenen Komponenten zu aktualisieren.

**Bemerkung:** Checks are recalculated regularly by Weblate in the background, the frequency can be configured via *BACKGROUND\_TASKS*.

# **2.18.33 [updategit](#page-377-0)**

### **weblate updategit <project|project/component>**

Fetches remote VCS repositories and updates the internal cache.

<span id="page-431-0"></span>Sie können entweder festlegen, welches Projekt oder welche Komponente aktualisiert werden soll (z. B. weblate/ application) oder Sie verwenden --all, um alle vorhandenen Komponenten zu aktualisieren.

**Bemerkung:** Usually it is better to configure hooks in the repository to trigger *Benachrichtigungs-Hooks*, instead of regular polling by *weblate weblate updategit*.

# **2.19 Ankü[ndigungen](#page-431-0)**

Geändert in Version 4.0: In früheren Versionen wurde diese Funktion Whiteboard-Nachrichten genannt.

Versorgen Sie Ihre Übersetzer mit Informationen, indem Sie Ankündigungen auf der gesamten Website, pro Projekt, Komponente oder Sprache veröffentlichen.

Geben Sie den Zweck, die Fristen, den Status oder die Ziele für die Übersetzung an.

Die Nutzer werden über die Ankündigungen der beobachteten Projekte benachrichtigt (sofern sie sich nicht abmelden).

Dies kann für verschiedene Dinge nützlich sein, von der Ankündigung des Zwecks der Website bis zur Angabe von Zielen für Übersetzungen.

Die Ankündigungen können auf jeder Ebene im Menü *Verwaltung* mit *Ankündigung* veröffentlicht werden:
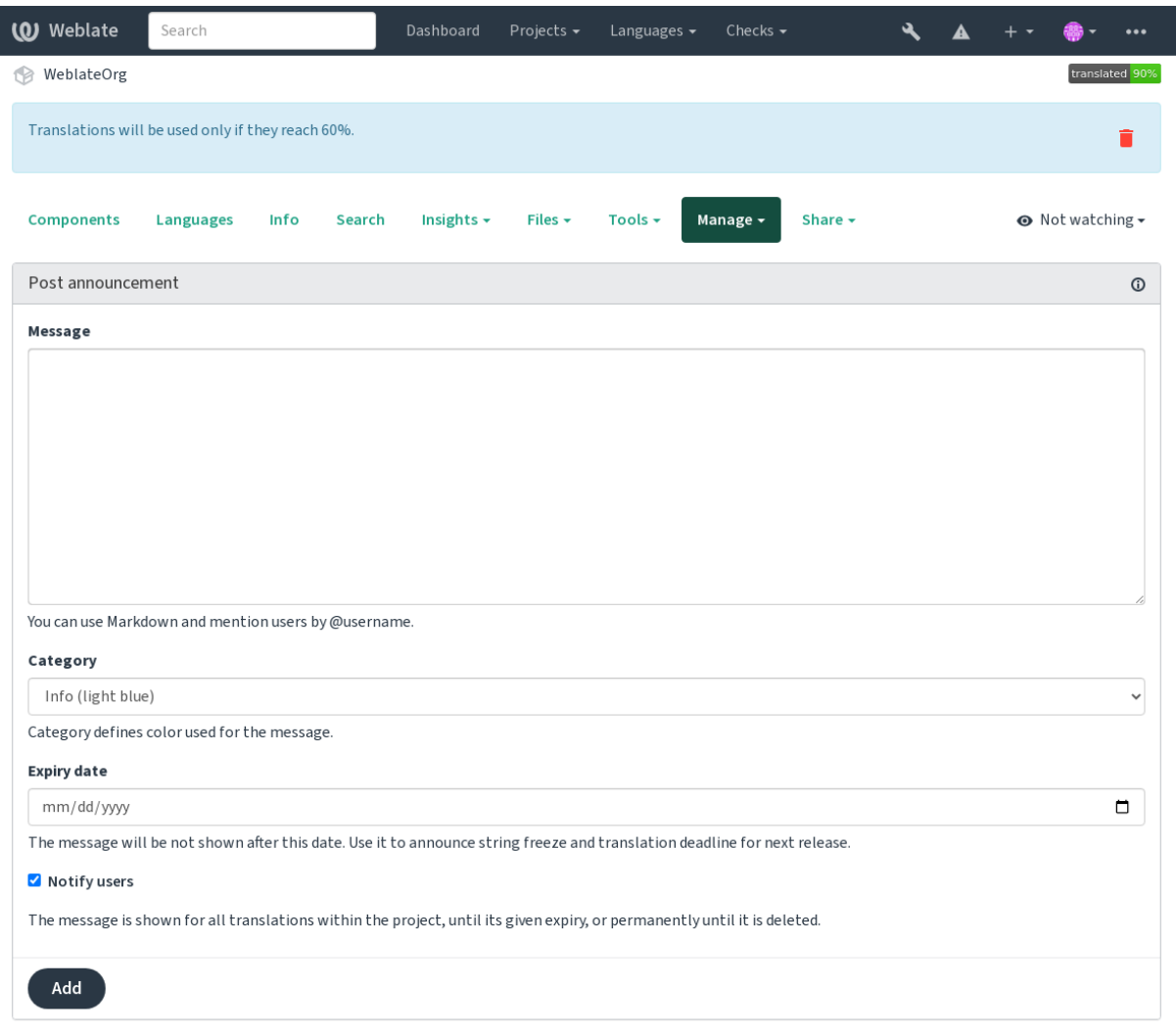

Powered by Weblate 4.18 About Weblate Legal Contact Documentation Donate to Weblate

Sie kann auch über die Adminoberfläche hinzugefügt werden:

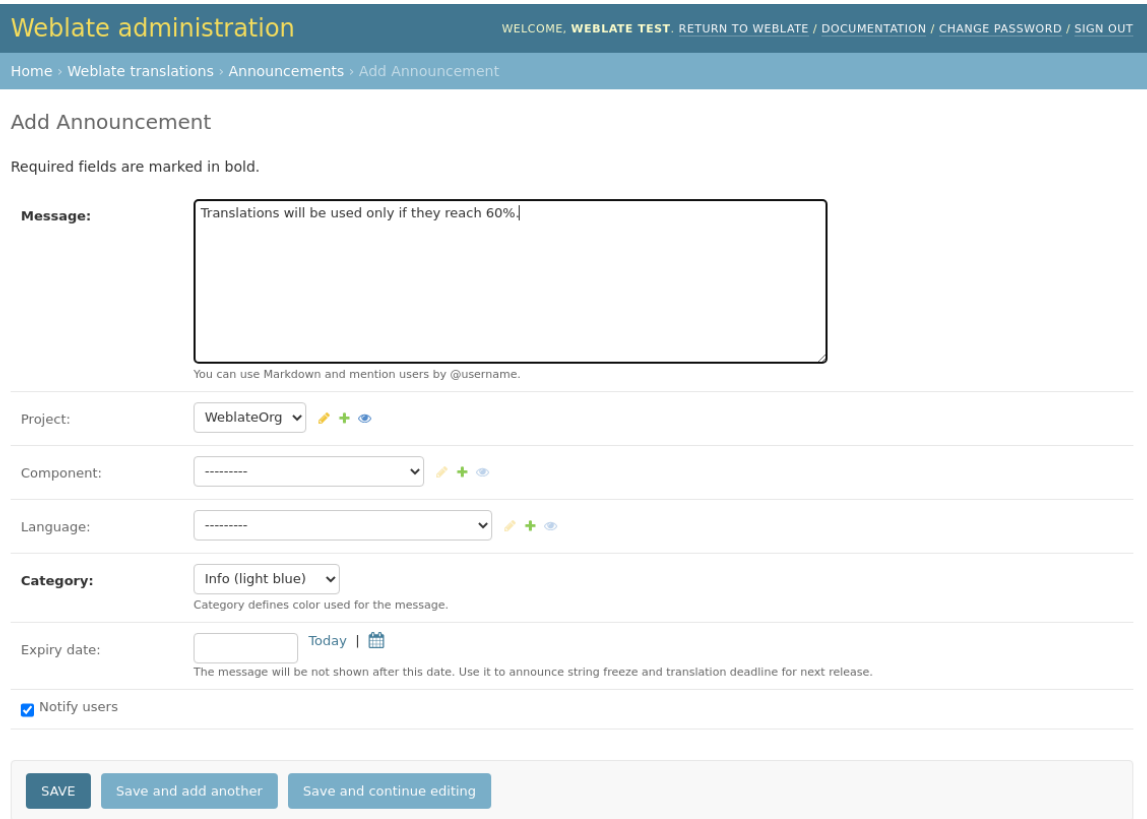

Die Ankündigungen werden dann in dem angegebenen Kontext angezeigt:

Kein Kontext angegeben

Wird auf der Übersicht (Einstiegsseite) angezeigt.

#### Projekt spezifiziert

Wird im Projekt angezeigt, einschließlich aller Komponenten und Übersetzungen.

#### Komponente spezifiziert

Wird für eine bestimmte Komponente und alle ihre Übersetzungen angezeigt.

#### Sprache spezifiziert

Wird in der Sprachübersicht und allen Übersetzungen in dieser Sprache angezeigt.

So sieht es auf der Übersichtsseite der Sprachen aus:

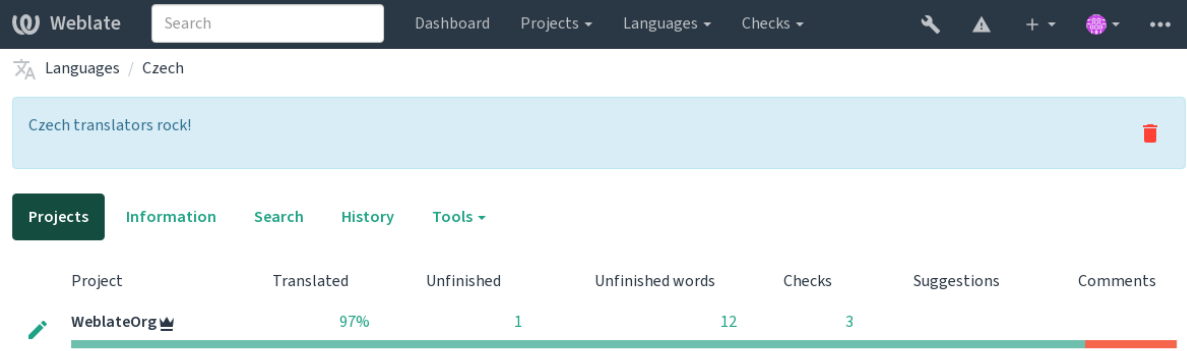

Powered by Weblate 4.18 About Weblate Legal Contact Documentation Donate to Weblate

# **2.20 Komponentenlisten**

Geben Sie mehrere Listen von Komponenten an, die als Optionen auf dem Benutzer-Dashboard erscheinen sollen, aus denen die Benutzer eine als Standardansicht auswählen können. Siehe *Übersichtsseite* um mehr zu erfahren.

**Hinweis:** Für jede auf der Übersichtsseite angezeigte Komponentenliste wird ein Status angezeigt.

Die Namen und Inhalte der Komponentenlisten können in der Verwaltungsoberfläche im Abschnitt *Komponentenlisten* festgelegt werden. Jede Komponentenliste muss einen Namen haben, der dem Benutzer angezeigt wird, und einen Slug, der sie in der URL repräsentiert.

**Hinweis:** Ändern Sie die Dashboard-Einstellungen für anonyme Benutzer von der Verwaltungsoberfläche aus, indem Sie ändern, welches Dashboard nicht authentifizierten Benutzern angezeigt wird.

### **2.20.1 Automatische Komponentenlisten**

Fügen Sie der Liste automatisch Komponenten auf der Grundlage ihres Slugs hinzu, indem Sie Regeln für die *Automatische Komponentenlistenzuordnung* erstellen.

• Nützlich für die Pflege von Komponentenlisten für große Installationen oder für den Fall, dass Sie eine Komponentenliste mit allen Komponenten Ihrer Weblate-Installation haben möchten.

**Hinweis:** Erstellen Sie eine Komponentenliste mit allen Komponenten Ihrer Weblate-Installation.

1. Define *Automatic component list assignment* with ^.\*\$ as regular expression in both the project and the component fields, as shown on this image:

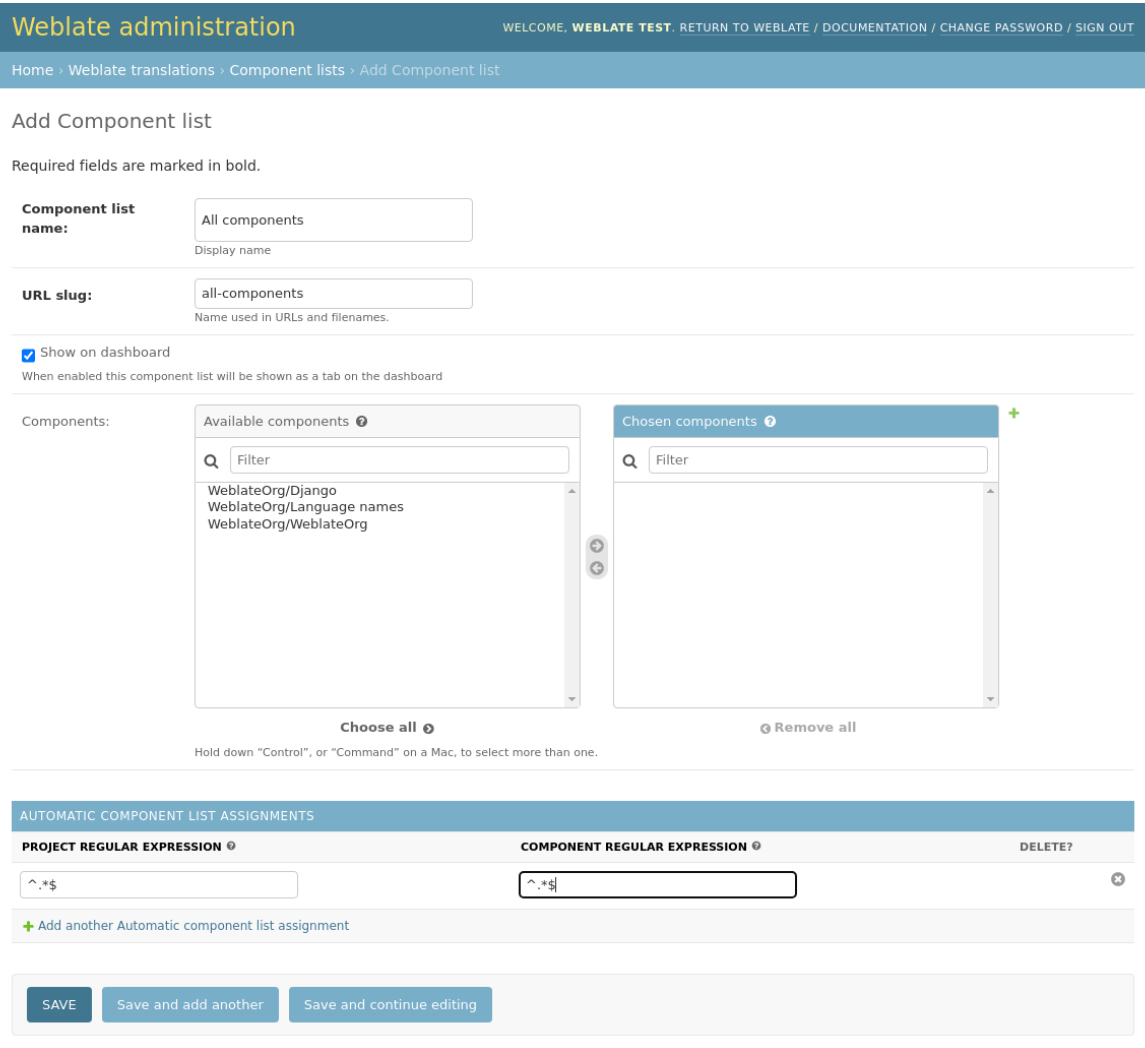

# **2.21 Optionale Weblate-Module**

Für Ihre Einrichtung sind mehrere optionale Module verfügbar.

### **2.21.1 Git-Exporter**

Ermöglicht Ihnen den Nur-Lese-Zugriff auf das zugrunde liegende Git-Repository über HTTP(S).

#### **Installation**

1. weblate.gitexport zu installierten Anwendungen in settings.py hinzufügen:

```
INSTALLED_APPS += ("weblate.gitexport",)
```
2. Vorhandene Repositorys exportieren, indem Sie Ihre Datenbank nach der Installation migrieren:

```
weblate migrate
```
#### **Anwendung**

Das Modul klinkt sich automatisch in Weblate ein und setzt die exportierte Repository-URL in der *Komponentenkonfiguration*. Die Repositorys sind unter dem /git/-Teil der Weblate-URL zugänglich, zum Beispiel https:/ /example.org/git/weblate/main/.

Repositorys für öffentlich zugängliche Projekte können ohne Authentifizierung geklont werden:

git [clone](#page-296-0) 'https://example.org/git/weblate/main/'

Access to browse the repositories with restricted access (with *Private access control* or when *REQUIRE\_LOGIN* is enabled) requires an API token which can be obtained in your *user profile*:

git clone 'https://user:KEY@example.org/git/weblate/main/'

**Hinweis:** Standardmäßig haben Mitglieder der Gruppe *Benutzer* [und anon](#page-7-0)yme Benutzer über die Rollen *Auf Repository zugreifen* und *Hauptbenutzer* Zugriff auf die Repositorys für öffentliche Projekte.

### **2.21.2 Abrechnung**

This is used on Hosted Weblate to define billing plans, track invoices and usage limits.

#### **Installation**

1. Add webla[te.billing](https://weblate.org/hosting/) to installed apps in settings.py:

```
INSTALLED_APPS += ("weblate.billing",)
```
2. Run the database migration to optionally install additional database structures for the module:

weblate migrate

### **Anwendung**

After installation you can control billing in the admin interface. Users with billing enabled will get new *Billing* tab in their *Benutzerprofil*.

The billing module additionally allows project admins to create new projects and components without being superusers (see *Adding translation projects and components*). This is possible when following conditions are met:

- [The billing is](#page-7-0) in its configured limits (any overusage results in blocking of project/component creation) and paid (if its price is non zero)
- [The user is admin of existing project with b](#page-289-0)illing or user is owner of billing (the latter is necessary when creating new billing for users to be able to import new projects).

Upon project creation user is able to choose which billing should be charged for the project in case he has access to more of them.

### **2.21.3 Rechtliche Grundlagen**

This is used on Hosted Weblate to provide required legal documents. It comes provided with blank documents, and you are expected to fill out the following templates in the documents:

```
legal/documents/tos.html
```
Terms of [service documen](https://weblate.org/hosting/)t

```
legal/documents/privacy.html
```
Privacy policy document

```
legal/documents/summary.html
```
Short overview of the terms of service and privacy policy

On changing the terms of service documents, please adjust *LEGAL\_TOS\_DATE* so that users are forced to agree with the updated documents.

**Bemerkung:** Legal documents for the Hosted Weblate service are available in this Git repository <https://github. com/WeblateOrg/wllegal/tree/main/wllegal/templates/legal/[documents>.](#page-389-0)

Most likely these will not be directly usable to you, but might come in handy as a starting point if adjusted to meet your needs.

### **Installation**

1. Add weblate.legal to installed apps in settings.py:

```
INSTALLED_APPS += ("weblate.legal",)
# Optional:
# Social auth pipeline to confirm TOS upon registration/subsequent sign in
SOCIAL_AUTH_PIPELINE += ("weblate.legal.pipeline.tos_confirm",)
# Middleware to enforce TOS confirmation of signed in users
MIDDLEWARE +="weblate.legal.middleware.RequireTOSMiddleware",
]
```
2. Run the database migration to optionally install additional database structures for the module:

weblate migrate

3. Edit the legal documents in the weblate/legal/templates/legal/ folder to match your service.

### **Anwendung**

After installation and editing, the legal documents are shown in the Weblate UI.

### **2.21.4 Avatars**

Avatars are downloaded and cached server-side to reduce information leaks to the sites serving them by default. The built-in support for fetching avatars from e-mails addresses configured for it can be turned off using *ENABLE\_AVATARS*.

Weblate currently supports:

- Gravatar
- [Libravatar](#page-383-0)

#### **Siehe auch:**

*Avata[r-Caching](https://gravatar.com/)*, *AVATAR\_URL\_PREFIX*, *ENABLE\_AVATARS*

### **2.21.5 Spam protection**

[You can protect](#page-235-0) [against spamming by users](#page-375-0) [by using the](#page-383-0) Akismet service.

- 1. Install the *akismet* Python module (this is already included in the official Docker image).
- 2. Obtain the Akismet API key.
- 3. Store it as *AKISMET\_API\_KEY* or *WEBLATE\_[AKISMET](https://akismet.com/)\_API\_KEY* in Docker.

Following content is sent to Akismet for checking:

- Vorschläge von unautorisierten Benutzern
- Projekt- u[nd Komponentenbeschr](#page-374-0)eib[ungen und Links](#page-190-0)

**Bemerkung:** This (among other things) relies on IP address of the client, please see *Hinter einem Reverse-Proxy ausführen* for properly configuring that.

#### **Siehe auch:**

*[Hinter eine](#page-231-0)m Reverse-Proxy ausführen*, *AKISMET\_API\_KEY*, *WEBLATE\_AKISMET[\\_API\\_KEY](#page-231-0)*

### **2.21.6 Signing Git commits with GnuPG**

[Neu in Version 3.1.](#page-231-0)

All commits can be signed by the GnuPG key of the Weblate instance.

1. Turn on *WEBLATE\_GPG\_IDENTITY*. (Weblate will generate a GnuPG key when needed and will use it to sign all translation commits.)

This feature needs GnuPG 2.1 or newer installed.

You can fi[nd the key in the](#page-402-0) *DATA\_DIR* and the public key is shown on the "About" page:

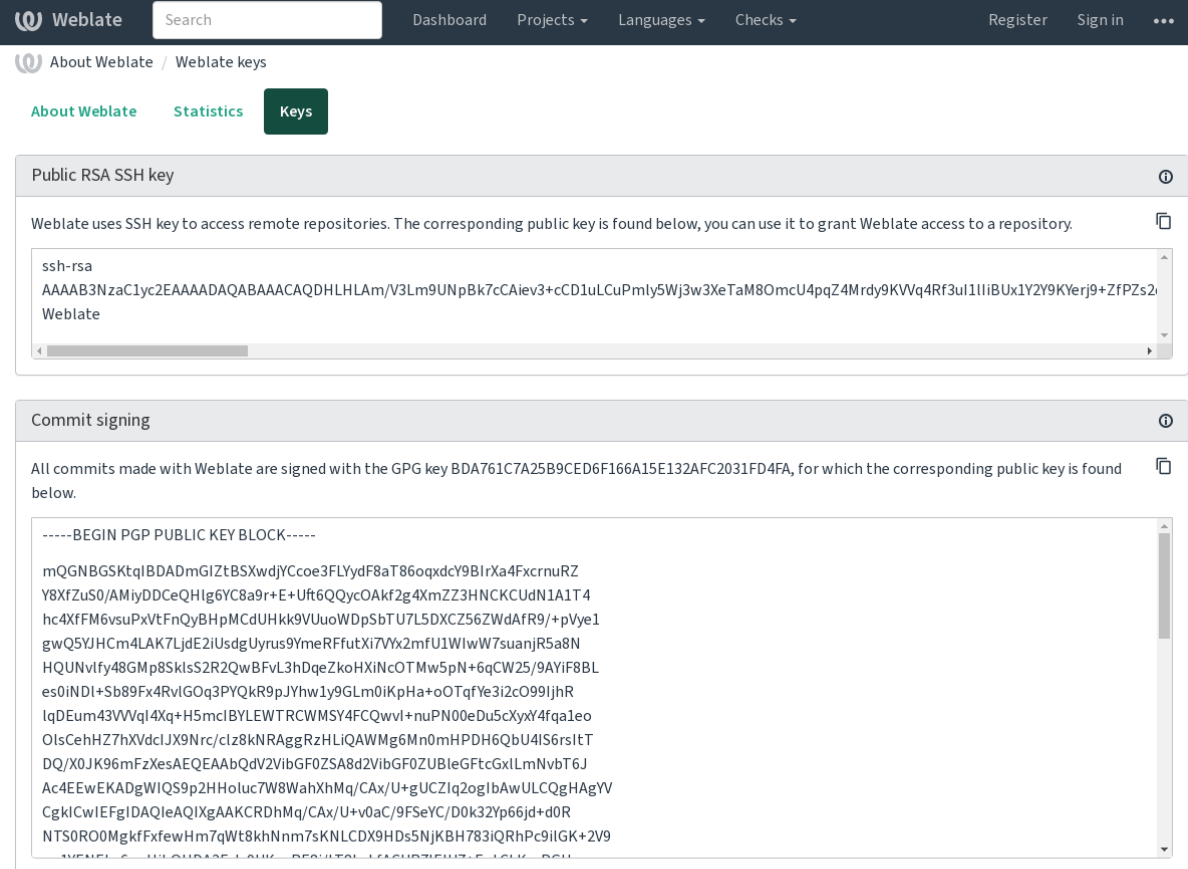

Powered by Weblate 4.18 About Weblate Legal Contact Documentation Donate to Weblate

2. Alternatively you can also import existing keys into Weblate, just set HOME=\$DATA\_DIR/home when invoking gpg.

### **Siehe auch:**

*WEBLATE\_GPG\_IDENTITY*

### **2.21.7 Ratenbegrenzung**

[Geändert in Version 3.2: Die R](#page-402-0)atenbegrenzung lässt nun eine feiner abgestufte Konfiguration zu.

Geändert in Version 4.6: The rate limiting no longer applies to superusers.

Several operations in Weblate are rate limited. At most *RATELIMIT\_ATTEMPTS* attempts are allowed within *RATELIMIT\_WINDOW* seconds. The user is then blocked for *RATELIMIT\_LOCKOUT*. There are also settings specific to scopes, for example RATELIMIT\_CONTACT\_ATTEMPTS or RATELIMIT\_TRANSLATE\_ATTEMPTS. The table below is a full list of available scopes.

[The following operations](#page-395-0) are subject to rate limiting:

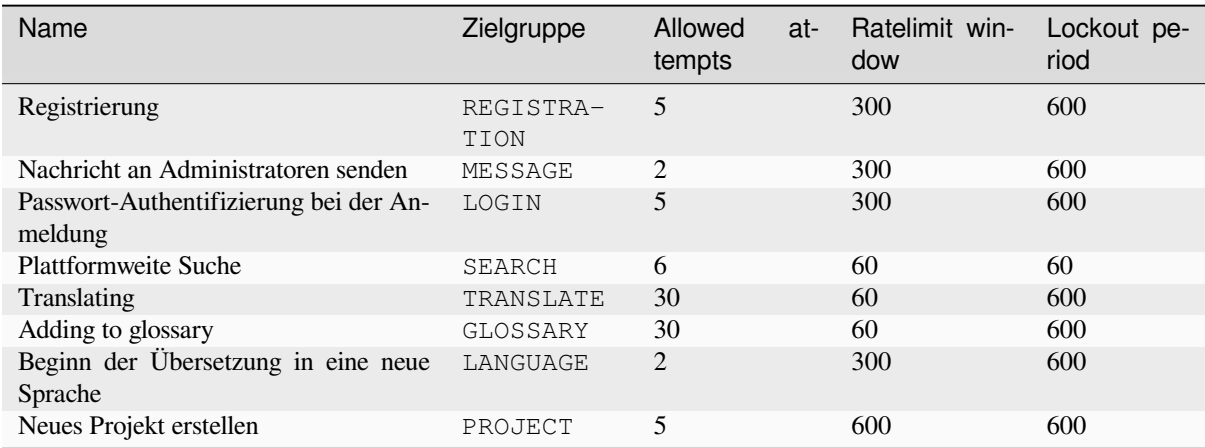

If a user fails to sign in *AUTH\_LOCK\_ATTEMPTS* times, password authentication will be turned off on the account until having gone through the process of having its password reset.

The settings can be also applied in the Docker container by adding WEBLATE\_ prefix to the setting name, for example *RATELIMIT\_ATTEMPTS* becomes *[WEBLATE\\_R](#page-374-1)ATELIMIT\_ATTEMPTS*.

The API has separate rate limiting settings, see *API-Ratenbegrenzung*.

#### **Siehe auch:**

*[Ratenbegrenzung](#page-395-1)*, *Hinter einem Reverse-Proxy ausführen*, *[API-Ratenbegrenzun](#page-191-0)g*

### **2.21.8 Integration von Fedora-Messaging**

[Fedora Messagin](#page-25-0)[g is AMQP-based publisher for all chan](#page-231-0)[ges happening in Webla](#page-125-0)te. You can hook additional services on changes happening in Weblate using this.

The Fedora Messaging integration is available as a separate Python module weblate-fedora-messaging. Please see <https://github.com/WeblateOrg/fedora\_messaging/> for setup instructions.

### **2.22 A[npassen von Weblate](https://github.com/WeblateOrg/fedora_messaging/)**

Erweiterungen und Anpassungen mit Django und Python. Tragen Sie Ihre Änderungen Upstream bei, damit alle davon profitieren können. Das reduziert Ihre Wartungskosten; Code in Weblate wird bei Änderungen an internen Schnittstellen oder beim Refactoring des Codes berücksichtigt.

**Warnung:** Weder interne Schnittstellen noch Vorlagen gelten als stabile API. Bitte überprüfen Sie bei jedem Upgrade Ihre eigenen Anpassungen, da sich die Schnittstellen oder ihre Semantik ohne Vorankündigung ändern können.

#### **Siehe auch:**

*Zu Weblate beitragen*

### **2.22.1 Erstellung eines Python-Moduls**

Wenn Sie mit Python noch nicht vertraut sind, sollten Sie sich Python für Anfänger ansehen, wo die Grundlagen erklärt werden und auf weitere Tutorials verwiesen wird.

<span id="page-441-0"></span>Um eine Datei mit benutzerdefiniertem Python-Code (Modul genannt) zu schreiben, wird ein Speicherort benötigt, entweder im Systempfad (normalerweise etwas wie /usr/lib/python3.9/site-packages/) oder im Weblate-Verzeichnis, das auch dem Suchpfad des Interpreters hi[nzugefügt wird.](https://www.python.org/about/gettingstarted/)

Neu in Version 3.8-5: Wenn Sie *Docker* verwenden, können Sie Python-Module in /app/data/python/ ablegen (siehe *Docker-Container-Volumes*), sodass sie von Weblate geladen werden können, zum Beispiel aus einer *Settings-Override-Datei*.

Noch besser ist es, wenn Sie Ih[re Anpa](#page-180-0)ssungen in ein richtiges Python-Paket verwandeln:

- 1. [Erstellen Sie einen Ordner f](#page-204-0)ür Ihr Paket (wir werden *weblate\_customization* verwenden).
- 2. [Erstellen](#page-205-0) Sie darin eine Datei setup.py, um das Paket zu beschreiben:

```
from setuptools import setup
setup(
   name="weblate_customization",
   version="0.0.1",
   author="Your name",
   author_email="yourname@example.com",
   description="Sample Custom check for Weblate.",
   license="GPLv3+",
   keywords="Weblate check example",
   packages=["weblate_customization"],
)
```
- 3. Erstellen Sie einen Ordner für das Python-Modul (auch weblate\_customization genannt) für den Anpassungscode.
- 4. Erstellen Sie darin eine \_\_init\_\_.py-Datei, um sicherzustellen, dass Python das Modul importieren kann.
- 5. Dieses Paket kann nun mit **pip install -e** installiert werden. Weitere Informationen sind in Editable installs zu finden.
- 6. Nach der Installation kann das Modul in der Weblate-Konfiguration verwendet werden (zum Beispiel weblate\_customization.checks.FooCheck).

Die St[ruktur I](https://pip.pypa.io/en/stable/topics/local-project-installs/#editable-installs)hres Pakets sollte wie folgt aussehen:

```
weblate_customization
  - setup.py
  - weblate_customization
    \leftarrow __init__.py
      ├── addons.py
    └── checks.py
```
Ein Beispiel für die Anpassung von Weblate finden Sie unter <https://github.com/WeblateOrg/customize-example>, es deckt alle unten beschriebenen Themen ab.

### **2.22.2 Ändern des Logos**

1. Erstellen Sie eine einfache Django-App, die die statischen Dateien enthält, die Sie überschreiben möchten (siehe *Erstellung eines Python-Moduls*).

Das Branding erscheint in den folgenden Dateien:

#### **icons/weblate.svg**

[Das Logo wird in der Navigation](#page-441-0)sleiste angezeigt.

### **logo-\*.png**

Web-Symbole je nach Bildschirmauflösung und Webbrowser.

#### **favicon.ico**

Von älteren Browsern verwendetes Websymbol.

#### **weblate-\*.png**

Avatare für Bots oder anonyme Benutzer. Einige Webbrowser verwenden diese als Shortcut-Symbole.

#### **email-logo.png**

Wird in Benachrichtigungs-E-Mails verwendet.

2. Zu INSTALLED\_APPS hinzufügen:

```
INSTALLED_APPS = (
   # Add your customization as first
   "weblate_customization",
    # Weblate apps are here…
)
```
3. Führen Sie weblate collectstatic --noinput aus, um statische Dateien zu sammeln, die an Clients geliefert werden.

#### **Siehe auch:**

How to manage static files (e.g. images, JavaScript, CSS), *Bereitstellung statischer Dateien*

### **2.22.3 Benutzerdefinierte Qualitätsprüfungen, Erweiterungen und automati[sche Korrekturen](https://docs.djangoproject.com/en/stable/howto/static-files/)**

So installieren Sie Ihren Code für *Benutzerdefinierte automatische Korrekturen*, *Eigene Qualitätsprüfungen schreiben* oder *Schreiben einer Erweiterung* in Weblate:

- 1. Platzieren Sie die Dateien in Ihr Python-Modul, das die Weblate-Anpassung enthält (siehe *Erstellung eines Python-Moduls*).
- 2. [Fügen Sie den vollqualifi](#page-370-0)z[ierten Pfad zur Python-Klasse in den entsp](#page-327-0)[rechenden Einstellungen \(](#page-337-0)*WEBLA-TE\_ADDONS*, *CHECK\_LIST* oder *AUTOFIX\_LIST*) hinzu:

```
# Checks
CHECK_LIST += ("weblate_customization.checks.FooCheck",)
# Autofixes
AUTOFIX_LIST += ("weblate_customization.autofix.FooFixer",)
# Add-ons
WEBLATE_ADDONS += ("weblate_customization.addons.ExamplePreAddon",)
```
#### **Siehe auch:**

*Benutzerdefinierte automatische Korrekturen*, *Eigene Qualitätsprüfungen schreiben*, *Schreiben einer Erweiterung*, *Ausführen von Skripten der Erweiterung*

# **2.23 Verwaltungsoberfläche**

<span id="page-443-0"></span>Die Verwaltungsoberfläche bietet Verwaltungseinstellungen unter der URL /manage/. Sie ist für Benutzer verfügbar, die mit Administratorrechten angemeldet sind, und kann über das Schraubenschlüssel-Symbol oben rechts aufgerufen werden:

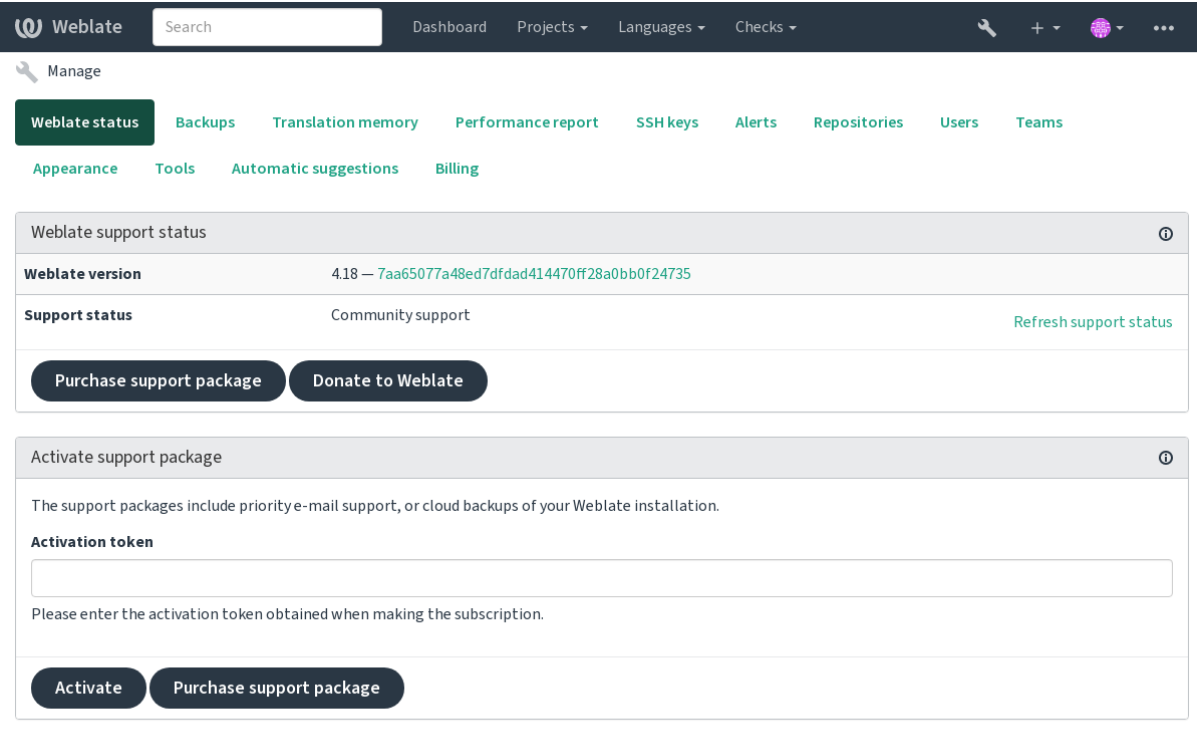

Powered by Weblate 4.18 About Weblate Legal Contact Documentation Donate to Weblate

Sie enthält einen grundlegenden Überblick über Ihr Weblate:

- Supportstatus, siehe *Support für Weblate erhalten*
- Backups, siehe *Sichern und Verschieben von Weblate*
- Gemeinsamer Übersetzungsspeicher, siehe Speicher
- Leistungsbericht zur [Überprüfung des Zustands v](#page-451-0)on Weblate und der Länge von Celery-Warteschlangen
- SSH-Schlüssel[verwaltung, siehe](#page-260-0) *SSH-Repositorys*
- Übersicht der Alerts für alle Komponenten, siehe alerts

### **2.23.1 Django-Adminober[fläche](#page-115-0)**

**Warnung:** Seien Sie vorsichtig, denn dies ist eine Schnittstelle auf niedriger Ebene. Sie sollten diese in den meisten Fällen nicht benötigen, da die meisten Dinge bequem über die Weblate-Benutzeroberfläche oder die API zugänglich sind.

Hier können Sie in der Datenbank gespeicherte Objekte, wie Benutzer, Übersetzungen und andere Einstellungen, verwalten:

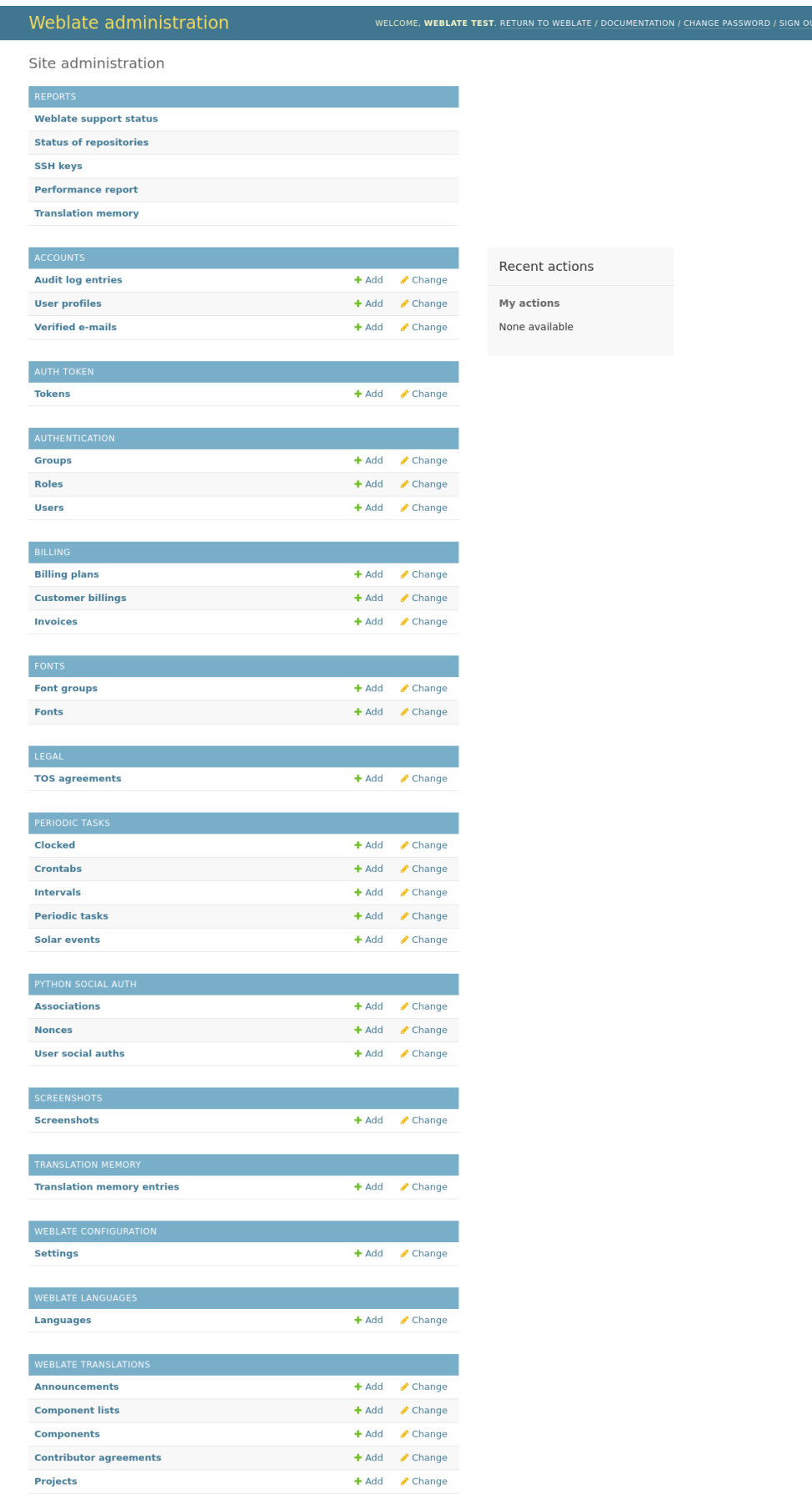

Im Abschnitt *Auswertungen* können Sie den Status Ihrer Website überprüfen, sie für die *Produktionseinrichtung* optimieren oder SSH-Schlüssel für den *Zugriff auf Repositorys* verwalten.

Verwalten Sie Datenbankobjekte unter einem der Abschnitte. Der interessanteste Bereich ist wahrscheinlich *Weblate-Übersetzungen*, wo Sie übersetzbare Projekte verwalten können, siehe *Projektkonfiguration* und *[Komponentenko](#page-233-0)nfiguration*.

*Weblate-Sprachen* enthält Sprachdefi[nitionen, die in](#page-114-0) *Sprachdefinitionen* näher erläutert werden.

### **[Hinzufü](#page-296-0)gen eines Projekts**

Das Hinzufügen eines Projekts dient als Container fü[r alle Komponenten](#page-307-0). Normalerweise erstellen Sie ein Projekt für ein Stück Software oder ein Buch (siehe *Projektkonfiguration* für Informationen zu den einzelnen Parametern):

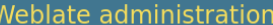

### Add Project

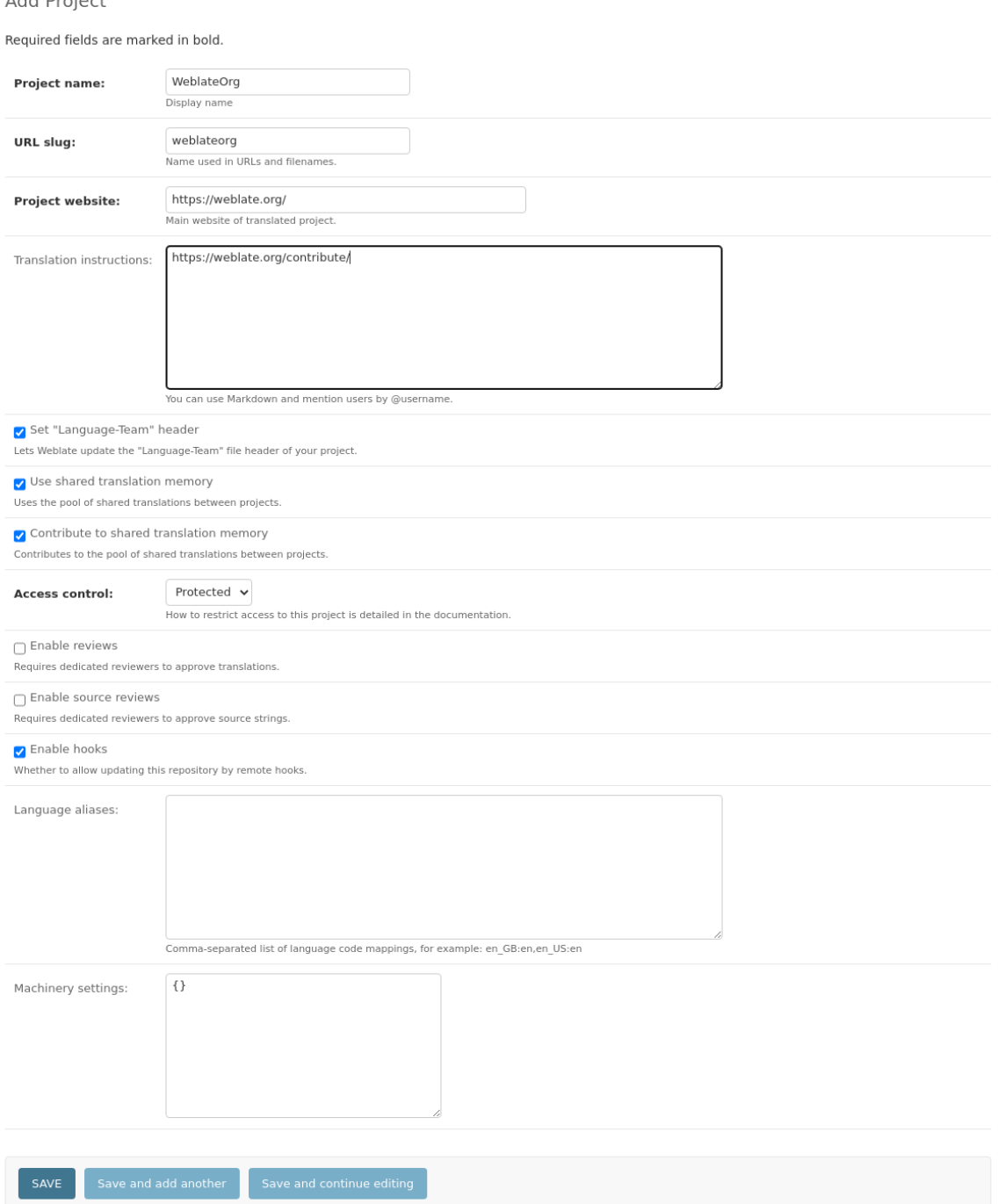

### **Siehe auch:**

*Projektkonfiguration*

### **Zweisprachige Komponenten**

Sobald Sie ein Projekt hinzugefügt haben, können Sie ihm Übersetzungskomponenten hinzufügen. (Siehe *Komponentenkonfiguration* für Informationen zu den einzelnen Parametern):

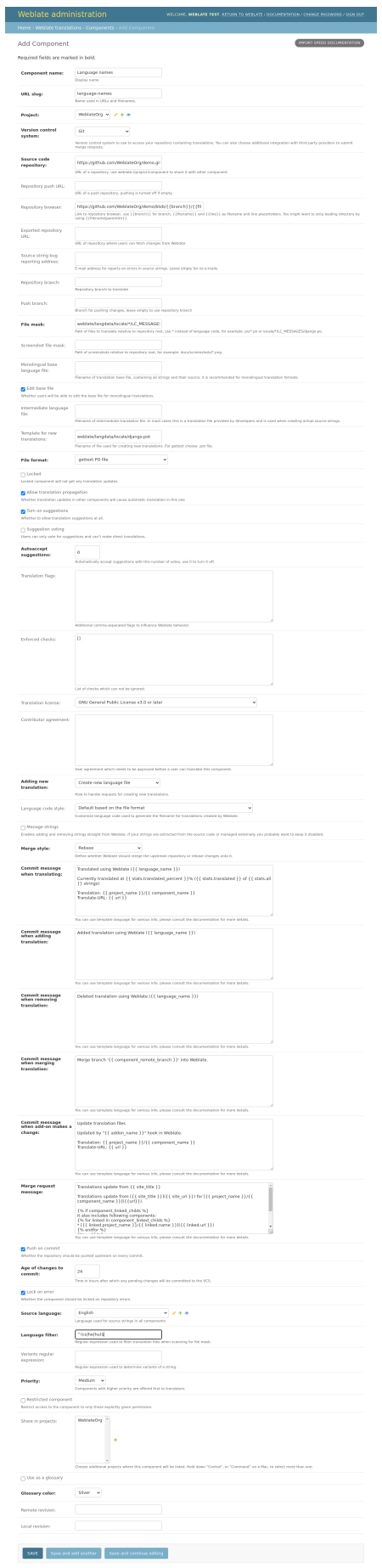

*Komponentenkonfiguration*, *Zweisprachige und einsprachige Formate*

### **Einsprachige Komponenten**

[Um die Übersetzung zu erle](#page-296-0)[ichtern, stellen Sie eine Vorlagendatei zur](#page-113-0) Verfügung, die die Zuordnung der Nachrichten-IDs zur jeweiligen Ausgangssprache (normalerweise Englisch) enthält. (Siehe *Komponentenkonfiguration* für Informationen zu den einzelnen Parametern):

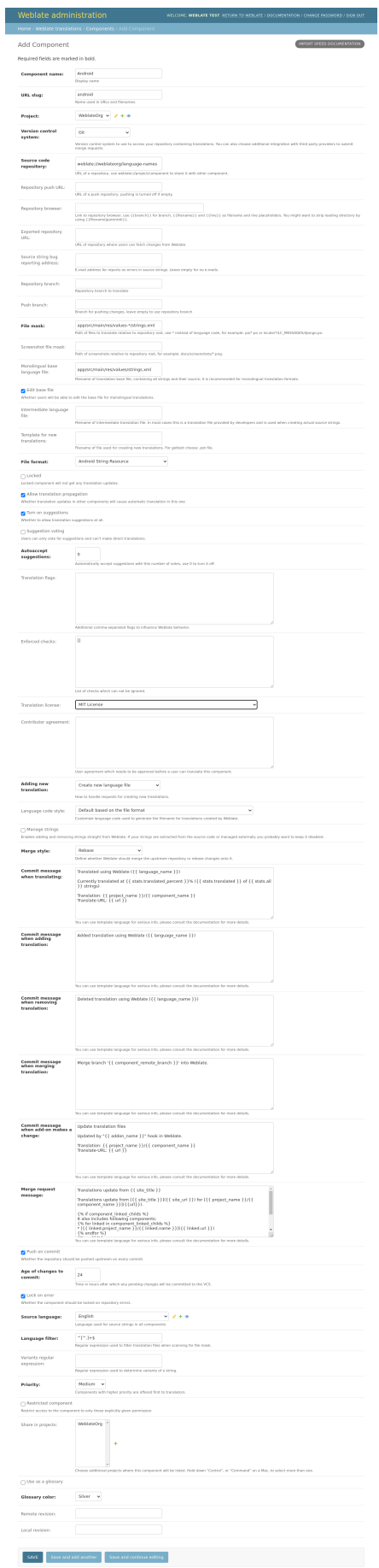

*Komponentenkonfiguration*, *Zweisprachige und einsprachige Formate*

# **2.24 [Support fü](#page-296-0)[r Weblate erhalten](#page-113-0)**

<span id="page-451-0"></span>Weblate is copylefted libre software with community support. Subscribers receive priority support at no extra charge. Prepaid help packages are available for everyone. You can find more info about current support offerings at <https: //weblate.org/support/>.

### **2.24.1 Support integrieren**

[Neu in Version 3.8.](https://weblate.org/support/)

Purchased support packages can optionally be integrated into your Weblate subscription management interface, from where you will find a link to it. Basic instance details about your installation are also reported back to Weblate this way.

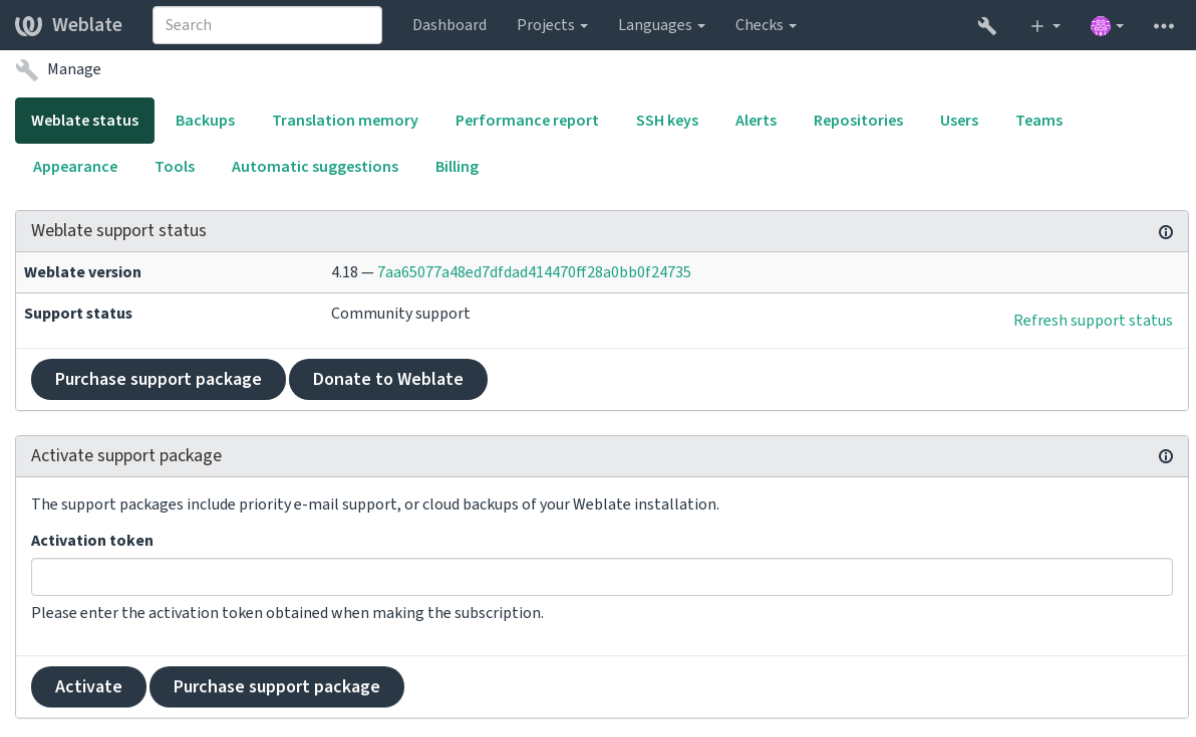

Powered by Weblate 4.18 About Weblate Legal Contact Documentation Donate to Weblate

### **2.24.2 An Weblate übermittelte Daten**

- URL where your Weblate instance is configured
- <span id="page-451-1"></span>• Ihr Seitentitel
- The Weblate version you are running
- Tallies of some objects in your Weblate database (projects, components, languages, source strings and users)
- The public SSH key of your instance

Additionally, when *Entdecken Sie Weblate* is turned on:

• List of public projects (name, URL and website)

No other data is submitted.

### **2.24.3 Integration von Diensten**

- See if your support package is still valid
- *Von Weblate bereitgestellter Backup-Speicher*
- *Entdecken Sie Weblate*

**Hinweis:** [Purchased support packages are alread](#page-262-0)y activated upon purchase, and can be used without integrating them.

### **2.24.4 Entdecken Sie Weblate**

Neu in Version 4.5.2.

Discover Weblate is an opt-in service that makes it easier for users to find Weblate servers and communities. Users can browse registered services on <https://weblate.org/discover/>, and find there projects to contribute.

### **Aufnahme in die Liste**

**Hinweis:** Participating in Discover Weblate makes Weblate submit some information about your server, please see *An Weblate übermittelte Daten*.

To list your server with an active support subscription (see *Support integrieren*) in Discover Weblate all you need to [do is turn this on in the manag](#page-451-1)ement panel:

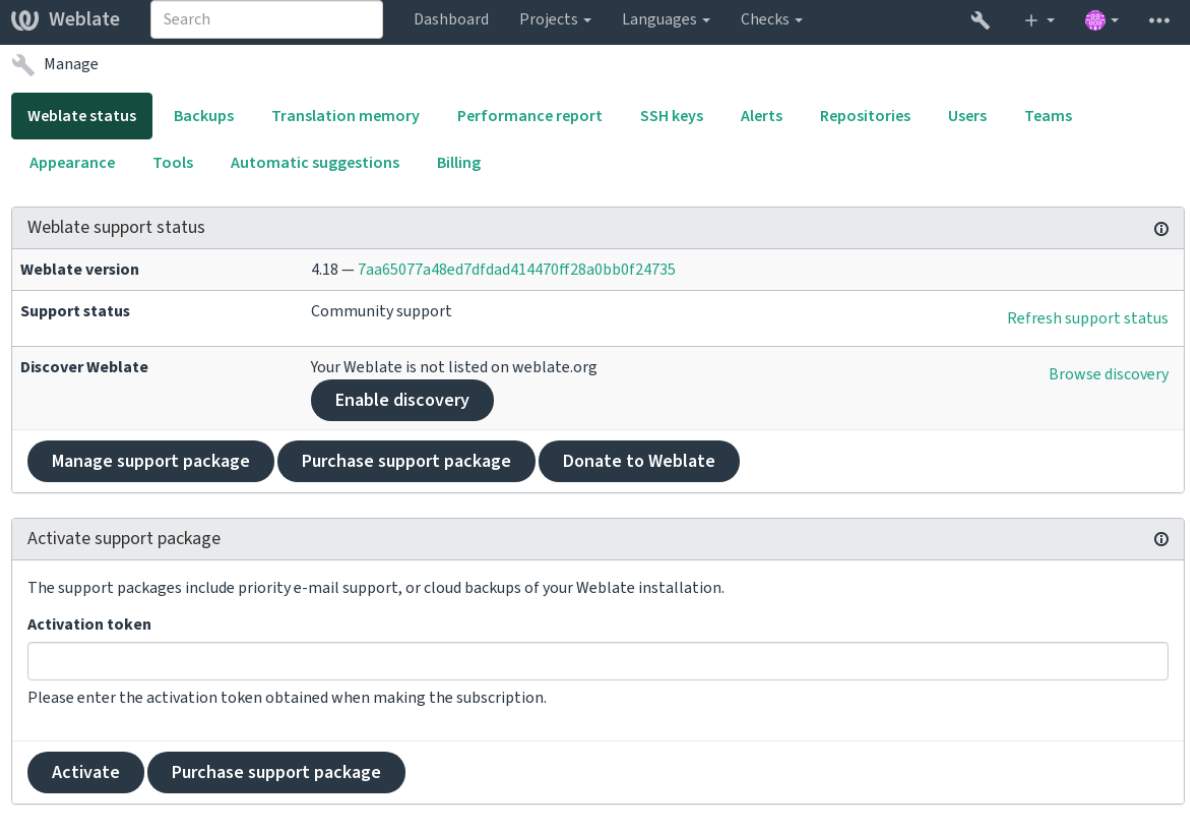

Powered by Weblate 4.18 About Weblate Legal Contact Documentation Donate to Weblate

Auflistung Ihres Servers ohne ein Support-Abonnement in Discover Weblate:

- 1. Registrieren Sie sich unter <https://weblate.org/user/>
- 2. Registrieren Sie Ihren Weblate-Server in der Discovery-Datenbank unter <https://weblate.org/subscription/ discovery/>
- 3. Confirm the service activati[on in your Weblate and tu](https://weblate.org/user/)rn on the discovery listing in your Weblate management page using *Enable discovery* button:

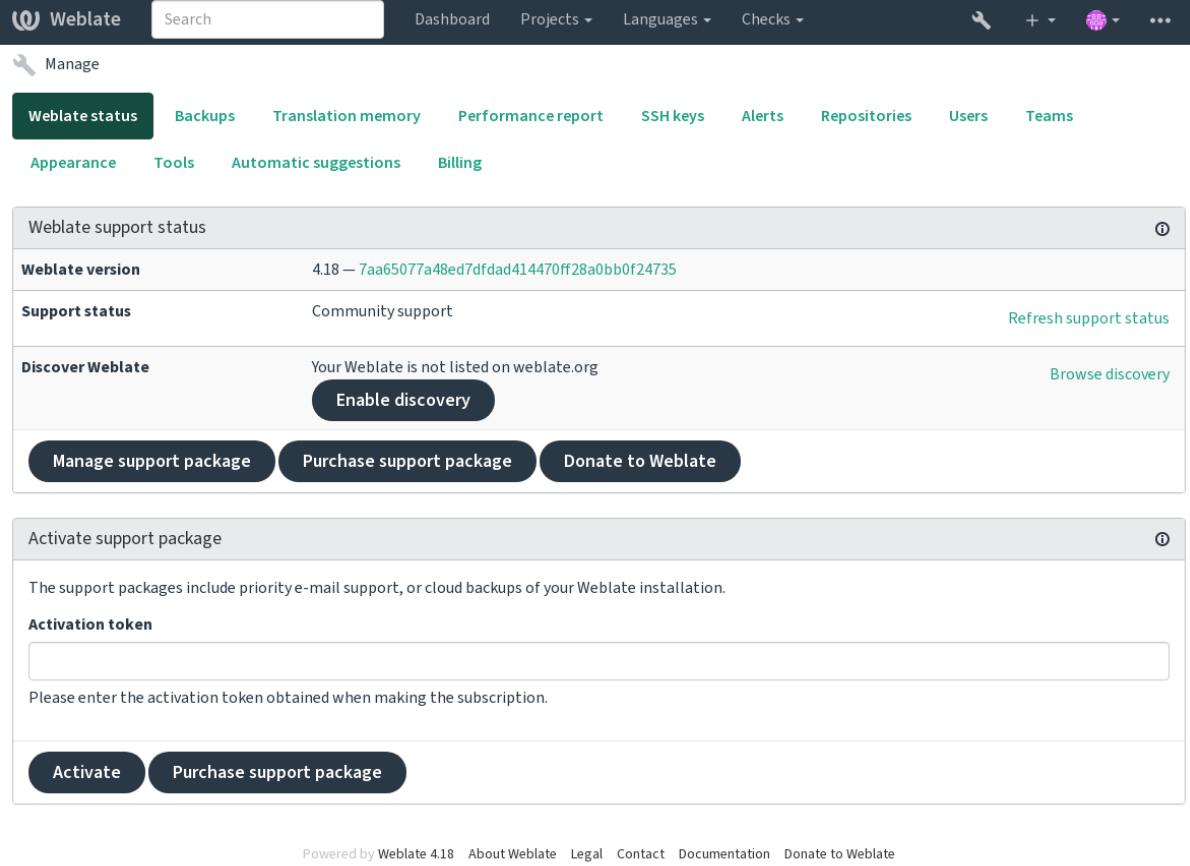

### **Auflistung anpassen**

Sie können den Eintrag individuell gestalten, indem Sie einen Text und ein Bild (570 × 260 Pixel) unter <https: //weblate.org/user/> bereitstellen.

# **2.25 [Recht](https://weblate.org/user/)liche Dokumente**

**Bemerkung:** Herein you will find various legal information you might need to operate Weblate in certain legal jurisdictions. It is provided as a means of guidance, without any warranty of accuracy or correctness. It is ultimately your responsibility to ensure that your use of Weblate complies with all applicable laws and regulations.

### **2.25.1 Licensing compliance**

Weblate wird mit der REUSE 3.0 konformen Lizenzspezifikation geliefert.

### **2.25.2 ITAR and other export controls**

Weblate can be run within your own datacenter or virtual private cloud. As such, it can be used to store ITAR or other export-controlled information, however, end users are responsible for ensuring such compliance.

The Hosted Weblate service has not been audited for compliance with ITAR or other export controls, and does not currently offer the ability to restrict translations access by country.

### **2.25.3 US encryption controls**

Weblate does not contain any cryptographic code, but might be subject export controls as it uses third party components utilizing cryptography for authentication, data-integrity and -confidentiality.

Most likely Weblate would be classified as ECCN 5D002 or 5D992 and, as publicly available libre software, it should not be subject to EAR (see Encryption items NOT Subject to the EAR).

Von Weblate verwendete Softwarekomponenten (Auflistung nur der Komponenten, die mit der kryptografischen Funktion zusammenhängen):

#### **Python**

Siehe https://wiki.p[ython.org/moin/PythonSoftwareFoundation](https://www.bis.doc.gov/index.php/policy-guidance/encryption/1-encryption-items-not-subject-to-the-ear)LicenseFaq#Is Python subject to export laws.3F

### **[GnuPG](https://www.python.org/)**

Option[al von Weblate verwendet](https://wiki.python.org/moin/PythonSoftwareFoundationLicenseFaq#Is_Python_subject_to_export_laws.3F)

#### **Git**

[Op](https://www.gnupg.org/)tional von Weblate verwendet

#### **curl**

Von Git verwendet

#### **[Ope](https://git-scm.com/)nSSL**

Von Python und cURL verwendet

[The](https://curl.se/) strength of encryption keys depends on the configuration of Weblate and the third party components it interacts [with, but in](https://www.openssl.org/) any decent setup it will include all export restricted cryptographic functions:

- In excess of 56 bits for a symmetric algorithm
- Factorisation of integers in excess of 512 bits for an asymmetric algorithm
- Computation of discrete logarithms in a multiplicative group of a finite field of size greater than 512 bits for an asymmetric algorithm
- Discrete logarithms in a group different than above in excess of 112 bits for an asymmetric algorithm

Weblate doesn't have any cryptographic activation feature, but it can be configured in a way where no cryptography code would be involved. The cryptographic features include:

- Accessing remote servers using secure protocols (HTTPS)
- Generating signatures for code commits (PGP)

#### **Siehe auch:**

Export Controls (EAR) on Open Source Software

# KAPITEL 3

# Dokumentation für Mitwirkende

# **3.1 Zu Weblate beitragen**

Es gibt Dutzende von Möglichkeiten, Weblate zu verbessern. Sie können das auswählen, womit Sie sich wohl fühlen, sei es Programmierung, Grafikdesign, Dokumentation, Sponsoring oder eine Idee:

- *Probleme in Weblate melden*
- *Code für Weblate beisteuern*
- *Mitarbeit an Weblate-Modulen*
- *[Weblate übersetzen](#page-469-0)*
- *[Zur Weblate-Dokumentation](#page-458-0) beitragen*
- *[Weblate-Diskussionen](#page-477-0)*
- *[Funding Weblate de](#page-456-0)velopment*

### **3.1.1 [Weblate übers](#page-457-0)etzen**

Webla[te wird laufend mit Hilfe von](#page-457-1) Weblate selbst *übersetzt <https://hosted.weblate.org/>*. Helfen Sie mit, Weblate in so vielen Sprachen wie möglich verfügbar zu machen. Das bringt Weblate näher an seine Benutzer!

<span id="page-456-0"></span>Wenn Sie einen möglichen Fehler in der Ausgangszeichenkette finden, können Sie ihn im Weblate-Editor mit einem Kommentar markieren. Auf diese Weise kann er diskutiert und korrigiert werden. Wenn Sie sich sicher sind, können Sie auch auf den Link im Abschnitt *Ort der Ausgangszeichenkette* klicken und einen Pull Request mit Ihrer Korrektur einreichen.

### **3.1.2 Zur Weblate-Dokumentation beitragen**

You are welcome to improve the documentation page of your choice. Do it easily by clicking the *Edit on GitHub* button in the top-right corner of the page.

Please respect these guidelines while writing:

- 1. Don't remove part of the documentation if it's valid.
- 2. Use clear and easily-understandable language. You are writing tech docs, not a poem. Not all docs readers are native speakers, be thoughtful.
- 3. Don't be afraid to ask if you are not certain. If you have to ask about some feature while editing, don't change its docs before you have the answer. This means: You change or ask. Don't do both at the same time.
- 4. Verify your changes by performing described actions while following the docs.
- 5. Send PR with changes in small chunks to make it easier and quicker to review and merge.
- 6. If you want to rewrite and change the structure of a big article, do it in two steps:
	- 1. Rewrite
	- 2. Once the rewrite is reviewed, polished, and merged, change the structure of the paragraphs in another PR.

**Hinweis:** You can translate the docs.

### **3.1.3 Erweite[rung der inte](https://hosted.weblate.org/projects/weblate/documentation/)grierten Sprachdefinitionen**

The language definitions are in the weblate-language-data repository.

Sie können fehlende Sprachdefinitionen gerne in languages.csv ergänzen, andere Dateien werden aus dieser Datei generiert.

### **3.1.4 Weblate-Diskussionen**

<span id="page-457-0"></span>If you have an idea and not sure if it's suitable for an issue, don't worry. You can join the community in GitHub discussions.

### **3.1.5 Funding Weblate development**

<span id="page-457-1"></span>[You can bo](https://github.com/WeblateOrg/weblate/discussions)ost Weblate's development on the donate page. Funds collected there are used to enable gratis hosting for libre software projects and further development of Weblate. Please check the donate page for options, such as funding goals and the rewards you get as a proud funder.

### **Unterstützer, die Weblate finanziert h[aben](https://weblate.org/donate/)**

Liste der Weblate-Unterstützer:

- Yashiro Ccs
- Cheng-Chia Tseng
- Timon Reinhard
- Cassidy James
- Loic Dachary
- Marozed
- https://freedombox.org/
- GNU Solidario (GNU Health)
- BallotReady
- [Richard Nespithal](https://freedombox.org/)
- [MyExpenses.Mobi](https://www.gnuhealth.org/)
- [Michael Tots](https://www.ballotready.org)chnig
- James Valleroy

Möchten Sie in die Liste aufgenommen werden? Bitte beachten Sie die Optionen auf der Seite Spenden für Weblate.

### **3.2 Code für Weblate beisteuern**

<span id="page-458-0"></span>Verstehen Sie den Quellcode von Weblate, indem Sie *Weblate-Quellcode*, *Weblate-Frontend* und *Weblate-Interna* durchgehen.

### **3.2.1 Mit der Codebasis beginnen**

Familiarize yourself with the Weblate codebase, by having a go at the bugs labelled good first issue.

You are welcome to start working on these issues without asking. Just announce that in the issue, so that it's clear that somebody is working on that issue.

### **3.2.2 Running Weblate locally**

The most comfortable approach to get started with Weblate development is to follow *Installieren aus Quellen*. It will get you a virtualenv with editable Weblate sources.

1. Klonen des Weblate-Quellcodes:

```
git clone https://github.com/WeblateOrg/weblate.git
cd weblate
```
2. Erstellen Sie eine virtualenv:

```
virtualenv .venv
 . .venv/bin/activate
```
3. Install Weblate (for this you need some system dependencies, see *Installieren aus Quellen*):

```
pip install -e '.[all]'
```
3. Install all dependencies useful for development:

```
pip install -r requirements-dev.txt
```
4. Start a development server:

weblate runserver

5. Depending on your configuration, you might also want to start Celery workers:

./weblate/examples/celery start

6. To run a test (see *Local testing* for more details):

```
. scripts/test-database.sh
./manage.py test
```
#### **Siehe auch:**

*Installieren aus Quellen*

### **3.2.3 Running Weblate locally in Docker**

[If you have Docker and](#page-220-0) docker-compose-plugin installed, you can spin up the development environment by simply running:

./rundev.sh

It will create a development Docker image and start it. Weblate is running on  $\text{chttp://127.0.0.1:8080/}$  and you can sign in as the user admin using admin as the password. The new installation is empty, so you might want to continue with *Adding translation projects and components*.

The Dockerfile and docker-compose.yml for this are located in the [dev-docker](http://127.0.0.1:8080/) directory.

Das Skript akzeptiert auch einige Parameter, um Tests auszuführen, führen Sie es mit dem Parameter test aus und geben Sie dann alle test[-Parameter an, um zum](#page-289-0) Beispiel nur Tests im Modul weblate.machine auszuführen:

./rundev.sh test --failfast weblate.machine

**Bemerkung:** Bec[areful](https://docs.djangoproject.com/en/stable/ref/django-admin/#django-admin-test) that your Docker containers are up and running before running the tests. You can check that by running the docker ps command.

To display the logs:

./rundev.sh logs

To stop the background containers, run:

./rundev.sh stop

Wenn Sie das Skript ohne Argumente ausführen, wird der Docker-Container neu erstellt und neu gestartet.

**Bemerkung:** This is not a suitable setup for production, as it includes several hacks which are insecure, but they make development easier.

### **3.2.4 Bootstrapping your devel instance**

You might want to use weblate weblate import\_demo to create demo translations and weblate web*late createadmin* to make an admin user.

### **3.2.5 Coding Weblate with PyCharm**

PyCharm is a known IDE for Python, here are some guidelines to help you set up your Weblate project in it.

Considering you have just cloned the GitHub repository to a folder, just open it with PyCharm. Once the IDE is open, the first step is to specify the interpreter you want to use:

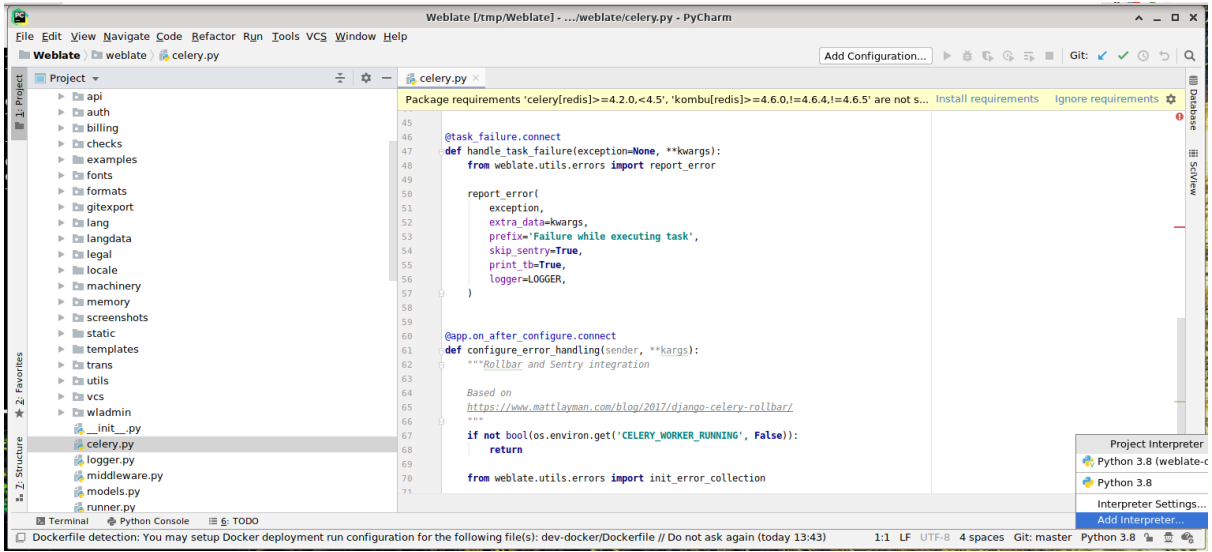

You can either choose to let PyCharm create the virtualenv for you, or select an already existing one:

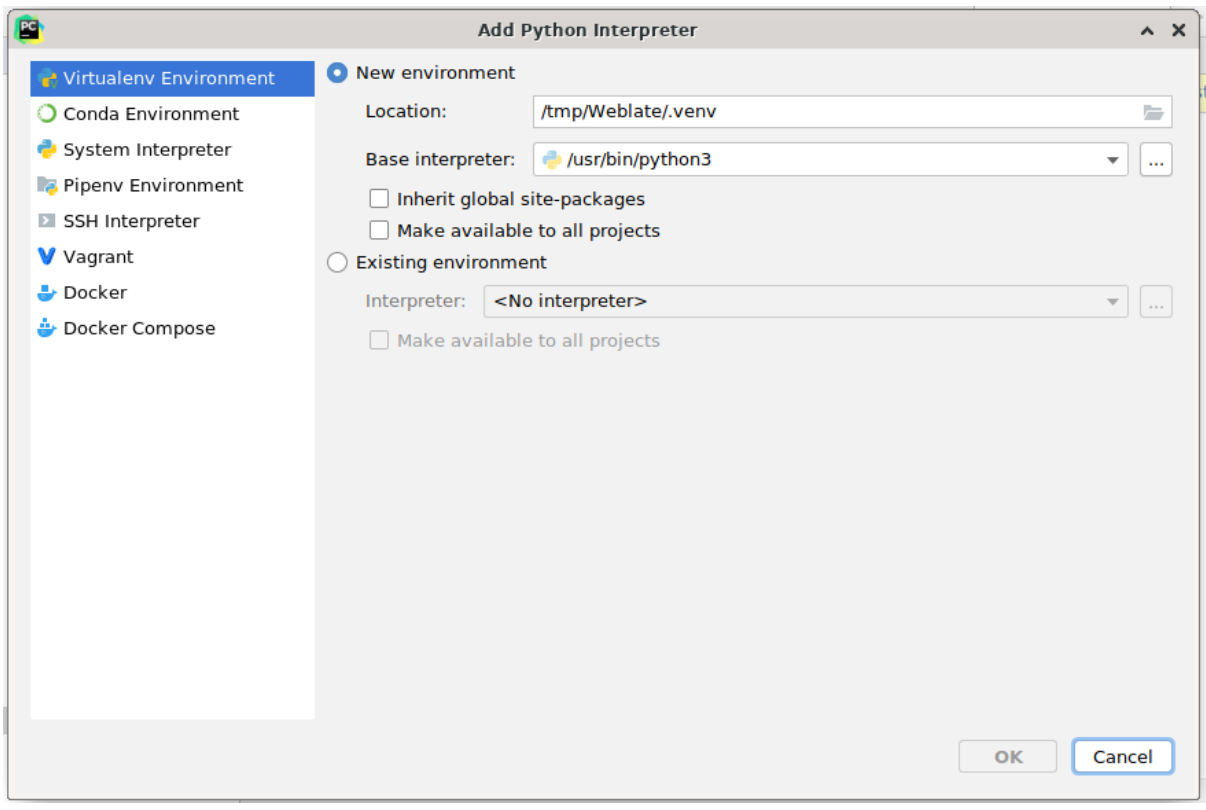

Vergessen Sie nicht, die Abhängigkeiten zu installieren, sobald der Interpreter eingestellt ist: Entweder über die Konsole (die Konsole der IDE verwendet standardmäßig direkt Ihre virtualenv), oder über die Benutzeroberfläche, wenn Sie eine Warnung über fehlende Abhängigkeiten erhalten.

The second step is to set the right info to use Django natively inside PyCharm: The idea is to be able to immediately trigger the unit tests in the IDE. For that you need to specify the root path of the Django project and the path to its settings:

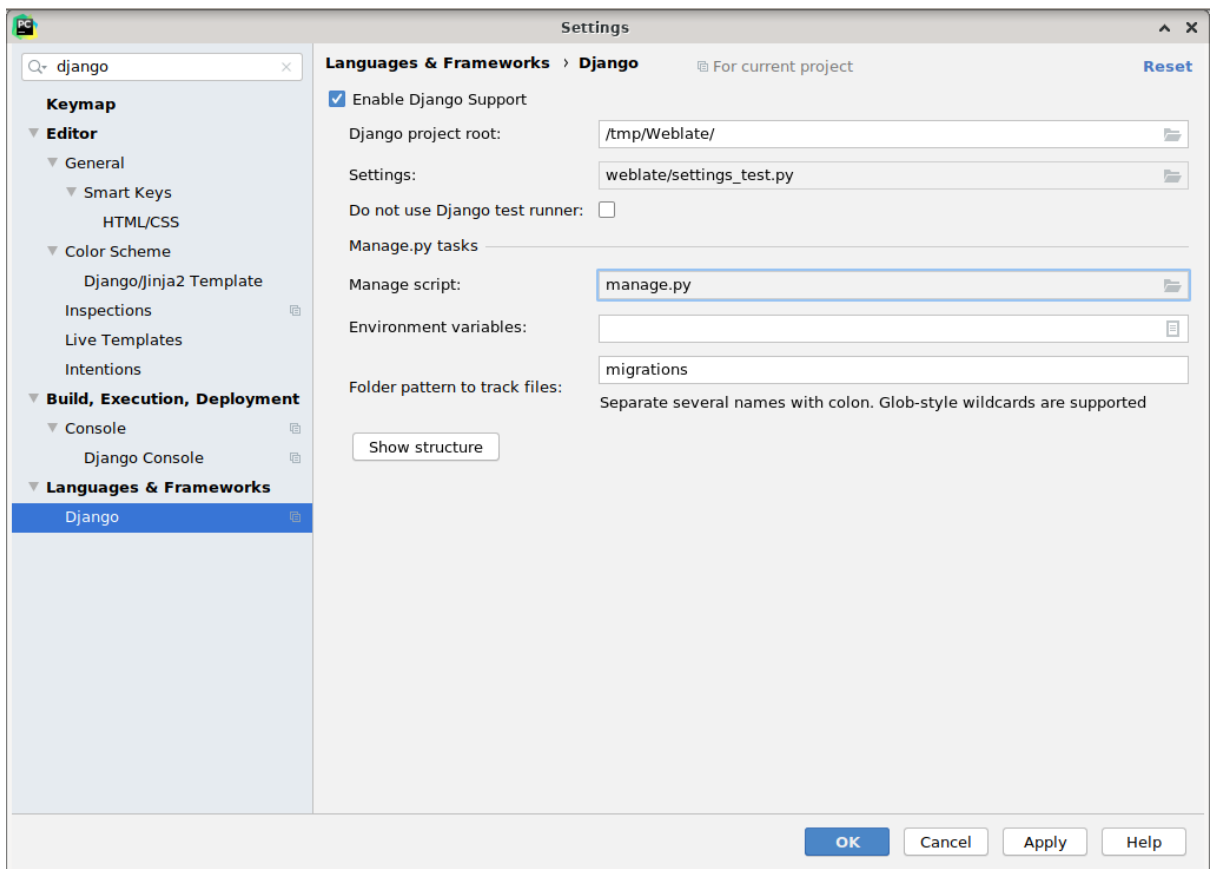

Be careful, the *Django project root* is the actual root of the repository, not the Weblate sub-directory. About the settings, you could use the weblate/settings\_test.py from the repository, but you could create your own setting and set it there.

The last step is to run the server and to put breakpoints in the code to be able to debug it. This is done by creating a new *Django Server* configuration:

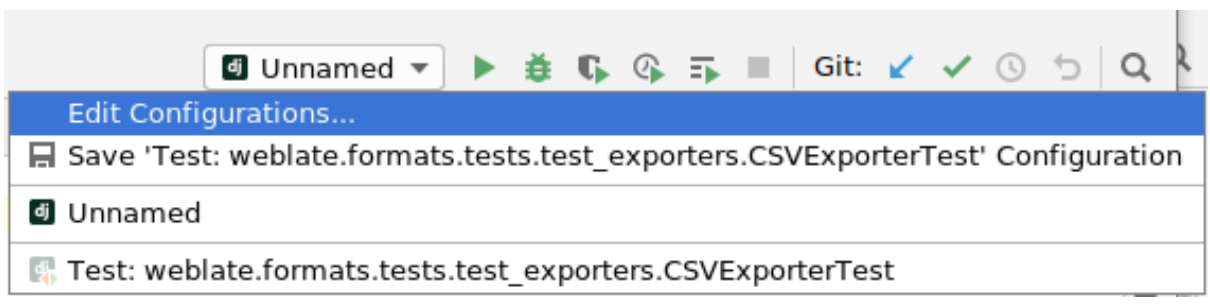

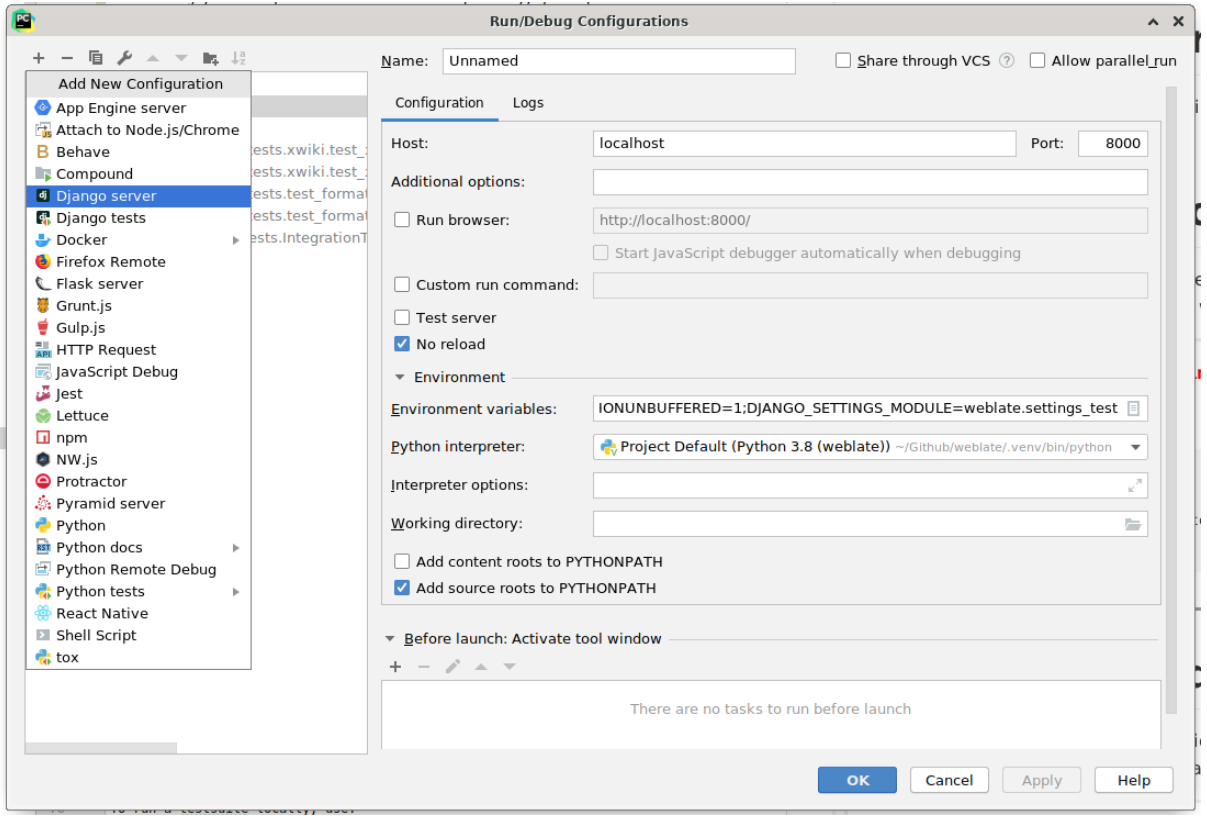

**Hinweis:** Seien Sie vorsichtig mit der Eigenschaft namens *No reload*: Sie verhindert, dass der Server live neu geladen wird, wenn Sie Dateien ändern. Dadurch bleiben die vorhandenen Debugger-Haltepunkte erhalten, obwohl sie normalerweise beim Neuladen des Servers verworfen würden.

# **3.3 Weblate-Quellcode**

Weblate wird auf GitHub entwickelt. Sie sind herzlich eingeladen, den Code zu forken und Pull Requests zu erstellen. Patches in jeder anderen Form sind ebenfalls willkommen.

### **Siehe auch:**

Check out *Webla[te-Intern](https://github.com/WeblateOrg/weblate)a* to see how Weblate looks from inside.

### **3.3.1 Programmierrichtlinien**

Jeder Cod[e für Weblate sol](#page-465-0)lte unter Berücksichtigung von Security by Design Principles geschrieben werden.

Jeder Code sollte mit einer Dokumentation versehen sein, die das Verhalten erklärt. Vergessen Sie nicht, Methoden, komplexe Codeblöcke oder für den Benutzer sichtbare Funktionen zu dokumentieren.

Jeder neue Code sollte **PEP 484** Type Hints verwenden[. Wir überprüfen dies noch n](https://wiki.owasp.org/index.php/Security_by_Design_Principles)icht in unserem CI, da der bestehende Code sie noch nicht enthält.

### **3.3.2 Coding standard and linting the code**

The code should follow PEP-8 coding guidelines and should be formatted using **black** code formatter.

To check the code quality, you can use **flake8**, the recommended plugins are listed in .pre-commit-config. yaml and its configuration is placed in setup.cfg.

The easiest approach to enforce all this is to install pre-commit. The repository contains configuration for it to verify the committed files are sane. After installing it (it is already included in the requirements-lint.txt) turn it on by running pre-commit install in Weblate checkout. This way all your changes will be automatically checked.

You can also trigger check manually, to check allf[iles run:](https://pre-commit.com/)

```
pre-commit run --all
```
# **3.4 Fehlersuche in Weblate**

Fehler können sich in Form von Anwendungsabstürzen oder verschiedenen Fehlverhaltensweisen äußern. Sie sind herzlich eingeladen, Informationen zu solchen Problemen zu sammeln und sie an den Issue Tracker zu übermitteln.

### **3.4.1 Debugmodus**

Wenn Sie den Debugmodus aktivieren, werden die Ausnahmen im Webbrowser angez[eigt. Dies ist n](https://github.com/WeblateOrg/weblate/issues)ützlich, um Probleme in der Weboberfläche zu beheben, eignet sich aber nicht für eine Produktionsumgebung, da es Auswirkungen auf die Leistung hat und möglicherweise private Daten preisgibt.

In a production environment, use *ADMINS* to receive e-mails containing error reports, or configure error collection using a third-party service.

#### **Siehe auch:**

*Debugmodus deaktivieren*, *Admin[istratoren](#page-231-1) richtig konfigurieren*, *Sammeln von Fehlerberichten*

### **3.4.2 Weblate logs**

<span id="page-463-0"></span>[Weblate can produce deta](#page-233-1)i[led logs of what is going on in the back](#page-234-0)[ground. In the default configur](#page-248-0)ation it uses syslog and that makes the log appear either in /var/log/messages or /var/log/syslog (depending on your syslog daemon configuration).

The Celery process (see *Hintergrundaufgaben mit Celery*) usually produces its own logs as well. The example systemwide setups logs to several files under /var/log/celery/.

Docker containers log to their output (as per usual in the Docker world), so you can look at the logs using docker compose logs. You [can get more detailed logs by ch](#page-245-0)anging *WEBLATE\_LOGLEVEL*.

### **Siehe auch:**

*Beispielkonfiguration* enthält die LOGGING Konfiguration.

### **3.4.3 Not processing background tasks**

A lot of things are done in the background by Celery workers. If things like sending out e-mails or component removal does not work, there might a related issue.

<span id="page-464-0"></span>Dinge, die in diesem Fall zu überprüfen sind:

- Überprüfen Sie, ob der Celery-Prozess ausgeführt wird, siehe *Hintergrundaufgaben mit Celery*
- Check the Celery queue status, either in *Verwaltungsoberfläche*, or using *weblate weblate celery\_queues*
- Look in the Celery logs for errors (see *Weblate logs*)

### **3.4.4 [Keine E-](#page-421-0)Mails von Weblate erhalten**

You can verify whether outgoing e-mail is wo[rking correctl](#page-463-0)y by using the sendtestemail management command (see *Aufrufen von Verwaltungsbefehlen* for instructions on how to invoke it in different environments) or by using *Verwaltungsoberfläche* under the *Tools* tab.

These send e-mails directly, so this verifies that your SMTP configuration is correct (see *Konfigurieren ausgehender E-Mail*). Most of the e-mails from Weblate are however sent in the back[ground and there mi](https://docs.djangoproject.com/en/stable/ref/django-admin/#django-admin-sendtestemail)ght be some issues with [Cele](#page-443-0)[ry involved as well, please see](#page-419-0) *Not processing background tasks* for debugging that.

### **[3.4.5](#page-230-0) Analyse von Anwendungsabstürzen**

In case the application crashes, iti[s useful to collect as much info a](#page-464-0)bout the crash as possible. This can be achieved by using third-party services which can collect such info automatically. You can find info on how to set this up in *Sammeln von Fehlerberichten*.

### **3.4.6 Stille Ausfälle**

[Lots of tasks are offloaded to](#page-248-0) Celery for background processing. Failures are not shown in the user interface, but appear in the Celery logs. Configuring *Sammeln von Fehlerberichten* helps you to notice such failures easier.

### **3.4.7 Leistungsprobleme**

In case Weblate performs badly in som[e scenario, please collect the re](#page-248-0)levant logs showing the issue, and anything that might help figuring out where the code might be improved.

In case some requests take too long without any indication, you might want to install dogslow along with *Sammeln von Fehlerberichten* and get pinpointed and detailed tracebacks in the error collection tool.

Falls die langsame Leistung mit der Datenbank zusammenhängt, können Sie auch die Protokollierung aller Datenbankabfragen aktivieren, indem Sie nach der Aktivierung von *DEBUG* die folgende K[onfigurati](https://pypi.org/project/dogslow/)on verwend[en:](#page-248-0)

```
LOGGING["loggers"]["django.db.backends"] = {"handlers": ["console"], "level":
,→"DEBUG"}
```
# **3.5 Weblate-Interna**

<span id="page-465-0"></span>**Bemerkung:** Dieses Kapitel gibt Ihnen einen grundlegenden Überblick über die Interna von Weblate.

Weblate leitet den größten Teil seiner Codestruktur von Django ab und basiert auf diesem.

### **3.5.1 Struktur des Verzeichnisses**

Schneller Überblick über die Verzeichnisstruktur des Weblate-Hauptrepositorys:

#### **docs**

Quellcode für diese Dokumentation, die mit Sphinx erstellt werden kann.

#### **dev-docker**

Docker-Code zum Betrieb des Entwicklungsservers, siehe *Running Weblate locally in Docker*.

#### **weblate**

Quellcode von Weblate als Django-Anwendung, siehe *Weblate-Interna*.

#### **weblate/static**

Client-Dateien (CSS, Javascript und Bilder), siehe *Weblate-Frontend*.

### **3.5.2 Module**

Weblate besteht aus mehreren Django-Anwendungen (ei[nige sind optional,](#page-468-0) siehe *Optionale Weblate-Module*):

```
accounts
```
Benutzerkonto, Profile und Benachrichtigungen.

#### addons

Erweiterungen um das Verhalten von Weblate zu verändern, siehe *Erweiterungen*.

#### api

API basierend auf Django REST framework.

#### auth

Authentifizierung und Berechtigungen.

#### billing

Das optionale Modul *Abrechnung*.

#### checks

Translation string *Qualitätsprüfungen* module.

#### fonts

Font rendering checks module.

#### formats

File format abstraction layer based on translate-toolkit.

#### gitexport

Das optionale Modul *Git-Exporter*.

### lang

Modul zur Definition von Sprach- und Pluralmodellen.

legal

Das optionale Modul *Rechtliche Grundlagen*.

machinery

Integration von maschinellen Übersetzungsdiensten.

memory

Integrierter Übersetzungsspeicher, siehe *Übersetzungsspeicher*.

screenshots

Verwaltung von Bildschirmfotos und OCR-Modul.

trans

Hauptmodul für Übersetzungen.

utils

Verschiedene Hilfsprogramme.

vcs

Abstraktion der Versionsverwaltung.

wladmin

Anpassung der Django-Adminoberfläche.

# **3.6 Erweiterungen entwickeln**

*Erweiterungen* sind eine Möglichkeit, den Lokalisierungsprozess in Weblate anzupassen.

```
class weblate.addons.base.BaseAddon(storage=None)
```
Base class for Weblate add-ons.

```
classmethod can_install(component, user)
```
Überprüfen Sie, ob die Erweiterung mit der angegebenen Komponente kompatibel ist.

**configure**(*settings*)

Konfiguration speichern.

**daily**(*component*)

Hook wird täglich ausgelöst.

#### **classmethod get\_add\_form**(*user*, *component*, *\*\*kwargs*)

Konfigurationsformular zum Hinzufügen einer neuen Erweiterung zurückgeben.

**get\_settings\_form**(*user*, *\*\*kwargs*)

Konfigurationsformular für diese Erweiterung zurückgeben.

```
post_add(translation)
```
Hook wird ausgelöst, nachdem eine neue Übersetzung hinzugefügt wurde.

```
post_commit(component)
```
Hook wird ausgelöst, nachdem Änderungen an das Repository committet wurden.

```
post_push(component)
```
Hook wird ausgelöst, nachdem das Repository Upstream gepusht wurde.

**post\_update**(*component*, *previous\_head: str*, *skip\_push: bool*)

Hook wird ausgelöst, nachdem das Repository von Upstream aktualisiert wurde.

#### **Parameter**

- **previous\_head** (*str*) HEAD of the repository prior to update, can be blank on initial clone.
- **skip\_push** (*bool*) Ob die Erweiterungsoperation das Pushen von Änderungen im Upstream überspringen soll. Normalerweise können Sie dies den zugrunde liegenden Methoden als commit\_and\_push oder commit\_pending übergeben.

#### **pre\_commit**(*translation*, *author*)

Hook wird ausgelöst, bevor Änderungen an das Repository committet werden.

#### **pre\_push**(*component*)

Hook wird ausgelöst, bevor das Repository Upstream gepusht wird.

#### **pre\_update**(*component*)

Hook wird ausgelöst, bevor das Repository von Upstream aktualisiert wird.

#### **save\_state**()

Speichern Sie Informationen über den Status der Erweiterung.

#### **store\_post\_load**(*translation*, *store*)

Hook wird ausgelöst, nachdem eine Datei analysiert wurde.

It receives an instance of a file format class as a argument.

This is useful to modify file format class parameters, for example adjust how the file will be saved.

#### **unit\_pre\_create**(*unit*)

Hook wird ausgelöst, bevor eine neue Einheit erstellt wird.

Hier ein Beispiel für eine Erweiterung:

```
# Copyright © Michal Čihař <michal@weblate.org>
#
# SPDX-License-Identifier: GPL-3.0-or-later
from django.utils.translation import gettext_lazy
from weblate.addons.base import BaseAddon
from weblate.addons.events import EVENT_PRE_COMMIT
class ExampleAddon(BaseAddon):
    # Filter for compatible components, every key is
    # matched against property of component
   compat = {\text{"file\_format": {"po", "po-mono"}}}# List of events add-on should receive
   events = (EVENT_PRE_COMMIT,)
    # Add-on unique identifier
   name = "weblate.example.example"
    # Verbose name shown in the user interface
   verbose = gettext_lazy("Example add-on")
    # Detailed add-on description
   description = gettext lazy("This add-on does nothing it is just an example.")
    # Callback to implement custom behavior
    def pre_commit(self, translation, author):
        return
```
## **3.7 Weblate-Frontend**

Das Frontend wird derzeit mit Bootstrap, jQuery und einigen Bibliotheken von Drittanbietern erstellt.

#### **3.7.1 Unterstützte Browser**

Weblate unterstützt die neuesten, stabilen Versionen aller gängigen Browser und Plattformen.

Alternative Browser, welche die neueste Version von WebKit, Blink oder Gecko verwenden, ob direkt oder über die Web View API der Plattform, werden nicht explizit unterstützt. Weblate sollte jedoch (in den meisten Fällen) auch in diesen Browsern korrekt angezeigt werden und funktionieren.

Ältere Browser könnten funktionieren, aber einige Funktionen sind möglicherweise eingeschränkt.

#### **3.7.2 Verwaltung von Abhängigkeiten**

Der Yarn-Paketmanager wird verwendet, um Bibliotheken von Drittanbietern zu aktualisieren. Die Konfiguration befindet sich in scripts/yarn und es gibt ein Wrapper-Skript scripts/yarn-update, um die Bibliotheken zu aktualisieren, sie zu bauen und an die richtigen Stellen in weblate/static/vendor zu kopieren, wo sich der gesamte Frontend-Code von Drittanbietern befindet. Der Weblate-spezifische Code sollte direkt in weblate/ static oder in funktionsspezifische Unterverzeichnisse (zum Beispiel weblate/static/editor) kopiert werden.

Das Hinzufügen einer neuen Bibliothek eines Drittanbieters besteht normalerweise aus:

```
# Add a yarn package
yarn --cwd scripts/yarn add PACKAGE
# Edit the script to copy package to the static folder
edit scripts/yarn-update
# Run the update script
./scripts/yarn-update
# Add files to git
git add .
```
#### **3.7.3 Programmierstil**

Weblate verwendet Prettier für die Code-Formatierung von JavaScript- und CSS-Dateien.

Außerdem verwenden wir ESLint, um den JavaScript-Code zu überprüfen.

#### **3.7.4 Lokalisi[erung](https://prettier.io/)**

Sollten Sie einen für den [Benutze](https://eslint.org/)r sichtbaren Text im Frontend-Code benötigen, sollte dieser lokalisierbar sein. In den meisten Fällen genügt es, den Text in die Funktion gettext einzuschließen, aber es sind auch komplexere Funktionen verfügbar:

```
document.write(gettext('this is to be translated'));
var object_count = 1 // or 0, or 2, or 3, ...
s = ngettext('literal for the singular case',
        'literal for the plural case', object_count);
fmts = ngettext('There is %s object. Remaining: %s',
       'There are %s objects. Remaining: %s', 11);
s = interpolate(fmts, [11, 20]);
// s is 'There are 11 objects. Remaining: 20'
```
Übersetzungsthema in der Django-Dokumentation

#### **3.7.5 Symbole**

[Weblate verwendet derzeit Material Design Symbol](https://docs.djangoproject.com/en/stable/topics/i18n/translation/)e. Falls Sie auf der Suche nach neuen Symbolen sind, schauen Sie unter Material Design Icons oder Material Design Resources.

Zusätzlich gibt es scripts/optimize-svg, um die Größe der SVG zu reduzieren, da die meisten Symbole in das HTML eingebettet sind, um die Gestaltung der Pfade zu ermöglichen.

### **3.8 Probleme in Weblate melden**

Weblate Issue Tracker wird auf GitHub gehostet.

Sie können dort gerne alle Probleme melden, die Sie haben, oder Verbesserungsvorschläge für Weblate machen. Es gibt verschiedene Vorlagen, die Sie bequem durch den Problembericht führen.

Wenn Si[e ein Sicherhe](https://github.com/WeblateOrg/weblate/issues)itsproblem in Weblate gefunden haben, lesen Sie bitte den Abschnitt Sicherheit unten.

Wenn Sie sich nicht sicher sind, ob es sich um einen Fehlerbericht oder Vorschlag für eine neue Funktion handelt, können Sie Diskussionen versuchen.

#### **3.8.1 Sicherheitslücken**

Um der Community Zeit zu geben, zu reagieren und zu aktualisieren, werden Sie dringend gebeten, alle Sicherheitsprobleme privat zu melden. HackerOne wird verwendet, um Sicherheitsprobleme zu behandeln, und kann direkt unter HackerOne gemeldet werden. Sobald das Problem dort gemeldet wurde, hat die Community eine begrenzte, aber ausreichende Zeit, um den Vorfall zu lösen.

Alternativ können Sie sich auch an security@weblate.org wenden, das ebenfalls auf HackerOne veröffentlicht wird.

Wen[n Sie HackerO](https://hackerone.com/weblate)ne, aus welchen Gründen auch immer, nicht verwenden wollen, können Sie den Bericht per E-Mail an michal@weblate.org senden. Sie können ihn mit diesem PGP-Schlüssel *3CB 1DF1 EF12 CF2A C0EE 5A32 9C27 B313 42B7 511D* verschlüsseln. Si[e können den PGP-Sch](mailto:security@weblate.org)lüssel auch von Keybase beziehen.

**Bemerkung:** Weblate ist für viele Dinge von Komponenten Dritter abhängig. Falls Sie eine Schwachstelle finden, di[e eine dieser Kompon](mailto:michal@weblate.org)enten betrifft, melden Sie diese bitte direkt an da[s entsprec](https://keybase.io/nijel)hende Projekt.

Einige davon sind:

- Django
- Django REST-Framework
- Python Social Auth

## **3.9 Weblate-Testsuite und kontinuierliche Integration**

<span id="page-470-1"></span>Testsuites exist for most of the current code, increase coverage by adding testcases for any new functionality, and verify that it works.

#### **3.9.1 Kontinuierliche Integration**

Current test results can be found on GitHub Actions and coverage is reported on Codecov.

<span id="page-470-0"></span>There are several jobs to verify different aspects:

- Unit tests
- Documentation build and ext[ernal links](https://github.com/WeblateOrg/weblate/actions)
- Migration testing from all supported releases
- Code linting
- Setup verification (ensures that generated dist files do not miss anything and can be tested)

The configuration for the CI is in . github/workflows directory. It heavily uses helper scripts stored in ci directory. The scripts can be also executed manually, but they require several environment variables, mostly defining Django settings file to use and database connection. The example definition of that is in scripts/test-database. sh:

```
# Copyright © Michal Čihař <michal@weblate.org>
#
# SPDX-License-Identifier: GPL-3.0-or-later
# Simple way to configure test database from environment
# shellcheck shell=sh
# Database backend to use postgresql / mysql / mariadb
export CI_DATABASE="${1:-postgresql}"
# Database server configuration
export CI_DB_USER=weblate
export CI_DB_PASSWORD=weblate
export CI_DB_HOST=127.0.0.1
# Django settings module to use
export DJANGO_SETTINGS_MODULE=weblate.settings_test
```
The simple execution can look like:

```
. scripts/test-database.sh
./ci/run-migrate
./ci/run-test
./ci/run-docs
```
#### **3.9.2 Local testing**

Um eine Testsuite lokal auszuführen, verwenden Sie:

DJANGO\_SETTINGS\_MODULE=weblate.settings\_test ./manage.py test

**Hinweis:** You will need a database (PostgreSQL) server to be used for tests. By default Django creates separate database to run tests with test\_ prefix, so in case your settings is configured to use weblate, the tests will use test weblate database. See *Datenbankeinrichtung für Weblate* for setup instructions.

The weblate/settings\_test.py is used in CI environment as well (see *Kontinuierliche Integration*) and can be tuned using environment vari[ables:](#page-227-0)

```
# Copyright © Michal Čihař <michal@weblate.org>
#
# SPDX-License-Identifier: GPL-3.0-or-later
# Simple way to configure test database from environment
# shellcheck shell=sh
# Database backend to use postgresql / mysql / mariadb
export CI_DATABASE="${1:-postgresql}"
# Database server configuration
export CI_DB_USER=weblate
export CI_DB_PASSWORD=weblate
export CI_DB_HOST=127.0.0.1
# Django settings module to use
export DJANGO_SETTINGS_MODULE=weblate.settings_test
```
Prior to running tests you should collect static files as some tests rely on them being present:

DJANGO\_SETTINGS\_MODULE=weblate.settings\_test ./manage.py collectstatic

You can also specify individual tests to run:

DJANGO\_SETTINGS\_MODULE=weblate.settings\_test ./manage.py test weblate.gitexport

**Hinweis:** The tests can also be executed inside developer docker container, see *Running Weblate locally in Docker*.

#### **Siehe auch:**

Siehe Testing in Django für weitere Informationen zum Ausführen und Schreibe[n von Tests für Django.](#page-459-0)

#### **3.10 [Datensch](https://docs.djangoproject.com/en/stable/topics/testing/)emata**

Weblate verwendet JSON-Schema, um das Layout von externen JSON-Dateien zu definieren.

## **3.10.1 Weblate Übersetzungsspeicher-Schema**

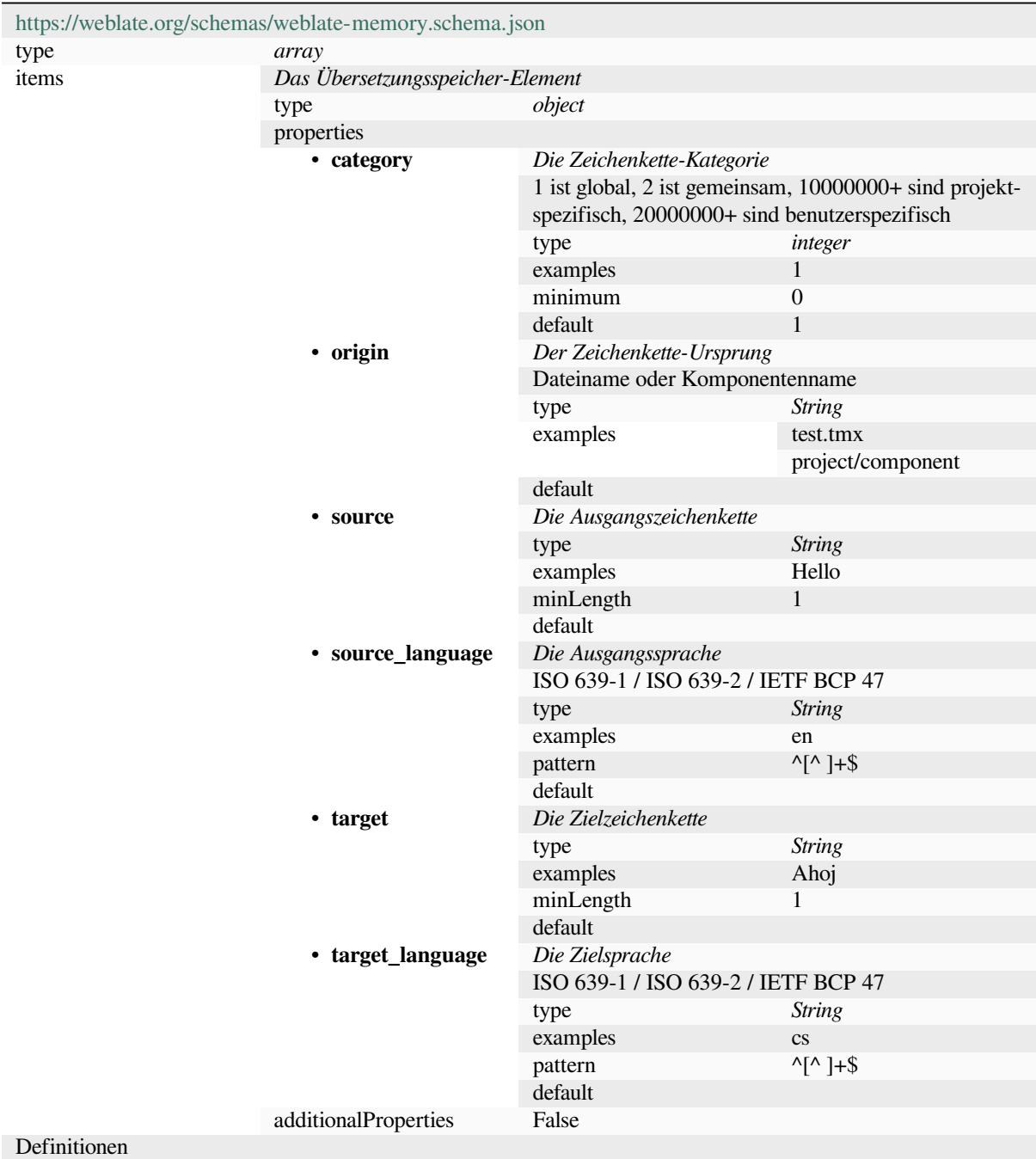

#### **Siehe auch:**

*Übersetzungsspeicher*, *weblate weblate dump\_memory*, *weblate weblate import\_memory*

#### **3.10.2 Weblate Benutzerdatenexport**

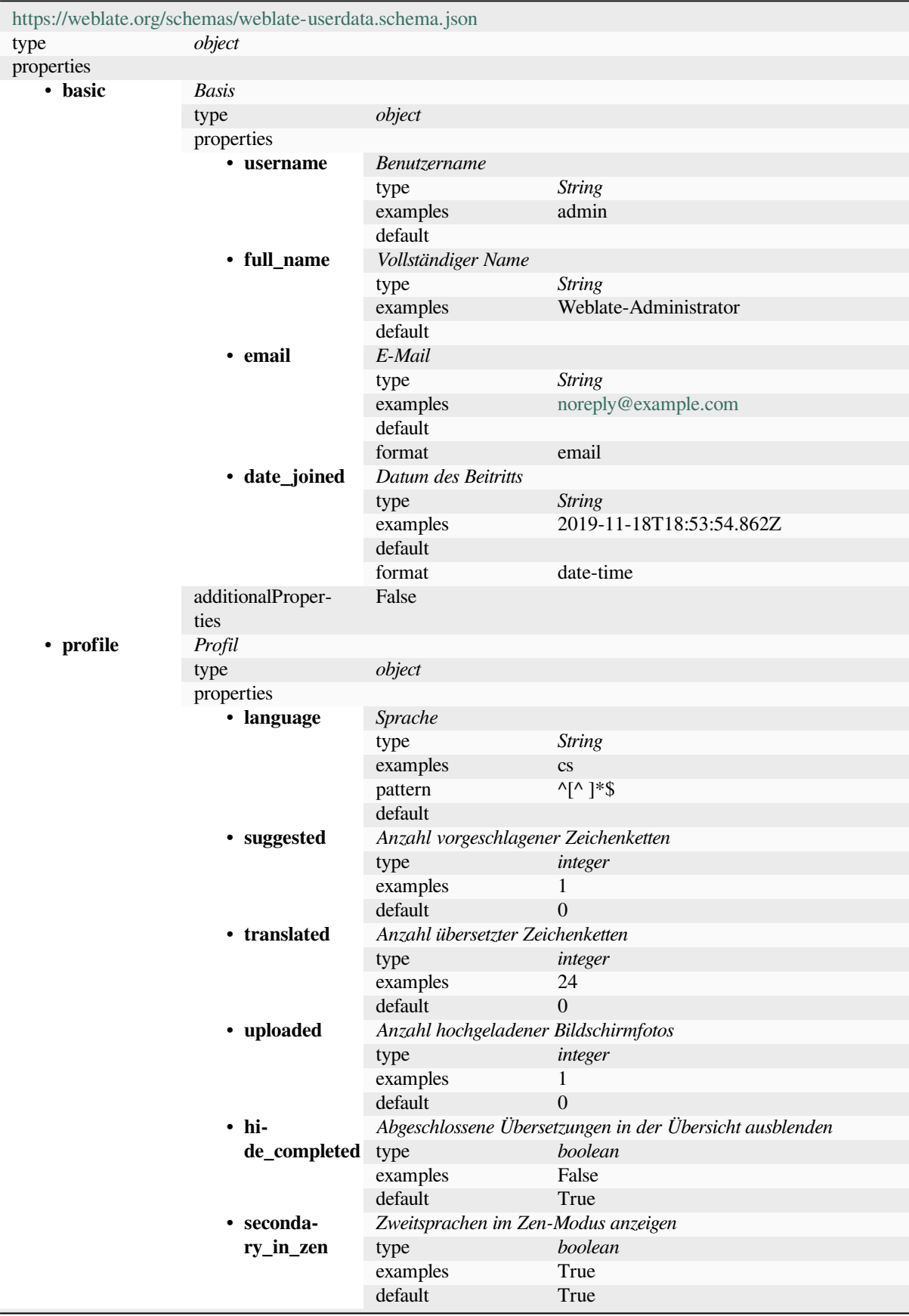

Fortsetzung auf der nächsten Seite

|                                   | i ortootzang adi vornongon oono                                |                      |                                    |
|-----------------------------------|----------------------------------------------------------------|----------------------|------------------------------------|
| • hi-<br>de_source_sec handen ist | Ausgangssprache ausblenden, wenn bereits eine Übersetzung vor- |                      |                                    |
|                                   | type                                                           | boolean              |                                    |
| · editor_link                     | examples                                                       | False                |                                    |
|                                   | default                                                        | True                 |                                    |
|                                   | Editor-URL                                                     |                      |                                    |
|                                   |                                                                | <b>String</b>        |                                    |
|                                   | type<br>examples                                               |                      |                                    |
|                                   |                                                                | $^{\wedge}$ .*\$     |                                    |
|                                   | pattern                                                        |                      |                                    |
|                                   | default                                                        |                      |                                    |
| transla-                          | Übersetzungseditor-Modus                                       |                      |                                    |
| te_mode                           | type                                                           | integer              |                                    |
|                                   | examples                                                       | $\boldsymbol{0}$     |                                    |
|                                   | default                                                        | $\overline{0}$       |                                    |
| zen_mode                          | Zen-Editor-Modus                                               |                      |                                    |
|                                   | type                                                           | integer              |                                    |
|                                   | examples                                                       | $\boldsymbol{0}$     |                                    |
|                                   | default                                                        | $\overline{0}$       |                                    |
| spe-                              | Sonderzeichen                                                  |                      |                                    |
| cial_chars                        | type                                                           | <b>String</b>        |                                    |
|                                   | examples                                                       |                      |                                    |
|                                   | pattern                                                        | $\wedge$ *\$         |                                    |
|                                   | default                                                        |                      |                                    |
| theme                             | <b>Theme</b>                                                   |                      |                                    |
|                                   | type                                                           | <b>String</b>        |                                    |
|                                   | examples                                                       | auto                 |                                    |
|                                   | pattern                                                        | ^(autoldarkllight)\$ |                                    |
|                                   | default                                                        | auto                 |                                    |
| $\cdot$ dash-                     | Standardansicht der Übersichtsseite                            |                      |                                    |
| board_view                        | type                                                           | integer              |                                    |
|                                   | examples                                                       | 1                    |                                    |
|                                   | default                                                        | $\theta$             |                                    |
| $\cdot$ dash-                     | Voreingestellte Auflistung der Komponenten                     |                      |                                    |
| board_compol default              | null                                                           |                      |                                    |
|                                   | anyOf                                                          | type                 | null                               |
|                                   |                                                                | type                 | integer                            |
| • languages                       | Übersetzte Sprachen                                            |                      |                                    |
|                                   | type                                                           | array                |                                    |
|                                   | default                                                        |                      |                                    |
|                                   | items                                                          | Sprachcode           |                                    |
|                                   |                                                                | type                 | <b>String</b>                      |
|                                   |                                                                | examples             | $\mathbf{c}\mathbf{s}$             |
|                                   |                                                                | pattern              | $^{\wedge,*}\$                     |
|                                   |                                                                | default              |                                    |
| • seconda-                        | Zweitsprachen                                                  |                      |                                    |
| ry_languages                      | type                                                           | array                |                                    |
|                                   | default                                                        |                      |                                    |
|                                   | items                                                          | Sprachcode           |                                    |
|                                   |                                                                | type                 | <b>String</b>                      |
|                                   |                                                                | examples             | sk                                 |
|                                   |                                                                |                      | $4. *$ \$                          |
|                                   |                                                                | pattern<br>default   |                                    |
| • watched                         | Beobachtete Projekte                                           |                      |                                    |
|                                   | type                                                           |                      |                                    |
|                                   | default                                                        | array                |                                    |
|                                   | items                                                          | Projekt-Slug         |                                    |
|                                   |                                                                |                      |                                    |
|                                   |                                                                |                      | Fortsetzung auf der nächsten Seite |

Tab. 2 – Fortsetzung der vorherigen Seite

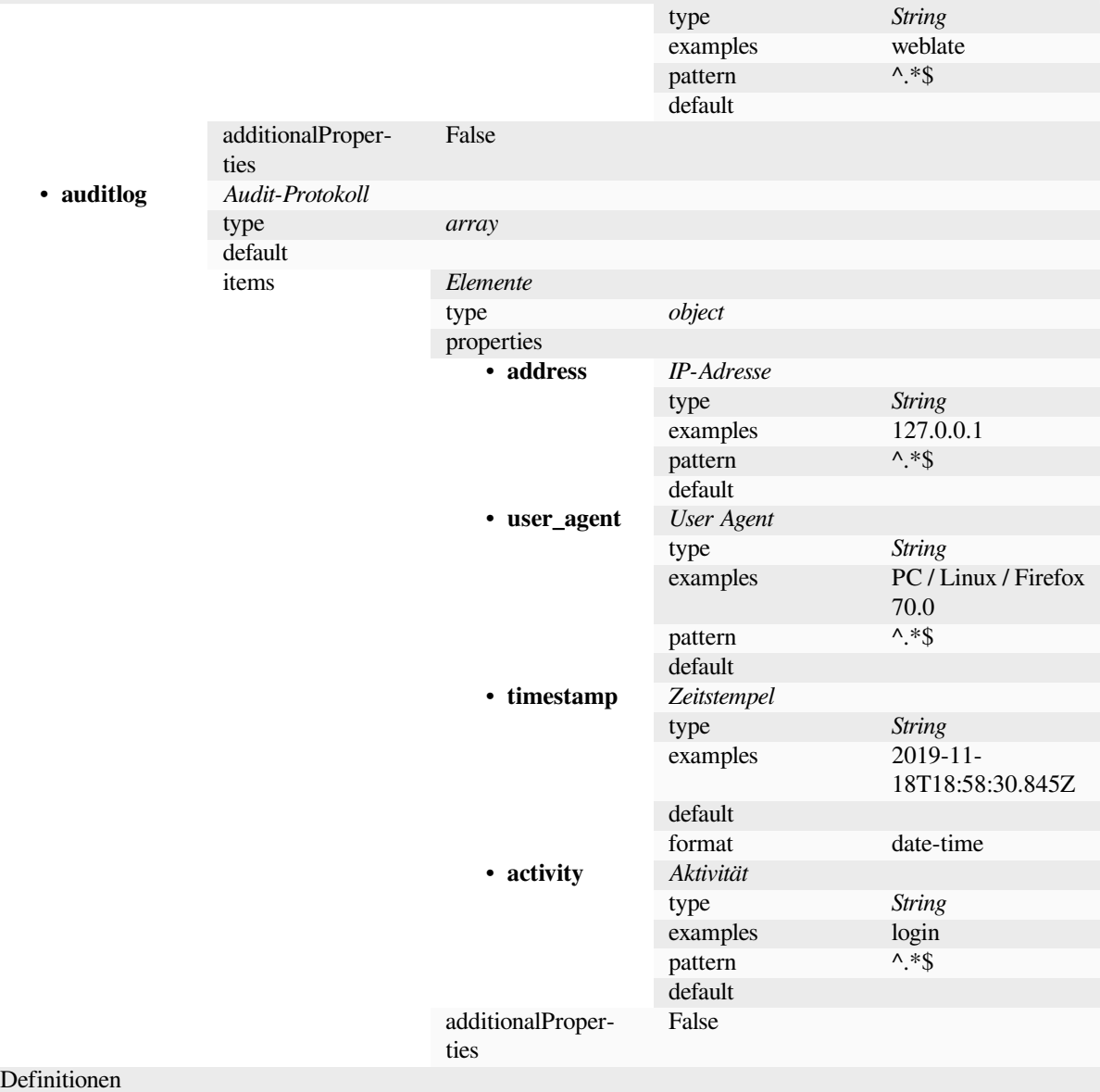

#### **Siehe auch:**

*Benutzerprofil*, *weblate weblate dumpuserdata*

#### **[3.11](#page-7-0) We[blate-Veröffentlichungen](#page-423-0)**

#### **3.11.1 Veröffentlichungszeitplan**

Weblate hat einen zweimonatigen Veröffentlichungszyklus für neue Versionen (x.y). Darauf folgen normalerweise eine Reihe von Veröffentlichungen zur Behebung von Fehlern, die sich eingeschlichen haben (x.y.z).

Die Änderung der Hauptversion zeigt an, dass der Upgrade-Prozess diese Version nicht überspringen kann – Sie müssen immer auf x.0 aktualisieren, bevor Sie auf höhere x.y-Versionen aktualisieren.

#### **Siehe auch:**

*Upgrade von Weblate*

#### **3.11.2 Veröffentlichungsplanung**

Die Funktionen für kommende Versionen werden mit Hilfe von GitHub-Meilensteinen gesammelt, Sie können unsere Roadmap unter <https://github.com/WeblateOrg/weblate/milestones> einsehen.

#### **3.11.3 Veröffentlichungsprozess**

Vor Veröffentlich[ung zu prüfende Dinge:](https://github.com/WeblateOrg/weblate/milestones)

- 1. Neu übersetzte Sprachen überprüfen **./scripts/list-translated-languages**.
- 2. Endgültige Version einstellen **./scripts/prepare-release**.
- 3. Bildschirmfotos auf den neuesten Stand bringen **make -j 12 -C docs update-screenshots**.
- 4. Merge aller möglicherweise ausstehenden Übersetzungen **wlc push; git remote update; git merge origin/weblate**

Die Veröffentlichung ausführen:

5. Ein Release erstellen **./scripts/create-release --tag** (siehe unten für die Anforderungen).

Manuelle Schritte nach der Veröffentlichung:

- 6. Das Docker-Image aktualisieren.
- 7. Den GitHub-Meilenstein schließen.
- 8. Sobald das Docker-Image getestet ist, fügen Sie ein Tag hinzu und pushen es.
- 9. Das Helm-Diagramm auf die neue Version aktualisieren.
- 10. Die neue Version in .github/workflows/migrations.yml einfügen, um sie bei Migrationstests zu berücksichtigen.
- 11. Die Version in den Download-Links auf der Website erhöhen.
- 12. Die Version im Repository mit **./scripts/set-version** erhöhen.
- 13. Überprüfen, ob readthedocs.org alle Übersetzungen der Dokumentation mit **./scripts/rtd-projects** erstellt hat.

Um Tags mit dem Skript **./scripts/create-release** zu erstellen, wird folgendes benötigt:

- GnuPG mit privatem Schlüssel, der zum Signieren der Veröffentlichung verwendet wird
- Push-Zugriff auf die Git-Repositorys von Weblate (es werden Tags gepusht)
- Konfiguriertes **hub**-Tool und Zugriff um Veröffentlichungen auf dem Weblate-Repository zu erstellen
- SSH-Zugang zum Weblate-Download-Server (die Website-Downloads werden dorthin kopiert)

#### **3.12 Sicherheit und Datenschutz**

**Tipp:** Weblate legt großen Wert auf die Sicherheit und den Schutz der Privatsphäre seiner Nutzer.

Die Entwicklung von Weblate richtet sich nach den Best Practices der Core-Infrastruktur-Initiative der Linux Foundation.

#### **Siehe auch:**

*Sicherheitslücken*

#### **3.12.1 Sicherheitsupdates**

Nur bei der neuesten Version ist gewährleistet, dass sie Sicherheitsupdates erhält.

#### **3.12.2 Nachverfolgung der Abhängigkeiten auf Schwachstellen**

Sicherheitslücken in unseren Abhängigkeiten werden mit Dependabot überwacht. Dies deckt die Python- und JavaScript-Bibliotheken ab, und die Abhängigkeiten der neuesten stabilen Version wurden aktualisiert, um Sicherheitslücken zu vermeiden.

**Hinweis:** Es kann Schwachstellen in Bibliotheken von Dri[ttanbietern g](https://docs.github.com/en/code-security/dependabot/dependabot-security-updates/about-dependabot-security-updates)eben, die Weblate nicht betreffen, so dass diese nicht durch Veröffentlichungen zur Fehlerbehebung von Weblate behoben werden.

#### **3.12.3 Sicherheit von Docker-Containern**

Die Docker-Container werden regelmäßig mit den Sicherheitsscannern Anchore und Trivy gescannt.

So können wir Schwachstellen frühzeitig erkennen und Verbesserungen schnell veröffentlichen.

Sie können die Ergebnisse dieser Scans auf GitHub abrufen – sie werden als Artefakte auf unserer CI im SARIF-Format (Static Analysis Results Interchange Format) gespeichert.

#### **Siehe auch:**

*Kontinuierliche Integration*

### **3.13 [Mitarbeit a](#page-470-0)n Weblate-Modulen**

Neben dem Haupt-Repository besteht Weblate aus mehreren Python-Modulen. Diese folgen alle der gleichen Struktur und diese Dokumentation deckt sie alle ab.

Dies gilt zum Beispiel für:

- wlc, Python-Client-Bibliothek, siehe *Weblate-Client*
- translation-finder, um übersetzbare Dateien im Repository zu finden
- language-data, Sprachdefinitionen für Weblate, siehe *Sprachdefinitionen*

#### **3.13.1 [Programm](https://github.com/WeblateOrg/translation-finder/)ierrichtlinien**

Jeder [Code für Webl](https://github.com/WeblateOrg/language-data/)ate sollte unter Berücksichtigung von S[ecurity by Design P](#page-307-0)rinciples geschrieben werden.

Jeder Code sollte mit einer Dokumentation versehen sein, die das Verhalten erklärt. Vergessen Sie nicht, Methoden, komplexe Codeblöcke oder für den Benutzer sichtbare Funktionen zu dokumentieren.

Jeder neue Code sollte **PEP 484** Type Hints verwenden[. Wir überprüfen dies noch n](https://wiki.owasp.org/index.php/Security_by_Design_Principles)icht in unserem CI, da der bestehende Code sie noch nicht enthält.

#### **3.13.2 Ausführen von Tests**

Die Tests werden mit **py.test** ausgeführt. Zuerst müssen Sie die Testanforderungen installieren:

pip install -r requirements-test.txt

Sie können dann die Testsuite im Repository-Checkout ausführen:

py.test

#### **Siehe auch:**

Die CI-Integration ist sehr ähnlich zu *Weblate-Testsuite und kontinuierliche Integration*.

#### **3.13.3 Coding standard and linting the code**

The code should follow PEP-8 codin[g guidelines and should be formatted using](#page-470-1) **black** code formatter.

To check the code quality, you can use **flake8**, the recommended plugins are listed in .pre-commit-config. yaml and its configuration is placed in setup.cfg.

The easiest approach to enforce all this is to install pre-commit. The repository contains configuration for it to verify the committed files are sane. After installing it (it is already included in the requirements-lint.txt) turn it on by running pre-commit install in Weblate checkout. This way all your changes will be automatically checked.

You can also trigger check manually, to check allf[iles run:](https://pre-commit.com/)

```
pre-commit run --all
```
#### **Siehe auch:**

*Weblate-Quellcode*

## **3.14 [Über](#page-462-0) Weblate**

#### **3.14.1 Projektziele**

Web-based continuous localization tool with tight *Integration der Versionsverwaltung* supporting a wide range of *file formats*, making it easy for translators to contribute.

#### **3.14.2 Projektname**

["Weblat](#page-87-0)e" ist ein Kofferwort aus den Wörtern "web" und "translate".

#### **3.14.3 Projektseite**

Die Einstiegsseite ist https://weblate.org und es gibt einen Cloud-gehosteten Dienst unter https://hosted.weblate.org. Die Dokumentation kann unter https://docs.weblate.org nachgelesen werden.

#### **3.14.4 Projektlogos**

Die Projektlogos und andere Grafiken sind unter https://github.com/WeblateOrg/graphics verfügbar.

#### **3.14.5 Leitung**

Dieses Projekt wird von Michal Čihař betreut, den Sie unter michal@weblate.org erreichen können.

#### **3.14.6 Autoren**

Weblate wurde von Michal Čihař gegründet. Seit seiner Gründung im Jahr 2012 haben Tausende von Menschen dazu beigetragen.

## **3.15 Lizenz**

Ausführlichere Informationen zur Lizenzierung sind im Weblate-Quellcode verfügbar und folgen der REUSE 3.0- Spezifikation.

Copyright © Michal Čihař michal@weblate.org

Dieses Programm ist Freie Software: Sie können es unter den Bedingungen der GNU General Public Lic[ense, wie von](https://reuse.software/) [der Free Softw](https://reuse.software/)are Foundation, Version 3 der Lizenz oder (nach Ihrer Wahl) jeder neueren veröffentlichten Version, weiter verteilen und/oder [modifizieren.](mailto:michal@weblate.org)

Dieses Programm wird in der Hoffnung bereitgestellt, dass es nützlich sein wird, jedoch OHNE JEDE GEWÄHR,; sogar ohne die implizite Gewähr der MARKTFÄHIGKEIT oder EIGNUNG FÜR EINEN BESTIMMTEN ZWECK. Siehe die GNU General Public License für weitere Einzelheiten.

Sie sollten eine Kopie der GNU General Public License zusammen mit diesem Programm erhalten haben. Wenn nicht, siehe <https://www.gnu.org/licenses/>.

# KAPITEL 4

### Änderungshistorie

### **4.1 Weblate 4.18**

Released on June 15th 2023.

- Improved API error messages on permission denied.
- Reduced false positives of the XML checks.
- Translated check accuracy has been improved.
- Extended support for Fluent file format.
- Avoiding signing-out user in some rate-limits.
- Added support for storing glossary explanation in TBX format.
- Added support for ordering strings by last update.
- Extended search capabilities for finding users.
- Support for automatic update of screenshots from a repository.
- Improved translation memory performance.
- Project stats exports to JSON/CSV now include more details; it now matches content available in the API.
- Added check for reused translation.
- Highlight suggested change in automatic suggestions.
- Added dark theme; browser-following and manual setting are available.
- The Docker container can now be used with read-only root filesystem.
- Added username autocompletion when adding users to a project.
- Added site-wide search for projects, components, languages and users.
- New add-on Fill read-only strings with source.

## **4.2 Weblate 4.17**

Veröffentlicht am 17. April 2023.

- Allow to filter on language in reports.
- Dropped deprecated command cleanup\_celery.
- Fixed private project visibility for some teams.
- Automatic translation now honors target state when translating from other components.
- Verbesserte Leistung von öffentlichen Benutzerprofilen.
- Verbesserte Leistung der Sentry-Integration.
- Unterstützung für Ed25519-SSH-Schlüssel hinzugefügt.
- Rewritten metrics storage.
- Added support for searching strings by position.
- Verbesserung der Dokumentation.
- Unchanged translation check can honor untranslatable terms from glossary.
- Added automatic fixup for Devanagari danda.
- Allow downloading project translation memory per language.
- Added new alert on unused components.

Alle Änderungen im Detail.

## **4.3 [Weblate 4.1](https://github.com/WeblateOrg/weblate/milestone/93?closed=1)6.4**

Veröffentlicht am 16. März 2023.

- Aktualisierungen der Abhängigkeiten.
- Verbesserte Planung von Hintergrundaufgaben.

Alle Änderungen im Detail.

## **4.4 [Weblate 4.1](https://github.com/WeblateOrg/weblate/milestone/96?closed=1)6.3**

Veröffentlicht am 15. März 2023.

- Verbesserte Handhabung von Sitzungen bei Projektsicherungen.
- Aktualisierungen der Abhängigkeiten.
- Aktualisierungen der Lokalisierung.
- Verbesserung der Dokumentation.

### **4.5 Weblate 4.16.2**

Veröffentlicht am 8. März 2023.

- Das Suchen im Übersetzungsspeicher korrigiert.
- Die automatische Übersetzung mit mehreren Diensten behoben.
- Verbesserte Darstellung von sich überschneidenden Glossarbegriffen.
- Das Parsen von Pluralformen für nicht-englische Ausgangssprachen in einigen Formaten korrigiert.
- Unterstützung für go-i18n v2 JSON Dateien hinzugefügt.

Alle Änderungen im Detail.

#### **4.6 [Weblate 4.1](https://github.com/WeblateOrg/weblate/milestone/94?closed=1)6.1**

Veröffentlicht am 1. März 2023.

• Fehler in der Testsuite behoben.

Alle Änderungen im Detail.

#### **4.7 [Weblate 4.1](https://github.com/WeblateOrg/weblate/milestone/92?closed=1)6**

Veröffentlicht am 1. März 2023.

- Die Überprüfung von Formatzeichenketten erkennt nun auch doppelte Formate.
- Die Suchleistung für einige speziell formatierte Zeichenketten verbessert.
- Celery Beat speichert nun den Aufgabenplan in der Datenbank.
- Unterstützung für IBM Watson Language Translator hinzugefügt.
- Die Unterstützung für seit 4.14 veraltete VCS-Integrationseinstellungen wurde eingestellt.
- Unterstützung für Bitbucket-Server-Pull-Requests hinzugefügt.
- Verbesserte Konfliktbehandlung in gettext PO-Dateien.
- Unterstützung für die Definition des Zeichenkettenstatus beim Hinzufügen über die API.
- Added support for configuring CORS allowed origins.
- Unterstützung von Pluralformen für automatische Vorschläge hinzugefügt.

Alle Änderungen im Detail.

#### **4.8 [Weblate 4.1](https://github.com/WeblateOrg/weblate/milestone/89?closed=1)5.2**

Veröffentlicht am 25. Januar 2023.

- Die Formate gotext JSON und i18next v4 in der Standardkonfiguration aktiviert.
- Absturz beim Hochladen von beschädigten Dateien behoben.
- Anzeige veralteter Verzeichnisse im Git-Repository-Status.

## **4.9 Weblate 4.15.1**

Veröffentlicht am 19. Januar 2023.

- Die Übersetzungsvorschläge der automatischen Übersetzung korrigiert.
- Absturz der Erweiterungsseite in einigen Ausnahmefällen behoben.
- In einigen Fällen wurde die Vorlage für neue Übersetzungen nicht mehr übersetzt.
- Dokumentierte Lizenzierung mit REUSE 3.0.
- Die Aufteilung der Benutzerliste in der Teamverwaltung korrigiert.
- Verbesserte Leistung beim Erstellen und Speichern von Projekten.
- Unterstützung für gotext JSON-[Dateien hinzu](https://reuse.software/)gefügt.
- Unterstützung für i18next v4-Dateien hinzugefügt.
- Der Seitenumbruch in der API ist jetzt anpassbar.

Alle Änderungen im Detail.

### **4.10 [Weblate 4.](https://github.com/WeblateOrg/weblate/milestone/90?closed=1)15**

Veröffentlicht am 16. Dezember 2022.

- Unterstützung für das Durchsuchen von Änderungen für eine einzelne Zeichenkette hinzugefügt.
- Die Behandlung von Pluralen bei der automatischen Übersetzung aus anderen Komponenten korrigiert.
- Tastaturkürzel Alt+Eingabe hinzugefügt, um eine Zeichenkette als Übersetzungsvorschlag zu übermitteln.
- Unterstützung für Platzhalter im Fluent-Format hinzugefügt.
- Verbesserte Leistung des Übersetzungsspeichers.
- Automatische Generierung von Repoweb-Browsing-Links für bekannte Code-Hosting-Dienste.
- Verbesserte Leistung mehrerer Ansichten.
- Verbesserte Auflistung von Zeichenketten mit Pluralformen.
- Unterstützung für das Hinzufügen von benutzerdefiniertem Markup zum HTML-Header hinzugefügt.
- Die Erzeugung von MO-Dateien in der Erweiterung korrigiert, so dass nur noch übersetzte Dateien enthalten sind.
- Die Darstellung von Markierungen für reguläre Ausdrücke korrigiert.
- Verbessertes Prüfverhalten von Platzhaltern bei Pluralformen.
- Unterstützung für die Benennung von Übersetzungsdateien, die für Google Play geeignet sind, hinzugefügt.
- Unterstützung für Labels in der API hinzugefügt.
- Unterstützung für die Auswahl einer anderen E-Mail für Commits als für Benachrichtigungen hinzugefügt.
- Das Docker-Image aktiviert nicht mehr standardmäßig den Debugmodus.
- Die Glossarbegriffe werden basierend auf der Priorität der Glossarkomponente sortiert.
- Teamadministratoren hinzugefügt, die Mitglieder des Teams hinzufügen oder entfernen können.
- Popup-Bestätigung vor dem Löschen von Benutzern hinzugefügt.
- Erweiterung zur Anpassung der XML-Ausgabe hinzugefügt.

### **4.11 Weblate 4.14.2**

Veröffentlicht am 5. November 2022.

- Unterstützung für das Entfernen von Einträgen aus dem Übersetzungsspeicher hinzugefügt.
- Verbesserte Analyse der Warnung bei doppelter Sprache.
- Die Genauigkeit der Prüfung auf aufeinanderfolgende doppelte Wörter verbessert.
- Verbesserte Skalierung des Versands vieler Benachrichtigungen.
- Verbesserte Behandlung des Zeichenkettenstatus bei der Übersetzung von Untertiteln.
- Unsichere Konfiguration von API-Schlüsseln der VCS-Dienste über TOKEN/ USERNAME-Konfiguration anstelle der \_CREDENTIALS-Liste eingestellt.
- Die Verarbeitung einiger hochgeladener CSV-Dateien korrigiert.
- Verbesserte Handhabung von Leerzeichenänderungen in der Diff-Anzeige.
- Ein Link zur automatischen Verwaltung von Vorschlägen wurde zu den Verwaltungsseiten hinzugefügt.
- Nachverfolgung der Entfernung/Lösung von Kommentaren im Verlauf.
- Die Wiederherstellung von Projektsicherungen mit verknüpften Komponenten korrigiert.
- Captcha-Eingabe bei erfolgloser Registrierung behoben.
- Verbesserte Sprachunterstützung in DeepL.
- Verbesserte Kompatibilität von Webhooks mit authentifizierten Repositorys.
- Unterstützung für Python 3.11 hinzugefügt.

Alle Änderungen im Detail.

#### **4.12 [Weblate 4.](https://github.com/WeblateOrg/weblate/milestone/87?closed=1)14.1**

Veröffentlicht am 15. September 2022.

- Die Erstellung von Projekt-Backups in einigen Situationen korrigiert.
- Verbesserte Fehlerberichterstattung beim Hochladen von Dateien.
- Abruf aller verifizierten E-Mails von GitHub während der Authentifizierung.
- Vermeidung des Abgleichs von Glossarbegriffen mit dem Kontext oder den Schlüsseln.
- Benachrichtigungen für das Entfernen von Zeichenketten hinzugefügt.
- Verbesserte Verwaltung von nicht übersetzbaren Begriffen im Glossar.
- Auflistung der Teammitgliederanzahl auf der Teamverwaltungsseite.
- Benutzeroberfläche für die Gruppenverwaltung hinzugefügt.
- Überprüfungsstatus immer anzeigen, wenn Überprüfungen aktiviert sind.
- Unterstützung für die Suche in der Einheiten-API hinzugefügt.
- Fixed progress bar display for read-only strings in the review workflow.
- Verbesserte Interpunktionsprüfung für Burmesisch.
- Fixed garbage collecting of metrics data.

### **4.13 Weblate 4.14**

Veröffentlicht am 22. August 2022.

- Nachverfolgung der Änderungen an Erweiterungen in einem Verlauf.
- Das Parsen der Übersetzung aus Windows RC-, HTML- und Textdateien korrigiert.
- Extended language code style configuration options.
- Unterstützung für Pluralformen hinzugefügt, die in den letzten CLDR-Versionen aktualisiert wurden.
- Geringerer Speicherverbrauch beim Aktualisieren von Komponenten mit vielen Übersetzungen.
- Unterstützung für die Übersetzungsdomäne im SAP Translation Hub hinzugefügt.
- Absolute Links in Quelltexten von Ausgangszeichenketten ermöglicht.
- Improved operation behind some reverse proxies.
- Erweiterte API zur Einbeziehung des Übersetzungsspeichers.
- Übersetzungsabläufe für Dokumente verbessert.
- Die Zuverlässigkeit der Übersetzung von HTML- und Textdateien verbessert.
- Unterstützung für Backups auf Projektebene hinzugefügt.
- Verbesserte Leistung und Speichernutzung vom Übersetzungsspeicher.

Alle Änderungen im Detail.

#### **4.14 [Weblate 4.](https://github.com/WeblateOrg/weblate/milestone/84?closed=1)13.1**

Veröffentlicht am 1. Juli 2022.

- Tracking-Vorschläge im Verlauf behoben.
- Das Parsen von Reverse-Proxy-Informationen von Cloudflare korrigiert.
- Make parse error lock a component from translating.
- Die Konfiguration der Zwischendatei in der Discovery-Erweiterung korrigiert.
- Das Verhalten von DeepL bei Übersetzungen mit Platzhaltern korrigiert.
- Nichtübersetzen von Zeichenketten über die API behoben.
- Unterstützung für das Entfernen von Benutzern aus einer Gruppe über die API hinzugefügt.
- Das Audit-Protokoll für Einladungs-E-Mails für Benutzer korrigiert.
- Markierungsnamen für Java-Formatierungszeichenketten korrigiert.

Alle Änderungen im Detail.

#### **4.15 [Weblate 4.](https://github.com/WeblateOrg/weblate/milestone/85?closed=1)13**

Veröffentlicht am 15. Juni 2022.

- Changed behavior of updating language names.
- Seitenumbruch zur Projektliste hinzugefügt.
- API for creating new units now returns information about newly created unit.
- Die Komponentenerkennung unterstützt nun die Konfiguration einer Zwischensprache.
- Added fixed encoding variants to CSV formats.
- Changed handling of context and location for some formats to better fit underlying implementation.
- Unterstützung für das ResourceDictionary-Format hinzugefügt.
- Improved progress bar colors for color blind.
- Bereinigung von Varianten beim Entfernen einer Zeichenkette behoben.
- Kompatibilität mit Django 4.1.
- Unterstützung für das Speichern von XML-Elementen mit Escapezeichen in XLIFF hinzugefügt.
- Verbesserte Formatierung von Fehlern bei Platzhalterprüfungen.
- Redirect /.well-known/change-password to /accounts/password/.
- Maschinelle Übersetzungsdienste sind jetzt pro Projekt konfigurierbar.
- Added separate permission for resolving comments and grant it to the *Review strings* role.
- Unterstützung für die Speicherung alternativer Übersetzungen in der CSV-Datei hinzugefügt.
- The placeholders check can now be case-insensitive as well.

Alle Änderungen im Detail.

#### **4.16 [Weblate 4.](https://github.com/WeblateOrg/weblate/milestone/81?closed=1)12.2**

Veröffentlicht am 11. Mai 2022.

- Die Wiederherstellung des Projektübersetzungsspeichers für einige Komponenten korrigiert.
- Fehler bei Sortierung von Komponenten nach nicht übersetzten Zeichenketten behoben.
- Möglicher Verlust von Übersetzungen beim Hinzufügen einer neuen Sprache behoben.
- Ensure Weblate SSH key is generated during migrations.

Alle Änderungen im Detail.

#### **4.17 [Weblate 4.](https://github.com/WeblateOrg/weblate/milestone/83?closed=1)12.1**

Veröffentlicht am 29. April 2022.

- Pull-Request-Nachrichtentitel korrigiert.
- Verbesserte Syntaxfehlerbehandlung im Fluent-Format.
- Die Anzeige vom Profilbild in Benachrichtigungs-E-Mails korrigiert.
- Unterstützung für Web-Monetarisierung hinzugefügt.
- Löschung von alten Ausgangszeichenketten während Entfernung von Übersetzungen behoben.

## **4.18 Weblate 4.12**

Veröffentlicht am 20. April 2022.

- Unterstützung für Amharisch in *Nicht übereinstimmender Punkt* hinzugefügt.
- Unterstützung für Birmanisch in *Nicht übereinstimmendes Fragezeichen* hinzugefügt.
- Erweiterte Optionen der Erweiterung: *Erzeugung von Pseudolokalen*.
- Markierung ignore-all-checks [hinzugefügt, um alle Qua](#page-56-0)litätsprüfungen für eine Zeichenkette zu ignorieren.
- Die Erweiterung *Erzeugung von Pseudolokalen* [meiden, um fehlende](#page-363-0) Qualitätsprüfungen auszulösen.
- Unterstützung für *Gitea-Pull-Requests* hinzugefügt.
- Sprachcode im Linux-Stil zu *Stil des Sprachcodes* hinzugefügt.
- Unterstützung fü[r den Wiederaufbau von Proje](#page-363-0)ktübersetzungsspeichern wurde hinzugefügt.
- Verbesserte APIf[ür die Erstellung von](#page-120-0) Komponenten aus einer Datei.
- Hinzufügen von Schaltfläche[n zum Kopieren und](#page-301-0) Klonen zu anderen Übersetzungen.
- Konfigurierbarkeit der Nachricht für Merge Request auf Komponentenebene.
- Improved maximal length restriction behavior with XML tags.
- Das Laden von Fluent-Dateien mit zusätzlichen Kommentaren korrigiert.

Alle Änderungen im Detail.

#### **4.19 [Weblate 4.](https://github.com/WeblateOrg/weblate/milestone/77?closed=1)11.2**

Veröffentlicht am 4. März 2022.

• Beschädigte MO-Dateien in der Binärversion behoben.

Alle Änderungen im Detail.

### **4.20 [Weblate 4.](https://github.com/WeblateOrg/weblate/milestone/80?closed=1)11.1**

Veröffentlicht am 4. März 2022.

- Fixed missing sanitizing of arguments to Git and Mercurial CVE-2022-23915, see GHSA-3872-f48p-pxqj for more details.
- Das Laden von fragwürdigen Zeichenketten aus CSV-Dateien korrigiert.
- Unterstützung für die Erstellung von Teams über die API hinzugefügt.
- Die Anzeige von Vorschlägen für Benutzererwähnungen wurde korrigiert.
- The project tokens access can now be customized.

### **4.21 Weblate 4.11**

Veröffentlicht am 25. Februar 2022.

- Fixes stored XSS CVE-2022-24710, see GHSA-6jp6-9rf9-gc66 for more details.
- Installation von Erweiterungen über die API korrigiert.
- Umbenennung von *Zeichenketten mit Handlungsbedarf* in *Unvollständige Zeichenketten*.
- Fehlalarme von *ICU MessageFormat-Syntax* [behoben.](https://github.com/WeblateOrg/weblate/security/advisories/GHSA-6jp6-9rf9-gc66)
- Indicate lock and contributor agreement on other occurrences listing.
- Fixed updating PO files with obsolete strings or missing plurals.
- Die Kompatibil[ität der Squash-Erweiterung](#page-65-0) mit Gerrit verbessert.
- Automatically initialize user languages based on the Accept-Language header.
- Verbesserte Fehlerbehandlung beim Entfernen von Zeichenketten.
- Weblate erfordert jetzt Python 3.7 oder neuer.
- Einige Schreiboperationen mit der Projekt-Token-A[uthentifizierung be](https://www.rfc-editor.org/rfc/rfc7231#section-5.3.5)hoben.
- Die Nachverfolgung des Zeichenkettenstatus bei Änderungen der Zeichenkette im Repository korrigiert.
- Zeichenkettenveränderungen im Repository verfolgen.
- Sticky header on translations listing to improve navigation.
- Nicht übersetzte Zeichenketten in *Java-Eigenschaften* behoben.
- Fixed Git operation with non-ascii branch names.
- Neue Erweiterung *Übersetzung mit Quelle vorbelegen*.
- *Git-Strategie Zusammenführen oh[ne Fast-Forward](#page-98-0)* hinzugefügt.
- Erweiterungstrigger für neu hinzugefügte Zeichenketten *Automatische Übersetzung* repariert.
- Verbesserte Interp[unktionsprüfung für Burmesisch.](#page-363-1)
- [Unterstützun](#page-302-0)g zur Festlegung benutzerdefinerter Teams auf Projektebene, um Benutzerzugriffe zu gewähren, hinzugefügt, siehe *Verwaltung der projektspezifischen Zu[griffssteuerung](#page-352-0)*.
- Links zur Dokumentation bei Warnungen hinzugefügt.
- Docker-Container aktiviert bei Bedarf automatisch TLS/SSL für ausgehende E-Mails.
- Unterstützung für [die Suche nach geklärten Kommentaren ergänzt.](#page-280-0)
- Unterstützung für borgbackup 1.2 hinzugefügt.
- Die Verwendung von *Automatisch übersetzt* korrigiert.

Alle Änderungen im Detail.

### **4.22 [Weblate 4.](https://github.com/WeblateOrg/weblate/milestone/75?closed=1)10.1**

Veröffentlicht am 22. Dezember 2021.

- Dokumentierte Änderungen, die durch das Upgrade auf Django 4.0 eingeführt wurden.
- Die Anzeige von *Automatisch übersetzt* korrigiert.
- Die API-Anzeige einer Branch in Komponenten mit einem gemeinsamen Repository korrigiert.
- Verbesserte Analyse der fehlgeschlagenen Push-Warnung.
- Das manuelle Bearbeiten der Seite beim Durchsuchen von Änderungen behoben.
- Die Genauigkeit von *Kashida-Buchstabe verwendet* verbessert.
- Der Weblate-Docker-Container verwendet jetzt Python 3.10.

Alle Änderungen im Detail.

### **4.23 [Weblate 4.](https://github.com/WeblateOrg/weblate/milestone/76?closed=1)10**

Veröffentlicht am 16. Dezember 2021.

- Unterstützung für Formalitäten und Platzhalter mit DeepL hinzugefügt.
- Massenbearbeitung sowie Suchen und Ersetzen sind jetzt auf Projekt- und Sprachebene verfügbar.
- Filterung beim Suchen und Ersetzen hinzugefügt.
- Fixed: "Perform automatic translation" privilege is no longer part of the *Languages* group.
- "Perform automatic translation" is in the *Administration* and the new *Automatic translation* group.
- Das Erzeugen von XLSX-Dateien mit Sonderzeichen korrigiert.
- Dem GitHub-Authentifizierungs-Backend die Möglichkeit hinzugefügt, zu prüfen, ob der Benutzer zu einer bestimmten GitHub-Organisation oder einem Team gehört.
- Verbesserte Rückmeldung über ungültige an die API übergebene Parameter.
- Unterstützung für projektspezifische Zugriffstoken für die API hinzugefügt.
- Die Entfernung von Zeichenketten in einigen Fällen korrigiert.
- Die Übersetzung neu hinzugefügter Zeichenketten korrigiert.
- Kennzeichnung automatisch übersetzter Zeichenketten, um ihre Filterung zu erleichtern.

Alle Änderungen im Detail.

#### **4.24 [Weblate 4.](https://github.com/WeblateOrg/weblate/milestone/74?closed=1)9.1**

Veröffentlicht am 19. November 2021.

- Fixed upload of monolingual files after changing template.
- Verbesserte Handhabung von Leerzeichen in Markierungen.
- Unterstützung für die Filterung in der Download-API hinzugefügt.
- Die Statistikanzeige beim Hinzufügen neuer Übersetzungen korrigiert.
- Mitigate issues with GitHub SSH key change.

Alle Änderungen im Detail.

#### **4.25 [Weblate 4.](https://github.com/WeblateOrg/weblate/milestone/73?closed=1)9**

Veröffentlicht am 10. November 2021.

- Provide more details for events in history.
- Verbesserte Darstellung des Verlaufs.
- Verbesserte Leistung der Übersetzungsseiten.
- Unterstützung für die Einschränkung des Downloads von Übersetzungsdateien hinzugefügt.
- The safe-html can now understand Markdown when used with md-text.
- The max-length tag now ignores XML markup when used with  $xml text$ .
- Fixed dimensions of rendered texts in *Maximaler Umfang der Übersetzung*.
- Lowered app store title length to 30 to assist with upcoming Google policy changes.
- Unterstützung für die Anpassung des SSH-Aufrufs über *SSH\_EXTRA\_ARGS* hinzugefügt.
- Qualitätsprüfungen für ICU-Message[Format hinzugefügt.](#page-54-0)
- Verbesserte Behandlung von Fehlerbedingungen in maschinellen Übersetzungs-Backends.
- Highlight unusual whitespace characters in the strings.
- Option hinzugefügt, um beim Bearbeiten auf der übersetzten Zeichenkette zu bleiben.
- Unterstützung für die Anpassung des Borg-Aufrufs über *BORG\_EXTRA\_ARGS* hinzugefügt.
- Die Erzeugung von MO-Dateien für einsprachige Übersetzungen korrigiert.
- Added API endpoint to download all component translations as a ZIP file.
- Unterstützung für Python 3.10 hinzugefügt.
- Unterstützung für den erneuten Versand von E-Mail-Einladungen über die Verwaltungsoberfläche hinzugefügt.

Alle Änderungen im Detail.

### **4.26 [Weblate 4.](https://github.com/WeblateOrg/weblate/milestone/71?closed=1)8.1**

Veröffentlicht am 10. September 2021.

- Das Entfernen von Benutzern in der Django-Adminoberfläche behoben.
- Ausführlichere Dokumentation von Erweiterungsparametern.
- JavaScript-Fehler im Glossar behoben.
- Begrenzung der Anzahl von Übereinstimmungen bei der Konsistenzprüfung.
- Verbesserung der Behandlung von Platzhaltern in maschinellen Übersetzungen.
- Die Erstellung von Erweiterungen über die API behoben.
- Die Einstellung *PRIVACY\_URL* hinzugefügt, um einen Link zur Datenschutzbestimmungen in die Fußzeile einzufügen.
- Hide member e-mail addresses from project admins.
- Improved gettex[t PO merging in c](#page-393-0)ase of conflicts.
- Verbesserte Hervorhebung des Glossars.
- Improved safe-html flag behavior with XML checks.
- Commit-Nachrichten für verknüpfte Komponenten korrigiert.

### **4.27 Weblate 4.8**

Veröffentlicht am 21. August 2021.

- Unterstützung für das Apple-Stringsdict-Format hinzugefügt.
- Der Operator für die exakte Suche unterscheidet jetzt bei PostgreSQL zwischen Groß- und Kleinschreibung.
- Das Speichern von Glossarerklärungen in einigen Fällen korrigiert.
- Verbesserung der Dokumentation.
- Leistungsverbesserungen.
- Die Kompatibilität der Squash-Erweiterung mit Gerrit verbessert.
- Das Hinzufügen von Zeichenketten zu einsprachigen Glossarkomponenten korrigiert.
- Verbesserte Leistung bei der Handhabung von Varianten.
- Das gelegentliche Überspringen des Parsens von Upstream-Änderungen der Squash-Erweiterung behoben.
- Dateierweiterung für Downloads beibehalten.
- Unterstützung für das Fluent-Format hinzugefügt.
- Unterstützung für die Verwendung von Tabulatoren zum Einrücken von JSON-Formaten hinzugefügt.

Alle Änderungen im Detail.

#### **4.28 [Weblate 4.](https://github.com/WeblateOrg/weblate/milestone/67?closed=1)7.2**

Veröffentlicht am 15. Juli 2021.

- Unterstützung von mehr Sprachaliasen, die für ein Projekt konfiguriert werden können.
- Die Validierung der Suchbegriffe in der API korrigiert.
- Git-Exporter-URLs nach einem Domainwechsel korrigiert.
- Bereinigungsvorgang der Erweiterung für Windows RC-Dateien korrigiert.
- Möglicher Absturz bei der XLIFF-Aktualisierung behoben.

Alle Änderungen im Detail.

#### **4.29 [Weblate 4.](https://github.com/WeblateOrg/weblate/milestone/69?closed=1)7.1**

Veröffentlicht am 30. Juni 2021.

- Verbessertes Popup beim Hinzufügen von Begriffen zum Glossar.
- Unterstützung für den maschinellen Übersetzungsdienst LibreTranslate hinzugefügt.
- Eine Ratenbegrenzung für die Erstellung neuer Projekte hinzugefügt.
- Die Leistung von Dateiaktualisierungen verbessert.

## **4.30 Weblate 4.7**

Veröffentlicht am 17. Juni 2021.

- Verbesserte Zustandsprüfung der Konfiguration.
- Unterstützung für object-pascal-format in gettext PO hinzugefügt, siehe *Object Pascal-Format*.
- Umbenennung von *Benachbarte Schlüssel* in *Ähnliche Schlüssel*, um den Zweck besser zu beschreiben.
- Unterstützung für *mi18n lang Dateien* hinzugefügt.
- Verbesserte Integration der SAML-Authentifizierung.
- Die Integration von *Gerrit* korrigiert, um Ausnahmefälle besser zu handhaben.
- Weblate benötigt [jetzt Django 3.2.](#page-101-0)
- Das Einladen von Benutzern bei deaktivierter E-Mail-Authentifizierung behoben.
- Verbesserte Sprach[definiti](#page-121-0)onen.
- Unterstützung für das Sperren von Benutzern für Beiträge zu einem Projekt hinzugefügt.
- Die automatische Erstellung von Glossarsprachen korrigiert.
- Erweiterte Dokumentation zu Erweiterungen.
- Leistungsverbesserungen für Komponenten mit verknüpften Repositorys.
- Unterstützung für kostenlose DeepL-API hinzugefügt.
- Die Benutzerverwaltung benötigt keine Django-Adminoberfläche mehr.

Alle Änderungen im Detail.

## **4.31 [Weblate 4.](https://github.com/WeblateOrg/weblate/milestone/64?closed=1)6.2**

Veröffentlicht am 8. Mai 2021.

- Absturz nach dem Verschieben einer gemeinsamen Komponente zwischen Projekten behoben.
- Das Hinzufügen neuer Zeichenketten zu leeren Eigenschaftendateien korrigiert.
- Die Ausrichtung der Kopiersymbole in Sprachen mit linksläufiger Schreibrichtung korrigiert.
- Erweiterte Zeichenkettenstatistik auf der Information-Reiterkarte.
- Die Behandlung von in Git ignorierten Übersetzungsdateien korrigiert.
- Verbesserte Leistung der Metriken.
- Möglicher Fehler beim Speichern von Glossaren behoben.
- Das Verhalten der Konsistenzprüfung bei Sprachen mit unterschiedlichen Pluralregeln korrigiert.

### **4.32 Weblate 4.6.1**

Veröffentlicht am 2. Mai 2021.

- Veralteten Spamschutz-Code entfernt.
- Verbessern Sie die Genauigkeit der Pluralprüfung von Ausgangszeichenketten.
- Aktualisierung der Liste der Benutzeroberflächensprachen in Docker.
- Verbesserte Fehlermeldungen beim Erstellen von Pull Requests.
- Die Erstellung von Pull Requests auf Pagure behoben.
- Das Auslösen von automatisch installierten Erweiterungen behoben.
- Mögliche Caching-Probleme beim Upgrade behoben.
- Das Hinzufügen neuer Einheiten zu einsprachigen Übersetzungen mittels Upload behoben.

Alle Änderungen im Detail.

### **4.33 [Weblate 4.](https://github.com/WeblateOrg/weblate/milestone/65?closed=1)6**

Veröffentlicht am 19. April 2021.

- Der Verwaltungsbefehl auto\_translate hat jetzt einen Parameter zur Angabe des Übersetzungsmodus.
- Unterstützung für *Textdateien* hinzugefügt.
- Trends und Metriken für alle Objekte hinzugefügt.
- Unterstützung für direktes Kopieren von Text aus Zweitsprachen hinzugefügt.
- Datumsfilterung [beim Durchs](#page-105-0)uchen von Änderungen hinzugefügt.
- Verbesserte Aktivitätsdiagramme.
- Absender für Kontaktformular-E-Mails können jetzt konfiguriert werden.
- Verbesserte Parametervalidierung in der API der Komponentenerstellung.
- The rate limiting no longer applies to superusers.
- Die Leistung und Zuverlässigkeit der Erweiterung für die automatische Übersetzung verbessert.
- Die Ratenbegrenzung kann nun im Docker-Container angepasst werden.
- API zum Erstellen von Komponenten verwendet jetzt automatisch *Weblate-interne URLs*.
- Vereinfachte Statusanzeige beim Auflisten von Zeichenketten.
- Passwort-Hashing verwendet jetzt standardmäßig Argon2.
- Vereinfachte Fortschrittsbalken, die den Übersetzungsstatus anzeig[en.](#page-118-0)
- *Fehlende Sprachen hinzufügen* umbenannt, um den Zweck zu verdeutlichen.
- Das Speichern des Zeichenkettenstatus in XLIFF korrigiert.
- Sprachübergreifende Suche hinzugefügt.
- [Erstmalige Unterstützung für](#page-354-0) *Horizontale Skalierung* der Docker-Bereitstellung.

### **4.34 Weblate 4.5.3**

Veröffentlicht am 1. April 2021.

- Metriksammlung korrigiert.
- Möglicher Absturz beim Hinzufügen von Zeichenketten behoben.
- Verbesserte Beispiele für Suchanfragen.
- Möglicher Verlust von neu hinzugefügten Zeichenketten beim Ersetzen des Hochladens behoben.

## **4.35 Weblate 4.5.2**

Veröffentlicht am 26. März 2021.

- Konfigurierbarer Zeitplan für die automatische Übersetzung.
- Lua-Format-Prüfung hinzugefügt.
- Ignore format strings in the *Aufeinanderfolgende doppelte Wörter* check.
- Erlaubt das Hochladen von Bildschirmfotos von einer Übersetzungsseite.
- Erzwungene Dateisynchronisation zur Paketquellwartung hinzugefügt.
- Fixed automatic suggestion[s for languages with a longer code.](#page-36-0)
- Verbesserte Leistung beim Hinzufügen neuer Zeichenketten.
- Mehrere Fehlerbehebungen bei den Qualitätsprüfungen.
- Mehrere Leistungsverbesserungen.
- Integration mit *Entdecken Sie Weblate* hinzugefügt.
- Fixed checks behavior with read-only strings.

Alle Änderungen im Detail.

### **4.36 [Weblate 4.](https://github.com/WeblateOrg/weblate/milestone/63?closed=1)5.1**

Veröffentlicht am 5. März 2021.

- Die Bearbeitung von Glossar-Markierungen in einigen Ausnahmefällen korrigiert.
- Extend metrics usage to improve performance of several pages.
- Store correct source language in TMX files.
- Bessere Handhabung beim Hochladen von einsprachigen PO über die API.
- Das Verhalten von Warnmeldungen bei Glossarkomponenten verbessert.
- Verbesserte Markdown-Link-Prüfungen.
- Indicate glossary and source language in breadcrumbs.
- Komponentenliste mit Seitenumbruch bei großen Projekten.
- Verbesserte Leistung beim Entfernen von Übersetzungen, Komponenten oder Projekten.
- Improved bulk edit performance.
- Fixed preserving "Needs editing" and "Approved" states for ODF files.
- Verbesserte Benutzeroberfläche zum Anpassen der Downloads von Übersetzungsdateien

### **4.37 [Weblate 4.](https://github.com/WeblateOrg/weblate/milestone/62?closed=1)5**

Veröffentlicht am 19. Februar 2021.

- Unterstützung für das in gettext PO verwendete lua-format hinzugefügt.
- Unterstützung für gemeinsame Nutzung einer Komponente zwischen Projekten hinzugefügt.
- Fixed multiple unnamed variables check behavior with multiple format flags.
- Dropped mailing list field on the project in favor of generic instructions for translators.
- Erweiterung zur Erzeugung von Pseudolokalen hinzugefügt.
- Unterstützung für TermBase eXchange-Dateien hinzugefügt.
- Unterstützung für die manuelle Definition von Zeichenkette-Varianten mit Hilfe einer Markierung hinzugefügt.
- Verbesserte Leistung der Konsistenzprüfungen.
- Verbesserte Leistung des Übersetzungsspeichers für lange Zeichenketten.
- Unterstützung für die Suche in Erklärungen hinzugefügt.
- Strings can now be added and removed in bilingual formats as well.
- Extend list of supported languages in Amazon Translate machine translation.
- Automatische Aktivierung von Prüfungen der Eigenschaften des Java MessageFormat.
- Eine neue Upload-Methode hinzugefügt, um neue Zeichenketten zu einer Übersetzung hinzuzufügen.
- Eine einfache Benutzeroberfläche zum Durchsuchen von Übersetzungen hinzugefügt.
- Glossare werden jetzt als reguläre Komponenten gespeichert.
- Dropped specific API for glossaries as component API is used now.
- Added simplified interface to toggle some of the flags.
- Unterstützung für nicht übersetzbare oder unzulässige Begriffe im Glossar hinzugefügt.
- Unterstützung für die Definition von Terminologie in einem Glossar hinzugefügt.
- Der Umschalter für die Leserichtung wurde verschoben, um mehr Platz für die visuelle Tastatur zu erhalten.
- Option zum automatischen Beobachten von Projekten hinzugefügt, zu denen Benutzer beigetragen haben.
- Added check whether translation matches the glossary.
- Unterstützung für die Anpassung der Navigationstextfarbe hinzugefügt.

Alle Änderungen im Detail.

#### **4.38 [Weblate 4.](https://github.com/WeblateOrg/weblate/milestone/59?closed=1)4.2**

Veröffentlicht am 14. Januar 2021.

• Fixed corruption of one distributed MO file.

### **4.39 Weblate 4.4.1**

Veröffentlicht am 13. Januar 2021.

- Fixed reverting plural changes.
- Die Anzeige der Hilfe für Projekteinstellungen korrigiert.
- Verbesserte Benutzerverwaltung.
- Verbesserte Handhabung des Kontexts in einsprachigen PO-Dateien.
- Das Verhalten der Bereinigungsvorgang-Erweiterung bei den Formaten HTML, ODF, IDML und Windows RC korrigiert.
- Das Parsen des Speicherorts aus CSV-Dateien korrigiert.
- Use content compression for file downloads.
- Improved user experience on importing from ZIP file.
- Die Erkennung des Dateiformats beim Hochladen verbessert.
- Vermeidung doppelter Pull Requests auf Pagure.
- Verbesserte Leistung bei der Anzeige von Ghost-Übersetzungen.
- Reimplemented translation editor to use native browser textarea.
- Fehlerhafte Funktion der Erweiterung für den Bereinigungsvorgang beim Hinzufügen von neuen Zeichenketten behoben.
- API für Erweiterungen hinzugefügt.

Alle Änderungen im Detail.

#### **4.40 [Weblate 4.](https://github.com/WeblateOrg/weblate/milestone/60?closed=1)4**

Veröffentlicht am 15. Dezember 2020.

- Verbesserte Validierung beim Erstellen einer Komponente.
- Weblate benötigt jetzt Django 3.1.
- Unterstützung für die Anpassung des Erscheinungsbilds in der Verwaltungsoberfläche hinzugefügt.
- Fixed read-only state handling in bulk edit.
- Verbesserte CodeMirror-Integration.
- Erweiterung hinzugefügt, um leere Zeichenketten aus Übersetzungsdateien zu entfernen.
- Der CodeMirror-Editor wird jetzt für Übersetzungen verwendet.
- Syntaxhervorhebung im Übersetzungseditor für XML, HTML, Markdown und reStructuredText.
- Platzhalter im Übersetzungseditor hervorheben.
- Verbesserte Unterstützung für nicht standardisierte Sprachcodes.
- Warnung bei Verwendung mehrdeutiger Sprachcodes hinzugefügt.
- Dem Benutzer wird nun eine gefilterte Liste von Sprachen angezeigt, wenn er eine neue Übersetzung hinzufügt.
- Erweiterte Suchmöglichkeiten für Änderungen im Verlauf.
- Improved billing detail pages and Libre hosting workflow.
- Erweiterte Übersetzungsstatistik-API.
- Verbesserte Reiterkarte "Andere Übersetzungen" beim Übersetzen.
- Added tasks API.
- Die Leistung des Dateiuploads verbessert.
- Improved display of user defined special characters.
- Verbesserte Leistung der automatischen Übersetzung.
- Several minor improvements in the user interface.
- Improved naming of ZIP downloads.
- Option zum Erhalten von Benachrichtigungen über nicht beobachtete Projekte hinzugefügt. Alle Änderungen im Detail.

#### **4.41 [Weblate 4.3.2](https://github.com/WeblateOrg/weblate/milestone/56?closed=1)**

Veröffentlicht am 4. November 2020.

- Absturz bei bestimmten Komponentendateimasken behoben.
- Die Genauigkeit der Prüfung auf aufeinanderfolgende doppelte Wörter verbessert.
- Unterstützung für Pagure-Pull-Requests hinzugefügt.
- Verbesserte Fehlermeldungen bei fehlgeschlagenen Registrierungen.
- Reverted rendering developer comments as Markdown.
- Simplified setup of Git repositories with different default branch than "master".
- Newly created internal repositories now use main as the default branch.
- Reduced false positives rate of unchanged translation while translating reStructuredText.
- Fixed CodeMirror display issues in some situations.
- Renamed Template group to "Sources" to clarify its meaning.
- GitLab-Pull-Requests für Repositorys mit längeren Pfaden korrigiert.

Alle Änderungen im Detail.

#### **4.42 [Weblate 4.](https://github.com/WeblateOrg/weblate/milestone/58?closed=1)3.1**

Veröffentlicht am 21. Oktober 2020.

- Verbesserte Leistung der automatischen Übersetzung.
- Fixed session expiry for authenticated users.
- Unterstützung für das Ausblenden von Versionsinformationen hinzufügen.
- Verbesserte Hooks-Kompatibilität mit Bitbucket-Server.
- Die Leistung bei Aktualisierungen des Übersetzungsspeichers verbessert.
- Reduced memory usage.
- Verbesserte Leistung der Matrixansicht.
- Bestätigung vor dem Entfernen eines Benutzers aus einem Projekt hinzugefügt. Alle Änderungen im Detail.

## **4.43 Weblate 4.3**

Veröffentlicht am 15. Oktober 2020.

- Include user stats in the API.
- Fixed component ordering on paginated pages.
- Define source language for a glossary.
- Überarbeitete Unterstützung für GitHub- und GitLab-Pull-Requests.
- Behobene Statistikzählungen nach dem Entfernen eines Übersetzungsvorschlags.
- Erweitertes öffentliches Benutzerprofil.
- Fixed configuration of enforced checks.
- Verbesserung der Dokumentation über integrierte Backups.
- Moved source language attribute from project to a component.
- "Vue I18n"-Formatierungsprüfung hinzugefügt.
- Die allgemeine Platzhalterprüfung unterstützt jetzt reguläre Ausdrücke.
- Verbessertes Aussehen des Matrixmodus.
- Suchmaschinen werden jetzt als automatische Vorschläge bezeichnet.
- Unterstützung für die Interaktion mit mehreren GitLab- oder GitHub-Instanzen hinzugefügt.
- Extended API to cover project updates, unit updates and removals and glossaries.
- Unit API now properly handles plural strings.
- Component creation can now handle ZIP file or document upload.
- Consolidated API response status codes.
- Unterstützung von Markdown in der Mitwirkungsvereinbarung.
- Verbesserte Verfolgung von Ausgangszeichenketten.
- Verbesserte Kompatibilität mit JSON-, YAML- und CSV-Formaten.
- Unterstützung für das Entfernen von Zeichenketten hinzugefügt.
- Verbesserte Leistung beim Herunterladen von Dateien.
- Verbesserte Ansicht der Repository-Verwaltung.
- Automatisches Aktivieren des Java-Formats für Android.
- Unterstützung für lokalisierte Bildschirmfotos hinzugefügt.
- Unterstützung für Python 3.9 hinzugefügt.
- Die Übersetzung von HTML-Dateien wurde unter bestimmten Bedingungen korrigiert.

#### **4.44 Weblate 4.2.2**

Veröffentlicht am 2. September 2020.

- Abgleich von Ausgangszeichenketten für JSON-Formate korrigiert.
- Die Umleitung der Anmeldung für einige Authentifizierungskonfigurationen korrigiert.
- LDAP-Authentifizierung mit Gruppensynchronisierung korrigiert.
- Absturz bei der Meldung des automatischen Übersetzungsfortschritts behoben.
- Git-Commit-Zusammenfassungen bei aktivierten Endzeilen korrigiert.
- Die Erstellung lokaler VCS-Komponenten über die API korrigiert.

#### **4.45 Weblate 4.2.1**

Veröffentlicht am 21. August 2020.

- Fixed saving plurals for some locales in Android resources.
- Absturz in der Erweiterung für den Bereinigungsvorgang für einige XLIFF-Dateien behoben.
- Allow setting up localization CDN in Docker image.

#### **4.46 Weblate 4.2**

Veröffentlicht am 18. August 2020.

- Improved user pages and added listing of users.
- Die Unterstützung für die Migration von 3.x-Versionen wurde eingestellt, die Migration erfolgt über 4.1 oder 4.0.
- Added exports into several monolingual formats.
- Verbesserte Aktivitätsdiagramme.
- Number of displayed nearby strings can be configured.
- Unterstützung für das Sperren von Komponenten, bei denen Repository-Fehler auftreten, hinzugefügt.
- Simplified main navigation (replaced buttons with icons).
- Improved language code handling in Google Translate integration.
- Die Git-Squash-Erweiterung kann Co-authored-by:-Endzeilen erzeugen.
- Improved query search parser.
- Improved user feedback from format strings checks.
- Improved performance of bulk state changes.
- Added compatibility redirects after project or component renaming.
- Added notifications for strings approval, component locking and license change.
- Unterstützung für ModernMT hinzugefügt.
- Allow to avoid overwriting approved translations on file upload.
- Die Unterstützung für einige Kompatibilitäts-Weiterleitungs-URLs eingestellt.
- Prüfung für ECMAScript-Buchstabenvorlagen hinzugefügt.
- Option zum Beobachten einer Komponente hinzugefügt.
- Removed leading dot from JSON unit keys.
- Die separate Celery-Warteschlange für den Übersetzungsspeicher wurde entfernt.
- Erlaubt das Übersetzen aller Komponenten einer Sprache auf einmal.
- Allow to configure Content-Security-Policy HTTP headers.
- Added support for aliasing languages at project level.
- Neue Erweiterung zur Hilfe bei der HTML- oder JavaScript-Lokalisierung, siehe *JavaScript-Lokalisierung CDN*.
- The Weblate domain is now configured in the settings, see *SITE\_DOMAIN*.
- Unterstützung für die Suche nach Komponente und Projekt hinzufügen.

#### **4.47 Weblate 4.1.1**

Veröffentlicht am 19. Juni 2020.

- Änderung der Autofix- oder Erweiterungs-Konfiguration in Docker behoben.
- Fixed possible crash in "About" page.
- Improved installation of byte-compiled locale files.
- Fixed adding words to glossary.
- Fixed keyboard shortcuts for machinery.
- Removed debugging output causing discarding log events in some setups.
- Fixed lock indication on project listing.
- Fixed listing GPG keys in some setups.
- Added option for which DeepL API version to use.
- Added support for acting as SAML Service Provider, see *SAML-Authentifizierung*.

#### **4.48 Weblate 4.1**

Veröffentlicht am 15. Juni 2020.

- Added support for creating new translations with included country code.
- Unterstützung für die Suche nach Ausgangszeichenketten mit Bildschirmfoto hinzugefügt.
- Extended info available in the stats insights.
- Improved search editing on "Translate" pages.
- Improve handling of concurrent repository updates.
- Include source language in project creation form.
- Include changes count in credits.
- Fixed UI language selection in some cases.
- Allow to whitelist registration methods with registrations closed.
- Improved lookup of related terms in glossary.
- Improved translation memory matches.
- Group same machinery results.
- Direkten Link zum Bearbeiten des Bildschirmfotos von der Übersetzungsseite hinzugefügt.
- Improved removal confirmation dialog.
- Include templates in ZIP download.
- Add support for Markdown and notification configuration in announcements.
- Extended details in check listings.
- Unterstützung für neue Dateiformate hinzugefügt: *Laravel PHP-Zeichenketten*, *HTML-Dateien*, *OpenDocument-Format*, *IDML-Format*, *Windows RC-Dateien*, *INI-Übersetzungen*, *Inno Setup INI-Übersetzungen*, *GWT-Eigenschaften*, *go-i18n-JSON-Dateien*, *ARB-Datei*.
- Consistently use dismissed as state of dismissed checks.
- [Unterstützung für die A](#page-101-1)kt[ivierung der K](#page-97-0)on[figuration von Standarde](#page-107-0)[r](#page-100-0)[weiterungen hinzug](#page-97-1)[ef](#page-100-0)[ügt.](#page-98-1)
- [Fixed editor ke](#page-98-1)[yboard shortcut to di](#page-95-0)[smiss checks.](#page-94-0)
- Improved machine translation of strings with placeholders.
- Show ghost translation for user languages to ease starting them.
- Improved language code parsing.
- Show translations in user language first in the list.
- Renamed shapings to more generic name variants.
- Added new quality checks: *Mehrere unbenannte Variablen*, *Lange nicht übersetzt*, *Aufeinanderfolgende doppelte Wörter*.
- Reintroduced support for wiping translation memory.
- Fixed option to ignore sou[rce checks.](#page-66-0)
- [Added](#page-36-0) support for configuring different branch for pushing changes.
- API now reports rate limiting status in the HTTP headers.
- Unterstützung für Google Translate V3 API (Advanced) hinzugefügt.
- Added ability to restrict access on component level.
- Added support for whitespace and other special chars in translation flags, see *Anpassen des Verhaltens mit Markierungen*.
- Always show rendered text check if enabled.
- API now supports filtering of changes.
- [Added suppor](#page-328-0)t for sharing glossaries between projects.

### **4.49 Weblate 4.0.4**

Veröffentlicht am 7. Mai 2020.

- Die Ausführung der Testsuite in einigen Python 3.8-Umgebungen korrigiert.
- Typo fixes in the documentation.
- Fixed creating components using API in some cases.
- Fixed JavaScript errors breaking mobile navigation.
- Fixed crash on displaying some checks.
- Die Auflistung der Bildschirmfotos korrigiert.
- Die monatlichen Zusammenfassungs-Benachrichtigungen korrigiert.
- Fixed intermediate translation behavior with units non existing in translation.

#### **4.50 Weblate 4.0.3**

Veröffentlicht am 2. Mai 2020.

- Fixed possible crash in reports.
- User mentions in comments are now case insensitive.
- Fixed PostgreSQL migration for non superusers.
- Fixed changing the repository URL while creating component.
- Fixed crash when upstream repository is gone.

#### **4.51 Weblate 4.0.2**

Veröffentlicht am 27. April 2020.

- Improved performance of translation stats.
- Improved performance of changing labels.
- Improved bulk edit performance.
- Improved translation memory performance.
- Fixed possible crash on component deletion.
- Die Anzeige von Übersetzungsänderungen in einigen Ausnahmefällen korrigiert.
- Improved warning about too long celery queue.
- Fixed possible false positives in the consistency check.
- Fixed deadlock when changing linked component repository.
- Included edit distance in changes listing and CSV and reports.
- Avoid false positives of punctuation spacing check for Canadian French.
- Fixed XLIFF export with placeholders.
- Fixed false positive with zero width check.
- Verbesserte Auswertung von Konfigurationsfehlern.
- Fixed bilingual source upload.
- Automatically detect supported languages for DeepL machine translation.
- Die Anzeige des Fortschrittsbalkens in einigen Ausnahmefällen korrigiert.
- Fixed some checks triggering on non translated strings.

### **4.52 Weblate 4.0.1**

Veröffentlicht am 16. April 2020.

• Fixed package installation from PyPI.

## **4.53 Weblate 4.0**

Veröffentlicht am 16. April 2020.

- Weblate now requires Python 3.6 or newer.
- Added management overview of component alerts.
- Added component alert for broken repository browser URLs.
- Improved sign in and registration pages.
- Project access control and workflow configuration integrated to project settings.
- Added check and highlighter for i18next interpolation and nesting.
- Added check and highlighter for percent placeholders.
- Vorschläge für fehlgeschlagene Prüfungen anzeigen.
- Record source string changes in history.
- Upgraded Microsoft Translator to version 3 API.
- Reimplemented translation memory backend.
- Added support for several is: lookups in *Suche*.
- Allow to make *Unveränderte Übersetzung* avoid internal blacklist.
- Improved comments extraction from monolingual po files.
- Renamed whiteboard messages to announ[cement](#page-67-0)s.
- Fixed occasion[al problems with registratio](#page-62-0)n mails.
- Die LINGUAS-Update-Erweiterung verbessert, um mehr Syntaxvarianten zu behandeln.
- Fixed editing monolingual XLIFF source file.
- Unterstützung für exakte Übereinstimmung in *Suche* hinzugefügt.
- Erweiterte API zur Abdeckung von Bildschirmfotos, Benutzern, Gruppen, Komponentenlisten und erweiterter Projekterstellung.
- Add support for source upload on bilingual tra[nslatio](#page-67-0)ns.
- Unterstützung für die Zwischensprachedatei von Entwicklern hinzugefügt.
- Added support for source strings review.
- Extended download options for platform wide translation memory.

## **4.54 Weblate 3.x-Reihe**

#### **4.54.1 Weblate 3.11.3**

Veröffentlicht am 11. März 2020.

- Fixed searching for fields with certain priority.
- Fixed predefined query for recently added strings.
- Fixed searching returning duplicate matches.
- Fixed notifications rendering in Gmail.
- Fixed reverting changes from the history.
- Links zu Ereignissen in Zusammenfassungs-Benachrichtigungen hinzugefügt.
- Fixed email for account removal confirmation.
- Unterstützung für Slack-Authentifizierung in Docker-Containern hinzugefügt.
- Avoid sending notifications for not subscribed languages.
- Include Celery queues in performance overview.
- Die Links zu den Dokumentationen für die Erweiterungen korrigiert.
- Reduced false negatives for unchanged translation check.
- Raised bleach dependency to address CVE-2020-6802.
- Fixed listing project level changes in history.
- Die Ungültigkeit von Statistiken in einigen Ausnahmefällen behoben.
- Fixed searching for certain string states.
- Improved format string checks behavior on missing percent.
- Die Authentifizierung bei einigen Drittanbietern korrigiert.

### **4.54.2 Weblate 3.11.2**

Veröffentlicht am 22. Februar 2020.

- Fixed rendering of suggestions.
- Fixed some strings wrongly reported as having no words.

### **4.54.3 Weblate 3.11.1**

Veröffentlicht am 20. Februar 2020.

- Documented Celery setup changes.
- Improved filename validation on component creation.
- Fixed minimal versions of some dependencies.
- Fixed adding groups with certain Django versions.
- Fixed manual pushing to upstream repository.
- Improved glossary matching.

### **4.54.4 Weblate 3.11**

Veröffentlicht am 17. Februar 2020.

- Allow using VCS push URL during component creation via API.
- Rendered width check now shows image with the render.
- Fixed links in notifications e-mails.
- Improved look of plaintext e-mails.
- Display ignored checks and allow to make them active again.
- Anzeige von benachbarten Schlüsseln bei einsprachigen Übersetzungen.
- Unterstützung für die Gruppierung von Zeichenketten hinzugefügt.
- Recommend upgrade to new Weblate versions in the system checks.
- Provide more detailed analysis for duplicate language alert.
- Include more detailed license info on the project pages.
- Automatically unshallow local copies if needed.
- Fixed download of strings needing action.
- New alert to warn about using the same file mask twice.
- Improve XML placeables extraction.
- The *SINGLE\_PROJECT* can now enforce redirection to chosen project.
- Added option to resolve comments.
- Added bulk editing of flags.
- Unt[erstützung für Labels h](#page-398-0)inzugefügt.
- Erweiterung für Massenbearbeitung hinzugefügt.
- Option für *Qualitätsprüfungen erzwingen* hinzugefügt.
- Increased default validity of confirmation links.
- Improved Matomo integration.
- Fixed *Ist ü[bersetzt worden](#page-333-0)* to correctly handle source string change.
- Extended automatic updates configuration by *AUTO\_UPDATE*.
- LINGUAS-Erweiterungen synchronisieren jetzt vollständig die Übersetzungen in Weblate.

### **4.54.5 Weblate 3.10.3**

Veröffentlicht am 18. Januar 2020.

• Unterstützung für translate-toolkit 2.5.0.

#### **4.54.6 Weblate 3.10.2**

Veröffentlicht am 18. Januar 2020.

- Add lock indication to projects.
- CSS-Fehler behoben, der in einigen Webbrowsern ein Flackern verursachte.
- Fixed searching on systems with non-English locales.
- Improved repository matching for GitHub and Bitbucket hooks.
- Fixed data migration on some Python 2.7 installations.
- Allow configuration of Git shallow cloning.
- Improved background notification processing.
- Fixed broken form submission when navigating back in web browser.
- Neue Erweiterung zur Konfiguration der YAML-Formatierung.
- Fixed same plurals check to not fire on single plural form languages.
- Fixed regex search on some fields.

### **4.54.7 Weblate 3.10.1**

Veröffentlicht am 9. Januar 2020.

- Extended API with translation creation.
- Mehrere Ausnahmefälle bei Datenmigrationen behoben.
- Compatibility with Django 3.0.
- Verbesserte Leistung der Datenbereinigung.
- Unterstützung für anpassbare security.txt hinzugefügt.
- Improved breadcrumbs in changelog.
- Verbesserte Auflistung der Übersetzungen auf der Übersichtsseite.
- Improved HTTP responses for webhooks.
- Unterstützung für GitLab-Merge-Requests in Docker-Containern hinzugefügt.

#### **4.54.8 Weblate 3.10**

Veröffentlicht am 20. Dezember 2019.

- Improved application user interface.
- Added doublespace check.
- Fixed creating new languages.
- Avoid sending auditlog notifications to deleted e-mails.
- Unterstützung für schreibgeschützte Zeichenketten hinzugefügt.
- Unterstützung für Markdown in Kommentaren hinzugefügt.
- Allow placing translation instruction text in project info.
- Add copy to clipboard for secondary languages.
- Verbesserte Unterstützung für Mercurial.
- Improved Git repository fetching performance.
- Add search lookup for age of string.
- Anzeige der Ausgangssprache für alle Übersetzungen.
- Anzeige eines Kontexts für benachbarte Zeichenketten.
- Unterstützung für Benachrichtigungen bei Repository-Operationen hinzugefügt.
- Verbesserte Auflistung der Übersetzungen.
- Erweiterte Suchmöglichkeiten.
- Unterstützung für die automatische Übersetzung von Zeichenketten, die zur Bearbeitung markiert sind, hinzugefügt.
- Vermeidung des Versands von doppelten Benachrichtigungen für verknüpfte Komponentenwarnungen.
- Standardmeldung für Merge Request verbessert.
- Bessere Anzeige des Zeichenkettenstatus im Zen-Modus.
- Unterstützung für weitere Sprachen in Yandex Translate hinzugefügt.
- Das Aussehen der Benachrichtigungs-E-Mails verbessert.
- Eine Wahlmöglichkeit für die Übersetzungslizenz hinzugefügt.

### **4.54.9 Weblate 3.9.1**

Veröffentlicht am 28. Oktober 2019.

- Einige nicht benötigte Dateien aus Backups entfernt.
- Fixed potential crash in reports.
- Fixed cross database migration failure.
- Unterstützung für erzwungenes Pushen von Git-Repositorys hinzugefügt.
- Reduced risk of registration token invalidation.
- Fixed account removal hitting rate limiter.
- Added search based on priority.
- Fixed possible crash on adding strings to JSON file.
- Safe HTML check and fixup now honor source string markup.
- Avoid sending notifications to invited and deleted users.
- Fix SSL connection to redis in Celery in Docker container.

### **4.54.10 Weblate 3.9**

Veröffentlicht am 15. Oktober 2019.

- Include Weblate metadata in downloaded files.
- Improved UI for failing checks.
- Indicate missing strings in format checks.
- Separate check for French punctuation spacing.
- Add support for fixing some of quality checks errors.
- Add separate permission to create new projects.
- Extend stats for char counts.
- Improve support for Java style language codes.
- Added new generic check for placeholders.
- Added support for WebExtension JSON placeholders.
- Unterstützung für Flat XML-Format hinzugefügt.
- Extended API with project, component and translation removal and creation.
- Unterstützung für Gitea- und Gitee-Webhooks hinzugefügt.
- Added new custom regex based check.
- Allow to configure contributing to shared translation memory.
- Added ZIP download for more translation files.
- Make XLIFF standard compliant parsing of maxwidth and font.
- Added new check and fixer for safe HTML markup for translating web applications.
- Add component alert on unsupported configuration.
- Erweiterung für automatische Übersetzung zu Bootstrap-Übersetzungen hinzugefügt.
- Extend automatic translation to add suggestions.
- Erweiterungsparameter werden in der Übersicht angezeigt.
- Sentry is now supported through modern Sentry SDK instead of Raven.
- Changed example settings to be better fit for production environment.
- Automatische Backups mit BorgBackup hinzugefügt.
- Bereinigungsvorgang für die RESX-Erweiterung zur Vermeidung unerwünschter Dateiaktualisierungen aufgeteilt.
- Added advanced search capabilities.
- Allow users to download their own reports.
- Added localization guide to help configuring components.
- Unterstützung für GitLab-Merge-Requests hinzugefügt.
- Improved display of repository status.
- Perform automated translation in the background.

### **4.54.11 Weblate 3.8**

Veröffentlicht am 15. August 2019.

- Added support for simplified creating of similar components.
- Added support for parsing translation flags from the XML based file formats.
- Log exceptions into Celery log.
- Verbesserte Leistung von Erweiterungen mit Repository-Spezifikation.
- Das Aussehen der Benachrichtigungs-E-Mails verbessert.
- Fixed password reset behavior.
- Improved performance on most of translation pages.
- Fixed listing of languages not known to Weblate.
- Unterstützung des Klonens von Erweiterungen für erkannte Komponenten hinzugefügt.
- Add support for replacing file content with uploaded.
- Add support for translating non VCS based content.
- Added OpenGraph widget image to use on social networks.
- Unterstützung für animierte Bildschirmfotos hinzugefügt.
- Improved handling of monolingual XLIFF files.
- Avoid sending multiple notifications for single event.
- Add support for filtering changes.
- Extended predefined periods for reporting.
- Added webhook support for Azure Repos.
- New opt-in notifications on pending suggestions or untranslated strings.
- Add one click unsubscribe link to notification e-mails.
- Fixed false positives with Has been translated check.
- New management interface for admins.
- String priority can now be specified using flags.
- Added language management views.
- Add checks for Qt library and Ruby format strings.
- Added configuration to better fit single project installations.
- Notify about new string on source string change on monolingual translations.
- Added separate view for translation memory with search capability.

### **4.54.12 Weblate 3.7.1**

Veröffentlicht am 28. Juni 2019.

- Documentation updates.
- Fixed some requirements constraints.
- Updated language database.
- Aktualisierungen der Lokalisierung.
- Various user interface tweaks.
- Improved handling of unsupported but discovered translation files.
- More verbosely report missing file format requirements.

### **4.54.13 Weblate 3.7**

Veröffentlicht am 21. Juni 2019.

- Added separate Celery queue for notifications.
- Use consistent look with application for API browsing.
- Include approved stats in the reports.
- Report progress when updating translation component.
- Allow to abort running background component update.
- Extend template language for filename manipulations.
- Use templates for editor link and repository browser URL.
- Indicate max length and current characters count when editing translation.
- Improved handling of abbreviations in unchanged translation check.
- Refreshed landing page for new contributors.
- Unterstützung für die Konfiguration der msgmerge-Erweiterung hinzugefügt.
- Delay opening SMTP connection when sending notifications.
- Improved error logging.
- Allow custom location in MO generating add-on.
- Erweiterungen um alte Vorschläge oder Kommentare zu bereinigen hinzugefügt.
- Added option to enable horizontal mode in the Zen editor.
- Improved import performance with many linked components.
- Fixed examples installation in some cases.
- Improved rendering of alerts in changes.
- Added new horizontal stats widget.
- Improved format strings check on plurals.
- Added font management tool.
- New check for rendered text dimensions.
- Added support for subtitle formats.
- Include overall completion stats for languages.
- Added reporting at project and global scope.
- Improved user interface when showing translation status.
- New Weblate logo and color scheme.
- Neues Aussehen der Bitmap-Symbole.

### **4.54.14 Weblate 3.6.1**

Veröffentlicht am 26. April 2019.

- Improved handling of monolingual XLIFF files.
- Die Zusammenfassungs-Benachrichtigungen in einigen Ausnahmefällen korrigiert.
- Fehlermeldung des Erweiterungsskripts behoben.
- Fixed generating MO file for monolingual PO files.
- Fixed display of uninstalled checks.
- Indicate administered projects on project listing.
- Allow update to recover from missing VCS repository.

#### **4.54.15 Weblate 3.6**

Veröffentlicht am 20. April 2019.

- Add support for downloading user data.
- Erweiterungen werden jetzt automatisch bei der Installation ausgelöst.
- Improved instructions for resolving merge conflicts.
- Die Bereinigungserweiterung ist jetzt mit der Übersetzung von App-Store-Metadaten kompatibel.
- Configurable language code syntax when adding new translations.
- Warn about using Python 2 with planned termination of support in April 2020.
- Extract special characters from the source string for visual keyboard.
- Die Übersetzerstatistik wurde erweitert, um sowohl die Anzahl der Ausgangs- als auch der Zielzeichenketten zu berücksichtigen.
- Administratoren und Konsistenz-Erweiterungen können jetzt Übersetzungen hinzufügen, auch wenn sie für Benutzer deaktiviert sind.
- Die Beschreibung der Umschaltfunktion zur Deaktivierung der Language-Team Header-Manipulation korrigiert.
- Notify users mentioned in comments.
- Removed file format autodetection from component setup.
- Fixed generating MO file for monolingual PO files.
- Zusammenfassungs-Benachrichtigungen hinzugefügt.
- Added support for muting component notifications.
- Added notifications for new alerts, whiteboard messages or components.
- Notifications for administered projects can now be configured.
- Improved handling of three letter language codes.

### **4.54.16 Weblate 3.5.1**

Veröffentlicht am 10. März 2019.

- Fixed Celery systemd unit example.
- Fixed notifications from HTTP repositories with login.
- Fixed race condition in editing source string for monolingual translations.
- Die Ausgabe der fehlgeschlagenen Erweiterungsausführung wird in die Protokolle aufgenommen.
- Improved validation of choices for adding new language.
- Allow to edit file format in component settings.
- Update installation instructions to prefer Python 3.
- Performance and consistency improvements for loading translations.
- Microsoft-Terminologiedienst mit aktuellen Zeep-Versionen kompatibel gemacht.
- Aktualisierungen der Lokalisierung.

### **4.54.17 Weblate 3.5**

Veröffentlicht am 3. März 2019.

- Improved performance of built-in translation memory.
- Added interface to manage global translation memory.
- Verbesserte Warnung bei schlechtem Komponentenstatus.
- Added user interface to manage whiteboard messages.
- Commit-Nachricht für eine Erweiterung kann jetzt konfiguriert werden.
- Reduce number of commits when updating upstream repository.
- Fixed possible metadata loss when moving component between projects.
- Improved navigation in the Zen mode.
- Added several new quality checks (Markdown related and URL).
- Added support for app store metadata files.
- Unterstützung für das Umschalten zwischen GitHub- und Gerrit-Integration hinzugefügt.
- Added check for Kashida letters.
- Option hinzugefügt, um Commits basierend auf Autoren zusammenzufassen.
- Verbesserte Unterstützung für das XLSX-Dateiformat.
- Compatibility with Tesseract 4.0.
- Abrechnungserweiterung entfernt jetzt Projekte für unbezahlte Abrechnungen nach 45 Tagen.

### **4.54.18 Weblate 3.4**

Veröffentlicht am 22. Januar 2019.

- Added support for XLIFF placeholders.
- Celery can now utilize multiple task queues.
- Added support for renaming and moving projects and components.
- Include characters counts in reports.
- Added guided adding of translation components with automatic detection of translation files.
- Customizable merge commit messages for Git.
- Added visual indication of component alerts in navigation.
- Improved performance of loading translation files.
- Neue Erweiterung um Commits vor dem Pushen zusammenzufassen.
- Improved displaying of translation changes.
- Changed default merge style to rebase and made that configurable.
- Better handle private use subtags in language code.
- Improved performance of fulltext index updates.
- Extended file upload API to support more parameters.

### **4.54.19 Weblate 3.3**

Veröffentlicht am 30. November 2018.

- Unterstützung für das Entfernen von Komponenten und Projekten hinzugefügt.
- Improved performance for some monolingual translations.
- Added translation component alerts to highlight problems with a translation.
- Expose XLIFF string resname as context when available.
- Added support for XLIFF states.
- Added check for non writable files in DATA\_DIR.
- Improved CSV export for changes.

### **4.54.20 Weblate 3.2.2**

Veröffentlicht am 20. Oktober 2018.

- Remove no longer needed Babel dependency.
- Sprachdefinitionen aktualisiert.
- Verbesserung der Dokumentation für Erweiterungen, LDAP und Celery.
- Fixed enabling new dos-eol and auto-java-messageformat flags.
- Fixed running setup.py test from PyPI package.
- Improved plurals handling.
- Fehler beim Hochladen von Übersetzungen über die API in einigen Ausnahmefällen behoben.
- Fixed updating Git configuration in case it was changed manually.

### **4.54.21 Weblate 3.2.1**

Veröffentlicht am 10. Oktober 2018.

- Document dependency on backports.csv on Python 2.7.
- Fix running tests under root.
- Improved error handling in gitexport module.
- Fixed progress reporting for newly added languages.
- Correctly report Celery worker errors to Sentry.
- Fixed creating new translations with Qt Linguist.
- Fixed occasional fulltext index update failures.
- Improved validation when creating new components.
- Unterstützung für die Bereinigung alter Übersetzungsvorschläge hinzugefügt.

### **4.54.22 Weblate 3.2**

Veröffentlicht am 6. Oktober 2018.

- Hinzufügen des Verwaltungsbefehls install\_addon für die automatische Installation von Erweiterungen.
- Allow more fine grained ratelimit settings.
- Unterstützung für den Export und Import von Excel-Dateien hinzugefügt.
- Improve component cleanup in case of multiple component discovery add-ons.
- Rewritten Microsoft Terminology machine translation backend.
- Weblate now uses Celery to offload some processing.
- Improved search capabilities and added regular expression search.
- Added support for Youdao Zhiyun API machine translation.
- Added support for Baidu API machine translation.
- Integrated maintenance and cleanup tasks using Celery.
- Improved performance of loading translations by almost 25%.
- Removed support for merging headers on upload.
- Removed support for custom commit messages.
- Configurable editing mode (zen/full).
- Unterstützung für Fehlerberichterstattung an Sentry hinzugefügt.
- Added support for automated daily update of repositories.
- Added support for creating projects and components by users.
- Der integrierte Übersetzungsspeicher speichert jetzt automatisch durchgeführte Übersetzungen.
- Users and projects can import their existing translation memories.
- Bessere Verwaltung von zusammenhängenden Zeichenketten für Bildschirmfotos.
- Added support for checking Java MessageFormat.

See 3.2 milestone on GitHub for detailed list of addressed issues.

### **4.54.23 Weblate 3.1.1**

Veröffentlicht am 27. Juli 2018.

• Behebung von Testsuite-Fehlern bei einigen Setups.

#### **4.54.24 Weblate 3.1**

Veröffentlicht am 27. Juli 2018.

- Upgrades von älteren Versionen als 3.0.1 werden nicht unterstützt.
- Allow to override default commit messages from settings.
- Improve webhooks compatibility with self hosted environments.
- Unterstützung für Amazon Translate hinzugefügt.
- Compatibility with Django 2.1.
- Django system checks are now used to diagnose problems with installation.
- Removed support for soon shutdown libravatar service.
- Neue Erweiterung, um unveränderte Übersetzungen als bearbeitungsbedürftig zu markieren.
- Add support for jumping to specific location while translating.
- Downloaded translations can now be customized.
- Improved calculation of string similarity in translation memory matches.
- Added support by signing Git commits by GnuPG.

### **4.54.25 Weblate 3.0.1**

Veröffentlicht am 10. Juni 2018.

- Fixed possible migration issue from 2.20.
- Aktualisierungen der Lokalisierung.
- Removed obsolete hook examples.
- Improved caching documentation.
- Fixed displaying of admin documentation.
- Improved handling of long language names.

### **4.54.26 Weblate 3.0**

Veröffentlicht am 1. Juni 2018.

- Rewritten access control.
- Several code cleanups that lead to moved and renamed modules.
- New add-on for automatic component discovery.
- The import\_project management command has now slightly different parameters.
- Grundlegende Unterstützung für Windows RC-Dateien hinzugefügt.
- New add-on to store contributor names in PO file headers.
- The per component hook scripts are removed, use add-ons instead.
- Add support for collecting contributor agreements.
- Access control changes are now tracked in history.
- Neue Erweiterung, um sicherzustellen, dass alle Komponenten in einem Projekt die gleichen Übersetzungen haben.
- Support for more variables in commit message templates.
- Add support for providing additional textual context.

# **4.55 Weblate 2.x-Reihe**

### **4.55.1 Weblate 2.20**

Veröffentlicht am 4. April 2018.

- Improved speed of cloning subversion repositories.
- Changed repository locking to use third party library.
- Added support for downloading only strings needing action.
- Added support for searching in several languages at once.
- New add-on to configure gettext output wrapping.
- Neue Erweiterung zur Konfiguration der JSON-Formatierung.
- Unterstützung für die Authentifizierung in API mit RFC 6750 kompatibler Bearer-Authentifizierung hinzugefügt.
- Unterstützung für die automatische Übersetzung durch maschinelle Übersetzungsdienste hinzugefügt.
- Unterstützung für HTML-Markup in Whiteboard-Nachrichten hinzugefügt.
- Unterstützung für die Massenbearbeitung des Zeichenkettenstatus hinzugefügt.
- Translate-toolkit at least 2.3.0 is now required, older versions are no longer supported.
- Integrierter Übersetzungsspeicher hinzugefügt.
- Added componentlists overview to dashboard and per component list overview pages.
- Unterstützung für den maschinellen Übersetzungsdienst DeepL hinzugefügt.
- Die Ergebnisse der maschinellen Übersetzung werden jetzt in Weblate zwischengespeichert.
- Unterstützung für die Neuordnung von bestätigten Änderungen hinzugefügt.

### **4.55.2 Weblate 2.19.1**

Veröffentlicht am 20. Februar 2018.

- Migrationsproblem beim Upgrade von 2.18 behoben.
- Verbesserte Validierung der Dateiupload-API.

### **4.55.3 Weblate 2.19**

Veröffentlicht am 15. Februar 2018.

- Fixed imports across some file formats.
- Display human friendly browser information in audit log.
- Added TMX exporter for files.
- Various performance improvements for loading translation files.
- Added option to disable access management in Weblate in favor of Django one.
- Improved glossary lookup speed for large strings.
- Compatibility with django\_auth\_ldap 1.3.0.
- Configuration errors are now stored and reported persistently.
- Honor ignore flags in whitespace autofixer.
- Improved compatibility with some Subversion setups.
- Verbesserte integrierte maschinelle Übersetzungsdienste.
- Unterstützung für den SAP Translation Hub Dienst hinzugefügt.
- Unterstützung für den Microsoft-Terminologiedienst hinzugefügt.
- Unterstützung für Werbung in Benachrichtigungs-E-Mails entfernt.
- Improved translation progress reporting at language level.
- Verbesserte Unterstützung für verschiedene Pluralformeln.
- Added support for Subversion repositories not using stdlayout.
- Erweiterungen zum Anpassen von Übersetzungsabläufen hinzugefügt.

#### **4.55.4 Weblate 2.18**

Veröffentlicht am 15. Dezember 2017.

- Erweiterte Übersetzerstatistik.
- Improved configuration of special characters virtual keyboard.
- Unterstützung für das DTD-Dateiformat hinzugefügt.
- Die Tastaturkürzel wurden geändert, um nicht mehr so leicht mit denen des Browsers/Systems zu kollidieren.
- Improved support for approved flag in XLIFF files.
- Added support for not wrapping long strings in gettext PO files.
- Schaltfläche zum Kopieren des Permalinks für die aktuelle Übersetzung hinzugefügt.
- Die Unterstützung für Django 1.10 eingestellt und die Unterstützung für Django 2.0 hinzugefügt.
- Removed locking of translations while translating.
- Added support for adding new strings to monolingual translations.
- Added support for translation workflows with dedicated reviewers.

### **4.55.5 Weblate 2.17.1**

Veröffentlicht am 13. Oktober 2017.

- Die Ausführung der Testsuite in bestimmten Situationen korrigiert.
- Locales updates.

### **4.55.6 Weblate 2.17**

Veröffentlicht am 13. Oktober 2017.

- Weblate by default does shallow Git clones now.
- Improved performance when updating large translation files.
- Added support for blocking certain e-mails from registration.
- Users can now delete their own comments.
- Added preview step to search and replace feature.
- Client side persistence of settings in search and upload forms.
- Erweiterte Suchmöglichkeiten.
- More fine grained per project ACL configuration.
- Default value of BASE\_DIR has been changed.
- Added two step account removal to prevent accidental removal.
- Project access control settings is now editable.
- Added optional spam protection for suggestions using Akismet.

### **4.55.7 Weblate 2.16**

Veröffentlicht am 11. August 2017.

- Various performance improvements.
- Added support for nested JSON format.
- Added support for WebExtension JSON format.
- Die Authentifizierung des Git-Exporters korrigiert.
- Improved CSV import in certain situations.
- Improved look of Other translations widget.
- The max-length checks is now enforcing length of text in form.
- Make the commit\_pending age configurable per component.
- Various user interface cleanups.
- Die Komponenten-, Projekt- und plattformweite Suche nach Übersetzungen korrigiert.

### **4.55.8 Weblate 2.15**

Veröffentlicht am 30. Juni 2017.

- Show more related translations in other translations.
- Add option to see translations of current string to other languages.
- Use 4 plural forms for Lithuanian by default.
- Fixed upload for monolingual files of different format.
- Verbesserte Fehlermeldungen bei fehlgeschlagener Authentifizierung.
- Keep page state when removing word from glossary.
- Added direct link to edit secondary language translation.
- Added Perl format quality check.
- Added support for rejecting reused passwords.
- Erweiterte Symbolleiste für die Bearbeitung von Sprachen mit linksläufiger Schreibrichtung.

### **4.55.9 Weblate 2.14.1**

Veröffentlicht am 24. Mai 2017.

- Fixed possible error when paginating search results.
- Die Migration von älteren Versionen in einigen Ausnahmefällen korrigiert.
- Fixed possible CSRF on project watch and unwatch.
- The password reset no longer authenticates user.
- Fixed possible CAPTCHA bypass on forgotten password.

### **4.55.10 Weblate 2.14**

Veröffentlicht am 17. Mai 2017.

- Add glossary entries using AJAX.
- The logout now uses POST to avoid CSRF.
- The API key token reset now uses POST to avoid CSRF.
- Weblate sets Content-Security-Policy by default.
- The local editor URL is validated to avoid self-XSS.
- The password is now validated against common flaws by default.
- Notify users about important activity with their account such as password change.
- The CSV exports now escape potential formulas.
- Various minor improvements in security.
- Die Authentifizierungsversuche sind nun ratenbegrenzt.
- Suggestion content is stored in the history.
- Store important account activity in audit log.
- Ask for password confirmation when removing account or adding new associations.
- Show time when suggestion has been made.
- There is new quality check for trailing semicolon.
- Ensure that search links can be shared.
- Aufnahme von Informationen zur Ausgangszeichenkette und Bildschirmfotos in die API.
- Allow to overwrite translations through API upload.

### **4.55.11 Weblate 2.13.1**

Veröffentlicht am 12. April 2017.

- Fixed listing of managed projects in profile.
- Fixed migration issue where some permissions were missing.
- Fixed listing of current file format in translation download.
- HTTP 404 zurückgeben, wenn versucht wird, auf ein Projekt zuzugreifen, für das der Benutzer keine Berechtigungen hat.

### **4.55.12 Weblate 2.13**

Veröffentlicht am 12. April 2017.

- Fixed quality checks on translation templates.
- Added quality check to trigger on losing translation.
- Add option to view pending suggestions from user.
- Add option to automatically build component lists.
- Default dashboard for unauthenticated users can be configured.
- Add option to browse 25 random strings for review.
- History now indicates string change.
- Bessere Fehlerberichterstattung beim Hinzufügen einer neuen Übersetzung.
- Added per language search within project.
- Group ACLs can now be limited to certain permissions.
- The per project ACLs are now implemented using Group ACL.
- Eine feinere Kontrolle der Berechtigungen hinzugefügt.
- Various minor UI improvements.

### **4.55.13 Weblate 2.12**

Veröffentlicht am 3. März 2017.

- Verbesserte Adminoberfläche für Gruppen.
- Added support for Yandex Translate API.
- Verbesserte Geschwindigkeit der plattformweiten Suche.
- Added project and component wide search.
- Added project and component wide search and replace.
- Improved rendering of inconsistent translations.
- Added support for opening source files in local editor.
- Added support for configuring visual keyboard with special characters.
- Verbesserte Bildschirmfoto-Verwaltung mit OCR-Unterstützung für übereinstimmende Ausgangszeichenketten.
- Default commit message now includes translation information and URL.
- Unterstützung für Joomla-Übersetzungsformat hinzugefügt.
- Improved reliability of import across file formats.

#### **4.55.14 Weblate 2.11**

Veröffentlicht am 31. Januar 2017.

- Include language detailed information on language page.
- Mercurial backend improvements.
- Added option to specify translation component priority.
- More consistent usage of Group ACL even with less used permissions.
- Added WL\_BRANCH variable to hook scripts.
- Improved developer documentation.
- Bessere Kompatibilität mit verschiedenen Git-Versionen in der Git-Export-Erweiterung.
- Included per project and component stats.
- Added language code mapping for better support of Microsoft Translate API.
- Moved fulltext cleanup to background job to make translation removal faster.
- Fixed displaying of plural source for languages with single plural form.
- Improved error handling in import\_project.
- Various performance improvements.

#### **4.55.15 Weblate 2.10.1**

Veröffentlicht am 20. Januar 2017.

• Do not leak account existence on password reset form (CVE-2017-5537).

#### **4.55.16 Weblate 2.10**

Veröffentlicht am 15. Dezember 2016.

- Added quality check to check whether plurals are translated differently.
- GitHub-Hooks für Repositorys mit Authentifizierung korrigiert.
- Added optional Git exporter module.
- Support for Microsoft Cognitive Services Translator API.
- Simplified project and component user interface.
- Added automatic fix to remove control characters.
- Added per language overview to project.
- Unterstützung für CSV-Export hinzugefügt.
- Added CSV download for stats.
- Matrixansicht für schnellen Überblick über alle Übersetzungen hinzugefügt.
- Added basic API for changes and strings.
- Added support for Apertium APy server for machine translations.

### **4.55.17 Weblate 2.9**

Veröffentlicht am 4. November 2016.

- Extended parameters for createadmin management command.
- Extended import\_json to be able to handle with existing components.
- Added support for YAML files.
- Project owners can now configure translation component and project details.
- Use "Watched" instead of "Subscribed" projects.
- Projects can be watched directly from project page.
- Added multi language status widget.
- Highlight secondary language if not showing source.
- Record suggestion deletion in history.
- Improved UX of languages selection in profile.
- Fixed showing whiteboard messages for component.
- Keep preferences tab selected after saving.
- Show source string comment more prominently.
- Automatically install Gettext PO merge driver for Git repositories.
- Added search and replace feature.
- Unterstützung für das Hochladen von visuellem Kontext (Bildschirmfotos) für Übersetzungen hinzugefügt.

### **4.55.18 Weblate 2.8**

Veröffentlicht am 31. August 2016.

- Verbesserung der Dokumentation.
- Translations.
- Updated bundled JavaScript libraries.
- Added list\_translators management command.
- Django 1.8 is no longer supported.
- Fixed compatibility with Diango 1.10.
- Added Subversion support.
- Separated XML validity check from XML mismatched tags.
- Fixed API to honor HIDE\_REPO\_CREDENTIALS settings.
- Show source change in Zen mode.
- Alt+PageUp/PageDown/Home/End now works in Zen mode as well.
- Add tooltip showing exact time of changes.
- Add option to select filters and search from translation page.
- Added UI for translation removal.
- Improved behavior when inserting placeables.
- Fixed auto locking issues in Zen mode.

#### **4.55.19 Weblate 2.7**

Veröffentlicht am 10. Juli 2016.

- Removed Google web translate machine translation.
- Improved commit message when adding translation.
- Fixed Google Translate API for Hebrew language.
- Compatibility with Mercurial 3.8.
- Added import\_json management command.
- Correct ordering of listed translations.
- Show full suggestion text, not only a diff.
- Erweiterung der API (detaillierter Repository-Status, Statistiken, …).
- Die Testsuite benötigt keinen Netzwerkzugriff mehr auf Test-Repositorys.

#### **4.55.20 Weblate 2.6**

Veröffentlicht am 28. April 2016.

- Fixed validation of components with language filter.
- Verbesserte Unterstützung für XLIFF-Dateien.
- Fixed machine translation for non English sources.
- Added REST API.
- Django 1.10 compatibility.
- Added categories to whiteboard messages.

#### **4.55.21 Weblate 2.5**

Veröffentlicht am 10. März 2016.

- Fixed automatic translation for project owners.
- Improved performance of commit and push operations.
- New management command to add suggestions from command-line.
- Unterstützung für das Zusammenführen von Kommentaren beim Hochladen von Dateien hinzugefügt.
- Unterstützung für einige GNU-Erweiterungen des C-printf-Formats hinzugefügt.
- Verbesserung der Dokumentation.
- Unterstützung für die Erstellung von Übersetzungsnachweisen hinzugefügt.
- Unterstützung für die Erstellung von Übersetzerstatistiken hinzugefügt.
- Die plattformweite Suche kann nur in einer Sprache suchen.
- Improve quality checks for Armenian.
- Support for starting translation components without existing translations.
- Support for adding new translations in Qt TS.
- Improved support for translating PHP files.
- Performance improvements for quality checks.
- Die plattformweite Suche nach fehlgeschlagenen Qualitätsprüfungen korrigiert.
- Added option to specify source language.
- Verbesserte Unterstützung für XLIFF-Dateien.
- Extended list of options for import\_project.
- Improved targeting for whiteboard messages.
- Support for automatic translation across projects.
- Optimized fulltext search index.
- Added management command for auto translation.
- Added placeables highlighting.
- Added keyboard shortcuts for placeables, checks and machine translations.
- Improved translation locking.
- Added quality check for AngularJS interpolation.
- Added extensive group based ACLs.
- Clarified terminology on strings needing edit (formerly fuzzy).
- Clarified terminology on strings needing action and untranslated strings.
- Unterstützung für Python 3.
- Die Unterstützung für Django 1.7 eingestellt.
- Dropped dependency on msginit for creating new gettext PO files.
- Added configurable dashboard views.
- Improved notifications on parse errors.
- Added option to import components with duplicate name to import\_project.
- Improved support for translating PHP files.
- Added XLIFF export for dictionary.
- Added XLIFF and gettext PO export for all translations.
- Verbesserung der Dokumentation.
- Unterstützung für konfigurierbare automatische Gruppenzuweisungen hinzugefügt.
- Improved adding of new translations.

#### **4.55.22 Weblate 2.4**

Veröffentlicht am 20. September 2015.

- Verbesserte Unterstützung für PHP-Dateien.
- Ability to add ACL to anonymous user.
- Improved configurability of import\_project command.
- Added CSV dump of history.
- Avoid copy/paste errors with whitespace characters.
- Unterstützung für Bitbucket-Webhooks hinzugefügt.
- Tighter control on fuzzy strings on translation upload.
- Several URLs have changed, you might have to update your bookmarks.
- Hook scripts are executed with VCS root as current directory.
- Hook scripts are executed with environment variables describing current component.
- Add management command to optimize fulltext index.
- Unterstützung für Fehlerberichterstattung in Rollbar hinzugefügt.
- Projects now can have multiple owners.
- Project owners can manage themselves.
- Unterstützung für das in gettext PO verwendete javascript-format hinzugefügt.
- Support for adding new translations in XLIFF.
- Improved file format autodetection.
- Extended keyboard shortcuts.
- Improved dictionary matching for several languages.
- Improved layout of most of pages.
- Support for adding words to dictionary while translating.
- Added support for filtering languages to be managed by Weblate.
- Added support for translating and importing CSV files.
- Rewritten handling of static files.
- Direct login/registration links to third-party service if that's the only one.
- Commit pending changes on account removal.
- Add management command to change site name.
- Add option to configure default committer.
- Add hook after adding new translation.
- Add option to specify multiple files to add to commit.

### **4.55.23 Weblate 2.3**

Veröffentlicht am 22. Mai 2015.

- Die Unterstützung für Django 1.6 und South-Migrationen eingestellt.
- Support for adding new translations when using Java Property files.
- Allow to accept suggestion without editing.
- Verbesserte Unterstützung für Google OAuth 2.0.
- Unterstützung für Microsoft .resx-Dateien hinzugefügt.
- Tuned default robots.txt to disallow big crawling of translations.
- Simplified workflow for accepting suggestions.
- Added project owners who always receive important notifications.
- Allow to disable editing of monolingual template.
- More detailed repository status view.
- Direct link for editing template when changing translation.
- Allow to add more permissions to project owners.
- Allow to show secondary language in Zen mode.

• Support for hiding source string in favor of secondary language.

### **4.55.24 Weblate 2.2**

Veröffentlicht am 19. Februar 2015.

- Leistungsverbesserungen.
- Fulltext search on location and comments fields.
- New SVG/JavaScript-based activity charts.
- Support for Django 1.8.
- Support for deleting comments.
- Eigenes SVG-Symbol hinzugefügt.
- Unterstützung für Google Analytics hinzugefügt.
- Improved handling of translation filenames.
- Unterstützung für einsprachige JSON-Übersetzungen hinzugefügt.
- Record component locking in a history.
- Support for editing source (template) language for monolingual translations.
- Grundlegende Unterstützung für Gerrit hinzugefügt.

#### **4.55.25 Weblate 2.1**

Veröffentlicht am 5. Dezember 2014.

- Unterstützung für Mercurial-Repositorys hinzugefügt.
- Replaced Glyphicon font by Awesome.
- Icons für Authentifizierungsdienste der sozialen Medien hinzugefügt.
- Better consistency of button colors and icons.
- Verbesserung der Dokumentation.
- Verschiedene Fehlerbehebungen.
- Automatic hiding of columns in translation listing for small screens.
- Changed configuration of filesystem paths.
- Improved SSH keys handling and storage.
- Improved repository locking.
- Customizable quality checks per source string.
- Allow to hide completed translations from dashboard.

### **4.55.26 Weblate 2.0**

Veröffentlicht am 6. November 2014.

- New responsive UI using Bootstrap.
- Rewritten VCS backend.
- Verbesserung der Dokumentation.
- Whiteboard für plattformweite Meldungen hinzugefügt.
- Configurable strings priority.
- Unterstützung für das JSON-Dateiformat hinzugefügt.
- Fixed generating mo files in certain cases.
- Unterstützung für GitLab-Benachrichtigungen hinzugefügt.
- Added support for disabling translation suggestions.
- Django 1.7 support.
- ACL-Projekte haben jetzt eine Benutzerverwaltung.
- Extended search possibilities.
- Give more hints to translators about plurals.
- Fixed Git repository locking.
- Compatibility with older Git versions.
- Verbesserte ACL-Unterstützung.
- Added buttons for per language quotes and other special characters.
- Support for exporting stats as JSONP.

### **4.56 Weblate 1.x-Reihe**

#### **4.56.1 Weblate 1.9**

Veröffentlicht am 6. Mai 2014.

- Django 1.6 compatibility.
- No longer maintained compatibility with Django 1.4.
- Management commands for locking/unlocking translations.
- Improved support for Qt TS files.
- Users can now delete their account.
- Avatars can be disabled.
- Merged first and last name attributes.
- Avatars are now fetched and cached server side.
- Unterstützung für Shields.io-Symbol hinzugefügt.

### **4.56.2 Weblate 1.8**

Veröffentlicht am 7. November 2013.

- Please check manual for upgrade instructions.
- Nicer listing of project summary.
- Better visible options for sharing.
- Mehr Kontrolle über anonyme Benutzerberechtigungen.
- Supports login using third party services, check manual for more details.
- Users can login by e-mail instead of username.
- Verbesserung der Dokumentation.
- Improved source strings review.
- Searching across all strings.
- Better tracking of source strings.
- Captcha protection for registration.

### **4.56.3 Weblate 1.7**

Veröffentlicht am 7. Oktober 2013.

- Please check manual for upgrade instructions.
- Support for checking Python brace format string.
- Per component customization of quality checks.
- Detailed per translation stats.
- Changed way of linking suggestions, checks and comments to strings.
- Users can now add text to commit message.
- Support for subscribing on new language requests.
- Support for adding new translations.
- Widgets and charts are now rendered using Pillow instead of Pango + Cairo.
- Statussymbol-Widget hinzugefügt.
- Dropped invalid text direction check.
- Changes in dictionary are now logged in history.
- Leistungsverbesserungen für die Übersetzungsansicht.

### **4.56.4 Weblate 1.6**

Veröffentlicht am 25. Juli 2013.

- Nicer error handling on registration.
- Browsing of changes.
- Fixed sorting of machine translation suggestions.
- Improved support for MyMemory machine translation.
- Added support for Amagama machine translation.
- Various optimizations on frequently used pages.
- Highlights searched phrase in search results.
- Support for automatic fixups while saving the message.
- Tracking of translation history and option to revert it.
- Unterstützung für Google Translate API hinzugefügt.
- Unterstützung für die Verwaltung von SSH-Hostschlüsseln hinzugefügt.
- Various form validation improvements.
- Various quality checks improvements.
- Performance improvements for import.
- Added support for voting on suggestions.
- Cleanup of admin interface.

#### **4.56.5 Weblate 1.5**

Veröffentlicht am 16. April 2013.

- Please check manual for upgrade instructions.
- Added public user pages.
- Better naming of plural forms.
- Added support for TBX export of glossary.
- Unterstützung für Bitbucket-Benachrichtigungen hinzugefügt.
- Activity charts are now available for each translation, language or user.
- Extended options of import\_project admin command.
- Compatible with Django 1.5.
- Avatars are now shown using libravatar.
- Added possibility to pretty print JSON export.
- Various performance improvements.
- Indicate failing checks or fuzzy strings in progress bars for projects or languages as well.
- Added support for custom pre-commit hooks and committing additional files.
- Rewritten search for better performance and user experience.
- Neue Oberfläche für maschinelle Übersetzungen.
- Unterstützung für einsprachige po-Dateien hinzugefügt.
- Extend amount of cached metadata to improve speed of various searches.
- Now shows word counts as well.

### **4.56.6 Weblate 1.4**

Veröffentlicht am 23. Januar 2013.

- Fixed deleting of checks/comments on string deletion.
- Added option to disable automatic propagation of translations.
- Added option to subscribe for merge failures.
- Correctly import on projects which needs custom ttkit loader.
- Added sitemaps to allow easier access by crawlers.
- Provide direct links to string in notification e-mails or feeds.
- Various improvements to admin interface.
- Provide hints for production setup in admin interface.
- Added per language widgets and engage page.
- Improved translation locking handling.
- Show code snippets for widgets in more variants.
- Indicate failing checks or fuzzy strings in progress bars.
- More options for formatting commit message.
- Die Fehlerbehandlung bei maschinellen Übersetzungsdiensten korrigiert.
- Verbessertes Sperrverhalten der automatischen Übersetzung.
- Support for showing changes from previous source string.
- Added support for substring search.
- Various quality checks improvements.
- Support for per project ACL.
- Basic code coverage by unit tests.

### **4.56.7 Weblate 1.3**

Veröffentlicht am 16. November 2012.

- Compatibility with PostgreSQL database backend.
- Removes languages removed in upstream git repository.
- Improved quality checks processing.
- Neue Prüfungen hinzugefügt (BB-Code, XML-Markup und Zeilenumbrüche).
- Support for optional rebasing instead of merge.
- Possibility to relocate Weblate (for example to run it under /weblate path).
- Support for manually choosing file type in case autodetection fails.
- Better support for Android resources.
- Support for generating SSH key from web interface.
- More visible data exports.
- New buttons to enter some special characters.
- Support for exporting dictionary.
- Support for locking down whole Weblate installation.
- Checks for source strings and support for source strings review.
- Support for user comments for both translations and source strings.
- Better changes log tracking.
- Changes can now be monitored using RSS.
- Verbesserte Unterstützung für Sprachen mit linksläufiger Schreibrichtung.

### **4.56.8 Weblate 1.2**

Veröffentlicht am 14. August 2012.

- Weblate now uses South for database migration, please check upgrade instructions if you are upgrading.
- Fixed minor issues with linked git repos.
- New introduction page for engaging people with translating using Weblate.
- Widgets hinzugefügt, die zur Förderung von Übersetzungsprojekten verwendet werden können.
- Added option to reset repository to origin (for privileged users).
- Project or component can now be locked for translations.
- Possibility to disable some translations.
- Configurable options for adding new translations.
- Configuration of git commits per project.
- Simple antispam protection.
- Better layout of main page.
- Support for automatically pushing changes on every commit.
- Support for e-mail notifications of translators.
- Nur verwendete Sprachen in den Einstellungen anzeigen.
- Improved handling of not known languages when importing project.
- Support for locking translation by translator.
- Optionally maintain Language-Team header in po file.
- Include some statistics in about page.
- Supports (and requires) django-registration 0.8.
- Zwischenspeichern der Anzahl von Zeichenketten mit fehlgeschlagenen Qualitätsprüfungen.
- Checking of requirements during setup.
- Verbesserung der Dokumentation.

### **4.56.9 Weblate 1.1**

Veröffentlicht am 4. Juli 2012.

- Improved several translations.
- Better validation while creating component.
- Added support for shared git repositories across components.
- Do not necessary commit on every attempt to pull remote repo.
- Added support for offloading indexing.

### **4.56.10 Weblate 1.0**

Veröffentlicht am 10. Mai 2012.

- Improved validation while adding/saving component.
- Experimental support for Android component files (needs patched ttkit).
- Updates from hooks are run in background.
- Improved installation instructions.
- Improved navigation in dictionary.

### **4.57 Weblate 0.x-Reihe**

#### **4.57.1 Weblate 0.9**

Veröffentlicht am 18. April 2012.

- Fixed import of unknown languages.
- Improved listing of nearby messages.
- Improved several checks.
- Documentation updates.
- Added definition for several more languages.
- Various code cleanups.
- Verbesserung der Dokumentation.
- Changed file layout.
- Update helper scripts to Django 1.4.
- Improved navigation while translating.
- Better handling of po file renames.
- Better validation while creating component.
- Integrated full setup into syncdb.
- Added list of recent changes to all translation pages.
- Check for untranslated strings ignores format string only messages.

#### **4.57.2 Weblate 0.8**

Veröffentlicht am 3. April 2012.

- Replaced own full text search with Whoosh.
- Various fixes and improvements to checks.
- New command updatechecks.
- Lot of translation updates.
- Added dictionary for storing most frequently used terms.
- Added /admin/report/ for overview of repositories status.
- Maschinelle Übersetzungsdienste blockieren das Laden von Seiten nicht mehr.
- Management interface now contains also useful actions to update data.
- Records log of changes made by users.
- Ability to postpone commit to Git to generate less commits from single user.
- Possibility to browse failing checks.
- Automatic translation using already translated strings.
- New about page showing used versions.
- Django 1.4 compatibility.
- Ability to push changes to remote repo from web interface.
- Added review of translations done by others.

### **4.57.3 Weblate 0.7**

Veröffentlicht am 16. Februar 2012.

- Direct support for GitHub notifications.
- Added support for cleaning up orphaned checks and translations.
- Displays nearby strings while translating.
- Displays similar strings while translating.
- Improved searching for string.

#### **4.57.4 Weblate 0.6**

Veröffentlicht am 14. Februar 2012.

- Added various checks for translated messages.
- Tunable access control.
- Improved handling of translations with new lines.
- Added client side sorting of tables.
- Please check upgrading instructions in case you are upgrading.

### **4.57.5 Weblate 0.5**

Veröffentlicht am 12. Februar 2012.

- **Unterstützung für die maschineller Übersetzung durch folgende Online-Dienste:**
	- **–** Apertium
	- **–** Microsoft Translator
	- **–** MyMemory
- Several new translations.
- Improved merging of upstream changes.
- Better handle concurrent git pull and translation.
- Propagating works for fuzzy changes as well.
- Propagating works also for file upload.
- Fixed file downloads while using FastCGI (and possibly others).

### **4.57.6 Weblate 0.4**

Veröffentlicht am 8. Februar 2012.

- Added usage guide to documentation.
- Fixed API hooks not to require CSRF protection.

### **4.57.7 Weblate 0.3**

Veröffentlicht am 8. Februar 2012.

- Better display of source for plural translations.
- New documentation in Sphinx format.
- Displays secondary languages while translating.
- Improved error page to give list of existing projects.
- New per language stats.

### **4.57.8 Weblate 0.2**

Veröffentlicht am 7. Februar 2012.

- Improved validation of several forms.
- Warn users on profile upgrade.
- Remember URL for login.
- Naming of text areas while entering plural forms.
- Automatic expanding of translation area.

### **4.57.9 Weblate 0.1**

Veröffentlicht am 6. Februar 2012.

• Erstveröffentlichung.

Python-Modulindex

### w

wlc, 174 wlc.config, 174 wlc.main, 175

# HTTP Routing Table

### /

ANY /, 119

### /api

GET /api/, 122

### /api/([str:](#page-122-0)object)

GET /api/(str:object)/statistics/, 163

### /api/addo[ns](#page-125-0)

```
GET /api/addons/, 160
GET /api/addons/(int:id)/, 160
PUT /api/addons/(int:id)/, 161
DELETE /api/addons/(int:id)/, 161
PATCH /api/addons/(int:id)/, 160
```
### /api/changes

GET /api/changes/, 157 GET /api/changes/(int:id)/, 1[57](#page-163-1)

### /api/component-lists

GET /api/componen[t-li](#page-160-0)sts/, 161 GET /api/component-lists/([str](#page-160-1):slug)/, 161 POST /api/componentlists/(str:slug)/co[mpo](#page-164-0)nents/, 162 161 DELETE /api/component[lis](#page-165-0)ts/(str:slug)/, 162 [lis](#page-164-2)ts/(str:slug)/compo[nent](#page-145-0)s/(str:component\_slug), 162 PATCH /a[pi/c](#page-165-1)omponentlists/(str:slug)/, 161

## GET /api/components/(string:project)/(string:compone 143

- GET /api/components/(string:project)/(string:compone 148
- GET /api/components/(string:project)/(string:compone [144](#page-146-0)
- GET /api/components/(string:project)/(string:compone [146](#page-151-0)
- GET /api/components/(string:project)/(string:compone [146](#page-147-0)
- GET /api/components/(string:project)/(string:compone [145](#page-149-0)
- GET /api/components/(string:project)/(string:compone [143](#page-149-1)
- GET /api/components/(string:project)/(string:compone [148](#page-148-0)
- GET /api/components/(string:project)/(string:compone [146](#page-146-1)
- POST /api/components/(string:project)/(string:compon [160](#page-151-1)
- POST /api/components/(string:project)/(string:compon [148](#page-149-2)
- POST /api/components/(string:project)/(string:compon [144](#page-163-2)
- POST /api/components/(string:project)/(string:compon [145](#page-151-2)
- POST /api/components/(string:project)/(string:compon [146](#page-147-1)
- PUT /a[pi/](#page-164-1)component-lists/(str:slug)/, PUT/api/components/(string:project)/(string:compone [142](#page-148-1)
	- DELETE /api/components/(string:project)/(string:comp [143](#page-149-3)
- DELETE /api/component- DELETE /api/components/(string:project)/(string:comp
	- PATCH /api/components/(string:project)/(string:compo [141](#page-146-2)

### /api/g[rou](#page-151-3)ps

/api/c[omp](#page-165-2)onents GET /api/components/, 139 GET /api/components/(str[ing:](#page-164-3)project)/(slQ\fhg!@B#p6)AeMP\$/,126 139 GET /api/components/(string:project)/(string:component)[/cha](#page-129-0)nges/, 143 GET /api/groups/, 126 GET /a[pi/g](#page-144-0)roups/(int:id)/, 127 POST /api/groups/(int:id)/componentlists/,

POST /api/groups/(int:id)/components/, POST /api/projects/(string:project)/repository/, 128 POST /api/groups/(int:id)/languages/, 129 POST /api/groups/(int:id)/projects/, DELETE /api/projects/(string:project)/, [129](#page-131-0) POST /api/groups/(int:id)/roles/, 128 PUT /a[pi/g](#page-132-0)roups/(int:id)/, 128 DELETE /api/groups/(int:id)/, 128 DELETE [/ap](#page-132-1)i/groups/(int:id)/componentli**&D)/(OleS**component\_list\_id), 129 DELETE /api/groups/(int:id[\)/c](#page-131-2)ompo[nen](#page-131-1)ts/GETt/apmponees/idht:id)/,130 128 DELETE /api/groups/(int:id)/l[ang](#page-131-3)uages/(BUTingplanglesettindeld)/,130 [129](#page-132-2) DELETE /api/groups/(int:id[\)/](#page-133-1)projects/(iRATOMojept/tdles/(int:id)/,130 [129](#page-131-4) PATCH /api/groups/(int:id)/, 128 /api/la[ngu](#page-132-3)ages GET /a[pi/l](#page-132-4)anguages/, 131 GET /api/languages/(string:l[ang](#page-131-5)uage)/, 131 GET /api/languages/(string:language)/stadtikaph/screenshots/(int:id)[/fi](#page-161-1)le/, 132 POST /api/languages/, 131 PUT /ap[i/l](#page-134-0)anguages/(string:language)/, 132 134 /api/projects/(string:project)/, 134 [134](#page-137-2) PATCH /api/projects/(string:project)/, [133](#page-137-3) GET /api/roles/, 130 POST /api/roles/, 130 DELETE /api/rol[es/\(](#page-133-0)int:id)/, 130 /api/screenshot[s](#page-133-2) GET /api/screenshots/, 158 GET /api/screenshots/(int:[id\)/](#page-133-3), 158 GET /api/screenshots/(int:id)/file/, 158 POST /api/screenshots/, [15](#page-161-0)9 158 POST /[api/](#page-161-2)screenshots/(int:id)/units/, 158 PUT /api/screenshots/([int:](#page-162-0)id)/, 159

DELETE [/ap](#page-161-3)i/languages/(string:language) $\not$ QELETE /api/screenshots/(int:id)/,160 132 PATCH /api/languages/[\(st](#page-134-1)ring:language)/, [132](#page-135-1)

## /api/m[em](#page-135-2)ory

# /api/search

[159](#page-161-4)

DELETE /api/screenshots/(int:id)/units/(int:unit\_id),

PATCH /api/screenshots/(int:id[\)/](#page-162-1), 159

GET /api/memory/, 154 DELETE [/ap](#page-135-3)i/memory/(int:memory\_object\_id)/, 154 GET /a[pi/s](#page-162-2)earch/, 164 /api/tasks

# /api/metrics

GET /api/metrics/, 164

# /api/pr[oje](#page-157-0)cts

/api/translations

GET /api/tasks/, 162

GET /api/tasks/([str:](#page-167-1)uuid)/, 162

GET /api/projects/, 133 GET /api/project[s/\(](#page-167-0)string:project)/, 133 GET /api/projects/(string:project)/changes/, 151 134 GET /api/projects/(string:project)/components/, [152](#page-152-1) [135](#page-136-0) GET /api/projects/(string:project)/languages/, [153](#page-154-0) [138](#page-137-0) GET /api/projects/(string:project)/repository/, [154](#page-155-0) [134](#page-138-0) GET /api/projects/(string:project)/statistics/, [151](#page-156-0) [138](#page-141-0) POST /api/projects/, 133 POST /a[pi/](#page-137-1)projects/(string:project)/comp08@ntap/i/translations/(string:project)/(string:comp 135 GET /api/transl[atio](#page-165-3)ns/, 149 GET /api/translations/(stri[ng:](#page-165-4)project)/(string:compo 149 GET /api/translations/(string:project)/(string:compo GET /api/translations/([str](#page-152-0)ing:project)/(string:compo GET /api/translations/(string:project)/(string:compo GET /api/translations/(string:project)/(string:compo GET /api/translations/(string:project)/(string:compo POST /api/translations/(string:project)/(string:comp [152](#page-157-1) [153](#page-154-1)

POST /api/translations/(string:project)FQSTringoksmponentket(sthing:language)/repository/, 154 POST /api/translations/(string:project)P@Stringoksmponent)Vo(string:language)/units/, 152 DELETE /api/translations/[\(str](#page-168-0)ing:projec@0\$Tsthoodsscgmpbabnt)65(string:language)/, [151](#page-157-2) POST /hooks/gitea/, 166 POST /hooks/github/, 165 POST /hooks/pagure/, [16](#page-169-0)5

# /api/u[nits](#page-155-1)

```
GET /api/units/, 155
GET /api/units/(int:id)/, 155
PUT /api/units/(int:id)/, 156
DELETE /api/units/(int:id)/, 156
PATCH /api/units/(int:id)/, 156
```
## /api/users

```
GET /api/users/, 123
GET /api/users/(str:username)/, 123
GET /api/users/(str:username)/notifications/,
       125
GET /api/users/(str:username)/notifications/(int:subscription_id)/,
       125
GET /api/users/(str:username)/statistics/,
       125
POST /api/users/, 123
POST /api/users/(str:username)/groups/,
       125
POST /api/users/(str:username)/notifications/,
       125
PUT /api/users/(str:username)/, 124
PUT /api/users/(str:username)/notifications/(int:subscription_id)/,
       126
DELETE /api/users/(str:username)/, 124
DELETE /api/users/(str:username)/groups/,
       125
DELETE /api/users/(str:username)/notifications/(int:subscription_id)/,
       126
PATCH /api/users/(str:username)/, 124
PATCH /api/users/(str:username)/notifications/(int:subscription_id)/,
       126
```
## /expor[ts](#page-129-2)

```
GET /exports/rss/, 168
GET /exports/rss/(string:project)/, 168
GET /exports/rss/(string:project)/(string:component)/,
       168
GET /exports/rss/(string:project)/(string:component)/(string:language)/,
       168
GET /exports/rss/language/(string:language)/,
       168
GET /exports/stats/(string:project)/(string:component)/,
       167
```
# /hook[s](#page-171-4)

```
GET /hooks/update/(string:project)/,
       165
GET /hooks/update/(string:project)/(string:component)/,
       164
POST /hooks/azure/, 166
```
### Sonderzeichen

.XML resource file file format, 100 --add auto\_translate command line option, 417 --addon install\_addon command line option, 424 --age commit\_pending command line option, 418 --auth[or](#page-427-0) add suggestions command line option, 417 --auth[or-e](#page-421-0)mail wlc command line option, 172 --author-name wlc co[mma](#page-420-0)nd line option, 172 --base-file-template import\_project command l[ine](#page-175-0) option,  $422$ --check importusers command line [op](#page-175-0)tion, 423 --config wlc [co](#page-425-0)mmand line option, 170 --config-section wlc command line option, 170 --configuration install\_addon command l[ine](#page-173-0) option, 424 install\_machinery comma[nd l](#page-173-0)ine option, 424 --convert wlc [co](#page-427-0)mmand line option, 171 --email createad[min](#page-427-0) command line option, 419 --file-format import\_project command l[ine](#page-174-0) option,  $422$ --force loadpo command line option, 425 --force-commit

pushgit command line option, 426 --format wlc command line option, 170 --fuzzy wlc command line option, 172 --ignore import json command line [opt](#page-173-0)ion, 420 --inconsistent auto translate command l[ine](#page-175-0) option, 417 --input wlc command line option, 171  $-\kappa$ ev wlc [co](#page-420-0)mmand line option, 170 --lang loadpo command line opt[ion](#page-174-0), 425 --language-code list\_translators comman[d l](#page-173-0)ine option, 425 --language-map import\_memory command line option, 421 --language-[reg](#page-428-0)ex import project command line option, 422 --lice[nse](#page-424-0) import\_project command line option,  $422$ --lice[nse-](#page-425-0)url import\_project command line option, 422 --main[-com](#page-425-0)ponent import\_json command line option, 420 import\_project command line option, [422](#page-425-0) --method wlc command line option, 172 --mode aut[o\\_t](#page-425-0)ranslate command line option, 417  $--mt$ auto\_translate command line option, 417 --name

createadmin command line option, 419 --name-template import\_project command line option, 422 --new-base-template import\_project command line opt[ion](#page-422-0), Android 422 --no-p[assw](#page-425-0)ord createadmin command line option, 419 --no-privs-update set[upg](#page-425-0)roups command line option, 427 --no-projects-update setupgroups command line option, [427](#page-422-0) ARB --no-update setuplang command line option, 4[27](#page-430-0) --output wlc command line option, 171 --overwrite auto\_translate command line op[tion](#page-430-0), AUTH\_TOKEN\_VALID 417 wlc command line option, [171](#page-174-0) --password createadmin command line option, 419 auto\_translate command line option --proj[ect](#page-420-0) import\_json command line [op](#page-174-0)tion, 420 --service install\_machinery command line [op](#page-422-0)tion, 424 --source auto\_translate command line opt[ion](#page-423-0), 417 --threshold auto\_tra[nsl](#page-427-0)ate command line option, 417 --upda[te](#page-420-0) createadmin command line option, 419 import\_json command line option, 420 ins[tal](#page-420-0)l\_addon command line option, 424 install\_machinery command line [op](#page-422-0)tion, 424 --url wlc [co](#page-427-0)mmand line option, 170  $--user$ auto\_tra[nsl](#page-427-0)ate command line option, 417 --username createadmin command line [op](#page-173-0)tion, 419  $--vcs$ imp[ort](#page-420-0)\_project command line option, 422

# A

add\_suggestions web[lat](#page-425-0)e admin command, 417 add\_suggestions command line option --author, 417 ADMINS

setting, 228 AKISMET\_API\_KEY setting, 371 ALLOWED\_HOSTS setting, [228](#page-231-0) file fo[rmat](#page-374-0), 84 ANONYMOUS\_USER\_NAME setting, [371](#page-231-0) API, 119, 168, 173 Apple strings file format, [85](#page-87-0) [fil](#page-122-1)[e fo](#page-171-5)[rma](#page-176-0)[t](#page-374-0), 86 AUDITLOG\_EXPIRY setting, 371 AUTH\_LOCK\_ATTEM[PT](#page-88-0)S setting, 371 setting, [372](#page-374-0) auto\_translate weblate [adm](#page-374-0)in command, 417  $-$ -add, 41[7](#page-375-0) --inconsistent, 417 --mode, 417  $--$ mt, 417 --ove[rwri](#page-420-0)te, 417 --source, 417 --thre[shol](#page-420-0)d, 417  $-$ us[er](#page-420-0), 417 AUTO\_UPDATE setting, 3[72](#page-420-0) AUTOFIX\_LIST setting, [37](#page-420-0)3 AVATAR\_URL\_PREFIX setting, [372](#page-375-0)

## B

BACKGROUND\_TASKS setting, [373](#page-375-0) BaseAddon (*Klasse in weblate.addons.base*), 463 BASIC\_LANGUAGES setting, 374 bilingual translation, 110 BITBUCKETSERVER\_CREDENTIALS setting, [383](#page-377-0) BORG\_EXTRA\_ARGS setting, 374

# C

CACHE\_DIR setting, [374](#page-377-0) can\_install() (*Klassenmethode von weblate.addons.base.BaseAddon*), 463 CELERY\_BACKUP\_OPTIONS, 182, 200 CELERY\_BEAT[\\_OP](#page-377-0)TIONS, 182, 200
CELERY\_MAIN\_OPTIONS, 182, 200 CELERY\_MEMORY\_OPTIONS, 182, 200 CELERY\_NOTIFY\_OPTIONS, 182, 200 celery\_queues weblate admin co[mma](#page-185-0)[nd](#page-203-0), 418 CELERY\_TRANSLATE\_OPTI[ONS](#page-185-0), [182,](#page-203-0) 200 changes wlc command line o[pti](#page-185-0)[on](#page-203-0), 171 CHECK\_LIST setting, 375 checkgit weblate admin command, 41[8](#page-174-0) cleanup wlc com[mand](#page-378-0) line option, 171 cleanup\_ssh\_keys weblate admin command, [419](#page-421-0) cleanuptrans weblate admin command, 41[9](#page-174-0) Comma separated values file format, 86 Command (*Klasse in wlc.main*), 175 COMMENT\_CLEANUP\_DAYS setting, 376 commit wlc command line o[pti](#page-178-0)on, 170 commit\_pending weblate [adm](#page-379-0)in command, 418 commit\_pending command line option  $-$ -age,  $418$ COMMIT\_PENDING\_HOURS setting, 376 commitgit webla[te a](#page-421-0)dmin command, 418 configure() (*Methode von weblate.add[ons.b](#page-379-0)ase.BaseAddon*), 463 CONTACT\_FORM setting, 376 createadmin weblate admin command, [419](#page-466-0) createadmin command line option  $--$ email, [419](#page-379-0) --name, 419 --no-password, 419 --password, 419 --update, [41](#page-422-0)9 --user[name](#page-422-0), 419 CSP\_CONNECT\_SRC setting, 375 CSP\_FONT\_SRC setting, 3[75](#page-422-0) CSP\_IMG\_SRC setting, [375](#page-378-0) CSP\_SCRIPT\_SRC setting, [375](#page-378-0) CSP\_STYLE\_SRC setting, [375](#page-378-0) CSV file fo[rmat](#page-378-0), 86

## D

daily() (*Methode von weblate.addons.base.BaseAddon*), 463 DATA\_DIR setting, 376 DATABASE\_BACKUP setting, 377 DATABASES setting, [229](#page-379-0) DEBUG setting, [229](#page-380-0) DEFAULT\_ACCESS\_CONTROL setting, [377](#page-232-0) DEFAULT\_ADD\_MESSAGE setting, [378](#page-232-0) DEFAULT\_ADDON\_MESSAGE setting, [378](#page-380-0) DEFAULT\_ADDONS setting, [378](#page-381-0) DEFAULT\_AUTO\_WATCH setting, [377](#page-381-0) DEFAULT\_COMMIT\_MESSAGE setting, [378](#page-381-0) DEFAULT\_COMMITER\_EMAIL setting, [378](#page-380-0) DEFAULT\_COMMITER\_NAME setting, [379](#page-381-0) DEFAULT\_DELETE\_MESSAGE setting, [378](#page-381-0) DEFAULT\_FROM\_EMAIL setting, [229](#page-382-0) DEFAULT\_LANGUAGE setting, [379](#page-381-0) DEFAULT\_MERGE\_MESSAGE setting, [378](#page-232-0) DEFAULT\_MERGE\_STYLE setting, [379](#page-382-0) DEFAULT\_PAGE\_LIMIT setting, [389](#page-381-0) DEFAULT\_PULL\_MESSAGE setting, [379](#page-382-0) DEFAULT\_RESTRICTED\_COMPONENT setting, [378](#page-392-0) DEFAULT\_SHARED\_TM setting, [379](#page-382-0) DEFAULT\_TRANSLATION\_PROPAGATION setting, [379](#page-381-0) download wlc com[mand](#page-382-0) line option, 171 DTD file fo[rmat](#page-382-0), 87 dump\_memory weblate admin command, 42[0](#page-174-0) dumpuserdata weblate adm[in](#page-90-0) command, 420

#### E

ENABLE\_AVATARS

```
setting, 380
ENABLE_HOOKS
   setting, 380
ENABLE_HTTPS
   setting, 380
ENABLE_SHARING
   setting, 380
EXTRA_HTML_HEAD
   setting, 380
```
### F

file format .XML re[sour](#page-383-0)ce file, 100 Android, 84 Apple strings, 85 ARB, 86 Comma separated va[lues](#page-103-0), 86 CSV, 86 DTD, 87 get[tex](#page-89-0)t, 89 go-i18n, 91 got[ext](#page-89-0), 92 GWT [pr](#page-90-0)operties, 92 i18next, [93](#page-92-0) INI tra[nsl](#page-94-0)ations, 94, 95 Java p[rop](#page-95-0)erties, 95 Joomla transla[tio](#page-95-0)ns, 96 JSON, 96 mi18n lang, 98 PHP strings, 99 PO, 89 Qt, 99 RC, 10[4](#page-99-0) ResourceDi[c](#page-101-0)[tio](#page-102-0)nary, 100 RE[SX](#page-92-0), 100 Ru[by](#page-102-0) YAML, 100 string resources, 84 TS, 99 WPF, 1[00](#page-103-0) XLIFF, 105 XML, 88 YA[ML](#page-102-0), 107 YAM[L Ai](#page-103-0)n't Markup Language, 107

# G

get() (*Me[thod](#page-110-0)e von wlc.Weblate*), 174 get\_add\_form() (*Klassenmethode vo[n w](#page-110-0)eblate.addons.base.BaseAddon*), 463 GET\_HELP\_URL setting, 380 get\_settings\_form() (*Met[hode](#page-177-0) von weblate.addons.base.BaseAddon*), [463](#page-466-0) gettext file fo[rmat](#page-383-0), 89 GITEA\_CREDENTIALS setting, 381 GITHUB\_CREDENTIALS

```
setting, 382
GITLAB_CREDENTIALS
   setting, 381
go-i18n
   file format, 91
GOOGLE_ANALYTICS_ID
   setting, 384
gotext
   file format, 92
GWT properties
   file format, 92
```
## H

```
HIDE_REPO_CREDENTIALS
   setting, 384
HIDE_VERSION
   setting, 384
```
## I

```
Ruby YAML Ain't Markup Language, 100
import_project command line option
                                      i18next
                                         file format, 93
                                      import_demo
                                         weblate admin command, 420
                                      import_json
                                         weblate admin command, 420
                                      import_json command line option
                                         --ignore, 420
                                         --main-component, 420
                                         --project, 420
                                         --update, 420
                                      import_memory
                                         weblate admin command, 421
                                      import_memory command line option
                                         --language-map, 421
                                      import_project
                                         weblate admin command, 421
                                         --base-file-template, 422
                                         --file-format, 422
                                         --language-regex, 422
                                         --license, 422
                                         --license-url, 422
                                         --main-component, 422
                                         --name-template, 422
                                         --new-base-template, 422
                                         -vcs, 422
                                      importuserdata
                                         weblate admin command, 423
                                      importusers
                                         weblate admin command, 423
                                      importusers command line option
                                         --check, 423INI translations
                                         file format, 94, 95
                                      install_addon
                                         weblate admin command, 424
                                      install_addon command line option
                                         -addon, 424
```

```
--configuration, 424
   --update, 424
install_machinery
   weblate admin command, 424
install_machinery command line option
LOCALIZE_CDN_PATH
   --configuration, 424
   --service, 424
   --update, 424
INTERLEDGER_PAYMENT_POINTERS
   setting, 384
iOS
   translation, 85
IP_BEHIND_REVERSE_PROXY
   setting, 385
IP_PROXY_HEADER
   setting, 385
IP_PROXY_OFFSET
   setting, 385
```
## J

Java properties file fo[rmat](#page-388-0), 95 Joomla translations file format, 96 JSON file format, [96](#page-98-0)

L LEGAL\_TOS\_DATE setting, 386 LEGAL\_URL setting, 386 LICENSE\_EXTRA setting, [386](#page-389-0) LICENSE\_FILTER setting, [386](#page-389-0) LICENSE\_REQUIRED setting, [387](#page-389-0) LIMIT\_TRANSLATION\_LENGTH\_BY\_SOURCE\_LENGTH weblate [admi](#page-178-0)[n](#page-177-0) command, 426 setting, [387](#page-389-0) list\_languages weblate [adm](#page-390-0)in command, 425 list\_translators weblate [adm](#page-390-0)in command, 425 list\_translators command line option --language-code, 425 list\_versions weblate admin command, [425](#page-428-0) list-components wlc command lin[e op](#page-428-0)tion, 170 list-languages wlc command line opti[on](#page-428-0), 170 list-projects wlc command line option, [170](#page-173-0) list-translations wlc command line option, [170](#page-173-0) load() (*Methode von wlc.config.WeblateConfig*), 174 loadpo setting, 388 mi18n lang file fo[rmat](#page-391-0), 98 migrate weblate [adm](#page-391-0)in command, 426 Modul wlc, 174 wlc.config, 1[74](#page-101-0) wlc.main, 175 monolingual tra[nsla](#page-177-0)tion, 110 move\_language N NEARBY\_MESSAGES setting, 389 P PAGURE\_CREDENTIALS setting, [389](#page-392-0) PHP strings file format, 99 PIWIK\_SITE\_ID setting, [388](#page-392-0) PIWIK\_URL setting, 388 PO file fo[rmat](#page-391-0), 89 post() (*Methode von wlc.Weblate*), 174 *te.add[ons.b](#page-391-0)ase.BaseAddon*), 463

loadpo command line option  $-$ force,  $425$ --lang, 425 setting, 387 LOCALIZE\_CD[N\\_U](#page-428-0)RL setting, [38](#page-428-0)7 lock wlc com[mand](#page-390-0) line option, 171 lock\_translation weblate [adm](#page-390-0)in command, 426 lock-status wlc command line option, [171](#page-174-0) LOGIN\_REQUIRED\_URLS setting, 387 LOGIN\_REQUIRED\_URLS\_EXCEP[TIO](#page-429-0)NS setting, 388 ls wlc com[mand](#page-390-0) line option, 170

weblate admin command, 425

#### M

main() (*im Modul wlc.main*), 175 MATOMO\_SITE\_ID setting, 388 MATOMO\_URL

post\_add() (*Methode von webla-*

post commit() (*Methode von te.addons.base.BaseAddon*), 463 post\_push() (*Methode von te.addons.base.BaseAddon*), 463 post\_update() (*Methode von te.addons.base.BaseAddon*), [463](#page-466-0) POSTGRES\_DATABASE, 181 pre\_commit() (*Methode [von](#page-466-0) weblate.addons.base.BaseAddon*), 464 pre\_push() (*Methode [von](#page-466-0) weblate.addons.base.B[aseA](#page-184-0)ddon*), 464 pre\_update() (*Methode von weblate.addons.base.BaseAddon*), [464](#page-467-0) PRIVACY\_URL setting, 390 PRIVATE\_COMMIT\_EMAIL\_OPT\_[IN](#page-467-0) setting, 390 PRIVATE\_COMMIT\_EMAIL\_TEMP[LAT](#page-467-0)E setting, [390](#page-393-0) PROJECT\_BACKUP\_KEEP\_COUNT setting, [390](#page-393-0) PROJECT\_BACKUP\_KEEP\_DAYS setting, [391](#page-393-0) PROJECT\_NAME\_RESTRICT\_RE setting, [391](#page-393-0) PROJECT\_WEB\_RESTRICT\_HOST setting, [391](#page-394-0) PROJECT\_WEB\_RESTRICT\_NUMERIC setting, [391](#page-394-0) PROJECT WEB RESTRICT RE setting, [391](#page-394-0) pull wlc com[mand](#page-394-0) line option, 171 push wlc com[mand](#page-394-0) line option, 171 pushgit weblate admin command, 42[6](#page-174-0) pushgit command line option --force-commit, 426 Python, 173 Python Enhancement Propos[als](#page-429-0) PEP 484, 459, 474

## Q

Qt file fo[rmat](#page-462-0), [99](#page-477-0)

# R

```
RATELIMIT_ATTEMPTS
   setting, 392
RATELIMIT_LOCKOUT
   setting, 392
RATELIMIT_WINDOW
   setting, 392
RC
   file format, 104
REDIS_PASSWORD, 196
register_command() (im Modul wlc.main), 175
```

```
webla- REGISTRATION ALLOW BACKENDS
          setting, 392
webla- REGISTRATION_CAPTCHA
          setting, 393
webla- REGISTRATION_EMAIL_MATCH
          setting, 393
      REGISTRATION_OPEN
          setting, 393
      REGISTRATION_REBIND
          setting, 393
      repo
          wlc command line option, 171
      REPOSITORY_ALERT_THRESHOLD
          setting, 393
      REQUIRE_LOGIN
          setting, 394
      reset
          wlc command line option, 171
      ResourceDictionary
          file format, 100
      REST, 119
      RESX
          file format, 100
      RFC
          RFC 5646, 83
      Ruby YAML
          file format, 100
      Ruby YAML Ain't Markup Language
          file format, 100
```
## S

save state() (*Methode von weblate.addons.ba[se.Ba](#page-103-0)seAddon*), 464 SECRET\_KEY setting, 229 SENTRY\_DSN setting, 394 SERVER\_EMAIL setting, [229](#page-232-0) SESSION COOKIE AGE AUTHENTICATED setting, [394](#page-397-0) SESSION\_ENGINE setting, [229](#page-232-0) setting ADMINS, 2[28](#page-397-0) AKISMET\_API\_KEY, 371 ALLOWED[\\_HOS](#page-232-0)TS, 228 ANONYMOUS\_USER\_NAME, 371 AUDITL[OG\\_E](#page-231-0)XPIRY, 371 AUTH\_LOCK\_ATTEM[PTS](#page-374-0), 371 AUTH\_TOKEN\_VA[LID](#page-231-0), 372 AUTO\_UPDATE, 372 AUTOFIX\_LIST, 373 AVATAR\_URL\_PREF[IX](#page-374-0), 3[72](#page-374-0) BACKGROUND\_TASKS, [373](#page-375-0) BASIC\_LANGU[AGES](#page-375-0), 374 BITBUCKETSER[VER\\_](#page-376-0)CREDENTIALS, 383 BORG\_EXTRA\_ARGS, 37[4](#page-375-0)

CACHE\_DIR, 374 CHECK\_LIST, 375 COMMENT\_CLEANUP\_DAYS, 376 COMMIT\_PENDING\_HOURS, 376 CONTACT\_F[ORM](#page-377-0), 376 CSP\_CONNEC[T\\_SR](#page-378-0)C, 375 CSP\_FONT\_SRC, 375 CSP\_IMG\_SRC, 375 CSP\_SCRIPT\_S[RC](#page-379-0), 375 CSP\_STYLE\_SRC, 37[5](#page-378-0) DATA\_DIR, 376 DATABASE\_BA[CKUP](#page-378-0), 377 DATABASES, 229 DEBUG, 229 DEFAULT\_[ACCE](#page-379-0)S[S\\_CO](#page-378-0)NTROL, 377 DEFAULT\_ADD\_MES[SAGE](#page-380-0), 378 DEFAULT\_A[DDON](#page-232-0)\_MESSAGE, 378 DEFAU[LT\\_A](#page-232-0)DDONS, 378 DEFAULT\_AUTO\_WATCH, 377 DEFAULT\_COMMIT\_MESS[AGE](#page-381-0), 378 DEFAULT\_COMMITER\_EMAIL, [37](#page-381-0)8 DEFAULT\_COMMIT[ER\\_N](#page-381-0)AME, 379 DEFAULT\_DELETE\_MES[SAGE](#page-380-0), 378 DEFAULT\_FROM\_EMAIL, 229 DEFAULT\_LANGUAGE, 379 DEFAULT\_MERGE\_MESSAGE, [378](#page-382-0) DEFAULT\_MERGE\_STYLE, 379 DEFAULT\_PAGE\_LIMIT, [389](#page-232-0) DEFAULT\_PULL\_MES[SAGE](#page-382-0), 379 DEFAULT\_RESTRICTED\_CO[MPON](#page-381-0)ENT, 378 DEFAULT\_SHARED\_TM, 37[9](#page-382-0) DEFAULT TRANSLATION PROPAGATION, 379 ENABLE\_AVATARS, 380 ENABLE\_HOOKS, 380 ENABLE\_HTTPS, 380 ENA[BLE](#page-382-0)\_SHARING, 380 EXTRA\_HTML\_HEAD, [38](#page-383-0)0 GET HELP URL, [380](#page-383-0) GITEA\_CREDEN[TIAL](#page-383-0)S, 381 GITHUB\_CREDENT[IALS](#page-383-0), 382 GITLAB\_CREDENTI[ALS](#page-383-0), 381 GOOGLE\_ANALY[TICS](#page-383-0)\_ID, 384 HIDE\_REPO\_CREDENT[IALS](#page-384-0), 384 HIDE\_VERSION, 384 INTERLEDGER\_PAYMEN[T\\_PO](#page-384-0)INTERS, 384 IP\_BEHIND\_REVERSE\_P[ROXY](#page-387-0), 385 IP\_PROXY\_HEADER, 385 IP\_PROXY\_OFF[SET](#page-387-0), 385 LEGAL\_TOS\_DATE, 386 LEGAL\_URL, 386 LICENSE\_EXTRA, 38[6](#page-388-0) LICENSE\_FILTER, 3[86](#page-388-0) LICENSE\_REQUIR[ED](#page-389-0), 387 LIMIT\_TRA[NSLA](#page-389-0)TION\_LENGTH\_BY\_SOURCE\_LENGTH, late admin c[omma](#page-402-0)nd, [42](#page-402-0)7 387 LOCALIZE\_CDN\_[PATH](#page-389-0), 387 LOCALIZE\_CDN\_URL, [387](#page-390-0)

LOGIN\_REQUIRED\_URLS, 387 LOGIN\_REQUIRED\_URLS\_EXCEPTIONS, 388 MATOMO\_SITE\_ID, 388 MATOMO\_URL, 388 NEARBY\_MESSAGES, 389 PAGURE\_CREDENTIALS, 3[89](#page-390-0) PIWIK\_SITE\_ID, 3[88](#page-391-0) PIWIK\_URL, 3[88](#page-391-0) PRIVACY\_URL, 390 PRIVATE\_COMMIT\_[EMAIL\\_O](#page-392-0)PT\_IN, 390 PRIVATE\_COMMI[T\\_EM](#page-391-0)AIL\_TEMPLATE, 390 PROJECT\_B[ACKU](#page-391-0)P\_KEEP\_COUNT, 390 PROJECT\_BAC[KUP\\_](#page-393-0)KEEP\_DAYS, 391 PROJECT NAME RESTRICT RE, 391 PROJECT WEB RESTRICT HOST, 39[1](#page-393-0) PROJECT WEB\_REST[RIC](#page-393-0)T\_NUMERIC, 3[91](#page-393-0) PROJECT\_WEB\_RESTRICT\_RE, 3[91](#page-394-0) RATELIMIT\_ATTEMPTS, 392 RATELIMIT\_LOCKOUT, 392 RATELIMIT\_WINDOW, 392 REGISTRATION\_ALLOW\_BACK[ENDS](#page-394-0), 392 REGISTRATION\_CAPTC[HA](#page-395-0), 393 REGISTRATION\_EMAI[L\\_MA](#page-395-0)TCH, 393 REGISTRATION\_OPEN, [39](#page-395-0)3 REGISTRATION\_REBIND, 393 REPOSITORY\_ALERT\_THR[ESHO](#page-396-0)LD, 3[93](#page-395-0) REQUIRE\_LOGIN, 394 SECRET\_KEY, 229 SENTRY\_DSN, 394 SERVER\_EMAIL, 229 SESSION COOKIE AGE AUTHENT[ICAT](#page-396-0)ED, 394 SESSION\_EN[GINE](#page-397-0), 229 SIMPLIFY\_LAN[GUAG](#page-232-0)ES, 394 SINGLE\_PROJECT, 395 SIT[E\\_D](#page-397-0)OMAIN, 394 SITE\_TITLE, 395 SPECIAL\_CHARS, 3[95](#page-232-0) SSH\_EXTRA\_ARGS, [395](#page-398-0) STATUS\_URL, 3[96](#page-397-0) SUGGESTION[\\_CLE](#page-398-0)ANUP\_DAYS, 396 UNUSED\_ALERT\_[DAYS](#page-398-0), 396 UPDATE\_LANGUAG[ES](#page-398-0), 396 URL\_PREFIX, [396](#page-399-0) VCS\_API\_DELAY, 397 VCS\_BACKENDS, 397 VCS\_CLONE\_DEPTH, 3[97](#page-399-0) WEBLATE\_AD[DONS](#page-399-0), 398 WEBLATE\_EXPOR[TERS](#page-400-0), 399 WEBLATE\_FORM[ATS](#page-400-0), 399 WEBLATE\_GPG\_IDE[NTIT](#page-400-0)Y, 399 WEBLATE\_MACHIN[ERY](#page-401-0), 399 WEBSITE\_REQUIRED, 3[99](#page-402-0) setupgroups setupgroups command l[ine](#page-402-0) option --no-privs-update, [42](#page-402-0)7 --no-projects-update, 427

```
setuplang
   weblate admin command, 427
setuplang command line option
   --no-update, 427
show
   wlc command line option, 170
SIMPLIFY_LANGUAGES
   setting, 394
SINGLE_PROJECT
   setting, 395
SITE_DOMAIN
   setting, 394
SITE TITLE
   setting, 395
SPECIAL_CHARS
   setting, 395
SSH_EXTRA_ARGS
   setting, 395
stats
   wlc command line option, 171
STATUS_URL
   setting, 396
store_post_load() (Methode von webla-
       te.addons.base.BaseAddon), 464
string resources
   file format, 84
SUGGESTION_CLEANUP_DAYS
   setting, 396
```
# T

```
translation
   bilingual, 110
   iOS, 85
   monolingual, 110
TS
   file format, 99
```
# $\mathbf{U}$

```
Umgebungsvariable
   CELERY_BACKUP_OPTIONS, 182, 200
   CELERY_BEAT_OPTIONS, 182, 200
   CELERY_MAIN_OPTIONS, 182, 200
   CELERY_MEMORY_OPTIONS, 182, 200
   CELERY_NOTIFY_OPTIONS, 182, 200
   CELERY_TRANSLATE_OPTIONS, 182, 200
   CLIENT_MAX_BODY_SIZE, 189
   POSTGRES_ALTER_ROLE, 195
   POSTGRES_CONN_MAX_AGE, 195
   POSTGRES_DATABASE, 181, 195
   POSTGRES_DISABLE_SERVER_SIDE_CURSORS,
       195
   POSTGRES_HOST, 195
   POSTGRES_PASSWORD, 195
   POSTGRES_PASSWORD_FILE, 195
   POSTGRES_PORT, 195
   POSTGRES_SSL_MODE, 195
   POSTGRES_USER, 195
   REDIS_DB, 196
```
REDIS\_HOST, 196 REDIS\_PASSWORD, 196 REDIS\_PASSWORD\_FILE, 196 REDIS\_PORT, 196 REDIS\_TLS, 1[96](#page-199-0) REDIS\_VERIFY\_S[SL](#page-199-0), 196 ROLLBAR\_ENVIRONMENT, [198](#page-199-0) ROLLBAR\_KEY, [19](#page-199-0)8 SENTRY\_DSN, [19](#page-199-0)9 SENTRY\_ENVIRONME[NT](#page-199-0), 199 SENTRY PROFILES SAMPLE RATE, 199 SENTRY\_TRAC[ES\\_S](#page-201-0)AMPLE\_RATE, 199 SOCIAL\_AUT[H\\_SL](#page-202-0)ACK\_SECRET, 194 UWSGI\_WORKERS, 182 WEB\_WORKERS, 200, 201 WEBLATE ADD ADDONS, 200 WEBLATE\_ADD\_APPS, 200 WEBLATE\_ADD\_A[UTOF](#page-185-0)IX, 200 WEBLATE\_ADD[\\_CHE](#page-203-0)[CK](#page-204-0), 200 WEBLATE\_ADD\_LOGIN\_[REQU](#page-203-0)IRED\_URLS\_EXCEPTIONS, 185 WEBLATE\_ADMIN\_EMAIL, [181](#page-203-0)--183 WEBLATE\_ADMIN\_NAME, [18](#page-203-0)1--183 WEBLATE\_ADMIN\_PASSWORD, 177, 181, 183, [219](#page-188-0) WEBLATE ADMIN PASSWORD [FILE](#page-186-0), 183 WEBLATE AKISMET API KEY, [18](#page-186-0)7, 435 WEBLATE\_ALLOWED\_HOSTS, [183,](#page-180-0) [229,](#page-184-0) [233,](#page-186-0) [395](#page-222-0) WEBLATE API RATELIMIT ANON, 1[22,](#page-186-0) 188 WEBLATE API RATELIMIT U[SER](#page-190-0), [122,](#page-438-0) 188 WEBLATE\_AUTH\_LDAP\_BIND[\\_DN](#page-186-0), 1[90](#page-232-0) WEB[LAT](#page-398-0)E\_AUTH\_LDAP\_BIND\_PASSWORD[,](#page-236-0) 190 WEBLATE\_AUTH\_LDAP\_BIND\_PAS[SWOR](#page-125-0)[D\\_F](#page-191-0)ILE, 190 WEBLATE\_AUTH\_LDAP\_CONNECT[ION\\_](#page-193-0)OPTION\_REFERRALS, [190](#page-193-0) WEBLATE AUTH LDAP SERVER URI, 190 WEB[LAT](#page-193-0)E\_AUTH\_LDAP\_USER\_ATTR\_MAP, 190 WEB[LAT](#page-193-0)E AUTH LDAP USER DN TEMPLATE, 190 WEBLATE\_AUTH\_LDAP\_USER\_SEARCH, 190 WEB[LAT](#page-193-0)E\_AUTH\_LDAP\_USER\_SEARCH\_FILTER, 190 WEB[LAT](#page-193-0)E AUTH LDAP USER SEARCH UNION, 190 WEBLATE\_AUTH\_LDAP\_USER\_SEARCH[\\_UNI](#page-193-0)ON\_DELIMITER, [190](#page-193-0) WEBLATE\_AUTO\_UPDATE, 198 WEB[LAT](#page-193-0)E\_AVATAR\_URL\_PREFIX, 188 WEBLATE\_BASIC\_LANGUAGES, 188 WEB[LAT](#page-193-0)E\_BITBUCKETSERVER\_HOST, 186 WEBLATE\_BITBUCKETSE[RVER](#page-201-0)\_TOKEN, 186 WEBLATE\_BITBUCKETSERVER\_U[SERN](#page-191-0)AME, 186 WEBLATE\_BORG\_EXTRA\_ARGS, [189](#page-191-0)

WEBLATE\_CONTACT\_FORM, 183 WEBLATE\_CORS\_ALLOWED\_ORIGINS, 189 WEBLATE\_CSP\_CONNECT\_SRC, 187 WEBLATE\_CSP\_FONT\_SRC, 187 WEBLATE\_CSP\_IMG\_SRC, 1[87](#page-186-0) WEBLATE\_CSP\_SCRIPT\_SRC, 187 WEBLATE CSP\_STYLE\_SRC, 18[7](#page-190-0) WEBLATE\_DATABASE\_BAC[KUP](#page-190-0), 196 WEBLATE DEBUG, 182, 253 WEBLATE DEFAULT ACCESS CONTROL, 187 WEBLATE\_DEFAULT\_AUTO\_[WATC](#page-190-0)H, 188 WEBLATE\_DEFAULT\_COMMITE[R\\_EM](#page-199-0)AIL, 187 WEBLATE\_DEFAU[LT\\_C](#page-185-0)[OMM](#page-256-0)ITER\_NAME, 187 WEBLATE DEFAULT FROM EMAIL, 183 WEBLATE\_DEFAULT\_PULL\_MESSA[GE](#page-191-0), 18[6](#page-190-0) WEBLATE\_DEFAULT\_RESTRICTED\_COM[PONE](#page-190-0)NT, 187 WEBLATE\_DEFAULT\_SHARED\_TM, 1[87](#page-186-0) WEBLATE\_DEFAULT\_TRANSLATION\_[PROP](#page-189-0)AGATION, WEBLATE\_REGISTRATION\_OPEN, [184](#page-191-0) 187 WEB[LAT](#page-190-0)E\_EMAIL\_BACKEND, 198 WEBLATE\_EMAIL\_HOST, 197 WEBLATE\_EMAIL\_HOST\_PASSWORD, 197 WEB[LAT](#page-190-0)E\_EMAIL\_HOST\_PASSWORD\_FILE, 197 WEBLATE\_EMAIL\_HOST[\\_USE](#page-200-0)[R](#page-201-0), 197 WEBLATE\_EMAIL\_PORT, 197, 198 WEBLATE\_EMAIL\_USE\_SSL, 197, 198 WEB[LAT](#page-200-0)E\_EMAIL\_USE\_TLS, 197, 198 WEBLATE\_ENABLE\_AVATARS, 1[88](#page-200-0) WEBLATE\_ENABLE\_HOO[KS](#page-200-0), 1[88](#page-201-0) WEBLATE\_ENABLE\_HTTPS, 1[84,](#page-200-0) 2[65](#page-201-0) WEBLATE\_ENABLE\_SHARING, [18](#page-200-0)[9](#page-201-0) WEBLATE\_EXTRA\_HTML\_HEAD, [18](#page-191-0)9 WEBLATE\_GET\_HELP\_URL, [198](#page-191-0) WEBLATE\_GITEA\_HOST, 18[6](#page-187-0) WEBLATE\_GITEA\_TOKEN, 186 WEBLATE\_GITEA\_USERNAME, [186](#page-192-0) WEBLATE GITHUB HOST, 1[86,](#page-201-0) 253 WEBLATE\_GITHUB\_TOK[EN](#page-189-0), 186 WEBLATE\_GITHUB\_USER[NAME](#page-189-0), 186 WEBLATE GITLAB HOST, 186 WEBLATE GITLAB TOKEN, [18](#page-189-0)[6](#page-256-0) WEBLATE GITLAB USERN[AME](#page-189-0), 186 WEBLATE\_GOOGLE\_ANALYTIC[S\\_ID](#page-189-0), 185 WEBLATE\_GPG\_IDENTITY, [18](#page-189-0)7 WEBLATE HIDE VERSION, [188](#page-189-0) WEBLATE\_INTERLEDGER\_PAY[MENT](#page-189-0)\_POINTERS, 185 WEBLATE IP PROXY HEA[DER](#page-190-0), 185 WEBLATE\_LEGAL\_URL, 198 WEBLATE\_LICENSE\_FILT[ER](#page-191-0), 187 WEB[LAT](#page-188-0)E\_LICENSE\_REQUIRED, 187 188 WEBLATE\_LOCALIZE\_[CDN\\_](#page-201-0)P[ATH](#page-190-0), 199 WEBLATE\_LOCALIZE\_CDN\_URL, [199](#page-190-0)

WEBLATE\_LIMIT\_TRANSLATI[ON\\_L](#page-188-0)ENGTH\_BY\_SOU<del>WKEN\_ALENGXOC</del>CIAL\_AUTH\_AZUREAD\_TENANT\_OAUTH2\_SECRET, WEBLATE\_LOGIN\_REQUIRED\_URLS\_EXCEPTIONS. 185 WEBLATE LOGLEVEL, 182, 460 WEBLATE\_LOGLEVEL\_DATABASE, 182 WEBLATE\_NO\_EMAIL\_AUTH, 195 WEB[LAT](#page-188-0)E\_PAGURE\_HOST, 186 WEBLATE\_PAGURE\_T[OKEN](#page-185-0), [186](#page-463-0) WEBLATE PAGURE USERNAME, 18[6](#page-185-0) WEBLATE PRIVACY URL, 19[8](#page-198-0) WEBLATE\_PRIVATE\_COM[MIT\\_](#page-189-0)EMAIL\_OPT\_IN, 189 WEBLATE\_PRIVATE\_COMM[IT\\_EMAI](#page-189-0)L\_TEMPLATE, 189 WEBLATE\_RATELIMIT\_A[TTEM](#page-201-0)PTS, 188, 437 WEB[LAT](#page-192-0)E\_RATELIMIT\_LOCKOUT, 188 WEBLATE\_RATELIMIT\_WINDOW, 188 WEB[LAT](#page-192-0)E\_REGISTRATION\_ALLOW\_BACKENDS, 184 WEBLATE REGISTRATION REB[IND](#page-191-0), 184 WEBLATE\_REMOVE\_ADDONS, 200 WEB[LAT](#page-187-0)E\_REMOVE\_APPS, 200 WEBLATE\_REMOVE\_AUTOFIX, 200 WEBLATE\_REMOVE\_CHECK, 200 WEBLATE\_REMOVE\_LOGIN\_[REQU](#page-203-0)IRED\_URLS\_EXCEPTIONS, 185 WEBLATE\_REQUIRE\_LOG[IN](#page-203-0), 1[85,](#page-203-0) 394 WEBLATE SAML ID ATTR EMAIL, 194 WEBLATE\_SAML\_ID\_ATTR\_NAME, 194 WEB[LAT](#page-188-0)E\_SAML\_ID\_ATTR\_USER\_PERMANENT\_ID, 194 WEBLATE\_SAML\_ID\_ATTR\_[USER](#page-188-0)[N](#page-397-0)[AME](#page-197-0), 194 WEBLATE SAML IDP ENTITY ID, [19](#page-197-0)4 WEBLATE\_SAML\_IDP\_IMAGE, 194 WEB[LAT](#page-197-0)E\_SAML\_IDP\_TITLE, 194 WEBLATE\_SAML\_IDP\_URL, 194 WEBLATE\_SAML\_IDP\_X509CERT, 1[94](#page-197-0) WEBLATE\_SECURE\_PROXY\_S[SL\\_H](#page-197-0)EADER, 184, 185 WEBLATE\_SERVER\_EMAIL, [183](#page-197-0) WEBLATE SERVICE, 182, 201 WEBLATE\_SILENCED\_SYSTEM\_CHECKS, [187](#page-187-0), [261](#page-188-0) WEBLATE SIMPLIFY LAN[GUAG](#page-186-0)ES, 187 WEBLATE\_SITE\_DO[MAIN](#page-185-0), [18](#page-204-0)2, 199, 231, 250, 395 WEB[LAT](#page-190-0)E SITE TITLE, 182 WEBLATE\_SOCIAL\_AUTH\_AZUREA[D\\_OA](#page-190-0)UTH2\_KEY, 193 WEB[LAT](#page-398-0)E SOCIAL AUTH AZU[READ](#page-202-0) OA[UTH2](#page-253-0) SECRET, 193 WEBLATE\_SOCIAL\_AUT[H\\_AZ](#page-185-0)UREAD\_TENANT\_OAUTH2\_KEY, [193](#page-196-0) [193](#page-196-0) WEBLATE\_SOCIAL\_AUTH\_AZUREAD\_TENANT\_OAUTH2\_TENANT [193](#page-196-0)

WEBLATE\_SOCIAL\_AUTH\_BITBUCKET\_KEY,

192 WEBLATE\_SOCIAL\_AUTH\_BITBUCKET\_OAUTH2\_KEME,BLATE\_SOCIAL\_AUTH\_KEYCLOAK\_AUTHORIZATION\_URL, 192 WEBLATE\_SOCIAL\_AUTH\_BITBUCKET\_OAUTH2\_SE<mark>CRENIA</mark>TE\_SOCIAL\_AUTH\_KEYCLOAK\_IMAGE, [192](#page-195-0) WEBLATE\_SOCIAL\_AUTH\_BITBUCKET\_SECRET, [192](#page-195-0) WEBLATE\_SOCIAL\_AUTH\_FACEBOOK\_KEY, [192](#page-195-0) WEBLATE\_SOCIAL\_AUTH\_FACEBOOK\_SECRET, [192](#page-195-0) WEBLATE SOCIAL AUTH FEDORA, 193 WEB[LAT](#page-195-0)E\_SOCIAL\_AUTH\_GITEA\_API\_URL, 192 WEB[LAT](#page-195-0)E\_SOCIAL\_AUTH\_GITEA\_KEY, 192 WEBLATE\_SOCIAL\_AUTH\_GITEA\_[SECR](#page-196-0)ET, 192 WEB[LAT](#page-195-0)E\_SOCIAL\_AUTH\_GITHUB\_ENTERPRISE\_API\_**URL**, 191 WEBLATE\_SOCIAL\_AUTH\_GITHUB\_ENTERPRISE\_KEY, [194](#page-197-0) [191](#page-195-0) WEB[LAT](#page-197-0)E\_SOCIAL\_AUTH\_GITHUB\_ENTERPRISE\_SUC<del>ENT</del>ATE\_SOCIAL\_AUTH\_OPENSUSE,193 [191](#page-194-0) WEB[LAT](#page-197-0)E\_SOCIAL\_AUTH\_GITHUB\_ENTERPRISE\_SWECHERTE\_SOCIAL\_AUTH\_UBUNTU,193 [191](#page-194-0) WEBLATE\_SOCIAL\_AUTH\_GITHUB\_ENTERPRISE\_URL, WEBLATE\_STATUS\_URL, 198 [191](#page-194-0) WEBLATE SOCIAL AUTH GITHUB KEY, 191 WEB[LAT](#page-194-0)E\_SOCIAL\_AUTH\_GITHUB\_ORG\_KEY, 191 WEB[LAT](#page-194-0)E SOCIAL AUTH GITHUB ORG NAME, 191 WEBLATE\_SOCIAL\_AUTH\_GITHUB\_ORG[\\_SEC](#page-194-0)RET, WL\_COMPONENT\_NAME, 3[68](#page-190-0) [191](#page-194-0) WEBLATE\_SOCIAL\_AUTH\_GITHUB\_SECRET, [191](#page-194-0) WEBLATE\_SOCIAL\_AUTH\_GITHUB\_TEAM\_ID, [191](#page-194-0) WEBLATE\_SOCIAL\_AUTH\_GITHUB\_TEAM\_KEY, [191](#page-194-0) WEBLATE\_SOCIAL\_AUTH\_GITHUB\_TEAM\_SECRET, WL\_PATH, 367 [191](#page-194-0) WEBLATE\_SOCIAL\_AUTH\_GITLAB\_API\_URL, [192](#page-194-0) WEBLATE\_SOCIAL\_AUTH\_GITLAB\_KEY, 192 WEB[LAT](#page-194-0)E\_SOCIAL\_AUTH\_GITLAB\_SECRET, 192 WEB[LAT](#page-195-0)E\_SOCIAL\_AUTH\_GOOGLE\_OAUTH2\_KEY, unit\_pre\_create() (*[Me](#page-371-0)thode von webla-*192 WEBLATE\_SOCIAL\_AUTH\_GOOGLE\_OAU[TH2\\_](#page-195-0)SECRECK [192](#page-195-0) WEBLATE\_SOCIAL\_AUTH\_GOOGLE\_OAUTH2\_WHI<mark>nTECkS\_TETanBOMALINS</mark>, [192](#page-195-0) WEBLATE\_SOCIAL\_AUTH\_GOOGLE\_OAUTH2\_WH<mark>INILSEDS\_THERHMANNS</mark>, [192](#page-195-0) WEBLATE\_SOCIAL\_AUTH\_KEYCLOAK\_ACCESS\_UPOWAENE\_URAN,GUAGES [193](#page-195-0) WEBLATE\_SOCIAL\_AUTH\_KEYCLOAK\_ALGORITbMAatechecks 193 193 [193](#page-196-0) WEBLATE\_SOCIAL\_AUTH\_KEYCLOAK\_KEY, [193](#page-196-0) WEBLATE\_SOCIAL\_AUTH\_KEYCLOAK\_PUBLIC\_KEY, [193](#page-196-0) WEBLATE\_SOCIAL\_AUTH\_KEYCLOAK\_SECRET, [193](#page-196-0) WEBLATE\_SOCIAL\_AUTH\_KEYCLOAK\_TITLE, [193](#page-196-0) WEBLATE SOCIAL AUTH OIDC KEY, 194 WEB[LAT](#page-196-0)E\_SOCIAL\_AUTH\_OIDC\_OIDC\_ENDPOINT, 194 WEB[LAT](#page-196-0)E\_SOCIAL\_AUTH\_OIDC\_SECRET, WEBLATE\_SOCIAL\_AUTH\_OIDC\_USERNAME\_KEY, WEBLATE\_SOCIAL\_AUTH\_OPENINFRA, 193 WEBLATE\_SOCIAL\_AUTH\_SLACK\_KEY, 194 WEBLATE SSH\_EXTRA\_ARGS, 188 WEBLATE\_TIME\_ZONE, 184 WEBLATE\_UNUSED\_ALERT\_DAYS, 1[89](#page-196-0) WEBLATE URL PREFIX, 187 WEBLATE\_WEBSITE\_RE[QUIR](#page-201-0)[ED](#page-191-0). 188 WEBLATE\_WORKERS, 182, [20](#page-187-0)0, 201 WL\_BRANCH, 368 WL COMPONENT SLUG, 368 WL\_COMPONENT\_URL, [36](#page-185-0)[8](#page-203-0) WL\_ENGAGE[\\_URL](#page-371-0), 368 WL FILE FORMAT, 368 WL\_FILEMASK, 368 WL\_LANGUAGE, 368 WL\_NEW\_BASE, 36[8](#page-371-0) WL PREVIOUS HEAD, 368 WL PROJECT [NAME](#page-371-0), 368 WL\_PROJECT\_[SLUG](#page-371-0), 368 WL REPO, [367](#page-370-0) WL\_TEMPLATE, 368 WL VCS, 367 *te.add[ons.b](#page-370-0)ase.BaseAddon*), 464 wlc co[mman](#page-370-0)d [lin](#page-371-0)e option, 171 weblate admin command, [427](#page-467-0) setting, 396 setting, 396

weblate admin command, 428 updategit weblate admin command, 428 upload wlc command line opti[on](#page-431-0), 171 URL\_PREFIX setting, 396 UWSGI\_WORKERS, 182

# V

```
VCS_API_DELAY
   setting, 397
VCS_BACKENDS
   setting, 397
VCS_CLONE_DEPTH
   setting, 397
version
   wlc command line option, 170
```
# W

WEB\_WORKERS, 200 Weblate (*Klasse in wlc*), 174 weblate admin command add\_suggestions, 417 auto\_tra[nsla](#page-203-0)te, 417 celery\_queues, [418](#page-177-0) checkgit, 418 cleanup\_ssh\_keys, [41](#page-420-0)9 cleanuptrans, 41[9](#page-420-0) commit\_pending, [41](#page-421-0)8 commitgit, [41](#page-421-0)8 createadmin, 419 dump\_memory, 4[20](#page-422-0) dumpuserdata, 42[0](#page-421-0) import\_de[mo](#page-421-0), 420 import\_json, [420](#page-422-0) import\_memo[ry](#page-423-0), 421 import\_proje[ct](#page-423-0), 421 importuserd[ata](#page-423-0), 423 importusers, [423](#page-423-0) install\_addon, [424](#page-424-0) install\_machin[ery](#page-424-0), 424 list\_languages, [425](#page-426-0) list transl[ator](#page-426-0)s, 425 list\_versions, [425](#page-427-0) loadpo, 425 lock\_translati[on](#page-428-0), 426 migrate, 426 move\_language, [426](#page-428-0) pushgit, [42](#page-428-0)6 setupgroups, 427 setupla[ng](#page-429-0), 427 unlock\_transl[atio](#page-429-0)n, 427 updatec[heck](#page-429-0)s, 428 updategit, 42[8](#page-430-0) WEBLATE\_ADDON[S](#page-430-0) setting, 398 WEBLATE\_ADMIN\_EM[AIL](#page-431-0), 181, [18](#page-430-0)3 WEBLATE ADMIN NAME, 181, 183 WEBLATE\_ADMIN\_PASSWORD, 177, 181, 183, 219 WEBLATE\_ADMIN\_PASSWORD\_FILE, 183 WEBLATE\_AKISMET\_API\_KEY, 435 WEBLATE\_ALLOWED\_HO[STS](#page-184-0), [229,](#page-186-0) 233, 395 WEBLATE\_API\_RATELIMIT\_[ANON](#page-180-0), [122](#page-184-0) WEBLATE\_API\_RATELIMIT\_USER, 1[22](#page-186-0) WEBLATE\_AUTH\_LDAP\_BIND\_[PASS](#page-438-0)WORD, 190 WEBLATE DEBUG, 182, 253 WEBLATE\_EMAIL\_HOST\_PA[SSWO](#page-232-0)[RD](#page-236-0), [19](#page-125-0)[7](#page-398-0) WEBLATE\_EMAIL\_PORT, 197, 198 WEBLATE\_EMAIL\_USE\_SSL, 197, 1[98](#page-125-0) WEBLATE\_EMAIL[\\_USE](#page-185-0)[\\_TL](#page-256-0)S, 197, 198 WEBLATE\_ENABLE\_HTTPS, 265 WEBLATE\_EXPORTERS setting, 399 WEBLATE\_FORMATS setting, 399 WEBLATE\_GITHUB\_HOST, 253 WEBLATE\_GPG[\\_ID](#page-402-0)ENTITY setting, 399 WEBLATE\_LOC[ALI](#page-402-0)ZE\_CDN\_PATH, 199 WEBLATE\_LOGLEVEL, 460 WEBLATE\_MACHINERY setting, [399](#page-402-0) WEBLATE\_RATELIMIT\_ATTEMPTS, [43](#page-202-0)7 WEBLATE\_REQUIRE\_[LOGI](#page-463-0)N, 394 WEBLATE\_SECURE\_PROXY\_SSL\_HEADER, 184 WEBLATE\_SER[VIC](#page-402-0)E, 182 WEBLATE\_SILENCED\_SYSTEM\_CH[ECKS](#page-440-0), 261 WEBLATE\_SITE\_DOMAIN, 199, [23](#page-397-0)1, 250, 395 WEBLATE\_WORKERS, 182, 200, 201 WeblateConfig (*Kl[asse](#page-185-0) in wlc.config*), 174 WeblateException, 174 WEBSITE\_REQUIRED setting, 399 wlc, 168 Modul, 174 wlc command line [opt](#page-177-0)ion --autho[r-em](#page-402-0)ail, 172 [--a](#page-171-0)uthor-name, 172  $--$ con[fig](#page-177-0),  $170$ --config-section, 170 --convert, 171 --format, 170  $--fuzzy, 172$  $--fuzzy, 172$  $--i$ nput,  $171$  $-$ key,  $170$ --method, [172](#page-173-0) --output, [17](#page-175-0)1 --overw[rite](#page-174-0), 171  $-$ url, [170](#page-173-0) changes, 1[71](#page-175-0) cleanup, 1[71](#page-174-0) commit, 170 downl[oad](#page-173-0), 171 list-co[mpon](#page-174-0)ents, 170 list-la[ngua](#page-174-0)ges, 170

```
list-projects, 170
   list-translations, 170
   lock, 171
   lock-status, 171
   ls, 170
   pull, 171
   push, 171
   repo, 171
   reset, 171
   show, 170
   stats, 171
   unlock, 171
   upload, 171
   version, 170
wlc.config
   Modul, 174
wlc.main
   Modul, 175
WPF
   file format, 100
```
# X

XLIFF file format, [105](#page-103-0) XML file format, 88

# Y

YAML file format, [107](#page-91-0) YAML Ain't Markup Language file format, 107